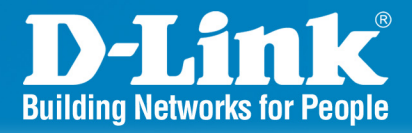

# **DWS-1008** Release 1.0

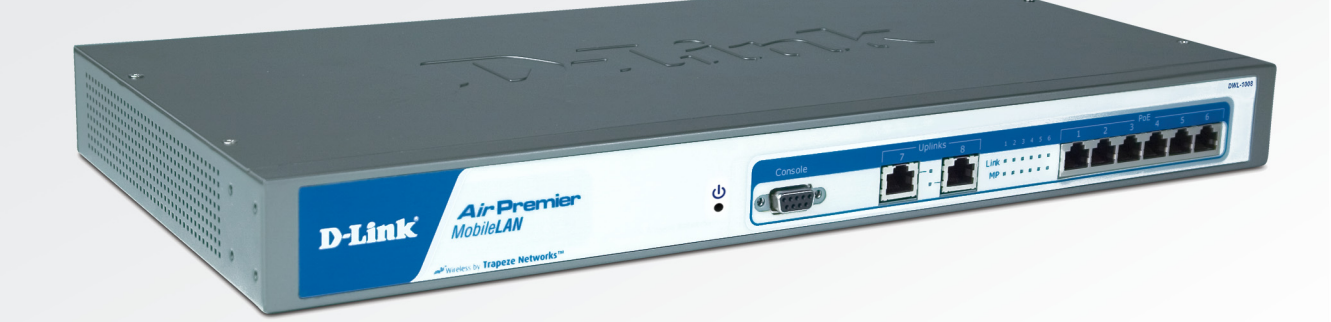

# **Wireless Switch**

8 Port 10/100 Wireless Switch **With Power over Ethernet** 

# **CLI Reference Guide**

# **Business Class Networking**

# **Table of Contents**

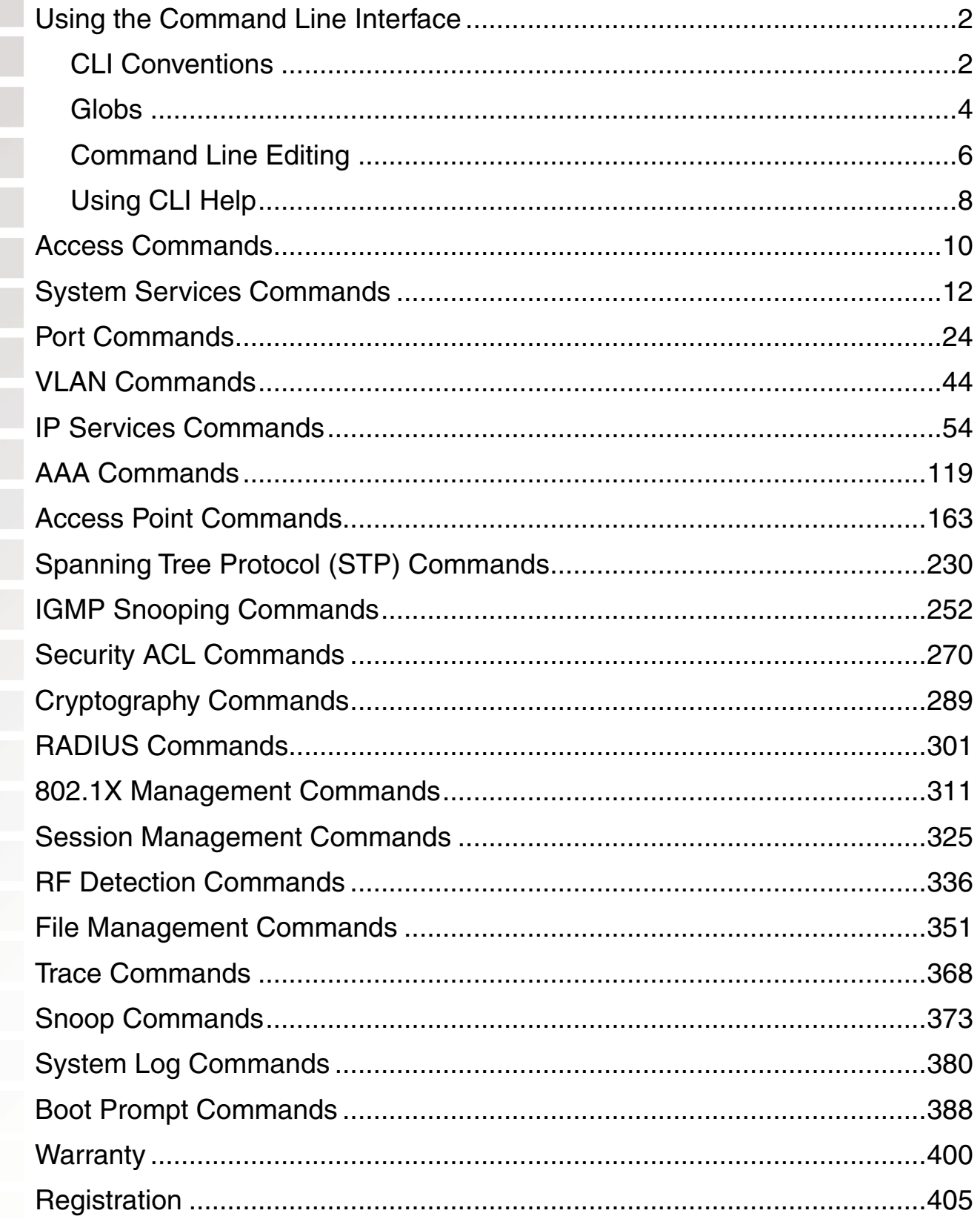

# **Using the Command Line Interface**

# **CLI Conventions**

#### **Command Prompts**

By default, the MSS CLI provides the following prompt for restricted users. The mm portion shows the DWS switch model number (for example, 1008) and the nnnnnn portion shows the last 6 digits of the switch's media access control (MAC) address.

DWS-mm-nnnnnn>

After you become enabled as an administrative user by typing enable and supplying a suitable password, MSS displays the following prompt:

DWS-mm-nnnnnn#

For ease of presentation, this manual shows the restricted and enabled prompts as follows:

DWS-1008> DWS-1008#

#### **Syntax Notation**

The MSS CLI uses standard syntax notation:

• Bold monospace font identifies the command and keywords you must type. For example:

#### **set enablepass**

• Italic monospace font indicates a placeholder for a value. For example, you replace vlan-id in the following command with a virtual LAN (VLAN) ID:

#### **clear interface** vlan-id **ip**

• Curly brackets ({ }) indicate a mandatory parameter, and square brackets ([ ]) indicate an optional parameter. For example, you must enter **dynamic** or **port** and a port list in the following command, but a VLAN ID is optional:

**clear fdb** {**dynamic** | **port** port-list} [**vlan** vlan-id]

• A vertical bar (|) separates mutually exclusive options within a list of possibilities. For example, you enter either **enable** or **disable**, not both, in the following command:

**set port** {**enable** | **disable**} port-list

#### **Text Entry Conventions and Allowed Characters**

Unless otherwise indicated, the MSS CLI accepts standard ASCII alphanumeric characters, except for tabs and spaces, and is case-insensitive.

The CLI has specific notation requirements for MAC addresses, IP addresses, and masks, and allows you to group usernames, MAC addresses, virtual LAN (VLAN) names, and ports in a single command.

D-Link recommends that you do not use the same name with different capitalizations for VLANs or access control lists (ACLs). For example, do not configure two separate VLANs with the names red and RED.

The CLI does not support the use of special characters including the following in any named elements such as SSIDs and VLANs: ampersand  $(8)$ , angle brackets  $(<)$ , number sign  $(\#)$ , question mark (?), or quotation marks ("").

In addition, the CLI does not support the use of international characters such as the accented É in DÉCOR.

#### **MAC Address Notation**

MSS displays MAC addresses in hexadecimal numbers with a colon (:) delimiter between bytes—for example, 00:01:02:1a:00:01. You can enter MAC addresses with either hyphen (-) or colon (:) delimiters, but colons are preferred.

#### **For shortcuts:**

- You can exclude leading zeros when typing a MAC address. MSS displays of MAC addresses include all leading zeros.
- In some specified commands, you can use the single-asterisk (\*) wildcard character to represent from 1 byte to 5 bytes of a MAC address.

#### **IP Address and Mask Notation**

MSS displays IP addresses in dotted decimal notation—for example, 192.168.1.111. MSS makes use of both subnet masks and wildcard masks.

#### **Subnet Masks**

Unless otherwise noted, use classless interdomain routing (CIDR) format to express subnet masks—for example, 192.168.1.112/24. You indicate the subnet mask with a forward slash (/) and specify the number of bits in the mask.

#### **Wildcard Masks**

Security access control lists (ACLs) use source and destination IP addresses and wildcard masks to determine whether the switch filters or forwards IP packets. Matching packets are either permitted or denied network access. The ACL checks the bits in IP addresses that correspond to any 0s (zeros) in the mask, but does not check the bits that correspond to 1s (ones) in the mask. You specify the wildcard mask in dotted decimal notation.

For example, the address 10.0.0.0 and mask 0.255.255.255 match all IP addresses that begin with 10 in the first octet.

#### **User Globs, MAC Address Globs, and VLAN Globs**

Name "globbing" is a way of using a wildcard pattern to expand a single element into a list of elements that match the pattern. MSS accepts user globs, MAC address globs, and VLAN globs. The order in which globs appear in the configuration is important, because once a glob is matched, processing stops on the list of globs.

#### **User Globs**

A user glob is shorthand method for matching an authentication, authorization, and accounting (AAA) command to either a single user or a set of users.

A user glob can be up to 80 characters long and cannot contain spaces or tabs. The double-asterisk (\*\*) wildcard characters with no delimiter characters match all usernames. The single-asterisk (\*) wildcard character matches any number of characters up to, but not including, a delimiter character in the glob. Valid user glob delimiter characters are the at (@) sign and the period (.).

For example, the following globs identify the following users:

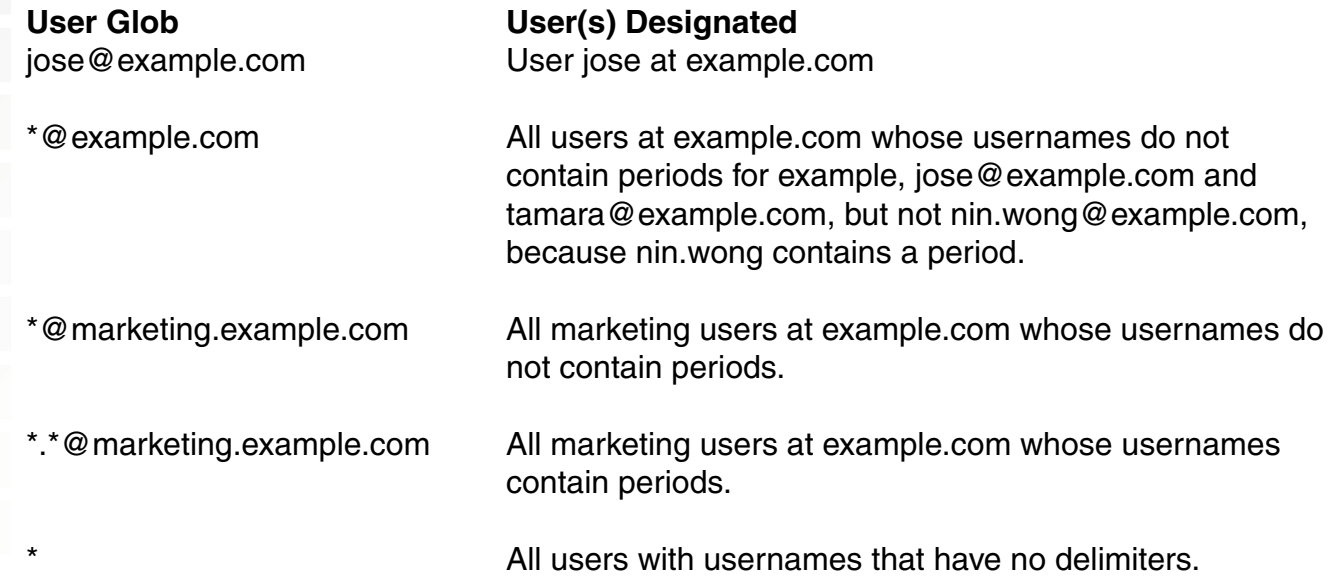

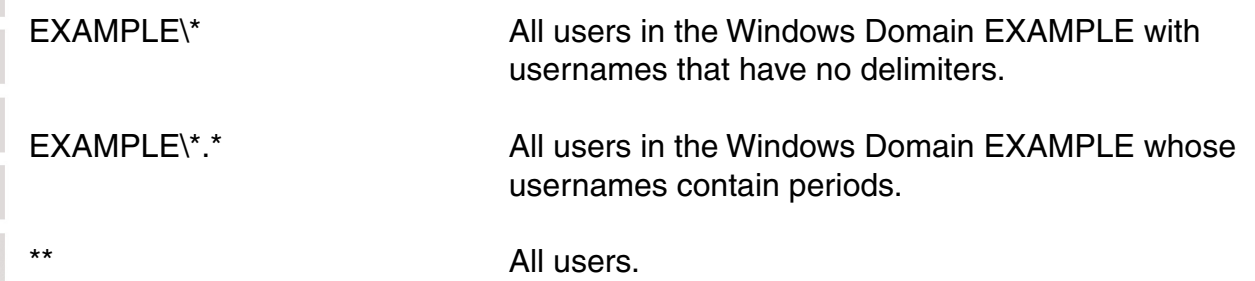

### **MAC Address Globs**

A media access control (MAC) address glob is a similar method for matching some authentication, authorization, and accounting (AAA) and forwarding database (FDB) commands to one or more 6-byte MAC addresses. In a MAC address glob, you can use a single asterisk (\*) as a wildcard to match all MAC addresses, or as follows to match from 1 byte to 5 bytes of the MAC address:

00:\* 00:01:\* 00:01:02:\* 00:01:02:03:\* 00:01:02:03:04:\*

For example, the MAC address glob 02:06:8c\* represents all MAC addresses starting with 02:06:8c. Specifying only the first 3 bytes of a MAC address allows you to apply commands to MAC addresses based on an organizationally unique identity (OUI).

#### **VLAN Globs**

A VLAN glob is a method for matching one of a set of local rules on a switch, known as the location policy, to one or more users. MSS compares the VLAN glob, which can optionally contain wildcard characters, against the VLAN-Name attribute returned by AAA, to determine whether to apply the rule.

To match all VLANs, use the double-asterisk (\*\*) wildcard characters with no delimiters. To match any number of characters up to, but not including, a delimiter character in the glob, use the single-asterisk (\*) wildcard. Valid VLAN glob delimiter characters are the at (@) sign and the period (.).

For example, the VLAN glob bldg4.\* matches bldg4.security and bldg4.hr and all other VLAN names with bldg4. at the beginning.

#### **Matching Order for Globs**

In general, the order in which you enter AAA commands determines the order in which MSS matches the user, MAC address, or VLAN to a glob. To verify the order, view the output of the show aaa or show config command. MSS checks globs that appear higher in the list before items lower in the list and uses the first successful match.

#### **Port Lists**

The physical Ethernet ports on a switch can be set for connection to DWL-8220AP access points, authenticated wired users, or the network backbone. You can include a single port or multiple ports in one CLI command by using the appropriate list format.

The ports on a DWS-1008 switch are numbered 1 through 8. No port 0 exists on the switch. You can include a single port or multiple ports in a command that includes port port-list. Use one of the following formats for port-list:

 • A single port number. For example: DWS-1008# **set port enable 3**

 • A comma-separated list of port numbers, with no spaces. For example: DWS-1008# **show port poe 1,2,4,5**

 • A hyphen-separated range of port numbers, with no spaces. For example: DWS-1008# **reset port 1-4**

 • Any combination of single numbers, lists, and ranges. Hyphens take precedence over commas. For example:

DWS-1008# **show port status 1-3,6**

#### **Virtual LAN Identification**

The names of virtual LANs (VLANs) are set by you and can be changed. In contrast, VLAN ID numbers, which the DWS-1008 switch uses locally, are determined when the VLAN is first configured and cannot be changed. Unless otherwise indicated, you can refer to a VLAN by either its VLAN name or its VLAN number. CLI set and show commands use a VLAN's name or number to uniquely identify the VLAN within the switch.

# **Command-Line Editing**

MSS editing functions are similar to those of many other network operating systems.

### **Keyboard Shortcuts**

The following table lists the keyboard shortcuts for entering and editing CLI commands:

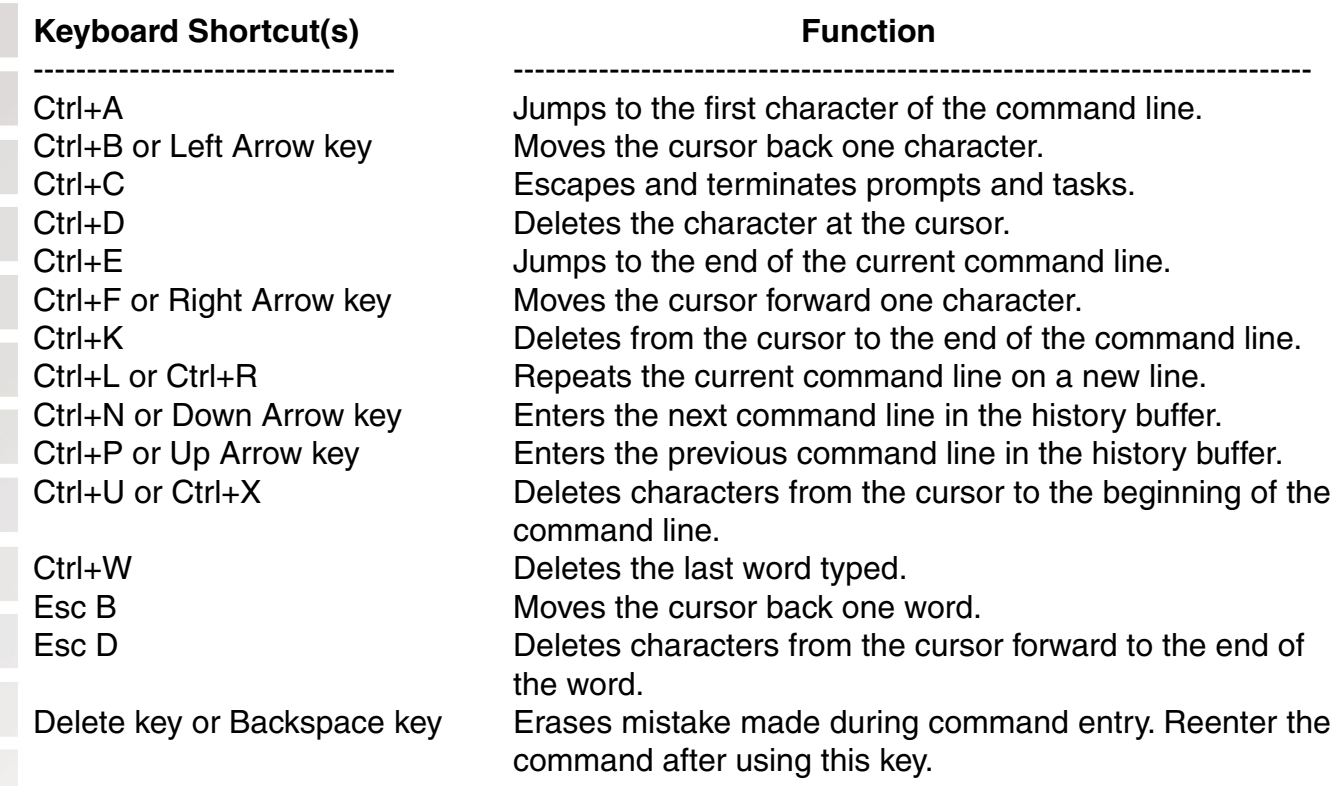

#### **History Buffer**

The history buffer stores the last 63 commands you entered during a terminal session. You can use the Up Arrow and Down Arrow keys to select a command that you want to repeat from the history buffer.

#### **Tabs**

The CLI uses the Tab key for command completion. You can type the first few characters of a command and press the Tab key to display the command(s) that begin with those characters. For example:

#### DWS-1008# **show i** <Tab>

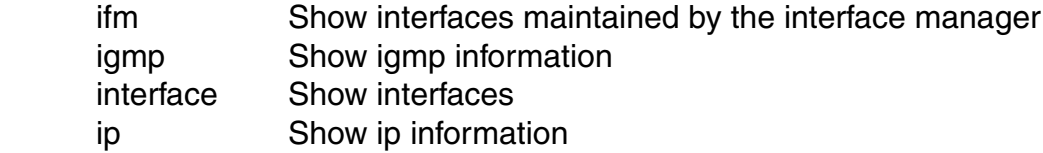

# **Using CLI Help**

The CLI provides online help. To see the full range of commands available at your access level, type the help command. For example:

#### DWS-1008# **help**

Commands:

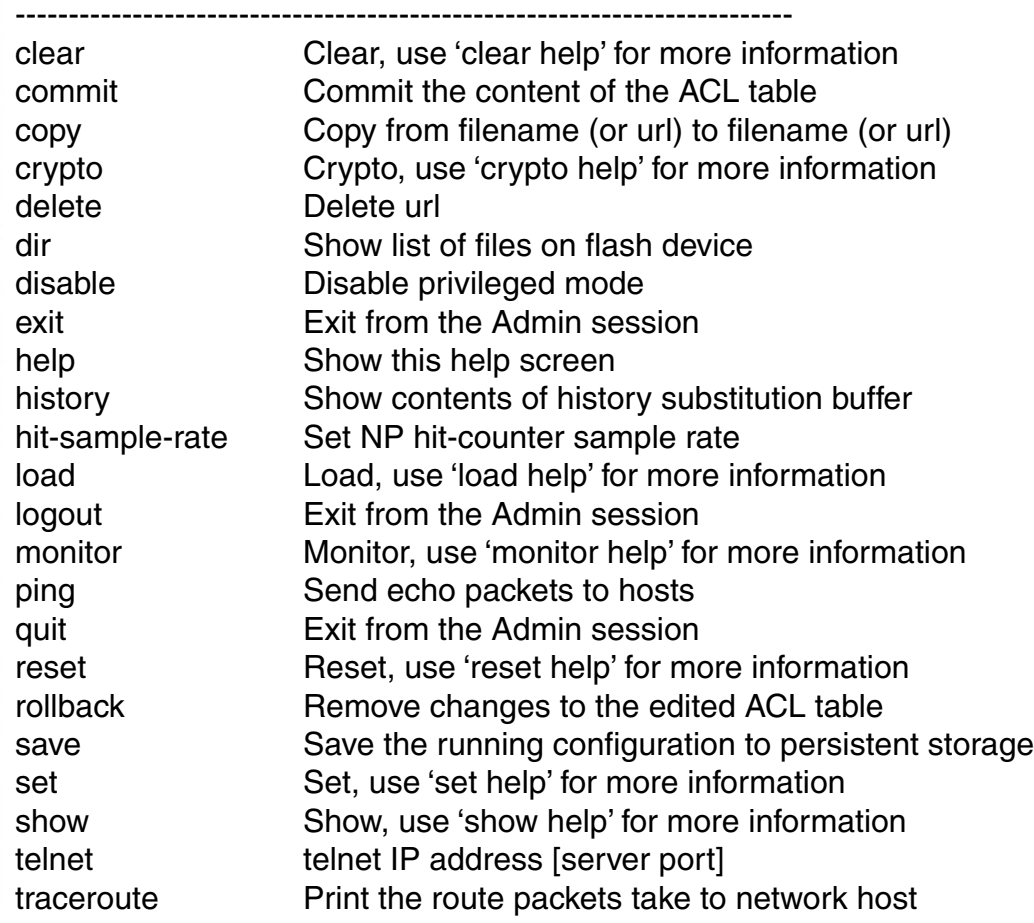

To see a subset of the online help, type the command for which you want more information. For example, to display all the commands that begin with the letter i, type the following command:

#### DWS-1008# **show i?**

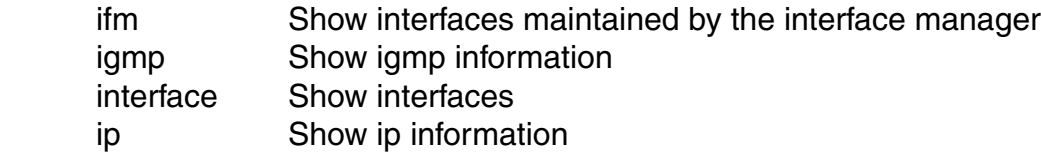

To see all the variations, type one of the commands followed by a question mark (?). For example:

#### DWS-1008# **show ip ?**

 alias Show ip aliases dns Show DNS status https Show ip https route Show ip route table telnet Show ip telnet

To determine the port on which Telnet is running, type the following command:

#### DWS-1008# **show ip telnet**

Server Status Port

---------------------------------- Enabled 23

# **Understanding Command Descriptions**

Each command description in the D-Link Command Reference contains the following elements:

• A command name, which shows the keywords but not the variables. For example, the following command name appears at the top of a command description and in the index:

#### **set {ap | dap} name**

The set {ap | dap} name command has the following complete syntax:

**set** {**ap** port-list | **dap** dap-num} **name** name

- A brief description of the command's functions.
- The full command syntax.
- Any command defaults.
- The command access, which is either enabled or all. All indicates that anyone can access this command. Enabled indicates that you must enter the enable password before entering the command.
- Special tips for command usage. These are omitted if the command requires no special usage.
- One or more examples of the command in context, with the appropriate system prompt and response.

# **Access Commands**

Use access commands to control access to the Mobility Software System (MSS) (CLI). This chapter presents access commands alphabetically. Use the following table to locate commands in this chapter based on their use.

## **disable**

Changes the CLI session from enabled mode to restricted access.

Syntax: disable Defaults: None. Access: Enabled.

Examples: The following command restricts access to the CLI for the current session:

DWS-1008# **disable** DWS-1008>

### **enable**

Places the CLI session in enabled mode, which provides access to all commands required for configuring and monitoring the system.

Syntax: **enable**

Access: All

Usage: MSS displays a password prompt to challenge you with the enable password. To enable a session, your or another administrator must have configured the enable password to this switch with the **set enablepass** command.

Examples: The following command plus the enable password provides enabled access to the CLI for the current sessions:

DWS-1008> **enable** Enter password: password DWS-1008#

#### **quit**

Exit from the CLI session.

Syntax: **quit**

Defaults: None Access: All

Examples: To end the administrator's session, type the following command:

DWS-1008> **quit**

#### **set enablepass**

Sets the password that provides enabled access (for configuration and monitoring) to the DWS-1008 switch.

**Note:** The enable password is case-sensitive.

Syntax: **set enablepass**

Defaults: None.

Access: Enabled.

Usage: After typing the set enablepass command, press Enter. If you are entering the first enable password on this switch, press Enter at the Enter old password prompt. Otherwise, type the old password. Then type a password of up to 32 alphanumeric characters with no spaces, and reenter it at the Retype new password prompt.

Caution: Be sure to use a password that you will remember. If you lose the enable password, the only way to restore it causes the system to return to its default settings and wipes out the configuration.

Examples: The following example illustrates the prompts that the system displays when the enable password is changed. The passwords you enter are not displayed.

#### DWS-1008# **set enablepass**

Enter old password: old-password Enter new password: new-password Retype new password: new-password Password changed

# **System Services Commands**

Use system services commands to configure and monitor system information for a DWS-1008 switch. This chapter presents system services commands alphabetically. Use the following table to located commands in this chapter based on their use.

# **clear banner motd**

Deletes the message-of-the-day (MOTD) banner that is displayed before the login prompt for each CLI session on the switch.

Syntax: **clear banner motd**

Defaults: None Access: Enabled

Examples: To clear a banner, type the following command:

DWS-1008# **clear banner motd** success: change accepted

**Note:** As an alternative to clearing the banner, you can overwrite the existing banner with an empty banner by typing the following command: **set banner motd ^^**

# **clear history**

Deletes the command history buffer for the current CLI session.

Syntax: **clear history**

Defaults: None Access: All

**Examples:** To clear the history buffer, type the following command:

DWS-1008# **clear history** success: command buffer was flushed.

# **clear prompt**

Resets the system prompt to its previously configured value. If the prompt was not configured previously, this command resets the prompt to its default.

#### Syntax: **clear prompt**

Defaults: None Access: Enabled

# **Clear Prompt (continued)**

Examples: To reset the prompt, type the following command:

#### switch1# **clear prompt**

success: change accepted. DWS-1008#

#### **clear system**

Clears the system configuration of the specified information.

Syntax: **clear system** [**contact** | **countrycode** | **ip-address** | **location** | **name**]

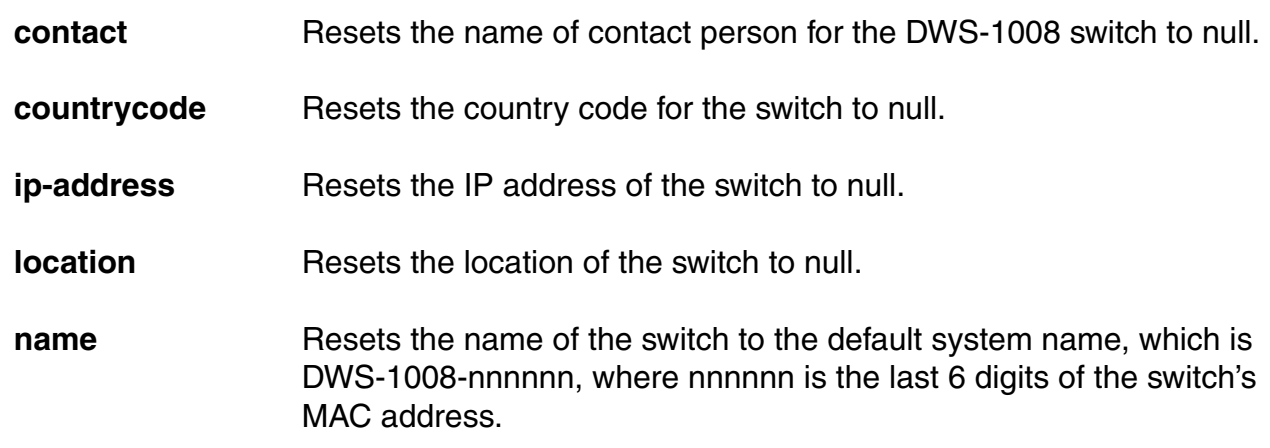

Defaults: None

Access: Enabled

Examples: To clear the location of the switch, type the following command:

#### DWS-1008# **clear system location**

success: change accepted.

# **help**

Displays a list of commands that can be used to configure and monitor the switch.

Syntax: **help**

Defaults: None. Access: All.

Examples: Use this command to see a list of available commands. If you have restricted access, you see fewer commands than if you have enabled access. To display a list of CLI commands available at the enabled access level, type the following command at the enabled access level:

#### DWS-1008# **help**

#### Commands:

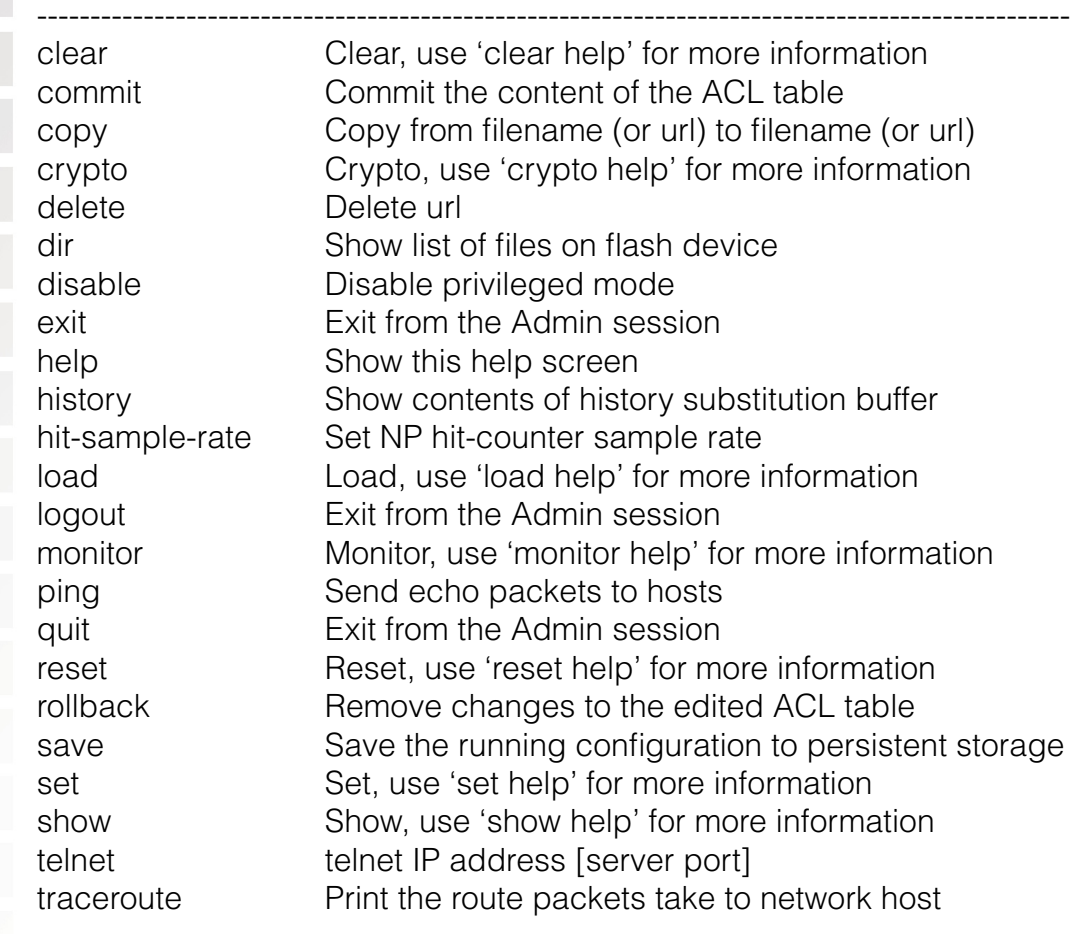

**history**

Displays the command history buffer for the current CLI session.

Syntax: **history**

Defaults: None

Access: All

Examples To show the history of your session, type the following command:

DWS-1008> **history**

Show History (most recent first)

------------------------------------------ [00] show config [01] show version [02] enable

# **set banner motd**

Configures the banner string that is displayed before the beginning of each login prompt for each CLI session on the switch.

#### Syntax: set banner motd ^text^

- ^ Delimiting character that begins and ends the message.
- **text** Up to 2000 alphanumeric characters, including tabs and carriage returns, but not the delimiting character (^). The maximum number of characters is approximately 24 lines by 80 characters.

Defaults: None

Access: Enabled

- Usage: Type a caret (^), then the message, then another caret. Do not use the following characters with commands in which you set text to be displayed on the switch, such as message-of-the-day (MOTD) banners:
- Ampersand (&) Number sign (#) Single quotation mark (') • Question mark (?) • Angle brackets (< >) • Double quotation marks ("")

Examples: To create a banner that says *Meeting at 3 p.m.*, type the following command:

DWS-1008# **set banner motd ^Update meeting at 3 p.m.^**

success: change accepted.

## **set confirm**

Enables or disables the display of confirmation messages for commands that might have a large impact on the network.

Syntax: **set confirm** {**on** | **off**}

**on** Enables confirmation messages.

**off** Disables confirmation messages.

Defaults: Configuration messages are enabled

Access: Enabled

Usage: This command remains in effect for the duration of the session, until you enter an exit or quit command, or until you enter another set confirm command.

MSS displays a message requiring confirmation when you enter certain commands that can have a potentially large impact on the network. For example:

DWS-1008# **clear vlan red** This may disrupt user connectivity. Do you wish to continue? (y/n) [n]

Examples: To turn off these confirmation messages, type the following command:

DWS-1008# **set confirm off** success: Confirm state is off

# **set length**

Defines the number of lines of CLI output to display between paging prompts. MSS displays the set number of lines and waits for you to press any key to display another set, or type q to quit the display.

Syntax: **set length** number-of-lines

number-of-lines Number of lines of text to display between paging prompts. You can specify from 0 to 512. The 0 value disables the paging prompt action entirely.

Defaults: Displays 24 lines by default. Access: All

Usage: Use this command if the output of a CLI command is greater than the number of lines allowed by default for a terminal type.

Examples: To set the number of lines displayed to 100, type the following command:

#### DWS-1008# **set length 100**

success: screen length for this session set to 100

# **Set Prompt**

Changes the CLI prompt for the DWS-1008 switch to a string you specify.

Syntax: **set prompt** string

string Alphanumeric string up to 32 characters long. To include spaces in the prompt, you must enclose the string in double quotation marks ("").

Defaults: The factory default for the switch name is DWS-1008-nnnnnn, where nnnnnn is the last 6 digits of the 12-digit system MAC address.

#### Access: Enabled

Usage: When you first log in for the initial configuration of the switch, the CLI provides an DWS-mm-nnnnnn> prompt. After you become enabled by typing enable and giving a suitable password, the DWS-1008-nnnnnn# prompt is displayed. If you use the set system name command to change the default system name, MSS uses that name in the prompt, unless you also change the prompt with set prompt.

**Examples:** The following example sets the prompt from DWS-1008 to happy\_days:

#### DWS-1008# **set prompt happy\_days**

success: change accepted. happy\_days#

### **set system contact**

Stores a contact name for the DWS-1008 switch.

#### Syntax: **set system contact** string

string Alphanumeric string up to 256 characters long, with no blank spaces.

Defaults: None

Access: Enabled

To view the system contact string, type the **show system** command.

Examples: The following command sets the system contact information to tamara@example.com:

DWS-1008# **set system contact tamara@example.com** success: change accepted.

### **set system countrycode**

Defines the country-specific IEEE 802.11 regulations to enforce on the switch.

Syntax: set system countrycode code

code Two-letter code for the country of operation for the switch. You can specify one of the codes listed below.

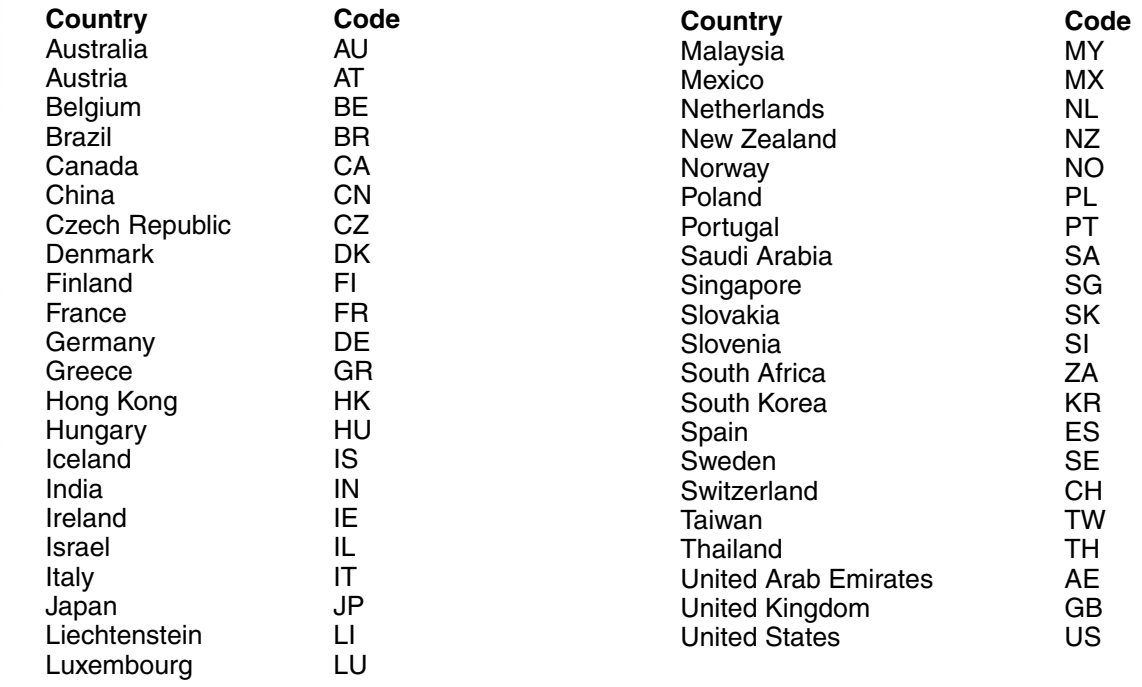

# **set system countrycode (continued)**

Defaults: The factory default country code is None.

Access: Enabled.

Usage:You must set the system county code to a valid value before using any set ap commands to configure a DWL-8220AP access point.

Examples: To set the country code to Canada, type the following command:

#### DWS-1008# **set system country code CA** success: change accepted.

# **set system ip-address**

Sets the system IP address so that it can be used by various services in the switch.

Syntax: **set system ip-address** ip-addr

ip-addr IP address, in dotted decimal notation.

Defaults: None

Access: Enabled

Examples: The following command sets the IP address of the switch to 192.168.253.1:

DWS-1008# **set system ip-address 192.168.253.1** success: change accepted.

# **set system location**

Stores location information for the DWS-1008 switch.

#### Syntax: **set system location** string

string Alphanumeric string up to 256 characters long, with no blank spaces.

Defaults: None

Access: Enabled

Usage: You cannot include spaces in the system location string. To view the system location string, type the **show system** command.

Examples: To store the location of the switch in the switch's configuration, type the following command:

### DWS-1008# **set system location first-floor-bldg3**

success: change accepted.

#### **set system name**

Changes the name of the switch from the default system name and also provides content for the CLI prompt, if you do not specify a prompt.

Syntax: **set system name** string

string Alphanumeric string up to 256 characters long, with no blank spaces.

Defaults: By default, the system name and command prompt have the same value. The factory default for both is DWS-1008-nnnnnn, where nnnnnn is the last 6 digits of the12-digit system MAC address.

Access: Enabled

- Usage: Entering set system name with no string resets the system name to the factory default. To view the system name string, type the **show system** command.
- Examples: The following example sets the system name to a name that identifies the switch:

# DWS-1008# **set system name bldg3**

success: change accepted.

# **show banner motd**

Shows the banner that was configured with the set banner motd command.

#### Syntax: **show banner motd**

Defaults: None

Access: Enabled

Examples: To display the banner with the message of the day, type the following command:

DWS-1008# **show banner motd** hello world

#### **show system**

Displays system information.

Syntax: **show system**

Defaults: None

Access: Enabled

#### DWS-1008# **show system**

============================================================= Product Name: DWS-1008 System Name: dws-bldg3 System Countrycode: US System Location: first-floor-bldg3 System Contact: tamara@example.com System IP: 192.168.12.7 System MAC: 00:0B:0E:00:04:30 License: unlimited ============================================================= Boot Time: 2003-11-07 15:45:49 Uptime: 13 days 04:29:10 ============================================================= Fan status: fan1 OK fan2 OK fan3 OK Temperature: temp1 ok temp2 ok temp3 ok PSU Status: Lower Power Supply DC ok AC ok Upper Power Supply missing Memory: 97.04/744.03 (13%) Total Power Over Ethernet : 29.000 =============================================================

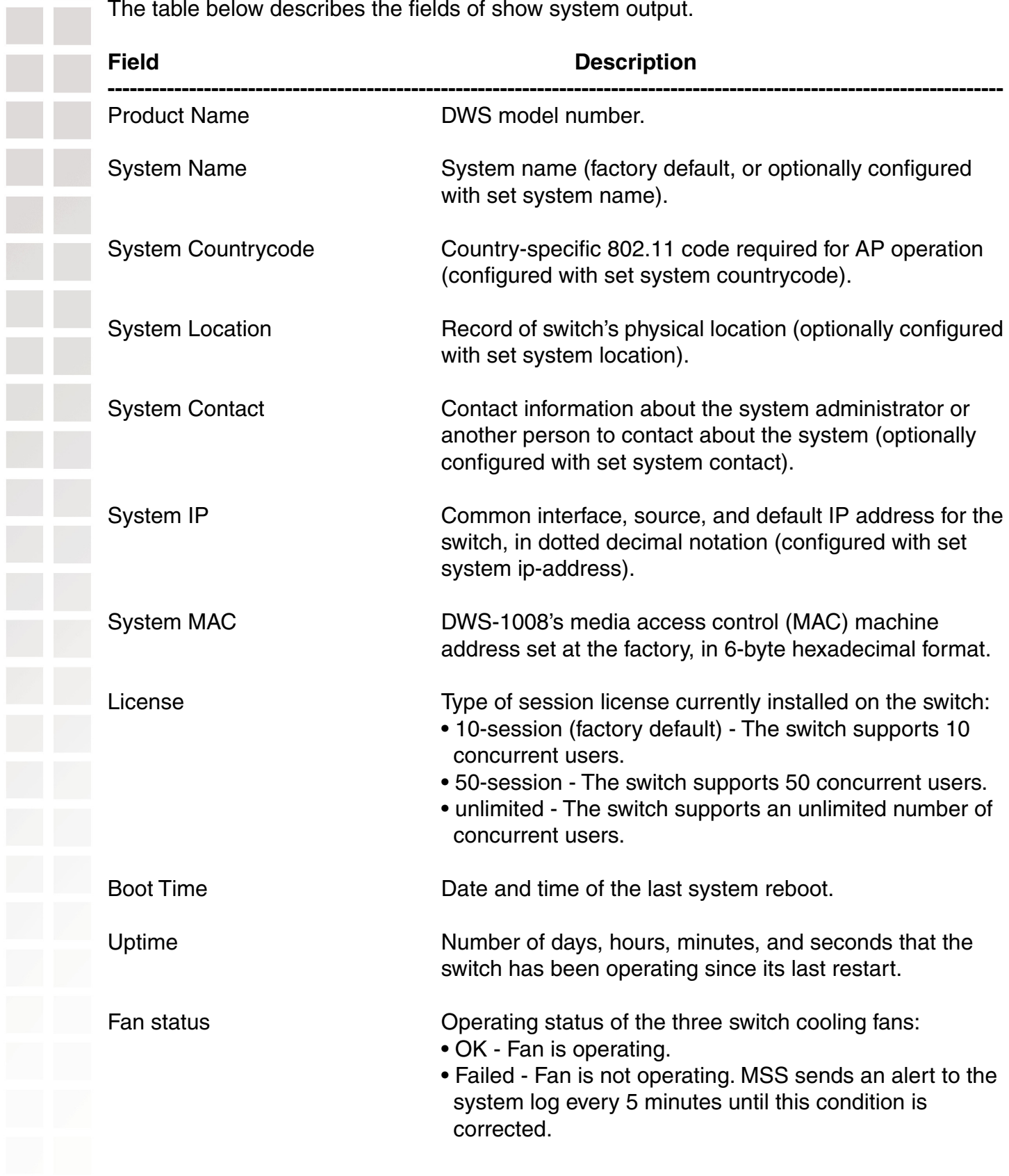

The table below describes the fields of show system output.

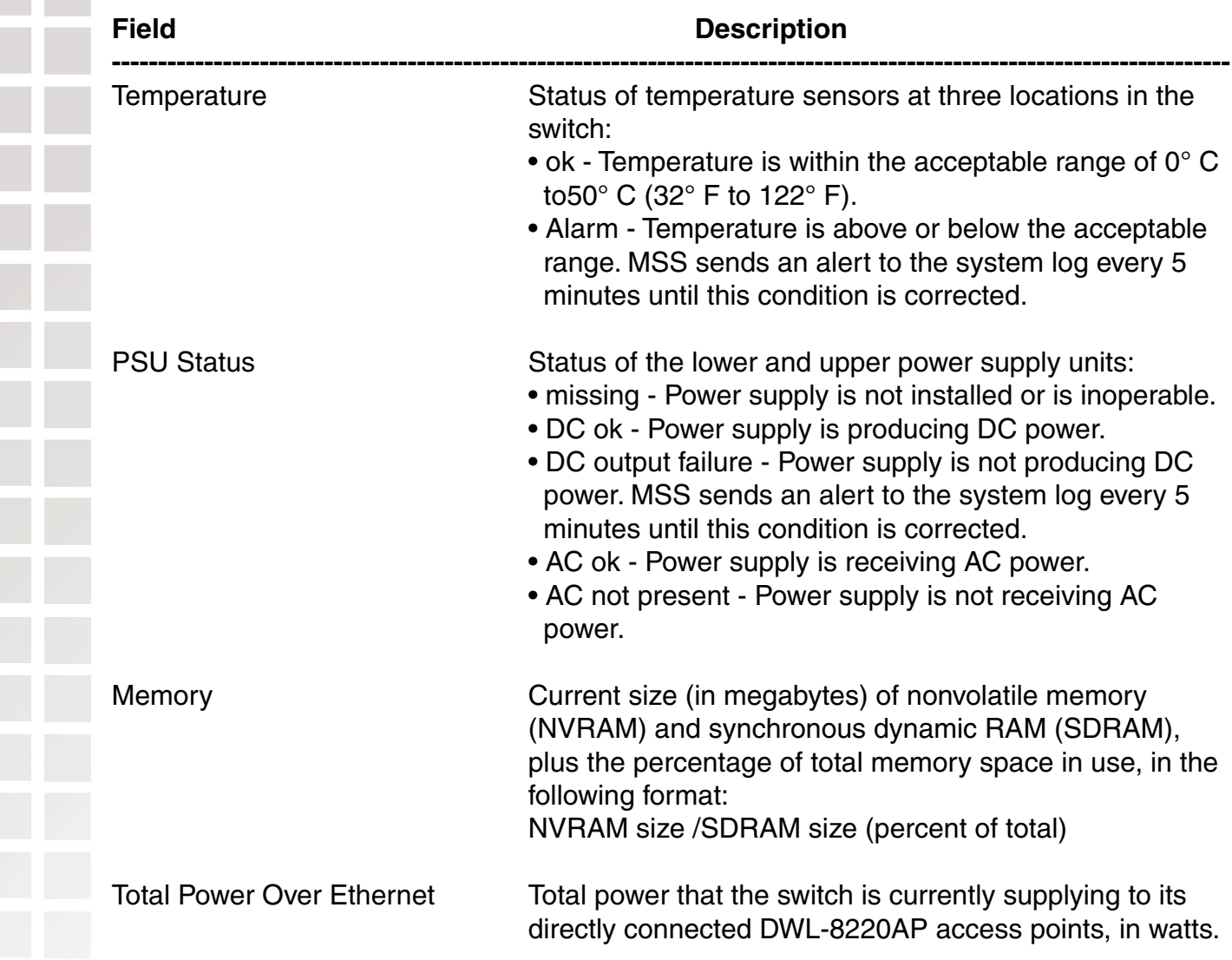

# **show tech-support**

Provides an in-depth snapshot of the status of the switch, which includes details about the boot image, the version, ports, and other configuration values. This command also displays the last 100 log messages.

#### Syntax: show tech-support [file [subdirname/]filename]

[subdirname/]filename Optional subdirectory name, and a string up to 32 alphanumeric characters. The command's output is saved into a file with the specified name in nonvolatile storage.

Defaults: None Access: Enabled

Usage: Enter this command before calling the D-Link Technical Support.

# **Port Commands**

Use port commands to configure and manage individual ports and load-sharing port groups. This chapter presents port commands alphabetically.

# **clear dap**

**Caution:** When you clear a Distributed AP, MSS ends user sessions that are using the AP.

Removes a Distributed AP.

Syntax: **clear dap** dap-num

dap-num Number of the Distributed AP(s) you want to remove.

Defaults: None

Access: Enabled

Examples: The following command clears Distributed AP 1:

DWS-1008# **clear dap 1** This will clear specified DAP devices. Would you like to continue? (y/n) [n]y

# **clear port counters**

Clears port statistics counters and resets them to 0.

#### Syntax: **clear port counters**

Defaults: None

Access: Enabled

Examples: The following command clears all port statistics counters and resets them to 0:

DWS-1008# **clear port counters** success: cleared port counters

# **clear port-group**

Removes a port group.

#### Syntax: **clear port-group name** name

name *name* Name of the port group.

Defaults: None.

Access: Enabled.

Examples: The following command clears port group server1:

DWS-1008# clear port-group name server1 success: change accepted.

#### **clear port name**

Removes the name assigned to a port.

Syntax: **clear port** port-list **name**

port-list List of physical ports. MSS removes the names from all the specified ports.

Defaults: None

Access: Enabled

Examples: The following command clears the names of ports 4 through 8:

DWS-1008# **clear port 4-8 name**

### **clear port type**

**Caution:** When you clear a port, MSS ends user sessions that are using the port.

Removes all configuration settings from a port and resets the port as a network port.

Syntax: **clear port type** port-list

port-list List of physical ports. MSS resets and removes theconfiguration from all the specified ports.

Defaults: The cleared port becomes a network port but is not placed in any VLANs.

#### Access: Enabled

Usage: Use this command to change a port back to a network port. All configuration settings specific to the port type are removed. For example, if you clear a DWL-8220AP access point port, all AP-specific settings are removed. The table on the next page lists the default network port settings that MSS applies when you clear a port's type.

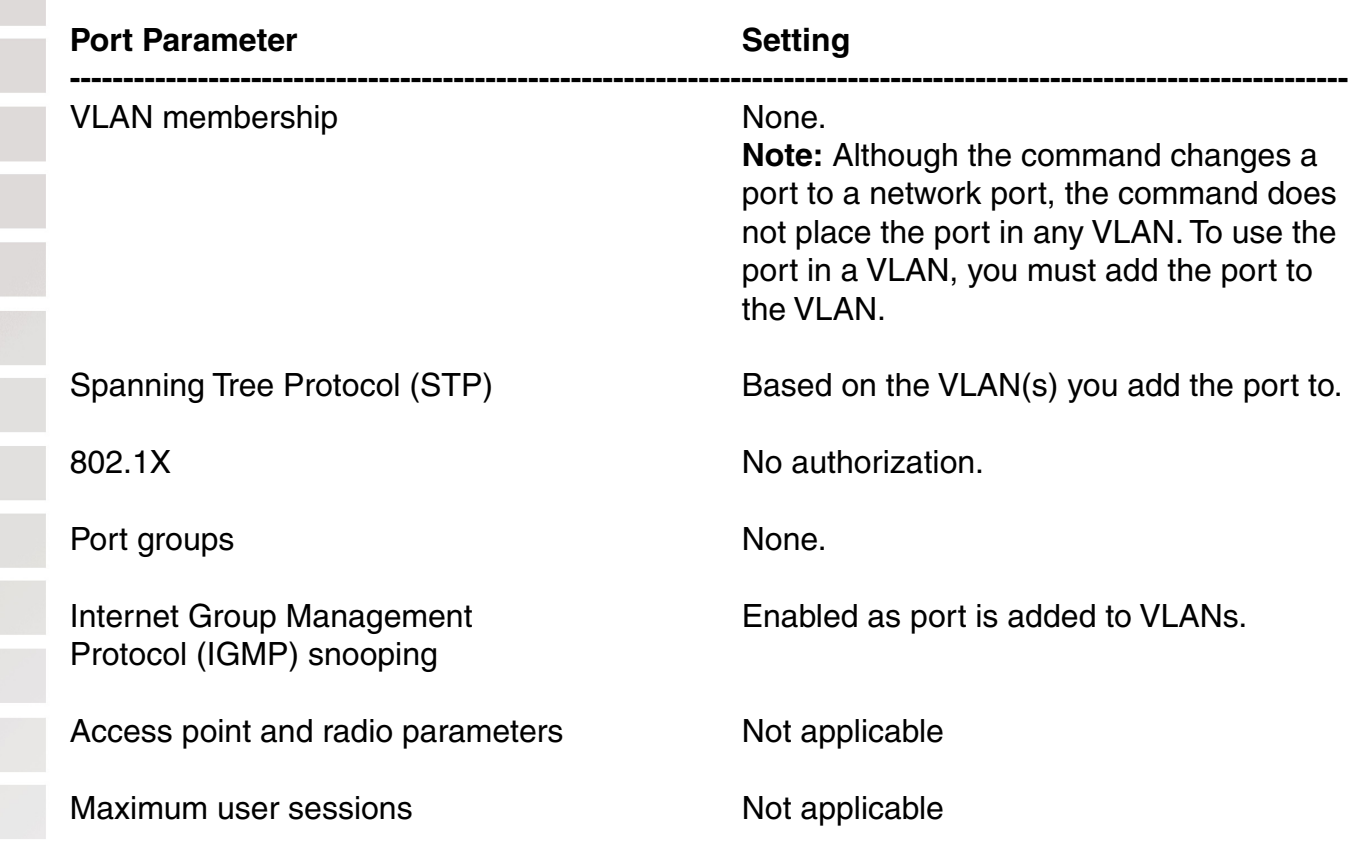

Examples: The following command clears port 5:

#### DWS-1008# **clear port type 5**

This may disrupt currently authenticated users. Are you sure? (y/n) [n]y success: change accepted.

### **monitor port counters**

Displays and continually updates port statistics.

#### Syntax: **monitor port counters** [**octets** | **packets** | **receive-errors** | **transmit-errors** | **collisions** | **receive-etherstats** | **transmit-etherstats**]

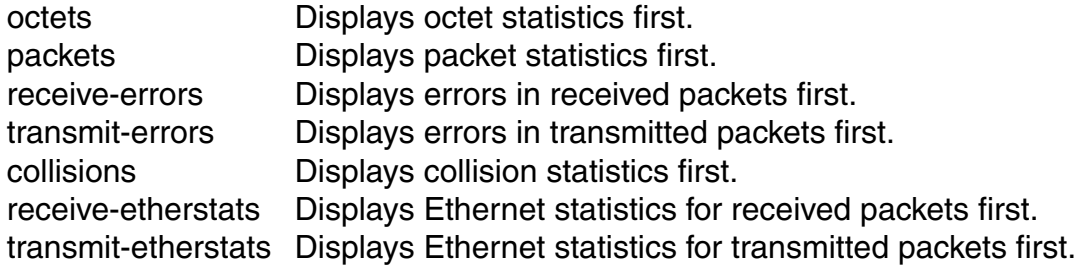

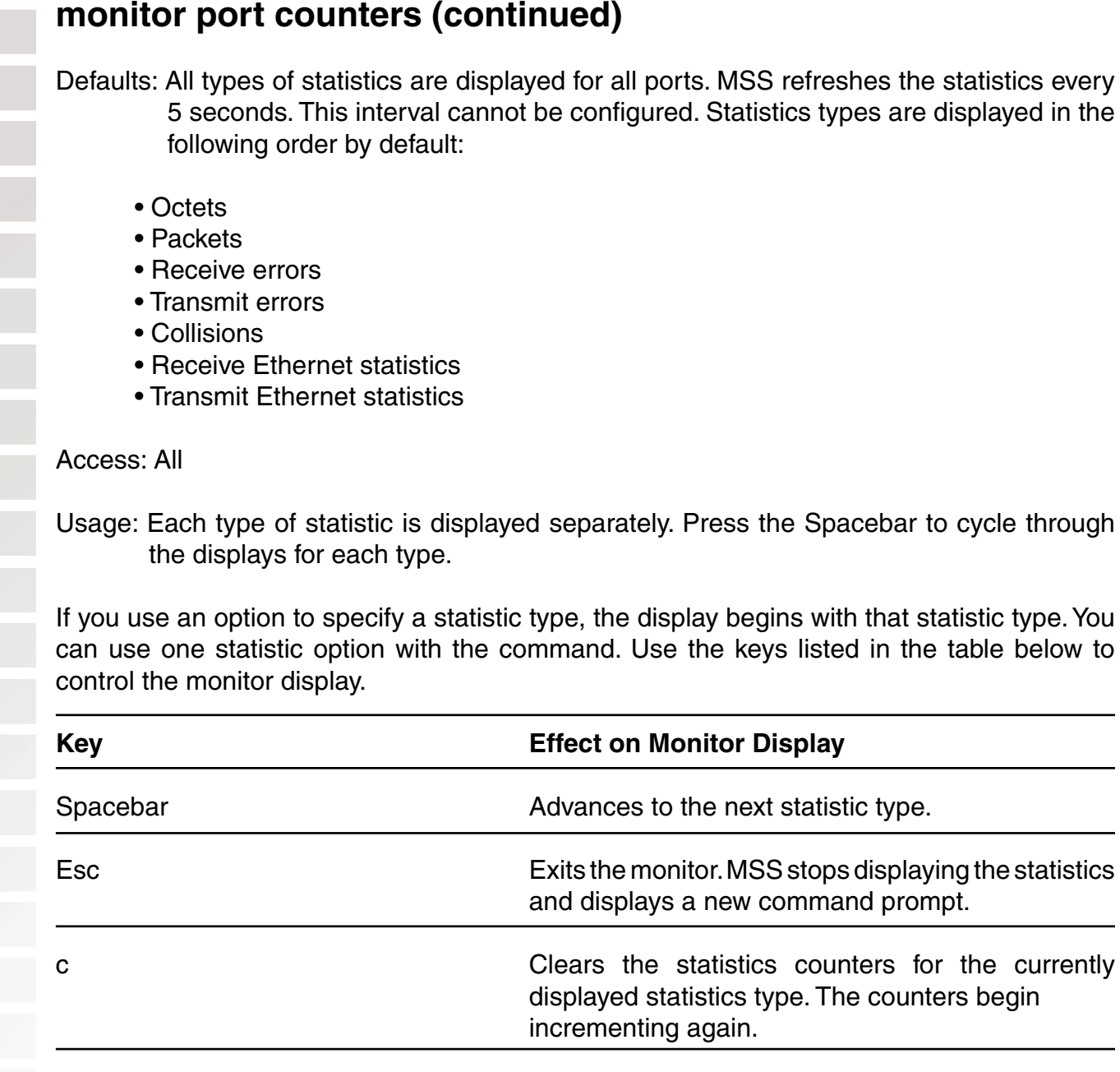

For error reporting, the cyclic redundancy check (CRC) errors include misalignment errors. Jumbo packets with valid CRCs are not counted. A short packet can be reported as a short packet, a CRC error, or an overrun. In some circumstances, the transmitted octets counter might increment a small amount for a port with nothing attached.

Examples: The following command starts the port statistics monitor beginning with octet statistics (the default):

#### DWS-1008# **monitor port counters**

As soon as you press Enter, MSS clears the window and displays statistics at the top of the window.

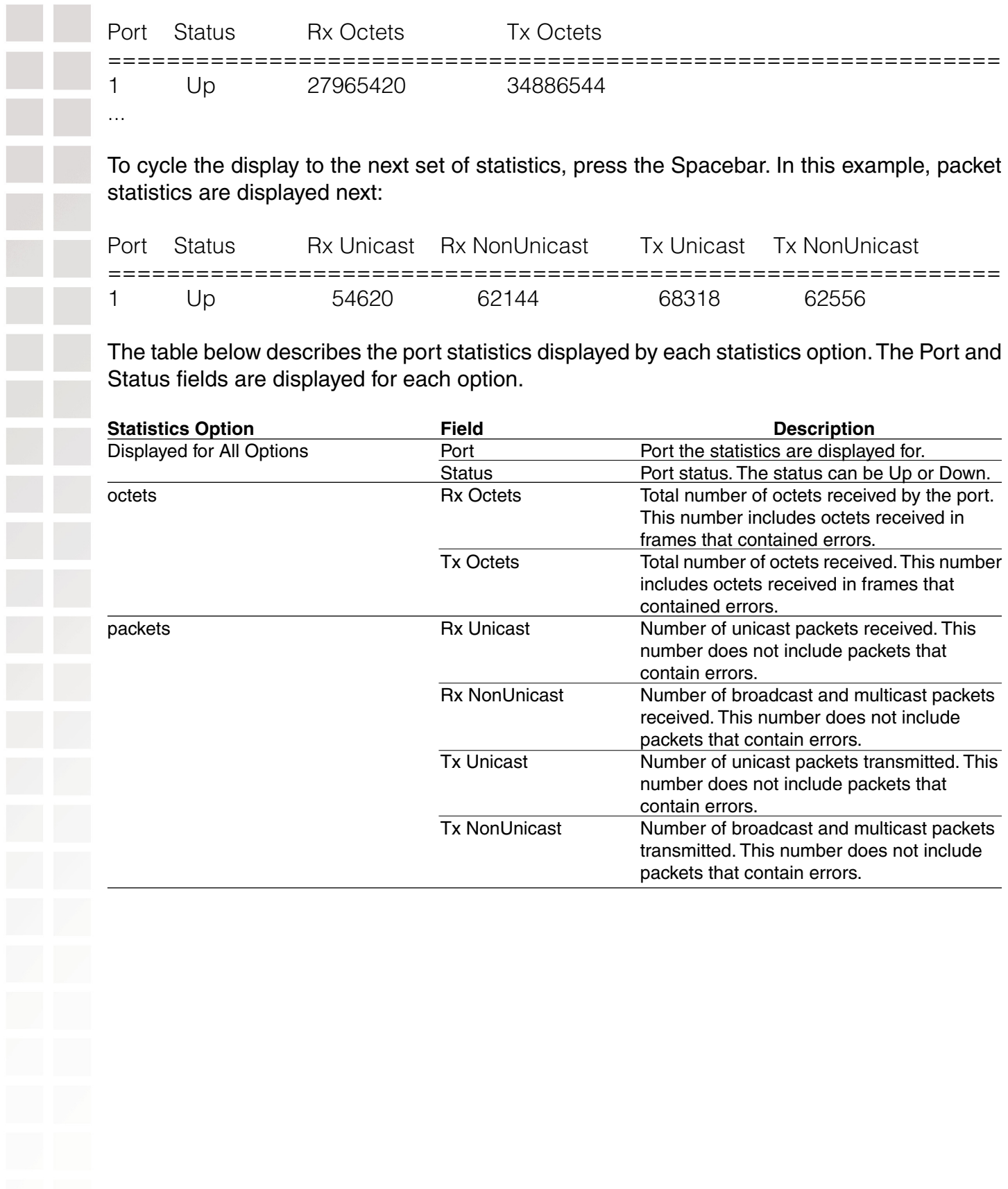

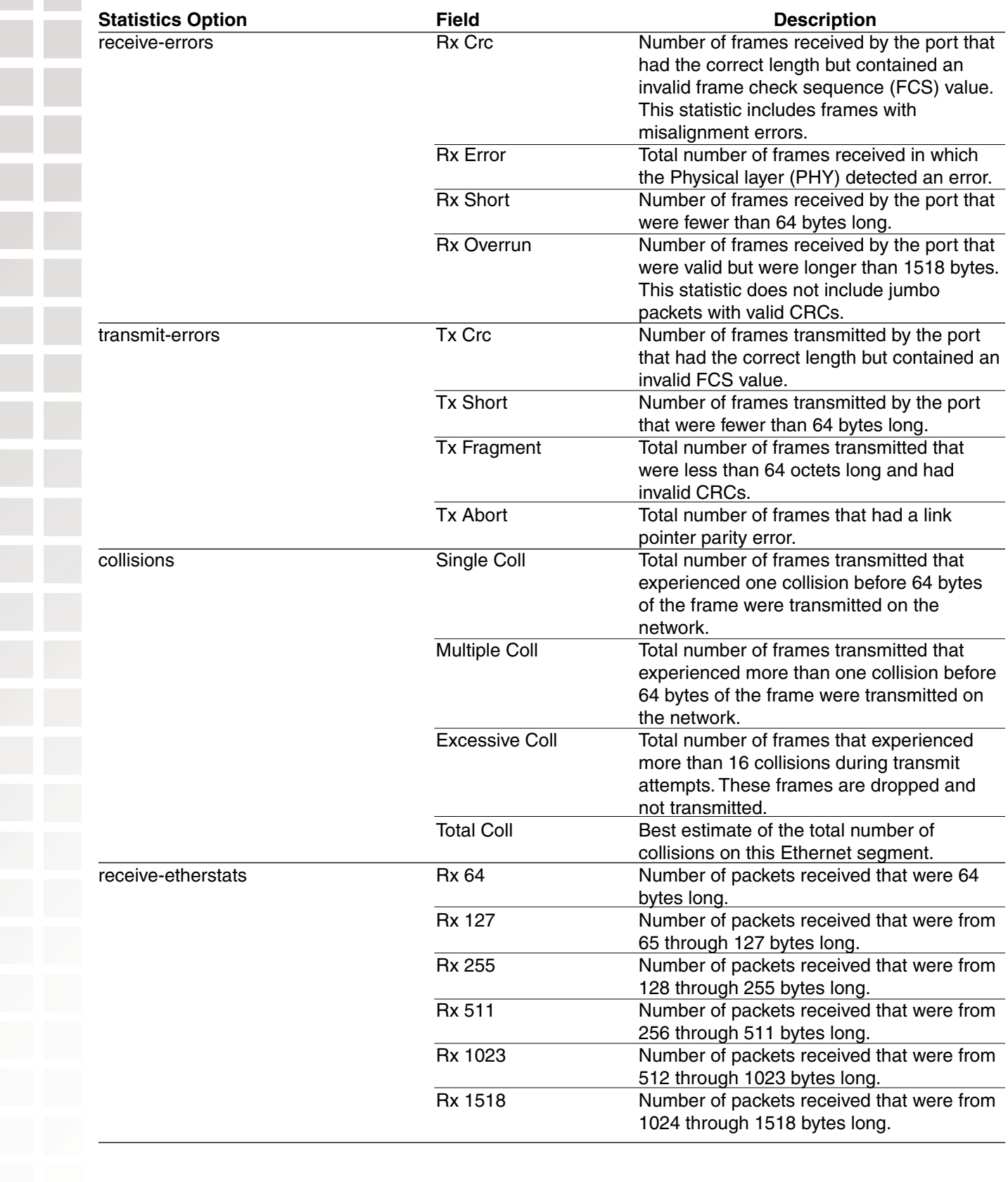

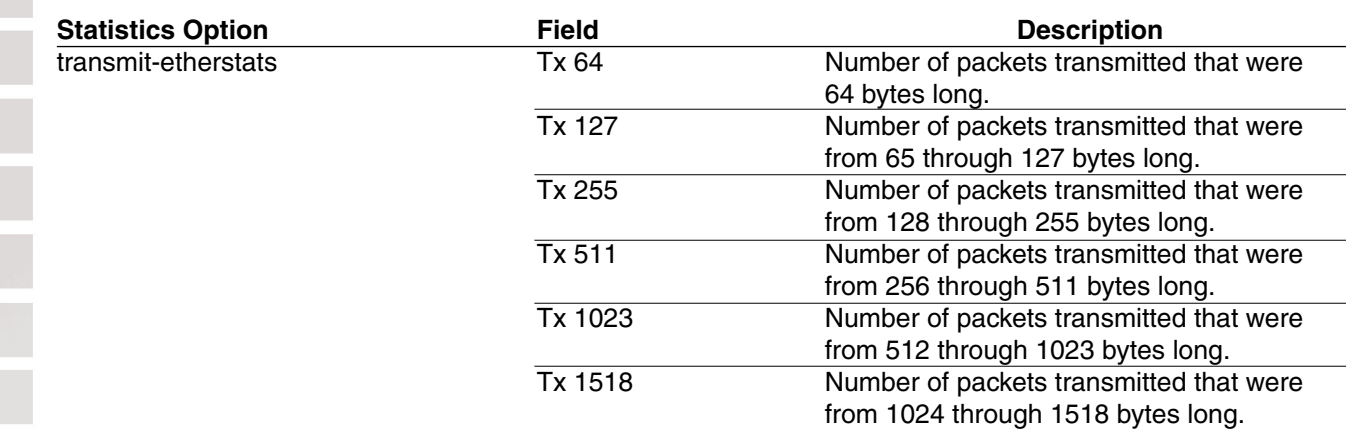

#### **reset port**

Resets a port by toggling its link state and Power over Ethernet (PoE) state.

Syntax: **reset port** port-list

port-list List of physical ports. MSS resets all the specified ports.

Defaults: None

Access: Enabled

Usage: The reset command disables the port's link and PoE (if applicable) for at least 1 second, then reenables them. This behavior is useful for forcing a DWL-8220AP access point that is connected to two DWS-1008 switches to reboot over the link to the other switch.

Examples: The following command resets port 5:

DWS-1008# **reset port 5**

#### **set dap**

Configures a Distributed AP for a DWL-8220AP access point that is indirectly connected to the switch through an intermediate Layer 2 or Layer 3 network.

**Note:** Before configuring a Distributed AP, you must use the set system countrycode command to set the IEEE 802.11 country-specific regulations on the switch. For an AP that is directly connected to the switch, use the set port type ap command to configure an access port.

# **set dap (continued)**

Syntax: **set dap** dap-num **serial-id** serial-ID **model** {**dwl-8220ap**} [**radiotype** {**11a** | **11b**| **11g**}]

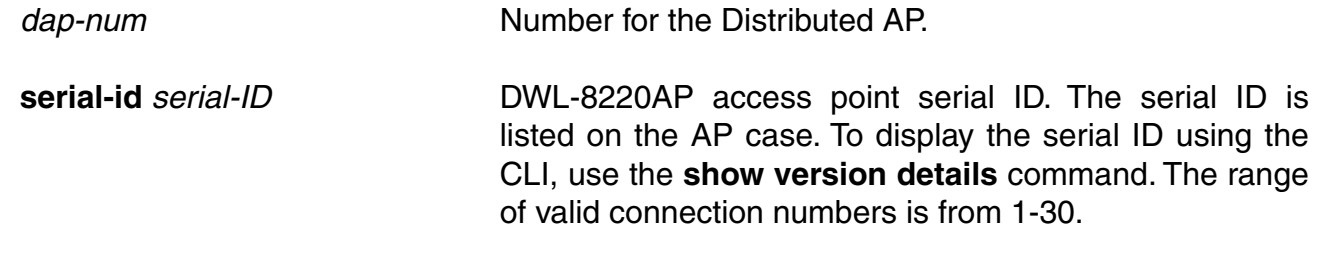

radiotype 11a|11b|11g Radio type:

- 11a—802.11a
- 11b—802.11b
- 11g—802.11g
- Defaults: The default radio type for the DWL-8220AP is 802.11g. AP radios configured for 802.11g also allow associations from 802.11b clients by default. To disable support for 802.11b associations, use the **set radio-profile 11g-only** command on the radio profile that contains the radio.

The DWL-8220AP has an internal 802.1b/g antenna as well as a connector for an external antenna, so use of an external antenna is optional on these models. It also has a connector for an optional external 802.11a antenna. To specify the antenna model, use the **set {ap |dap} radio antennatype** command.

Access: Enabled

Examples: The following command configures Distributed AP 1 for a DWL-8220AP with serial-ID 0322199999:

DWS-1008# **set dap 1 serial-id 0322199999 model dwl-8220ap** success: change accepted.

The following command removes Distributed AP 1:

DWS-1008# **clear dap 1** This will clear specified DAP devices. Would you like to continue? (y/n)  $[n]$ y

# **set port** Administratively disables or reenables a port. Syntax: **set port** {**enable** | **disable**} port-list enable Enables the specified ports. disable Disables the specified ports. port-list List of physical ports. MSS disables or reenables all the specified ports. Defaults: All ports are enabled. Access: Enabled Usage: A port that is administratively disabled cannot send or receive packets. This command does not affect the link state of the port. Examples: The following command disables port 16: DWS-1008# **set port disable 16** success: set "disable" on port 16 The fol1owing command reenables the port: DWS-1008# **set port enable 16** success: set "enable" on port 16 **set port-group** Configures a load-sharing port group. All ports in the group function as a single logical link. Syntax: **set port-group name** group-name port-list **mode** {**on** | **off**} **name** group-name Alphanumeric string of up to 255 characters, with no spaces. port-list List of physical ports. All the ports you specify are configured together as a single logical link. **mode** {**on**  $|$  **off**} State of the group. Use on to enable the group or off to disable the group. The group is enabled by default. Defaults: Once configured, a group is enabled by default. Access: Enabled

### **set port-group**

Usage: You can configure up to 16 ports in a port group, in any combination of ports. The port numbers do not need to be contiguous and you can use 10/100 Ethernet ports and gigabit Ethernet ports in the same port group. After you add a port to a port group, you cannot configure port parameters on the individual port. Instead, change port parameters on the entire group. Specify the group name instead of an individual port name or number in port configuration commands.

To add or remove ports in a group that is already configured, change the mode to off, add or remove the ports, then change the mode to on.

Examples: The following command configures a port group named server1 containing ports 1 through 5, and enables the link:

DWS-1008# **set port-group name server1 1-5 mode on** success: change accepted.

The following commands disable the link for port group server1, change the list of ports in the group, and reenable the link:

DWS-1008# **set port-group name server1 1-5 mode off** success: change accepted.

DWS-1008# **set port-group name server1 1-4,7 mode on** success: change accepted.

### **set port name**

Assigns a name to a port. After naming a port, you can use the port name or number in other CLI commands.

Syntax: **set port** port **name** name

port Number of a physical port. You can specify only one port. **name** name Alphanumeric string of up to 16 characters, with no spaces.

Defaults: None **Access: Enabled** 

Usage: To simplify configuration and avoid confusion between a port's number and its name, D-Link recommends that you do not use numbers as port names.

Examples: The following command sets the name of port 5 to adminpool:

DWS-1008# **set port 5 name adminpool**

success: change accepted.

# **set port negotiation**

Disables or reenables autonegotiation on gigabit Ethernet or 10/100 Ethernet ports.

Syntax: **set port negotiation** port-list {**enable** | **disable**}

port-list List of physical ports. MSS disables or reenables autonegotiation on all the specified ports.

**enable** Enables autonegotiation on the specified ports.

**disable** Disables autonegotiation on the specified ports.

Defaults: Autonegotiation is enabled on all Ethernet ports by default.

Access Enabled

Usage: DWS-1008 10/100 Ethernet ports support half-duplex and full-duplex operation.

Examples: The following command disables autonegotiation on ports 1, 3, and 4 through 7:

DWS-1008# **set port negotiation 1,3,4-7 disable**

The following command enables autonegotiation on port 6:

DWS-1008# **set port negotiation 6 enable**

#### **set port poe**

Enables or disables Power over Ethernet (PoE) on ports connected to DWL-8220AP access points.

**Caution:** When you set the port type for AP use, you can enable PoE on the port. Use the switch's PoE to power D-Link DWL-8220AP access points only. If you enable PoE on ports connected to other devices, damage can result and the warranty will be void.

Syntax **set port poe** port-list **enable** | **disable**

- port-list List of physical ports. MSS disables or reenables PoE on all the specified ports.
- **enable** Enables PoE on the specified ports.
- **disable** Disables PoE on the specified ports.

# **set port poe (continued)**

Defaults: PoE is disabled on network and wired authentication ports. The state on access point ports depends on whether you enabled or disabled PoE when setting the port type.

Access: Enabled

Examples: The following command disables PoE on ports 1 and 3, which are connected to DWL-8220AP access points:

#### DWS-1008# **set port poe 1,3 disable**

If you are enabling power on these ports, they must be connected only to approved PoE devices with the correct wiring. Do you wish to continue? (y/n) [n]y

The following command enables PoE on ports 2 and 4:

#### DWS-1008# **set port poe 2,4 enable**

If you are enabling power on these ports, they must be connected only to approved PoE devices with the correct wiring. Do you wish to continue? (y/n) [n]y

# **set port speed**

Changes the speed of a port.

Syntax: **set port speed** port-list {**10** | **100** | **1000** | **auto**}

- port-list List of physical ports. MSS sets the port speed on all the specified ports.
- 10 Sets the port speed of a 10/100 Ethernet port to 10 Mbps and sets the operating mode to full-duplex.
- 100 Sets the port speed of a 10/100 Ethernet port to 100 Mbps and sets the operating mode to full-duplex.
- auto Enables a port to detect the speed and operating mode of the traffic on the link and set itself accordingly.

Defaults: All ports are set to auto.

Access: Enabled.

Examples: The following command sets the port speed on ports 1, 3 through 6, and 8 to 10Mbps and sets the operating mode to full-duplex:

DWS-1008# **set port speed 1,3-6,8 10**
### **set port trap**

Enables or disables Simple Network Management Protocol (SNMP) linkup and linkdown traps on an individual port.

Syntax: **set port trap** port-list {**enable** | **disable**}

port-list List of physical ports.

**enable** Enables the Telnet server.

**disable** Disables the Telnet server.

Defaults: SNMP linkup and linkdown traps are disabled by default.

Access Enabled.

Usage: The **set port trap** command overrides the global setting of the **set snmp trap** command.

The set port type command does not affect the global trap information displayed by the show snmp configuration command. For example, if you globally enable linkup and linkdown traps but then disable the traps on a single port, the **show snmp configuration** command still indicates that the traps are globally enabled.

Examples: The following command enables SNMP linkup and linkdown traps on ports 1 and 2:

DWS-1008# **set port trap 17-18 enable**

## **set port type ap**

Configures a DWS-1008 switch port for a DWL-8220AP access point.

**Caution:** When you set the port type for AP use, you must specify the PoE state (enable or disable) of the port. Use the switch's PoE to power D-Link DWL-8220AP access points only. If you enable PoE on a port connected to another device, physical damage to the device can result.

**Note:** Before configuring a port as a DWL-8220AP access point port, you must use the **set system countrycode** command to set the IEEE 802.11 country-specific regulations on the switch. For an AP that is indirectly connected to the switch through an intermediate Layer 2 or Layer 3 network, use the **set dap command** to configure a Distributed AP.

Before changing the port type from ap to wired-auth or from wired-auth to ap, you must reset the port with the **clear port type** command.

# **set port type ap (continued)**

Syntax: **set port type ap** port-list **model dwl-8220ap poe** {**enable** | **disable**} [**radiotype** {**11a** | **11b** | **11g**}]

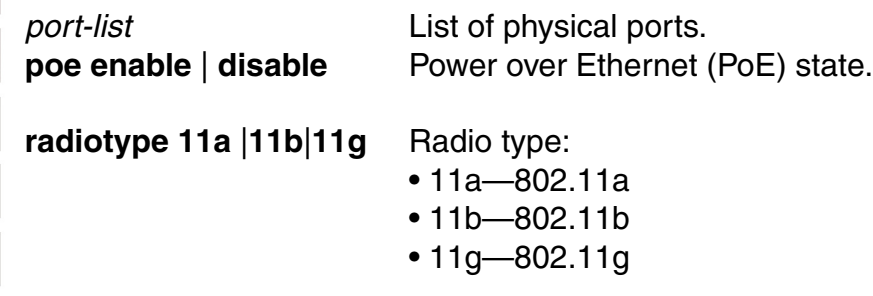

Access: Enabled

Usage: You cannot set a port's type if the port is a member of a port VLAN. To remove a port from a VLAN, use the clear vlan command. To reset a port as a network port, use the **clear port type** command.

When you change port type, MSS applies default settings appropriate for the port type. The table below lists the default settings that MSS applies when you set a port's type to ap.

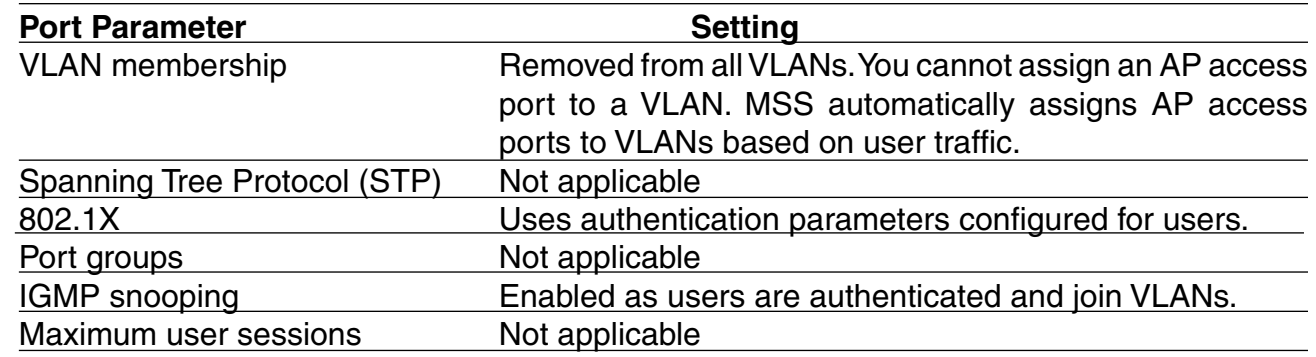

Examples: The following commands set port 2 for the DWL-8220AP, enable PoE on the port, and specify external antenna model ANT-1120 for the 802.11b/g radio:

#### DWS-1008# **set port type ap 2 model dwl-8220ap poe enable**

This may affect the power applied on the configured ports. Would you like to continue? (y/n) [n]y success: change accepted.

#### DWS-1008# **set dap 1 radio 1 antennatype ANT1120**

success: change accepted.

# **set port type ap (continued)**

The following command sets ports 4 through 6 for the DWL-8220AP and enables PoE on the ports:

#### DWS-1008# **set port type ap 4-6 model dwl-8220ap poe enable**

This may affect the power applied on the configured ports. Would you like to continue? (y/n) [n]y success: change accepted.

The following command sets port 1 for the DWL-8220AP, enables PoE on the port, and sets the radio type to 802.11b only:

DWS-1008# **set port type ap 1 model dwl-8220ap poe enable radiotype 11b** This may affect the power applied on the configured ports. Would you like to continue? (y/n) [n]y success: change accepted.

The following command resets port 5 by clearing it: DWS-1008# **clear port type 5** This may disrupt currently authenticated users. Are you sure? (y/n) [n]y success: change accepted.

# **set port type wired-auth**

Configures a DWS-1008 switch port for a wired authentication user.

**Note:** Before changing the port type from ap to wired-auth or from wired-auth to ap, you must reset the port with the **clear port type** command.

Syntax: **set port type wired-auth** port-list [**tag** tag-list] [**max-sessions** num] [**auth-fall-thru** {**last-resort** | **none** | **web-portal**}]

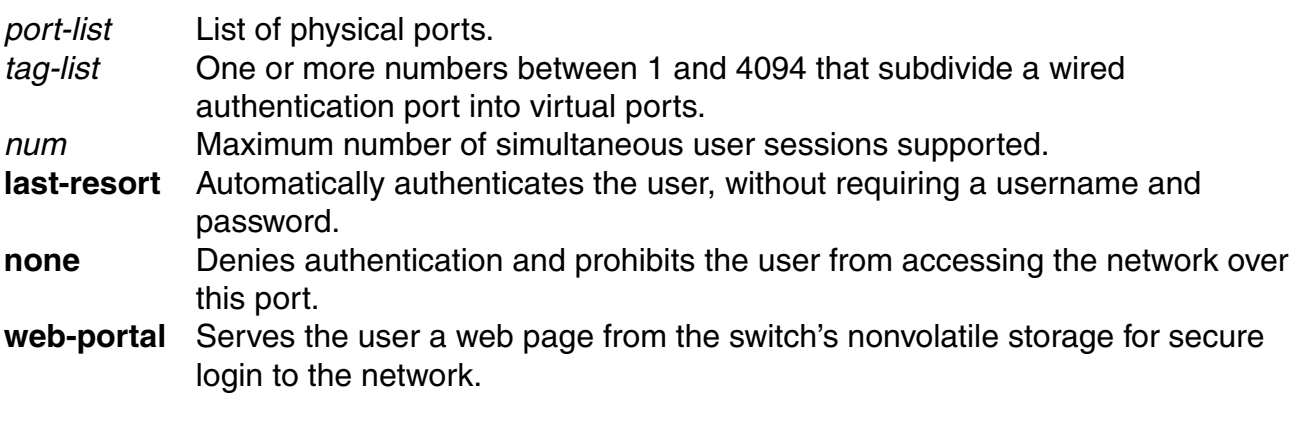

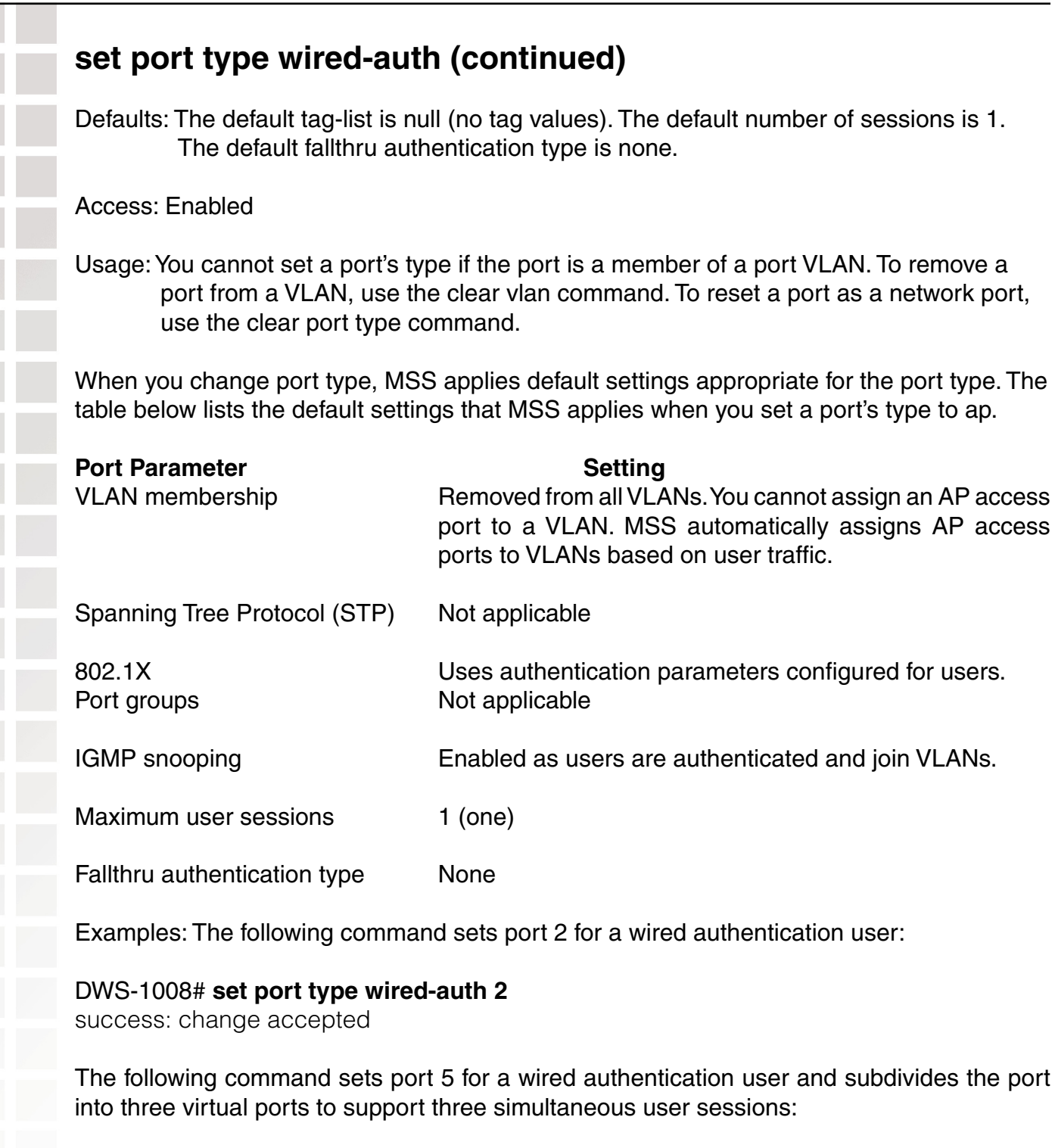

## DWS-1008# **set port type wired-auth 5 1,2,3**

success: change accepted

# **show port counters**

Displays port statistics.

Syntax: **show port counters** [**octets** | **packets** | **receive-errors** | **transmit-errors** | **collisions** | **receive-etherstats** | **transmit-etherstats**] [**port** port-list]

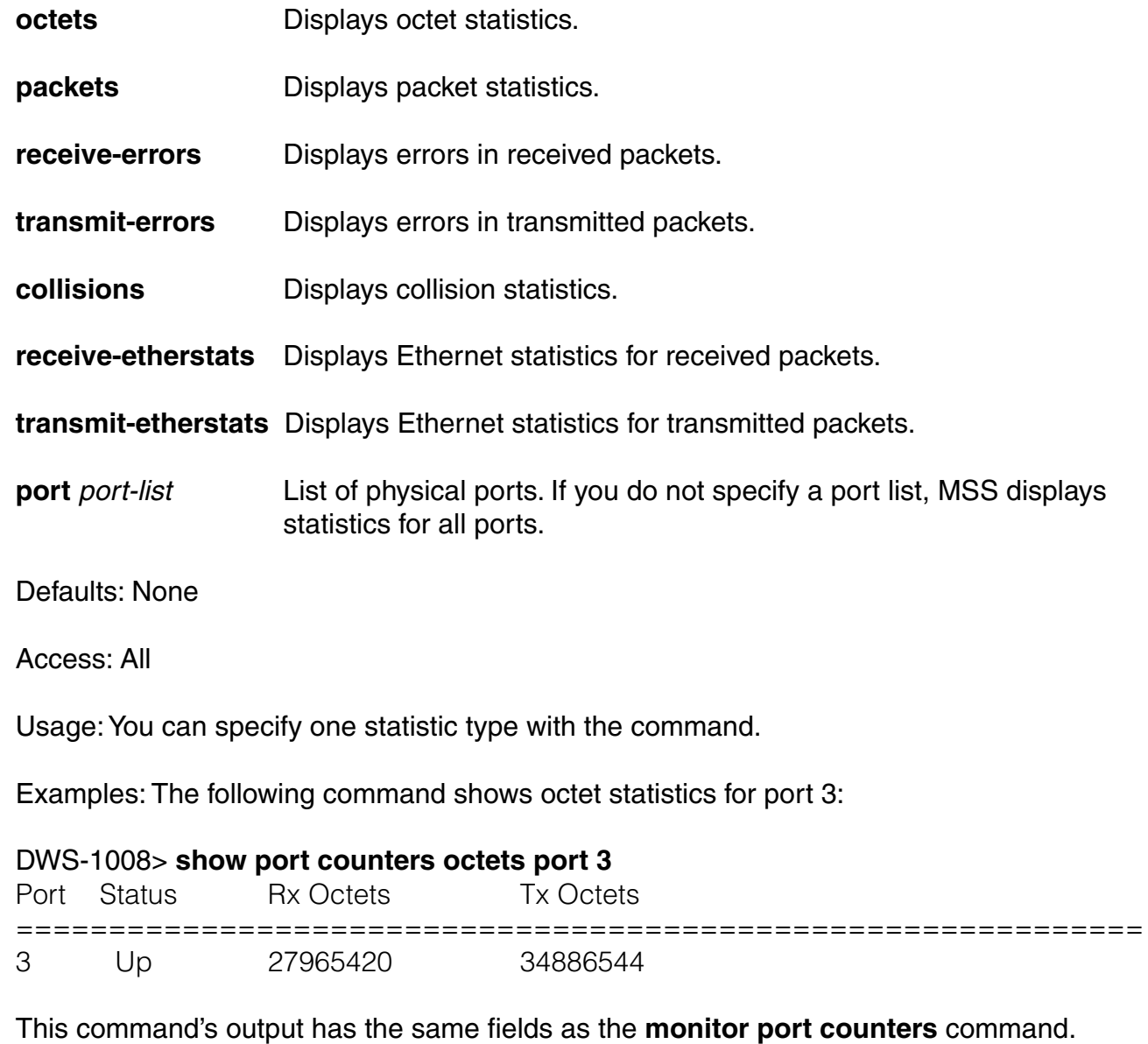

# **show port-group**

Displays port group information.

Syntax: **show port-group** [**all** | **name** group-name]

**all Displays information for all port groups. name** group-name Displays information for the specified port group.

Defaults: None

Access: All

Examples: The following command displays the configuration of port group server2:

DWS-1008# **show port-group name server2** Port group: server2 is up Ports: 1, 3

The table below describes the fields in the show port-group output.

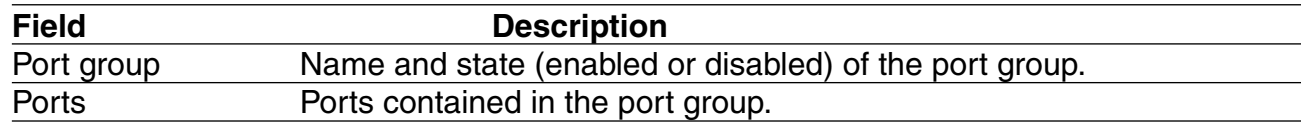

#### **show port poe**

Displays status information for ports on which Power over Ethernet (PoE) is enabled.

Syntax: **show port poe** [*port-list*]

port-list List of physical ports. If you do not specify a port list, PoE information is displayed for all ports.

Defaults: None

Access: All

Examples: The following command displays PoE information for all ports on the DWS-1008 switch:

#### DWS-1008# **show port poe**

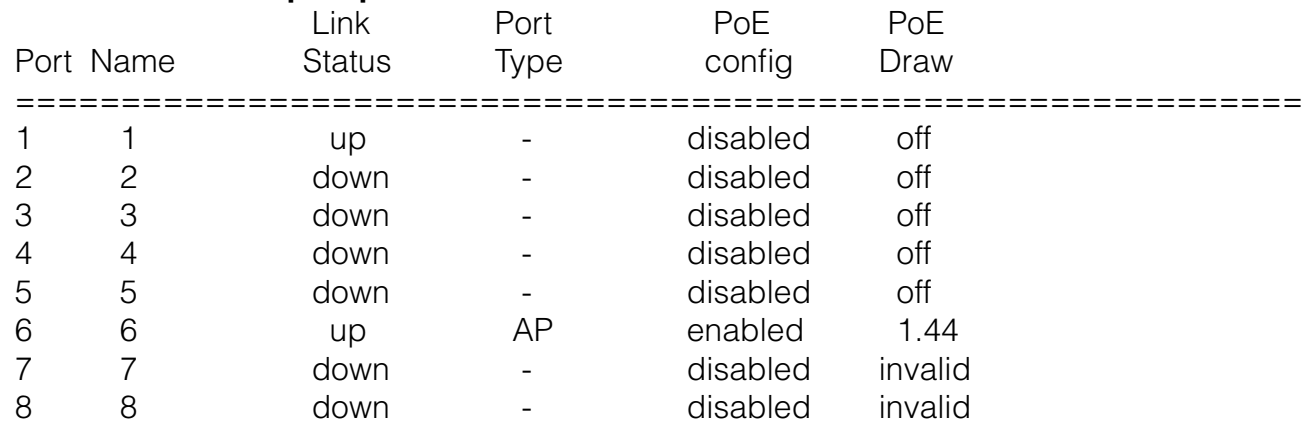

The table below describes the fields in this display.

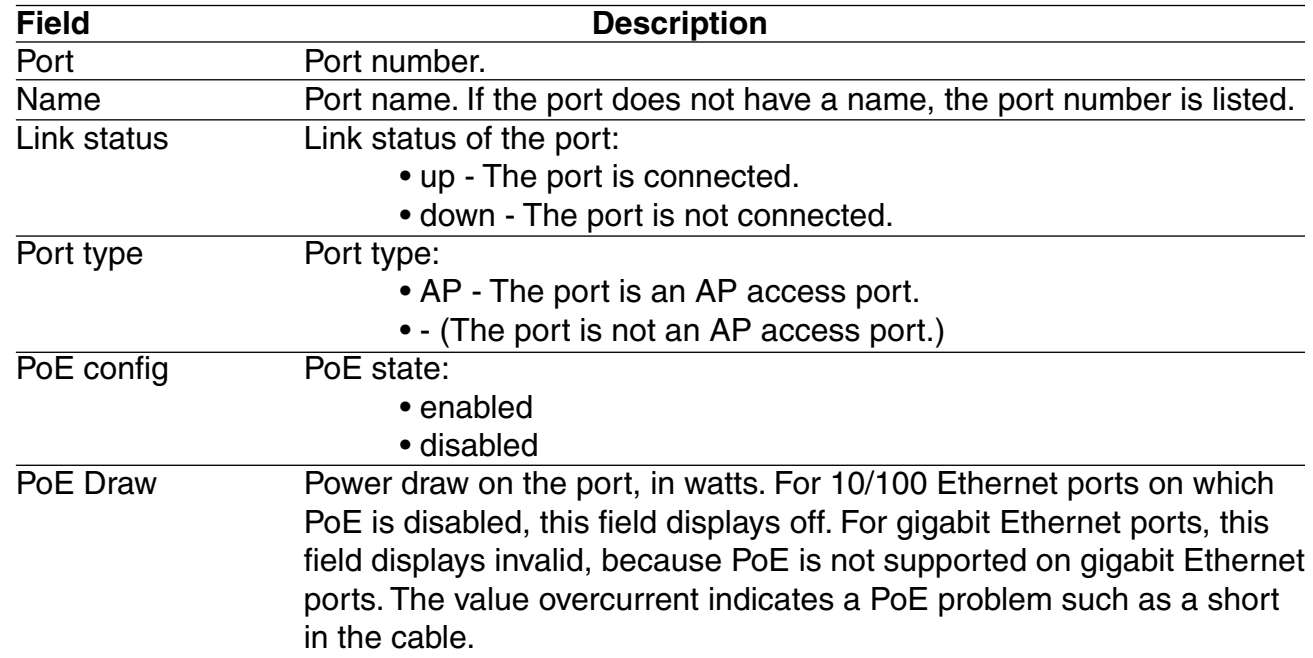

#### **show port status**

Displays configuration and status information for ports.

Syntax: **show port status** [port-list]

port-list List of physical ports. If you do not specify a port list, information is displayed for all ports.

Defaults: None

Examples: The following command displays information for all ports on the DWS-1008:

#### DWS-1008# **show port status**

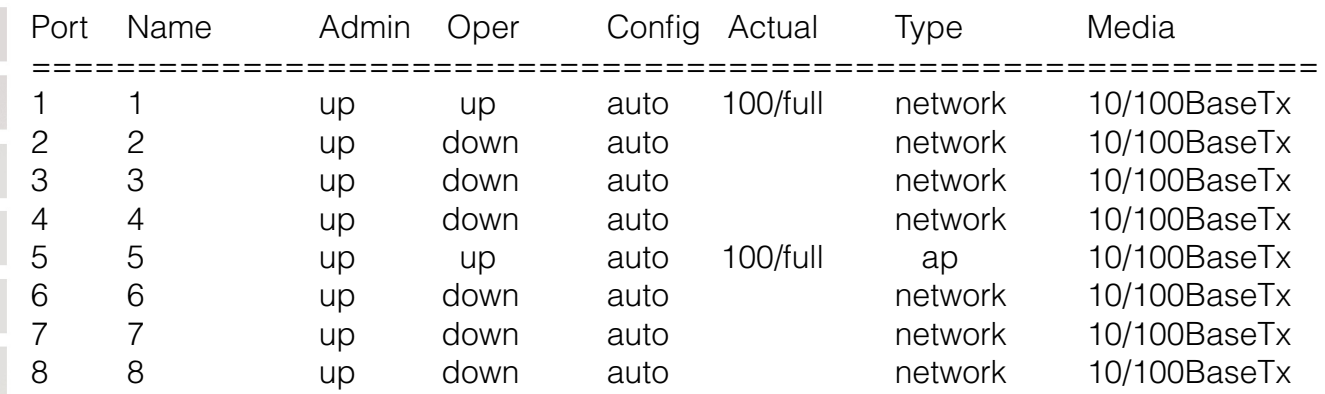

The table below describes the fields in this display.

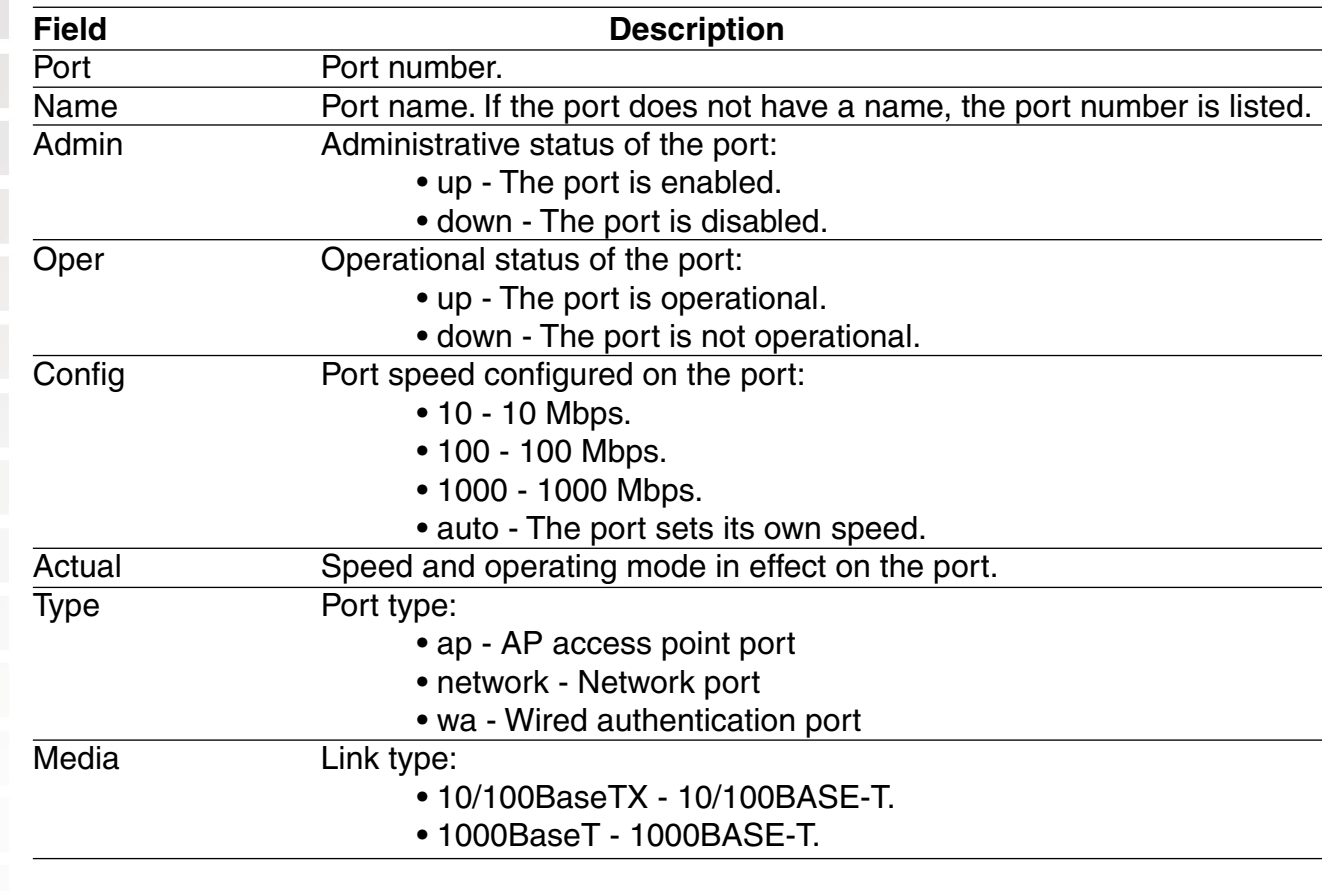

# **VLAN Commands**

Use virtual LAN (VLAN) commands to configure and manage parameters for individual port VLANs on network ports. This chapter presents VLAN commands alphabetically.

## **clear fdb**

Deletes an entry from the forwarding database (FDB).

Syntax: **clear fdb** {**perm** | **static** | **dynamic** | **port** port-list} [**vlan** vlan-id] [**tag** tag-value]

- **perm** Clears permanent entries. A permanent entry does not age out and remains in the database even after a reboot, reset, or power cycle. You must specify a VLAN name or number with this option.
- **static** Clears static entries. A static entry does not age out, but is removed from the database after a reboot, reset, or power cycle. You must specify a VLAN name or number with this option.
- **dynamic** Clears dynamic entries. A dynamic entry is automatically removed through aging or after a reboot, reset, or power cycle. You are not required to specify a VLAN name or number with this option.
- **port** port-list Clears dynamic entries that match destination ports in the port list. You are not required to specify a VLAN name or number with this option.
- **vlan** vlan-id VLAN name or number required for removing permanent and static entries. For dynamic entries, specifying a VLAN removes entries that match only that VLAN. Otherwise, dynamic entries that match all VLANs are removed.
- **tag** tag-value VLAN tag value that identifies a virtual port. If you do not specify a tag value, MSS deletes only entries that match untagged interfaces. Specifying a tag value deletes entries that match only the specified tagged interface.

Defaults: None

Access: Enabled

Usage: You can delete forwarding database entries based on entry type, port, or VLAN. A VLAN name or number is required for deleting permanent or static entries.

# **clear fdb (continued)**

Examples: The following command clears all static forwarding database entries that match VLAN blue:

DWS-1008# **clear fdb static vlan blue**

success: change accepted.

The following command clears all dynamic forwarding database entries that match all VLANs:

DWS-1008# **clear fdb dynamic** success: change accepted.

The following command clears all dynamic forwarding database entries that match ports 3 and 5:

DWS-1008# **clear fdb port 3,5** success: change accepted.

# **clear vlan**

Removes physical or virtual ports from a VLAN or removes a VLAN entirely.

**Caution:** When you remove a VLAN, MSS completely removes the VLAN from the configuration and also removes all configuration information that uses the VLAN. If you want to remove only a specific port from the VLAN, make sure you specify the port number in the command.

Syntax: **clear vlan** vlan-id [**port** port-list [**tag** tag-value]]

vlan-id VLAN name or number.

**port** port-list List of physical ports. MSS removes the specified ports from the VLAN. If you do not specify a list of ports, MSS removes the VLAN entirely.

**tag** tag-value Tag number that identifies a virtual port. MSS removes only the specified virtual port from the specified physical ports.

Defaults: None

Access: Enabled

# **clear vlan (continued)**

Usage: If you do not specify a port-list, the entire VLAN is removed from the configuration.

**Note:** You cannot delete the default VLAN but you can remove ports from it. To remove ports from the default VLAN, use the port port-list option.

Examples: The following command removes port 1 from VLAN green:

#### DWS-1008# **clear vlan green port 1**

This may disrupt user connectivity. Do you wish to continue? (y/n) [n]y success: change accepted.

The following command removes port 4, which uses tag value 68, from VLAN red:

DWS-1008# **clear vlan red port 4 tag 68** This may disrupt user connectivity. Do you wish to continue? (y/n) [n]y success: change accepted.

The following command completely removes VLAN marigold:

DWS-1008# **clear vlan marigold** This may disrupt user connectivity. Do you wish to continue? (y/n) [n]y success: change accepted.

## **set fdb**

Adds a permanent or static entry to the forwarding database.

Syntax: **set fdb** {**perm** | **static**} mac-addr **port** port-list **vlan** vlan-id [**tag** tag-value]

- **perm** Adds a permanent entry. A permanent entry does not age out and remains in the database even after a reboot, reset, or power cycle.
- **static** Adds a static entry. A static entry does not age out, but is removed from the database after a reboot, reset, or power cycle.
- mac-addr Destination MAC address of the entry. Use colons to separate the octets (for example, 00:11:22:aa:bb:cc).

**port** port-list List of physical destination ports for which to add the entry. A separate entry is added for each port you specify.

# **set fdb (continued)**

**vlan** vlan-id Name or number of a VLAN of which the port is a member. The entry is added only for the specified VLAN.

**tag** tag-value VLAN tag value that identifies a virtual port. You can specify a number from 1 through 4095. If you do not specify a tag value, an entry is created for an untagged interface only. If you specify a tag value, an entry is created only for the specified tagged interface.

Defaults: None.

Access: Enabled.

Usage: You cannot add a multicast or broadcast address as a permanent or static FDB entry.

Examples: The following command adds a permanent entry for MAC address 00:11:22:aa:bb:cc on ports 3 and 5 in VLAN blue:

DWS-1008# **set fdb perm 00:11:22:aa:bb:cc port 3,5 vlan blue** success: change accepted.

The following command adds a static entry for MAC address 00:2b:3c:4d:5e:6f on port 1 in the default VLAN:

DWS-1008# **set fdb static 00:2b:3c:4d:5e:6f port 1 vlan default** success: change accepted.

# **set fdb agingtime**

Changes the aging timeout period for dynamic entries in the forwarding database.

Syntax: **set fdb agingtime** vlan-id **age** seconds

vlan-id VLAN name or number. The timeout period change applies only to entries that match the specified VLAN. **age** seconds Value for the timeout period, in seconds. You can specify a value from 0 through 1,000,000. If you change the timeout period to 0, aging is disabled.

Defaults: The aging timeout period is 300 seconds (5 minutes).

Access: Enabled.

# **set fdb agingtime (continued)**

Examples: The following command changes the aging timeout period to 600 seconds for entries that match VLAN orange:

DWS-1008# **set fdb agingtime orange age 600** success: change accepted.

#### **set vlan name**

Creates a VLAN and assigns a number and name to it.

Syntax: **set vlan** vlan-num **name** name

vlan-num VLAN number. You can specify a number from 2 through 4095.

name String up to 16 alphabetic characters long.

Defaults: VLAN 1 is named default by default. No other VLANs have default names.

Access: Enabled

Usage: You must assign a name to a VLAN (other than the default VLAN) before you can add ports to the VLAN.

D-Link recommends that you do not use the name default. This name is already used for VLAN 1. D-Link also recommends that you do not rename the default VLAN.

You cannot use numbers in the VLAN name. D-Link recommends that you do not use the same name with different capitalizations for VLANs. For example, do not configure two separate VLANs with the names red and RED.

VLAN names are case-sensitive for RADIUS authorization when a client roams to a switch. If the switch is not configured with the VLAN the client is on, but is configured with a VLAN that has the same spelling but different capitalization, authorization for the client fails. For example, if the client is on VLAN red but the switch to which the client roams has VLAN RED instead, RADIUS authorization fails.

Examples: The following command assigns the name marigold to VLAN 3:

#### DWS-1008# **set vlan 3 name marigold** success: change accepted.

#### **set vlan port**

Assigns one or more network ports to a VLAN. You also can add a virtual port to each network port by adding a tag value to the network port.

Syntax: **set vlan** vlan-id **port** port-list [**tag** tag-value]

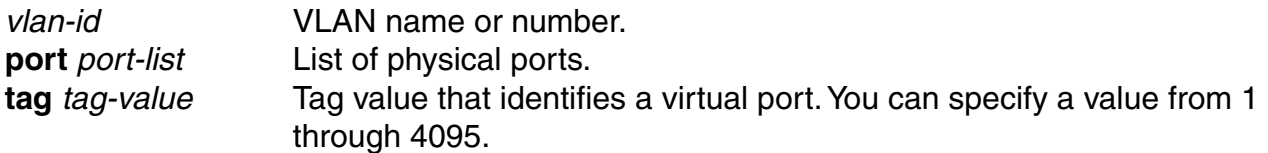

Defaults: By default, no ports are members of any VLANs. A DWS-1008 switch cannot forward traffic on the network until you configure VLANs and add network ports to the VLANs.

Access: Enabled.

Usage: You can combine this command with the set port name command to assign the name and add the ports at the same time. If you do not specify a tag value, the switch sends untagged frames for the VLAN. If you do specify a tag value, the switch sends tagged frames only for the VLAN.

If you do specify a tag value, D-Link recommends that you use the same value as the VLAN number. MSS does not require the VLAN number and tag value to be the same but some other vendors' devices do.

Examples: The following command assigns the name beige to VLAN 11 and adds ports 1 through 3 to the VLAN:

#### DWS-1008# **set vlan 11 name beige port 1-3**

success: change accepted.

The following command adds port 2 to VLAN beige and assigns tag value 86 to the port:

# DWS-1008# **set vlan beige port 2 tag 86**

success: change accepted.

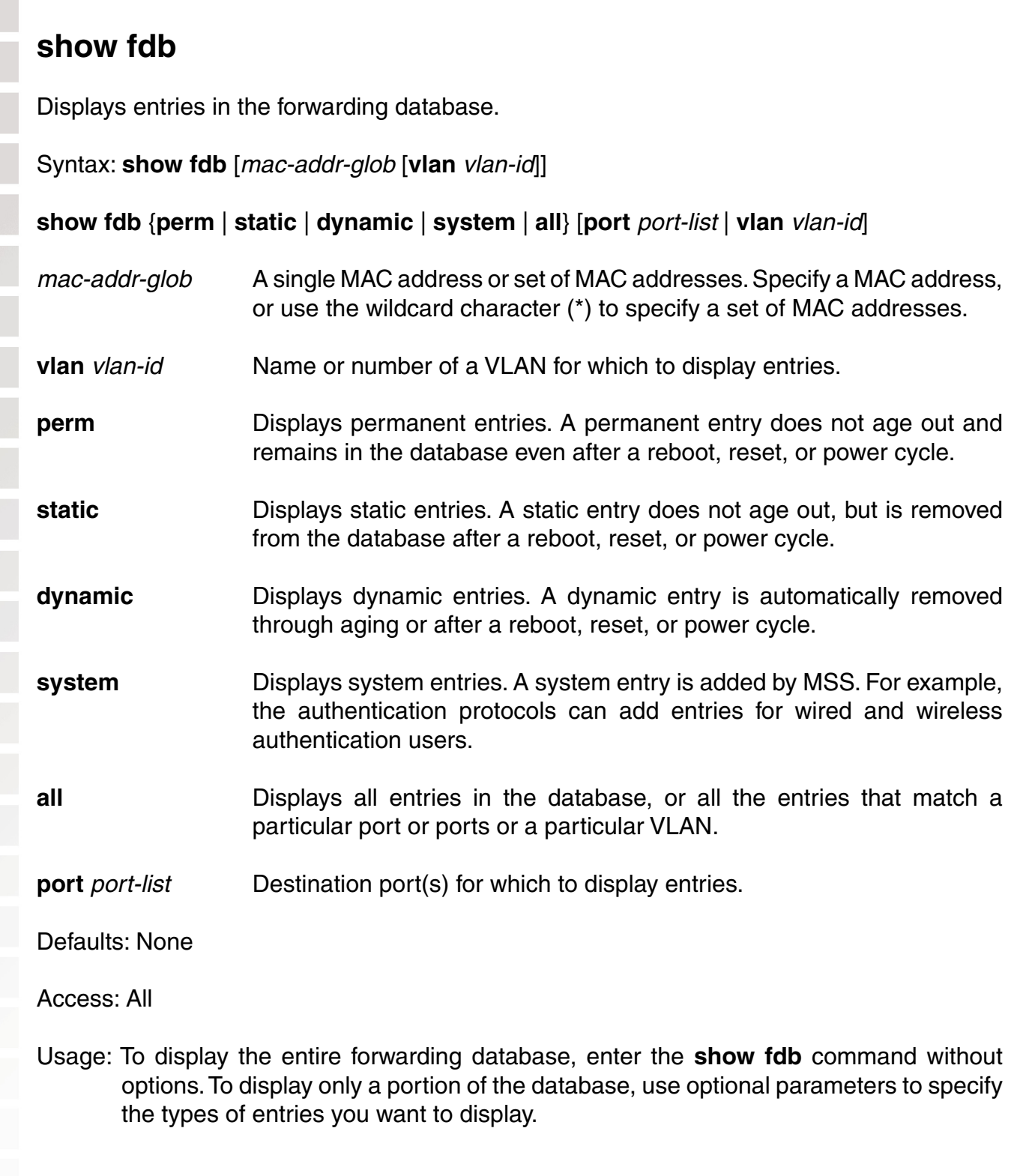

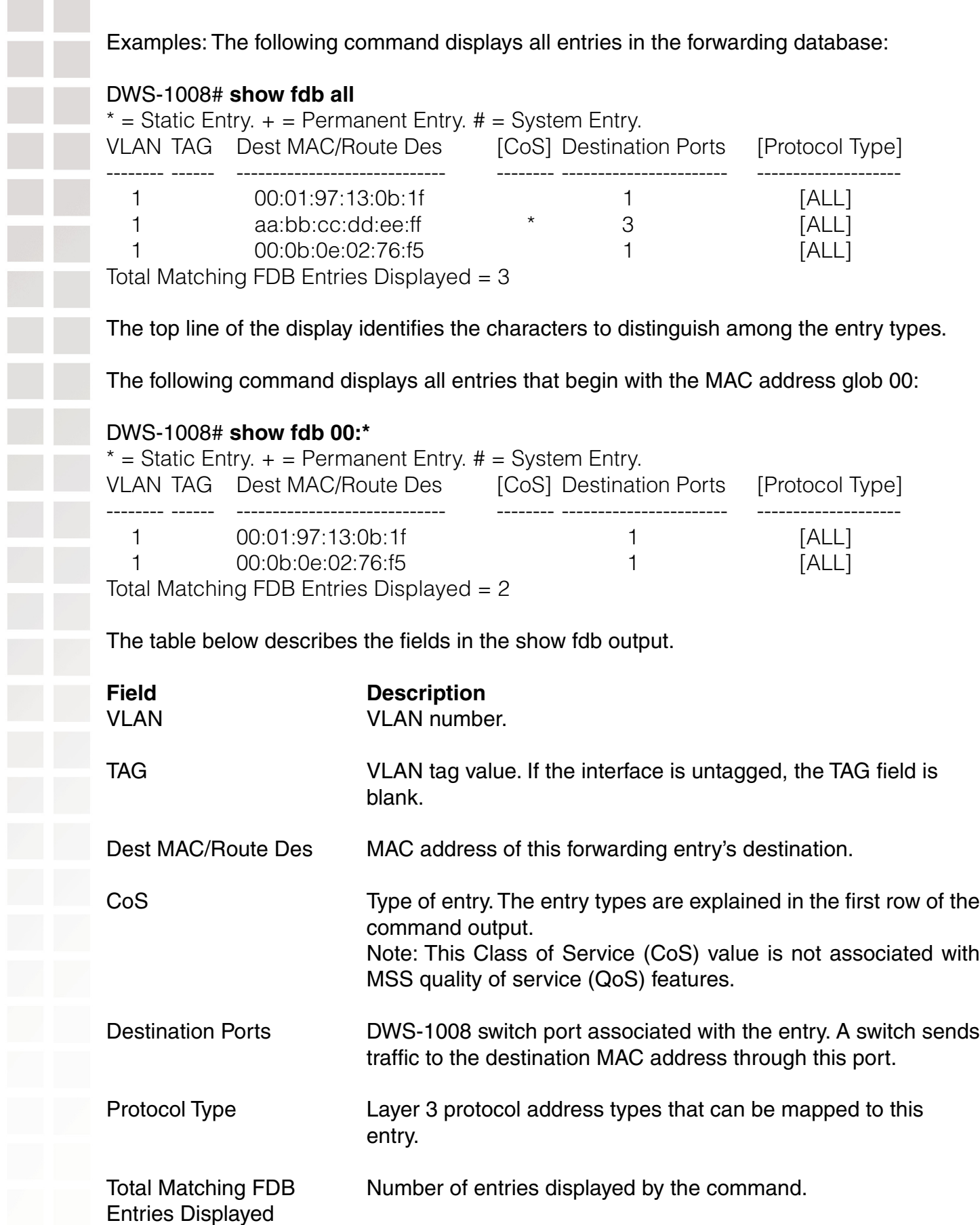

# **show fdb agingtime**

Displays the aging timeout period for forwarding database entries.

Syntax: **show fdb agingtime** [**vlan** vlan-id]

**vlan** vlan-id VLAN name or number. If you do not specify a VLAN, the aging timeout period for each VLAN is displayed.

Defaults: None

Access: All

Examples: The following command displays the aging timeout period for all VLANs:

DWS-1008# **show fdb agingtime** VLAN 2 aging time  $= 600$  sec VLAN 1 aging time = 300 sec

Because the forwarding database aging timeout period can be configured only on an individual VLAN basis, the command lists the aging timeout period for each VLAN separately.

### **show fdb count**

Lists the number of entries in the forwarding database.

Syntax: **show fdb count** {**perm** | **static** | **dynamic**} [**vlan** vlan-id]

- **perm** Lists the number of permanent entries. A permanent entry does not age out and remains in the database even after a reboot, reset, or power cycle.
- **static** Lists the number of static entries. A static entry does not age out, but is removed from the database after a reboot, reset, or power cycle.
- **dynamic** Lists the number of dynamic entries. A dynamic entry is automatically removed through aging or after a reboot, reset, or power cycle.

**vlan** vlan-id VLAN name or number. Entries are listed for only the specified VLAN

Defaults: None.

Access: All.

Examples: The following command lists the number of dynamic entries that the forwarding database contains:

DWS-1008# **show fdb count dynamic** Total Matching Entries  $= 2$ 

 $\overline{\phantom{a}}$ 

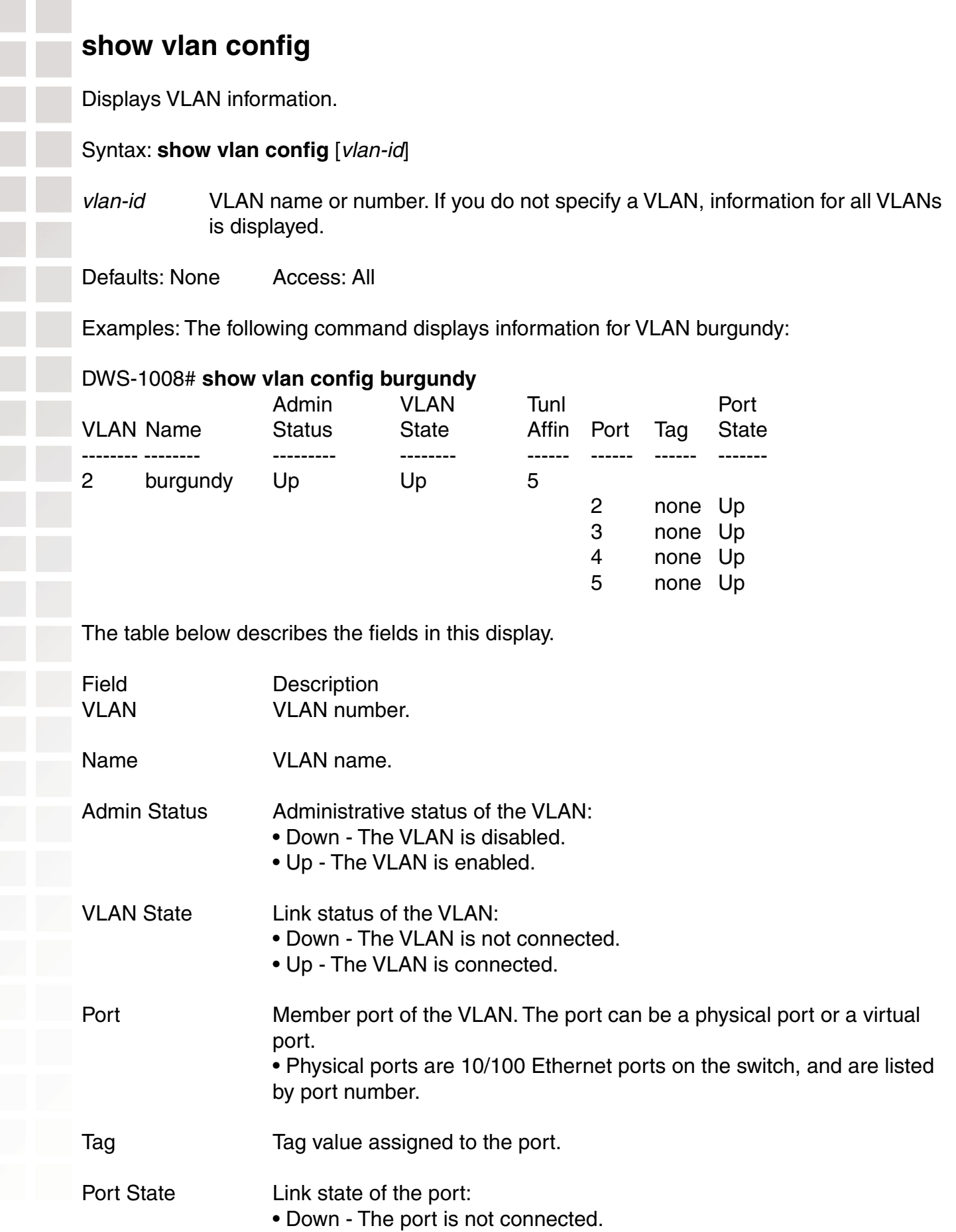

• Up - The port is connected.

# **IP Services Commands**

Use IP services commands to configure and manage IP interfaces, management services, the Domain Name Service (DNS), Network Time Protocol (NTP), and aliases, and to ping a host or trace a route. This chapter presents IP services commands alphabetically.

## **clear interface**

Removes an IP interface.

Syntax: **clear interface** vlan-id **ip**

vlan-id VLAN name or number.

Defaults: None

Access: Enabled

- Usage: If the interface you want to remove is configured as the system IP address, removing the address can interfere with system tasks that use the system IP address, including the following:
	- Topology reporting for dual-homed DWL-8220AP access points
	- Default source IP address used in unsolicited communications such as AAA accounting reports and SNMP traps.

Examples: The following command removes the IP interface configured on VLAN mauve:

DWS-1008# **clear interface mauve ip** success: cleared ip on vlan mauve

#### **clear ip alias**

Removes an alias, which is a string that represents an IP address.

Syntax: **clear ip alias** name

name Alias name.

Defaults: None

Access: Enabled

Examples: The following command removes the alias server1:

DWS-1008# **clear ip alias server1**

success: change accepted.

# **clear ip dns domain**

Removes the default DNS domain name.

#### Syntax: **clear ip dns domain**

Defaults: None Access: Enabled

Examples: The following command removes the default DNS domain name from a DWS-1008 switch:

DWS-1008# **clear ip dns domain** Default DNS domain name cleared.

## **clear ip dns server**

Removes a DNS server from a DWS-1008 switch configuration.

Syntax: **clear ip dns server** ip-addr

ip-addrIP address of a DNS server.

Defaults: None

Access: Enabled

Examples: The following command removes DNS server 10.10.10.68 from a DWS-1008 switch's configuration:

DWS-1008# **clear ip dns server 10.10.10.68** success: change accepted.

## **clear ip route**

Removes a route from the IP route table.

Syntax: **clear ip route** {**default** | ip-addr mask | ip-addr/mask-length} gateway

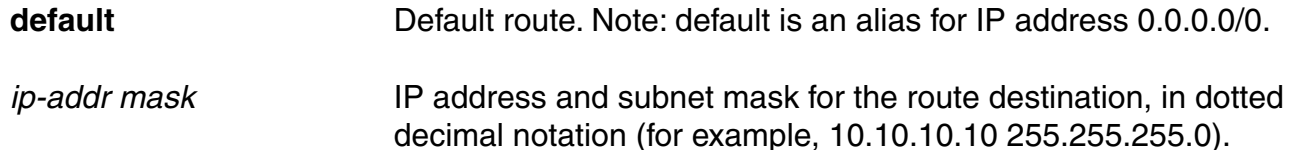

# **clear ip route (continued)**

ip-addr/mask-length IP address and subnet mask length in CIDR format (for example, 10.10.10.10/24).

gateway IP address, DNS hostname, or alias of the next-hop router.

Defaults: None Access: Enabled

Examples: The following command removes the route to destination 10.10.10.68/24 through gateway router 10.10.10.1:

DWS-1008# **clear ip route 10.10.10.68/24 10.10.10.1** success: change accepted.

# **clear ip telnet**

Resets the Telnet server's TCP port number to its default value. A DWS-1008 switch listens for Telnet management traffic on the Telnet server port.

#### Syntax: **clear ip telnet**

Defaults: The default Telnet port number is 23.

Access: Enabled

Examples: The following command resets the TCP port number for Telnet management traffic to its default:

DWS-1008# **clear ip telnet** success: change accepted.

#### **clear ntp server**

Removes an NTP server from a DWS-1008 switch configuration.

Syntax: **clear ntp server** {ip-addr | **all**}

ip-addr IP address of the server to remove, in dotted decimal notation.

**all** Removes all NTP servers from the configuration.

Defaults: None

Access: Enabled

Examples The following command removes NTP server 192.168.40.240 from a switch configuration:

DWS-1008# **clear ntp server 192.168.40.240** success: change accepted.

## **clear ntp update-interval**

Resets the NTP update interval to the default value.

#### Syntax: **clear ntp update-interval**

Defaults: The default NTP update interval is 64 seconds.

Access: Enabled

Examples: To reset the NTP interval to the default value, type the following command:

DWS-1008# **clear ntp update-interval** success: change accepted.

## **clear snmp community**

Clears an SNMP community string.

Syntax: **clear snmp community name** comm-string

comm-string Name of the SNMP community you want to clear.

Defaults: None

Access: Enabled

Examples: The following command clears community string setswitch2:

DWS-1008# **clear snmp community name setswitch2** success: change accepted.

# **clear snmp notify target**

Clears an SNMP notification target.

#### Syntax: **clear snmp notify target** target-num

target-num ID of the target.

Defaults: None

Access: Enabled

Examples: The following command clears notification target 3:

DWS-1008# **clear snmp notify target 3** success: change accepted.

# **clear snmp profile**

Clears an SNMP notification profile.

Syntax: **clear snmp profile** profile-name

profile-name Name of the notification profile you are clearing.

Defaults: None

Access: Enabled

DWS-1008# **clear snmp profile snmpprof\_rfdetect** success: change accepted.

#### **clear snmp usm**

Clears an SNMPv3 user.

Syntax: **clear snmp usm** usm-username usm-username Name of the SNMPv3 user you want to clear.

Defaults: None

Access: Enabled

Examples: The following command clears SNMPv3 user snmpmgr1:

DWS-1008# **clear snmp usm snmpmgr1** success: change accepted.

# **clear summertime**

Clears the summertime setting from a DWS-1008 switch.

#### Syntax: **clear summertime**

Defaults: None

Access: Enabled.

Examples: To clear the summertime setting from a DWS-1008 switch, type the following command:

DS-1008# **clear summertime** success: change accepted.

### **clear system ip-address**

Clears the system IP address.

Caution: Clearing the system IP address disrupts the system tasks that use the address.

#### Syntax: **clear system ip-address**

Defaults: None

Access: Enabled

Usage: Clearing the system IP address can interfere with system tasks that use the system IP address, including the following:

- Topology reporting for dual-homed access points
- Default source IP address used in unsolicited communications such as AAA accounting reports and SNMP traps.

Examples: To clear the system IP address, type the following command:

DWS-1008# **clear system ip-address** success: change accepted.

#### **clear timezone**

Clears the time offset for the switch's real-time clock from Coordinated Universal Time (UTC). UTC is also know as Greenwich Mean Time (GMT).

Syntax: **clear timezone**

# **clear timezone (continued)**

Defaults: None

Access: Enabled

Examples: To return the switch's real-time clock to UTC, type the following command:

#### DWS-1008# **clear timezone** success: change accepted.

# **ping**

Tests IP connectivity between a DWS-1008 switch and another device. MSS sends an Internet Control Message Protocol (ICMP) echo packet to the specified device and listens for a reply packet.

Syntax: **ping** host [**count** num-packets] [**dnf**] [flood] [**interval** time] [**size** size] [**source-ip** ip-addr | vlan-name]

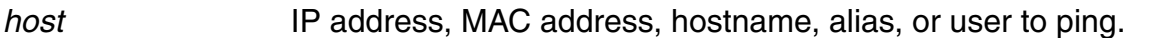

**count** num-packets Number of ping packets to send. You can specify from 0 through 2,147,483,647. If you enter 0, MSS pings continuously until you interrupt the command.

- **dnf** Enables the Do Not Fragment bit in the ping packet to prevent the packet from being fragmented.
- flood Sends new ping packets as quickly as replies are received, or 100 times per second, whichever is greater. Note: Use the flood option sparingly. This option creates a lot of traffic and can affect other traffic on the network.
- **interval** time Time interval between ping packets, in milliseconds. You can specify from 100 through 10,000.
- **size** size **Packet size, in bytes. You can specify from 56 through 65,507.**  Note: Because the switch adds header information, the ICMP packet size is 8 bytes larger than the size you specify.
- **source-ip** ip-addr IP address, in dotted decimal notation, to use as the source IP address in the ping packets.

# **ping (continued)**

vlan-name VLAN name to use as the ping source. MSS uses the IP address configured on the VLAN as the source IP address in the ping packets.

Defaults:

- $\bullet$  count 5.
- dnf Disabled.
- interval 100 (one tenth of a second)
- size 56.

Access: Enabled

Usage: To stop a ping command that is in progress, press Ctrl+C.

Examples The following command pings a device that has IP address 10.1.1.1:

#### DWS-1008# **ping 10.1.1.1**

PING 10.1.1.1 (10.1.1.1) from 10.9.4.34 : 56(84) bytes of data. 64 bytes from 10.1.1.1: icmp\_seq=1 ttl=255 time=0.769 ms 64 bytes from 10.1.1.1: icmp\_seq=2 ttl=255 time=0.628 ms 64 bytes from 10.1.1.1: icmp\_seq=3 ttl=255 time=0.676 ms 64 bytes from 10.1.1.1: icmp\_seq=4 ttl=255 time=0.619 ms 64 bytes from 10.1.1.1: icmp\_seq=5 ttl=255 time=0.608 ms --- 10.1.1.1 ping statistics --- 5 packets transmitted, 5 packets received, 0 errors, 0% packet loss

## **set arp**

Adds an ARP entry to the ARP table.

Syntax: **set arp** {**permanent** | **static** | **dynamic**} ip-addr mac-addr

- **permanent** Adds a permanent entry. A permanent entry does not age out and remains in the database even after a reboot, reset, or power cycle.
- **static** Adds a static entry. A static entry does not age out, but the entry does not remain in the database after a reboot, reset, or power cycle.
- **dynamic** Adds a dynamic entry. A dynamic entry is automatically removed if the entry ages out, or after a reboot, reset, or power cycle.

# **set arp (continued)**

ip-addr **IP** address of the entry, in dotted decimal notation.

mac-addr MAC address to map to the IP address. Use colons to separate the octets (for example, 00:11:22:aa:bb:cc).

Defaults: None Access: Enabled

Examples: The following command adds a static ARP entry that maps IP address 10.10.10.1 to MAC address 00:bb:cc:dd:ee:ff:

DWS-1008# **set arp static 10.10.10.1 00:bb:cc:dd:ee:ff** success: added arp 10.10.10.1 at 00:bb:cc:dd:ee:ff on VLAN 1

# **set arp agingtime**

Changes the aging timeout for dynamic ARP entries.

Syntax: **set arp agingtime** seconds

seconds Number of seconds an entry can remain unused before MSS removes the entry. You can specify from 0 through 1,000,000. To disable aging, specify 0.

Defaults: The default aging timeout is 1200 seconds.

Access: Enabled

Usage: Aging applies only to dynamic entries. To reset the ARP aging timeout to its default value, use the **set arp agingtime 1200** command.

Examples: The following command changes the ARP aging timeout to 1800 seconds:

DWS-1008# **set arp agingtime 1800** success: set arp aging time to 1800 seconds

The following command disables ARP aging:

DWS-1008# **set arp agingtime 0** success: set arp aging time to 0 seconds

## **set interface**

Configures an IP interface on a VLAN.

Syntax: **set interface** vlan-id **ip** {ip-addr mask | ip-addr/mask-length}

vlan-id VLAN name or number.

ip-addr mask IP address and subnet mask in dotted decimal notation (for example, 10.10.10.10 255.255.255.0).

ip-addr/mask-length IP address and subnet mask length in CIDR format (for example, 10.10.10.10/24).

Defaults: None Access: Enabled

Usage: You can assign one IP interface to each VLAN. If an interface is already configured on the VLAN you specify, this command replaces the interface. If you replace an interface that is in use as the system IP address, replacing the interface can interfere with system tasks that use the system IP address, including the following:

- Topology reporting for dual-homed DWL-8220AP access points
- Default source IP address used in unsolicited communications such as AAA accounting reports and SNMP traps.

Examples: The following command configures IP interface 10.10.10.10/24 on VLAN default:

#### DWS-1008# **set interface default ip 10.10.10.10/24**

success: set ip address 10.10.10.10 netmask 255.255.255.0 on vlan default

The following command configures IP interface 10.10.20.10 255.255.255.0 on VLAN mauve:

#### DWS-1008# **set interface mauve ip 10.10.20.10 255.255.255.0**

success: set ip address 10.10.20.10 netmask 255.255.255.0 on vlan mauve

## **set interface dhcp-client**

Configures the DHCP client on a VLAN, to allow the VLAN to obtain its IP interface from a DHCP server.

# **set interface dhcp-client (continued)**

Syntax: **set interface** vlan-id **ip dhcp-client** {**enable** | **disable**}

vlan-id VLAN name or number. **enable** Enables the DHCP client on the VLAN. **disable** Disables the DHCP client on the VLAN.

Defaults: Disabled

Access: Enabled

Usage: You can enable the DHCP client on one VLAN only. You can configure the DHCP client on more than one VLAN, but the client can be active on only one VLAN.

MSS also has a configurable DHCP server. You can configure a DHCP client and DHCP server on the same VLAN, but only the client or the server can be enabled. The DHCP client and DHCP server cannot both be enabled on the same VLAN at the same time.

Examples: The following command enables the DHCP client on VLAN corpvlan:

DWS-1008# **set interface corpvlan ip dhcp-client enable** success: change accepted.

#### **set interface dhcp-server**

Configures the MSS DHCP server.

Note: Use of the MSS DHCP server to allocate client addresses is intended for temporary, demonstration deployments and not for production networks. D-Link recommends that you do not use the MSS DHCP server to allocate client addresses in a production network.

Syntax: **set interface** vlan-id **ip dhcp-server** [**enable** | **disable**] [**start** ip-addr1 **stop** ip-addr2]

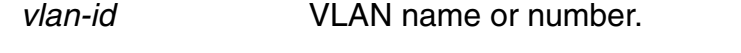

- **enable** Enables the DHCP server.
- **disable Disables the DHCP server.**
- **start** ip-addr1 Specifies the beginning address of the address range (also called the address pool).

**stop** ip-addr2 Specifies the ending address of the address range.

# **set interface dhcp-server (continued)**

Defaults: The DHCP server is enabled by default, in order to provide an IP address to the host connected to the switch for access to the Web Quick Start.

Access: Enabled.

- Usage: By default, all addresses except the host address of the VLAN, the network broadcast address, and the subnet broadcast address are included in the range. If you specify the range, the start address must be lower than the stop address, and all addresses must be in the same subnet. The IP interface of the VLAN must be within the same subnet but is not required to be within the range.
- Examples: The following command enables the DHCP server on VLAN red-vlan to serve addresses from the 192.168.1.5 to 192.168.1.25 range:

#### DWS-1008# **set interface red-vlan ip dhcp-server enable start 192.168.1.5 stop 192.168.1.25**

success: change accepted.

## **set interface status**

Administratively disables or reenables an IP interface.

Syntax: **set interface** vlan-id **status** {**up** | **down**}

vlan-id VLAN name or number.

**up** Enables the interface.

**down** Disables the interface.

Defaults: IP interfaces are enabled by default.

Access: Enabled.

Examples: The following command disables the IP interface on VLAN mauve:

DWS-1008# **set interface mauve status down** success: set interface mauve to down

## **set ip alias**

Configures an alias, which maps a name to an IP address. You can use aliases as shortcuts in CLI commands.

Syntax: **set ip alias** name ip-addr

name String of up to 32 alphanumeric characters, with no spaces. ip-addr IP address in dotted decimal notation.

Defaults: None

Access: Enabled

Examples: The following command configures the alias HR1 for IP address 192.168.1.2:

DWS-1008# **set ip alias HR1 192.168.1.2** success: change accepted.

# **set ip dns**

Enables or disables DNS on a DWS-1008 switch.

Syntax: **set ip dns** {**enable** | **disable**}

**enable** Enables DNS.

**disable** Disables DNS.

Defaults: DNS is disabled by default.

Access: Enabled.

Examples: The following command enables DNS on a DWS-1008 switch:

DWS-1008# **set ip dns enable** Start DNS Client

# **set ip dns domain**

Configures a default domain name for DNS queries. The switch appends the default domain name to domain names or hostnames you enter in commands.

# **set ip dns domain (continued)**

Syntax: **set ip dns domain** name

name Domain name of between 1 and 64 alphanumeric characters with no spaces (for example, example.org).

Defaults: None

Access: Enabled

Usage: To override the default domain name when entering a hostname in a CLI command, enter a period at the end of the hostname. For example, if the default domain name is example.com, enter chris. if the fully qualified hostname is chris and not chris. example.com.

Aliases take precedence over DNS. When you enter a hostname, MSS checks for an alias with that name first, before using DNS to resolve the name.

Examples: The following command configures the default domain name example.com:

DWS-1008# **set ip dns domain example.com** Domain name changed

#### **set ip dns server**

Specifies a DNS server to use for resolving hostnames you enter in CLI commands.

Syntax: **set ip dns server** ip-addr {**primary** | **secondary**}

ip-addr IP address of a DNS server, in dotted decimal or CIDR notation.

- **primary** Makes the server the primary server, which MSS always consults first for resolving DNS queries.
- **secondary** Makes the server a secondary server. MSS consults a secondary server only if the primary server does not reply.

Defaults: None

Access: Enabled

Usage: You can configure a DWS-1008 switch to use one primary DNS server and up to five secondary DNS servers.

# **set ip dns server (continued)**

Examples: The following commands configure a DWS-1008 switch to use a primary DNS server and two secondary DNS servers:

DWS-1008# **set ip dns server 10.10.10.50/24 primary** success: change accepted.

DWS-1008# **set ip dns server 10.10.20.69/24 secondary** success: change accepted.

DWS-1008# **set ip dns server 10.10.30.69/24 secondary success: change accepted.**

# **set ip https server**

Enables the HTTPS server on a DWS-1008 switch. The HTTPS server is required for Web View access to the switch.

**Caution:** If you disable the HTTPS server, Web View access to the switch is disabled.

Syntax **set ip https server** {**enable** | **disable**}

**enable** Enables the HTTPS server.

**disable** Disables the HTTPS server.

Defaults: The HTTPS server is disabled by default.

Access: Enabled

Examples: The following command enables the HTTPS server on a DWS-1008 switch:

# DWS-1008# **set ip https server enable**

success: change accepted.

### **set ip route**

Adds a static route to the IP route table.

Syntax: **set ip route** {**default** | ip-addr mask | ip-addr/mask-length} gateway metric

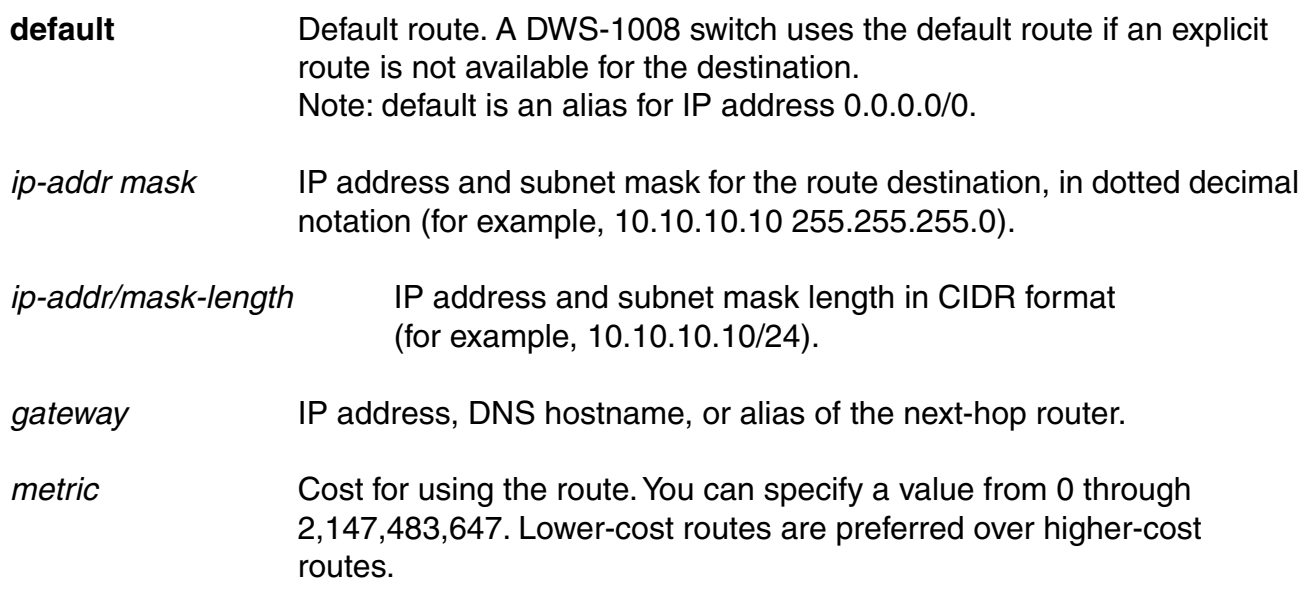

Defaults: None

Access: Enabled

Usage MSS can use a static route only if a direct route in the route table resolves the static route. MSS adds routes with next-hop types Local and Direct when you add an IP interface to a VLAN, if the VLAN is up. If one of these added routes can resolve the static route, MSS can use the static route.

Before you add a static route, use the show interface command to verify that the switch has an IP interface in the same subnet as the route's next-hop router. If not, the VLAN:Interface field of the show ip route command output shows that the route is down.

You can configure a maximum of 4 routes per destination. This includes default routes, which have destination 0.0.0.0/0. Each route to a given destination must have a unique gateway address. When the route table contains multiple default or explicit routes to the same destination, MSS uses the route with the lowest cost. If two or more routes to the same destination have the lowest cost, MSS selects the first route in the route table.

When you add multiple routes to the same destination, MSS groups the routes and orders them from lowest cost at the top of the group to highest cost at the bottom of the group. If you add a new route that has the same destination and cost as a route already in the table, MSS places the new route at the top of the group of routes with the same cost.

# **set ip route (continued)**

Examples: The following command adds a default route that uses gateway 10.5.4.1 and gives the route a cost of 1:

#### DWS-1008# **set ip route default 10.5.4.1 1**

success: change accepted.

The following commands add two default routes, and configure MSS to always use the route through 10.2.4.69 when the interface to that gateway router is up:

DWS-1008# **set ip route default 10.2.4.69 1** success: change accepted.

DWS-1008# **set ip route default 10.2.4.17 2** success: change accepted.

The following command adds an explicit route from a DWS-1008 switch to any host on the 192.168.4.x subnet through the local router 10.5.4.2, and gives the route a cost of 1:

DWS-1008# **set ip route 192.168.4.0 255.255.255.0 10.5.4.2 1** success: change accepted.

The following command adds another explicit route, using CIDR notation to specify the subnet mask:

DWS-1008# **set ip route 192.168.5.0/24 10.5.5.2 1** success: change accepted.

# **set ip snmp server**

Enables or disables the SNMP service on the DWS-1008 switch.

Syntax: **set ip snmp server** {**enable** | **disable**}

**enable** Enables the SNMP service.

**disable** Disables the SNMP service.

Defaults: The SNMP service is disabled by default.

Access: Enabled

Examples: The following command enables the SNMP server on a DWS-1008 switch:

DWS-1008# **set ip snmp server enable** success: change accepted.

## **set ip ssh**

Changes the TCP port number on which a DWS-1008 switch listens for Secure Shell (SSH) management traffic.

Caution: If you change the SSH port number from an SSH session, MSS immediately ends the session. To open a new management session, you must configure the SSH client to use the new TCP port number.

Syntax: set ip ssh port port-num

port-num TCP port number.

Defaults: The default SSH port number is 22.

Access: Enabled

Examples: The following command changes the SSH port number on a DWS-1008 switch to 6000:

#### DWS-1008# **set ip ssh port 6000**

success: change accepted.

## **set ip ssh absolute-timeout**

Changes the number of minutes an SSH session can remain open. The absolute-timeout value applies regardless of whether the session is active or idle.

Syntax: **set ip ssh absolute-timeout** minutes

- minutes Number of minutes an SSH session can remain open. You can set the absolute timeout to a value from 0 (disabled) to 2,147,483,647 minutes.
- Defaults: The absolute timeout is disabled by default. D-Link recommends using the idle timeout instead to close unused sessions.

Access: Enabled

Usage: If the idle timeout is disabled, MSS changes the default absolute timeout from 0 (disabled) to 60 minutes to prevent an abandoned session from remaining open indefinitely.

Examples: The following command changes the absolute timeout value to 30 minutes:

#### DWS-1008# **set ip ssh absolute-timeout 30**

success: absolute timeout set to 30 minutes
### **set ip ssh idle-timeout**

Changes the number of minutes an SSH session can remain idle.

#### Syntax: **set ip ssh idle-timeout** minutes

minutes Number of minutes an SSH session can remain idle. You can set the idle timeout to a value from 0 (disabled) to 2,147,483,647 minutes.

Defaults: The default idle timeout is 30 minutes.

Access: Enabled

Usage: If the idle timeout is disabled, MSS changes the default absolute timeout from 0 (disabled) to 60 minutes to prevent an abandoned session from remaining open indefinitely. D-Link recommends using the idle timeout instead to close unused sessions.

Examples: The following command changes the idle timeout value to 20 minutes:

DWS-1008# **set ip ssh idle-timeout 20** success: idle timeout set to 20 minutes

### **set ip ssh server**

Disables or reenables the SSH server on a DWS-1008 switch.

Caution: If you disable the SSH server, SSH access to the switch is also disabled.

Syntax: **set ip ssh server** {**enable** | **disable**}

**enable** Enables the SSH server.

**disable** Disables the SSH server.

Defaults: The SSH server is enabled by default.

Access: Enabled

Usage: You must generate an SSH authentication key to use SSH.

The maximum number of SSH sessions supported on a DWS-1008 switch is eight. If Telnet is also enabled, the switch can have up to eight Telnet or SSH sessions, in any combination, and one Console session.

### **set ip telnet**

Changes the TCP port number on which a DWS-1008 switch listens for Telnet management traffic.

Caution: If you change the Telnet port number from a Telnet session, MSS immediately ends the session. To open a new management session, you must Telnet to the switch with the new Telnet port number.

Syntax: **set ip telnet** port-num

port-num TCP port number.

Defaults: The default Telnet port number is 23.

Access: Enabled

Examples: The following command changes the Telnet port number on a switch to 5000:

DWS-1008# **set ip telnet 5000** success: change accepted.

### **set ip telnet server**

Enables the Telnet server on a DWS-1008 switch.

Caution: If you disable the Telnet server, Telnet access to the switch is also disabled.

Syntax: **set ip telnet server** {**enable** | **disable**}

**enable** Enables the Telnet server.

**disable** Disables the Telnet server.

Defaults: The Telnet server is disabled by default.

Access: Enabled

Usage: The maximum number of Telnet sessions supported on a DWS-1008 switch is eight. If SSH is also enabled, the switch can have up to eight Telnet or SSH sessions, in any combination, and one console session.

Examples: The following command enables the Telnet server on a DWS-1008 switch:

### DWS-1008# **set ip telnet server enable**

success: change accepted.

### **set ntp**

Enables or disables the NTP client on a DWS-1008 switch.

Syntax set ntp {enable | disable}

**enable** Enables the NTP client.

**disable** Disables the NTP client.

Defaults: The NTP client is disabled by default.

Access: Enabled

Usage: If NTP is configured on a system whose current time differs from the NTP server time by more than 10 minutes, convergence of the switch time can take many NTP update intervals. D-Link recommends that you set the time manually to the NTP server time before enabling NTP to avoid a significant delay in convergence.

Examples: The following command enables the NTP client:

DWS-1008# **set ntp enable** success: NTP Client enabled

#### **set ntp server**

Configures a DWS-1008 switch to use an NTP server.

Syntax: **set ntp server** ip-addr

ip-addr IP address of the NTP server, in dotted decimal notation.

Defaults: None

Access: Enabled

Usage: You can configure up to three NTP servers. MSS queries all the servers and selects the best response based on the method described in RFC 1305, Network Time Protocol (Version 3) Specification, Implementation and Analysis.

To use NTP, you also must enable the NTP client with the set ntp command.

Examples The following command configures a switch to use NTP server 192.168.1.5:

DWS-1008# **set ntp server 192.168.1.5**

### **set ntp update-interval**

Changes how often MSS sends queries to the NTP servers for updates.

#### Syntax: **set ntp update-interval** seconds

seconds Number of seconds between queries. You can specify from 16 through 1024 seconds.

Defaults: The default NTP update interval is 64 seconds.

Access: Enabled

Examples: The following command changes the NTP update interval to 128 seconds:

DWS-1008# **set ntp update-interval 128** success: change accepted.

### **set snmp community**

Configures a community string for SNMPv1 or SNMPv2c.

Note: For SNMPv3, use the set snmp usm command to configure an SNMPv3 user. SNMPv3 does not use community strings.

Syntax: **set snmp community name** comm-string **access** {**read-only** | **read-notify** | **notify-only** | **read-write** | **notify-read-write**}

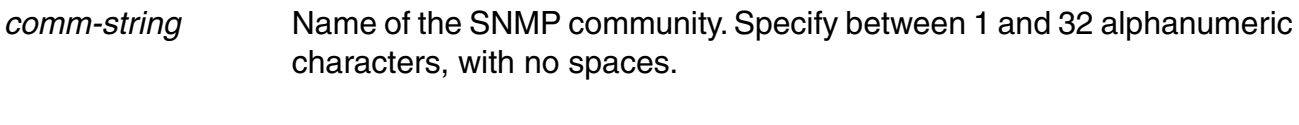

**read-only** Allows an SNMP management application using the string to get (read) object values on the switch but not to set (write) them.

**read-notify** Allows an SNMP management application using the string to get object values on the switch but not to set them. The switch can use the string to send notifications.

**notify-only** Allows the switch to use the string to send notifications.

**read-write Allows an SNMP management application using the string to get and** set object values on the switch.

**notify-read-write** Allows an SNMP management application using the string to get and set object values on the switch. The switch also can use the string to send notifications.

### **set snmp community (continued)**

Defaults: None Access: Enabled

Usage: SNMP community strings are passed as clear text in SNMPv1 and SNMPv2c. D-Link recommends that you use strings that cannot easily be guessed by unauthorized users. For example, do not use the well-known strings public and private.

If you are using SNMPv3, you can configure SNMPv3 users to use authentication and to encrypt SNMP data.

Examples: The following command configures the read-write community good\_community:

DWS-1008# **set snmp community read-write good\_community** success: change accepted.

The following command configures community string switchmgr1 with access level notify-read-write:

DWS-1008# **set snmp community name switchmgr1 notify-read-write** success: change accepted.

### **set snmp notify target**

Configures a notification target for informs from SNMP.

A notification target is a remote device to which MSS sends SNMP notifications. You can configure the MSS SNMP engine to send confirmed notifications (informs) or unconfirmed notifications (traps). Some of the command options differ depending on the SNMP version and the type of notification you specify. You can configure up to 10 notification targets.

#### **SNMPv3 with Informs**

To configure a notification target for informs from SNMPv3, use the following command:

Syntax: set snmp notify target target-num ip-addr[:udp-port-number] **usm inform user** username snmp-engine-id {ip | hex hex-string} [**profile** profile-name] [security {**unsecured** | **authenticated** | **encrypted**}] [**retries** num] [**timeout** num]

### **set snmp notify target (continued)**

target-num ID for the target. This ID is local to the DWS-1008 switch and does not need to correspond to a value on the target itself. You can specify a number from 1 to 10.

ip-addr **IP address of the server.** You also can specify the UDP port [:udp-port-number] number to send notifications to.

username USM username. This option is applicable only when the SNMP version is usm. If the user will send informs rather than traps, you also must specify the snmp-engine-id of the target.

**snmp-engine-id** SNMP engine ID of the target. Specify ip if the target's SNMP {**ip** | **hex hex-string**} engine ID is based on its IP address. If the target's SNMP engine ID is a hexadecimal value, use hex hex-string to specify the value.

**profile** profile-name **Notification** profile this SNMP user will use to specify the notification types to send or drop.

**security** {**unsecured** | Specifies the security level, and is applicable only when the **authenticated** SNMP version is usm:

- | **encrypted**} unsecured Message exchanges are not authenticated, nor are they encrypted. This is the default.
	- authenticated Message exchanges are authenticated, but are not encrypted.
	- encrypted Message exchanges are authenticated and encrypted.

**retries** num Specifies the number of times the MSS SNMP engine will resend a notification that has not been acknowledged by the target. You can specify from 0 to 3 retries.

**timeout** num Specifies the number of seconds MSS waits for acknowledgemen of a notification. You can specify from 1 to 5 seconds.

### **set snmp notify target (continued)**

#### **SNMPv3 with Traps**

To configure a notification target for traps from SNMPv3, use the following command:

Syntax: set snmp notify target target-num ip-addr[:udp-port-number] **usm trap user** username [**profile** profile-name] [**security** {**unsecured** | **authenticated** | **encrypted**}]

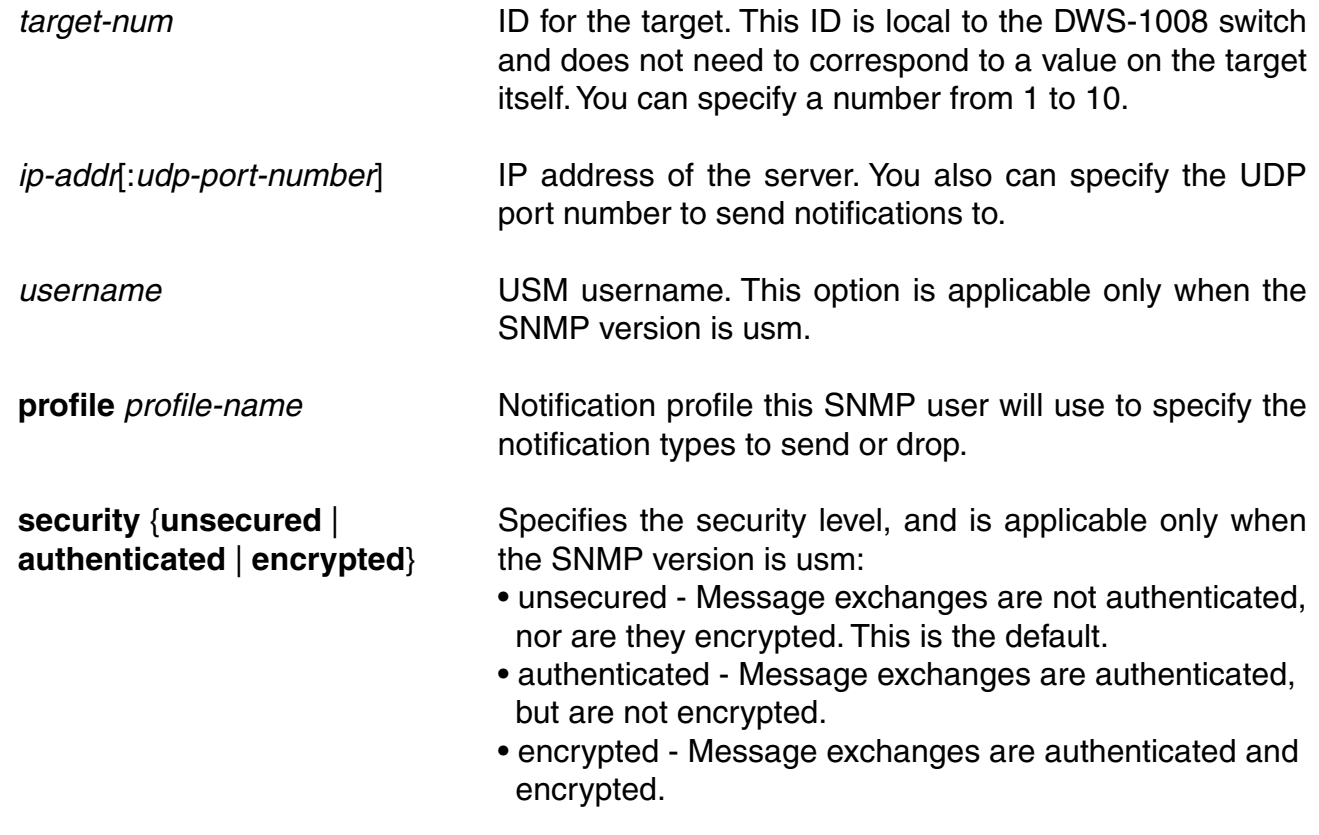

#### **SNMPv2c with Informs**

To configure a notification target for informs from SNMPv2c, use the following command:

Syntax: set snmp notify target target-num ip-addr[:udp-port-number] **v2c** community-string **inform** [**profile** profile-name] [**retries** num] [**timeout** num]

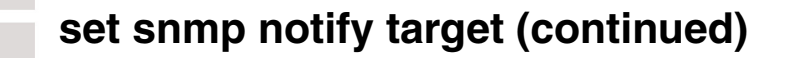

#### **SNMPv2c with Informs**

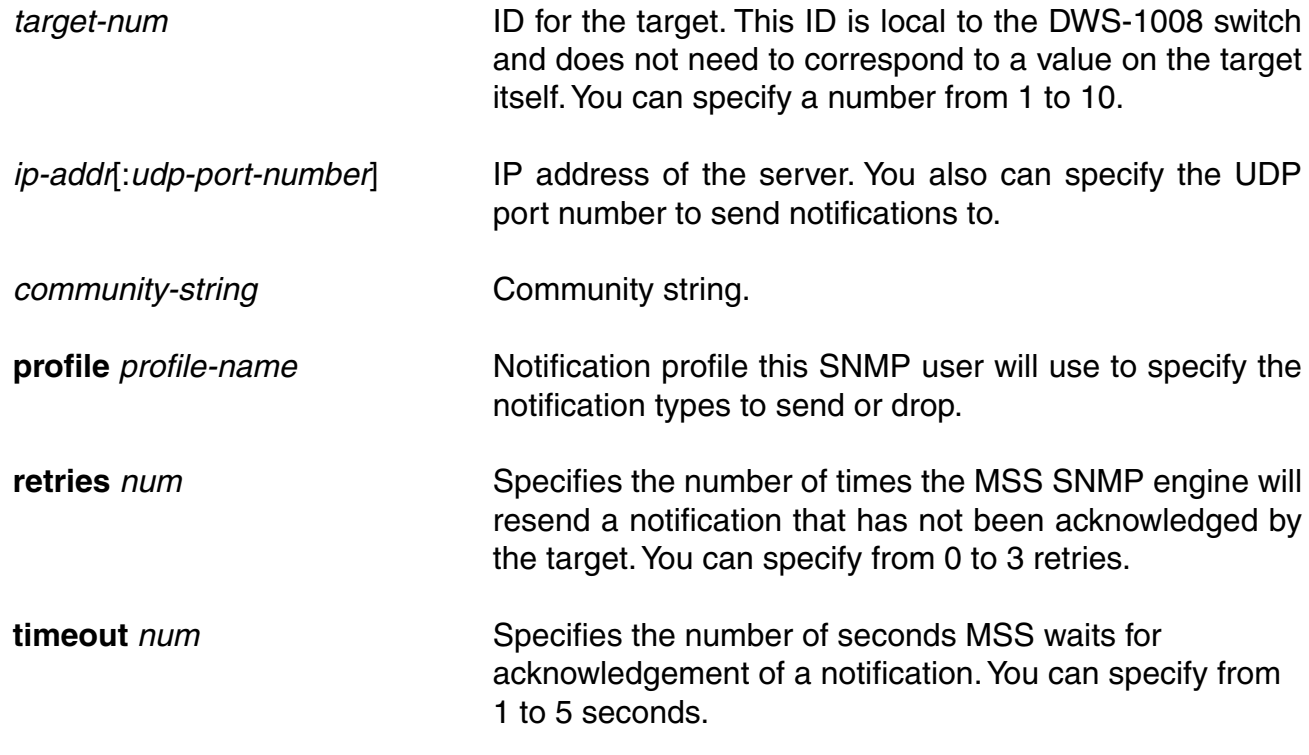

#### **SNMPv2c with Traps**

To configure a notification target for traps from SNMPv2c, use the following command:

Syntax: set snmp notify target target-num ip-addr[:udp-port-number] **v2c** community-string **trap** [**profile** profile-name]

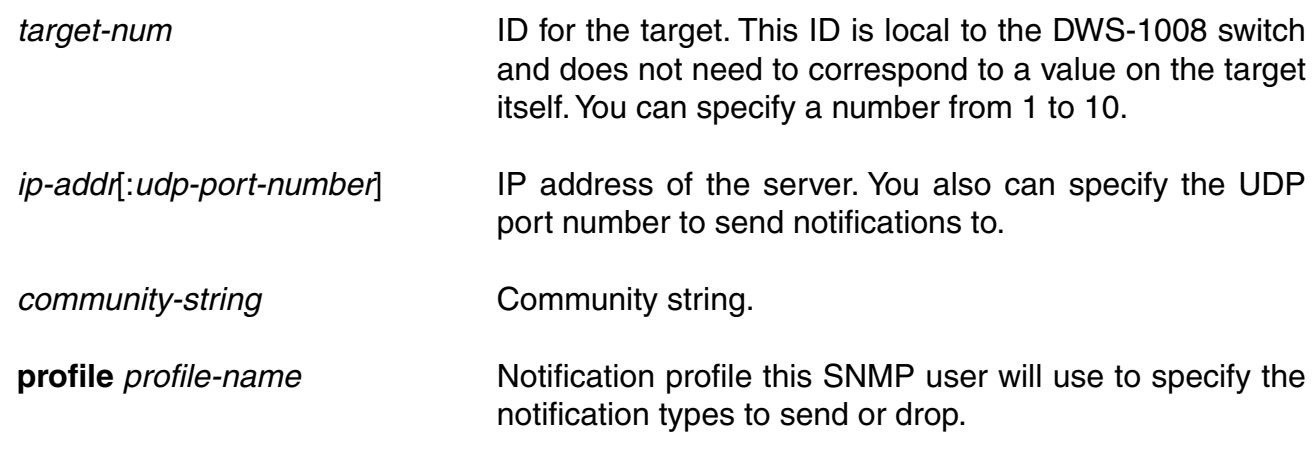

### **set snmp notify target (continued)**

### **SNMPv1 with Traps**

To configure a notification target for traps from SNMPv1, use the following command:

Syntax: set snmp notify target target-num ip-addr[:udp-port-number] **v1** community-string [**profile** profile-name]

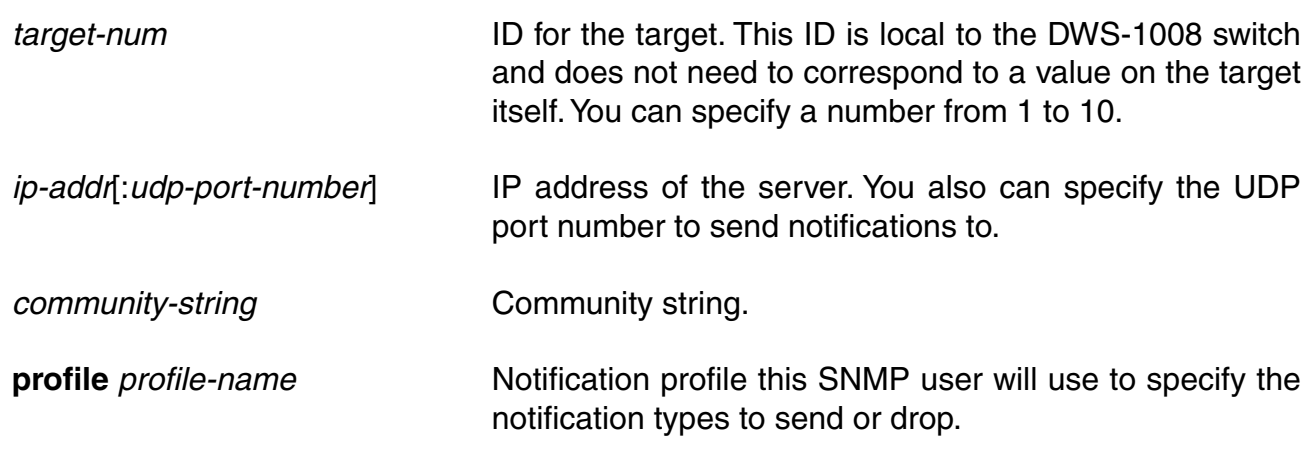

Defaults: The default UDP port number on the target is 162. The default minimum required security level is unsecured. The default number of retries is 0 and the default timeout is 2 seconds.

Access: Enabled

Usage: The inform or trap option specifies whether the MSS SNMP engine expects the target to acknowledge notifications sent to the target by the switch. Use inform if you want acknowledgements. Use trap if you do not want acknowledgements. The inform option is applicable to SNMP version v2c or usm only.

Examples: The following command configures a notification target for acknowledged notifications:

#### DWS-1008# **set snmp notify target 1 10.10.40.9 usm inform user securesnmpmgr1 snmp-engine-id ip**

success: change accepted.

This command configures target 1 at IP address 10.10.40.9. The target's SNMP engine ID is based on its address. The MSS SNMP engine will send notifications based on the default profile, and will require the target to acknowledge receiving them.

The following command configures a notification target for unacknowledged notifications:

DWS-1008# **set snmp notify target 2 10.10.40.10 v1 trap** success: change accepted.

### **set snmp profile**

Configures an SNMP notification profile. A notification profile is a named list of all the notification types that can be generated by a switch, and for each notification type, the action to take (drop or send) when an event occurs. You can configure up to ten notification profiles.

Syntax: **set snmp profile** {**default** | profile-name} {**drop** | **send**} {notification-type | **all**}

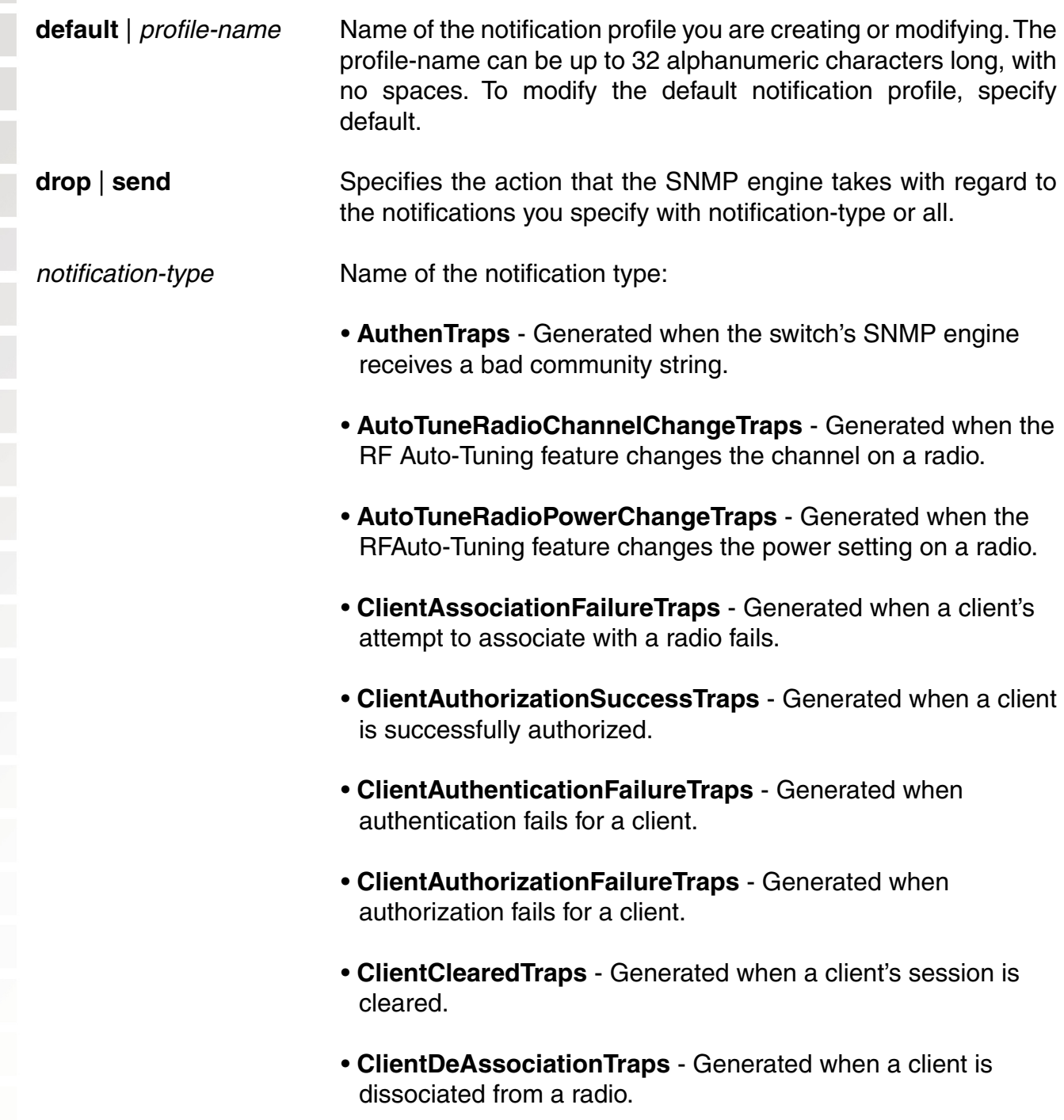

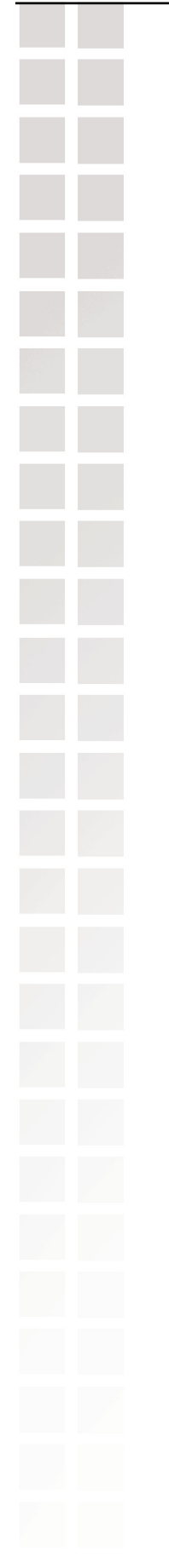

- **ClientDot1xFailureTraps** Generated when a client experiences an 802.1X failure.
- **ClientRoamingTraps** Generated when a client roams.
- **CounterMeasureStartTraps** Generated when MSS begins countermeasures against a rogue access point.
- **CounterMeasureStopTraps** Generated when MSS stops countermeasures against a rogue access point.
- **DAPConnectWarningTraps** generated when a Distributed AP whose fingerprint has not beenconfigured in MSS establishes a management session with the switch.
- **DeviceFailTraps** Generated when an event with an Alert severity occurs.
- **DeviceOkayTraps** Generated when a device returns to its normal state.
- **LinkDownTraps** Generated when the link is lost on a port.
- **LinkUpTraps** Generated when the link is detected on a port.
- **MichaelMICFailureTraps** Generated when two Michael message integrity code (MIC) failures occur within 60 seconds, triggering Wi-Fi Protected Access (WPA) countermeasures.

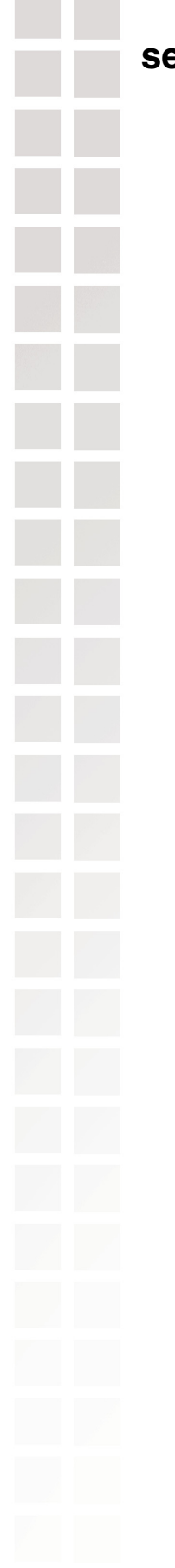

### **set snmp profile (continued)**

- **MPBootTraps** Generated when an access point boots.
- **MPTimeoutTraps** Generated when an access point fails to respond to the DWS-1008 switch.
- **PoEFailTraps** Generated when a serious PoE problem, such as a short circuit, occurs.
- **RFDetectAdhocUserTraps** Generated when MSS detects an ad-hoc user.
- **RFDetectRogueAPTraps** Generated when MSS detects a rogue access point.
- **RFDetectRogueDisappearTraps** Generated when a rogue access point is no longer being detected.
- **RFDetectClientViaRogueWiredAPTraps** Generated when MSS detects, on the wired part of the network, the MAC address of a wireless client associated with a third-party AP.
- **RFDetectDoSPortTraps** Generated when MSS detects an associate request flood, reassociate request flood, or disassociate request flood.
- **RFDetectDoSTraps** Generated when MSS detects a DoS attack other than an associate request flood, reassociate request flood, or disassociate request flood.
- • **RFDetectInterferingRogueAPTraps** Generated when an interfering device is detected.
- **RFDetectInterferingRogueDisappearTraps** Generated when an interfering device is no longer detected.
- **RFDetectClientViaRogueWiredAPTraps** Generated when MSS detects, on the wired part of the network, the MAC address of a wireless client associated with a third-party AP.
- **RFDetectDoSPortTraps** Generated when MSS detects an associate request flood, reassociate request flood, or disassociate request flood.

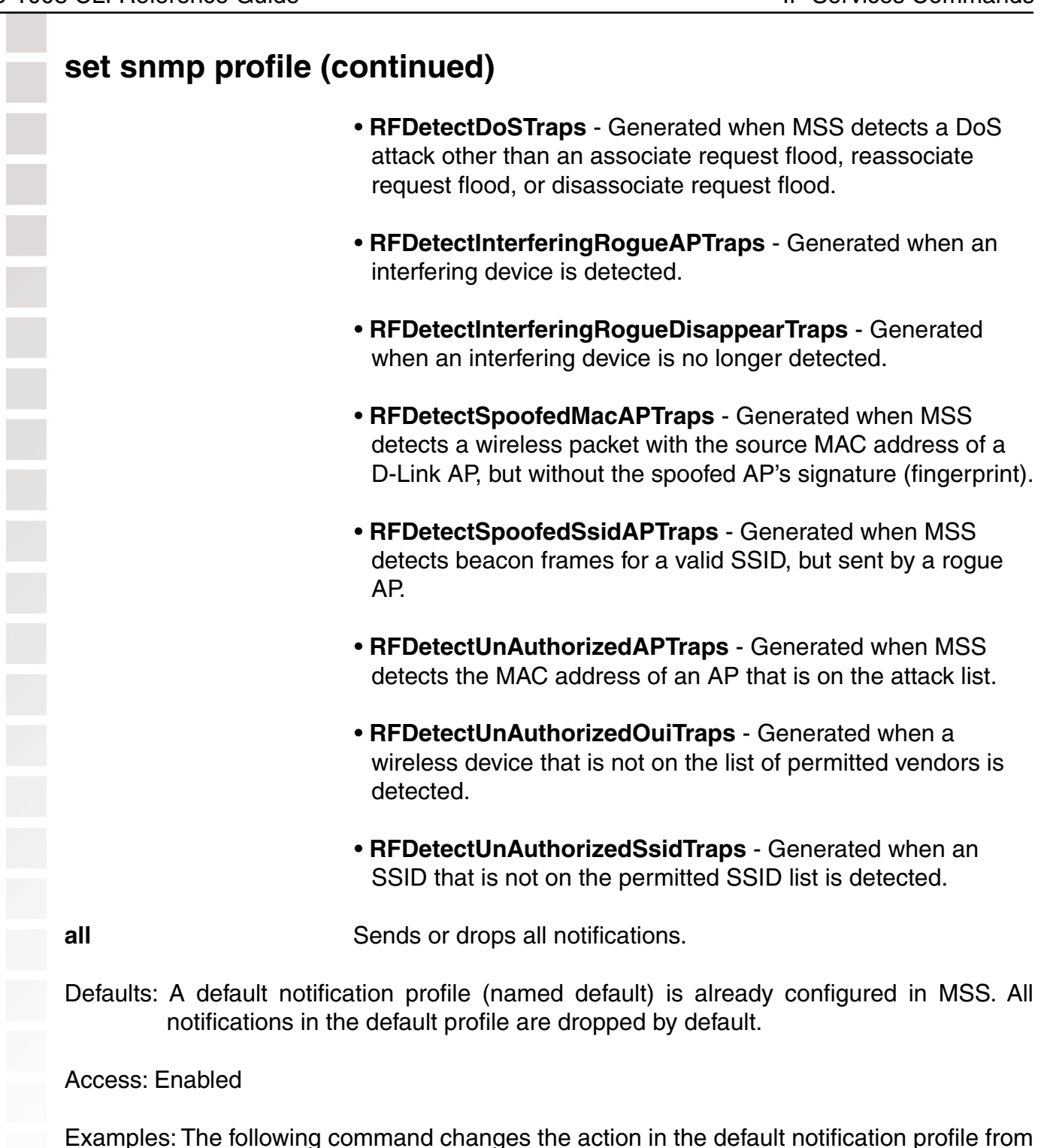

drop to send for all notification types:

DWS-1008# **set snmp notify profile default send all** success: change accepted.

### **set snmp profile (continued)**

The following commands create notification profile snmpprof rfdetect, and change the action to send for all RF detection notification types:

#### DWS-1008# **set snmp notify profile snmpprof\_rfdetect send RFDetectAdhocUserTraps**

success: change accepted.

#### DWS-1008# **set snmp notify profile snmpprof\_rfdetect send RFDetectClientViaRogueWiredAPTraps**

success: change accepted.

DWS-1008# **set snmp notify profile snmpprof\_rfdetect send RFDetectDoSTraps** success: change accepted.

DWS-1008# **set snmp notify profile snmpprof\_rfdetect send RFDetectAdhocUserTraps**

success: change accepted.

DWS-1008# **set snmp notify profile snmpprof\_rfdetect send RFDetectInterferingRogueAPTraps** success: change accepted.

DWS-1008# **set snmp notify profile snmpprof\_rfdetect send RFDetectInterferingRogueDisappearTraps** success: change accepted.

DWS-1008# **set snmp notify profile snmpprof\_rfdetect send RFDetectRogueAPTraps** success: change accepted.

DWS-1008# **set snmp notify profile snmpprof\_rfdetect send RFDetectRogueDisappearTraps**

success: change accepted.

DWS-1008# **set snmp notify profile snmpprof\_rfdetect send RFDetectSpoofedMacAPTraps**

success: change accepted.

DWS-1008# **set snmp notify profile snmpprof\_rfdetect send RFDetectSpoofedSsidAPTraps** success: change accepted.

### **set snmp protocol**

Enables a SNMP protocol. MSS supports SNMPv1, SNMPv2c, and SNMPv3.

Syntax: **set snmp protocol** {**v1** | **v2c** | **usm** | **all**} {**enable** | **disable**}

**v1** SNMPv1

**v2c** SNMPv2c

**usm** SNMPv3 (with the user security model)

**all** Enables all supported versions of SNMP.

**enable** Enables the specified SNMP version(s).

**disable** Disables the specified SNMP version(s).

Defaults: All SNMP versions are disabled by default.

Access: Enabled

Usage: SNMP requires the switch's system IP address to be set. SNMP will not work without the system IP address. You also must enable the SNMP service using the set ip snmp server command.

Examples: The following command enables all SNMP versions:

DWS-1008# **set snmp protocol all enable** success: change accepted.

### **set snmp security**

Sets the minimum level of security MSS requires for SNMP message exchanges.

Syntax: **set snmp security** {**unsecured** | **authenticated** | **encrypted** | **auth-req-unsec-notify**}

### **set snmp security (continued)**

**unsecured** SNMP message exchanges are not secure. This is the only value supported for SNMPv1 and SNMPv2c.

**authenticated** SNMP message exchanges are authenticated but are not encrypted.

**encrypted** SNMP message exchanges are authenticated and encrypted.

**auth-req-** SNMP message exchanges are authenticated but are not encrypted, **unsecnotify** and notifications are neither authenticated nor encrypted.

Defaults: By default, MSS allows nonsecure (unsecured) SNMP message exchanges.

Access: Enabled

- Usage: SNMPv1 and SNMPv2c do not support authentication or encryption. If you plan to use SNMPv1 or SNMPv2c, leave the minimum level of SNMP security set to unsecured.
- Examples: The following command sets the minimum level of SNMP security allowed to authentication and encryption:

#### DWS-1008# **set snmp security encrypted**

success: change accepted.

### **set snmp usm**

Creates a USM user for SNMPv3.

Note: This command does not apply to SNMPv1 or SNMPv2c. For these SNMP versions, use the set snmp community command to configure community strings.

Syntax: **set snmp usm** usm-username **snmp-engine-id** {**ip** ip-addr | **local** | **hex** hex-string} **access** {**read-only** | **read-notify** | **notify-only** | **read-write** | **notify-read-write**} **auth-type** {**none** | **md5** | **sha**} {**auth-pass-phrase** string | **auth-key** hex-string} **encrypt-type** {**none** | **des** | **3des** | **aes**} {**encrypt-pass-phrase** string | **encrypt-key** hex-string}

### **set snmp usm (continued)**

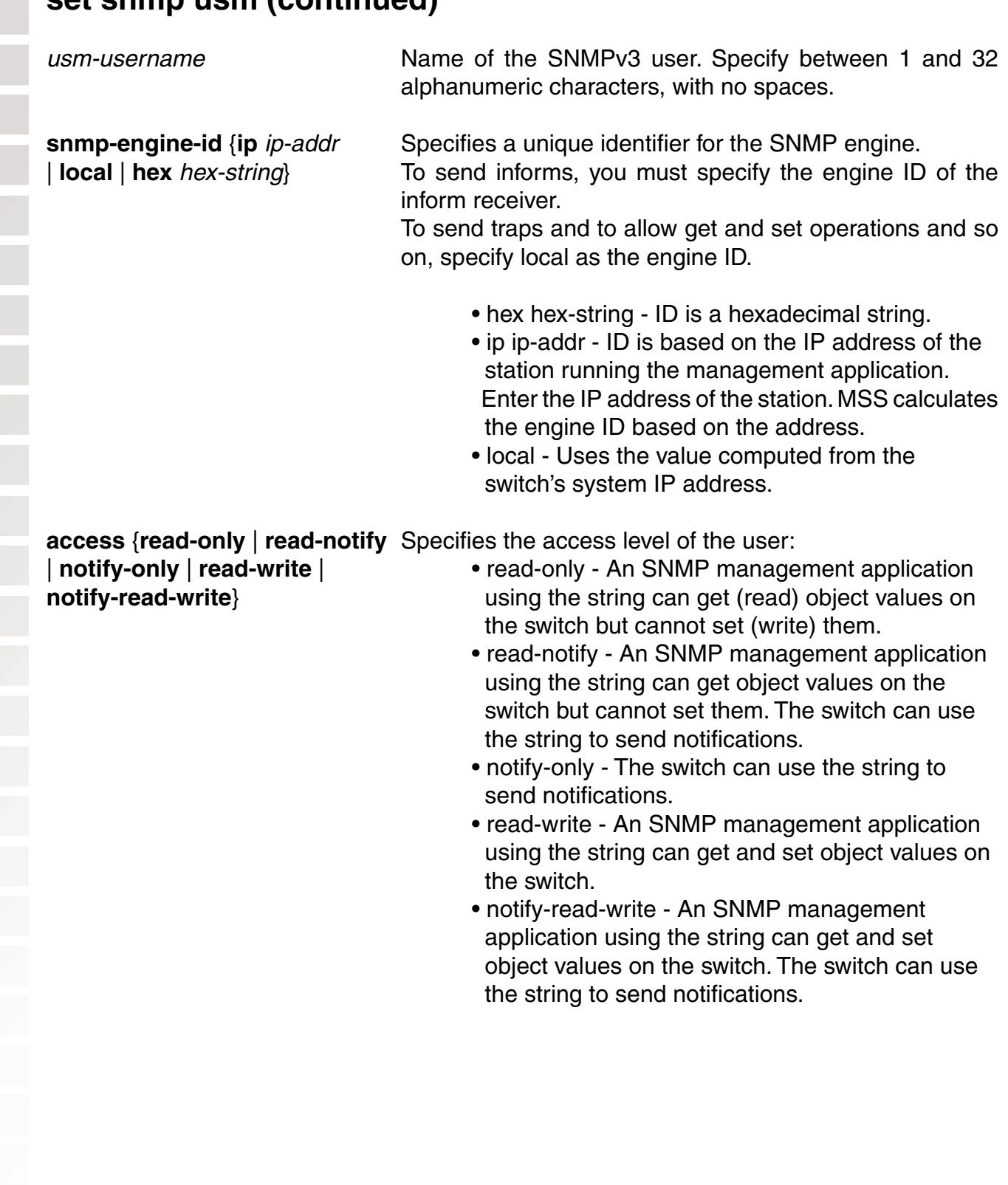

### **set snmp usm (continued)**

| **auth-key** hex-string | specify one of the following:

**auth-type** {**none** | **md5** | **sha**} Specifies the authentication type used to authenticate {**auth-pass-phrase** string communications with the remote SNMP engine. You can

- none No authentication is used.
- md5 Message-digest algorithm 5 is used.
- sha Secure Hashing Algorithm (SHA) is used. If the authentication type is md5 or sha, you can specify a passphrase or a hexadecimal key.
- To specify a passphrase, use the auth-pass-phrase string option. The string can be from 8 to 32 alphanumeric characters long, with no spaces.
- To specify a key, use the auth-key hex-string option.

**encrypt-type** {**none** | **des** Specifies the encryption type used for SNMP traffic. You | **3des** | **aes**} can specify one of the following:

- {**encrypt-pass-phrase** string | none No encryption is used. This is the default.
- **encrypt-key** hex-string} des Data Encryption Standard (DES) encryption is used.
	- 3des Triple DES encryption is used.
	- aes Advanced Encryption Standard (AES) encryption is used.

 If the encryption type is des, 3des, or aes, you can specify a passphrase or a hexadecimal key.

- To specify a passphrase, use the encrypt-pass-phrase string option. The string can be from 8 to 32 alphanumeric characters long, with no spaces.
- To specify a key, use the encrypt-key hex-string option.

### **set snmp usm (continued)**

encrypt-type {none | des Specifies the encryption type used for SNMP traffic. You | 3des | aes} can specify one of the following:

- {encrypt-pass-phrase string | none No encryption is used. This is the default.
- encrypt-key hex-string} des Data Encryption Standard (DES) encryption is used.
	- 3des Triple DES encryption is used.
	- aes Advanced Encryption Standard (AES) encryption is used. If the encryption type is des, 3des, or aes, you can specify a passphrase or a hexadecimal key.
	- To specify a passphrase, use the encrypt-pass-phrase string option. The string can be from 8 to 32 alphanumeric characters long, with no spaces.
	- To specify a key, use the encrypt-key hex-string option.
- Defaults: No SNMPv3 users are configured by default. When you configure an SNMPv3 user, the default access is read-only, and the default authentication and encryption types are both none.

Access: Enabled

Examples: The following command creates USM user snmpmgr1, associated with the local SNMP engine ID. This user can send traps to notification receivers.

DWS-1008# **set snmp usm snmpmgr1 snmp-engine-id local**

success: change accepted.

The following command creates USM user securesnmpmgr1, which uses SHA authentication and 3DES encryption with passphrases. This user can send informs to the notification receiver that has engine ID 192.168.40.2.

DWS-1008# **set snmp usm securesnmpmgr1 snmp-engine-id ip 192.168.40.2 auth-type sha auth-pass-phrase myauthpword encrypt-type 3des encrypt-pass-phrase mycryptpword**

success: change accepted.

### **set summertime**

Offsets the real-time clock of a switch by +1 hour and returns it to standard time for daylight savings time or a similar summertime period that you set.

Syntax: **set summertime** summer-name [**start** week weekday month hour min **end** week weekday month hour min]

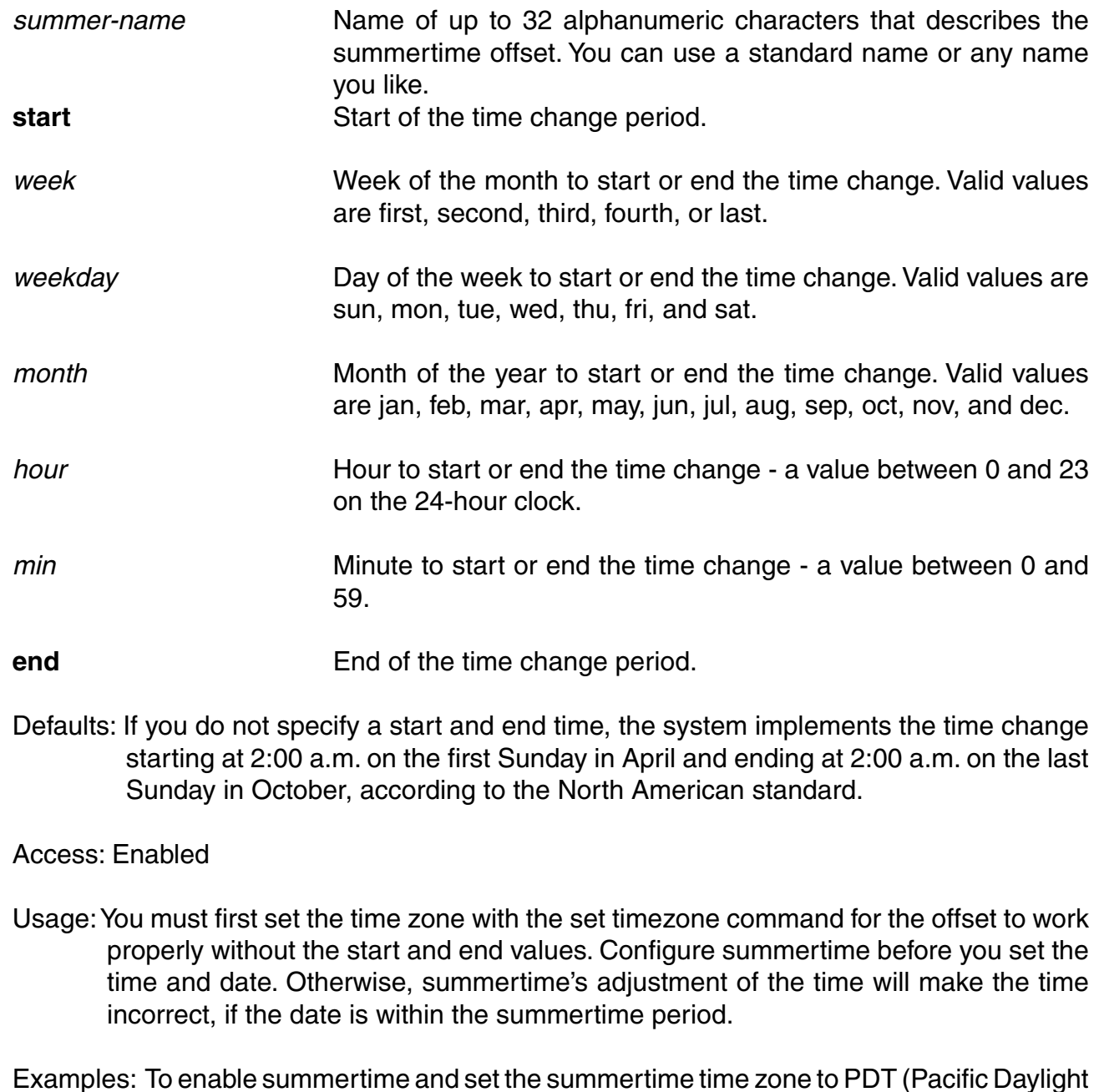

Time), type the following command:

#### DWS-1008# **set summertime PDT**

success: change accepted

### **set system ip-address**

Configures the system IP address. The system IP address determines the interface or source IP address MSS uses for system tasks, including the following:

- Topology reporting for dual-homed DWL-8220AP access points.
- Default source IP address used in unsolicited communications such as AAA accounting reports and SNMP traps.

Syntax: **set system ip-address** ip-addr

ip-addr IP address, in dotted decimal notation. The address must be configured on one of the DWS-1008 switch's VLANs.

Defaults: None

Access: Enabled.

Usage: You must use an address that is configured on one of the switch's VLANs. To display the system IP address, use the show system command.

Examples: The following commands configure an IP interface on VLAN taupe and configure the interface to be the system IP address:

DWS-1008# **set interface taupe ip 10.10.20.20/24** success: set ip address 10.10.20.20 netmask 255.255.255.0 on vlan taupe

#### DWS-1008# **set system ip-address 10.10.20.20**

success: change accepted.

### **set timedate**

Sets the time of day and date on the DWS-1008 switch.

Syntax: **set timedate** {**date** mmm dd yyyy [**time** hh:mm:ss]}

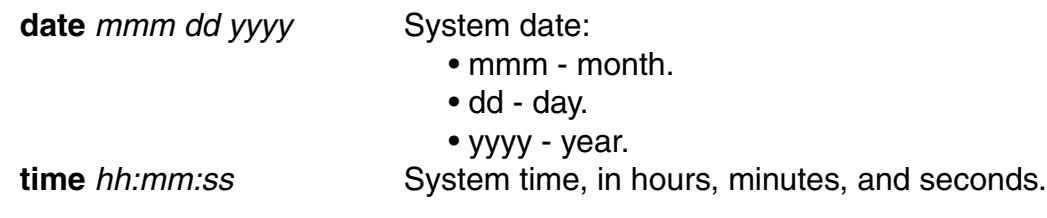

Defaults: None

Access: Enabled

Usage: The day of week is automatically calculated from the day you set. The time displayed by the CLI after you type the command might be slightly later than the time you enter due to the interval between when you press Enter and when the CLI reads and displays the new time and date.

Configure summertime before you set the time and date. Otherwise, summertime's adjustment of the time will make the time incorrect, if the date is within the summertime period.

Examples: The following command sets the date to March 13, 2003 and time to 11:11:12:

DWS-1008# **set timedate date feb 29 2004 time 23:58:00** Time now is: Sun Feb 29 2004, 23:58:02 PST

### **set timezone**

Sets the number of hours, and optionally the number of minutes, that the DWS-1008 switch's real-time clock is offset from Coordinated Universal Time (UTC). These values are also used by Network Time Protocol (NTP), if it is enabled.

Syntax: **set timezone** zone-name {-hours [minutes]}

zone-name Time zone name of up to 32 alphabetic characters. You can use a standard name or any name you like.

> Minus time to indicate hours (and minutes) to be subtracted from UTC. Otherwise, hours and minutes are added by default.

hours Number of hours to add or subtract from UTC.

minutes Number of minutes to add or subtract from UTC.

Defaults: If this command is not used, then the default time zone is UTC.

Access: Enabled

Examples: To set the time zone for Pacific Standard Time (PST), type the following command:

DWS-1008# set timezone PST -8 Timezone is set to 'PST', offset from UTC is -8:0 hours.

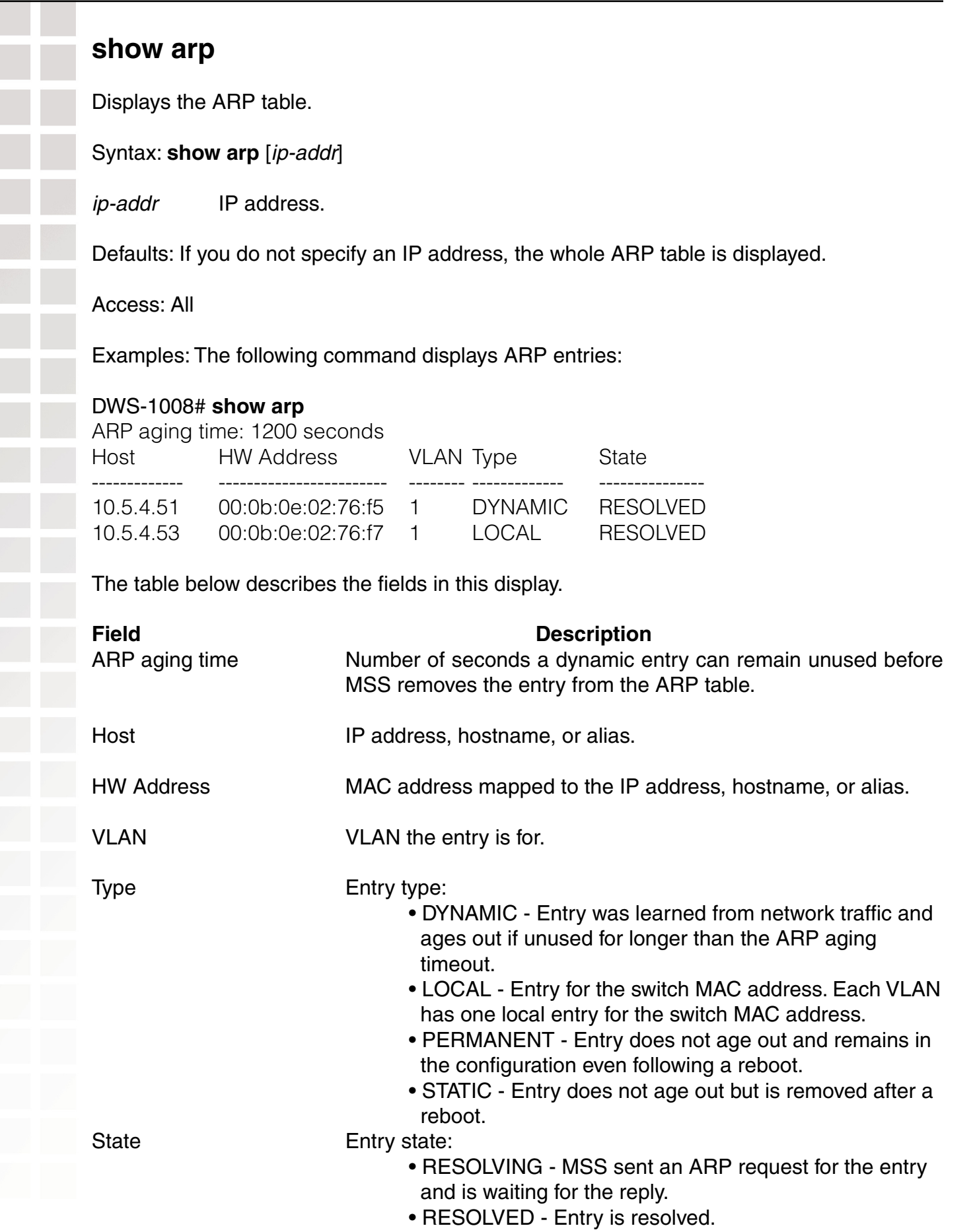

## **show dhcp-client** Displays DHCP client information for all VLANs. Syntax: **show dhcp-client** Defaults: None Access: All Examples: The following command displays DHCP client information: DWS-1008# **show dhcp-client** Interface: corpvlan(4) Configuration Status: Enabled DHCP State: IF\_UP Lease Allocation: 65535 seconds Lease Remaining: 65532 seconds IP Address: 10.3.1.110 Subnet Mask: 255.255.255.0 Default Gateway: 10.3.1.1 DHCP Server: 10.3.1.4 DNS Servers: 10.3.1.29 DNS Domain Name: mycorp.com The table below describes the fields in this display. **Field Description** Interface VLAN name and number. Configuration Status Status of the DHCP client on this VLAN: DHCP State State of the IP interface: Lease Allocation Duration of the address lease. Lease Remaining Mumber of seconds remaining before the address lease expires. IP Address IP address received from the DHCP server.

 • Enabled • Disabled

 • IF\_UP • IF\_DOWN

### **show dhcp-client (continued)**

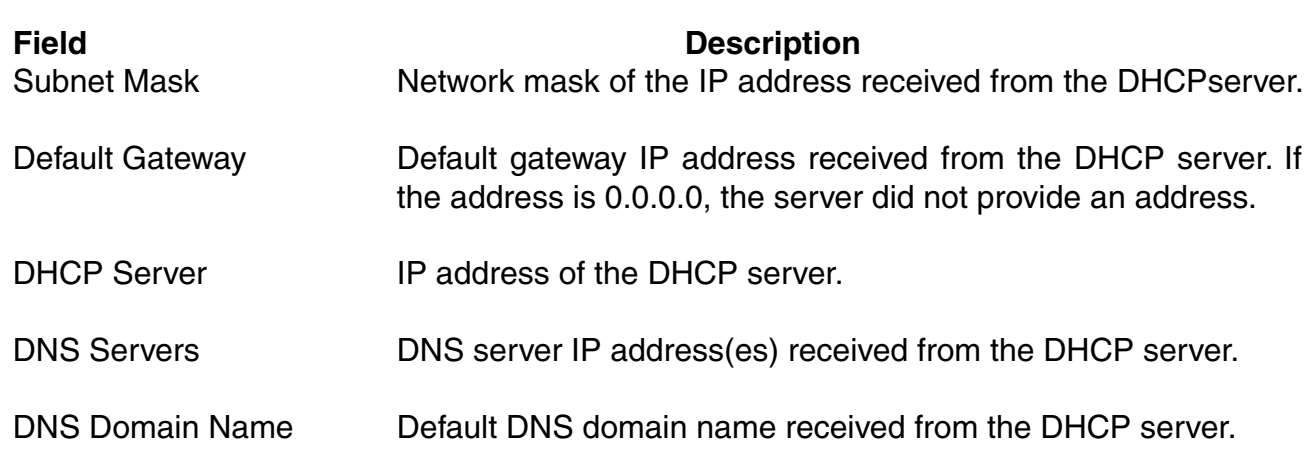

### **show dhcp-server**

Displays MSS DHCP server information.

Syntax: **show dhcp-server** [**interface** vlan-id] [**verbose**]

**interface** vlan-id Displays the IP addresses leased by the specified VLAN.

**verbose** Displays configuration and status information for the MSS DHCP server.

Defaults: None

Access: All

Examples: The following command displays the addresses leased by the MSS DHCP server:

#### DWS-1008# **show dhcp-server**

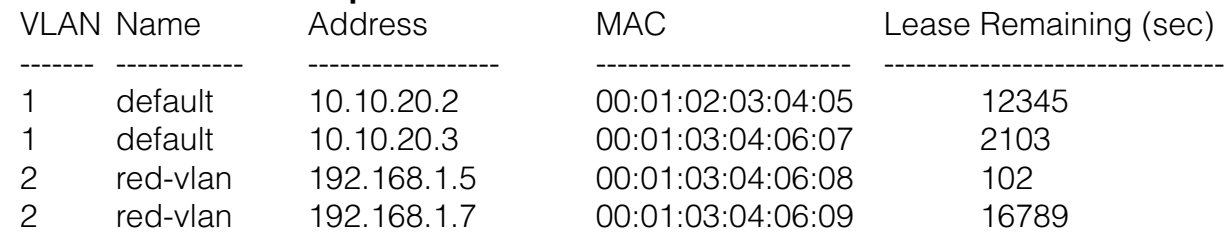

### **show dhcp-server (continued)**

The following command displays configuration and status information for each VLAN on which the DHCP server is configured:

#### DWS-1008# **show dhcp-server**

Interface: 0 (Direct AP) Status: UP Address Range: 10.0.0.1-10.0.0.253 Interface: default(1) Status: UP Address Range: 10.10.20.2-10.10.20.254 DHCP Clients: Hardware Address: 00:01:02:03:04:05 State: BOUND Lease Allocation: 43200 seconds Lease Remaining: 12345 seconds IP Address: 10.10.20.2 Subnet Mask: 255.255.255.0 Default Gateway: 10.10.20.1 DNS Servers: 10.10.20.4 10.10.20.5 DNS Domain Name: mycorp.com

The below tables describe the fields in these displays.

Output for show dhcp-server

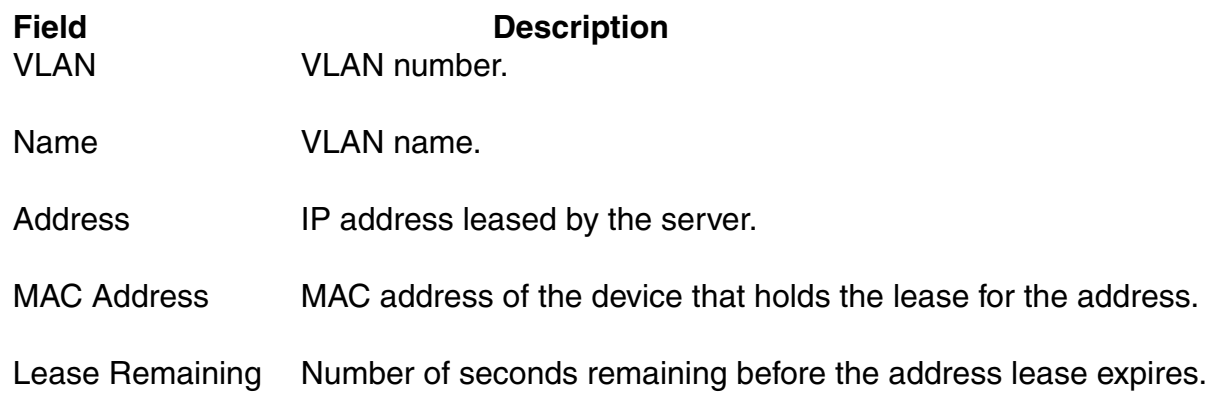

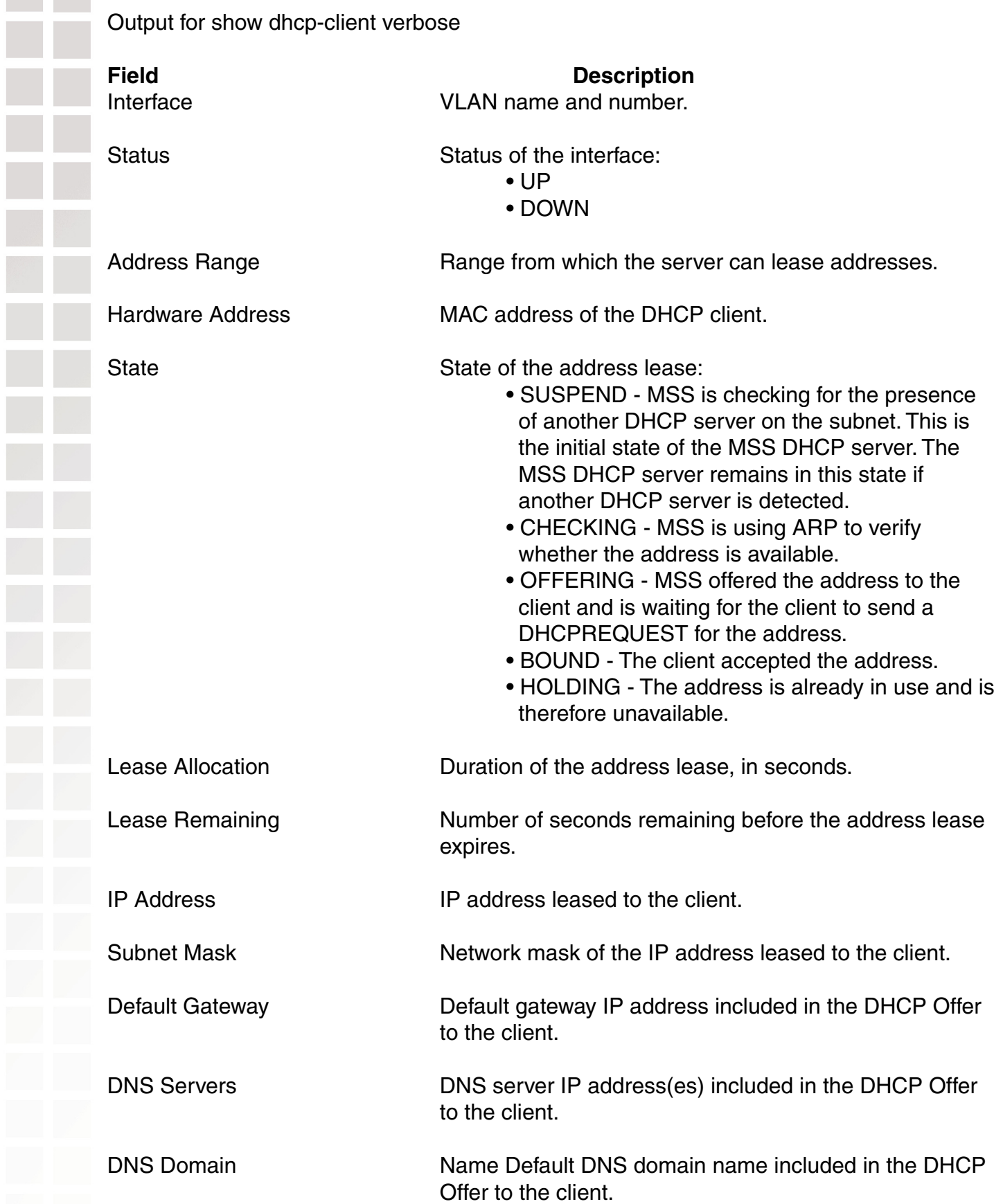

### **show interface**

Displays the IP interfaces configured on the DWS-1008 switch.

Syntax: **show interface** [vlan-id]

vlan-id VLAN name or number.

Defaults: If you do not specify a VLAN ID, interfaces for all VLANs are displayed.

Access: All

Usage: The IP interface table flags an address assigned by a DHCP server with an asterisk  $($   $\star$   $)$ .

Examples: The following command displays all the IP interfaces configured on a DWS-1008 switch:

#### DWS-1008# **show interface**

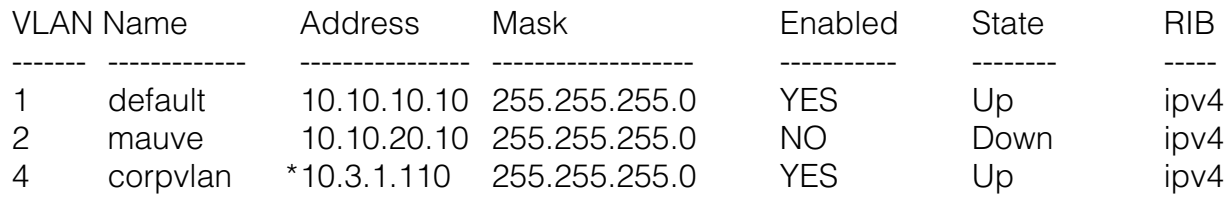

The table below describes the fields in this display.

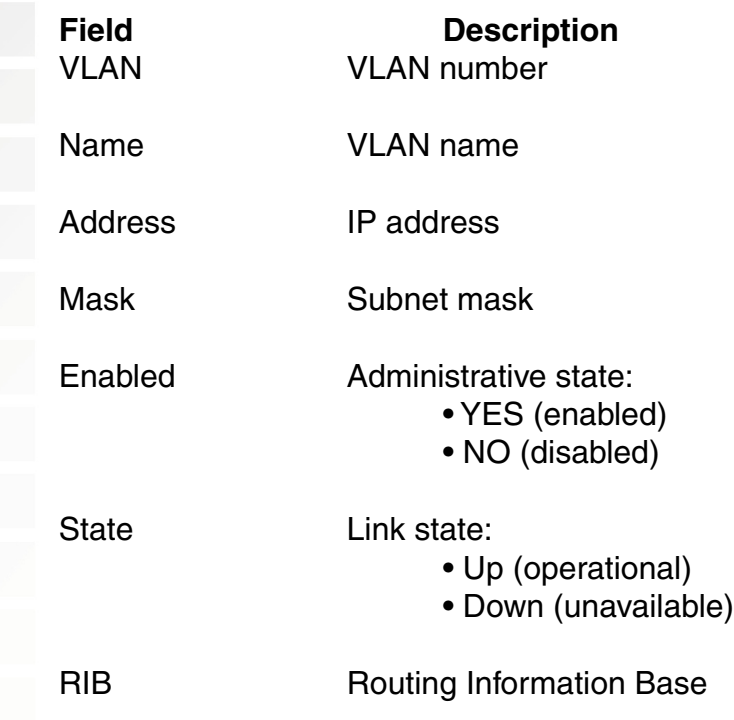

### **show ip alias**

Displays the IP aliases configured on the DWS-1008 switch.

Syntax: **show ip alias** [name]

name Alias string.

Defaults: If you do not specify an alias name, all aliases are displayed.

Access: Enabled

Examples: The following command displays all the aliases configured on a DWS-1008 switch:

#### DWS-1008# **show ip alias**

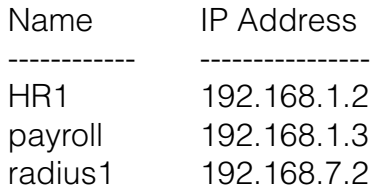

The table below describes the fields in this display.

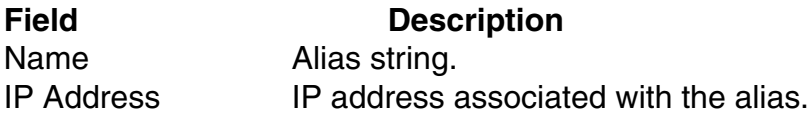

### **show ip dns**

Displays the DNS servers the DWS-1008 switch is configured to use.

#### Syntax: **show ip dns**

Defaults: None

Access: All

Examples: The following command displays the DNS information:

#### DWS-1008# **show ip dns**

Domain Name: example.com DNS Status: enabled IP Address Type

----------------------------------- 10.1.1.1 PRIMARY 10.1.1.2 SECONDARY 10.1.2.1 SECONDARY

### **show ip dns (continued)**

The table below describes the fields in this display.

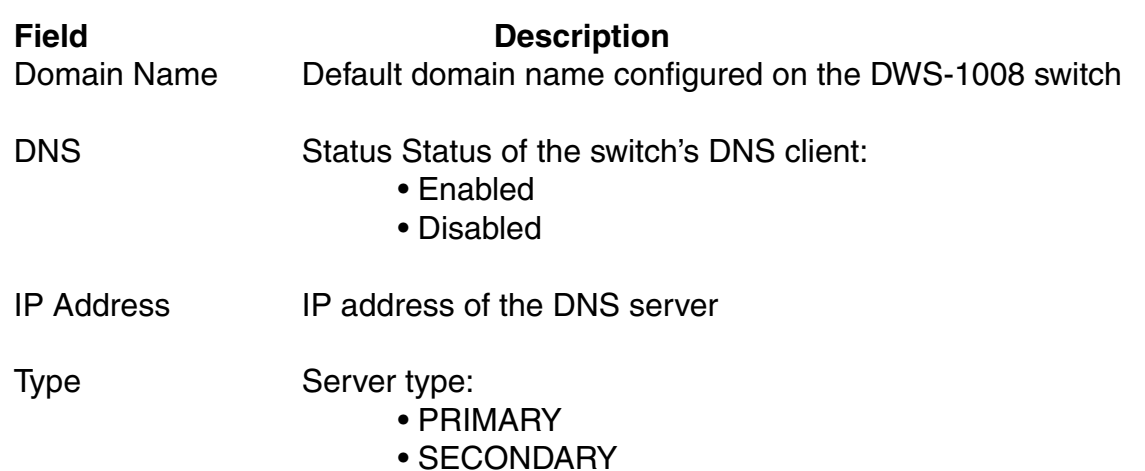

### **show ip https**

Displays information about the HTTPS management port.

#### Syntax: **show ip https**

Defaults: None

Access: All

Examples: The following command shows the status and port number for the HTTPS management interface to the DWS-1008 switch:

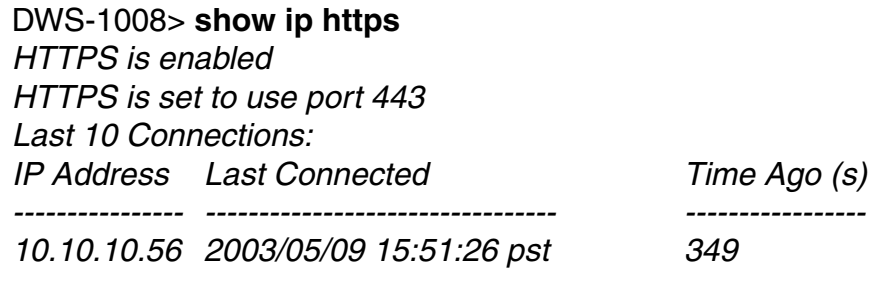

### **show ip https (continued)**

The table below describes the fields in this display.

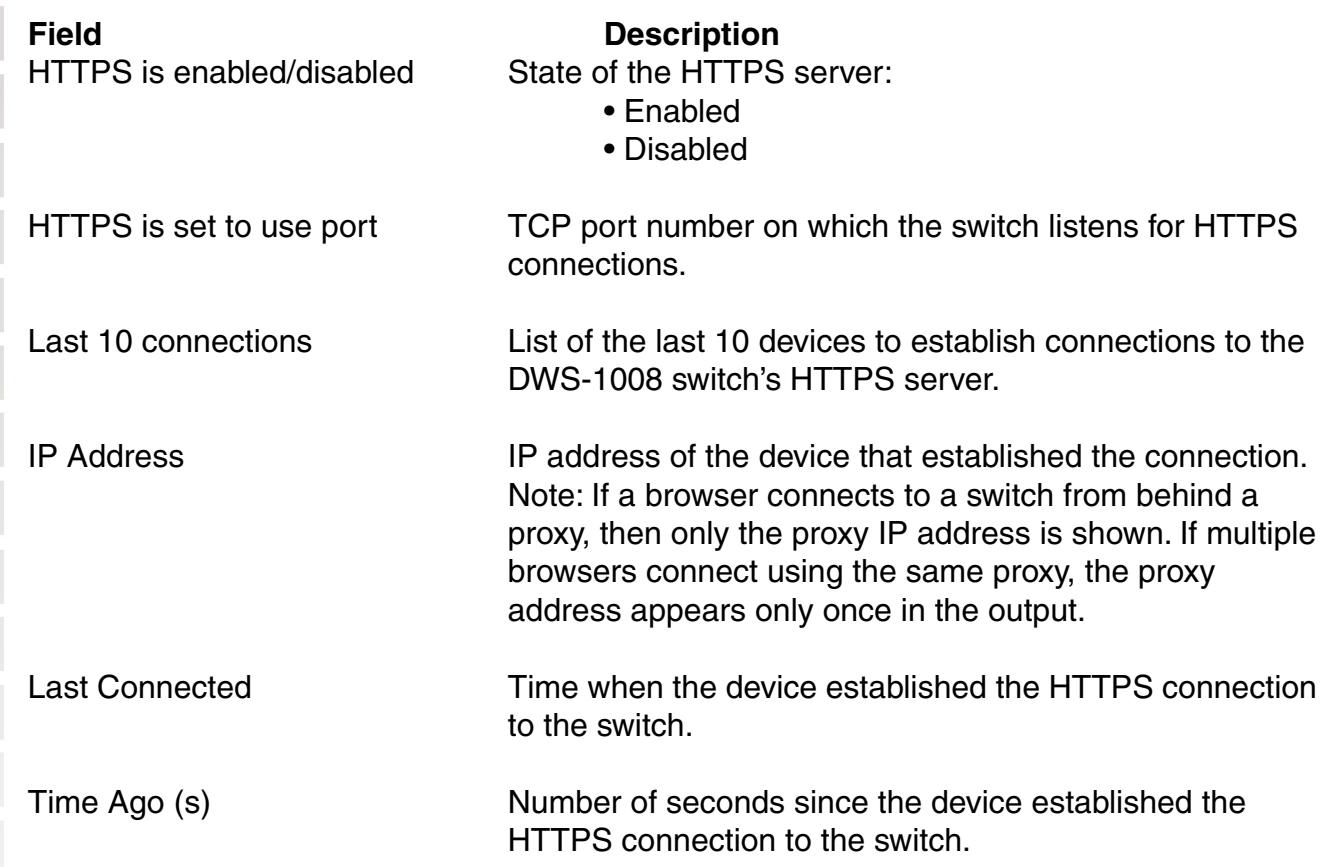

### **show ip route**

Displays the IP route table.

Syntax: **show ip route** [destination]

destination Route destination IP address, in dotted decimal notation.

Defaults: None

Access: All

### **show ip route (continued)**

Usage: When you add an IP interface to a VLAN that is up, MSS adds direct and local routes for the interface to the route table. If the VLAN is down, MSS does not add the routes. If you add an interface to a VLAN but the routes for that interface do not appear in the route table, use the show vlan config command to check the VLAN state.

If you add a static route and the route's state is shown as Down, use the show interface command to verify that the DWS-1008 has an IP interface in the gateway router's subnet. MSS cannot resolve a static route unless one of the switch's VLANs has an interface in the gateway router's subnet. If the switch has such an interface but the static route is still down, use the show vlan config command to check the state of the VLAN's ports.

Examples: The following command shows all routes in a DWS-1008 switch's IP route table:

#### DWS-1008# **show ip route**

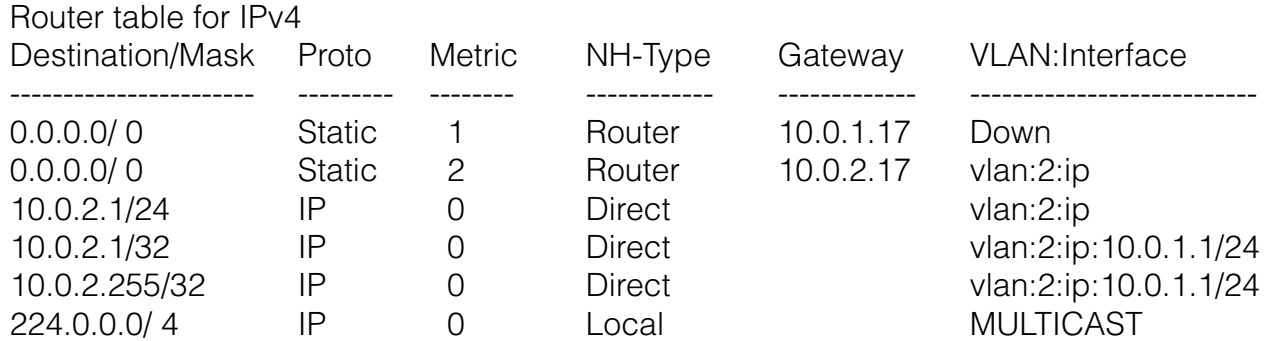

The table below describes the fields in this display.

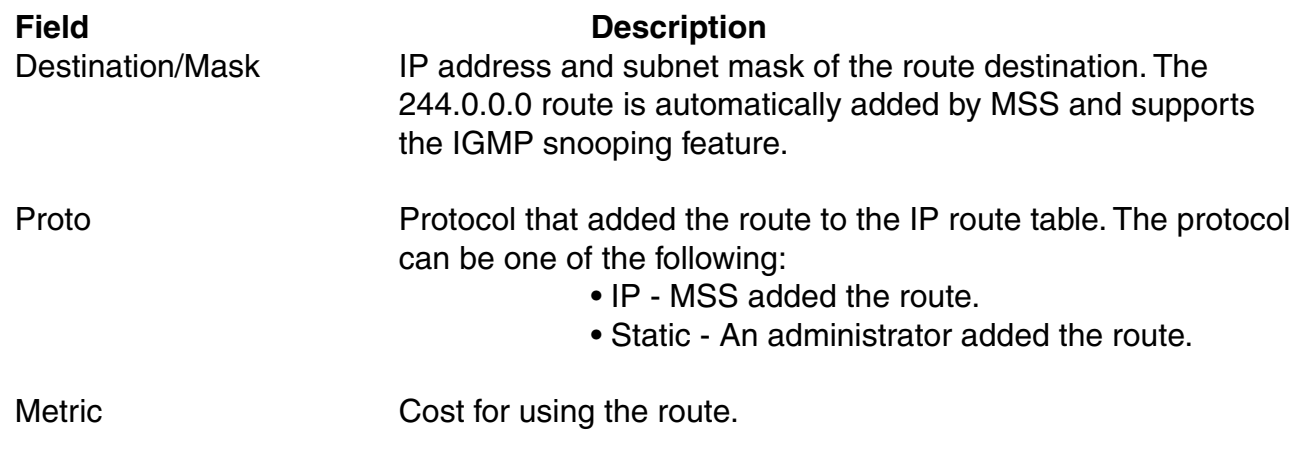

### **show ip route (continued)** NH-Type Next-hop type: • Local - Route is for a local interface. MSS adds the route when you configure an IP address on the switch. • Direct - Route is for a locally attached subnet. MSS adds the route when you add an interface in the same subnet to the switch. • Router - Route is for a remote destination. An switch forwards traffic for the destination to the gateway router. Gateway Mext-hop router for reaching the route destination. Note: This field applies only to static routes. VLAN:Interface Destination VLAN, protocol type, and IP address of the route. Because direct routes are for local interfaces, a destination IP address is not listed. The destination for the IP multicast route is MULTICAST. For static routes, the value Down means the switch does not have an interface to the destination's next-hop router. To provide an interface, configure an IP interface that is in the same IP subnet as the next-hop router. The IP interface must be on a VLAN containing the port that is attached to the gateway router. **show ip telnet**  Displays information about the Telnet management port. Syntax: show ip telnet Defaults: None Access: All

Examples: The following command shows the status and port number for the Telnet management interface to the switch:

#### DWS-1008> **show ip telnet**

Server Status Port

--------------------------------- Enabled 23

### **show ip telnet (continued)**

The table below describes the fields in this display.

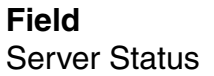

**Description** State of the HTTPS server: • Enabled • Disabled

Port TCP port number on which the switch listens for Telnet management traffic.

### **show ntp**

Displays NTP client information.

Syntax: **show ntp**

Defaults: None

Access: All

Examples: To display NTP information for a DWS-1008 switch, type the following command:

#### DWS-1008> **show ntp**

NTP client: enabled Current update-interval: 20(secs) Current time: Fri Feb 06 2004, 12:02:57 Timezone is set to 'PST', offset from UTC is -8:0 hours. Summertime is enabled. Last NTP update: Fri Feb 06 2004, 12:02:46 NTP Server Peer state Local State ---------------------------------------------------------------------- 192.168.1.5 SYSPEER SYNCED

The table on the next page describes the fields in this display.

### **show ntp (continued)**

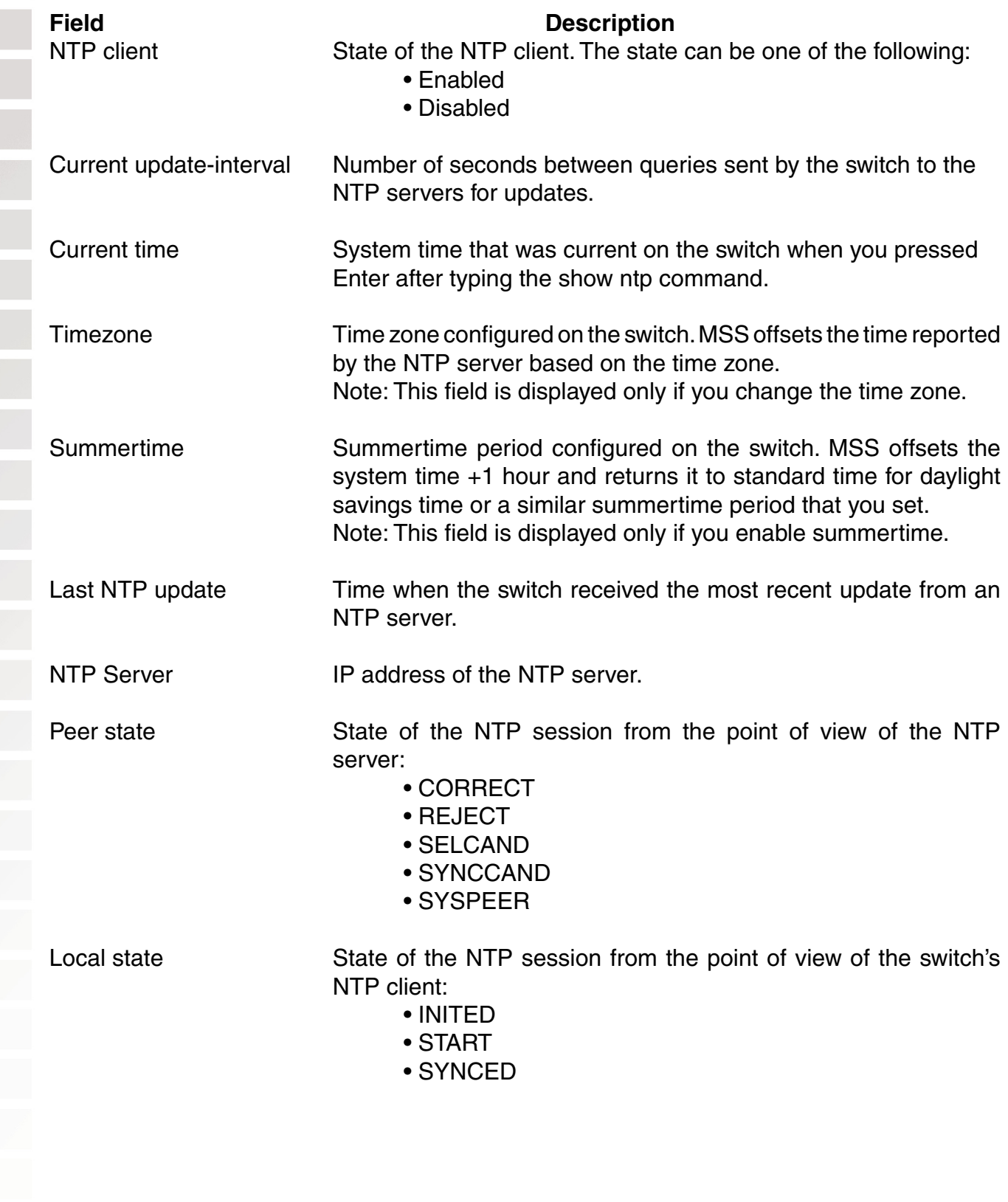

# **show snmp community** Displays the configured SNMP community strings.

#### Syntax: **show snmp community**

Defaults: None

Access: Enabled

Examples: To display the configured SNMP community strings, use the following command:

DWS-1008# **show snmp community** Communities: "wireless\_switch", access=read-write-notify, notify target use cnt=0

The table below describes the fields in this display.

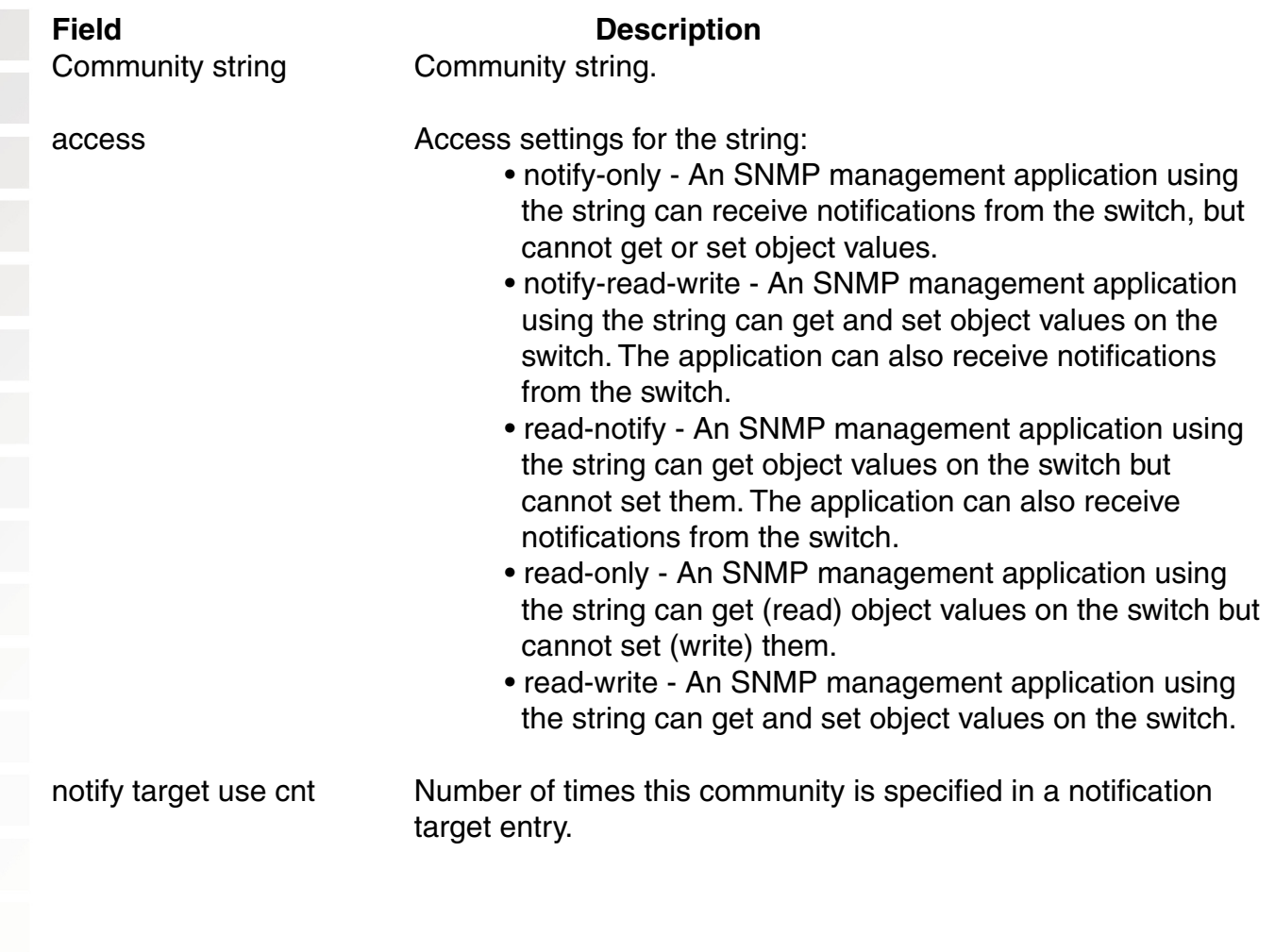
# **show snmp counters**

Displays SNMP statistics counters.

#### Syntax: **show snmp counters**

Defaults: None

Access: Enabled

Examples: To display SNMP statistics counters, use the following command:

#### DWS-1008# **show snmp counters**

Base SNMP Stats: input packets: 0 output packets: 0 output notifys(traps & informs): 0 input packets with bad version: 0 input packets with ASN.1 parse errs: 0 input packets silently dropped: 0 Community Stats: input packets with bad community names: 0 input packets with bad community uses: 0 SNMPv3 Stats: input packets with unknown security models: 0 input packets that are invalid: 0 input packets without PDU handlers: 0 input packets specifying an unavailable context: 0 input packets specifying an unknown context: 0 SNMPv3/USM Stats: input packets with unsupported security level: 0 input packets not in time window: 0 input packets with an unknown user name: 0 input packets with an unknown engineID: 0 input packets with an authentication failure: 0 input packets with a decryption failure: 0

# **show snmp notify profile**

Displays SNMP notification profiles.

#### Syntax: **show snmp notify profile**

Defaults: None

Access: Enabled

Examples: To display notification profiles, use the following command:

#### DWS-1008# **show snmp notify profile**

Notify profiles: default notify profile use cnt=0 notify status for profile: LINKDOWN, drop LINKUP, drop AUTHENTICATION, drop DEVFAIL, drop DEVOKAY, drop POEFAIL, drop MPTIMEOUT, drop MPBOOT, drop MOBDOMJOIN, drop MOBDOMTIMEOUT, drop MIKEMICFAIL, drop ROGUEDETECT, drop RFDETECTADHOCUSER, drop RFDETECTROGUEDISAPPEAR, drop CLIENTAUTHENFAIL, drop CLIENTAUTHORFAIL, drop CLIENTASSOCFAIL, drop CLIENTDEASSOC, drop CLIENTROAMING, drop AUTOTUNERADIOPOWERCHANGE, drop AUTOTUNERADIOCHANNELCHANGE, drop COUNTERMEASURESTART, drop COUNTERMEASURESTOP, drop **CLIENTDOT1XFAIL, drop** CLIENTCLEARED, drop CLIENTAUTHORSUC, drop RFDSPOOFMACAP, drop RFDSPOOFSSIDAP, drop RFDDETECTDOS, drop RFDCLNTROGUEWAP, drop RFDINTROGUEAP, drop RFDINTROGUEDISAP, drop RFDUNAUTHORSSID, drop RFDUNAUTHOROUI, drop RFDUNAUTHORAP, drop DAPCONNWARN, drop RFDDETECTDOSPORT, drop

The command lists settings separately for each notification profile. The use count indicates how many notification targets use the profile. For each notification type, the command lists whether MSS sends notifications of that type to the targets that use the notification profile.

# **show snmp notify target**

Displays SNMP notification targets.

#### Syntax: **show snmp notify target**

Defaults: None

Access: Enabled

Examples: To display a list of the SNMP notification targets, use the following command:

#### DWS-1008# **show snmp notification target**

Notify targets: 1: 10.10.40.99:162 user="remote-nmsuser", exists=no engineID=ip notify profile=default, exists=yes security model=USM security type=notify notify type=INFORM retry count=snmp-engine-id timeout=1

The table below describes the fields in this display.

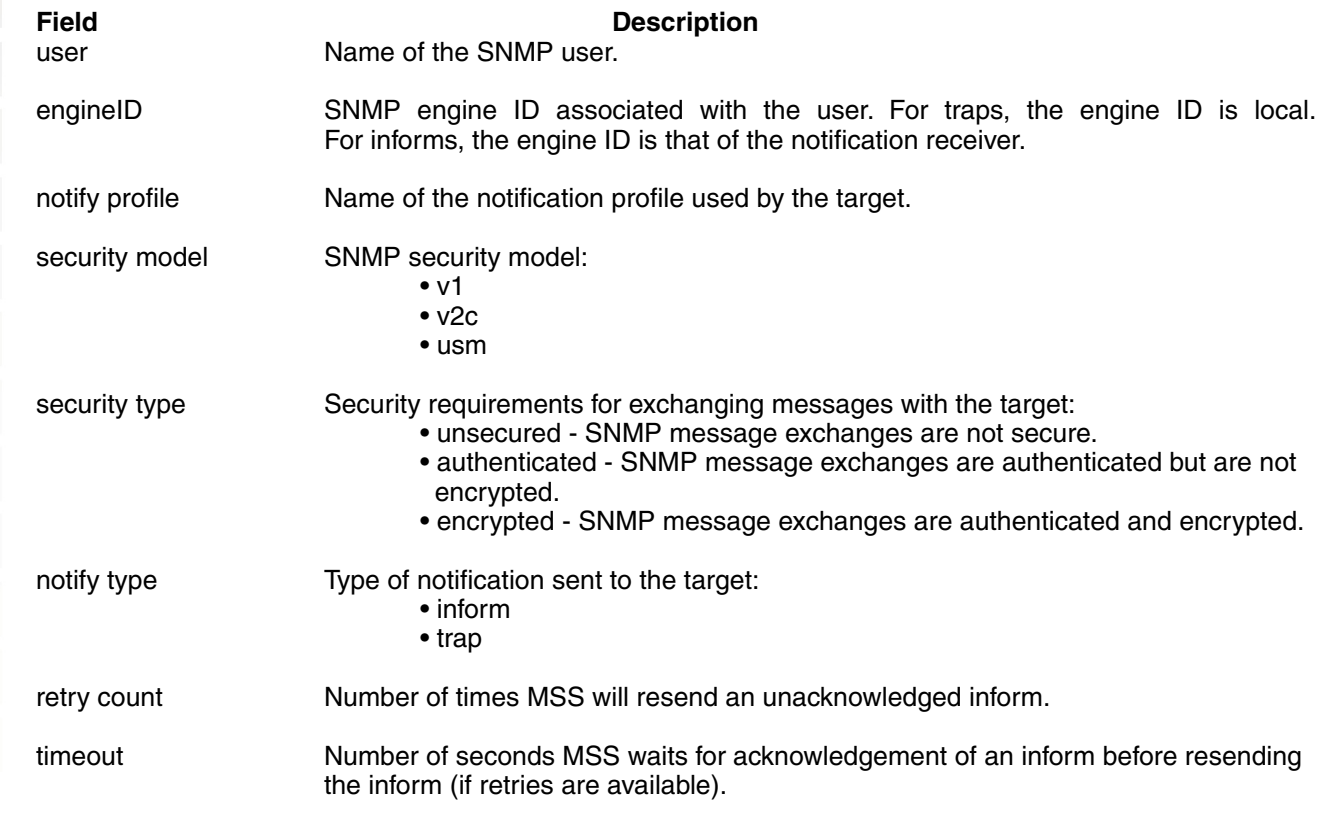

# **show snmp status**

Displays SNMP version and status information.

#### Syntax: **show snmp status**

Defaults: None

Access: Enabled

Examples: To display SNMP version and status information, use the following command:

DWS-1008# **show snmp status** Server: SNMP agent (server) is enabled SNMPv1 is enabled SNMPv2c is disabled SNMPv3/USM is disabled SNMP minimum security is unsecured System name: pubs System location: -- not set -- System contact: -- not set -- SNMP engine ID: 00000063000000a1c0a80142 (IP 192.168.1.66:161) SNMP engine boots: 1 SNMP engine time: 19410 SNMP max message size: 2048

The table below describes the fields in this display.

**Field Description** SNMP agent (server) is State of the SNMP service on the switch: • Enabled • Disabled

SNMPv1 is ... State of each supported protocol version of SNMP: SNMPv2c is ... • Enabled SNMPv3 is ... • Disabled

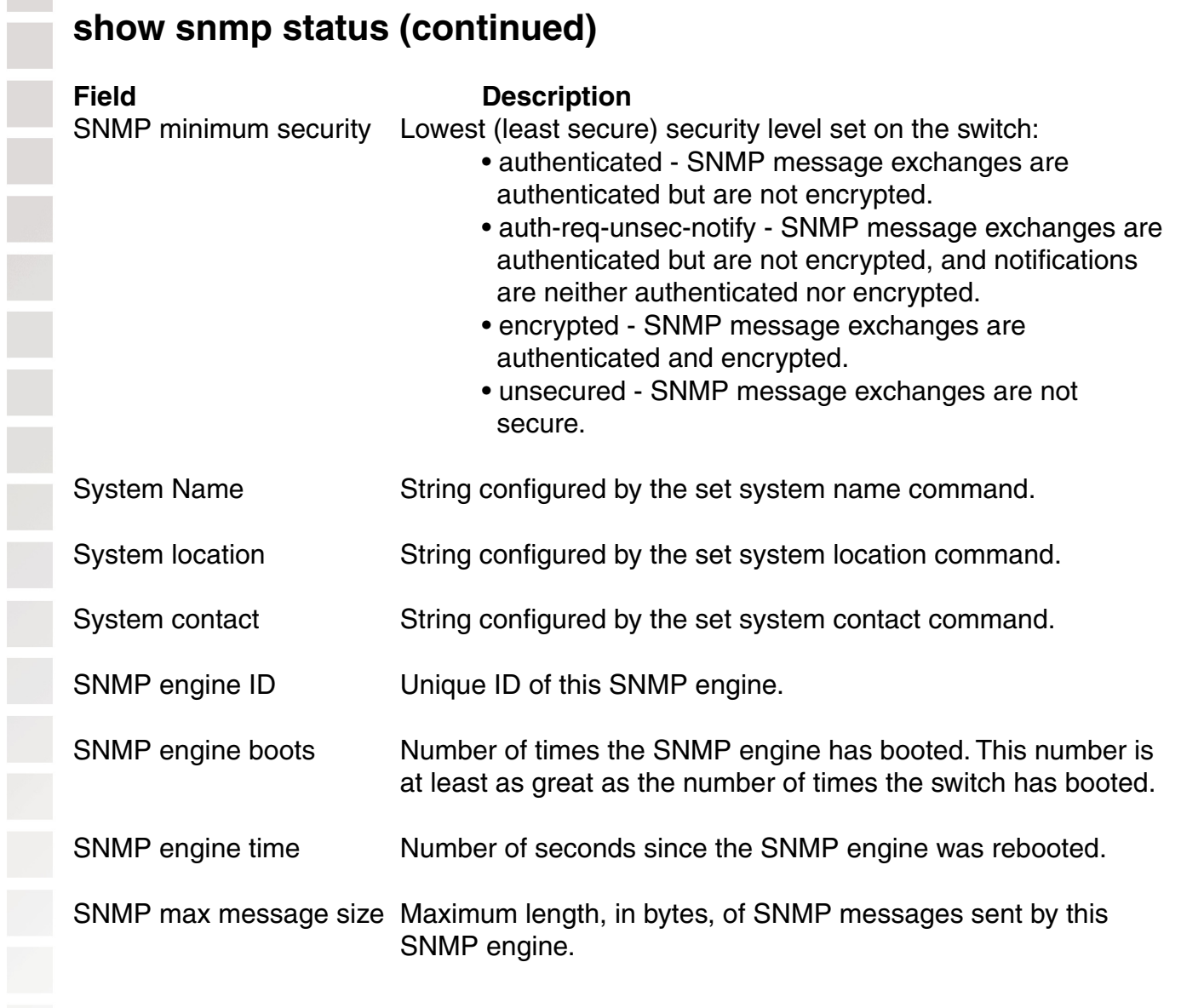

## **show snmp usm**

Displays information about SNMPv3 users.

Defaults: None

Access: Enabled

Examples: To display USM settings, use the following command:

#### DWS-1008# **show snmp usm**

USM users: "nmsuser", engineID=localSnmpID access=read-notify auth=NONE encrypt=NONE notify target use cnt=0

The table below describes the fields in this display.

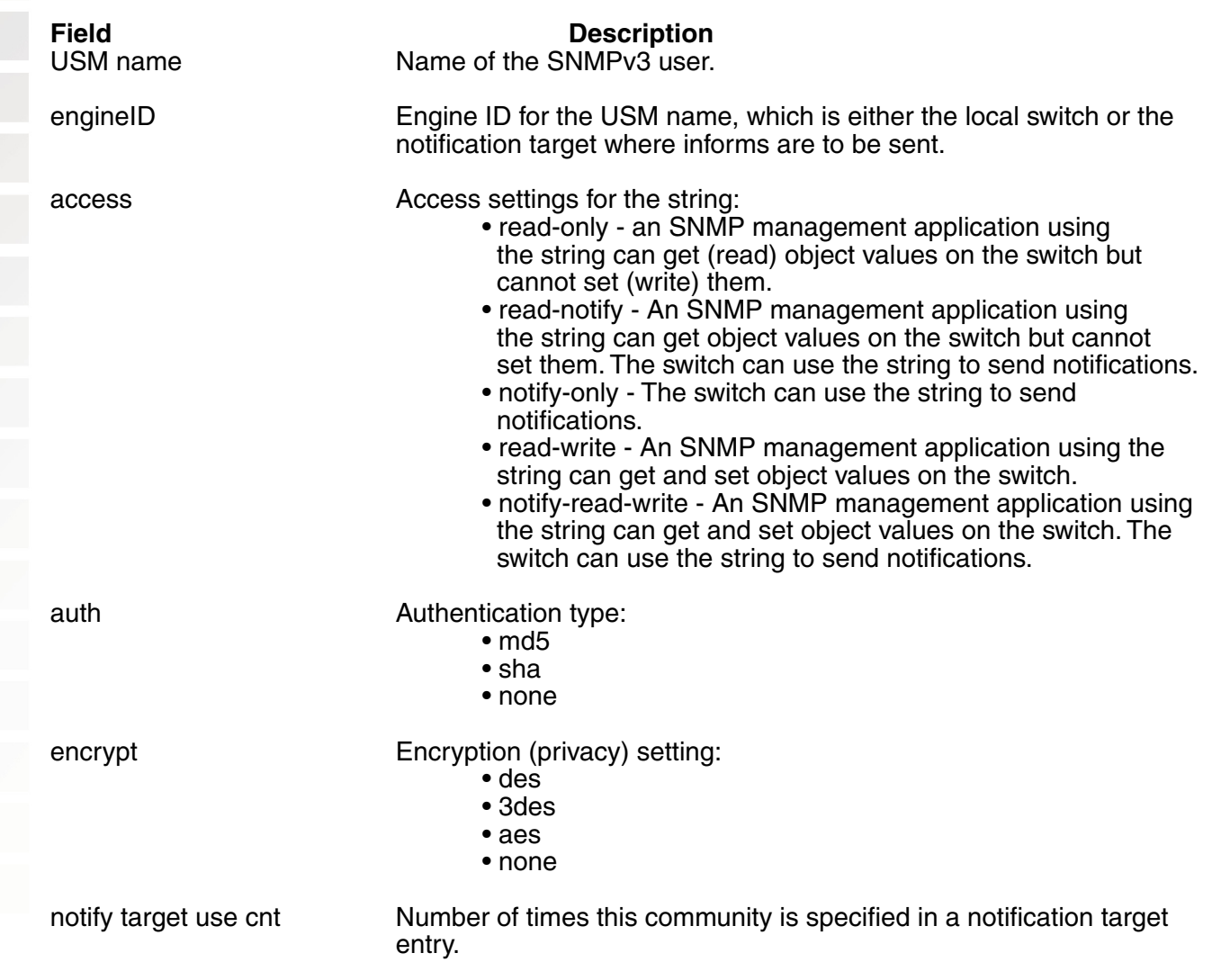

# **show summertime**

Shows a DWS-1008 switch's offset from its real-time clock.

#### Syntax: **show summertime**

Defaults: There is no summertime offset by default.

Access: All

Examples: To display the summertime setting on a switch, type the following command:

DWS-1008# **show summertime** Summertime is enabled, and set to 'PDT'. Start : Sun Apr 04 2004, 02:00:00 End : Sun Oct 31 2004, 02:00:00 Offset : 60 minutes Recurring : yes, starting at 2:00 am of first Sunday of April and ending at 2:00 am on last Sunday of October.

## **show timedate**

Shows the date and time of day currently set on a DWS-1008 switch's real-time clock.

Syntax: **show timedate**

Defaults: None

Access: All

Examples: To display the time and date set on a switch's real-time clock, type the following command:

#### DWS-1008# **show timedate** Sun Feb 29 2004, 23:59:02 PST

## **show timezone**

Shows the time offset for the real-time clock from UTC on a DWS-1008 switch.

#### Syntax: **show timezone**

Defaults: None

Access: All

Examples: To display the offset from UTC, type the following command:

DWS-1008# **show timezone** Timezone set to 'pst', offset from UTC is -8 hours

#### **telnet**

Opens a Telnet client session with a remote device.

Syntax: **telnet** {ip-addr | hostname} [**port** port-num]

ip-addr IP address of the remote device. hostname Hostname of the remote device.

Defaults: MSS attempts to establish Telnet connections with TCP port 23 by default.

Access: Enabled

Usage: To end a Telnet session from the remote device, press Ctrl+t or type exit in the management session on the remote device. To end a client session from the local device, use the clear sessions telnet client command.

If the configuration of the switch from which you enter the telnet command has an ACL that denies Telnet client traffic, the ACL also denies access by the telnet command.

Examples: In the following example (next page), an administrator establishes a Telnet session with another DWS-1008 switch and enters a command on the remote switch:

# **telnet (continued)**

#### DWS-1008# **telnet 10.10.10.90**

Session 0 pty tty2.d Trying 10.10.10.90... Connected to 10.10.10.90 Disconnect character is '^t' Copyright (c) 2002, 2003 D-Link Systems, Inc.

Username: username Password: password

#### DWS-1008-remote> **show vlan**

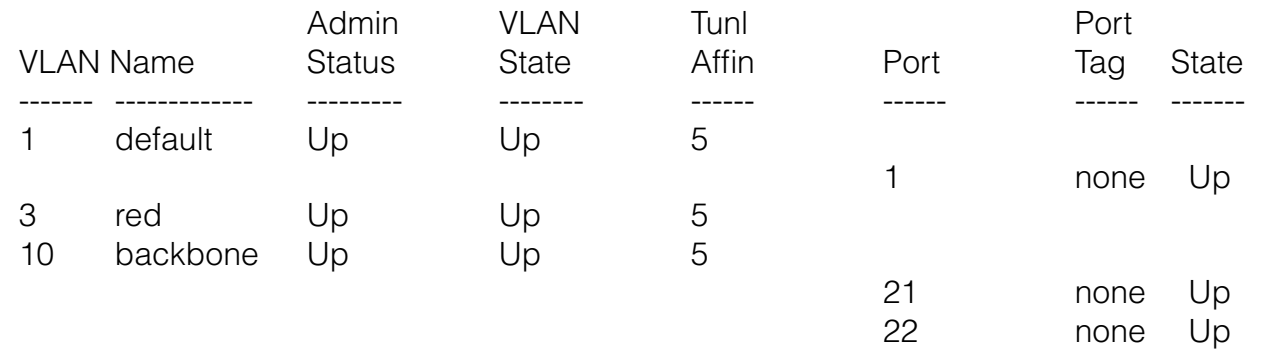

When the administrator presses Ctrl+t to end the Telnet connection, the management session returns to the local prompt:

DWS-1008-remote> **Session 0 pty tty2.d terminated tt name tty2.d** DWS-1008#

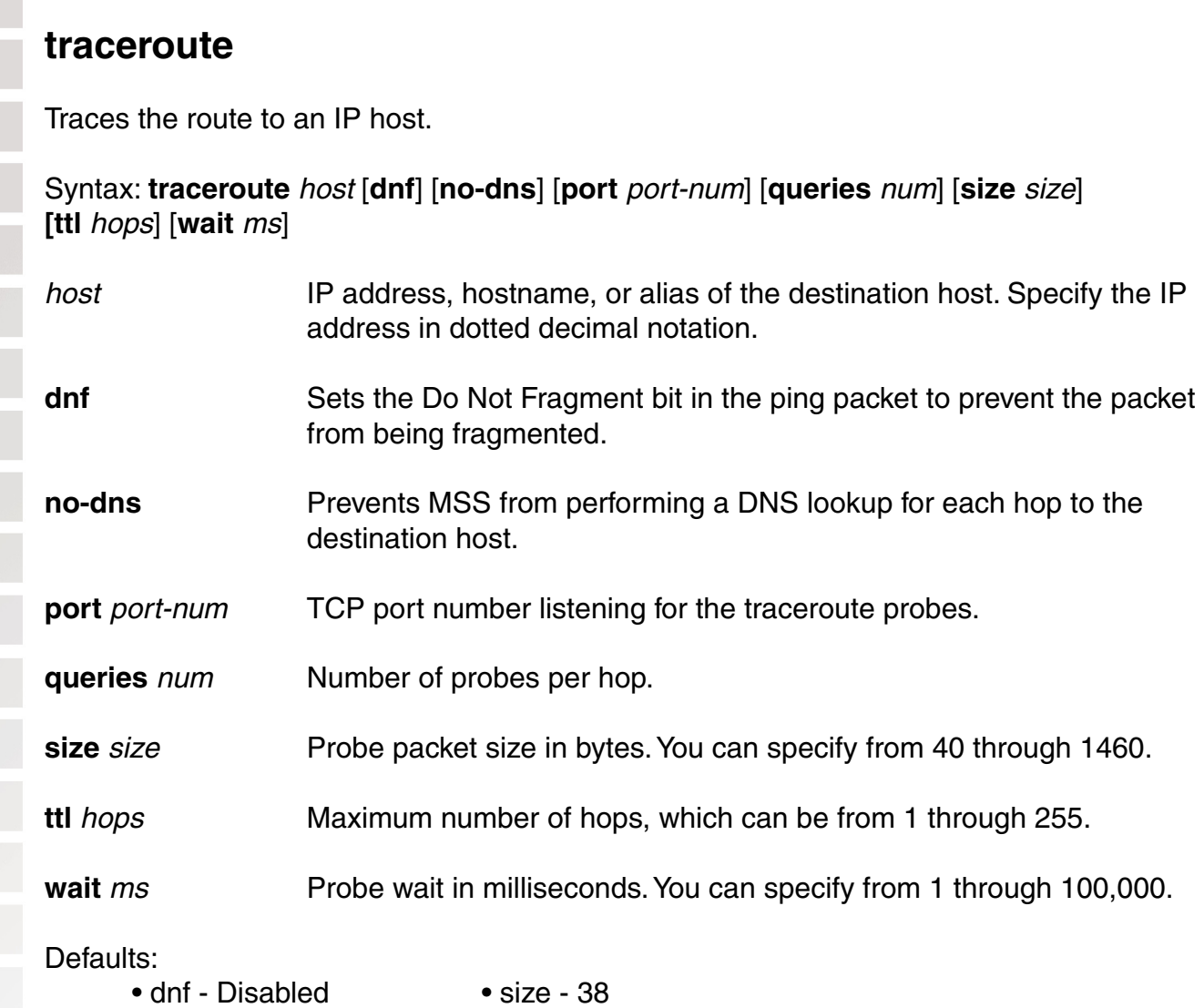

• queries - 3

- 
- no-dns Disabled ttl 30
	-
- port 33434 wait 5000
- Access: All

Usage: To stop a traceroute command that is in progress, press Ctrl+C.

Examples: The following example traces the route to host server1:

#### DWS-1008# **traceroute server1**

traceroute to server1.example.com (192.168.22.7), 30 hops max, 38 byte packets 1 engineering-1.example.com (192.168.192.206) 2 ms 1 ms 1 ms 2 engineering-2.example.com (192.168.196.204) 2 ms 3 ms 2 ms 3 gateway\_a.example.com (192.168.1.201) 6 ms 3 ms 3 ms 4 server1.example.com (192.168.22.7) 3 ms \* 2 ms

## **traceroute (continued)**

The first row of the display indicates the target host, the maximum number of hops, and the packet size. Each numbered row displays information about one hop. The rows are displayed in the order in which the hops occur, beginning with the hop closest to the DWS-1008 switch.

The row for a hop lists the total time in milliseconds for each ICMP packet to reach the router or host, plus the time for the ICMP Time Exceeded message to return to the host.

An exclamation point (!) following any of these values indicates that the Port Unreachable message returned by the destination has a maximum hop count of 0 or 1. This can occur if the destination uses the maximum hop count value from the arriving packet as the maximum hop count in its ICMP reply. The reply does not arrive at the source until the destination receives a traceroute packet with a maximum hop count equal to the number of hops between the source and destination.

An asterisk (\*) indicates that the timeout period expired before MSS received a Time Exceeded message for the packet.

If Traceroute receives an ICMP error message other than a Time Exceeded or Port Unreachable message, MSS displays one of the error codes described in the table below instead of displaying the round-trip time or an asterisk (\*).

The table below describes the traceroute error messages.

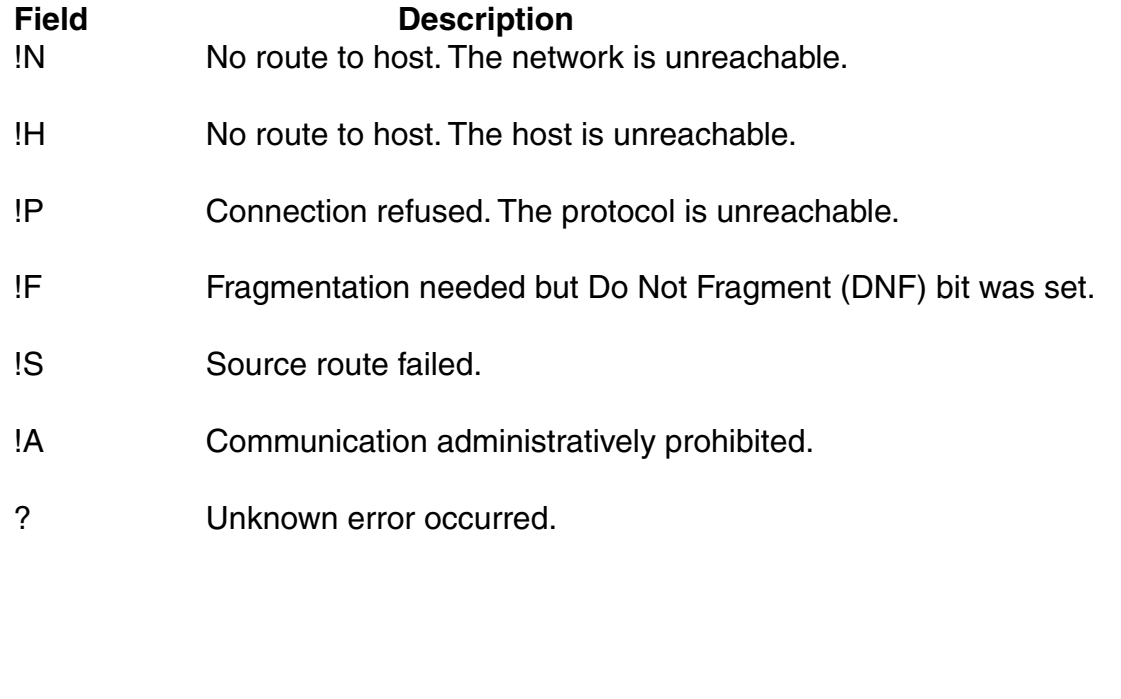

# **AAA Commands**

Use authentication, authorization, and accounting (AAA) commands to provide a secure network connection and a record of user activity. Location policy commands override any virtual LAN (VLAN) or security ACL assignment by AAA or the local database to help you control access locally.

This chapter presents AAA commands alphabetically.

## **clear accounting**

Removes accounting services for specified wireless users with administrative access or network access.

Syntax: **clear accounting** {**admin** | **dot1x**} {user-glob}

- **admin** Users with administrative access to the switch through a console connection or through a Telnet or Web View (web-based) connection.
- **dot1x** Users with network access through the switch. Users with network access are authorized to use the network through either an IEEE 802.1X method or their media access control (MAC) address.
- user-glob Single user or set of users with administrative access or network access. Specify a username, use the double-asterisk wildcard character (\*\*) to specify all usernames, or use the single-asterisk wildcard character (\*) to specify a set of usernames up to or following the first delimiter character - either an at sign  $(\mathcal{Q})$  or a period  $(.)$ .

Defaults: None

Access: Enabled

Examples: The following command removes accounting services for authorized network user Nin:

# DWS-1008# **clear accounting dot1x Nin**

success: change accepted.

# **clear authentication admin**

Removes an authentication rule for administrative access through Telnet or Web View.

#### Syntax: **clear authentication admin** user-glob

user-glob Single user or set of users with administrative access or network access. Specify a username, use the double-asterisk wildcard character (\*\*) to specify all usernames, or use the single-asterisk wildcard character (\*) to specify a set of usernames up to or following the first delimiter character - either an at sign  $(\mathcal{Q})$  or a period  $(.)$ .

Defaults: None

Access: Enabled

Note: The syntax descriptions for the clear authentication commands have been separated for clarity. However, the options and behavior for the clear authentication admin command are the same as in previous releases.

Examples: The following command clears authentication for administrator Jose:

DWS-1008# **clear authentication admin Jose** success: change accepted.

## **clear authentication console**

Removes an authentication rule for administrative access through the Console. Syntax clear authentication console user-glob

user-glob Single user or set of users with administrative access or network access. Specify a username, use the double-asterisk wildcard character (\*\*) to specify all usernames, or use the single-asterisk wildcard character (\*) to specify a set of usernames up to or following the first delimiter character - either an at sign  $(\mathcal{Q})$  or a period  $(.)$ .

Defaults: None Access: Enabled

Note: The syntax descriptions for the clear authentication commands have been separated for clarity. However, the options and behavior for the clear authentication console command are the same as in previous releases.

Examples: The following command clears authentication for administrator Regina:

DWS-1008# **clear authentication console Regina**

success: change accepted.

# **clear authentication dot1x**

Removes an 802.1X authentication rule.

#### Syntax: **clear authentication dot1x** {**ssid** ssid-name | **wired**} user-glob

**ssid** ssid-name SSID name to which this authentication rule applies. **wired** Clears a rule used for access over a switch's wired-authentication port. user-glob User-glob associated with the rule you are removing.

Defaults: None

Access: Enabled

Examples: The following command removes 802.1X authentication for network users with usernames ending in @thiscorp.com who try to access SSID finance:

DWS-1008# **clear authentication dot1x ssid finance \*@thiscorp.com**

# **clear authentication last-resort**

Removes a last-resort authentication rule.

Syntax: **clear authentication last-resort** {**ssid** ssid-name | **wired**}

**ssid** ssid-name SSID name to which this authentication rule applies.

**wired** Clears a rule used for access over a switch's wired-authentication port.

Defaults: None

Access: Enabled

Examples: The following command removes a last-resort authentication rule for wiredauthentication access:

DWS-1008# **clear authentication last-resort wired**

# **clear authentication mac**

Removes a MAC authentication rule.

Syntax: **clear authentication mac** {**ssid** ssid-name | **wired**} mac-addr-glob

**ssid** ssid-name SSID name to which this authentication rule applies. **wired** Clears a rule used for access over a switch's wired-authentication port. mac-addr-glob MAC address glob associated with the rule you are removing. Defaults: None Access: Enabled

Examples: The following command removes a MAC authentication rule for access to SSID thatcorp by MAC addresses beginning with aa:bb:cc:

DWS-1008# **clear authentication mac ssid thatcorp aa:bb:cc:\***

# **clear authentication proxy**

Removes a proxy rule for third-party AP users.

Syntax: **clear authentication proxy ssid** ssid-name user-glob

**ssid** ssid-name SSID name to which this authentication rule applies.

user-glob User-glob associated with the rule you are removing.

Defaults: None

Access: Enabled

Examples: The following command removes the proxy rule for SSID mycorp and userglob \*\*:

DWS-1008# **clear authentication proxy ssid mycorp \*\***

# **clear authentication web**

Removes a WebAAA rule.

Syntax: **clear authentication web** {**ssid** ssid-name | **wired**} user-glob

**ssid** ssid-name SSID name to which this authentication rule applies.

**wired** Clears a rule used for access over a switch's wired-authentication port.

user-glob User-glob associated with the rule you are removing.

Defaults: None

Access: Enabled

Examples: The following command removes WebAAA for SSID research and userglob temp\*@thiscorp.com:

DWS-1008# **clear authentication web ssid research temp\*@thiscorp.com**

# **clear location policy**

Removes a rule from the location policy on a DWS-1008 switch.

Syntax: **clear location policy** rule-number

rule-number Index number of a location policy rule to remove from the location policy.

Defaults: None

Access: Enabled

- Usage: To determine the index numbers of location policy rules, use the show location policy command. Removing all the ACEs from the location policy disables this function on the switch.
- Examples: The following command removes location policy rule 4 from a switch's location policy:

DWS-1008# **clear location policy 4** success: clause 4 is removed.

#### **clear mac-user**

Removes a user profile from the local database on the switch, for a user who is authenticated by a MAC address. (To remove a user profile in RADIUS, see the documentation for your RADIUS server).

Syntax: **clear mac-user** mac-addr

mac-addr MAC address of the user, in hexadecimal numbers separated by colons (:). You can omit leading zeros.

Defaults: None

Access: Enabled

Usage: Deleting a MAC user's profile from the database deletes the assignment of any attributes in the profile to the user.

Examples: The following command removes the user profile for a user at MAC address 01:02:03:04:05:06:

DWS-1008# **clear mac-user 01:02:03:04:05:06** success: change accepted.

#### **clear mac-user attr**

Removes an authorization attribute from the user profile in the local database on the switch, for a user who is authenticated by a MAC address. (To remove an authorization attribute in RADIUS, see the documentation for your RADIUS server).

Syntax: **clear mac-user** mac-addr **attr** attribute-name

mac-addr MAC address of the user, in hexadecimal numbers separated by colons (:). You can omit leading zeros.

attribute-name Name of an attribute used to authorize the MAC user for a particular service or session characteristic.

Defaults: None

Access: Enabled

Examples: The following command removes an access control list (ACL) from the profile of a user at MAC address 01:02:03:04:05:06:

DWS-1008# **clear mac-user 01:02:03:04:05:06 attr filter-id** success: change accepted.

### **clear mac-user group**

Removes a user profile from a MAC user group in the local database on the switch, for a user who is authenticated by a MAC address. (To remove a MAC user group profile in RADIUS, see the documentation for your RADIUS server).

Syntax: **clear mac-user** mac-addr **group**

mac-addr MAC address of the user, in hexadecimal numbers separated by colons (:). You can omit leading zeros.

Defaults: None

Access: Enabled

Usage: Removing a MAC user from a MAC user group removes the group name from the user's profile, but does not delete the user group from the local switch database. To remove the group, use **clear mac-usergroup**.

Examples: The following command deletes the user profile for a user at MAC address 01:02:03:04:05:06 from its user group:

DWS-1008# **clear mac-user 01:02:03:04:05:06 group** success: change accepted.

#### **clear mac-usergroup**

Removes a user group from the local database on the switch, for a group of users who are authenticated by a MAC address. (To delete a MAC user group in RADIUS, see the documentation for your RADIUS server).

Syntax: **clear mac-usergroup** group-name

group-name Name of an existing MAC user group.

Defaults: None

Access: Enabled

Usage: To remove a user from a MAC user group, use the clear mac-user group command.

Examples: The following command deletes the MAC user group eastcoasters from the local database:

DWS-1008# **clear mac-usergroup eastcoasters** success: change accepted.

# **clear mac-usergroup attr**

Removes an authorization attribute from a MAC user group in the local database on the switch, for a group of users who are authenticated by a MAC address. (To unconfigure an authorization attribute in RADIUS, see the documentation for your RADIUS server).

Syntax: **clear mac-usergroup** group-name **attr** attribute-name

group-name Name of an existing MAC user group.

attribute-name Name of an attribute used to authorize the MAC users in the user group for a particular service or session characteristic.

Defaults: None

Access: Enabled

Usage: To remove the group itself, use the **clear mac-usergroup** command.

Examples: The following command removes the members of the MAC user group eastcoasters from a VLAN assignment by deleting the VLAN-Name attribute from the group:

DWS-1008# **clear mac-usergroup eastcoasters attr vlan-name** success: change accepted.

# **clear mobility-profile**

Removes a Mobility Profile entirely.

Syntax: **clear mobility-profile** name

name Name of an existing Mobility Profile.

Defaults: None

Access: Enabled

Examples: The following command removes the Mobility Profile for user Nin:

DWS-1008# **clear mobility-profile Nin** success: change accepted.

#### **clear user**

Removes a user profile from the local database on the switch, for a user with a password. (To remove a user profile in RADIUS, see the documentation for your RADIUS server).

Syntax: **clear user** username

username Username of a user with a password.

Defaults: None

Access: Enabled

Usage: Deleting the user's profile from the database deletes the assignment of any attributes in the profile to the user.

Examples: The following command deletes the user profile for user Nin:

DWS-1008# **clear user Nin** success: change accepted.

#### **clear user attr**

Removes an authorization attribute from the user profile in the local database on the switch, for a user with a password. (To remove an authorization attribute from a RADIUS user profile, see the documentation for your RADIUS server).

Syntax: **clear user** username **attr** attribute-name

username Username of a user with a password.

attribute-name Name of an attribute used to authorize the user for a particular service or session characteristic.

Defaults: None

Access: Enabled

Examples: The following command removes the Session-Timeout attribute from Steve's user profile:

DS-1008# **clear user Steve attr session-timeout**

#### **clear user group**

Removes a user with a password from membership in a user group in the local database on the DWS-1008 switch. (To remove a user from a user group in RADIUS, see the documentation for your RADIUS server).

Syntax: **clear user** username **group**

username Username of a user with a password.

Defaults: None

Access: Enabled

Usage: Removing the user from the group removes the group name from the user's profile, but does not delete either the user or the user group from the local database. To remove the group, use clear usergroup.

Examples: The following command removes the user Nin from a user group:

DWS-1008# **clear user Nin group**

success: change accepted.

#### **clear usergroup**

Removes a user group and its attributes from the local database on the switch, for users with passwords. (To delete a user group in RADIUS, see the documentation for your RADIUS server).

Syntax: **clear usergroup** group-name

group-name Name of an existing user group.

Defaults: None

Access: Enabled

- Usage: Removing a user group from the local database does not remove the user profiles of the group's members from the database.
- Examples: The following command deletes the cardiology user group from the local database:

DWS-1008# **clear usergroup cardiology** success: change accepted.

## **clear usergroup attr**

Removes an authorization attribute from a user group in the local database on the switch. (To remove an authorization attribute in RADIUS, see the documentation for your RADIUS server).

Syntax: **clear usergroup** group-name **attr** attribute-name

group-name Name of an existing user group.

attribute-name Same of an attribute used to authorize all the users in the group for a particular service or session characteristic.

Defaults: None

Access: Enabled

Examples: The following command removes the members of the user group cardiology from a network access time restriction by deleting the Time-Of-Day attribute from the group:

DWS-1008# **clear usergroup cardiology attr time-of-day**

success: change accepted.

## **set accounting {admin | console}**

Sets up accounting services for specified wireless users with administrative access, and defines the accounting records and where they are sent.

Syntax: **set accounting** {**admin** | **console**} {user-glob} {**start-stop** | **stop-only**} method1 [method2] [method3] [method4]

**admin** Users with administrative access to the switch through Telnet or Web View.

**console** Users with administrative access to the switch through a console connection.

user-glob Single user or set of users with administrative access or network access. Specify a username, use the double-asterisk wildcard character (\*\*) to specify all usernames, or use the single-asterisk wildcard character (\*) to specify a set of usernames up to or following the first delimiter character - either an at sign (@) or a period (.). Note: This option does not apply if mac is specified. For mac, specify a mac-addr-glob. (See "MAC Address Globs" on page 10.)

**start-stop** Sends accounting records at the start and end of a network session.

# **set accounting {admin | console} (continued)**

**stop-only** Sends accounting records only at the end of a network session.

method1 At least one of up to four methods that MSS uses to process accounting method2 records. Specify one or more of the following methods in priority order. If the method3 first method does not succeed, MSS tries the second method, and so on. A method4 method can be one of the following:

- local Stores accounting records in the local database on the switch. When the local accounting storage space is full, MSS overwrites older records with new ones.
- server-group-name Stores accounting records on one or more Remote Authentication Dial-In User Service (RADIUS) servers. You can also enter the names of existing RADIUS server groups as methods.

Defaults: Accounting is disabled for all users by default.

Access: Enabled

Usage: For network users with start-stop accounting whose records are sent to a RADIUS server, MSS sends interim updates to the RADIUS server when the user roams.

Examples: The following command issues start-and-stop accounting records at the local database for administrator Natasha, when she accesses the switch using Telnet or Web View:

DWS-1008# **set accounting admin Natasha start-stop local** success: change accepted.

# **set accounting {dot1x | mac | web}**

Sets up accounting services for specified wireless users with network access, and defines the accounting records and where they are sent.

Syntax: **set accounting** {**dot1x** | **mac** | **web**} {**ssid** ssid-name | **wired**} {user-glob | mac-addr-glob} {**start-stop** | **stop-only**} method1 [method2] [method3] [method4]

- **dot1x** Users with network access through the switch who are authenticated by 802.1X.
- **mac** Users with network access through the switch who are authenticated by MAC authentication.
- **web** Users with network access through the switch who are authenticated by WebAAA.

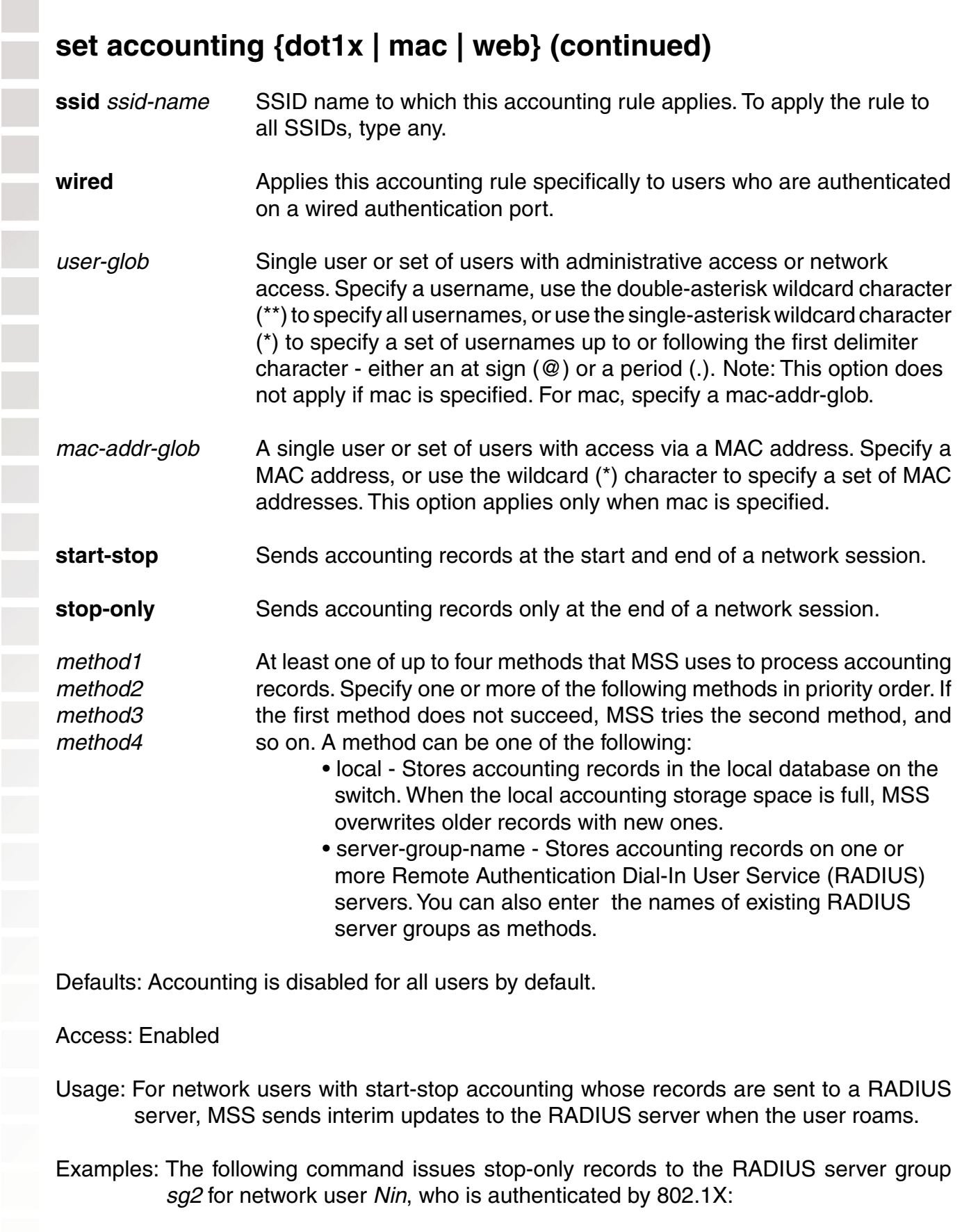

#### DWS-1008# **set accounting dot1x Nin stop-only sg2**

success: change accepted.

# **set authentication admin**

Configures authentication and defines where it is performed for specified users with administrative access through Telnet or Web View.

Syntax: **set authentication admin** user-glob method1 [method2] [method3] [method4]

user-glob Single user or set of users with administrative access or network access. Specify a username, use the double-asterisk wildcard character (\*\*) to specify all usernames, or use the single-asterisk wildcard character (\*) to specify a set of usernames up to or following the first delimiter character - either an at sign (@) or a period (.). Note: This option does not apply if mac is specified. For mac, specify a mac-addr-glob.

method1 At least one of up to four methods that MSS uses to process accounting method2 records. Specify one or more of the following methods in priority order. If method3 the first method does not succeed, MSS tries the second method, and method4 so on. A method can be one of the following:

- local Stores accounting records in the local database on the switch. When the local accounting storage space is full, MSS overwrites older records with new ones.
- server-group-name Stores accounting records on one or more Remote Authentication Dial-In User Service (RADIUS) servers. You can also enter the names of existing RADIUS server groups as methods.
- none For users with administrative access only, MSS performs no authentication, but prompts for a username and password and accepts any combination of entries, including blanks.

 Note: The authentication method **none** you can specify for administrative access is different from the fallthru authentication type **none**, which applies only to network access. The authentication method **none** allows access to the switch by an administrator. The fallthru authentication type none denies access to a network user.

Defaults: By default, authentication is deactivated for all admin users. The default authentication method in an admin authentication rule is local. MSS checks the local database for authentication.

Access: Enabled

## **set authentication admin (continued)**

Note: The syntax descriptions for the set authentication commands have been separated for clarity. However, the options and behavior for the set authentication admin command are the same as in previous releases.

- Usage: You can configure different authentication methods for different groups of users. If you specify multiple authentication methods in the set authentication console command, MSS applies them in the order in which they appear in the command, with these results:
	- If the first method responds with pass or fail, the evaluation is final.
	- If the first method does not respond, MSS tries the second method, and so on.
	- However, if local appears first, followed by a RADIUS server group, MSS ignores any failed searches in the local database and sends an authentication request to the RADIUS server group.

Note: If a AAA rule specifies local as a secondary AAA method, to be used if the RADIUS servers are unavailable, and MSS authenticates a client with the local method, MSS starts again at the beginning of the method list when attempting to authorize the client. This can cause unexpected delays during client processing and can cause the client to time out before completing logon.

Examples: The following command configures administrator *Jose*, who connects via Telnet, for authentication on RADIUS server group sg3:

DWS-1008# **set authentication admin Jose sg3**

success: change accepted.

## **set authentication console**

Configures authentication and defines where it is performed for specified users with administrative access through a console connection.

Syntax: **set authentication console** user-glob method1 [method2] [method3] [method4]

user-glob Single user or set of users with administrative access through the switch's console. Specify a username, use the double-asterisk wildcard character (\*\*) to specify all usernames, or use the single-asterisk wildcard character (\*) to specify a set of usernames up to or following the first delimiter character - either an at sign (@) or a period (.). Note: This option does not apply if mac is specified. For mac, specify a mac-addr-glob.

## **set authentication console (continued)**

method1 At least one of up to four methods that MSS uses to process accounting method<sub>2</sub> records. Specify one or more of the following methods in priority order. If method3 the first method does not succeed, MSS tries the second method, and method4 so on. A method can be one of the following:

- local Stores accounting records in the local database on the switch. When the local accounting storage space is full, MSS overwrites older records with new ones.
- server-group-name Stores accounting records on one or more Remote Authentication Dial-In User Service (RADIUS) servers. You can also enter the names of existing RADIUS server groups as methods.
- none For users with administrative access only, MSS performs no authentication, but prompts for a username and password and accepts any combination of entries, including blanks.

 Note: The authentication method **none** you can specify for administrative access is different from the fallthru authentication type **none**, which applies only to network access. The authentication method **none** allows access to the switch by an administrator. The fallthru authentication type none denies access to a network user.

Defaults: By default, authentication is deactivated for all console users, and the default authentication method in a console authentication rule is none. MSS requires no username or password, by default. These users can press Enter at the prompts for administrative access.

Note: D-Link recommends that you change the default setting unless the switch is in a secure physical location.

Access: Enabled

Usage: You can configure different authentication methods for different groups of users. If you specify multiple authentication methods in the set authentication console command, MSS applies them in the order in which they appear in the command, with these results:

- If the first method responds with pass or fail, the evaluation is final.
- If the first method does not respond, MSS tries the second method, and so on.
- However, if local appears first, followed by a RADIUS server group, MSS ignores any failed searches in the local database and sends an authentication request to the RADIUS server group.

Examples: To set the console port so that it does not enforce username-password authentication for administrators, type the following command:

DWS-1008# **set authentication console \* none**

success: change accepted.

## **set authentication dot1x**

Configures authentication and defines how and where it is performed for specified wireless or wired authentication clients who use an IEEE 802.1X authentication protocol to access the network through the switch.

Syntax: **set authentication dot1x** {**ssid** ssid-name | **wired**} user-glob [**bonded**] protocol method1 [method2] [method3] [method4]

an at sign  $(\mathcal{Q})$  or a period  $(.)$ .

- **ssid** ssid-name SSID name to which this authentication rule applies. To apply the rule to all SSIDs, type any. **wired** Applies this authentication rule specifically to users connected to a wired authentication port. user-glob A single user or a set of users with 802.1X network access. Specify a username, use the double-asterisk wildcard character (\*\*) to specify all usernames, or use the single-asterisk wildcard character (\*) to specify a set of usernames up to or following the first delimiter character - either
- **bonded** Enables Bonded Auth<sup>™</sup> (bonded authentication). When this feature is enabled, MSS authenticates the user only if the machine the user is on has already been authenticated.

protocol Protocol used for authentication. Specify one of the following: • eap-md5 - Extensible Authentication Protocol (EAP) with

- message-digest algorithm 5. For wired authentication clients:
	- Uses challenge-response to compare hashes
	- Provides no encryption or integrity checking for the connection

 Note: The eap-md5 option does not work with Microsoft wired authentication clients.

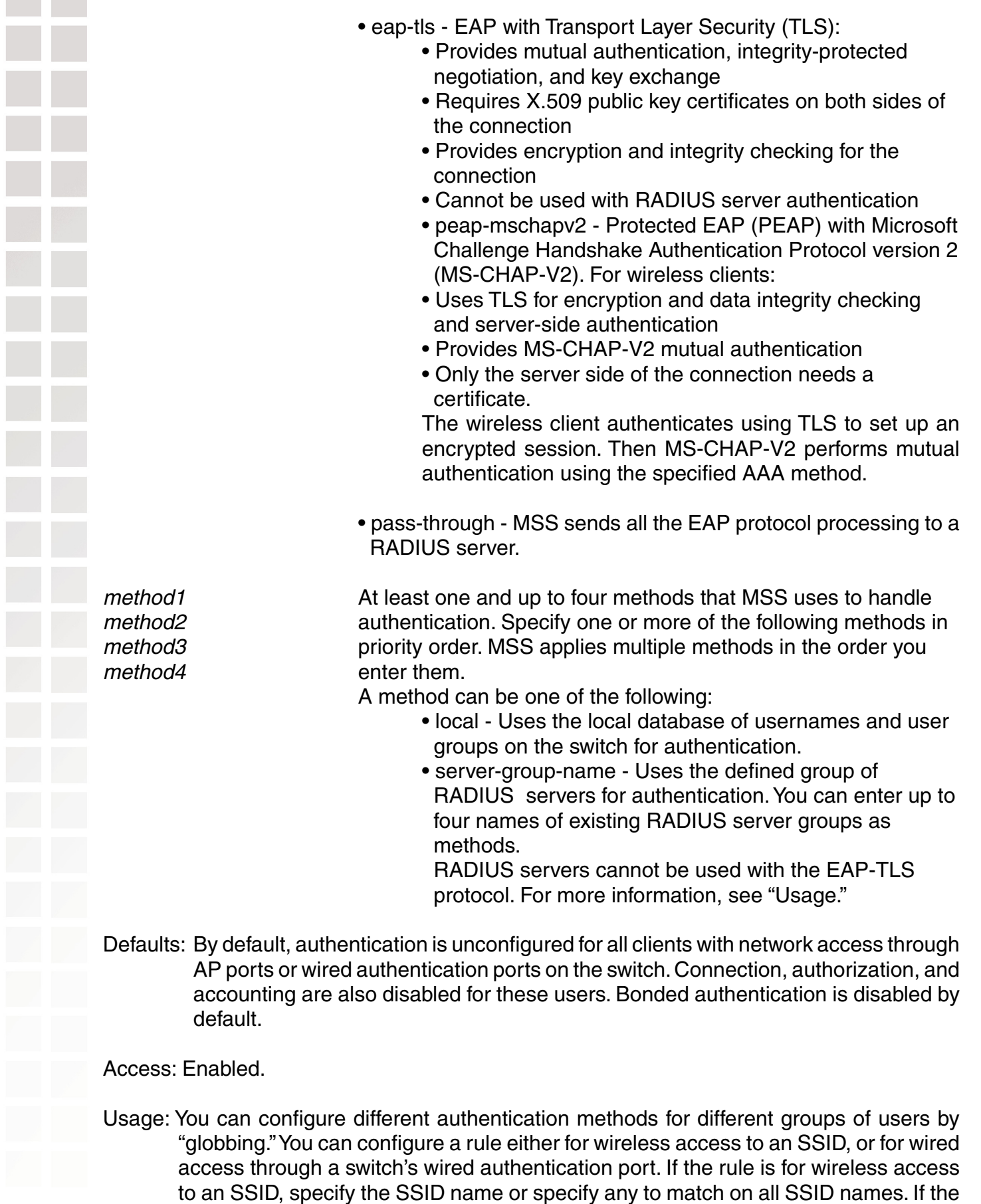

rule is for wired access, specify wired instead of an SSID name.

If you specify multiple authentication methods in the **set authentication dot1x** command, MSS applies them in the order in which they appear in the command, with these results:

- If the first method responds with pass or fail, the evaluation is final.
- If the first method does not respond, MSS tries the second method, and so on.
- However, if local appears first, followed by a RADIUS server group, MSS overrides any failed searches in the local database and sends an authentication request to the server group.

If the user does not support 802.1X, MSS attempts to perform MAC authentication for the user. In this case, if the switch's configuration contains a set authentication mac command that matches the SSID the user is attempting to access and the user's MAC address, MSS uses the method specified by the command. Otherwise, MSS uses local MAC authentication by default.

If the username does not match an authentication rule for the SSID the user is attempting to access, MSS uses the fallthru authentication type configured for the SSID, which can be last-resort, web (for WebAAA), or none.

Examples: The following command configures EAP-TLS authentication in the local database for SSID mycorp and 802.1X client Geetha:

DWS-1008# **set authentication dot1x ssid mycorp Geetha eap-tls local** success: change accepted.

The following command configures PEAP-MS-CHAP-V2 authentication at RADIUS server groups sg1 through sg3 for all 802.1X clients at example.com who want to access SSID examplecorp:

DWS-1008# **set authentication dot1x ssid examplecorp \*@example.com peap-mschapv2 sg1 sg2 sg3** success: change accepted.

### **set authentication last-resort**

Configures an authentication rule to grant network access to a user who is not otherwise granted or denied access by 802.1X, or granted access by MAC authentication.

Syntax: **set authentication last-resort** {**ssid** ssid-name | **wired**} method1 [method2] [method3] [method4]

- **ssid** ssid-name SSID name to which this authentication rule applies. To apply the rule to all SSIDs, type any.
- **wired** Applies this authentication rule specifically to users connected to a wired authentication port.

method1 At least one of up to four methods that MSS uses to handle method2 authentication. Specify one or more of the following methods in priority method3 order. MSS applies multiple methods in the order you enter them. method4 **A** method can be one of the following: • local - Uses the local database of usernames and user groups on the switch for authentication. • server-group-name - Uses the defined group of RADIUS servers for authentication. You can enter up to four names of existing RADIUS server groups as methods. For more information, see "Usage." Defaults: By default, authentication is unconfigured for all clients with network access through AP ports or wired authentication ports on the switch. Connection, authorization, and accounting are also disabled for these users. When using RADIUS for authentication, the default well-known password for last-resort and MAC users is admin. Access: Enabled Usage: You can configure different authentication methods for different groups of users by "globbing." You can configure a rule either for wireless access to an SSID, or for wired access through a switch's wired authentication port. If the rule is for wireless access to an SSID, specify the SSID name or specify any to match on all SSID names. If the rule is for wired access, specify wired instead of an SSID name. If you specify multiple authentication methods in the set authentication last-resort command, MSS applies them in the order in which they appear in the command, with these results: • If the first method responds with pass or fail, the evaluation is final. • If the first method does not respond, MSS tries the second method, and so on. • However, if local appears first, followed by a RADIUS server group, MSS overrides any failed searches in the local database and sends an authentication request to the server group. MSS uses a last-resort authentication rule under the following conditions: • The client is not denied access by 802.1X or does not support 802.1X. • The client's MAC address does not match a MAC authentication rule. • The fallthru method is last-resort. (For a wireless authentication rule, the fallthru method is specified by the set service-profile auth-fallthru command. For a wired authentication rule, the fallthru method is specified by the auth-fall-thru option of the set port type wired-auth command.) For wireless access, MSS appends the requested SSID name to the user name last-resort. For example, if the requested SSID is mycorp, MSS attempts to authenticate the user last-resort-mycorp. If the RADIUS server or local database used as the authentication method has the user last-resort-mycorp, access is granted. Otherwise, access is denied.

If the SSID specified in the last-resort authentication rule is any, MSS searches for user last-resort-any. The any in the username is not a wildcard. The username must be last-resort-any, exactly as spelled here.

Examples: The following command configures a last-resort authentication rule in the local database for SSID mycorp:

DWS-1008# **set authentication last-resort ssid mycorp local** success: change accepted.

#### **set authentication mac**

Configures authentication and defines where it is performed for specified non-802.1X users with network access through a media access control (MAC) address.

Syntax: **set authentication mac** {**ssid** ssid-name | **wired**} mac-addr-glob method1 [method2] [method3] [method4]

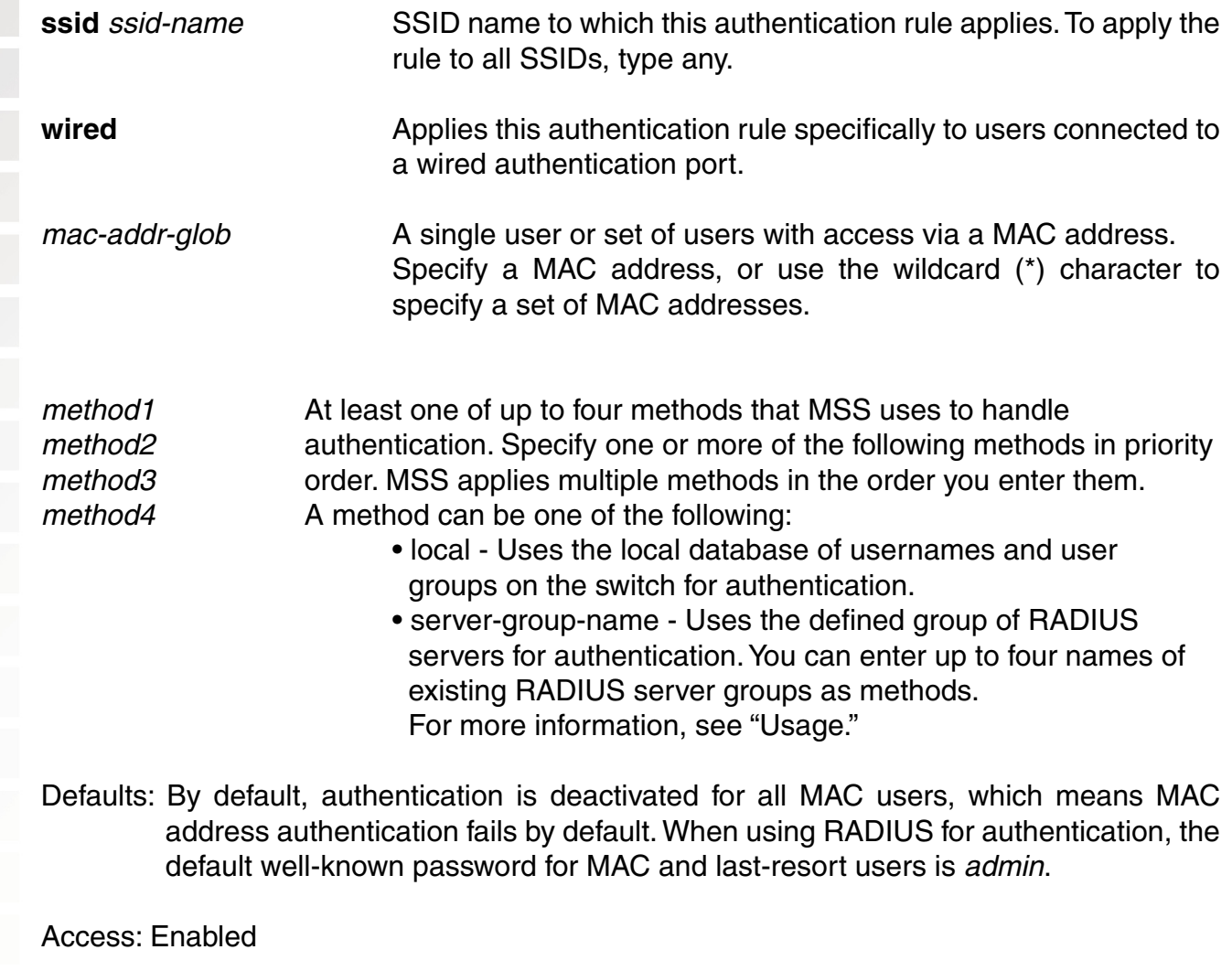

# **set authentication mac (continued)**

Usage: You can configure different authentication methods for different groups of MAC addresses by "globbing."

If you specify multiple authentication methods in the set authentication mac command, MSS applies them in the order in which they appear in the command, with these results:

- If the first method responds with pass or fail, the evaluation is final.
- If the first method does not respond, MSS tries the second method, and so on.
- However, if local appears first, followed by a RADIUS server group, MSS ignores any failed searches in the local database and sends an authentication request to the RADIUS server group.

If the switch's configuration contains a set authentication mac command that matches the SSID the user is attempting to access and the user's MAC address, MSS uses the method specified by the command. Otherwise, MSS uses local MAC authentication by default.

If the username does not match an authentication rule for the SSID the user is attempting to access, MSS uses the fallthru authentication type configured for the SSID, which can be last-resort, web (for WebAAA), or none.

Examples: To use the local database to authenticate all users who access the mycorp2 SSID by their MAC address, type the following command:

DWS-1008# **set authentication ssid mycorp2 mac \*\* local**

success: change accepted.

## **set authentication proxy**

Configures a proxy authentication rule for a third-party AP's wireless users.

Syntax: **set authentication proxy ssid** ssid-name user-glob radius-server-group

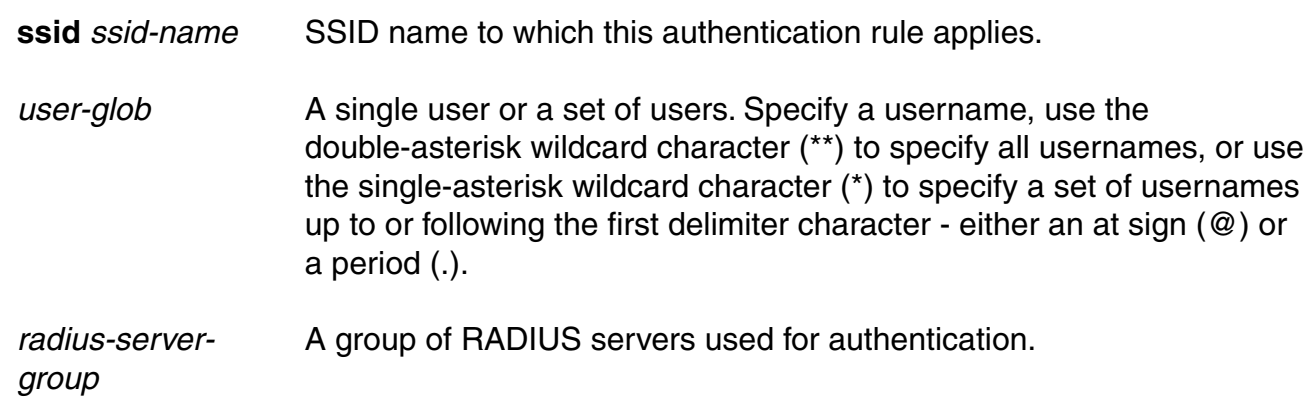

# **set authentication proxy (continued)**

Defaults: None

Acces: Enabled

Usage: AAA for third-party AP users has additional configuration requirements.

Examples: The following command configures a proxy authentication rule that matches on all usernames associated with SSID mycorp. MSS uses RADIUS server group srvrgrp1 to proxy RADIUS requests and hence to authenticate and authorize the users.

DWS-1008# **set authentication proxy ssid mycorp \*\* srvrgrp1**

## **set authentication web**

Configures an authentication rule to allow a user to log in to the network using a web page served by the switch. The rule can be activated if the user is not otherwise granted or denied access by 802.1X, or granted access by MAC authentication.

Syntax: **set authentication web** {**ssid** ssid-name | **wired**} user-glob method1 [method2] [method3] [method4]

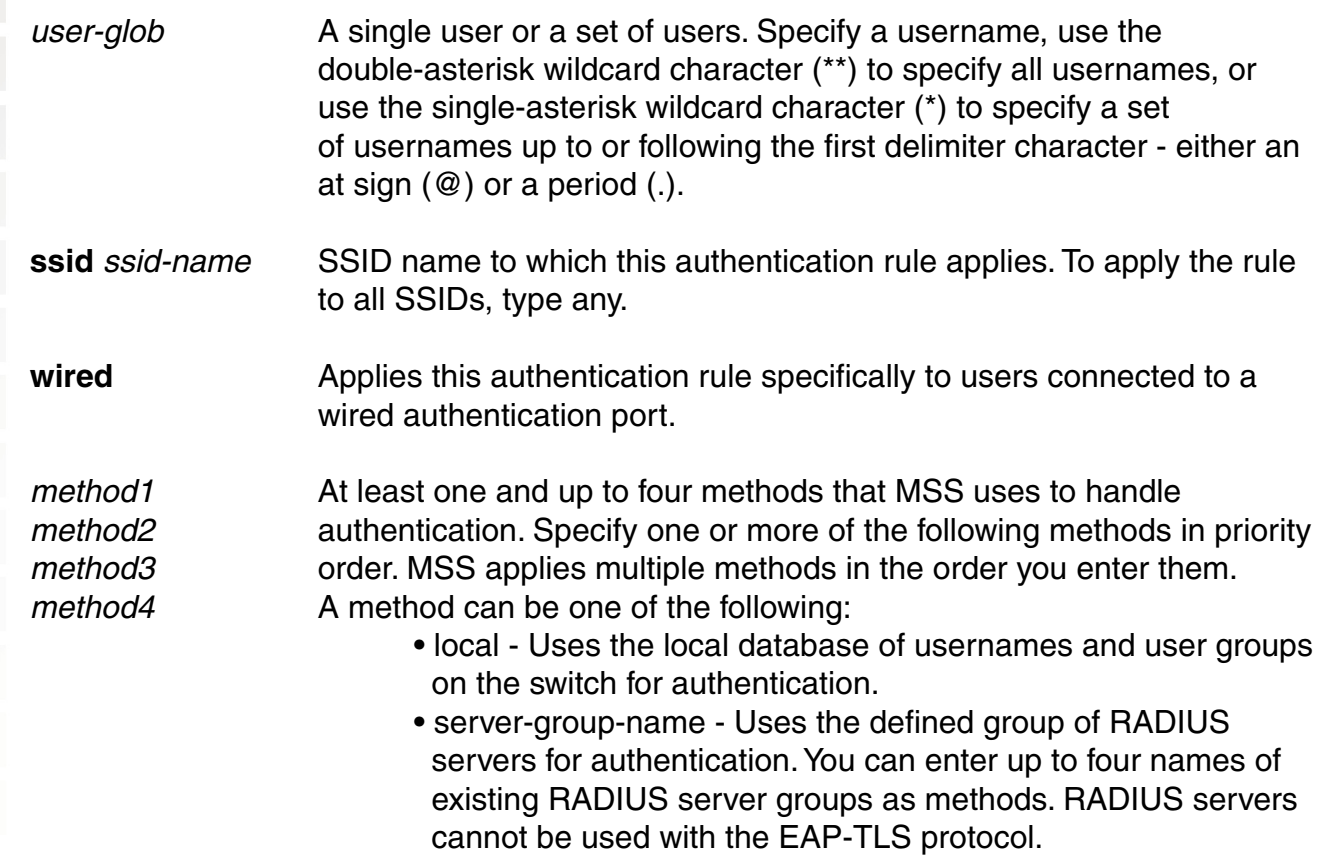

# **set authentication web (continued)**

Defaults: By default, authentication is unconfigured for all clients with network access through AP ports or wired authentication ports on the switch. Connection, authorization, and accounting are also disabled for these users.

Access: Enabled

Usage: You can configure different authentication methods for different groups of users by "globbing."

You can configure a rule either for wireless access to an SSID, or for wired access through a switch's wired authentication port. If the rule is for wireless access to an SSID, specify the SSID name or specify any to match on all SSID names. If the rule is for wired access, specify wired instead of an SSID name.

If you specify multiple authentication methods in the set authentication web command, MSS applies them in the order in which they appear in the command, with these results:

- If the first method responds with pass or fail, the evaluation is final.
- If the first method does not respond, MSS tries the second method, and so on.
- However, if local appears first, followed by a RADIUS server group, MSS overrides any failed searches in the local database and sends an authentication request to the server group.

MSS uses a WebAAA rule only under the following conditions:

- The client is not denied access by 802.1X or does not support 802.1X.
- The client's MAC address does not match a MAC authentication rule.
- The fallthru method is web. (For a wireless authentication rule, the fallthru method is specified by the set service-profile auth-fallthru command. For a wired authentication rule, the fallthru method is specified by the **auth-fall-thru** option of the set port type wired-auth command.)

Examples: The following command configures a WebAAA rule in the local database for SSID ourcorp and userglob rnd\*:

DWS-1008# **set authentication web ssid ourcorp rnd\* local** success: change accepted.

# **set location policy**

Creates and enables a location policy on a DWS-1008 switch. A location policy enables you to locally set or change authorization attributes for a user after the user is authorized by AAA, without making changes to the AAA server.

Syntax: **set location policy deny if** {**ssid** operator ssid-name | **vlan** operator vlan-glob | **user** operator user-glob | **port** port-list | **dap** dap-num} [**before** rule-number | **modify** rule-number]

Syntax: **set location policy permit** {**vlan** vlan-name | **inacl** inacl-name | **outacl** outacl-name}

**if** {**ssid** operator ssid-name | **vlan** operator vlan-glob | **user** operator user-glob | **port** port-list | **dap** dap-num} [**before** rule-number | **modify** rule-number]

- **deny** Denies access to the network to users with characteristics that match the location policy rule.
- **permit** Allows access to the network or to a specified VLAN, and/or assigns a particular security ACL to users with characteristics that match the location policy rule.

**Action options** - For a permit rule, MSS changes the attributes assigned to the user to the values specified by the following options:

- **vlan** vlan-name Name of an existing VLAN to assign to users with characteristics that match the location policy rule.
- **inacl** *inacl-name* Name of an existing security ACL to apply to packets sent to the switch with characteristics that match the location policy rule. Optionally, you can add the suffix .in to the name.

**outacl** *outacl-name* Name of an existing security ACL to apply to packets sent from the switch with characteristics that match the location policy rule. Optionally, you can add the suffix .out to the name.

**Condition options** - MSS takes the action specified by the rule if all conditions in the rule are met. You can specify one or more of the following conditions:

**ssid** operator ssid-name SSID with which the user is associated. The operator must be eq, which applies the location policy rule to all users associated with the SSID. Asterisks (wildcards) are not supported in SSID names. You must specify the complete SSID name.
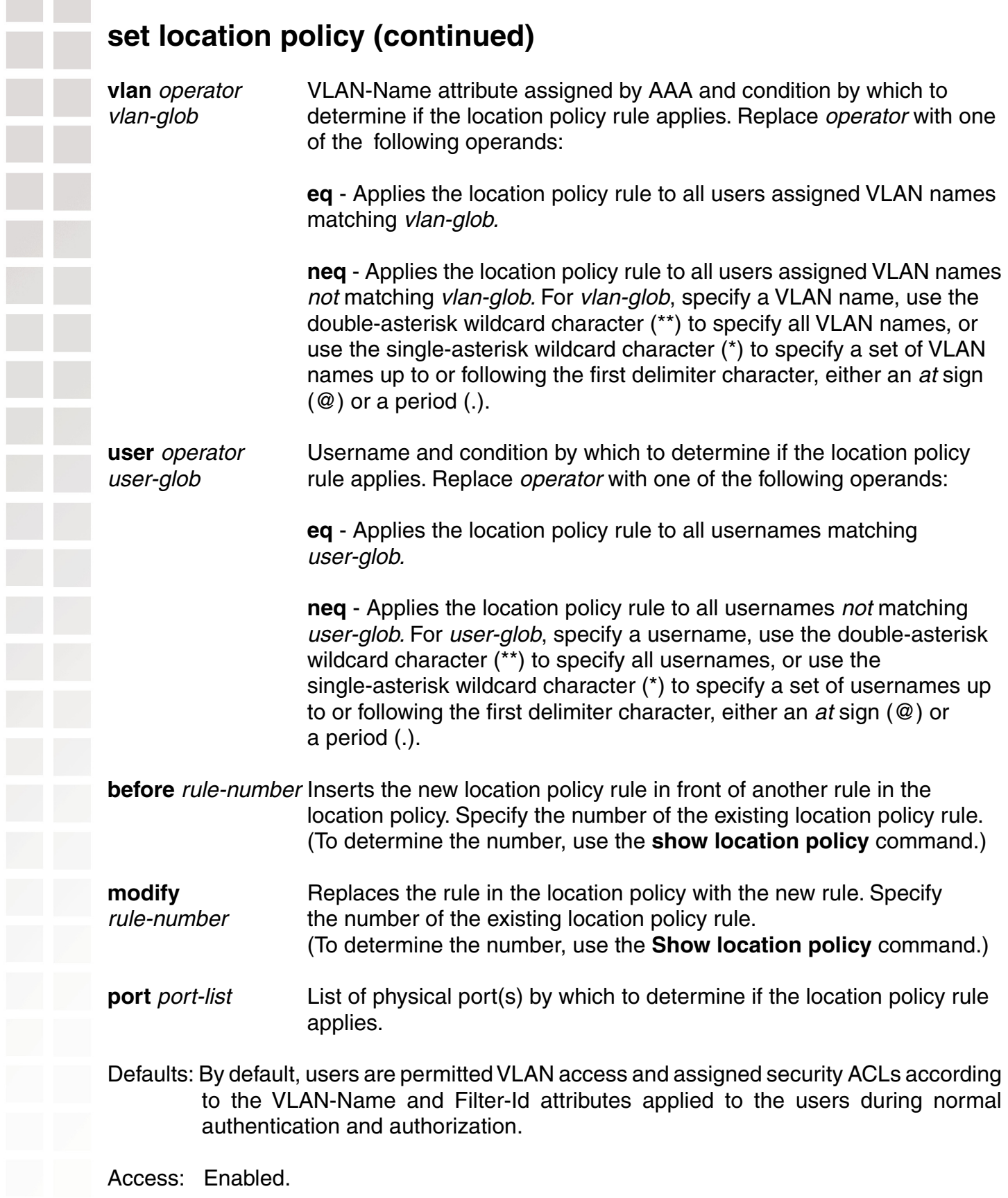

# **set location policy (continued)**

Usage: Only a single location policy is allowed per DWS-1008 switch. Once configured, the location policy becomes effective immediately. To disable location policy operation, use the **clear location policy** command.

Conditions within a rule are ANDed. All conditions in the rule must match in order for MSS to take the specified action. If the location policy contains multiple rules, MSS compares the user information to the rules one at a time, in the order the rules appear in the switch's configuration file, beginning with the rule at the top of the list. MSS continues comparing until a user matches all conditions in a rule or until there are no more rules.

The order of rules in the location policy is important to ensure users are properly granted or denied access. To position rules within the location policy, use **before** rule-number and **modify** rule-number in the **set location policy** command, and the **clear location policy**  rule-number command.

When applying security ACLs:

- Use **inacl** inacl-name to filter traffic that enters the switch from users via a DWL-8220AP access port or wired authentication port, or from the network via
- Use **outacl** outacl-name to filter traffic sent from the switch to users via a DWL-8220AP access port or wired authentication port, or from the network via a network port.
- You can optionally add the suffixes **.in** and **.out** to inacl-name and outacl-name so that they match the names of security ACLs stored in the local database.

Examples:The following command denies network access to all users at \*.theirfirm.com, causing them to fail authorization:

#### DWS-1008# **set location policy deny if user eq \*.theirfirm.com**

The following command authorizes access to the *guest\_1* VLAN for all users who are not at \*.wodefirm.com:

#### DWS-1008# **set location policy permit vlan guest\_1 if user neq \*.wodefirm.com**

The following command authorizes users at \*.ny.ourfirm.com to access the bld4.tac VLAN instead, and applies the security ACL tac\_24 to the traffic they receive:

#### DWS-1008# **set location policy permit vlan bld4.tac outacl tac\_24 if user eq \*.ny.ourfirm. com**

The following command authorizes access to users on VLANs with names matching bld4.\* and applies security ACLs svcs 2 to the traffic they send and svcs 3 to the traffic they receive:

DWS-1008# **set location policy permit inacl svcs\_2 outacl svcs\_3 if vlan eq bldg4.\*** 

# **set location policy (continued)**

The following command authorizes users entering the network on ports 2 through 4 and port 6 to use the floor2 VLAN, overriding any settings from AAA:

DWS-1008# **set location policy permit vlan floor2 if port 2-4,6** 

The following command places all users who are authorized for SSID *tempvendor\_a* into VLAN kiosk\_1:

DWS-1008# **set location policy permit vlan kiosk\_1 if ssid eq tempvendor\_a** success: change accepted.

## **set mac-user**

Configures a user profile in the local database on the switch for a user who can be authenticated by a MAC address, and optionally adds the user to a MAC user group.

(To configure a MAC user profile in RADIUS, see the documentation for your RADIUS server.)

Syntax: **set mac-user** mac-addr [**group** group-name]

mac-addr MAC address of the user, in hexadecimal numbers separated by colons (:). You can omit leading zeros.

group-name Name of an existing MAC user group.

Defaults: None

Access: Enabled

Usage: MSS does not require MAC users to belong to user groups. Users authenticated by MAC address can be authenticated only for network access through the switch. MSS does not support passwords for MAC users.

Examples: The following command creates a user profile for a user at MAC address 01:02:03:04:05:06 and assigns the user to the eastcoasters user group:

DWS-1008# **set mac-user 01:02:03:04:05:06 group eastcoasters** success: change accepted.

## **set mac-user attr**

Assigns an authorization attribute in the local database on the switch to a user who is authenticated by a MAC address. (To assign authorization attributes through RADIUS, see the documentation for your RADIUS server.)

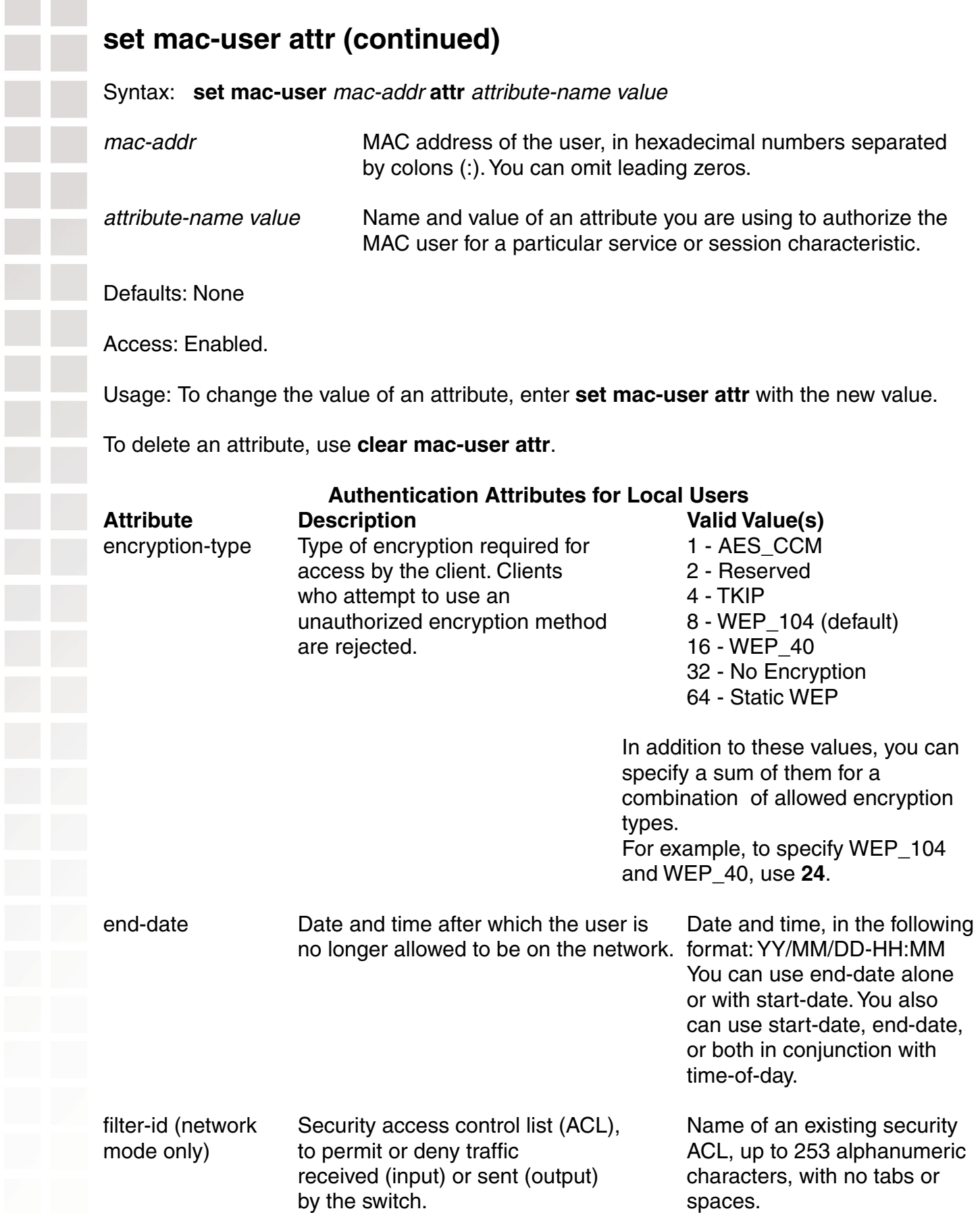

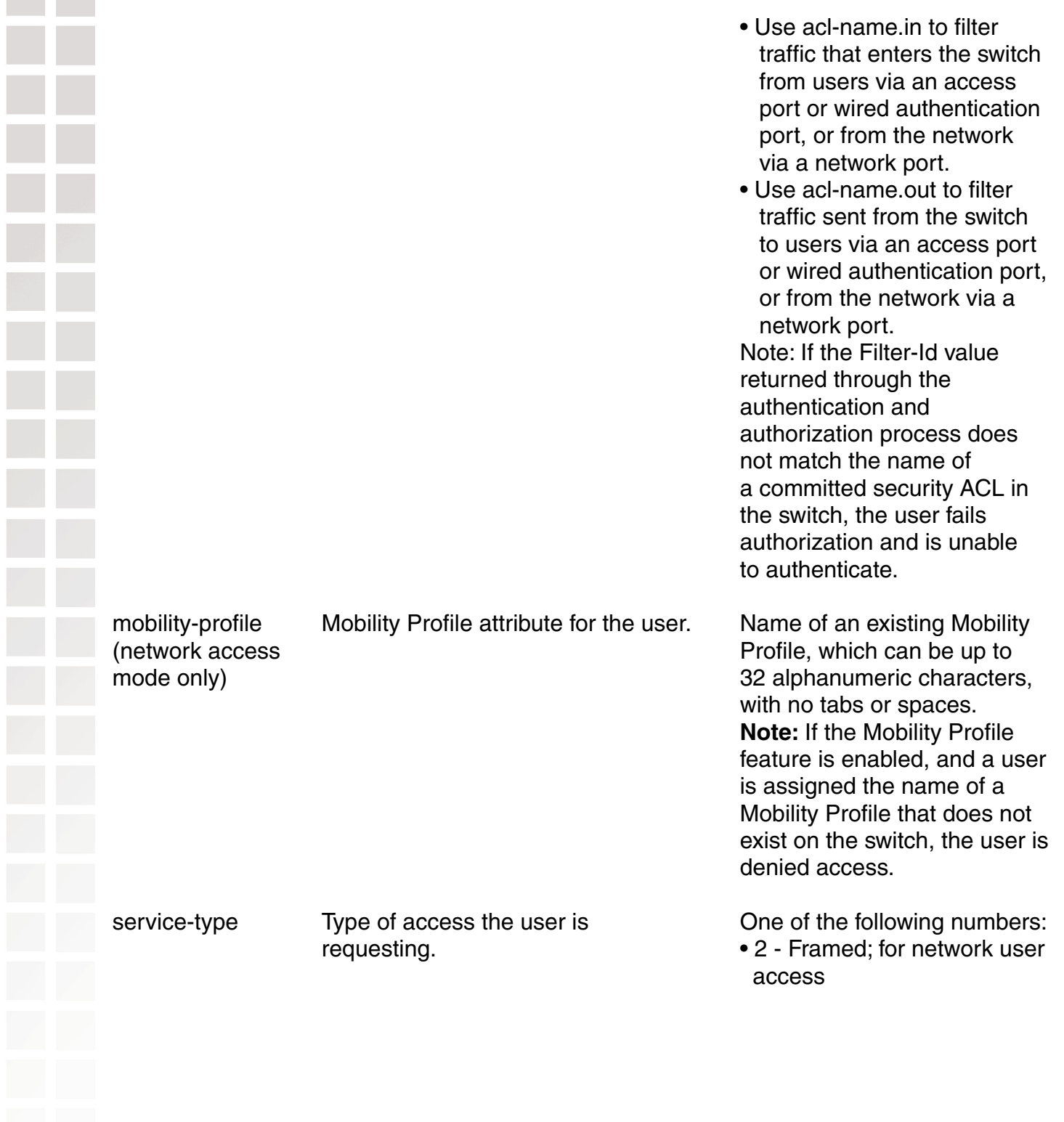

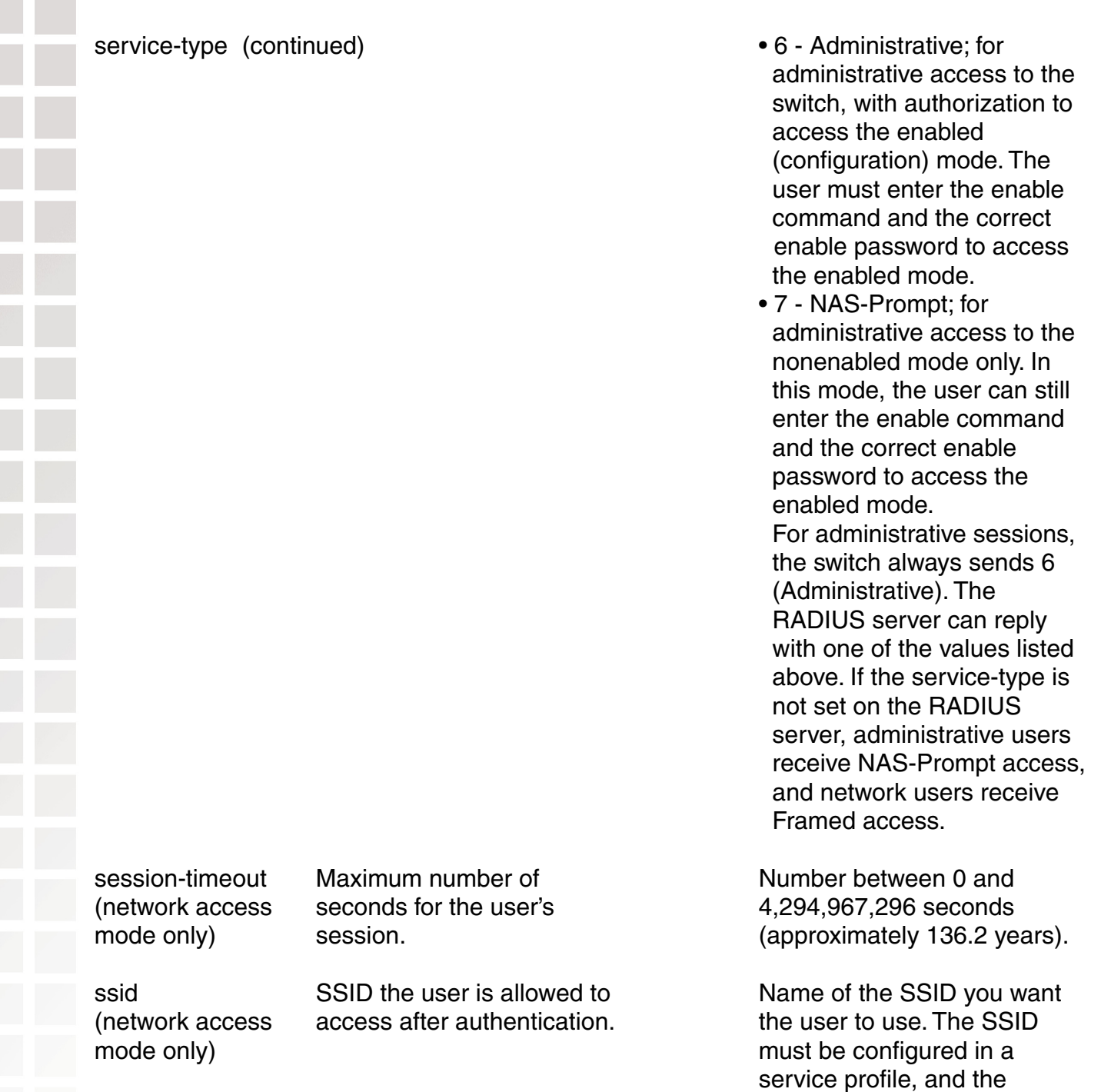

 service profile must be used by a radio profile assigned to D-Link radios in the Mobility Domain.

or both in

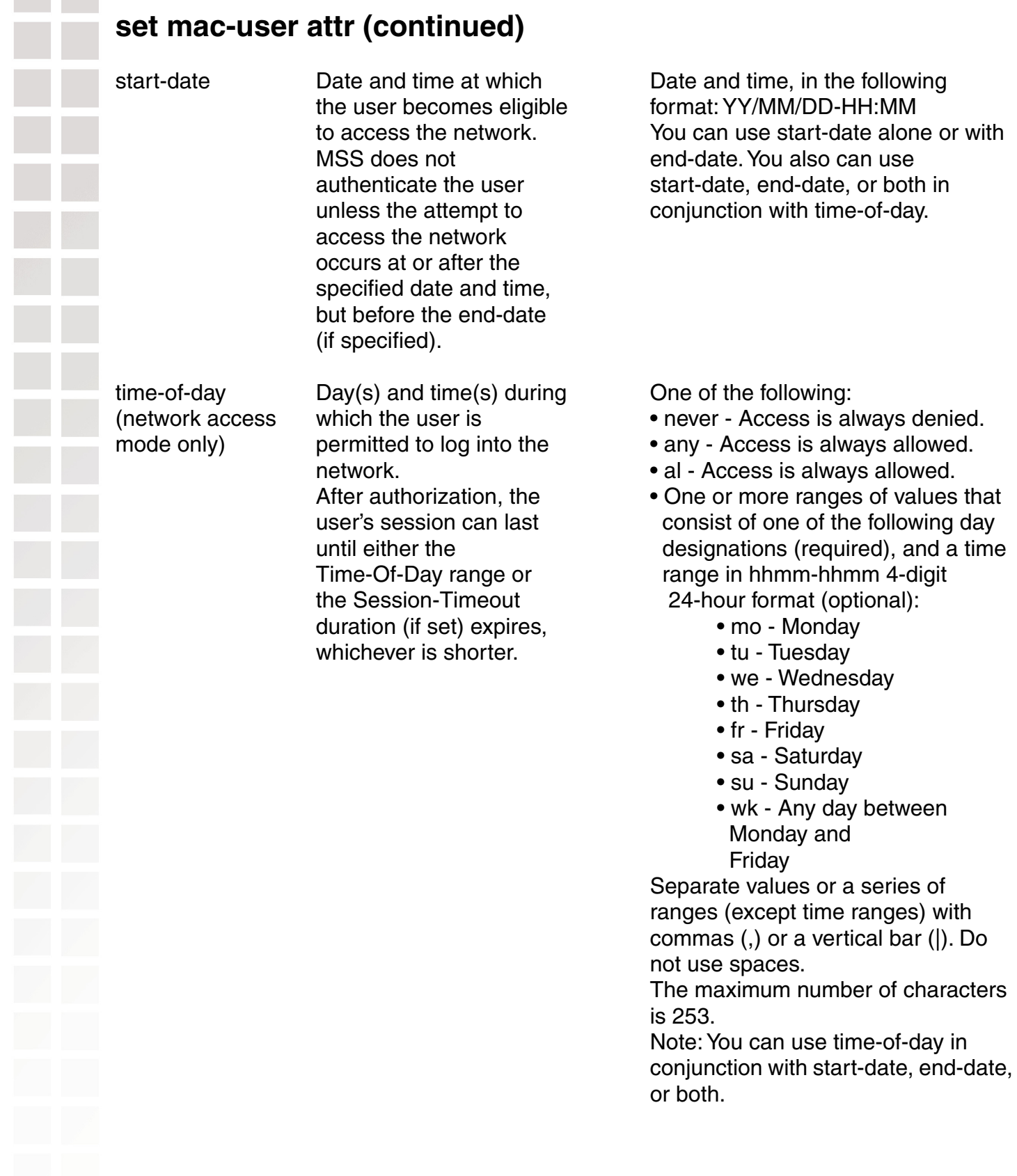

## **set mac-user attr (continued)**

(network access redirected after For example:<br>mode only) successful WebAAA. http://www.ex

url URL to which the user is Web URL, in standard format. mode only) successful WebAAA. http://www.example.com Note: You must include the http:// portion. You can dynamically include any of the variables in the URL string: • \$u - Username • \$v - VLAN

- \$s SSID
- \$p Service profile name in the contract of the contract of the contract of the contract of the contract of the contract of the contract of the contract of the contract of the contract of the contract of the contract of the contract of the co

 To use the literal character \$ or ?, use the following:

 $\bullet$  \$\$  $\bullet$  \$q

(network access assignment. want the user to use. mode only) Note: On some RADIUS servers, you might need to use the standard RADIUS attribute Tunnel-Pvt-Group-ID, instead of VLAN-Name.

vlan-name **Virtual LAN (VLAN)** Name of a VLAN that you

Examples: The following command assigns input access control list (ACL) *acl-03* to filter the packets from a user at MAC address 01:02:03:04:05:06:

DWS-1008# **set mac-user 01:02:03:04:05:06 attr filter-id acl-03.in** success: change accepted.

The following command restricts a user at MAC address 06:05:04:03:02:01 to network access between 7 p.m. on Mondays and Wednesdays and 7 a.m. on Tuesdays and Thursdays:

DWS-1008# **set mac-user 06:05:04:03:02:01 attr time-of-day mo1900-1159,tu0000-0700,we1900-1159,th0000-0700** success: change accepted.

## **set mac-usergroup attr**

Creates a user group in the local database on the switch for users who are authenticated by a MAC address, and assigns authorization attributes for the group.

(To configure a user group and assign authorization attributes through RADIUS, see the documentation for your RADIUS server.)

# **set mac-usergroup attr (continued)**

Syntax**: set mac-usergroup** group-name **attr** attribute-name value

group-name Name of a MAC user group. Specify a name of up to 32 alphanumeric characters, with no spaces.

attribute-namevalue Name and value of an attribute you are using to authorize all MAC users in the group for a particular service or session characteristic.

Defaults: None

Access: Enabled

Usage: To change the value of an attribute, enter **set mac-usergroup attr** with the new value. To delete an attribute, use **clear mac-usergroup attr**.

Examples: The following command creates the MAC user group eastcoasters and assigns the group members to VLAN orange:

DWS-1008# **set mac-usergroup eastcoasters attr vlan-name orange** success: change accepted.

## **set mobility-profile**

Creates a Mobility Profile and specifies the DWL-8220AP access point and/or wired authentication ports on the switch through which any user assigned to the profile is allowed access.

Syntax: **set mobility-profile name** name {**port** {**none** | **all** | port-list}} | {**dap** {**none** | **all** | dap-num}}

- name Name of the Mobility Profile. Specify up to 32 alphanumeric characters, with no spaces.
- **none** Prevents any user to whom this profile is assigned from accessing any DWL-8220AP access point or wired authentication port on the switch.
- **all** Allows any user to whom this profile is assigned to access all DWL-8220AP access ports and wired authentication port on the switch.

port-list List of DWL-8220AP access ports or wired authentication ports through which any user assigned this profile is allowed access. The same port can be used in multiple Mobility Profile port lists.

dap-num List of Distributed AP connections through which any user assigned this profile is allowed access. The same Distributed AP can be used in multiple Mobility Profile port lists.

Defaults: No default Mobility Profile exists on the DWS-1008 switch. If you do not assign Mobility Profile attributes, all users have access through all ports, unless denied access by other AAA servers or by access control lists (ACLs).

Access: Enabled.

- Usage: To assign a Mobility Profile to a user or group, specify it as an authorization attribute in one of the following commands:
	- **set user attr mobility-profile** name
	- **set usergroup attr mobility-profile** name
	- **set mac-user attr mobility-profile** name
	- **set mac-usergroup attr mobility-profile** name

To enable the use of the Mobility Profile feature on the switch, use the **set mobility-profile mode** command.

**Caution:** When the Mobility Profile feature is enabled, a user is denied access if assigned a Mobility-Profile attribute in the local switch database or RADIUS server when no Mobility Profile of that name exists on the switch. To change the ports in a profile, use **set mobility-profile** again with the updated port list.

Examples: The following commands create the Mobility Profile magnolia, which restricts user access to port 5; enable the Mobility Profile feature on the switch; and assign the magnolia Mobility Profile to user Jose.

DWS-1008# **set mobility-profile name magnolia port 5**

success: change accepted.

DWS-1008# **set mobility-profile mode enable** success: change accepted.

DWS-1008# **set user Jose attr mobility-profile magnolia** success: change accepted.

The following command adds port 4 to the *magnolia* Mobility Profile (which is already assigned to port 5):

DWS-1008# **set mobility-profile name magnolia port 4-5** success: change accepted.

## **set mobility-profile mode**

Enables or disables the Mobility Profile feature on the switch.

**Caution:** When the Mobility Profile feature is enabled, a user is denied access if assigned a Mobility-Profile attribute in the local switch database or RADIUS server when no Mobility Profile of that name exists on the switch.

Syntax: **set mobility-profile mode** {**enable** | **disable**}

**enable** Enables the use of the Mobility Profile feature on the switch.

**disable** Specifies that all Mobility Profile attributes are ignored by the switch.

Defaults: The Mobility Profile feature is disabled by default.

Access: enabled

**Examples** To enable the use of the Mobility Profile feature, type the following command:

DWS-1008# **set mobility-profile mode enable** success: change accepted.

#### **set user**

Configures a user profile in the local database on the switch for a user with a password. (To configure a user profile in RADIUS, see the documentation for your RADIUS server.)

Syntax **set user** username **password** string

Defaults: None.

Access: Enabled

Usage: Although MSS allows you to configure a user password for the special "last-resort" guest user, the password has no effect. Last-resort users can never access a DWS-1008 in administrative mode and never require a password.

Examples: The following command creates a user profile for user Nin in the local database, and assigns the password goody:

DWS-1008# **set user Nin password goody**

success: User Nin created

The following command assigns the password chey3nne to the **admin** user:

DWS-1008# **set user admin password chey3nne** success: User admin created

The following command changes Nin's password from goody to 29Jan04:

DWS-1008# **set user Nin password 29Jan04** 

## **set user attr**

Configures an authorization attribute in the local database on the switch for a user with a password. (To assign authorization attributes in RADIUS, see the documentation for your RADIUS server.)

Syntax: **set user** username **attr** attribute-name value

username Username of a user with a password.

attribute-namevalue Name and value of an attribute you are using to authorize the user for a particular service or session characteristic.

Defaults: None

Access: Enabled.

Usage: To change the value of an attribute, enter **set user attr** with the new value. To delete an attribute, use **clear user attr**.

Examples: The following command assigns user Tamara to VLAN *orange*:

DWS-1008# **set user Tamara attr vlan-name orange** success: change accepted.

The following command assigns Tamara to the Mobility Profile tulip.

DWS-1008# **set user Tamara attr mobility-profile tulip** success: change accepted.

## **set user group**

Adds a user to a user group. The user must have a password and a profile that exists in the local database on the switch. (To configure a user in RADIUS, see the documentation for your RADIUS server.)

Syntax: **set user** username **group** group-name

username Username of a user with a password.

group-name Name of an existing user group for password users

# **set user group (continued)**

Defaults None

Access:Enabled

Usage: MSS does not require users to belong to user groups. To *create* a user group, user the command **set usergroup**.

Examples: The following command adds user Hosni to the cardiology user group:

# DWS-1008# **set user Hosni group cardiology**

success: change accepted.

## **set usergroup**

Creates a user group in the local database on the switch for users and assigns authorization attributes for the group.

(To create user groups and assign authorization attributes in RADIUS, see the documentation for your RADIUS server.)

Syntax: **set usergroup** group-name **attr** attribute-name value

group-name Name of a group for password users. Specify a name of up to 32 alphanumeric characters, with no spaces.

attribute-namevalue Name and value of an attribute you are using to authorize all users in the group for a particular service or session characteristic.

Defaults: None

Access: Enabled

Usage: To change the value of an attribute, enter **set usergroup attr** with the new value. To delete an attribute, use **clear usergroup attr**. To add a user to a group, user the command **set user group**.

Examples: The following command adds the user group cardiology to the local database and assigns all the group members to VLAN crimson:

DWS-1008# **set usergroup cardiology vlan-name crimson** success: change accepted.

## **set web-aaa**

Globally enables or disables WebAAA on a switch.

Syntax: **set web-aaa** {**enable** | **disable**}

**enable** Enables WebAAA on the switch.

**disable** Disables WebAAA on the switch.

Defaults: Enabled

Access:Enabled

Usage: This command disables or reenables support for WebAAA. However, WebAAA has additional configuration requirements.

Examples: To disable WebAAA, type the following command:

DWS-1008# **set web-aaa disable** success: change accepted.

#### **show aaa**

Displays all current AAA settings.

Syntax: **show aaa** 

Defaults None

Access: Enabled

#### **show aaa**

Examples: To display all current AAA settings, type the following command:

#### DWS-1008# **show aaa**

Default Values authport=1812 acctport=1813 timeout=5 acct-timeout=5 retrans=3 deadtime=0 key=(null) author-pass=(null) Radius Servers Server Addr Ports T/o Tries Dead State ---------------------------------------------------------------------------------------------------- rs-3 198.162.1.1 1821 1813 5 3 0 UP rs-4 198.168.1.2 1821 1813 77 11 2 UP rs-5 198.162.1.3 1821 1813 42 23 0 UP

# **show aaa (continued)**

Server groups sg1: rs-3 sg2: rs-4 sg3: rs-5 set authentication admin Jose sg3 set authentication console \* none set authentication mac ssid mycorp \* local set authentication dot1x ssid mycorp Geetha eap-tls set authentication dot1x ssid mycorp \* peap-mschapv2 sg1 sg2 sg3 set authentication dot1x ssid any \*\* peap-mschapv2 sg1 sg2 sg3 set accounting dot1x Nin ssid mycorp stop-only sg2 set accounting admin Natasha start-stop local set authentication last-resort ssid guestssid local user Nin Password = 082c6c64060b (encrypted)  $Finter-Id = acI-999.in$  $Finter-Id = acI-999.out$ user last-resort-guestssid  $Vlan-Name = k2$ user last-resort-any Vlan-Name = foo mac-user 01:02:03:04:05:06 usergroup eastcoasters session-timeout = 99 The table below describes the fields that can appear in **show aaa** output. **Field Description**  Default Values RADIUS default values for all parameters. authport UDP port on the switch for transmission of RADIUS authorization and authentication messages. The default port is 1812. acctport UDP port on the switch for transmission of RADIUS accounting records. The default is port 1813. timeout Number of seconds the switch waits for a RADIUS server to

respond before retransmitting. The default is 5 seconds.

# **show aaa (continued)**

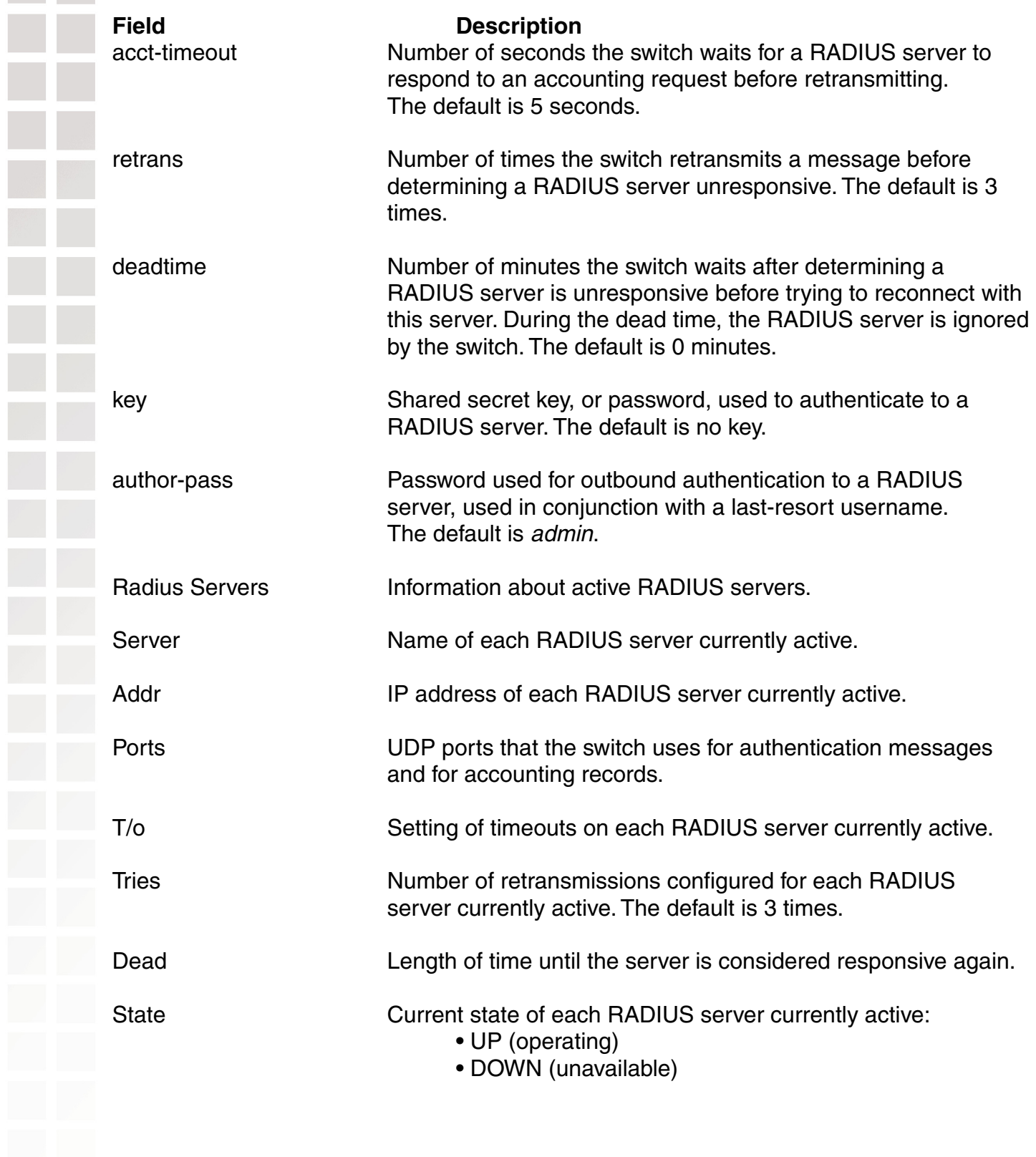

# **show aaa (continued)**

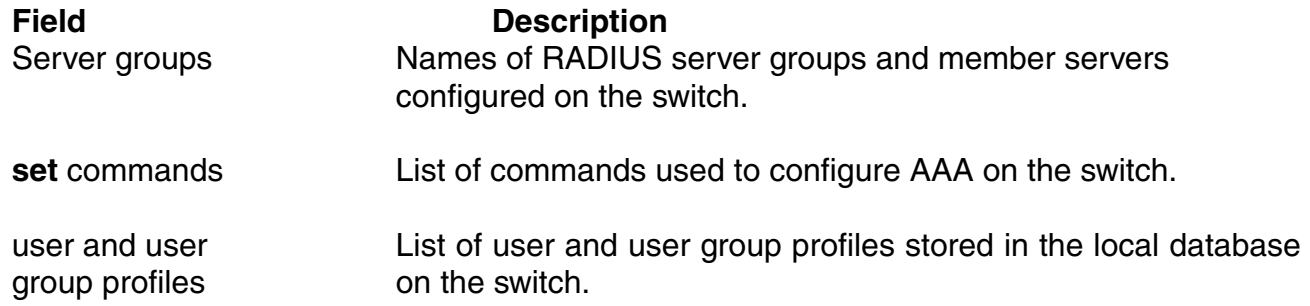

## **show accounting statistics**

Displays the AAA accounting records for wireless users. The records are stored in the local database on the switch. (To display RADIUS accounting records, see the documentation for your RADIUS server.)

Syntax**: show accounting statistics** 

Defaults: None

Access: Enabled.

Examples: To display the locally stored accounting records, type the following command:

#### DWS-1008# **show accounting statistics**

Sep 26 11:01:48 Acct-Status-Type=START Acct-Authentic=2 User-Name=geetha AAA\_TTY\_ATTR=2 Event-Timestamp=1064599308 Sept 26 12:50:21 Acct-Status-Type=STOP Acct-Authentic=2 User-Name=geetha AAA\_TTY\_ATTR=2 Acct-Session-Time=6513 Event-Timestamp=1064605821 Acct-Output-Octets=332 Acct-Input-Octets=61 Sep 26 12:50:33 Acct-Status-Type=START Acct-Authentic=2 User-Name=geetha AAA\_TTY\_ATTR=2 Event-Timestamp=1064605833

The table below describes the fields that can appear in **show accounting statistics** output.

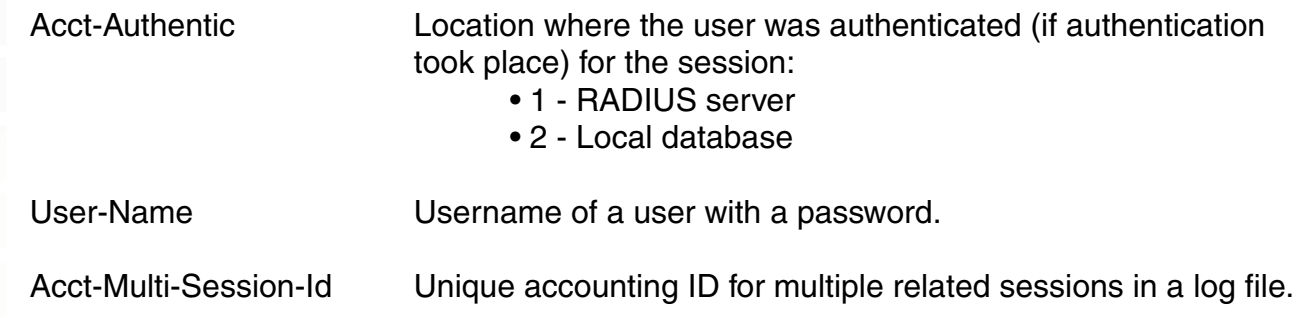

# **show accounting statistics (continued)**

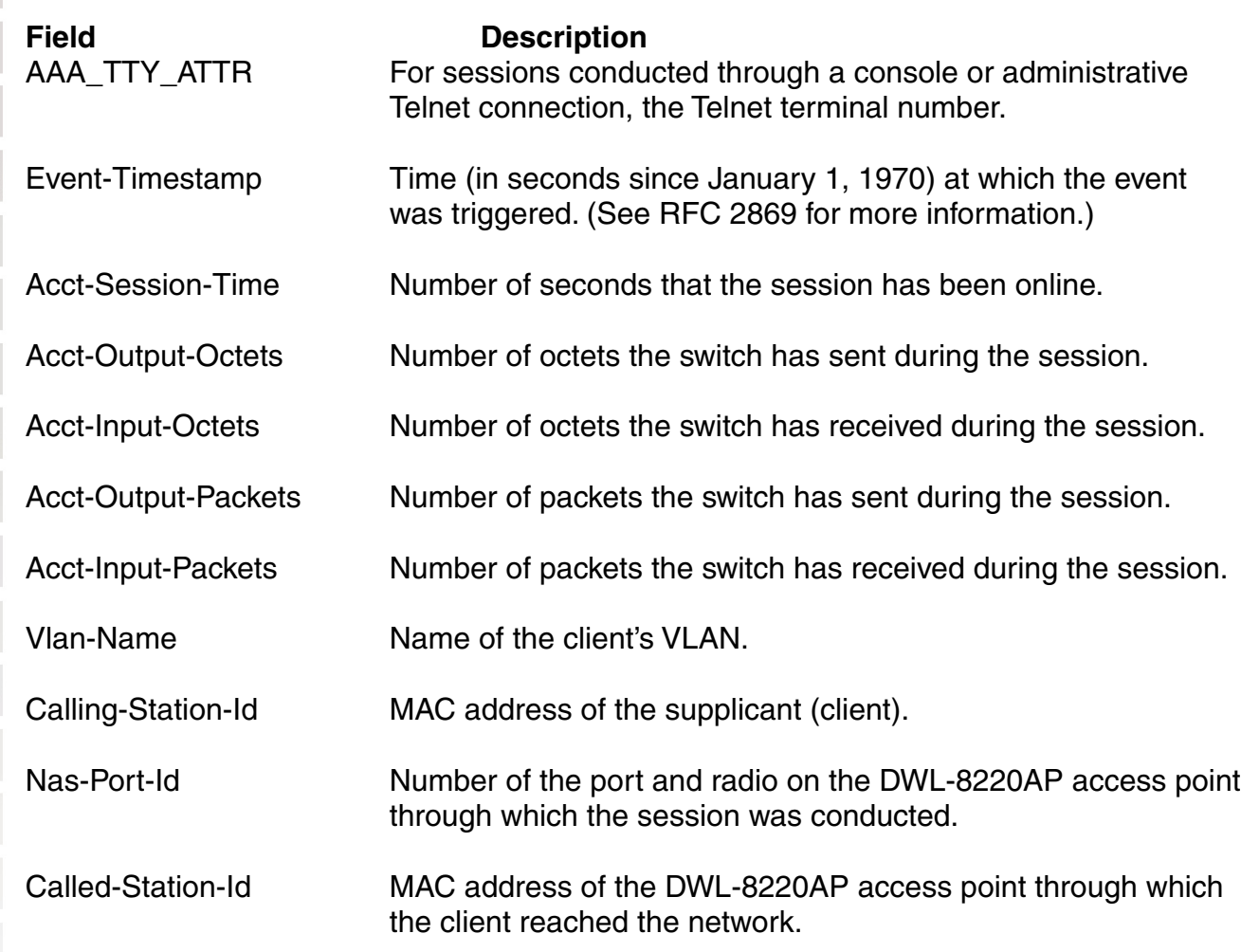

# **show location policy**

Displays the list of location policy rules that make up the location policy on a switch.

Syntax: **show location policy** 

Defaults: None

**Access:** Enabled

Examples: The following command displays the list of location policy rules in the location policy on a switch:

DWS-1008 **show location policy** Id Clauses

------------------------------------------------------------------------------------------

1) deny if user eq \*.theirfirm.com

- 2) permit vlan guest\_1 if vlan neq \*.wodefirm.com
- 3) permit vlan bld4.tac inacl tac\_24.in if user eq \*.ny.wodefirm.com

# **show mobility-profile**

Displays the named Mobility Profile. If you do not specify a Mobility Profile name, this command shows all Mobility Profile names and port lists on the DWS-1008.

Syntax: **show mobility-profile** [name]

name Name of an existing Mobility Profile.

Defaults: None

Access: Enabled

Examples: The following command displays the Mobility Profile magnolia:

#### DWS-1008# **show mobility-profile magnolia**

Mobility Profiles Name Ports ========================= magnolia AP 5

# **Access Point Commands**

Use DWL-8220AP access point commands to configure and manage DWL-8220AP access points. Be sure to do the following before using the commands:

- Define the country-specific IEEE 802.11 regulations on the DWS-1008 switch.
- Install the DWL-8220AP access point and connect it to a port on the switch.
- Configure an DWL-8220AP access port (for a directly connected AP) or a Distributed AP).
- **Caution:** Changing the system country code after DWL-8220AP configuration disables DWL-8220AP access points and deletes their configuration. If you change the country code on a switch, you must reconfigure all DWL-8220AP access points.

This chapter presents DWL-8220AP access point commands alphabetically.

# **clear {ap | dap} radio**

Disables an DWL-8220AP radio and resets it to its factory default settings.

Syntax: **clear** {**ap** port-list | **dap** dap-num} **radio** {**1** | **2** | **all**}

- **ap** port-list List of ports connected to the DWL-8220AP access point(s) on which to reset a radio.
- **dap** Number of a Distributed AP on which to reset a radio.

dap-num

- **radio 1** Radio 1 of the DWL-8220AP.
- **radio 2** Radio 2 of the DWL-8220AP.
- **radio all** All radios on the DWL-8220AP.
- Defaults:The **clear ap radio** command resets the radio to the default settings.

Usage:When you clear a radio, MSS performs the following actions:

- Clears the transmit power, channel, and external antenna setting from the radio.
- Removes the radio from its radio profile and places the radio in the default radio profile.

This command does not affect the PoE (Power over Ethernet) setting.

Examples:The following command disables and resets radio 2 on the DWL-8220AP access point connected to port 3:

DWS-1008# **clear ap 3 radio 2** 

## **clear radio-profile**

Removes a radio profile or resets one of the profile's parameters to its default value.

Syntax: **clear radio-profile** name [parameter]

- name Radio profile name.
- parameter Radio profile parameter:
	- beacon-interval
	- dtim-interval
	- frag-threshold
	- long-retry
	- max-rx-lifetime
	- max-tx-lifetime
	- preamble-length
	- rts-threshold
	- service-profile
	- short-retry

 (For information about these parameters, see the **set radio-profile** commands that use them.)

- Defaults: If you reset an individual parameter, the parameter is returned to the default value.
- Access:Enabled.
- Usage: If you specify a parameter, the setting for the parameter is reset to its default value. The settings of the other parameters are unchanged and the radio profile remains in the configuration. If you do not specify a parameter, the entire radio profile is deleted from the configuration. All radios that use this profile must be disabled before you can delete the profile.
- Examples: The following commands disable the radios that are using radio profile rp1 and reset the **beaconed-interval** parameter to its default value:

#### DWS-1008# **set radio-profile rp1 mode disable**

DWS-1008# **clear radio-profile rp1 beacon-interval** success: change accepted.

The following commands disable the radios that are using radio profile *rptest* and remove the profile:

#### DWS-1008# **set radio-profile rptest mode disable**

DWS-1008# **clear radio-profile rptest**

success: change accepted.

## **clear service-profile**

Removes a service profile or resets one of the profile's parameters to its default value.

Syntax: **clear service-profile** name

name Service profile name.

Defaults: None

Access: Enabled

- Usage:If the service profile is mapped to a radio profile, you must remove it from the radio profile first. (After disabling all radios that use the radio profile, use the **clear radio-profile** name **service-profile** name command.)
- Examples: The following commands disable the radios that are using radio profile  $r p 6$ , remove service-profile svcprof6 from rp6, then clear svcprof6 from the configuration.

#### DWS-1008# **set radio-profile rp6 mode disable**

DWS-1008# **clear radio-profile rp6 service-profile svcprof6** success: change accepted.

DWS-1008# **clear service-profile svcprof6**

success: change accepted.

# **reset {ap | dap}**

Restarts a DWL-8220AP access point.

Syntax: **reset** {**ap** port-list | **dap** dap-num}

**ap** port-list List of ports connected to the DWL-8220AP access points to restart.

**dap** dap-num Number of a Distributed AP to reset.

Defaults:None

Access:Enabled.

Usage:When you enter this command, the DWL-8220AP access point drops all sessions and reboots.

**Caution:** Restarting a DWL-8220AP access point can cause data loss for users who are currently associated with the DWL-8220AP.

Examples:The following command resets the DWL-8220AP access point on port 7:

#### DWS-1008# **reset ap 7**

This will reset specified AP devices. Would you like to continue? (y/n)y success: rebooting ap attached to port 7

## **set dap auto**

Creates a template for automatic configuration of Distributed APs.

Syntax: **set dap auto** 

Defaults:None

Access:Enabled

Usage:The table below lists the configurable template parameters and their defaults. The only parameter that requires configuration is the template mode. The template is disabled by default. To use the template to configure Distributed DWL-8220APs, you must enable the template using the **set dap auto mode enable** command.

The template uses the *default* radio profile by default. You can change the profile using the **set dap auto radio radio-profile** command. You can use set dap auto commands to change settings for the parameters listed in the table below.

#### **Configurable Template Parameters for Distributed APs**

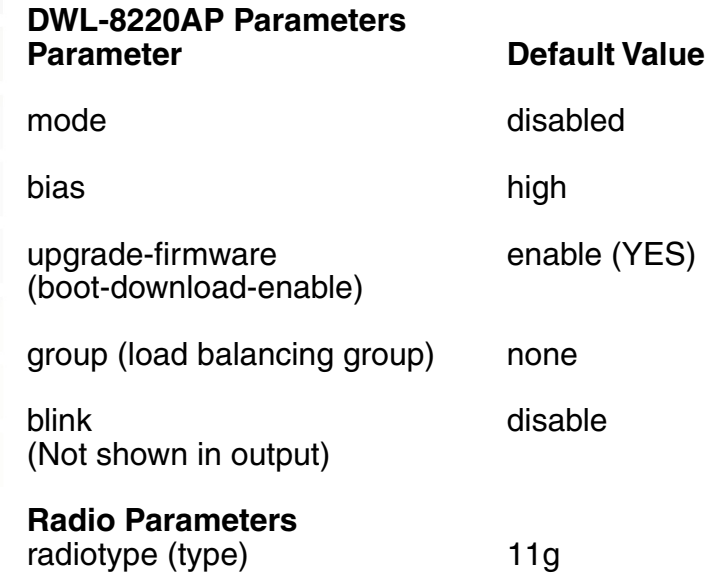

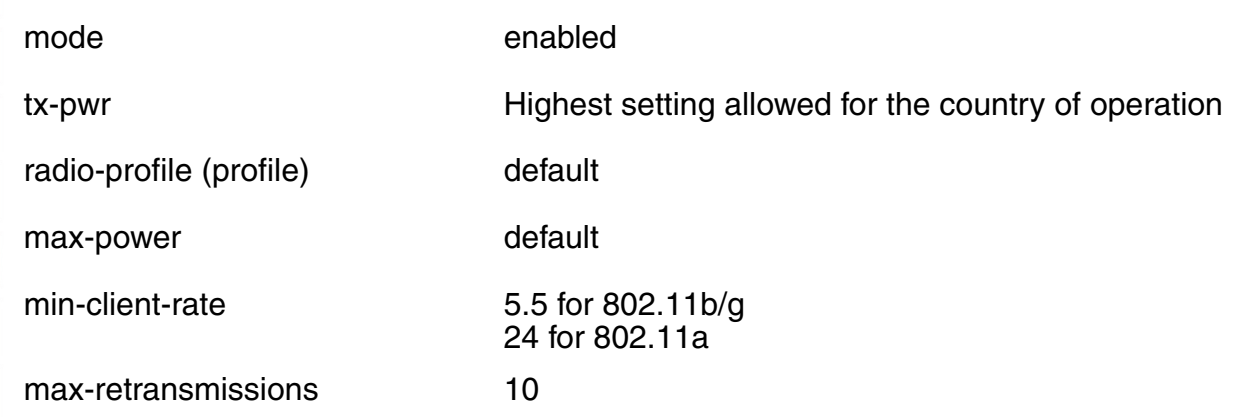

Examples: The following command creates a template for automatic Distributed AP configuration:

DWS-1008# **set dap auto**  success: change accepted.

# **set dap auto mode**

Enables a switch's template for automatic Distributed AP configuration.

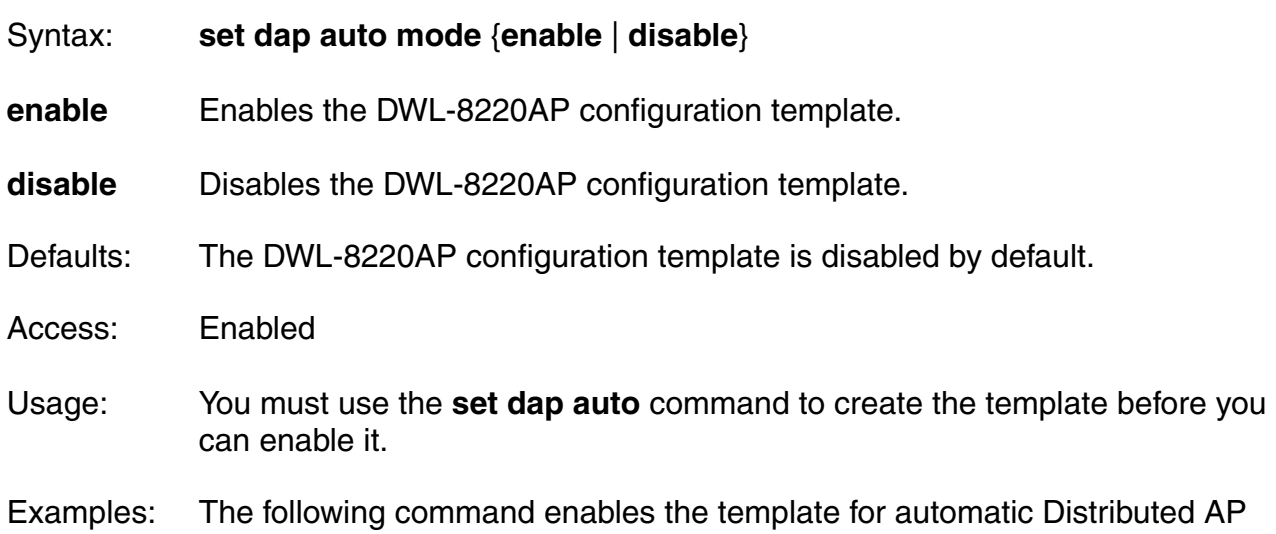

configuration:

## DWS-1008# **set dap auto mode enable**

success: change accepted.

# **set dap auto radiotype**

Sets the radio type for single-DWL-8220AP radios that use the DWL-8220AP configuration template.

Syntax: **set dap auto** [**radiotype** {**11a** | **11b**| **11g**}]

```
radiotype 11a | 11b | 11g Radio type:
                            • 11a - 802.11a 
                            • 11b - 802.11b 
                            • 11g - 802.11g
```
Defaults:The default radio type for the DWL-8220AP-101 is 802.11g.

Examples: The following command sets the radio type to 802.11b:

## DWS-1008# **set dap auto radiotype 11b**

success: change accepted.

# **set {ap | dap} bias**

Changes the bias for an DWL-8220AP. Bias is the priority of one DWS-1008 switch over other switches for booting and configuring the DWL-8220AP.

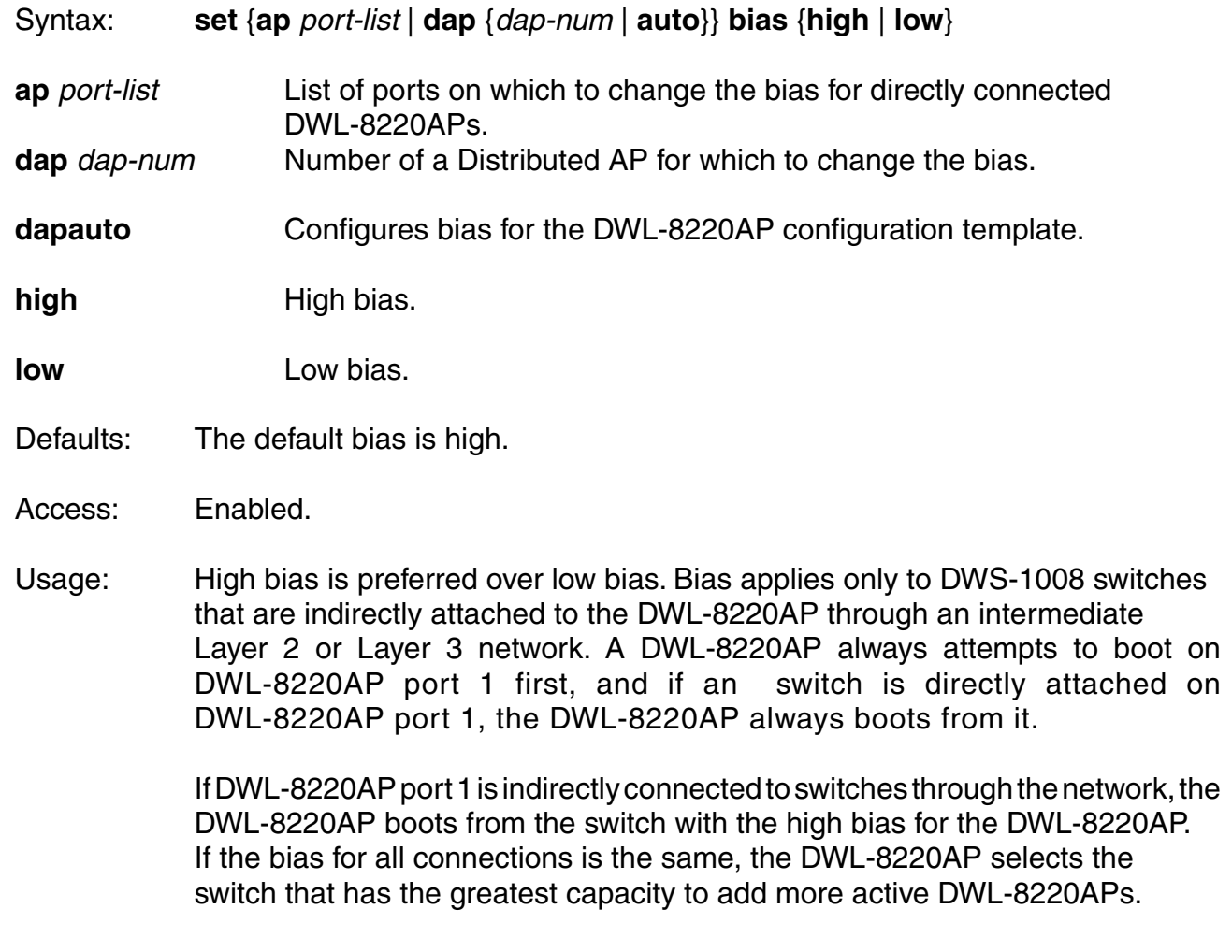

 For example, if an DWL-8220AP is dual homed to two DWS-1008 switches, and one of the switches has 50 active DWL-8220APs while the other switch has 60 active DWL-8220APs, the new DWL-8220AP selects the switch that has only 50 active DWL-8220APs. If the boot request on DWL-8220AP port 1 fails, the DWL-8220AP attempts to boot over its port 2, using the same process described above.

 DWL-8220AP selection of a DWS-1008 switch is sticky. After an DWL-8220AP selects a switch to boot from, the DWL-8220AP continues to use that switch for its active data link even if another switch configured with high bias for the DWL-8220AP becomes available.

The following command changes the bias for a Distributed AP to low:

#### DWS-1008# **set dap 1 bias low**

success: change accepted.

# **set {ap | dap} blink**

Enables or disables LED blink mode on a DWL-8220AP access point to make it easy to identify. When blink mode is enabled on DWL-8220AP-xxx models, the health and radio LEDs alternately blink green and amber. When blink mode is enabled on an AP2750, the 11a LED blinks on and off. By default, blink mode is disabled.

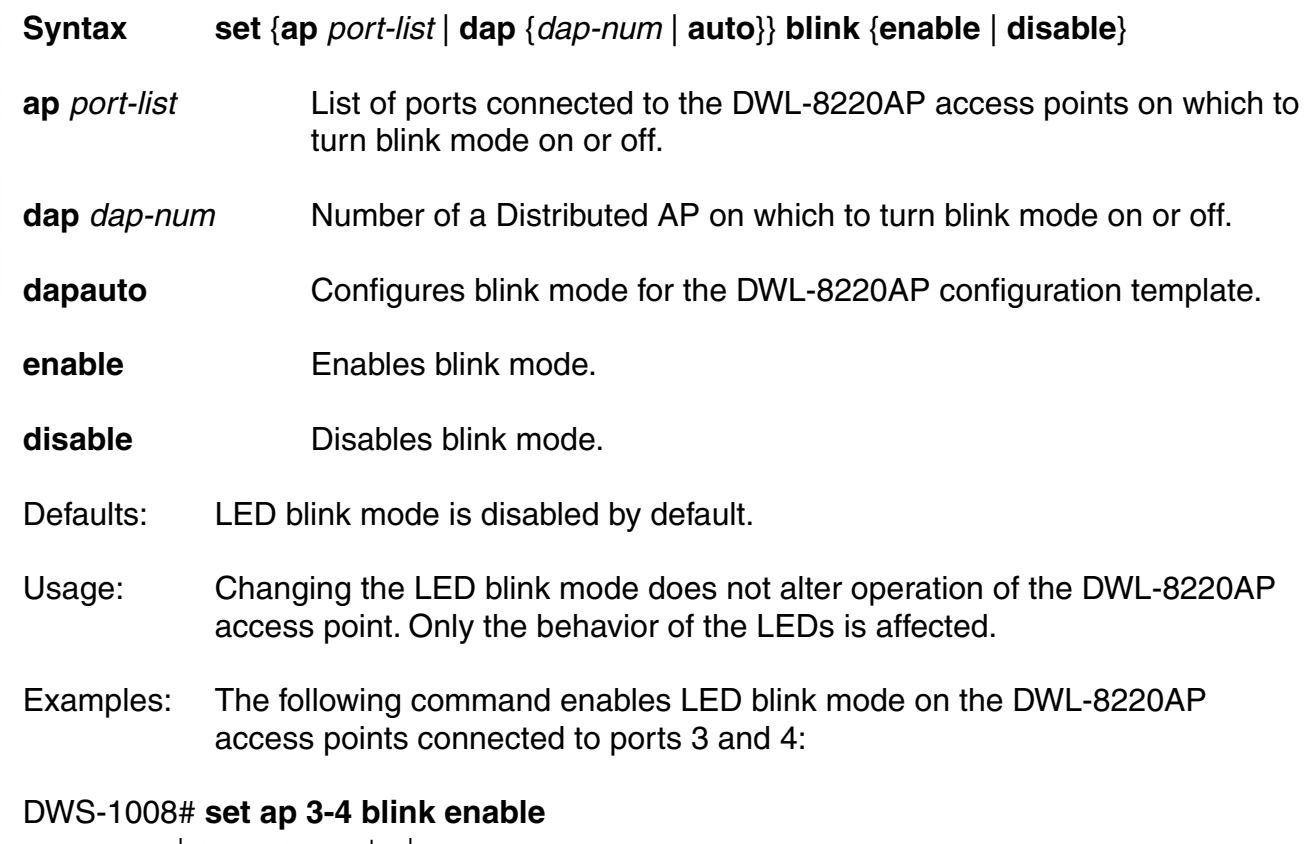

success: change accepted.

## **set dap fingerprint**

Confirms an DWL-8220AP's fingerprint on a switch. If DWL-8220AP security is required by a switch, an DWL-8220AP can establish a management session with the switch only if you have confirmed the DWL-8220AP's identity by confirming its fingerprint on the switch.

```
Syntax: set dap num fingerprint hex
```
**dap** *dap-num* Number of the Distributed AP whose fingerprint you are confirming.

hex The 16-digit hexadecimal number of the fingerprint. Use a colon between each digit. Make sure the fingerprint you enter matches the fingerprint used by the DWL-8220AP.

Defaults: None Access: Enabled

Usage:DWL-8220APs are configured with an encryption key pair at the factory. The fingerprint for the public key is displayed on a label on the back of the DWL-8220AP, in the following format:

> RSA aaaa:aaaa:aaaa:aaaa: aaaa:aaaa:aaaa:aaaa

 If an DWL-8220AP is already installed and operating, you can use the **show dap status** command to display the fingerprint. The **show dap config** command lists an DWL-8220AP's fingerprint only if the fingerprint has been confirmed in MSS. If the fingerprint has not been confirmed, the fingerprint information in the command output is blank.

Examples:The following example sets the fingerprint for Distributed AP 8:

DWS-1008# **set dap 8 fingerprint b4:f9:2a:52:37:58:f4:d0:10:75:43:2f:45:c9:52:c3** success: change accepted.

# **set {AP | dap} group**

Configures a named group of DWL-8220AP access points. MSS automatically load balances sessions among the access points in a group. To balance the sessions, MSS rejects an association request for an access point's radio if that radio has at least four more active sessions than the radio of the same type with the least number of active sessions within the group.

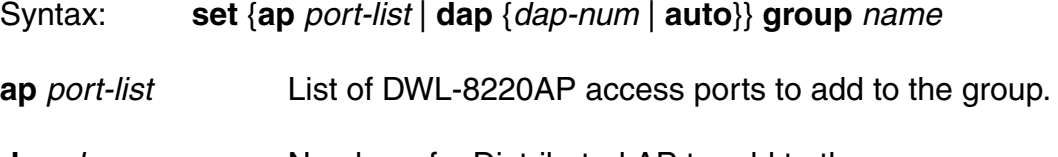

**dapauto** Configures a DWL-8220AP group for the DWL-8220AP configuration template.

name **DWL-8220AP** access point group name of up to 16 alphanumeric characters, with no spaces.

Defaults:DWL-8220AP access points are not grouped by default.

Access:Enabled.

Usage: You can assign any subset or all of the DWL-8220AP access points connected to a switch to a group on that switch. All access points in a group must be connected to the same switch.

> If you use the name *none*, spelled in any combination of capital or lowercase letters, the specified DWL-8220AP access point is cleared from all DWL-8220AP access point groups.

Examples:The following command configures a DWL-8220AP access point group named loadbalance1 that contains the DWL-8220AP access points on ports 1, 4, and 6:

#### DWS-1008# **set ap 1,4,6 group loadbalance1**

success: change accepted.

The following command removes the DWL-8220AP access point on port 4 from all DWL-8220AP access point groups:

#### DWS-1008# **set ap 4 group none**

success: change accepted.

## **set {ap | dap} name**

Changes an DWL-8220AP name.

#### Syntax: **set** {**ap** port-list | **dap** dap-num} **name** name

Defaults:The default name of a directly attached DWL-8220AP is based on the port number of the DWL-8220AP access port attached to the DWL-8220AP. For example, the default name for an DWL-8220AP on DWL-8220AP access port 1 is AP01. The default name of a Distributed AP is based on the number you assign to it when you configure the connection. For example, the default name for Distributed AP 1 is DAP01.

Access:Enabled.

Examples:The following command changes the name of the DWL-8220AP access point on port 1 to techpubs:

DWS-1008# **set ap 1 name techpubs** success: change accepted.

# **set {ap | dap} radio antennatype**

Sets the model number for an external antenna.

Syntax: **set** {**ap** port-list | **dap** dap-num} **radio** {**1 antennatype ANT1060** | **ANT1120** | **ANT1180** | **internal**} | {**2 antennatype ANT5060** | **ANT5120** | **ANT5180** | **internal**}

**ap** port-list List of ports connected to the DWL-8220AP access points on which to set the channel.

- **dap** *dap-num* Number of a Distributed AP on which to set the channel.
- **radio 1 Radio 1 of the DWL-8220AP.**

**radio 2 Radio 2 of the DWL-8220AP.** 

**antennatype 802.11b/g external antenna models:** 

- {**ANT1060 | ANT1120 |**  ANT1060 60° 802.11b/g antenna
- **ANT1180 | internal**} ANT1120 120° 802.11b/g antenna
	- ANT1180 180° 802.11b/g antenna
	- internal Uses the internal antenna instead

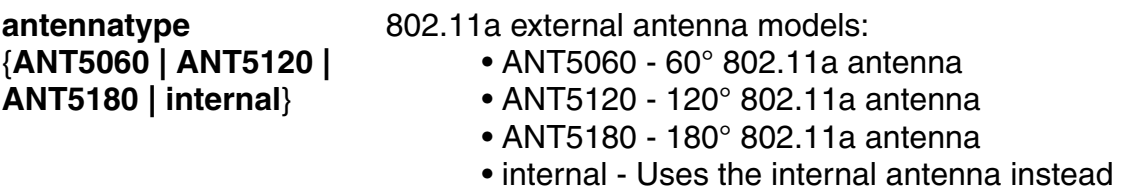

Defaults:All radios use the internal antenna by default.

Examples:The following command configures the 802.11b/g radio on Distributed AP 1 to use antenna model ANT1060:

DWS-1008# **set dap 1 radio 1 antennatype ANT1060** success: change accepted.

## **set {ap | dap} radio auto-tune max-power**

Sets the maximum power that RF Auto-Tuning can set on a radio.

Syntax: **set** {**ap** port-list | **dap** {dap-num | **auto**}} **radio** {**1** | **2**}  **auto-tunemax-power** power-level

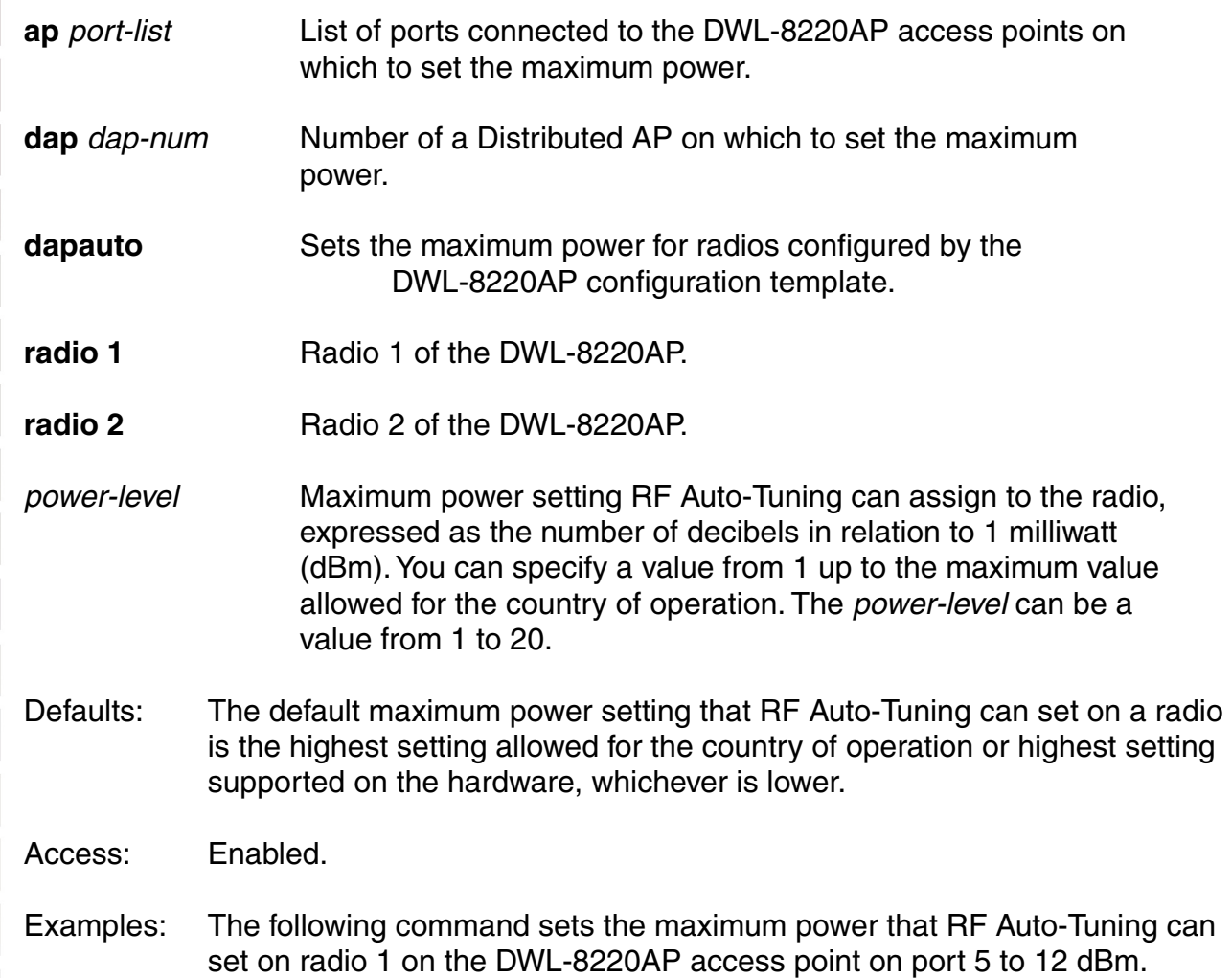

#### DWS-1008# **set ap 5 radio 1 auto-tune max-power 12**

success: change accepted.

# **set {ap | dap} radio auto-tune max-retransmissions**

Sets the maximum percentage of client retransmissions a radio can experience before RF Auto-Tuning considers changing the channel on the radio. A high percentage of retransmissions is a symptom of interference on the channel.

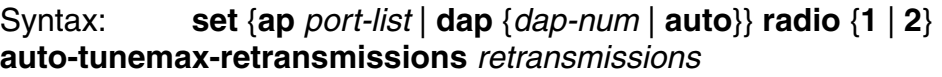

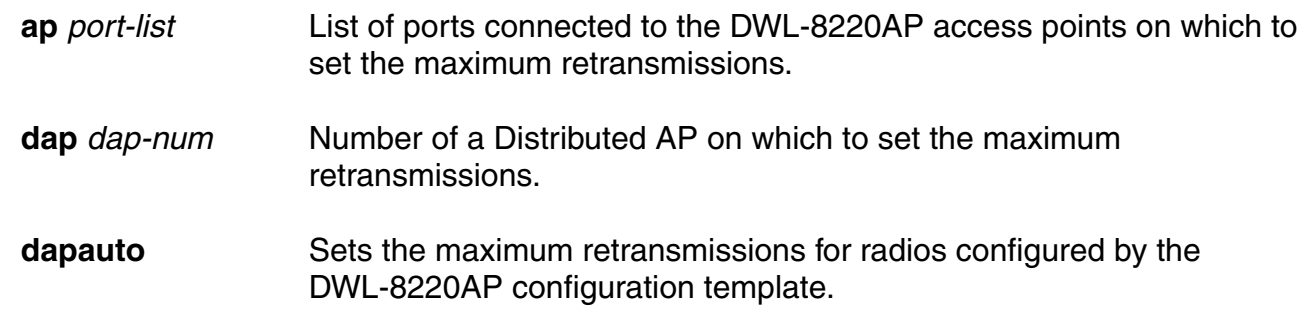

**radio 1 Radio 1 of the DWL-8220AP.** 

**radio 2 Radio 2 of the DWI-8220AP.** 

retransmissions Percentage of packets that can result in retransmissions without resulting in a channel change. You can specify from 1 to 100.

Defaults: The default is 10 percent

Access: Enabled.

Usage:A retransmission is a packet sent from a client to an DWL-8220AP radio that the radio receives more than once. This can occur when the client does not receive an 802.11 acknowledgement for a packet sent to the radio.

> If the radio receives only a single copy of a packet that is transmitted multiple times by a client, the packet is not counted by the radio as a retransmission. For example, if a packet is corrupted and the radio does not receive it, but the second copy of the packet does reach the radio, the radio does not count the packet as a retransmission since the radio received only one recognizable copy of the packet.

> The interval is 1000 packets. If more than the specified percentage of packets within a group of 1000 packets received by the radio are retransmissions, the radio increases power.

> When the percentage of retransmissions exceeds the max-retransmissions threshold, the radio does not immediately increase power. Instead, if the data rate at which the radio is sending packets to the client is above the minimum data rate allowed, the radio lowers the data rate by one setting. If the retransmissions still exceed the maximum allowed, the radio continues to lower the data rate, one setting at a time, until either the retransmissions fall within the allowed percentile or the minimum allowed data rate is reached.

If the retransmissions still exceed the threshold after the minimum allowed data rate is reached, the radio increases power by 1 dBm. The radio continues increasing the power in 1 dBm increments until the retransmissions fall below the threshold. After the retransmissions fall below the threshold, the radio reduces power by 1 dBm. As long as retransmissions remain below the threshold, the radio continues reducing power in 1 dBm increments until it returns to its default power level.

**Note:** A radio also can increase power, in 1 dBm increments, if a client falls below the minimum allowed data rate. After a radio increases power, all clients must be at the minimum data rate or higher and the maximum retransmissions must be within the allowed percentile, before the radio begins reducing power again.

Examples:The following command changes the max-retransmissions value to 20:

DWS-1008# **set ap 6 radio 1 auto-tune max-retransmissions 20**  success: change accepted.

# **set {ap | dap} radio channel**

Sets an DWL-8220AP radio's channel.

Syntax: **set** {**ap** port-list | **dap** dap-num} **radio** {**1** | **2**} **channel** channel-number

- **ap** port-list List of ports connected to the DWL-8220AP access points on which to set the channel.
- **dap** *dap-num* Number of a Distributed AP on which to set the channel.
- **radio 1 Radio 1 of the DWL-8220AP.**
- **radio 2 Radio 2 of the DWL-8220AP.**
- **channel** Channel number. The valid channel numbers depend on the channel-number country of operation.

Defaults:The default channel depends on the radio type:

- The default channel number for 802.11b/g is 6.
- The default channel number for 802.11a is the lowest valid channel number for the country of operation.

Access:Enabled

- Usage:You can configure a radio's transmit power on the same command line. Use the **tx-power** option. This command is not valid if dynamic channel tuning (RF Auto-Tuning) is enabled.
- Examples:The following command configures the channel on the 802.11a radio on the DWL-8220AP access point connected to port 5:

#### DWS-1008# **set ap 5 radio 1 channel 36**

success: change accepted.

The following command configures the channel and transmit power on the 802.11b/g radio on the DWL-8220AP access point connected to port 2:

#### DWS-1008# **set ap 2 radio 1 channel 1 tx-power 10**

success: change accepted.

# **set {ap | dap} radio auto-tune min-client-rate**

Sets the minimum rate at which a radio is allowed to transmit traffic to clients. The radio automatically increases its transmit power when necessary to maintain at least the minimum rate with an associated client.

Syntax: **set** {**ap** port-list | **dap** {dap-num | **auto**}} **radio** {**1** | **2**}  **auto-tune min-client-rate** rate

**ap** port-list List of ports connected to the DWL-8220AP access points on which to set the minimum data rate. **dap** *dap-num* Number of a Distributed AP on which to set the minimum data rate. **dapauto** Sets the radio mode for DWL-8220APs managed by the DWL-8220AP configuration template. **radio 1 Radio 1 of the DWI-8220AP. radio 2 Radio 2 of the DWL-8220AP.** rate **Minimum data rate, in megabits per second (Mbps)**. The valid values depend on the radio type: • For 802.11g radios - **54**, **48**, **36**, **24**, **18, 12**, **11**, **9**, **6**, **5.5**, **2**, or **1**  • For 802.11b radios - **11**, **5.5**, **2**, or **1**  • For 802.11a radios - **54**, **48**, **36**, **24**, **18**, **12**, **9**, or **6**  Defaults:The default minimum data transmit rate depends on the radio type: • The default minimum data rate for 802.11b/g and 802.11b radios is 5.5Mbps. • The default minimum data rate for 802.11a radios is 24 Mbps. Access:Enabled. Usage: If the data rate for traffic sent by a radio to an associated client falls below the default minimum rate, the radio increases power, in 1 dBm increments, until all clients are at or above the minimum rate. After all clients are at or above the minimum data transmit rate, the radio reduces power by 1 dBm. As long as the radio continues to transmit at the minimum data rate or higher for all clients, the radio continues reducing power in 1 dBm increments until it returns to its normal power level. **Note.** A radio also can increase power, in 1 dBm increments, if more than the allowed percentage of packets received by the radio from a client are retransmissions. After a radio increases power, all clients must be at the minimum data rate or higher and the maximum retransmissions must be within the allowed percentile, before the radio begins reducing power again. **set {ap | dap} radio mode** Enables or disables a radio on a DWL-8220AP access point. Syntax: **set** {**ap** port-list | **dap** {dap-num | **auto**}} **radio** {**1** | **2**} **mode** {**enable** | **disable**}

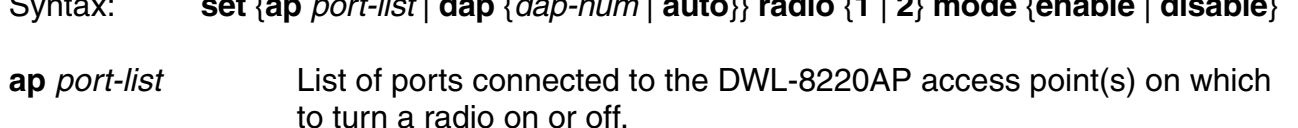

**dap** dap-num Number of a Distributed AP on which to turn a radio on or off.

**dapauto** Sets the radio mode for DWL-8220APs managed by the DWL-8220AP configuration template. **radio 1 Radio 1 of the DWL-8220AP. radio 2 Radio 2 of the DWL-8220AP. mode enable** Enables a radio. **mode disable** Disables a radio. Defaults:DWL-8220AP access point radios are disabled by default. Access:Enabled. Usage:To enable or disable one or more radios to which a profile is assigned, use the **set ap radio radio-profile** command. To enable or disable all radios that use a specific radio profile, use the **set radio-profile** command. Examples:The following command enables radio 1 on the DWL-8220AP access points connected to ports 1 through 5: DWS-1008# **set ap 1-5 radio 1 mode enable** success: change accepted. The following command enables radio 2 on ports 1 through 3: DWS-1008# **set ap 1-3 radio 2 mode enable**  success: change accepted. **set {ap | dap} radio radio-profile** Assigns a radio profile to an DWL-8220AP radio and enables or disables the radio. Syntax: **set** {**ap** port-list | **dap** {dap-num | **auto**}} **radio** {**1** | **2**} **radio-profile** name  **mode** {**enable** | **disable**} **ap** *port-list* List of ports. **dap** dap-num Number of a Distributed AP. **dapauto** Sets the radio profile for the DWL-8220AP configuration template. **radio 1 Radio 1 of the DWL-8220AP. radio 2 Radio 2 of the DWL-8220AP.** 

**mode enable** Enables radios on the specified ports with the parameter settings in the specified radio profile.

**mode disable** Disables radios on the specified ports.

Defaults: None Access**:** Enabled

Usage:When you create a new profile, the radio parameters in the profile are set to their factory default values. To enable or disable all radios that use a specific radio profile, use **set radio-profile**.

Examples:The following command enables radio 1 on ports 4 through 6 assigned to radio profile rp1:

DWS-1008# **set ap 4-6 radio 1 radio-profile rp1 mode enable** success: change accepted.

## **set {ap | dap} radio tx-power**

802.11g.

Sets an DWL-8220AP radio's transmit power.

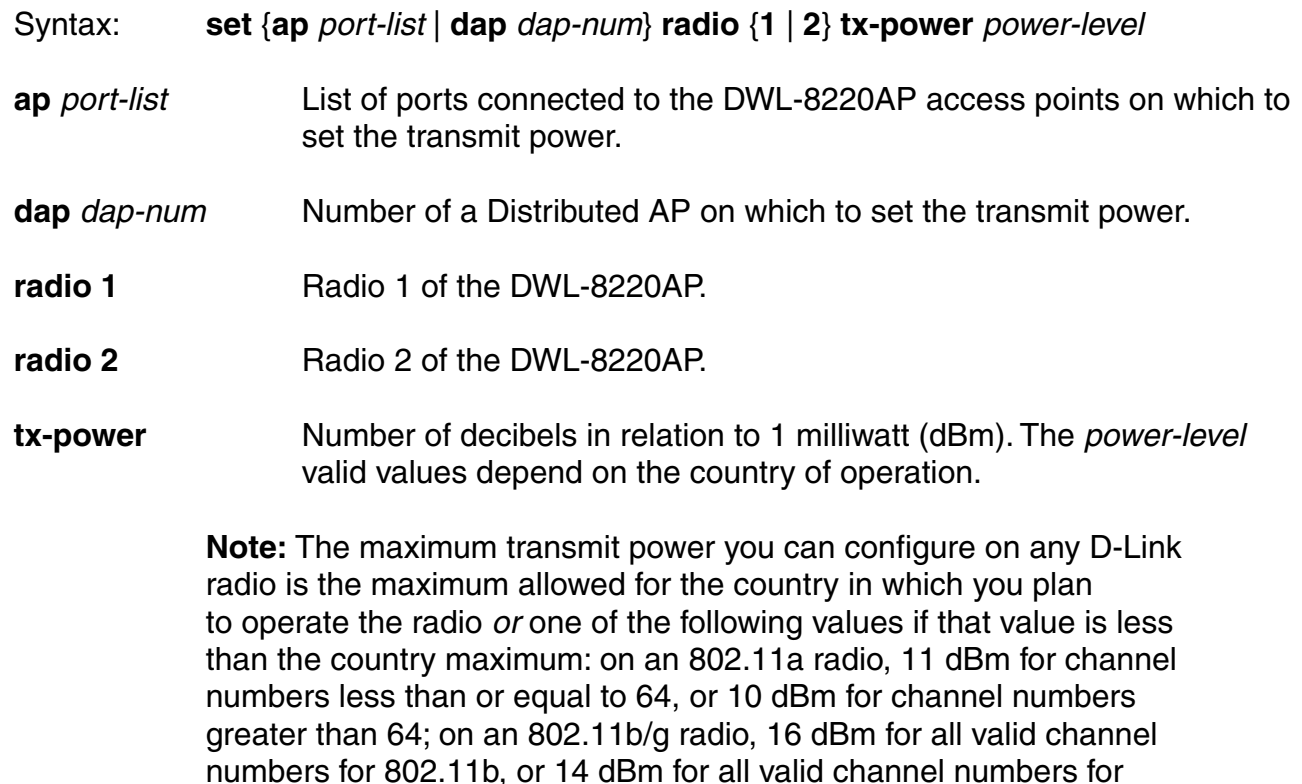

Defaults:The default transmit power on all DWL-8220AP radio types is the highest setting allowed for the country of operation or highest setting supported on the hardware, whichever is lower.

Access:Enabled

- Usage:You also can configure a radio's channel on the same command line. Use the **channel** option. This command is not valid if dynamic power tuning (RF Auto-Tuning) is enabled.
- Examples:The following command configures the transmit power on the 802.11a radio on the DWL-8220AP access point connected to port 5:

#### DWS-1008# **set ap 5 radio 1 tx-power 10**

success: change accepted.

The following command configures the channel and transmit power on the 802.11b/g radio on the DWL-8220AP access point connected to port 2:

#### DWS-1008# **set ap 2 radio 1 channel 1 tx-power 10**

success: change accepted.

## **set dap security**

Sets security requirements for management sessions between a DWS-1008 switch and its Distributed APs. This feature applies to Distributed APs only, not to directly connected DWL-8220APs configured on DWL-8220AP access ports. In addition, DWL-8220AP models DWL-8220AP-101 and DWL-8220AP-122 do not have encryption keys and do not support this feature regardless of how they are connected to the switch.

**Note:** The maximum transmission unit (MTU) for encrypted DWL-8220AP management traffic is 1498 bytes, whereas the MTU for unencrypted management traffic is 1474 bytes. Make sure the devices in the intermediate network between the switch and Distributed AP can support the higher MTU.

Syntax: **set dap security** {**require** | **optional**}

**require** Require all Distributed APs to have encryption keys that have been confirmed in the CLI by an administrator.

**optional** Allows DWL-8220APs to be managed by the switch even if they do not have encryption keys or their keys have not been configured by an administrator.

Defaults:By default, encryption keys are optional. A DWS-1008 switch can configure and manage a Distributed AP regardless of whether the DWL-8220AP has an encryption key, and regardless of whether you have confirmed the fingerprint by setting it in MSS.

Access:Enabled
Usage:This parameter applies to all Distributed APs managed by the switch. If you change the setting to **required**, the switch requires Distributed APs to have encryption keys. The switch also requires their fingerprints to be confirmed in MSS. When DWL-8220AP security is required, an AP can establish a management session with the DWS-1008 switch only if its fingerprint has been confirmed by you in MSS.

A change to DWL-8220AP security support does not affect management sessions that are already established. To apply the new setting to an DWL-8220AP, restart the DWL-8220AP.

Examples:The following command configures a DWS-1008 to require Distributed APs to have encryption keys:

DWS-1008# **set dap security require** 

# **set {ap | dap} upgrade-firmware**

Disables or reenables automatic upgrade of a DWL-8220AP access point's boot firmware.

Syntax: **set** {**ap** port-list | **dap** {dap-num | **auto**}} **upgrade-firmware** {**enable** | **disable**}

- **ap** port-list List of ports connected to the DWL-8220AP access point(s) on which to allow automatic firmware upgrades.
- **dap** dap-num Number of a Distributed AP on which to allow automatic firmware upgrades.
- Defaults:Automatic firmware upgrades of DWL-8220AP access points are enabled by default.
- Access:Enabled
- Usage:When the feature is enabled on a DWS-1008 port, a DWL-8220AP access point connected to that port upgrades its boot firmware to the latest version stored on the switch while booting.
- Examples:The following command disables automatic firmware upgrades on the DWL-8220AP access point connected to port 2:

DWS-1008# **set ap 2 upgrade-firmware disable** 

# **set radio-profile 11g-only**

Configures each 802.11b/g radio in a radio profile to allow associations with 802.11g clients only.

Syntax: **set radio-profile** name **11g-only** {**enable** | **disable**}

name Radio profile name.

**enable** Configures radios to allow associations with 802.11g clients only.

**disable** Configures radios to allow associations with 802.11g clients and 802.11b clients.

Defaults:The default setting is **disable**.

Access:Enabled

Usage:You must disable all radios that are using a radio profile before you can change parameters in the profile. Use the **set radio-profile mode** command.

> Even when association of 802.11b clients is disabled, if an 802.11b/g radio detects a beacon from an 802.11b network, the radio enters protection mode to guard against interference.

> The **set radio-profile 11g-only** command does not affect the radio support configured with the **set port type ap** command. For example, if you configure a radio to be 802.11b only when you set the port type, the **set radio-profile 11g-only enable** command does not enable 802.11g support on the radio.

Examples: The following command configures the 802.11b/g radios in radio profile rp1 to allow associations from 802.11g clients only:

DWS-1008# **set radio-profile rp1 11g-only enable**

success: change accepted.

### **set radio-profile active-scan**

Disables or reenables active RF detection scanning on the DWL-8220AP radios managed by a radio profile. When active scanning is enabled, DWL-8220AP radios look for rogue devices by sending probe any requests (probe requests with a null SSID name), to solicit probe responses from other access points.

Passive scanning is always enabled and cannot be disabled. During passive scanning, radios look for rogues by listening for beacons and probe responses.

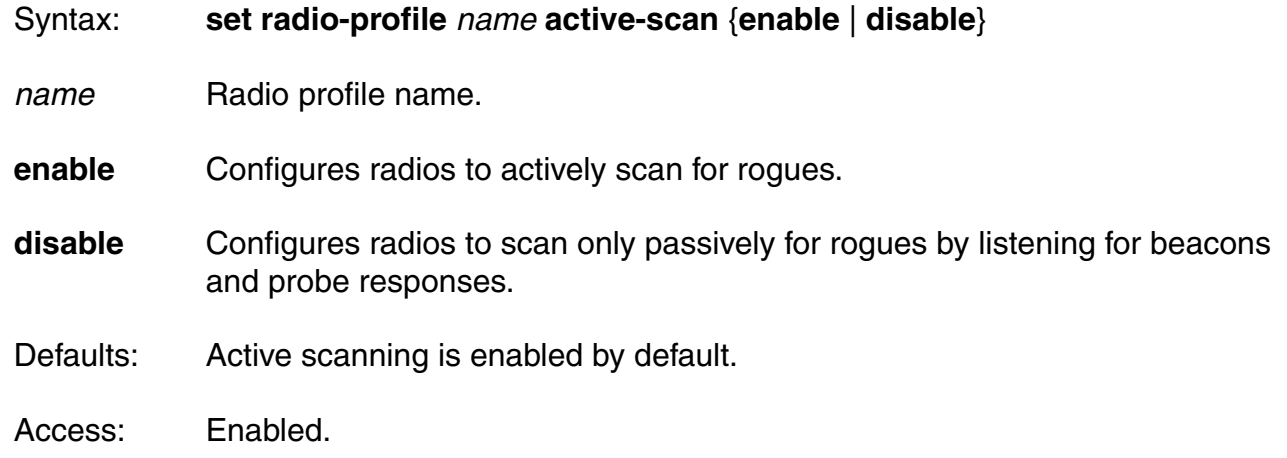

Usage:You can enter this command on any DWS-1008 switch. The command takes effect only on that switch.

Examples: The following command disables active scan in radio profile *radprof3*:

DWS-1008# **set radio-profile radprof3 active-scan disable** success: change accepted.

# **set radio-profile auto-tune channel-config**

Disables or reenables dynamic channel tuning (RF Auto-Tuning) for the DWL-8220AP radios in a radio profile.

Syntax: **set radio-profile** name **auto-tune channel-config** {**enable** | **disable**}

name Radio profile name.

- **enable** Configures radios to dynamically select their channels when the radios are started.
- **disable** Configures radios to use their statically assigned channels, or the default channels if unassigned, when the radios are started.
- Defaults: Dynamic channel assignment is enabled by default.
- Access: Enabled.
- Usage:If you disable RF Auto-Tuning for channels, MSS does not dynamically set the channels when radios are first enabled and also does not tune the channels during operation.

 If RF Auto-Tuning for channels is enabled, MSS does not allow you to manually change channels.

Examples: The following command disables dynamic channel tuning for radios in the rp2 radio profile:

DWS-1008# **set radio-profile rp2 auto-tune channel-config disable**  success: change accepted.

# **set radio-profile auto-tune channel-holddown**

Sets the minimum number of seconds a radio in a radio profile must remain at its current channel assignment before RF Auto-Tuning can change the channel. The channel holddown provides additional stability to the network by preventing the radio from changing channels too rapidly in response to spurious RF anomalies such as short-duration channel interference.

#### **Syntax set radio-profile** name **auto-tune channel-holddown** holddown

name Radio profile name.

rate Minimum number of seconds a radio must remain on its current channel setting before RF Auto-Tuning is allowed to change the channel. You can specify from 0 to 65535 seconds.

Defaults:The default RF Auto-Tuning channel holddown is 900 seconds.

Access:Enabled.

- Usage:The channel holddown applies even if RF anomalies occur that normally cause an immediate channel change.
- Examples:The following command changes the channel holddown for radios in radio profile rp2 to 600 seconds:

DWS-1008# **set radio-profile rp2 auto-tune channel-holddown 600**  success: change accepted.

### **set radio-profile auto-tune channel-interval**

Sets the interval at which RF Auto-Tuning decides whether to change the channels on radios in a radio profile. At the end of each interval, MSS processes the results of the RF scans performed during the previous interval, and changes radio channels if needed.

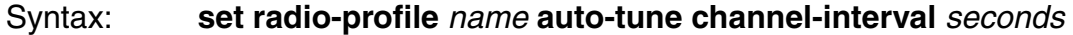

name Radio profile name.

- seconds Number of seconds RF Auto-Tuning waits before changing radio channels to adjust to RF changes, if needed. You can specify from 0 to 65535 seconds.
- Defaults:The default channel interval is 3600 seconds (one hour). Access:Enabled.

Usage:D-Link recommends that you use an interval of at least 300 seconds (5 minutes). RF Auto-Tuning can change a radio's channel before the channel interval expires in response to RF anomalies. Even in this case, channel changes cannot occur more frequently than the channel holddown interval.

> If you set the interval to 0, RF Auto-Tuning does not reevaluate the channel at regular intervals. However, RF Auto-Tuning can still change the channel in response to RF anomalies.

Examples:The following command sets the channel interval for radios in radio profile rp2 to 2700 seconds (45 minutes):

DWS-1008# **set radio-profile rp2 auto-tune channel-interval 2700**  success: change accepted.

### **set radio-profile auto-tune power-backoff-timer**

Sets the interval at which radios in a radio profile reduce power after temporarily increasing the power to maintain the minimum data rate for an associated client. At the end of each power-backoff interval, radios that temporarily increased their power reduce it by 1 dBm. The power backoff continues in 1 dBm increments after each interval until the power returns to expected setting.

Syntax: **set radio-profile** name **auto-tune power-backoff-timer** seconds

name Radio profile name.

seconds Number of seconds radios wait before lowering the power by 1 dBm. You can specify from 0 to 65535 seconds.

- Defaults: The default power-backoff interval is 10 seconds.
- Access:Enabled.
- Usage:A radio can increase power again if required to preserve the minimum data rate for an associated client.
- Examples:The following command changes the power-backoff interval for radios in radio profile rp2 to 15 seconds:

DWS-1008# **set radio-profile rp2 auto-tune power-backoff-timer 15**  success: change accepted.

#### **set radio-profile auto-tune power-config**

Enables or disables dynamic power tuning (RF Auto-Tuning) for the DWL-8220AP radios in a radio profile.

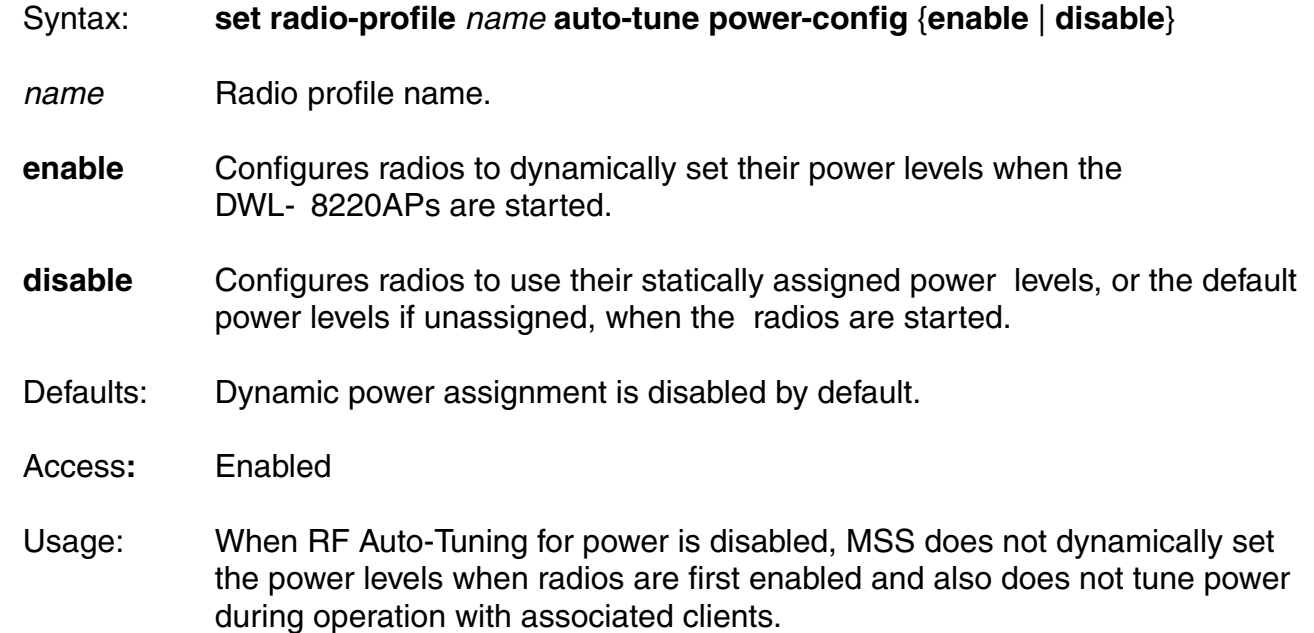

 When RF Auto-Tuning for power is enabled, MSS does not allow you to manually change the power level.

Examples: The following command enables dynamic power tuning for radios in the rp2 radio profile:

DWS-1008# **set radio-profile rp2 auto-tune power-config enable**  success: change accepted.

### **set radio-profile auto-tune power-interval**

Sets the interval at which RF Auto-Tuning decides whether to change the power level on radios in a radio profile. At the end of each interval, MSS processes the results of the RF scans performed during the previous interval, and changes radio power levels if needed.

Syntax: **set radio-profile** name **auto-tune power-interval** seconds

name Radio profile name.

seconds Number of seconds MSS waits before changing radio power levels to adjust to RF changes, if needed. You can specify from 1 to 65535 seconds.

Defaults:The default power tuning interval is 300 seconds.

Access:Enabled

Usage:RF Auto-Tuning also can temporarily increase a radio's power level to preserve the minimum data rate for an associated client. In this case, the radio reduces its power in 1 dBm increments until the power returns to the expected level.

Examples: The following command sets the power interval for radios in radio profile rp2 to 240 seconds:

DWS-1008# **set radio-profile rp2 auto-tune power-interval 240** success: change accepted.

### **set radio-profile beacon-interval**

Changes the rate at which each DWL-8220AP radio in a radio profile advertises its service set identifier (SSID).

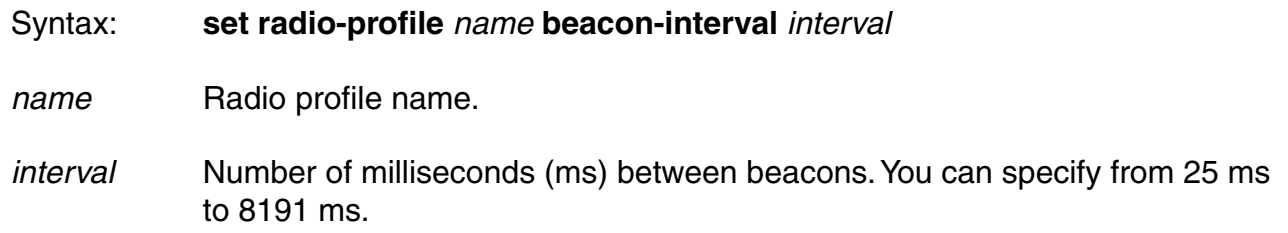

Defaults: The beacon interval for DWL-8220AP radios is 100 ms by default.

Access: Enabled

Usage:You must disable all radios that are using a radio profile before you can change parameters in the profile. Use the **set radio-profile mode** command.

Examples:The following command changes the beacon interval for radio profile rp1 to 200 ms:

#### DWS-1008# **set radio-profile rp1 beacon-interval 200**

success: change accepted.

### **set radio-profile countermeasures**

**Caution:** Countermeasures affect wireless service on a radio. When an AP radio is sending countermeasures, the radio is disabled for use by network traffic, until the radio finishes sending the countermeasures.

Enables or disables countermeasures for on the DWL-8220AP radios managed by a radio profile. Countermeasures are packets sent by a radio to prevent clients from being able to use rogue access points.

DWL-8220AP radios can also issue countermeasures against interfering devices. An interfering device is not part of the D-Link network but also is not a rogue. No client connected to the device has been detected communicating with any network entity listed in the forwarding database (FDD) of any DWS-1008 switch in the MobileLAN. Although the interfering device is not connected to your network, the device might be causing RF interference with DWL-8220AP radios.

Syntax: **set radio-profile** name **countermeasures** {**all** | **rogue**}

Defaults:Countermeasures are disabled by default.

Access: Enabled

Examples:The following command enables countermeasures in radio profile radprof3 for rogues only:

DWS-1008# **set radio-profile radprof3 countermeasures rogue**  success: change accepted.

The following command disables countermeasures in radio profile *radprof3*:

DWS-1008# **clear radio-profile radprof3 countermeasures** 

success: change accepted.

# **set radio-profile dtim-interval**

Changes the number of times after every beacon that each DWL-8220AP radio in a radio profile sends a delivery traffic indication map (DTIM). An DWL-8220AP access point sends the multicast and broadcast frames stored in its buffers to clients who request them in response to the DTIM.

**Note:** The DTIM interval applies to both the beaconed SSID and the nonbeaconed SSID.

- Syntax: **set radio-profile** name **dtim-interval** interval
- name Radio profile name.
- interval Number of times the DTIM is transmitted after every beacon. You can enter a value from 1 through 31.
- Defaults:By default, DWL-8220AP access points send the DTIM once after each beacon.
- Access:Enabled
- Usage:You must disable all radios that are using a radio profile before you can change parameters in the profile. Use the **set radio-profile mode** command. The DTIM interval does not apply to unicast frames.

Examples: The following command changes the DTIM interval for radio profile rp1 to 2:

#### DWS-1008# **set radio-profile rp1 dtim-interval 2**

success: change accepted.

# **set radio-profile frag-threshold**

Changes the fragmentation threshold for the DWL-8220AP radios in a radio profile. The fragmentation threshold specifies the maximum length a frame is allowed to be without being broken into multiple frames before transmission.

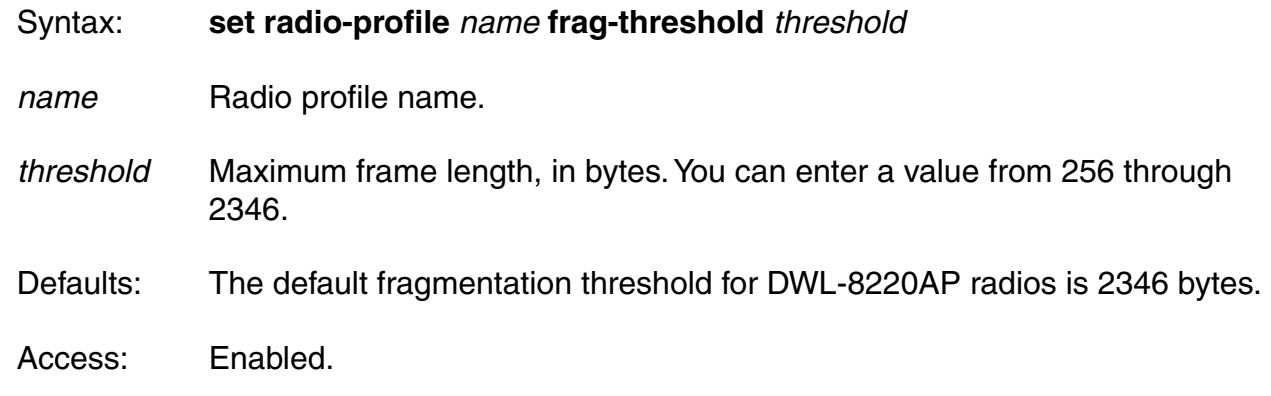

Usage:You must disable all radios that are using a radio profile before you can change parameters in the profile. Use the **set radio-profile mode** command.

Examples:The following command changes the fragmentation threshold for radio profile rp1 to 1500 bytes:

#### DWS-1008# **set radio-profile rp1 frag-threshold 1500**

success: change accepted.

### **set radio-profile long-retry**

Changes the long retry threshold for the DWL-8220AP radios in a radio profile. The long retry threshold specifies the number of times a radio can send a long unicast frame without receiving an acknowledgment. A long unicast frame is a frame that is equal to or longer than the Request-to-Send (RTS) threshold.

Syntax: **set radio-profile** name **long-retry** threshold

name Radio profile name.

- threshold Number of times the radio can send the same long unicast frame. You can enter a value from 1 through 15.
- Defaults:The default long unicast retry threshold for DWL-8220AP radios is 5 attempts.

Access: Enabled

Usage:You must disable all radios that are using a radio profile before you can change parameters in the profile. Use the **set radio-profile mode** command.

Examples:The following command changes the long retry threshold for radio profile rp1 to 8:

DWS-1008# **set radio-profile rp1 long-retry 8**

success: change accepted.

### **set radio-profile max-rx-lifetime**

Changes the maximum receive threshold for the DWL-8220AP radios in a radio profile. The maximum receive threshold specifies the number of milliseconds that a frame received by a radio can remain in buffer memory.

#### Syntax: **set radio-profile** name **max-rx-lifetime** time

name Radio profile name.

time Number of milliseconds. You can enter a value from 500 (0.5 second) through 250,000 (250 seconds).

Defaults: The default maximum receive threshold for DWL-8220AP radios is 2000ms.

Access:Enabled

Usage:You must disable all radios that are using a radio profile before you can change parameters in the profile. Use the **set radio-profile mode** command.

Examples:The following command changes the maximum receive threshold for radio profile rp1 to 4000 ms:

DWS-1008# **set radio-profile rp1 max-rx-lifetime 4000**

success: change accepted.

# **set radio-profile max-tx-lifetime**

Changes the maximum transmit threshold for the DWL-8220AP radios in a radio profile. The maximum transmit threshold specifies the number of milliseconds that a frame scheduled to be transmitted by a radio can remain in buffer memory.

Syntax: **set radio-profile** name **max-tx-lifetime** time

name Radio profile name.

time Number of milliseconds. You can enter a value from 500 (0.5 second) through 250,000 (250 seconds).

Defaults:The default maximum transmit threshold for DWL-8220AP radios is 2000ms.

Access:Enabled

- Usage:You must disable all radios that are using a radio profile before you can change parameters in the profile. Use the **set radio-profile mode** command.
- Examples:The following command changes the maximum transmit threshold for radio profile rp1 to 4000 ms:

DWS-1008# **set radio-profile rp1 max-tx-lifetime 4000**

success: change accepted.

### **set radio-profile mode**

Creates a new radio profile, or disables or reenables all DWL-8220AP radios that are using a specific profile.

#### Syntax: **set radio-profile** name [**mode** {**enable** | **disable**}]

**radio-profile** Radio profile name of up to 16 alphanumeric characters, *name* with no spaces. Use this command without the **mode enable** or **mode disable** option to create a new profile.

**mode enable** Enables the radios that use this profile.

**mode disable** Disables the radios that use this profile.

Defaults:Each radio profile that you create has a set of properties with factory default values that you can change with the other **set radio-profile** commands in this chapter.

Usage:Use the command without any optional parameters to create new profile. If the radio profile does not already exist, MSS creates a new radio profile. Use the **enable** or **disable** option to enable or disable all the radios using a profile. To assign the profile to one or more radios, use the **set ap radio radio-profile** command.

> To change a parameter in a radio profile, you must first disable all the radios in the profile. After you complete the change, you can reenable the radios.

> To enable or disable specific radios without disabling all of them, use the **set ap radio** command.

The following command configures a new radio profile named rp1:

DWS-1008# **set radio-profile rp1**

success: change accepted.

The following command enables the radios that use radio profile rp1:

#### DWS-1008# **set radio-profile rp1 mode enable**

The following commands disable the radios that use radio profile rp1, change the beacon interval, then reenable the radios:

#### DWS-1008# **set radio-profile rp1 mode disable**

DWS-1008# **set radio-profile rp1 beacon-interval 200**

DWS-1008# **set radio-profile rp1 mode enable**

The following command enables the WPA IE on DWL-8220AP radios in radio profile rp2:

DWS-1008# **set radio-profile rp2 wpa-ie enable** success: change accepted.

### **set radio-profile preamble-length**

Changes the preamble length for which an 802.11b/g DWL-8220AP radio advertises support. This command does not apply to 802.11a.

#### Syntax: **set radio-profile** name **preamble-length** {**long** | **short**}

name Radio profile name.

**long** Advertises support for long preambles.

**short Advertises support for short preambles.** 

Defaults:The default is **short**.

Access:Enabled

Usage:Changing the preamble length value affects only the support advertised by the radio. Regardless of the preamble length setting (**short** or **long**), an 802.11b/g radio accepts and can generate 802.11b/g frames with either short or long preambles.

> If a client associated with an 802.11b/g radio uses long preambles for unicast traffic, the DWL-8220AP access point still accepts frames with short preambles but does not transmit frames with short preambles. This change also occurs if the access point overhears a beacon from an 802.11b/g radio on another access point that indicates the radio has clients that require long preambles.

 You must disable all radios that use a radio profile before you can change parameters in the profile. Use the **set radio-profile mode** command.

#### Examples:The following command configures 802.11b/g radios that use the radio profile rp\_long to advertise support for long preambles instead of short preambles:

DWS-1008# **set radio-profile rp\_long preamble-length long** success: change accepted.

# **set radio-profile rts-threshold**

Changes the RTS threshold for the DWL-8220AP radios in a radio profile. The RTS threshold specifies the maximum length a frame can be before the radio uses the RTS/CTS method to send the frame. The RTS/CTS method clears the air of other traffic to avoid corruption of the frame due to a collision with another frame.

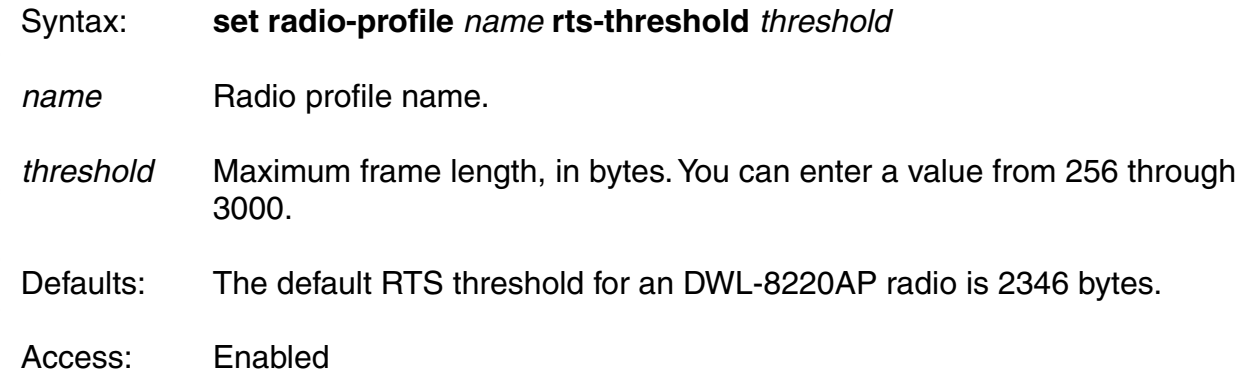

Usage:You must disable all radios that are using a radio profile before you can change parameters in the profile. Use the **set radio-profile mode** command.

Examples:The following command changes the RTS threshold for radio profile rp1 to 1500 bytes:

#### DWS-1008# **set radio-profile rp1 rts-threshold 1500**

success: change accepted.

#### **set radio-profile service-profile**

Maps a service profile to a radio profile. All radios that use the radio profile also use the parameter settings, including SSID and encryption settings, in the service profile.

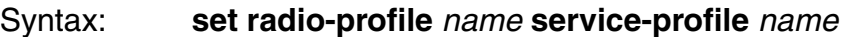

**radio-profile** Radio profile name of up to 16 alphanumeric characters, name with no spaces.

- **service-profile** Service profile name of up to 16 alphanumeric characters, name with no spaces.
- Defaults:A radio profile does not have a service profile associated with it by default. In this case, the radios in the radio profile use the default settings for parameters controlled by the service profile.
- Access:Enabled
- Usage:You must configure the service profile before you can map it to a radio profile. You can map the same service profile to more than one radio profile. You must disable all radios that use a radio profile before you can change parameters in the profile. Use the **set radio-profile mode** command.

Examples: The following command maps service-profile *wpa clients* to radio profile rp2:

DWS-1008# **set radio-profile rp2 service-profile wpa\_clients**  success: change accepted.

### **set radio-profile short-retry**

Changes the short retry threshold for the DWL-8220AP radios in a radio profile. The short retry threshold specifies the number of times a radio can send a short unicast frame without receiving an acknowledgment.

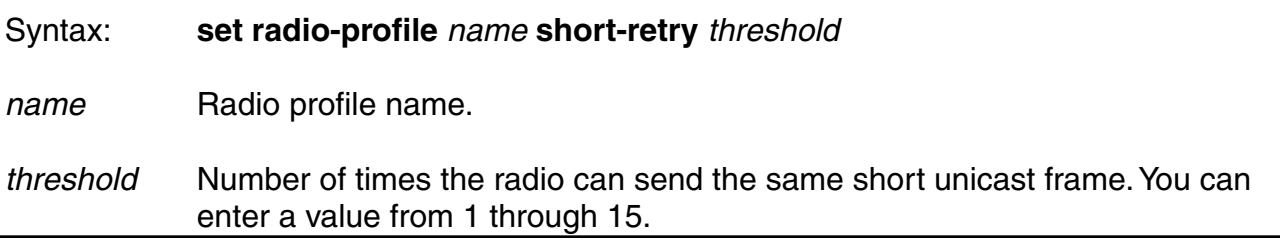

Defaults: The default short unicast retry threshold for DWL-8220AP radios is 5 attempts.

Access: Enabled

- Usage: You must disable all radios that are using a radio profile before you can change parameters in the profile. Use the **set radio-profile mode** command.
- Examples: The following command changes the short retry threshold for radio profile rp1 to 3:

DWS-1008# **set radio-profile rp1 short-retry 3**

success: change accepted.

### **set radio-profile wmm**

Disables or reenables Wi-Fi Multimedia (WMM) on the DWL-8220AP radios in a radio profile.

Syntax: **set radio-profile** name **wmm** {**enable** | **disable**}

name Radio profile name.

**enable** Enables WMM.

**disable** Disables WMM.

Defaults:WMM is enabled by default.

Access:Enabled

Usage:When WMM is disabled, DWL-8220AP forwarding prioritization is optimized for SpectraLink Voice Priority (SVP) instead of WMM, and the DWL-8220AP does not tag packets it sends to the switch. Otherwise, classification and tagging remain in effect. If you plan to use SVP or another non-WMM type of prioritization, you must configure ACLs to tag the packets.

Examples: The following command disables WMM in radio profile *radprofsvp*:

DWS-1008# **set radio-profile radprofsvp wmm disable** success: change accepted.

### **set service-profile auth-dot1x**

Disables or reenables 802.1X authentication of Wi-Fi Protected Access (WPA) clients by DWL-8220AP radios, when the WPA information element (IE) is enabled in the service profile that is mapped to the radio profile that the radios are using.

Syntax: **set service-profile** name **auth-dot1x** {**enable** | **disable**}

name Service profile name.

**enable** Enables 802.1X authentication of WPA clients.

**disable** Disables 802.1X authentication of WPA clients.

Defaults:When the WPA IE is enabled, 802.1X authentication of WPA clients is enabled by default. If the WPA IE is disabled, the **auth-dot1x** setting has no effect.

Access:Enabled.

Usage:This command does not disable dynamic WEP for non-WPA clients. To disable dynamic WEP for non-WPA clients, enable the WPA IE (if not already enabled) and disable the 40-bit WEP and 104-bit WEP cipher suites in the WPA IE, if they are not already disabled.

> To use 802.1X authentication for WPA clients, you also must enable the WPA IE. If you disable 802.1X authentication of WPA clients, the only method available for authenticating the clients is preshared key (PSK) authentication. To use this, you must enable PSK support and configure a passphrase or key.

Examples:The following command disables 802.1X authentication for WPA clients that use service profile wpa\_clients:

DWS-1008# **set service-profile wpa\_clients auth-dot1x disable** success: change accepted.

# **set service-profile auth-fallthru**

Specifies the authentication type for users who do not match an 802.1X or MAC authentication rule for an SSID managed by the service profile. When a user tries to associate with an SSID, MSS checks the authentication rules for that SSID for a userglob that matches the username. If the SSID does not have an authentication rule that matches the username, authentication for the user *falls through* to the fallthru method.

The fallthru method is a service profile parameter, and applies to all radios within the radio profiles that are mapped to the service profile.

#### Syntax: **set service-profile** name **auth-fallthru** {**last-resort** | **none** | **web-portal | web-auth**}

**last-resort** Automatically authenticates the user and allows access to the SSID requested by the user, without requiring a username and password. **none Denies authentication and prohibits the user from accessing the SSID. Note:** The fallthru authentication type **none** is different from the uthentication method **none** you can specify for administrative access. The fallthru authentication type **none** denies access to a network user. In contrast, the authentication method **none** allows access to the switch by an administrator.

- **web-portal** Serves the user a web page from the switch's nonvolatile storage for secure login to the network.
- **web-auth** Serves the user a web page from the switch's nonvolatile storage for secure login to the network.
- Defaults:The default fallthru authentication type is **web-portal**. If a username does not match a userglob in an authentication rule for the SSID requested by the user, the switch that is managing the radio the user is connected to redirects the user to a web page located on the switch. The user must type a valid username and password on the web page to access the SSID.
- Access:Enabled
- Usage:The **last-resort** fallthru authentication type allows any user to access any SSID managed by the service profile. This method does not require the user to provide a username or password. Use the **last-resort** method only if none of the SSIDs managed by the service profile require secure access. The **web-portal** authentication type also requires additional configuration items.
- Examples:The following command sets the fallthru authentication for SSIDS managed by the service profile rnd\_lab to none:
- DWS-1008# **set service-profile rnd\_lab auth-fallthru none**

success: change accepted.

# **set service-profile auth-psk**

Enables preshared key (PSK) authentication of Wi-Fi Protected Access (WPA) clients by DWL-8220AP radios in a radio profile, when the WPA information element (IE) is enabled in the service profile.

Syntax: **set service-profile** name **auth-psk** {**enable** | **disable**}

name Service profile name. **enable** Enables PSK authentication of WPA clients.

- **disable** Disables PSK authentication of WPA clients.
- Defaults:When the WPA IE is enabled, PSK authentication of WPA clients is enabled by default. If the WPA IE is disabled, the **auth-psk** setting has no effect.

Access:Enabled

Usage:This command affects authentication of WPA clients only. To use PSK authentication, you also must configure a passphrase or key. In addition, you must enable the WPA IE.

> The WebAAA fallthru authentication type is not supported in conjunction with WPA encryption using preshared keys (PSK) for the same SSID. These options are configurable together but are not compatible. WebAAA traffic is not encrypted, whereas the PSK four-way handshake requires a client to already be authenticated and for encryption to be in place.

Examples:The following command enables PSK authentication for service profile wpa\_clients:

# DWS-1008# **set service-profile wpa\_clients auth-psk enable**

success: change accepted.

# **set service-profile beacon**

Disables or reenables beaconing of the SSID managed by the service profile. A DWL-8220AP radio responds to an 802.11 probe any request with only the beaconed SSID(s). For a nonbeaconed SSID, radios respond only to directed 802.11 probe requests that match the nonbeaconed SSID's SSID string.

When you disable beaconing for an SSID, the radio still sends beacon frames, but the SSID name in the frames is blank.

Syntax: **set service-profile** name **beaconed** {**enable** | **disable**}

name Service profile name.

**enable** Enables beaconing of the SSID managed by the service profile.

**disable** Disables beaconing of the SSID managed by the service profile.

Defaults: Beaconing is enabled by default.

Access:Enabled

Examples:The following command disables beaconing of the SSID managed by service profile sp2:

DWS-1008# **set service-profile sp2 beacon disable**

success: change accepted.

# **set service-profile cipher-ccmp**

Enables Counter with Cipher Block Chaining Message Authentication Code Protocol encryption with WPA clients, for a service profile.

Syntax: **set service-profile** name **cipher-ccmp** {**enable** | **disable**}

Defaults:CCMP encryption is disabled by default.

Access:Enabled

Usage:To use CCMP, you must also enable the WPA IE.

Examples: The following command configures service profile sp2 to use CCMP encryption:

DWS-1008# **set service-profile sp2 cipher-ccmp enable**  success: change accepted.

# **set service-profile cipher-tkip**

Disables or reenables Temporal Key Integrity Protocol (TKIP) encryption in a service profile.

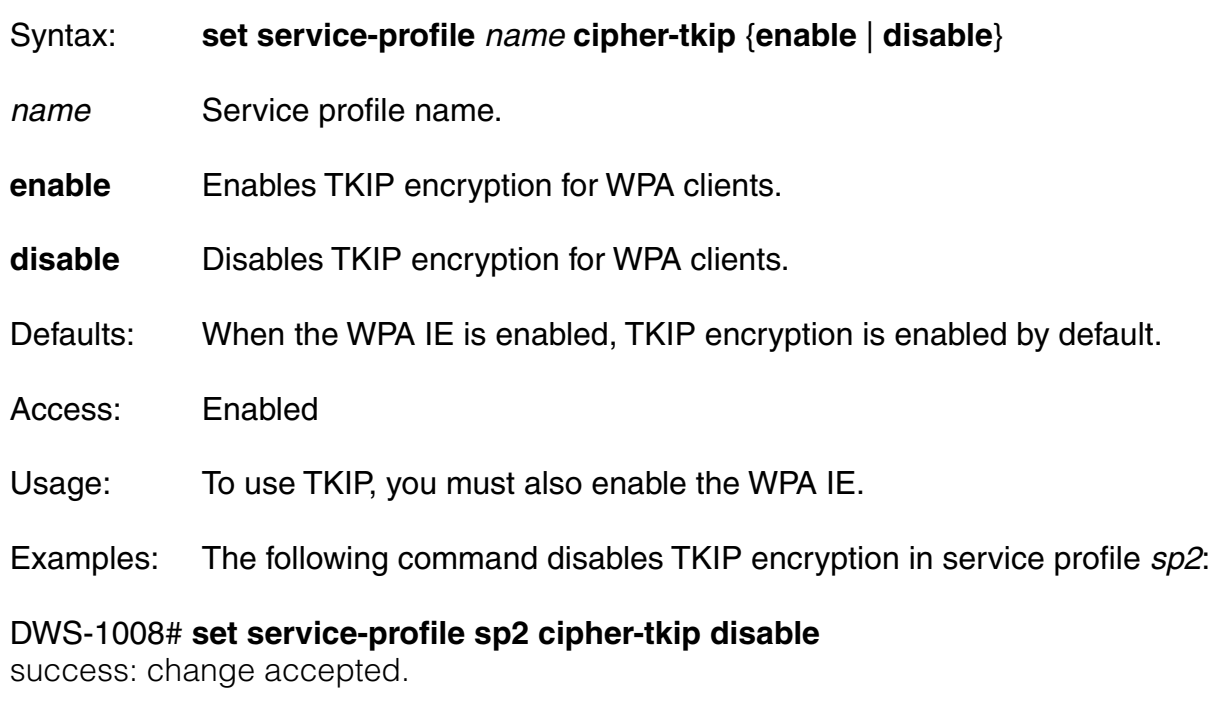

# **set service-profile cipher-wep104**  Enables dynamic Wired Equivalent Privacy (WEP) with 104-bit keys, in a service profile. Syntax: **set service-profile** name **cipher-wep104** {**enable** | **disable**} Defaults: 104-bit WEP encryption is disabled by default. Access: Enabled Usage: To use 104-bit WEP with WPA clients, you must also enable the WPA IE. When 104-bit WEP in WPA is enabled in the service profile, radios managed by a radio profile that is mapped to the service profile can also support non- WPA clients that use dynamic WEP. To support WPA clients that use 40-bit dynamic WEP, you must enable WEP with 40-bit keys. Use the **set service-profile cipher-wep40** command. Microsoft Windows XP does not support WEP with WPA. To configure a service profile to provide dynamic WEP for XP clients, leave WPA disabled and use the **set service-profile wep** commands. To support non-WPA clients that use static WEP, you must configure static WEP keys. Use the **set service-profile wep key-index** command. Examples:The following command configures service profile sp2 to use 104-bit WEP encryption: DWS-1008# **set service-profile sp2 cipher-wep104 enable** success: change accepted. **set service-profile cipher-wep40**  Enables dynamic Wired Equivalent Privacy (WEP) with 40-bit keys, in a service profile. Syntax: **set service-profile** name **cipher-wep40** {**enable** | **disable**} name Service profile name. **enable** Enables 40-bit WEP encryption for WPA clients. **disable** Disables 40-bit WEP encryption for WPA clients. Defaults:40-bit WEP encryption is disabled by default. Access: Enabled Usage:To use 40-bit WEP with WPA clients, you must also enable the WPA IE. When 40-bit WEP in WPA is enabled in the service profile, radios managed by a radio profile that is mapped to the service profile can also support non-WPA clients that use dynamic WEP. To support WPA clients that use 104-bit dynamic WEP, you must enable WEP with 104-bit keys in the service profile. Use the **set service-profile**

 **cipher-wep104** command.

 Microsoft Windows XP does not support WEP with WPA. To configure a service profile to provide dynamic WEP for XP clients, leave WPA disabled and use the **set service-profile wep** commands.

 To support non-WPA clients that use static WEP, you must configure static WEP keys. Use the **set service-profile wep key-index** command.

Examples:The following command configures service profile sp2 to use 40-bit WEP encryption:

# DWS-1008# **set service-profile sp2 cipher-wep40 enable**

success: change accepted.

# **set service-profile psk-phrase**

Configures a passphrase for preshared key (PSK) authentication to use for authenticating WPA clients, in a service profile. Radios use the PSK as a pairwise master key (PMK) to derive unique pairwise session keys for individual WPA clients.

Syntax: **set service-profile** name **psk-phrase** passphrase

name Service profile name.

passphrase An ASCII string up to 63 characters long. The string can contain blanks if you use quotation marks at the beginning and end of the string.

Defaults:None

Access:Enabled

Usage:MSS converts the passphrase into a 256-bit binary number for system use and a raw hexadecimal key to store in the switch's configuration. Neither the binary number nor the passphrase itself is ever displayed in the configuration.

> To use PSK authentication, you must enable it and you also must enable the WPA IE.

Examples:The following command configures service profile sp3 to use passphrase "1234567890123<>?=+&% The quick brown fox jumps over the lazy sl":

DWS-1008# **set service-profile sp3 psk-phrase "1234567890123<>?=+&% The quick brown fox jumps over the lazy sl"**  success: change accepted.

### **set service-profile psk-raw**

Configures a raw hexadecimal preshared key (PSK) to use for authenticating WPA clients, in a service profile. Radios use the PSK as a pairwise master key (PMK) to derive unique pairwise session keys for individual WPA clients.

Syntax: **set service-profile** name **psk-raw** hex

name Service profile name.

hex A 64-bit ASCII string representing a 32-digit hexadecimal number. Enter the two-character ASCII form of each hexadecimal number.

Defaults: None

Access:Enabled

Usage:MSS converts the hexadecimal number into a 256-bit binary number for system use. MSS also stores the hexadecimal key in the switch's configuration. The binary number is never displayed in the configuration.

> To use PSK authentication, you must enable it and you also must enable the WPA IE.

Examples:The following command configures service profile sp3 to use a raw PSK with PSK clients:

#### DWS-1008# **set service-profile sp3 psk-raw c25d3fe4483e867d1df96eaacdf8b02451fa 0836162e758100f5f6b87965e59d**

success: change accepted.

# **set service-profile rsn-ie**

Enables the Robust Security Network (RSN) Information Element (IE).

# **set service-profile shared-key-auth**

Enables shared-key authentication, in a service profile.

**Note:** Use this command only if advised to do so by D-Link. This command does not enable preshared key (PSK) authentication for Wi-Fi Protected Access (WPA). To enable PSK encryption for WPA, use the **set service-profile auth-psk** command.

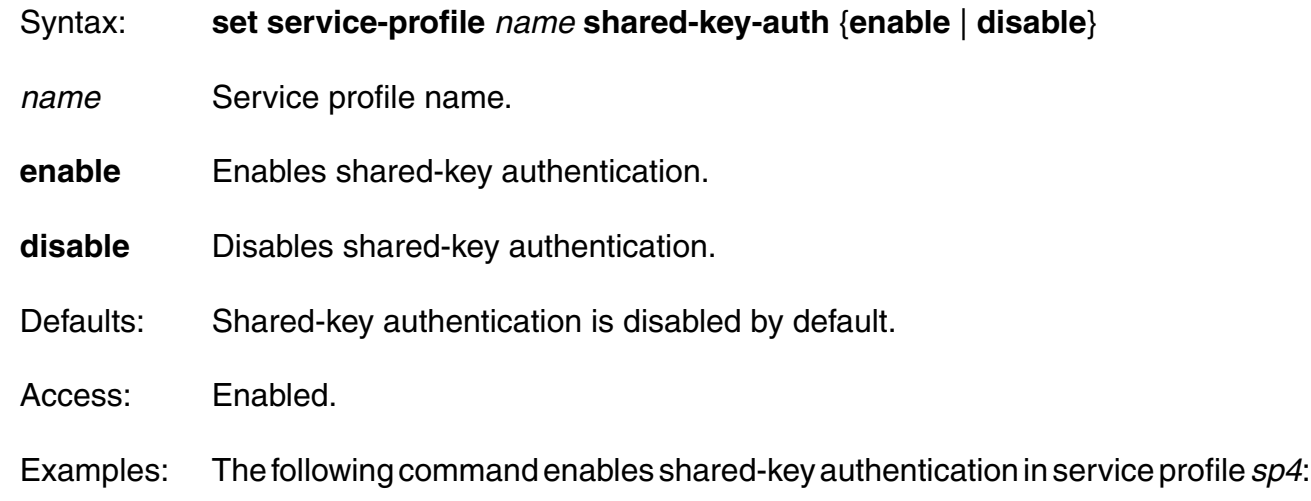

DWS-1008# **set service-profile sp4 shared-key-auth enable** success: change accepted.

# **set service-profile ssid-name**

Configures the SSID name in a service profile.

Syntax: **set service-profile** name **ssid-name** ssid-name

name Service profile name.

ssid-name Name of up to 32 alphanumeric characters, with no spaces.

- Defaults:The default SSID type is crypto (encrypted) and the default name is dlink.
- Access:Enabled.
- Examples:The following command applies the name guest to the SSID managed by service profile clear\_wlan:

DWS-1008# **set service-profile clear\_wlan ssid-name guest**  success: change accepted.

# **set service-profile ssid-type**

Specifies whether the SSID managed by a service profile is encrypted or unencrypted.

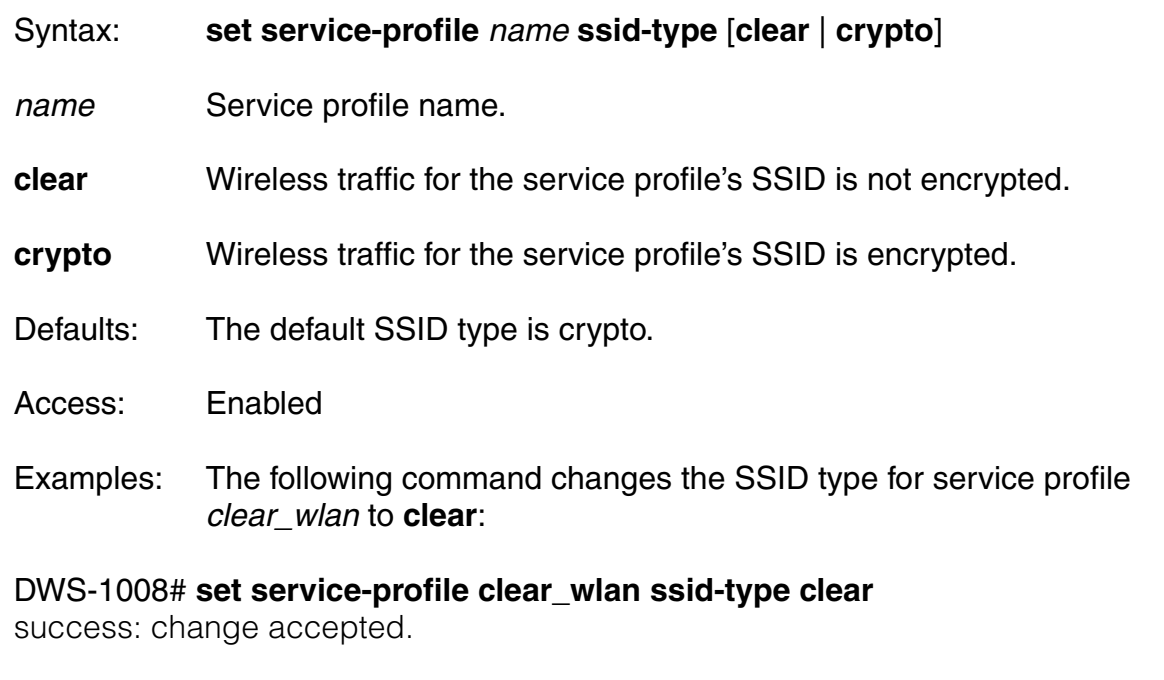

# **set service-profile tkip-mc-time**

Changes the length of time that DWL-8220AP radios use countermeasures if two message integrity code (MIC) failures occur within 60 seconds. When countermeasures are in effect, DWL-8220AP radios dissociate all TKIP and WPA WEP clients and refuse all association and reassociation requests until the countermeasures end.

- Syntax: **set service-profile** name **tkip-mc-time** wait-time
- name Service profile name.
- wait-time Number of milliseconds (ms) countermeasures remain in effect. You can specify from 0 to 60,000.
- Defaults:The default countermeasures wait time is 60,000 ms (60 seconds).
- Access: Enabled
- Usage:Countermeasures apply only to TKIP and WEP clients. This includes WPA WEP clients and non-WPA WEP clients. CCMP clients are

not affected. The TKIP cipher suite must be enabled. The WPA IE also must be enabled.

Examples:The following command changes the countermeasures wait time for service profile sp3 to 30,000 ms (30 seconds):

DWS-1008# **set service-profile sp3 tkip-mc-time 30000**

success: change accepted.

### **set service-profile web-aaa-form**

Specifies a custom login page to serve to WebAAA users who request the SSID managed by the service profile.

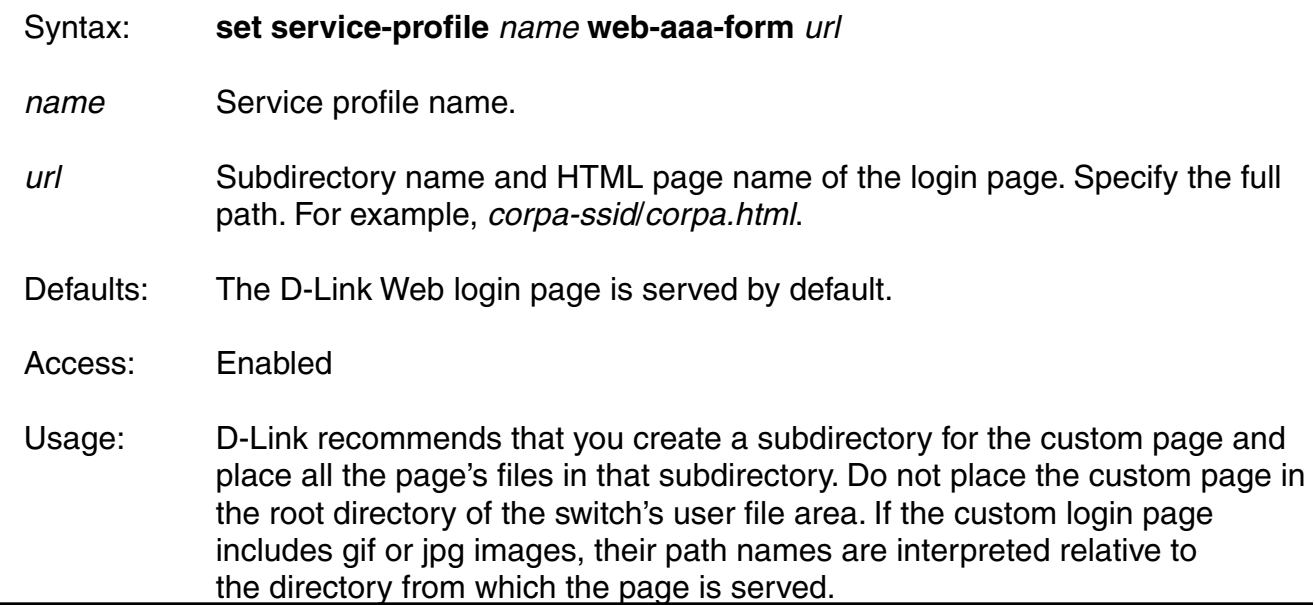

**Note:** To use WebAAA, the fallthru authentication type in the service profile that manages the SSID must be set to **web**. To use WebAAA for a wired authentication port, edit the port configuration with the **set port type wired-auth** command.

Examples:The following commands create a subdirectory named corpa, copy a custom login page named *corpa-login.html* and a jpg image named *corpa-logo.jpg*  into that subdirectory, and set the Web login page for service profile corpa service to corpa-login.html:

#### DWS-1008# **mkdir corpa**

success: change accepted.

DWS-1008# **copy tftp://10.1.1.1/corpa-login.html corpa/corpa-login.html**  success: received 637 bytes in 0.253 seconds [ 2517 bytes/sec]

DWS-1008# **copy tftp://10.1.1.1/corpa-logo.jpg corpa/corpa-logo.jpg**  success: received 1202 bytes in 0.402 seconds [ 2112 bytes/sec]

DWS-1008# **dir corpa**

=============================================================

DWS-1008# **set service-profile corpa-service web-aaa-form corpa/corpa-login.html**  success: change accepted.

### **set service-profile wep active-multicast-index**

Specifies the static Wired-Equivalent Privacy (WEP) key (one of four) to use for encrypting multicast frames.

Syntax: **set service-profile** name **wep active-multicast-index** num

name Service profile name.

num WEP key number. You can enter a value from 1 through 4.

Defaults:If WEP encryption is enabled and WEP keys are defined, DWL-8220AP radios use WEP key 1 to encrypt multicast frames, by default.

- Access:Enabled
- Usage:Before using this command, you must configure values for the WEP keys you plan to use. Use the **set service-profile wep key-index** command.
- Examples:The following command configures service profile sp2 to use WEP key 2 for encrypting multicast traffic:

DWS-1008# **set service-profile sp2 wep active-multicast-index 2**  success: change accepted.

# **set service-profile wep active-unicast-index**

Specifies the static Wired-Equivalent Privacy (WEP) key (one of four) to use for encrypting unicast frames.

- Syntax: **set service-profile** name **wep active-unicast-index** num
- name Service profile name.
- num WEP key number. You can enter a value from 1 through 4.
- Defaults:If WEP encryption is enabled and WEP keys are defined, DWL-8220AP radios use WEP key 1 to encrypt unicast frames, by default.
- Access:Enabled
- Usage:Before using this command, you must configure values for the WEP keys you plan to use. Use the **set service-profile wep key-index** command.
- Examples: The following command configures service profile sp2 to use WEP key 4 for encrypting unicast traffic:

DWS-1008# **set service-profile sp2 wep active-unicast-index 4** success: change accepted.

# **set service-profile wep key-index**

Sets the value of one of four static Wired-Equivalent Privacy (WEP) keys for static WEP encryption.

Syntax: **set service-profile** name **wep key-index** num **key** value

name Service profile name.

**key-index** num WEP key index. You can enter a value from 1 through 4.

**key** value **Hexadecimal value of the key. You can enter a 10-character ASCII**  string representing a 5-digit hexadecimal number or a 26-character ASCII string representing a 13-digit hexadecimal number. You can use numbers or letters. ASCII characters in the following ranges are supported: • 0 to 9

- A to F
- a to f
- 

Defaults:By default, no static WEP keys are defined.

Access:Enabled

- Usage:MSS automatically enables static WEP when you define a WEP key. MSS continues to support dynamic WEP. If you plan to use static WEP, do not map more than 8 service profiles that contain static WEP keys to the same radio profile.
- Examples:The following command configures WEP key index 1 for service profile sp2 to aabbccddee:

DWS-1008# **set service-profile sp2 wep key-index 1 key aabbccddee**  success: change accepted.

### **set service-profile wpa-ie**

Enables the WPA information element (IE) in wireless frames. The WPA IE advertises the WPA authentication methods and cipher suites supported by radios in the radio profile mapped to the service profile.

Syntax: **set service-profile** name **wpa-ie** {**enable** | **disable**}

name Service profile name.

**enable** Enables the WPA IE.

**disable** Disables the WPA IE.

Defaults:The WPA IE is disabled by default.

Access: Enabled

Usage:When the WPA IE is enabled, the default authentication method is 802.1X. There is no default cipher suite. You must enable the cipher suites you want the radios to support.

Examples:The following command enables the WPA IE in service profile sp2:

DWS-1008# **set service-profile sp2 wpa-ie enable** success: change accepted.

# **show {ap | dap} config**

Displays global and radio-specific settings for a DWL-8220AP access point.

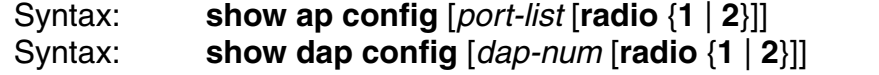

port-list List of ports connected to the DWL-8220AP access point(s) for which to display configuration settings.

dap-num Number of a Distributed AP for which to display configuration settings.

**radio 1** Shows configuration information for radio 1.

- **radio 2** Shows configuration information for radio 2. (This option does not apply to single-radio models.)
- Defaults: None
- Access:Enabled
- Usage:MSS lists information separately for each DWL-8220AP access point.
- Examples:The following example shows configuration information for a DWL-8220AP access point on port 2:

#### DWS-1008# **show ap config 2**

Port 2: AP model: DWL-8220AP, POE: enable, bias: high, name: DWL-8220AP02 boot-download-enable: YES

load balancing group: none

Radio 1: type: 802.11g, mode: disabled, channel: 6 tx pwr: 1, profile: default auto-tune max-power: default, min-client-rate: 5.5, max-retransmissions: 10 Radio 2: type: 802.11a, mode: disabled, channel: 36 tx pwr: 1, profile: default auto-tune max-power: default, min-client-rate: 24, max-retransmissions: 10

#### Examples: The following example shows configuration information for a Distributed AP access point configured on connection 1:

#### DWS-1008# **show dap config 1**

Dap 1: serial-id: 12345678, AP model: DWL-8220AP, bias: high, name: DAP01 fingerprint: b4:f9:2a:52:37:58:f4:d0:10:75:43:2f:45:c9:52:c3 boot-download-enable: YES load balancing group: none

Radio 1: type: 802.11g, mode: disabled, channel: 6 tx pwr: 1, profile: default auto-tune max-power: default, min-client-rate: 5.5, max-retransmissions: 10 Radio 2: type: 802.11a, mode: disabled, channel: 36 tx pwr: 1, profile: default auto-tune max-power: default, min-client-rate: 24, max-retransmissions: 10

#### **Output for show ap config:**

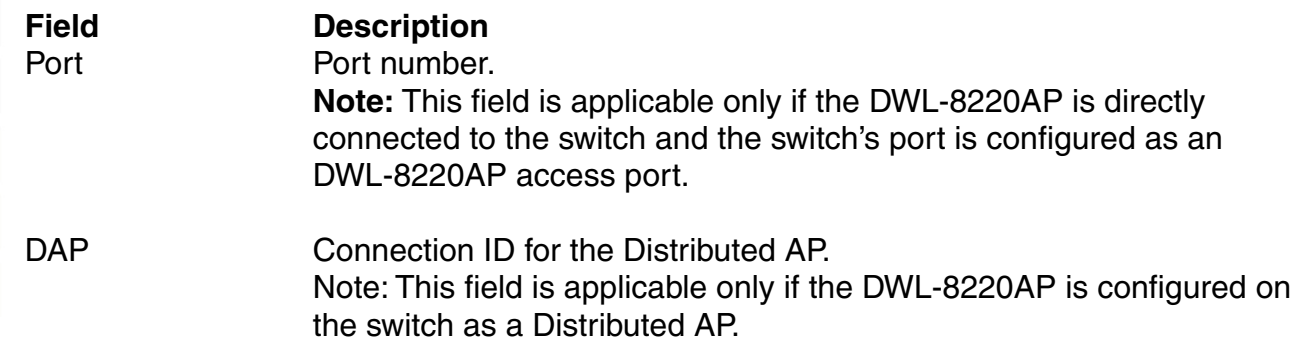

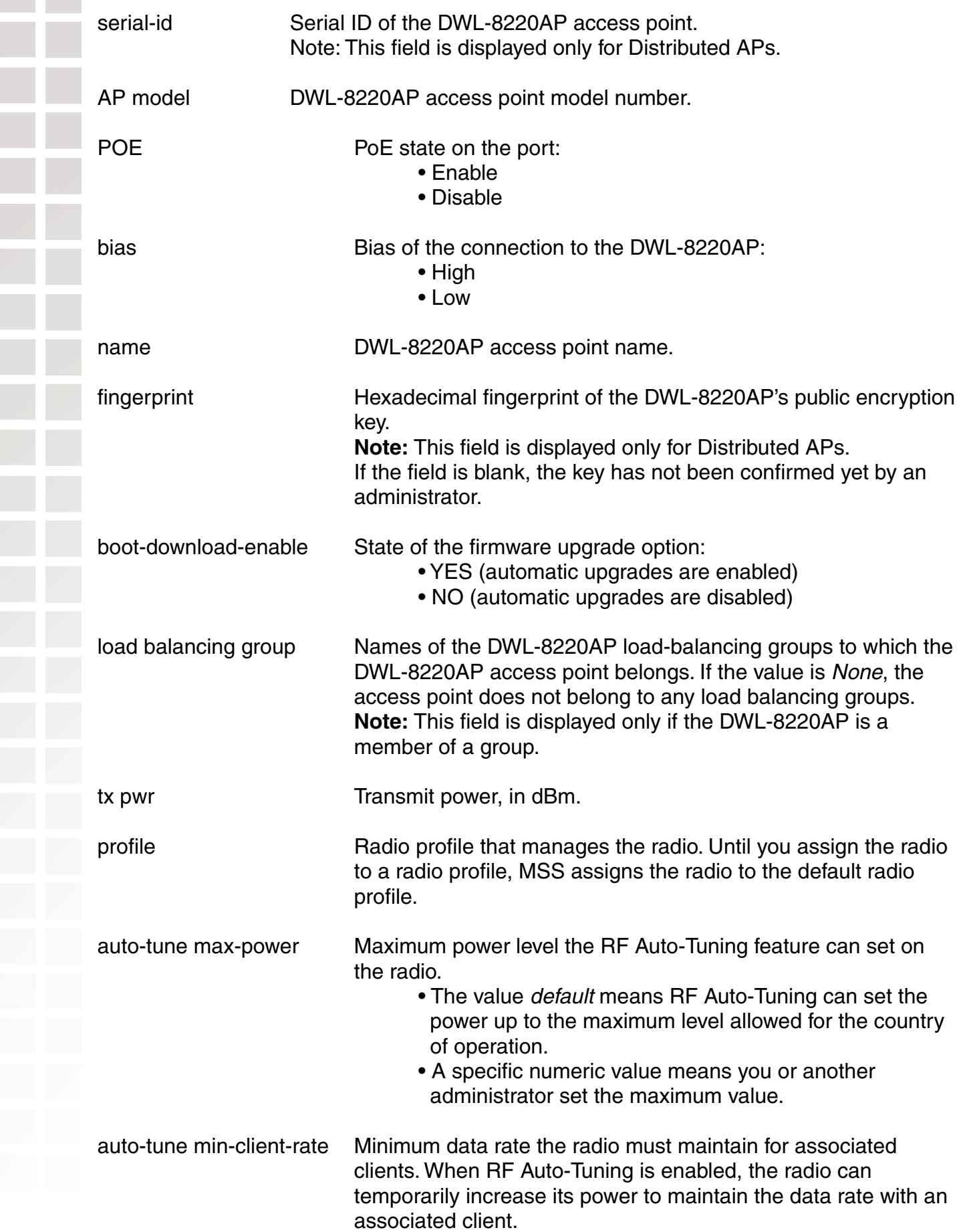

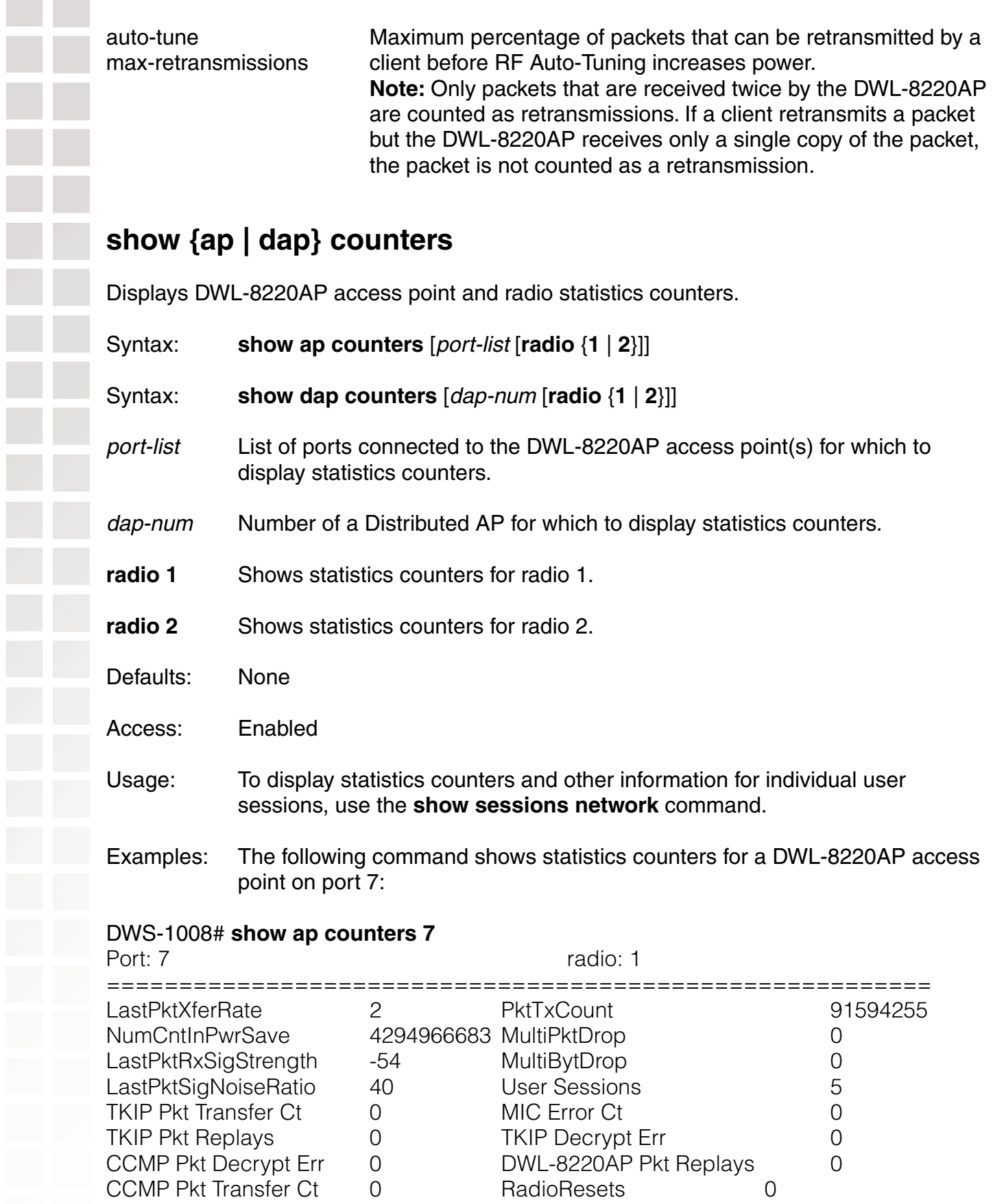

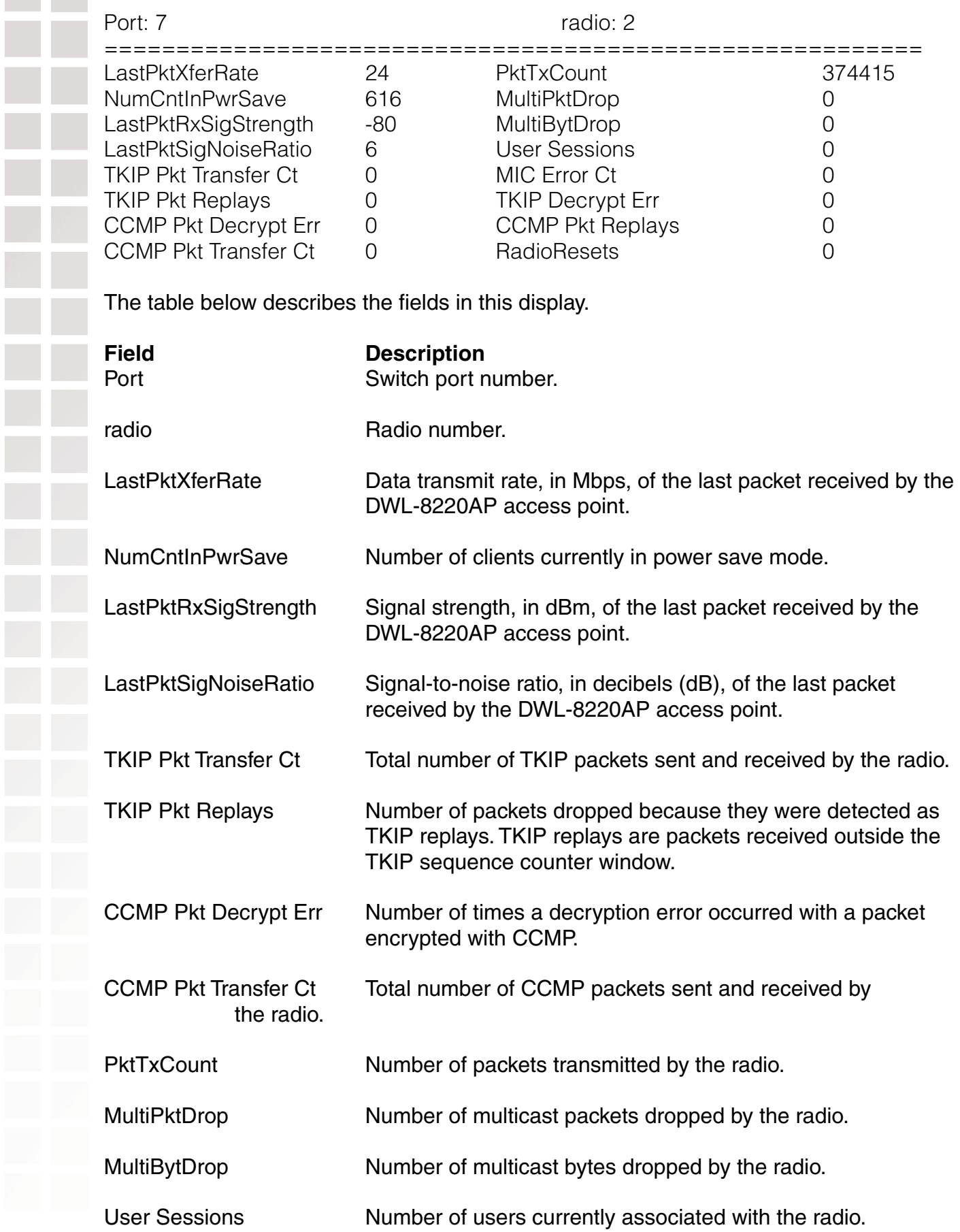

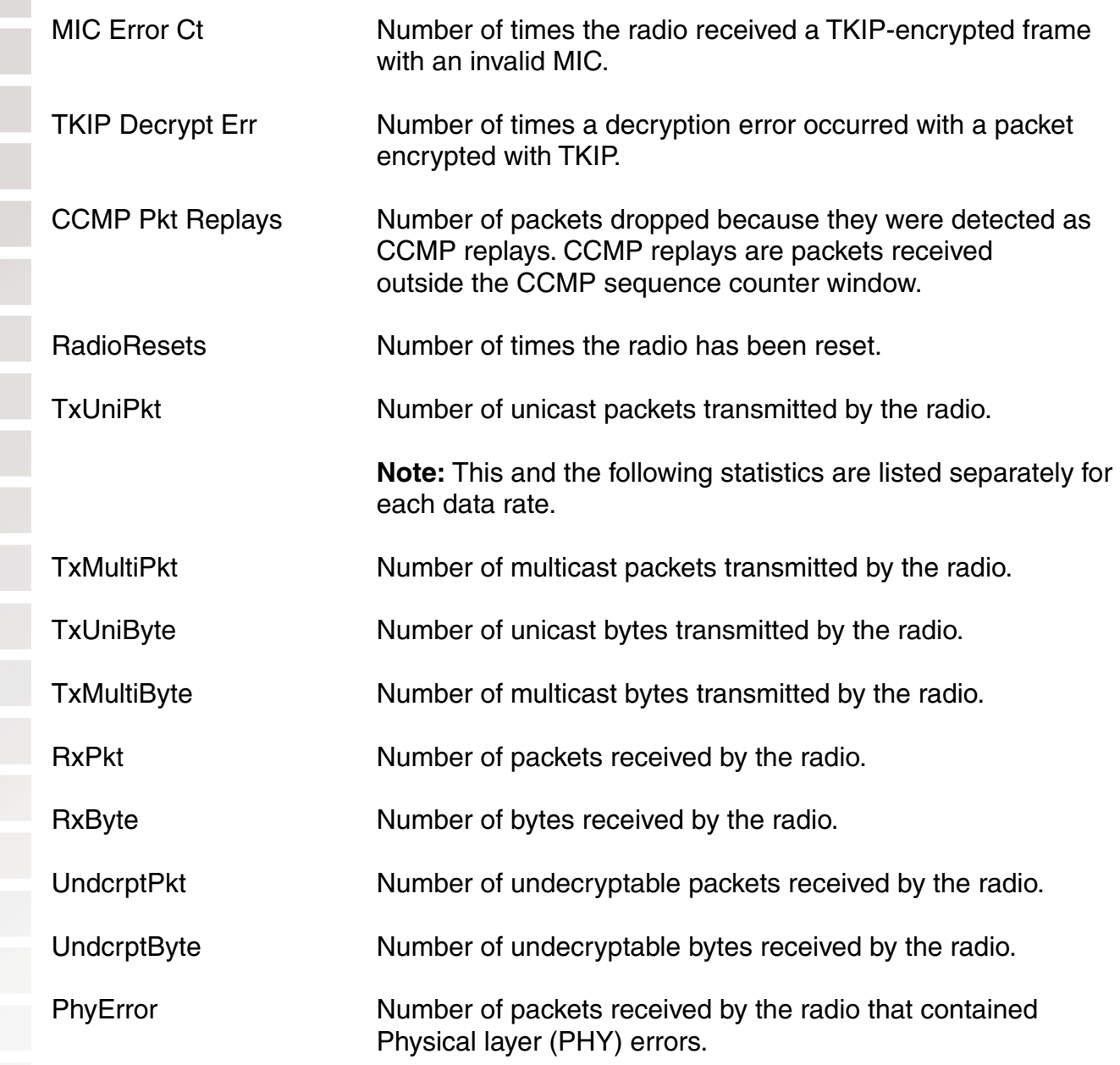

# **show ap dual-home**

This command is deprecated in MSS Version 2.0. To display the switches on which a Distributed AP access point is configured, use the **show dap global** command.

# **show {ap | dap} qos-stats**

Displays statistics for DWL-8220AP forwarding queues.

Syntax: **show dap qos-stats** [dap-num]

Syntax: show ap qos-stats [port-list]

dap-num Number of a Distributed AP for which to display QoS statistics counters.

port-list List of ports connected to the DWL-8220AP access point(s) for which to display QoS statistics counters.

Defaults:None.

Access:Enabled.

Examples:The following command shows statistics for the DWL-8220AP forwarding queues on a Distributed AP:

#### DWS-1008# **show dap qos-stats 4**

CoS Queue Tx

===========================

DAP: 4 radio: 1 1,2 Background 19 0,3 BestEffort 437 4,5 Video 3034 6,7 Voice 3068

CoS Queue Tx

===========================

 DAP: 4 radio: 2 1,2 Background 11 0,3 BestEffort 221 4,5 Video 3631 6,7 Voice 7892

The table describes the fields in this display.

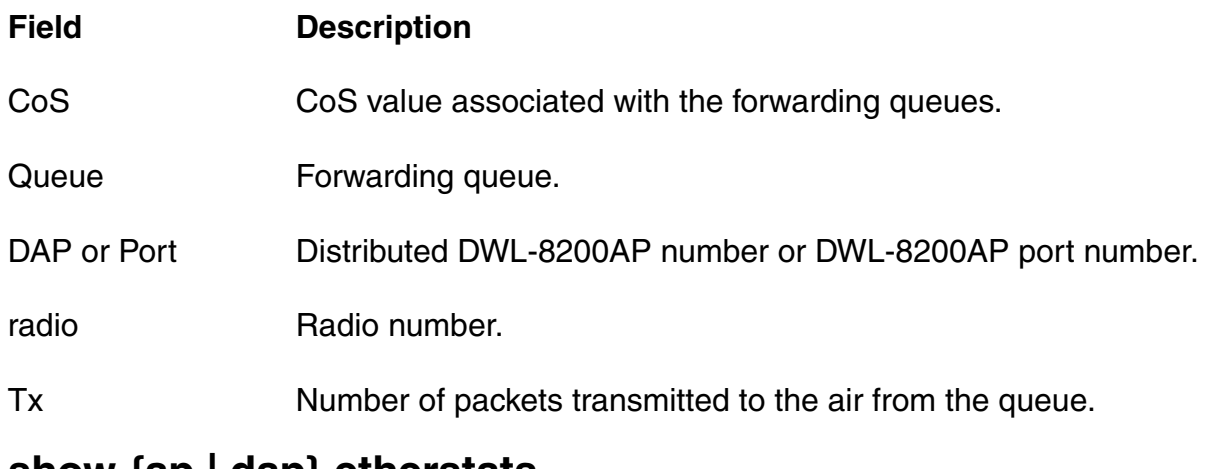

# **show {ap | dap} etherstats**

Displays Ethernet statistics for an DWL-8220AP's Ethernet ports.

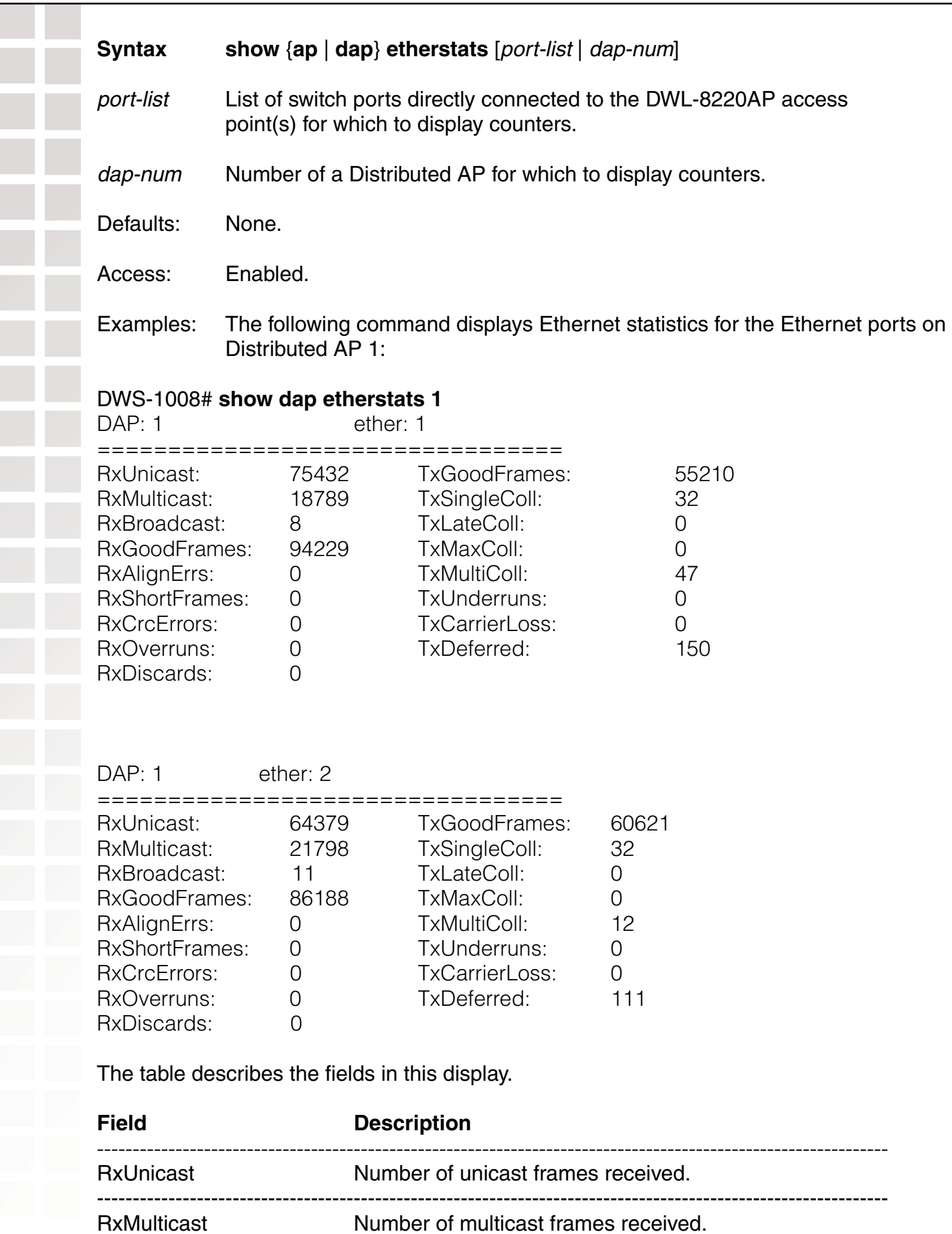

---------------------------------------------------------------------------------------------------------------

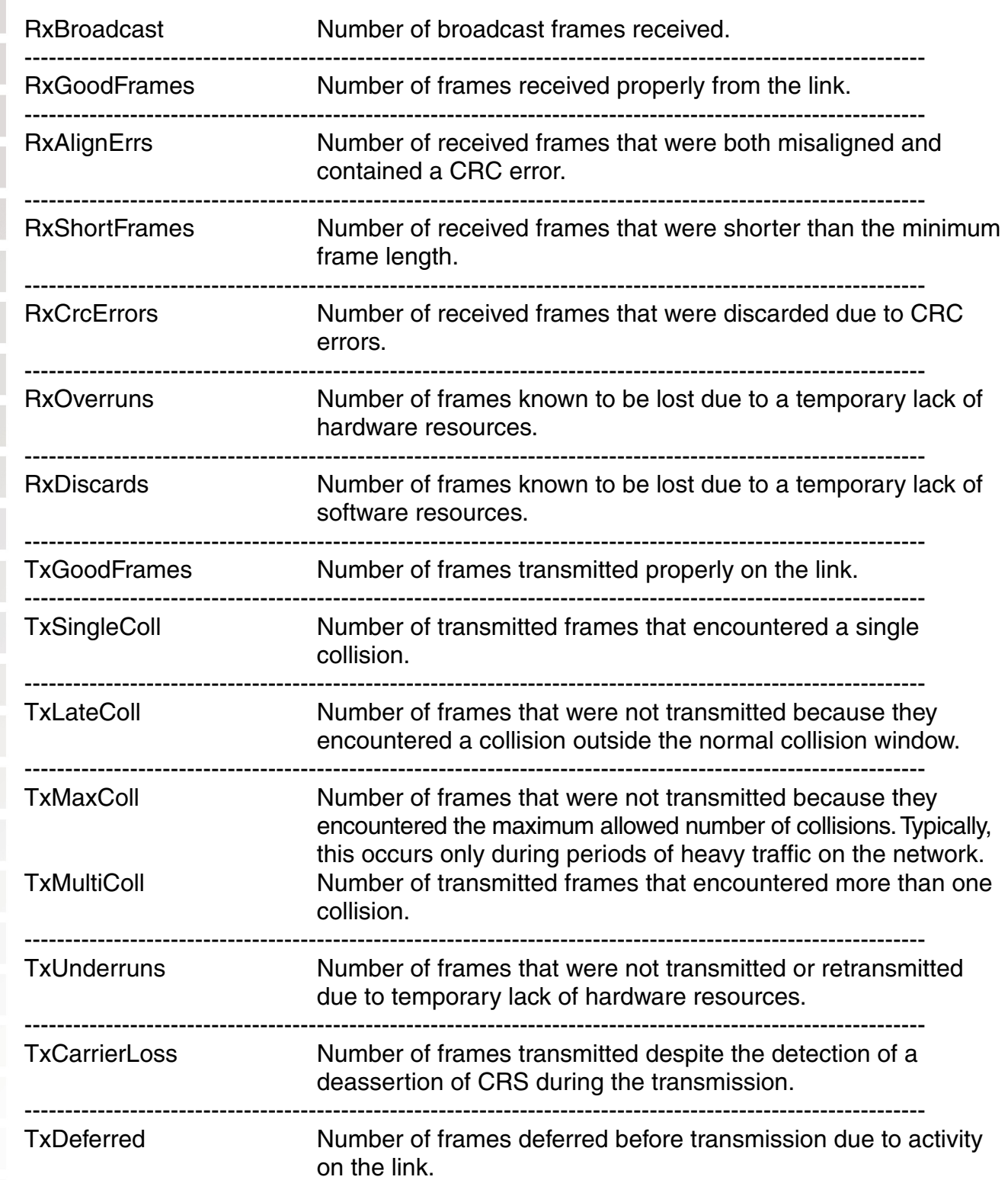

# **show {ap | dap} group**

Displays configuration information and load-balancing status for DWL-8220AP access point groups.

Syntax: **show** {**ap** | **dap**} **group** [name]

name Name of an DWL-8220AP group or Distributed AP group.

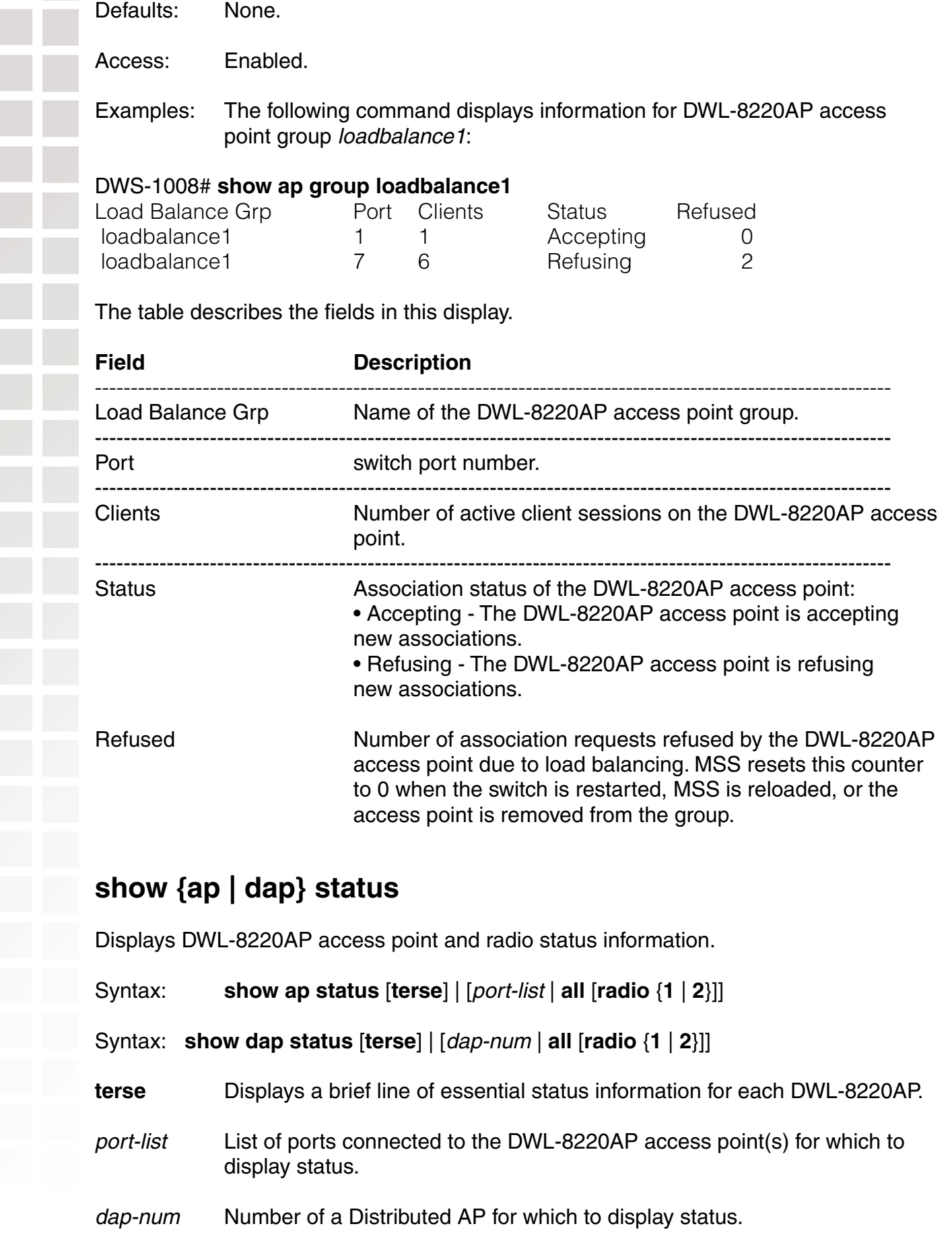

- **all** Shows status information for all directly attached DWL-8220AP access points and all Distributed AP access points configured on the switch.
	- **radio 1** Shows status information for radio 1.
	- **radio 2** Shows status information for radio 2. (This option does not apply to single-radio models.)
	- Defaults:None.
	- Access:Enabled.

**Note:** This field applies to the display for Distributed APs only.

Examples: The following command displays the status of a Distributed AP access point:

#### DWS-1008# **show dap status 1**

Dap: 1, IP-addr: 10.2.30.5 (vlan 'vlan-corp'), AP model: DWL-8220AP, manufacturer: D-Link, name: AP01 fingerprint: b4:f9:2a:52:37:58:f4:d0:10:75:43:2f:45:c9:52:c3

==================================================== State: operational

CPU info: IBM:PPC speed=266666664 Hz version=405GPr id=0x29c15335347f1919 ram=33554432 s/n=0333703027 hw\_rev=A3

Uptime: 18 hours, 36 minutes, 27 seconds

Radio 1 type: 802.11g, state: configure succeed [Enabled] (802.11b protect) operational channel: 1 operational power: 14 base mac: 00:0b:0e:00:d2:c0 bssid1: 00:0b:0e:00:d2:c0, ssid: public bssid2: 00:0b:0e:00:d2:c2, ssid: employeenet bssid3: 00:0b:0e:00:d2:c4, ssid: mycorp-tkip

Radio 2 type: 802.11a, state: configure succeed [Enabled] operational channel: 64 operational power: 14 base mac: 00:0b:0e:00:d2:c1 bssid1: 00:0b:0e:00:d2:c1, ssid: public bssid2: 00:0b:0e:00:d2:c3, ssid: employee-net bssid3: 00:0b:0e:00:d2:c5, ssid: mycorp-tkip

The following command displays the status of a directly connected DWL-8220AP access point:

#### DWS-1008# **show ap status 1**

Port: 1, AP model: DWL-8220AP, manufacturer D-Link name: AP01 ==================================================== State: operational CPU info: IBM:PPC speed=266666664 Hz version=405GPr id=0x28b08a1e047f1d0f ram=33554432

s/n=0333000288 hw\_rev=A3 Uptime: 3 hours, 44 minutes, 28 seconds
Radio 1 type: 802.11g, state: configure succeed [Enabled] (802.11b protect) operational channel: 1 operational power: 15 base mac: 00:0b:0e:00:d1:00 bssid1: 00:0b:0e:00:d1:00, ssid: public bssid2: 00:0b:0e:00:d1:02, ssid: employee-net bssid3: 00:0b:0e:00:d1:04, ssid: mycorp-tkip

Radio 2 type: 802.11a, state: configure succeed [Enabled] operational channel: 48 operational power: 11 base mac: 00:0b:0e:00:d1:01 bssid1: 00:0b:0e:00:d1:01, ssid: public bssid2: 00:0b:0e:00:d1:03, ssid: employee-net bssid3: 00:0b:0e:00:d1:05, ssid: mycorp-tkip

The following command uses the terse option to display brief information for Distributed APs:

#### DWS-1008# **show dap status terse**

Total number of entries: 4 Operational: 1, Image Downloading: 0, Unknown: 3, Other: 0 Flags:  $o =$  operational,  $b =$  booting,  $d =$  image downloading  $c =$  configuring,  $f =$  configuration failed  $a =$  auto  $DAP$ ,  $i =$  insecure

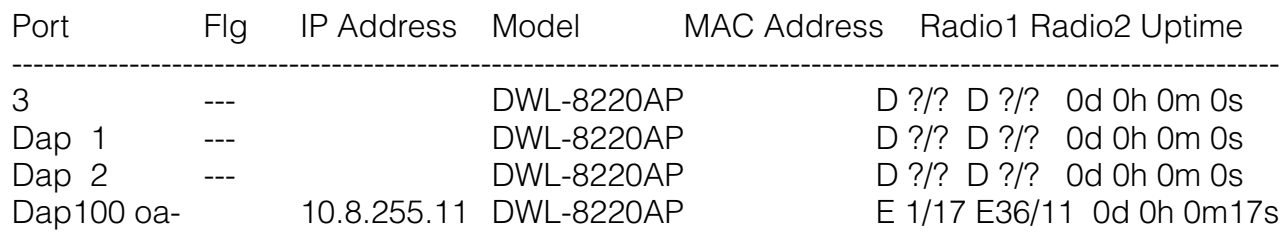

The table describe the fields in these displays.

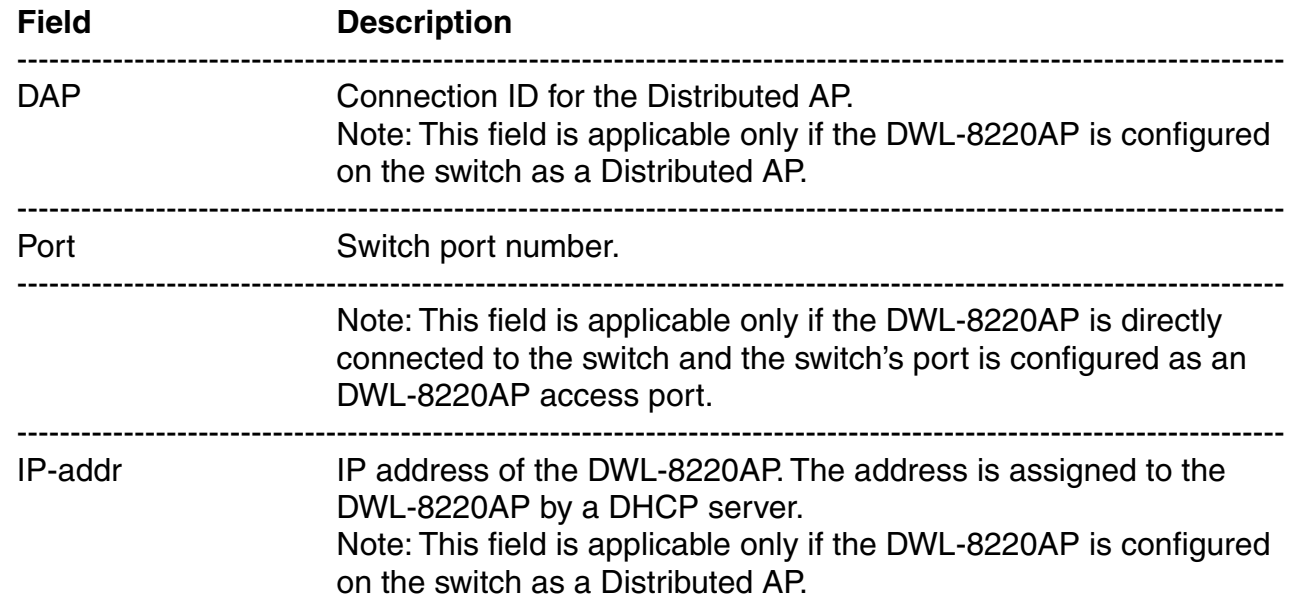

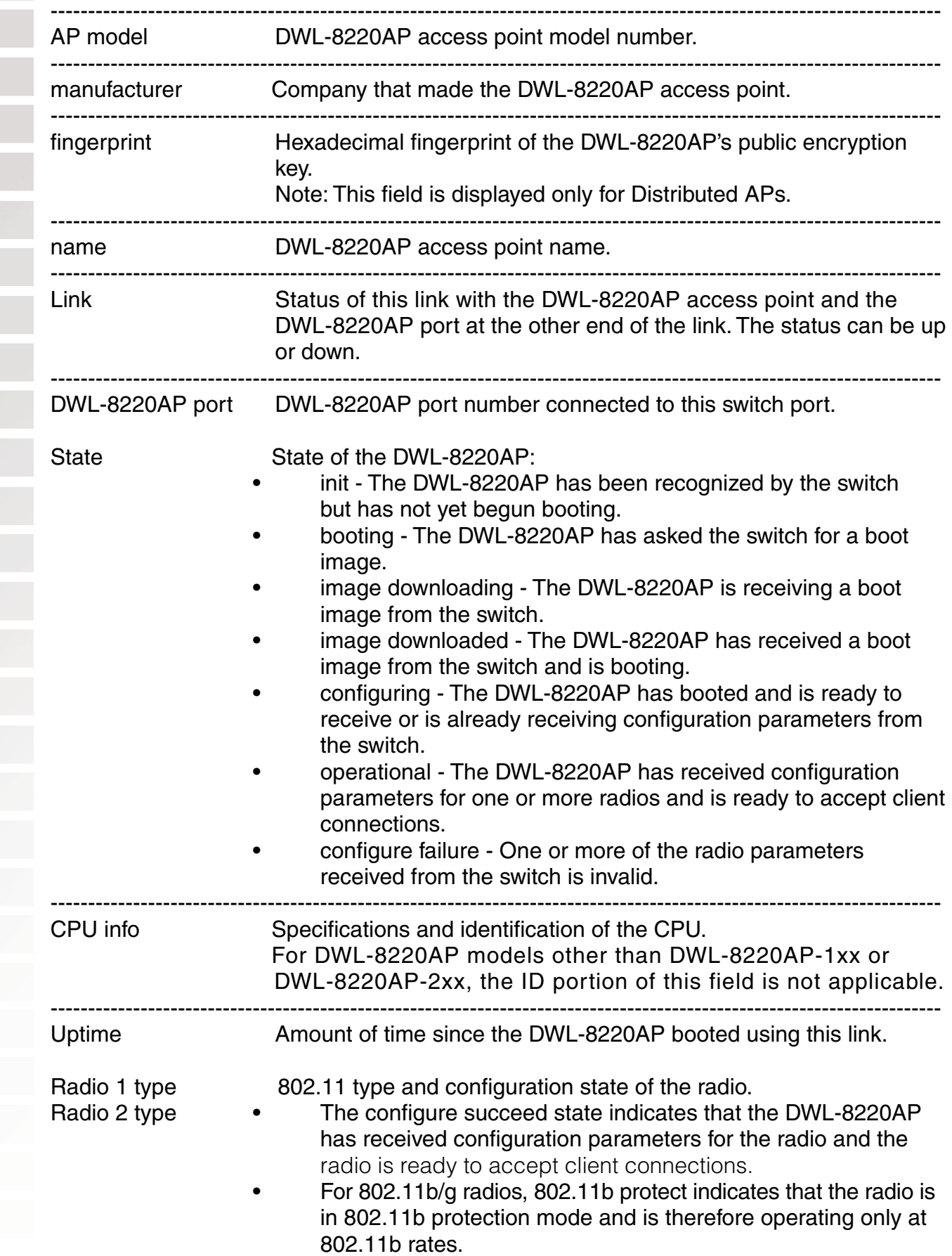

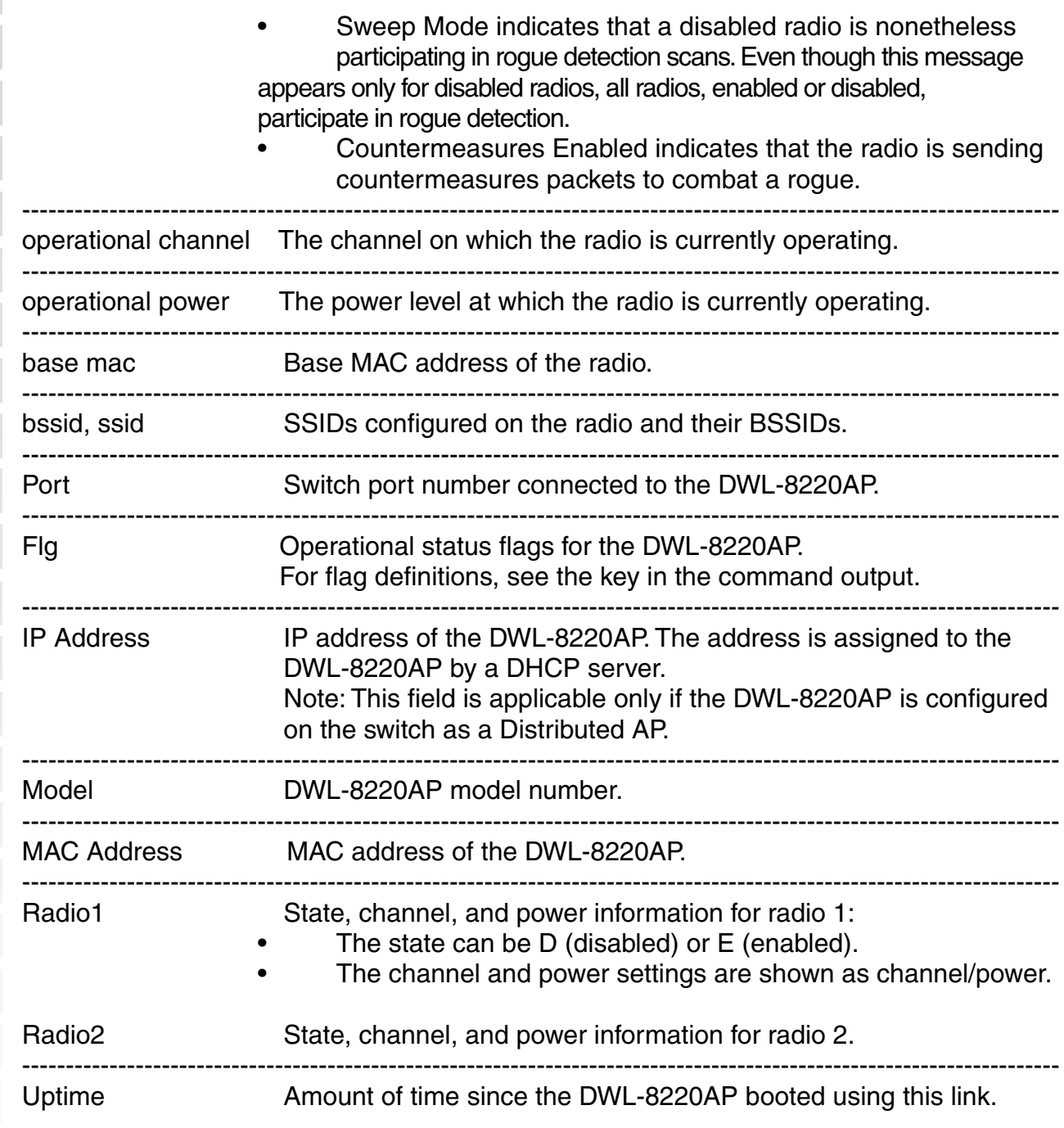

#### **show auto-tune attributes**

Displays the current values of the RF attributes RF Auto-Tuning uses to decide whether to change channel or power settings.

Syntax: **show auto-tune attributes** [**ap** mp-num [**radio** {**1** | **2**| **all**}]]

Syntax: **show auto-tune attributes** [**dap** dap-num [**radio** {**1** | **2**| **all**}]]

mp-num DWL-8220AP port connected to the DWL-8220AP access point for which to display RF attributes.

dap-num Number of a Distributed AP for which to display RF attributes.

**radio 1** Shows RF attribute information for radio 1.

**radio 2** Shows RF attribute information for radio 2. (This option does not apply to single-radio models.)

**radio all** Shows RF attribute information for both radios.

Defaults:None.

Access:Enabled.

Examples:The following command displays RF attribute information for radio 1 on the directly connected DWL-8220AP access point on port 2:

DWS-1008# **show auto-tune attributes ap 2 radio 1** 

Auto-tune attributes for port 2 radio 1:

The table describes the fields in this display.

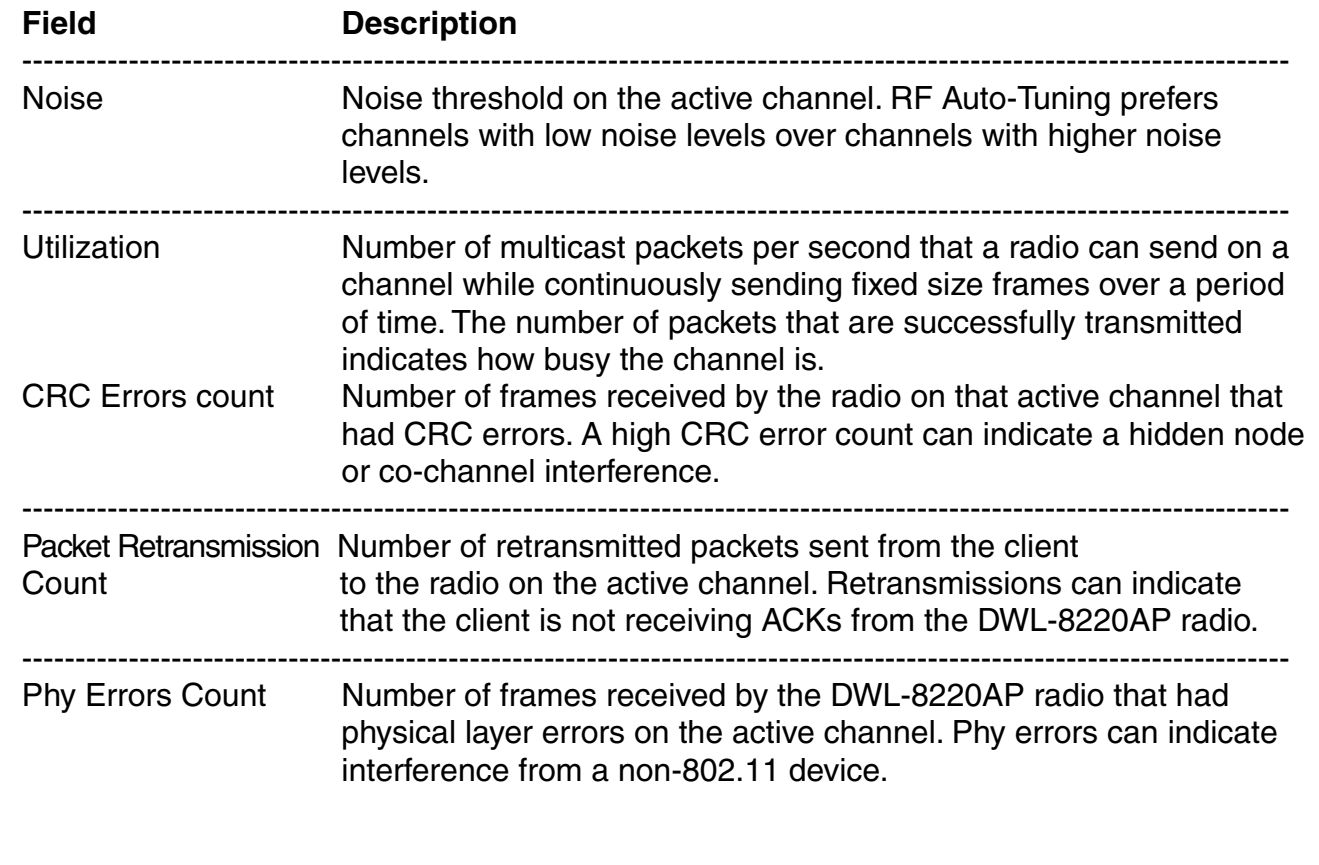

## **show auto-tune neighbors**

Displays the other D-Link radios and third-party 802.11 radios that a D-Link radio can hear.

Syntax: **show auto-tune neighbors** [**ap** ap-num [**radio** {**1** | **2**| **all**}]]

- Syntax: **show auto-tune neighbors** [**dap** dap-num [**radio** {**1** | **2**| **all**}]]
- ap-num AP port connected to the DWL-8220AP access point for which to display neighbors.
- dap-num Number of a Distributed AP for which to display neighbors.
- **radio 1** Shows neighbor information for radio 1.
- **radio 2** Shows neighbor information for radio 2. (This option does not apply to single-radio models.)
- **radio all** Shows neighbor information for both radios.
- Defaults:None.
- Access:Enabled.

Usage:For simplicity, this command displays a single entry for each D-Link radio, even if the radio is supporting multiple BSSIDs. However, BSSIDs for third-party 802.11 radios are listed separately, even if a radio is supporting more than one BSSID. Information is displayed for a radio if the radio sends beacon frames or responds to probe requests. Even if a radio's SSIDs are unadvertised, D-Link radios detect the empty beacon frames (beacon frames without SSIDs) sent by the radio, and include the radio in the neighbor list.

Examples:The following command displays neighbor information for radio 1 on the directly connected DWL-8220AP access point on port 2:

#### DWS-1008# **show auto-tune neighbors ap 2 radio 1**

Total number of entries for port 2 radio 1: 5 Channel Neighbor BSS/MAC RSSI

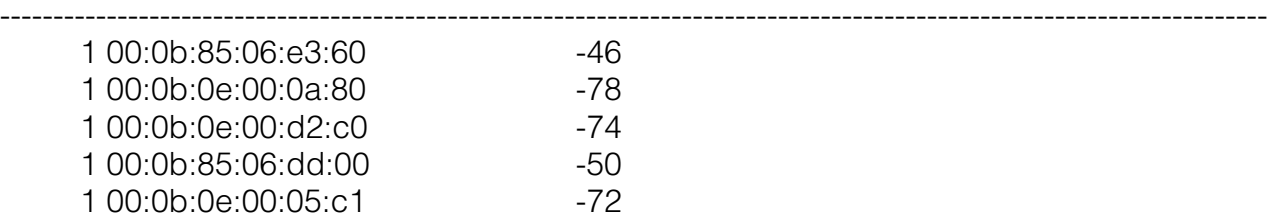

The table describes the fields in this display.

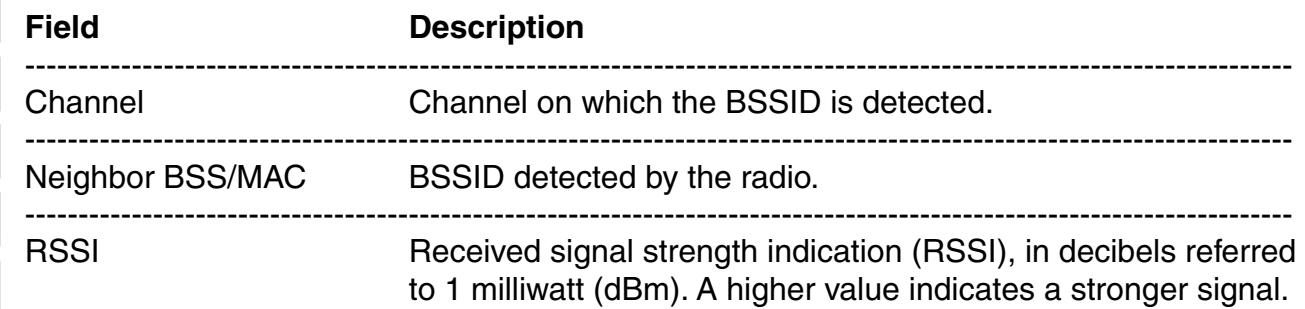

## **show dap connection**

Displays the system IP address of the switch that has the active data connection for a Distributed AP.

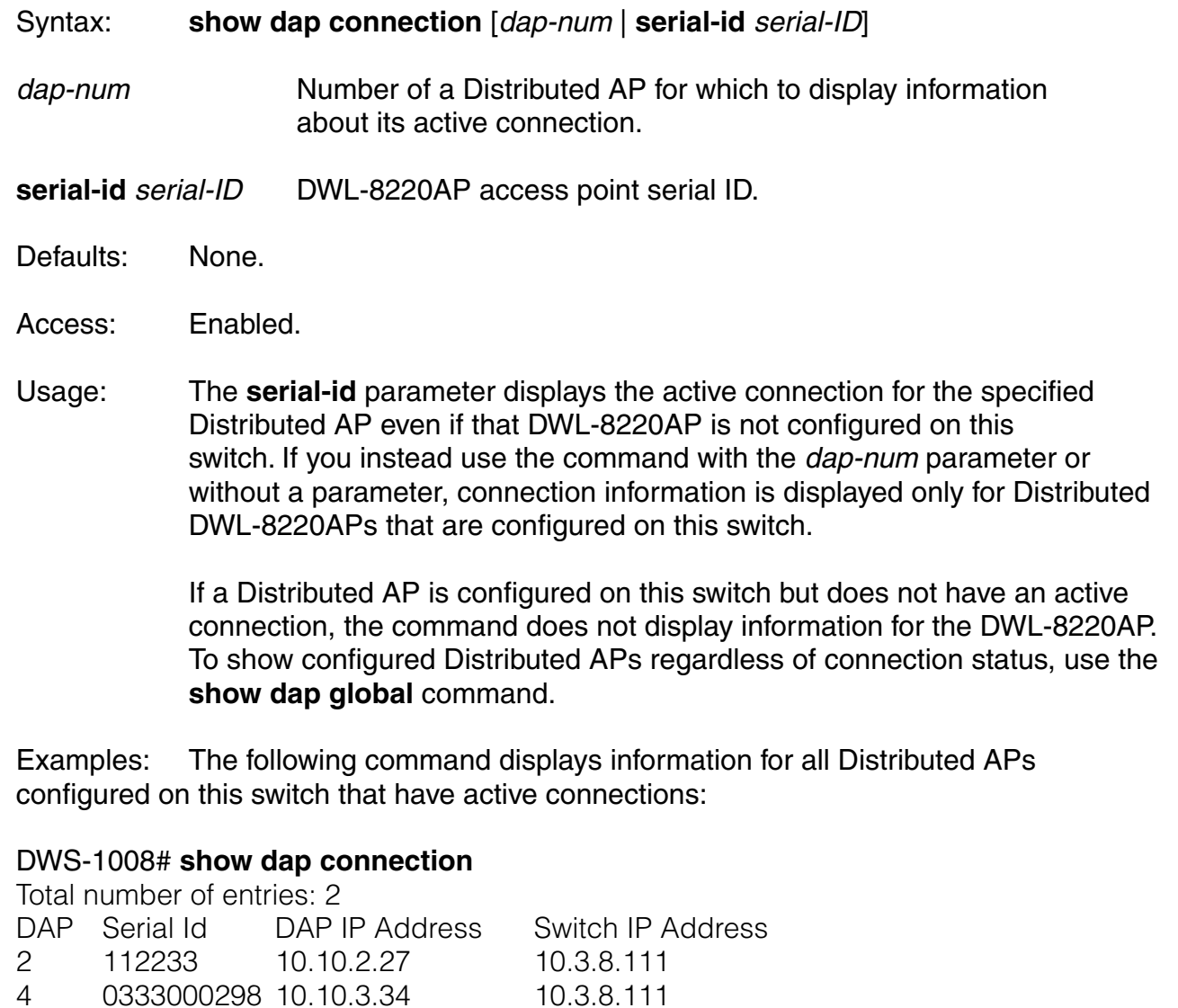

The following command displays connection information specifically for a Distributed AP with serial ID 223344:

#### DWS-1008# **show dap connection serial-id 223344**

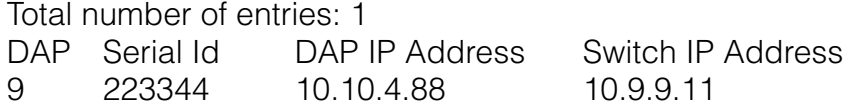

The table describes the fields in this display.

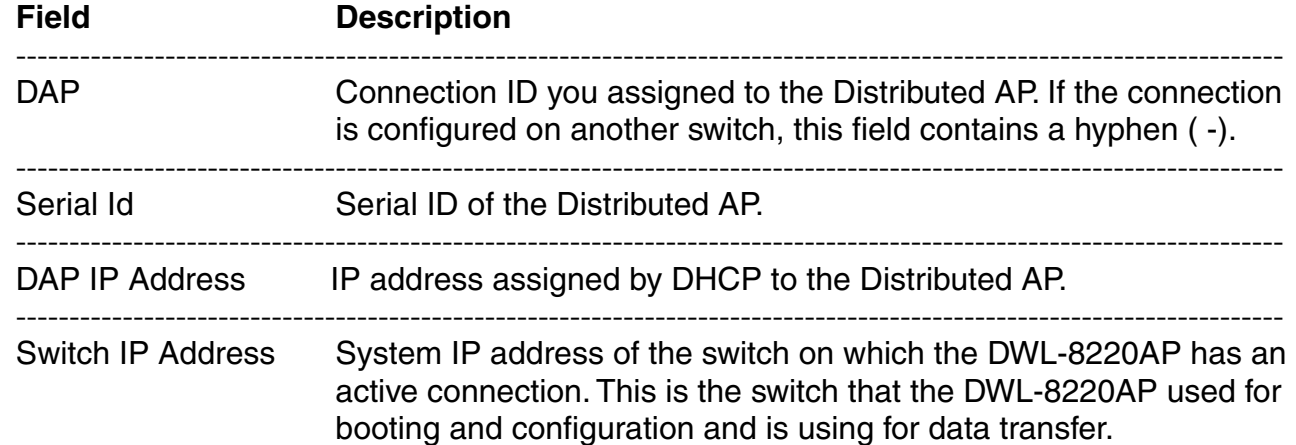

## **show dap global**

Displays configuration information for Distributed APs configured on the DWS-1008 switch.

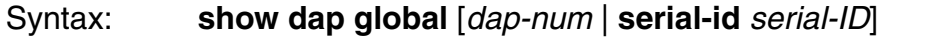

dap-num Number of a Distributed AP for which to display configuration settings.

**serial-id** DWL-8220AP access point serial ID.

serial-ID

Defaults:None.

Access:Enabled.

- Usage:To show information only for Distributed APs that have active connections, use the **show dap connection** command.
- Examples:The following command displays configuration information for all Distributed APs configured on the DWS-1008 switch:

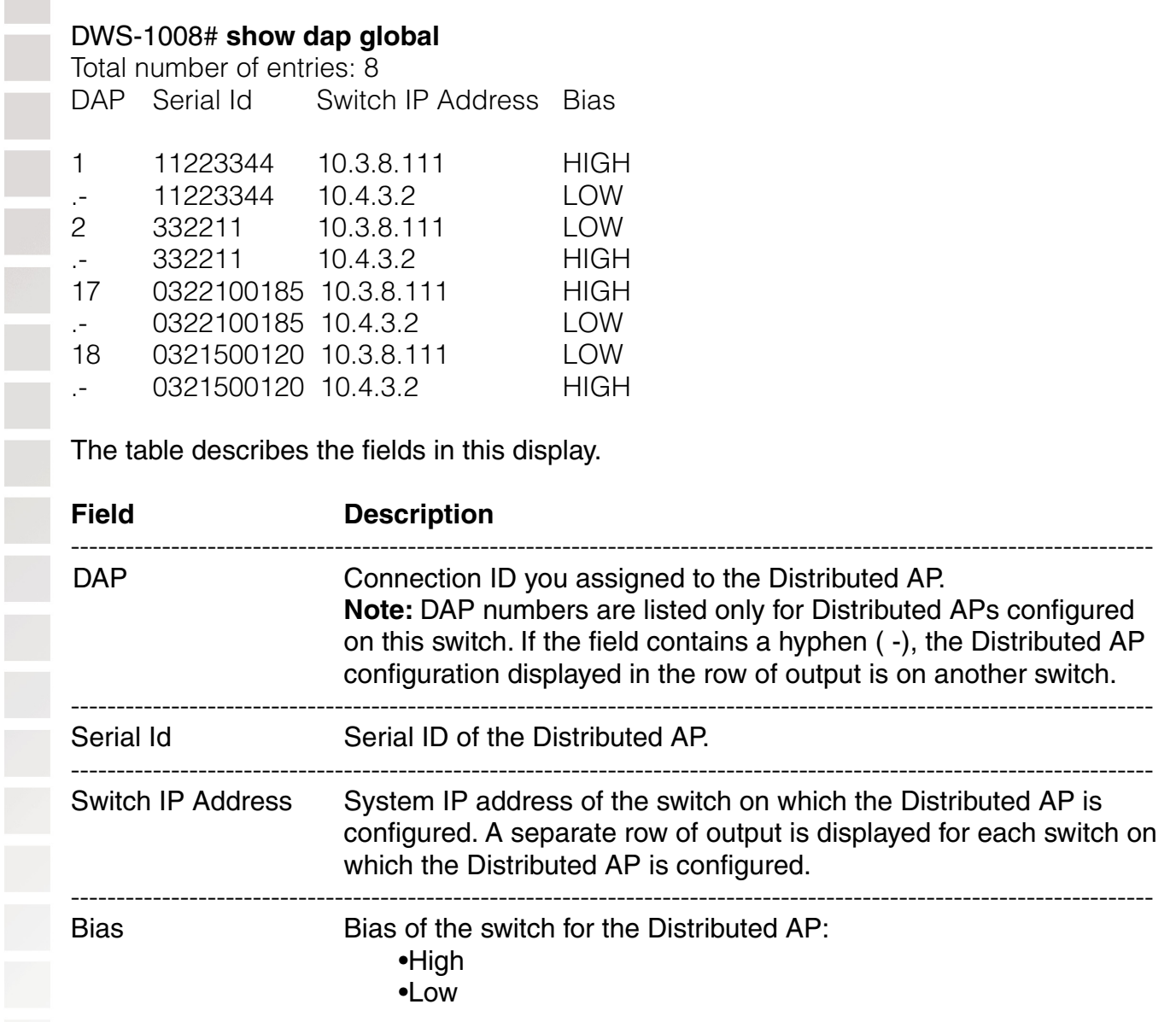

## **show dap unconfigured**

Displays Distributed APs that are physically connected to the network but that are not configured on any switches.

Syntax: **show dap unconfigured** 

Defaults:None.

Access:Enabled.

Usage:This command also displays an DWL-8220AP that is directly connected to a switch, if the switch port to which the DWL-8220AP is connected is configured as a network port instead of an DWL-8220AP access port, and if the network port is a member of a VLAN. Entries in the command output's table age out after two minutes.

Examples:The following command displays information for two Distributed APs that are not configured:

#### DWS-1008# **show dap unconfigured**

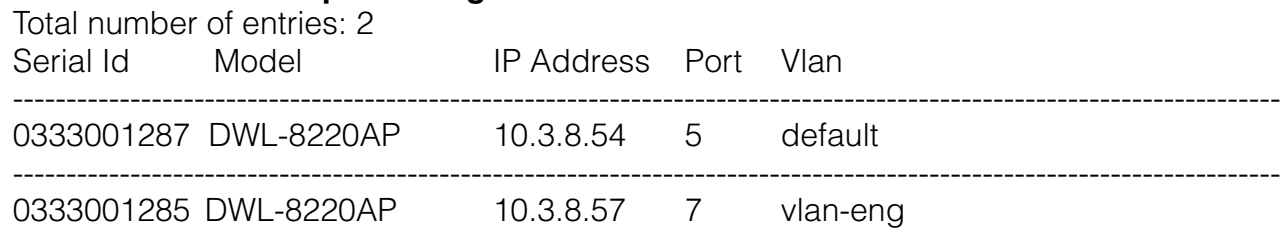

The table describes the fields in this display.

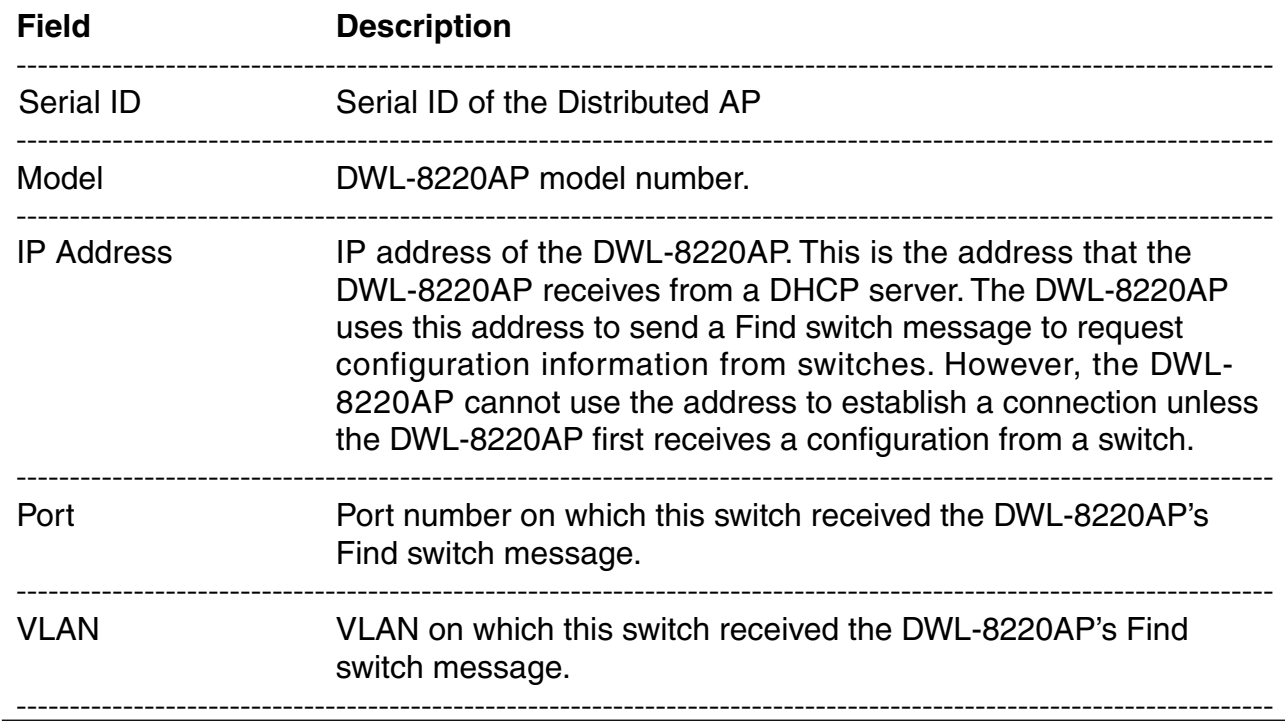

## **show radio-profile** Displays radio profile information. Syntax: **show radio-profile** {name | **?**} name Displays information about the named radio profile. **?** Displays a list of radio profiles. Defaults:None. Access:Enabled. Usage:MSS contains a default radio profile. D-Link recommends that you do not change this profile but instead keep the profile for reference. Examples:The following command shows radio profile information for the default radio profile: DWS-1008# **show radio-profile default**  Beacon Interval: 100 DTIM Interval: 1 Max Tx Lifetime: 2000 Max Rx Lifetime: 2000

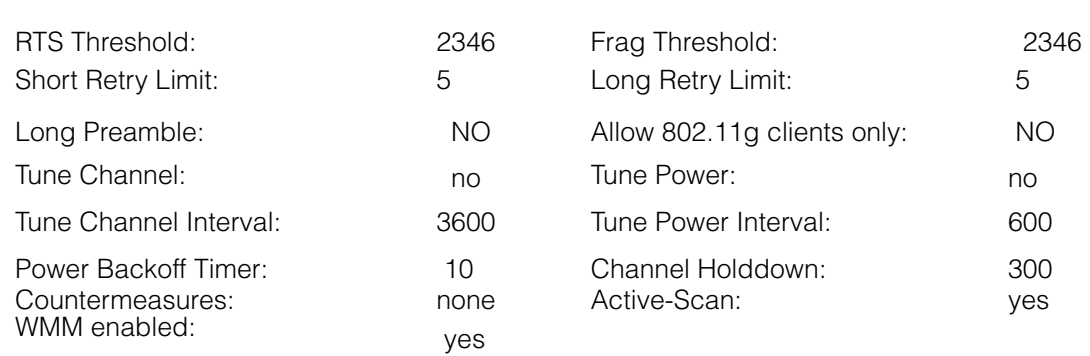

Service profiles: default-dot1x, default-clear

The table below describes the fields in this display.

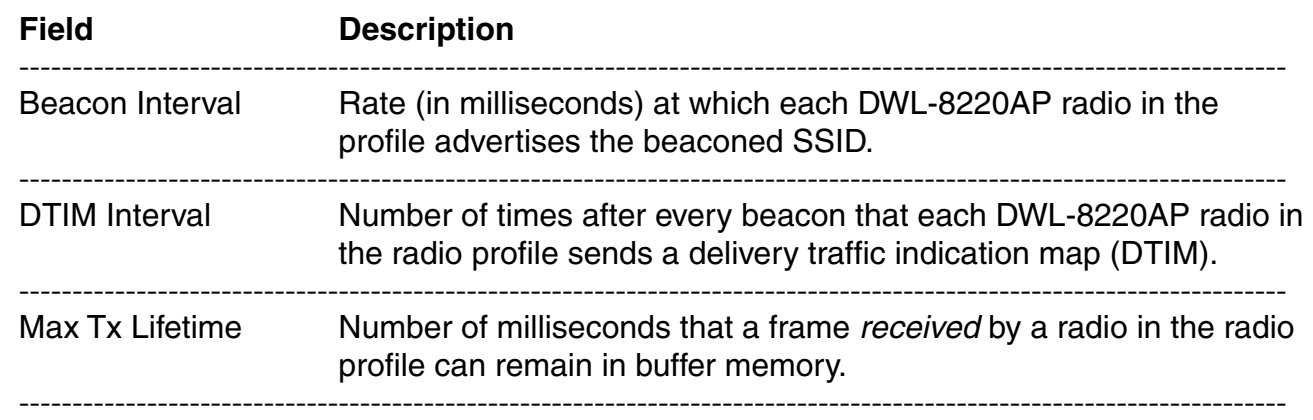

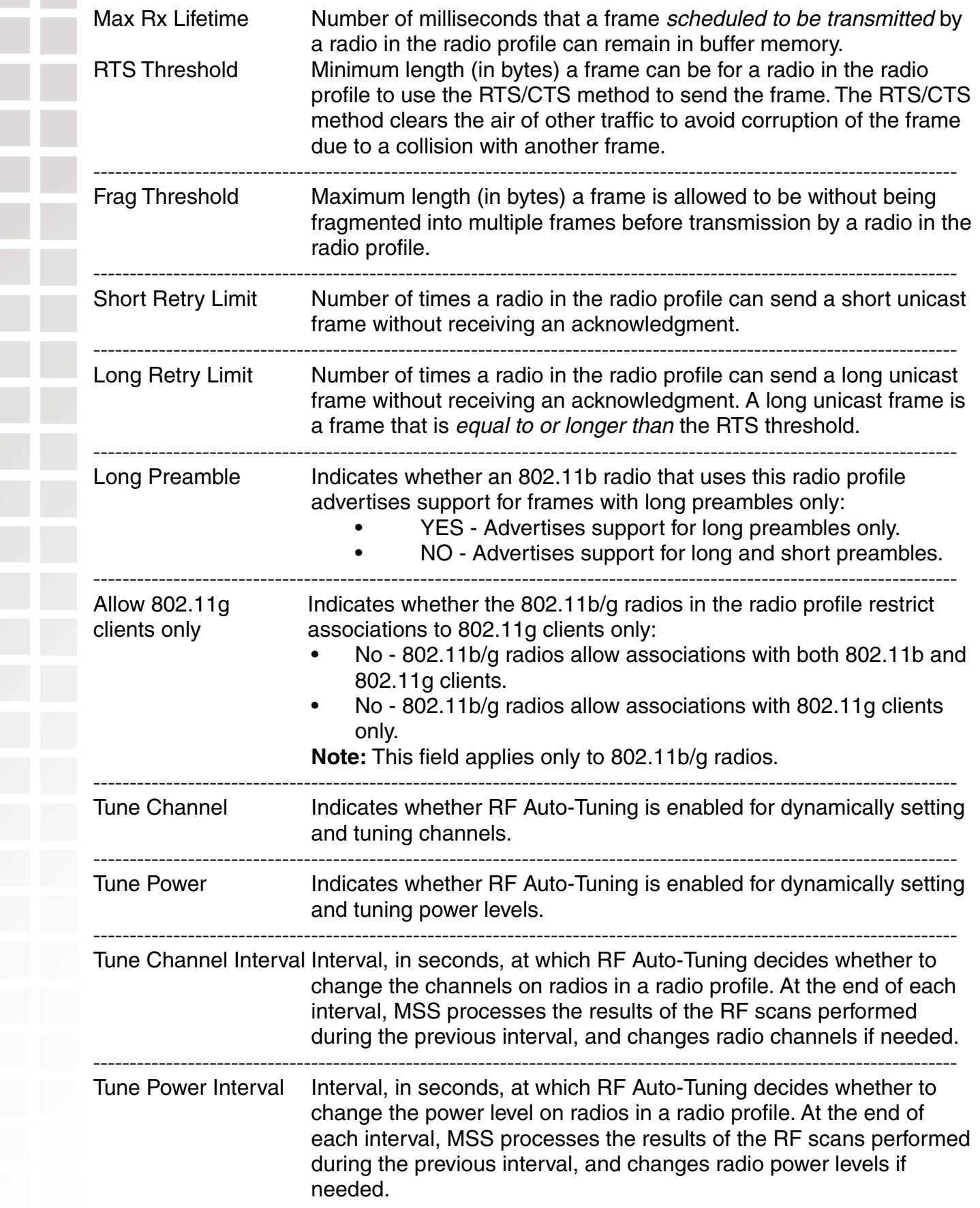

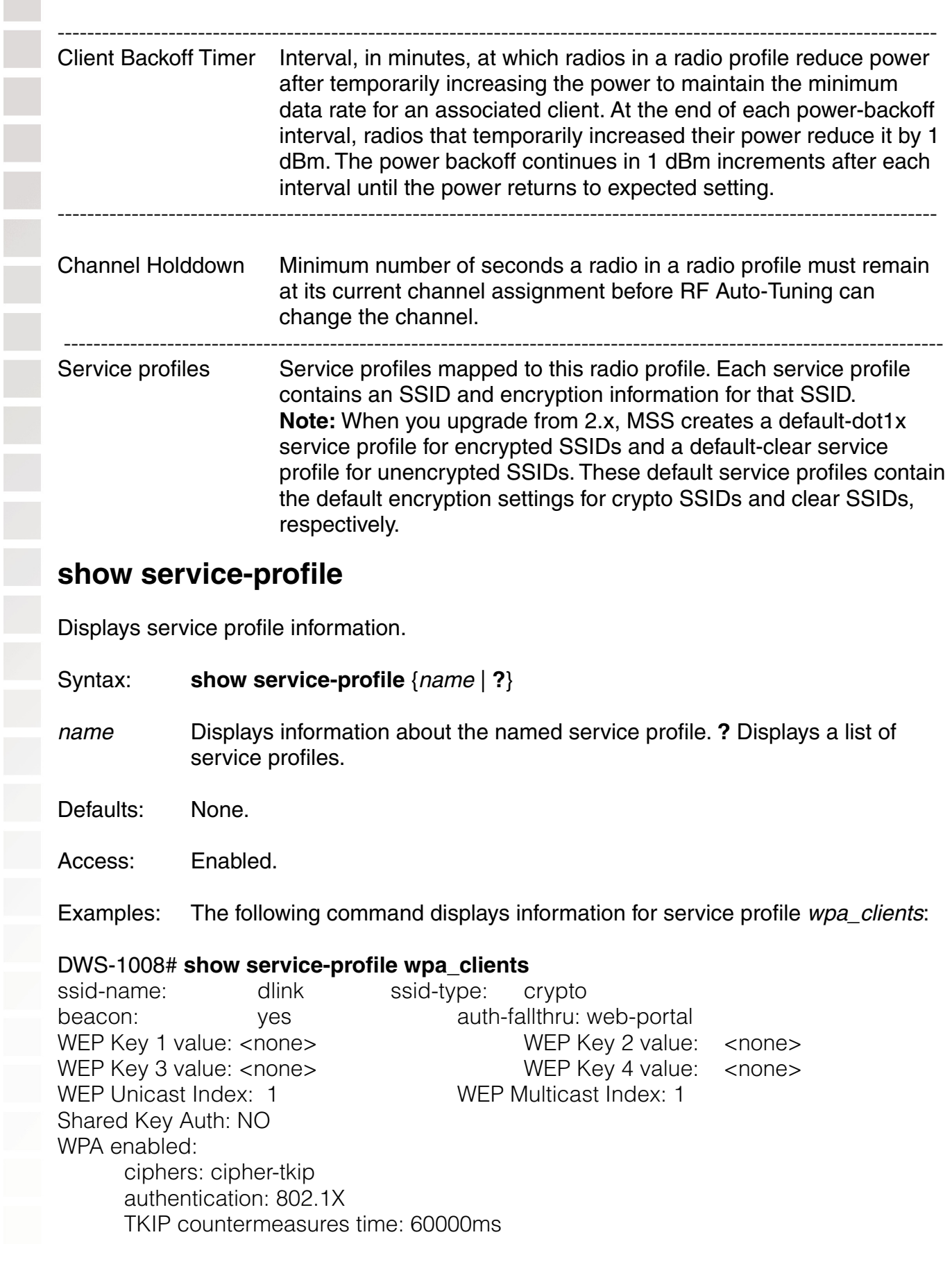

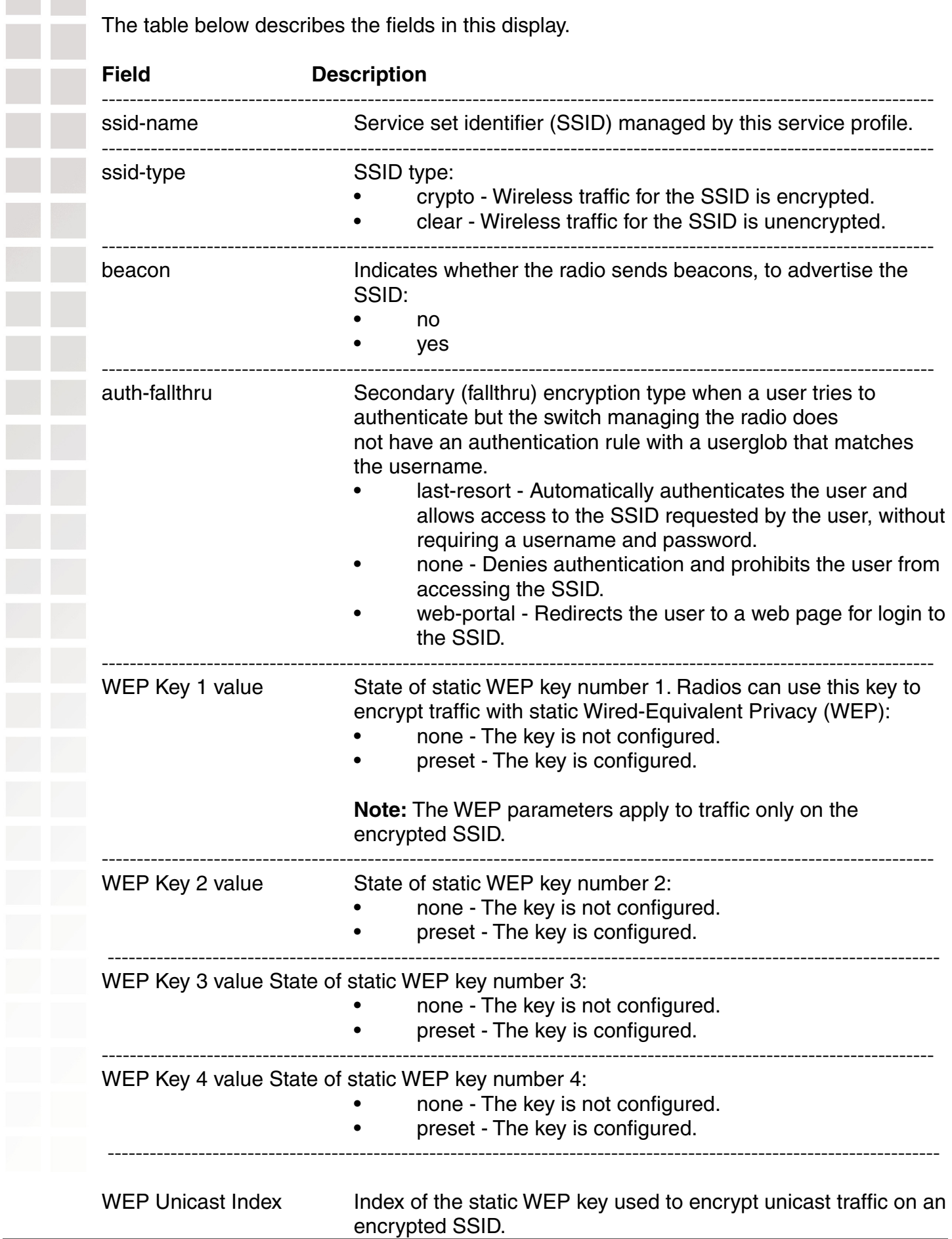

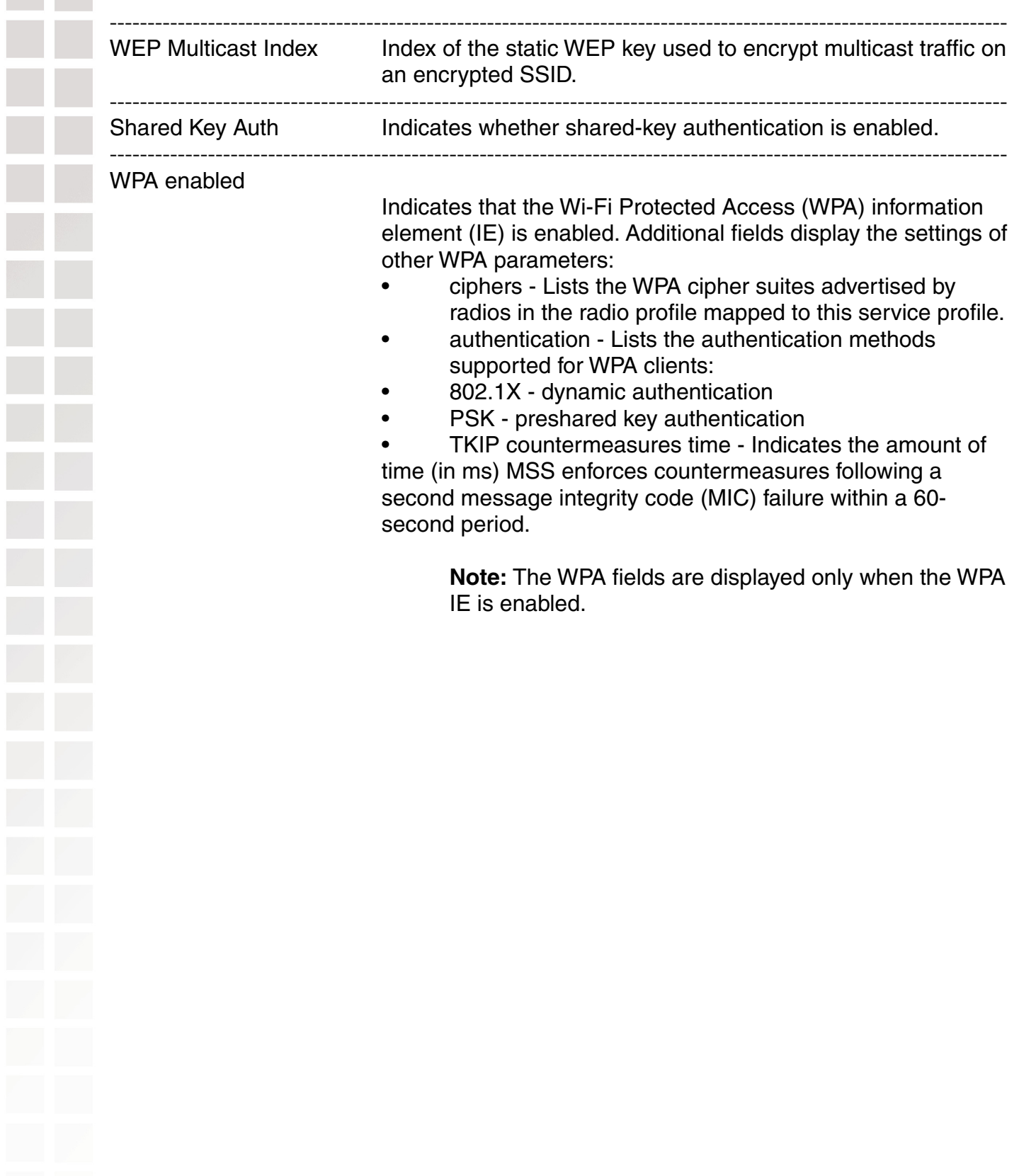

# **STP Commands**

Use Spanning Tree Protocol (STP) commands to configure and manage spanning trees on the virtual LANs (VLANs) configured on a DWS-1008 switch, to maintain a loop-free network. This chapter presents STP commands alphabetically. Use the following table to locate commands in this chapter based on their use.

## **clear spantree portcost**

Resets to the default value the cost of a network port or ports on paths to the STP root bridge in all VLANs on a switch.

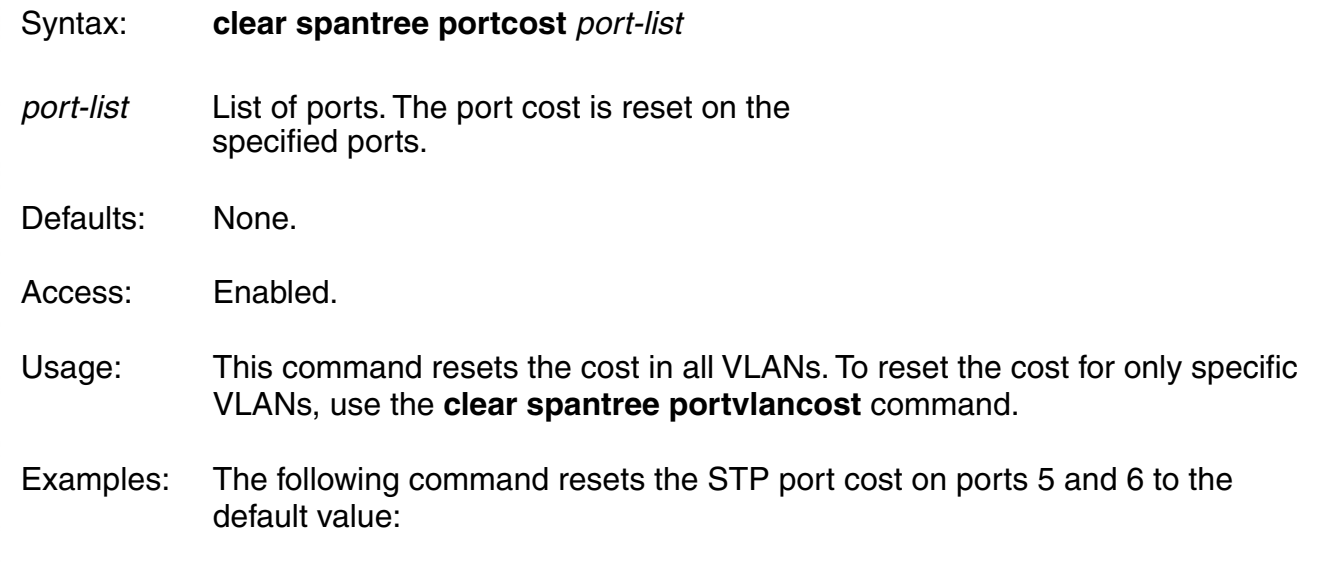

#### DWS-1008# **clear spantree portcost 5-6**

success: change accepted.

### **clear spantree portpri**

Resets to the default value the priority of a network port or ports for selection as part of the path to the STP root bridge in all VLANs on a switch.

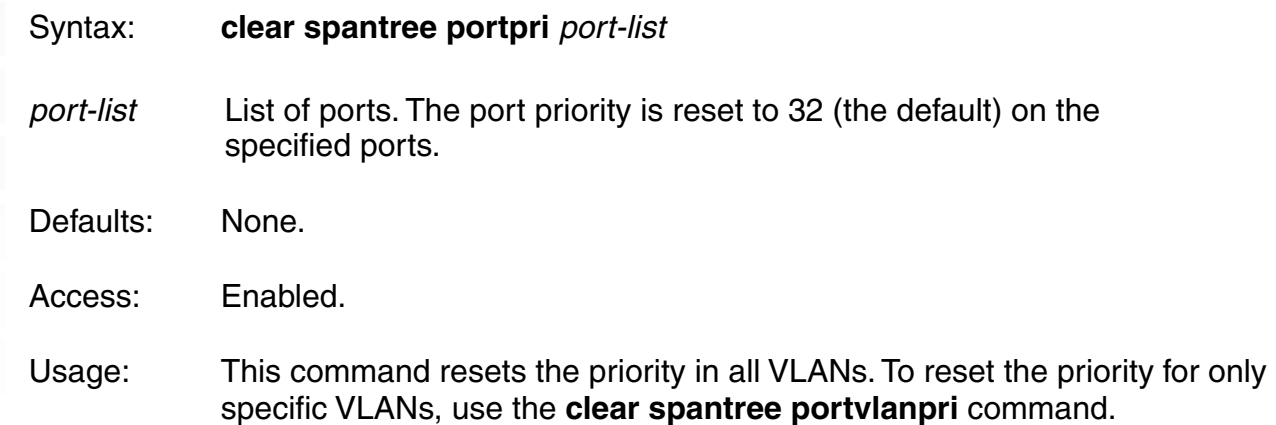

Examples:The following command resets the STP priority on port 9 to the default:

DWS-1008# **clear spantree portpri 9**

success: change accepted.

#### **clear spantree portvlancost**

Resets to the default value the cost of a network port or ports on paths to the STP root bridge for a specific VLAN on a switch, or for all VLANs.

Syntax: **clear spantree portvlancost** port-list {**all** | **vlan** vlan-id}

port-list List of ports. The port cost is reset on the specified ports.

**all** Resets the cost for all VLANs.

**vlan** vlan-id VLAN name or number. MSS resets the cost for only the specified VLAN.

Defaults: None.

Access:Enabled.

Usage: MSS does not change a port's cost for VLANs other than the one(s) you specify.

Examples: The following command resets the STP cost for port 12 in VLAN sunflower:

DWS-1008# **clear spantree portvlancost 12 vlan sunflower** success: change accepted.

#### **clear spantree portvlanpri**

Resets to the default value the priority of a network port or ports for selection as part of the path to the STP root bridge, on one VLAN or all VLANs.

Syntax: **clear spantree portvlanpri** port-list {**all** | **vlan** vlan-id}

port-list List of ports. The port priority is reset to 32 (the default) on the specified ports.

**all** Resets the priority for all VLANs.

**vlan** vlan-id VLAN name or number. MSS resets the priority for only the specified VLAN.

Defaults: None.

Access: Enabled.

Usage: MSS does not change a port's priority for VLANs other than the one(s) you specify.

Examples: The following command resets the STP priority for port 5 in VLAN avocado:

DWS-1008# **clear spantree portvlanpri 5 vlan avocado** success: change accepted.

## **clear spantree statistics**

Clears STP statistics counters for a network port or ports and resets them to 0.

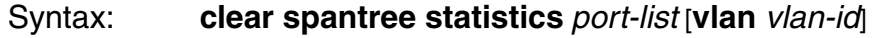

- port-list List of ports. Statistics counters are reset on the specified ports.
- **vlan** *vlan-id* VLAN name or number. MSS resets statistics counters for only the specified VLAN.

Defaults:None.

Access: Enabled.

Examples:The following command clears STP statistics counters for ports 1, and 4 through 6, for all VLANs:

DWS-1008# **clear spantree statistics 1,4-6** success: change accepted.

## **set spantree**

Enables or disables STP on one VLAN or all VLANs configured on a switch.

Syntax: **set spantree** {**enable** | **disable**} [{**all** | **vlan** vlan-id | **port** port-list vlan-id}]

**enable** Enables STP.

**disable** Disables STP.

**all** Enables or disables STP on all VLANs.

**vlan** vlan-id VLAN name or number. MSS enables or disables STP on only the specified VLAN, on all ports within the VLAN.

**port** port-list vlan-id Port number or list and the VLAN the ports are in. MSS enables or disables STP on only the specified ports, within the specified VLAN.

Defaults:Disabled.

Access:Enabled.

Examples: The following command enables STP on all VLANs configured on a switch:

DWS-1008# **set spantree enable** success: change accepted.

The following command disables STP on VLAN burgundy:

DWS-1008# **set spantree disable vlan burgundy**

success: change accepted.

#### **set spantree backbonefast**

Enables or disables STP backbone fast convergence on a switch. This feature accelerates a port's recovery following the failure of an indirect link.

Syntax: **set spantree backbonefast** {**enable** | **disable**}

**enable** Enables backbone fast convergence.

**disable** Disables backbone fast convergence.

Defaults:STP backbone fast path convergence is disabled by default.

Access:Enabled.

Usage: If you plan to use the backbone fast convergence feature, you must enable it on all the bridges in the spanning tree.

Examples: The following command enables backbone fast convergence:

DWS-1008# **set spantree backbonefast enable**

success: change accepted.

## **set spantree fwddelay**

Changes the period of time after a topology change that a switch which is not the root bridge waits to begin forwarding Layer 2 traffic on one or all of its configured VLANs. (The root bridge always forwards traffic.)

Syntax: **set spantree fwddelay** delay {**all** | **vlan** vlan-id}

- delay Delay value. You can specify from 4 through 30 seconds.
- **all** Changes the forwarding delay on all VLANs.
- **vlan** vlan-id VLAN name or number. MSS changes the forwarding delay on only the specified VLAN.

Defaults: The default forwarding delay is 15 seconds.

Access: Enabled.

Examples: The following command changes the forwarding delay on VLAN pink to 20 seconds:

DWS-1008# **set spantree fwddelay 20 vlan pink** success: change accepted.

### **set spantree hello**

Changes the interval between STP hello messages sent by a switch when operating as the root bridge, on one or all of its configured VLANs.

Syntax: **set spantree hello** interval {**all** | **vlan** vlan-id}

- interval Interval value. You can specify from 1 through 10 seconds.
- **all** Changes the interval on all VLANs.
- **vlan** vlan-id VLAN name or number. MSS changes the interval on only the specified VLAN.

Defaults: The default hello timer interval is 2 seconds.

Access: Enabled.

Examples: The following command changes the hello interval for all VLANs to 4 seconds:

DWS-1008# **set spantree hello 4 all**

success: change accepted.

#### **set spantree maxage**

Changes the maximum age for an STP root bridge hello packet that is acceptable to a switch acting as a designated bridge on one or all of its VLANs. After waiting this period of time for a new hello packet, the switch determines that the root bridge is unavailable and issues a topology change message.

Syntax: **set spantree maxage** aging-time {**all** | **vlan** vlan-id}

aging-time Maximum age value. You can specify from 6 through 40 seconds.

**all** Changes the maximum age on all VLANs.

**vlan** vlan-id VLAN name or number. MSS changes the maximum age on only the specified VLAN.

Defaults:The default maximum age for root bridge hello packets is 20 seconds.

Access:Enabled.

Examples:The following command changes the maximum acceptable age for root bridge hello packets on all VLANs to 15 seconds:

DWS-1008# **set spantree maxage 15 all**

success: change accepted.

#### **set spantree portcost**

Changes the cost that transmission through a network port or ports in the default VLAN on a switch adds to the total cost of a path to the STP root bridge.

Syntax: **set spantree portcost** port-list **cost** cost

- port-list List of ports. MSS applies the cost change to all the specified ports.
- **cost** *cost* Numeric value. You can specify a value from 1 through 65,535. STP selects lower-cost paths over higher-cost paths.

Defaults: The default port cost depends on the port speed and link type. SNMP Port Path Cost Defaults: lists the defaults for STP port path cost.

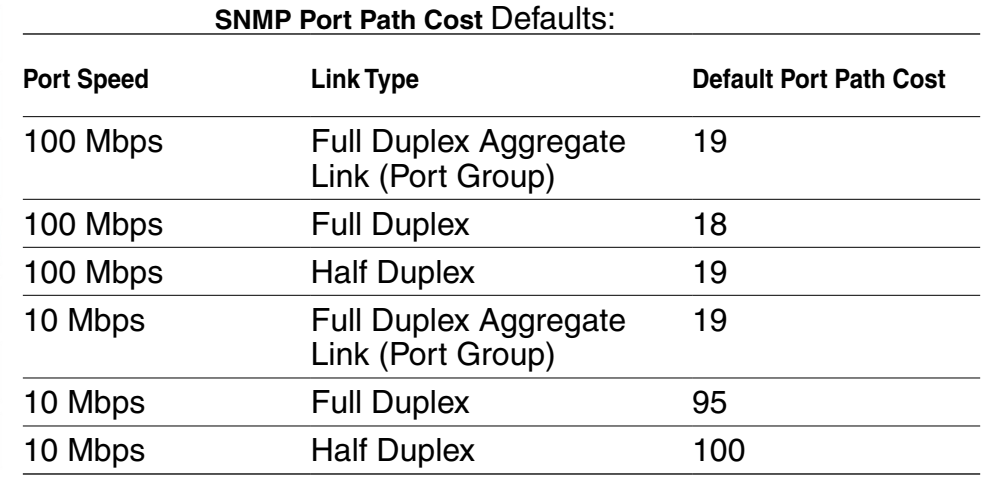

Access: Enabled.

Usage: This command applies only to the default VLAN (VLAN 1). To change the cost of a port in another VLAN, use the **set spantree portvlancost** command.

Examples:The following command changes the cost on ports 3 and 4 to 20:

DWS-1008# **set spantree portcost 3,4 cost 20** success: change accepted.

#### **set spantree portfast**

Enables or disables STP port fast convergence on one or more ports on a switch.

Syntax: **set spantree portfast port** port-list {**enable** | **disable**}

- **port** port-list List of ports. MSS enables the feature on the specified ports.
- **enable** Enables port fast convergence.
- **disable** Disables port fast convergence.

Defaults: STP port fast convergence is disabled by default.

Access:Enabled.

Usage:Use port fast convergence on ports that are directly connected to servers, hosts, or other MAC stations.

Examples:The following command enables port fast convergence on ports 1, 3, and 6:

DWS-1008# **set spantree portfast port 1,3,6 enable** success: change accepted.

## **set spantree portpri**

Changes the STP priority of a network port or ports for selection as part of the path to the STP root bridge in the default VLAN on a switch.

Syntax: set spantree portpri *port-list* priority value

port-list List of ports. MSS changes the priority on the specified ports.

**priority** value Priority value. You can specify a value from 0 (highest priority) through 255 (lowest priority).

Defaults: The default STP priority for all network ports is 128.

Access:Enabled.

Usage:This command applies only to the default VLAN (VLAN 1). To change the priority of a port in another VLAN, use the **set spantree portvlanpri** command.

Examples:The following command sets the priority of ports 3 and 4 to 48:

DWS-1008# **set spantree portpri 3-4 priority 48** success: change accepted.

### **set spantree portvlancost**

Changes the cost of a network port or ports on paths to the STP root bridge for a specific VI AN on a switch.

Syntax: **set spantree portvlancost** port-list **cost** cost {**all** | **vlan** vlan-id} port-list List of ports. MSS applies the cost change to all the specified ports. **cost** *cost* Numeric value. You can specify a value from 1 through 65,535. STP selects lower-cost paths over higher-cost paths. **all** Changes the cost on all VLANs. **vlan** vlan-id VLAN name or number. MSS changes the cost on only the specified VLAN. Defaults: The default port cost depends on the port speed and link type.

Access: Enabled.

Examples: The following command changes the cost on ports 3 and 4 to 20 in VLAN *mauve*:

DWS-1008# **set spantree portvlancost 3,4 cost 20 vlan mauve** success: change accepted.

### **set spantree portvlanpri**

Changes the priority of a network port or ports for selection as part of the path to the STP root bridge, on one VLAN or all VLANs.

Syntax: **set spantree portvlanpri** port-list **priority** value {**all** | **vlan** vlan-id}

port-list List of ports. MSS changes the priority on the specified ports.

**priority** value Priority value. You can specify a value from 0 (highest priority) through 255 (lowest priority).

- **all** Changes the priority on all VLANs.
- **vlan** vlan-id VLAN name or number. MSS changes the priority on only the specified VLAN.

Defaults:The default STP priority for all network ports is 128.

Access: Enabled.

Examples: The following command sets the priority of ports 3 and 4 to 48 on VLAN *mauve*:

DWS-1008# **set spantree portvlanpri 3-4 priority 48 vlan mauve** success: change accepted.

### **set spantree priority**

Changes the STP root bridge priority of a switch on one or all of its VLANs.

Syntax: **set spantree priority** value {**all** | **vlan** vlan-id}

- **priority** value Priority value. You can specify a value from 0 through 65,535. The bridge with the lowest priority value is elected to be the root bridge for the spanning tree.
- **all** Changes the bridge priority on all VLANs.

**vlan** vlan-id VLAN name or number. MSS changes the bridge priority on only the specified VLAN.

Defaults:The default root bridge priority for the switch on all VLANs is 32,768.

Access: Enabled.

Examples: The following command sets the bridge priority of VLAN *pink* to 69:

#### DWS-1008# **set spantree priority 69 vlan pink**

success: change accepted.

#### **set spantree uplinkfast**

Enables or disables STP uplink fast convergence on a switch. This feature enables a switch with redundant links to the network backbone to immediately switch to the backup link to the root bridge if the primary link fails.

Syntax: **set spantree uplinkfast** {**enable** | **disable**}

**enable** Enables uplink fast convergence.

**disable** Disables uplink fast convergence.

Defaults: Disabled.

Access: Enabled.

Usage: The uplink fast convergence feature is applicable to bridges that are acting as access switches to the network core (distribution layer) but are not in the core themselves. Do not enable the feature on switches that are in the network core.

Examples: The following command enables uplink fast convergence:

#### DWS-1008# **set spantree uplinkfast enable**

success: change accepted.

#### **show spantree**

Displays STP configuration and port-state information.

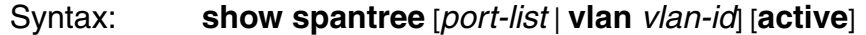

port-list List of ports. If you do not specify any ports, MSS displays STP information for all ports.

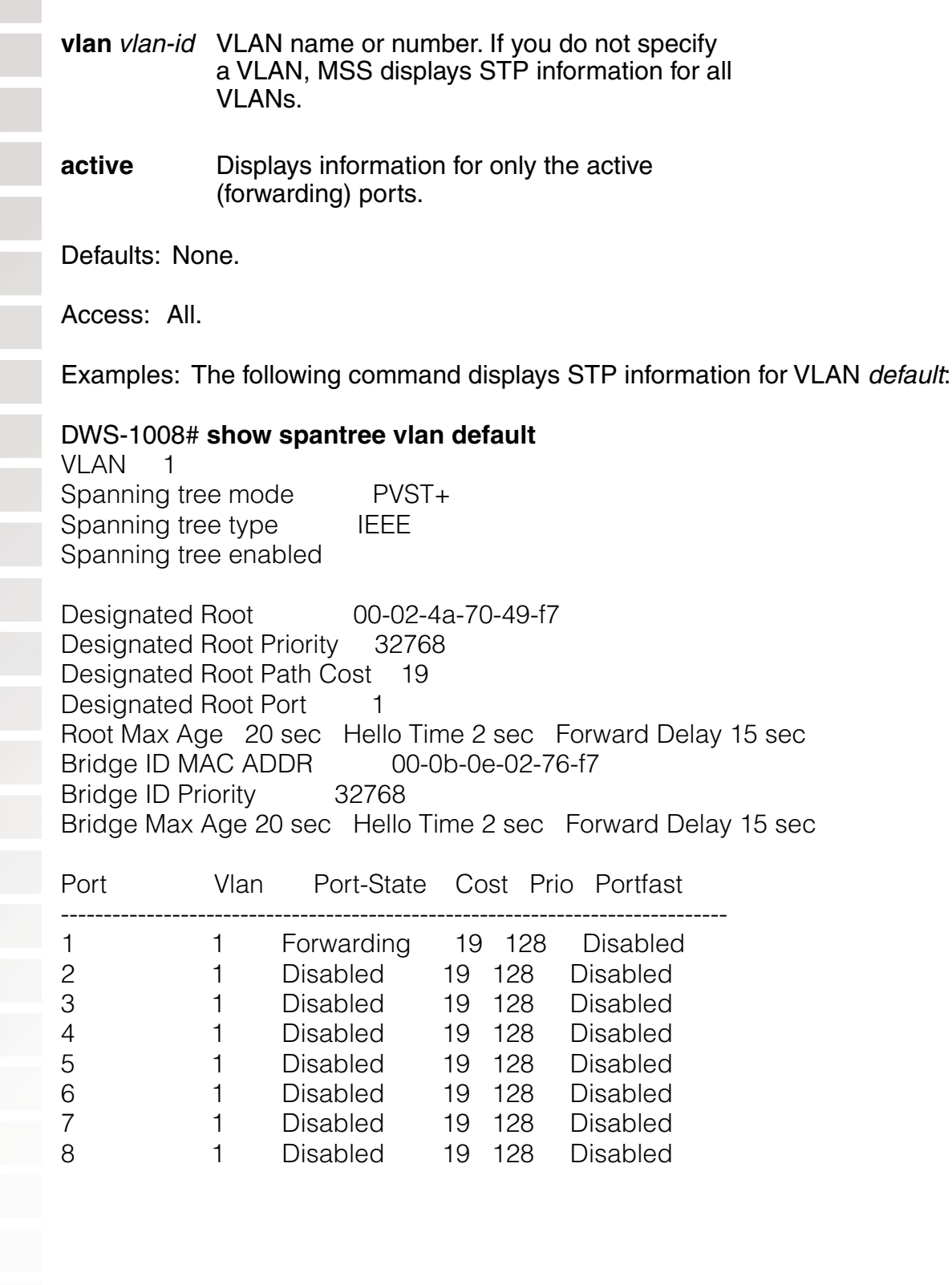

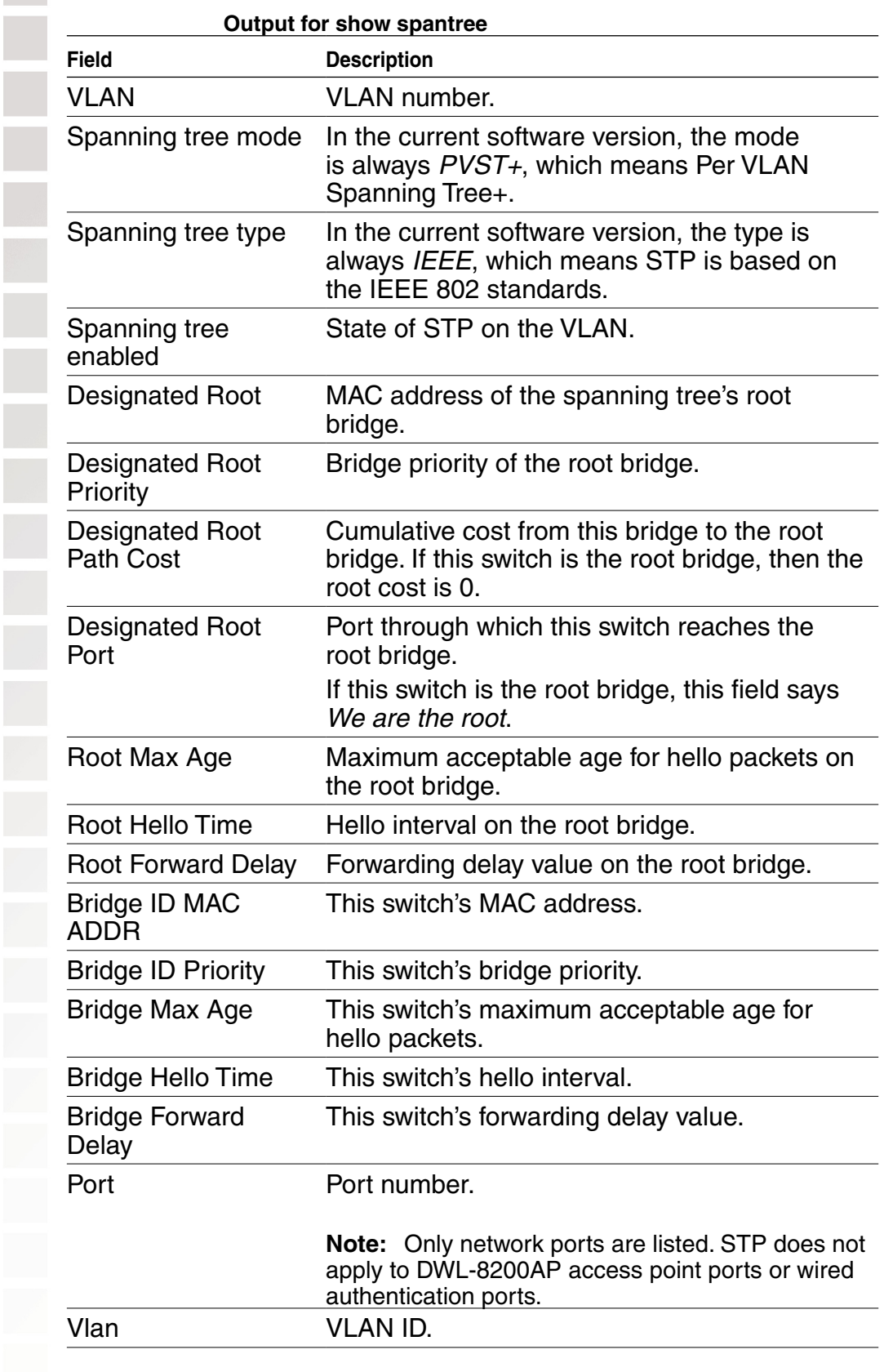

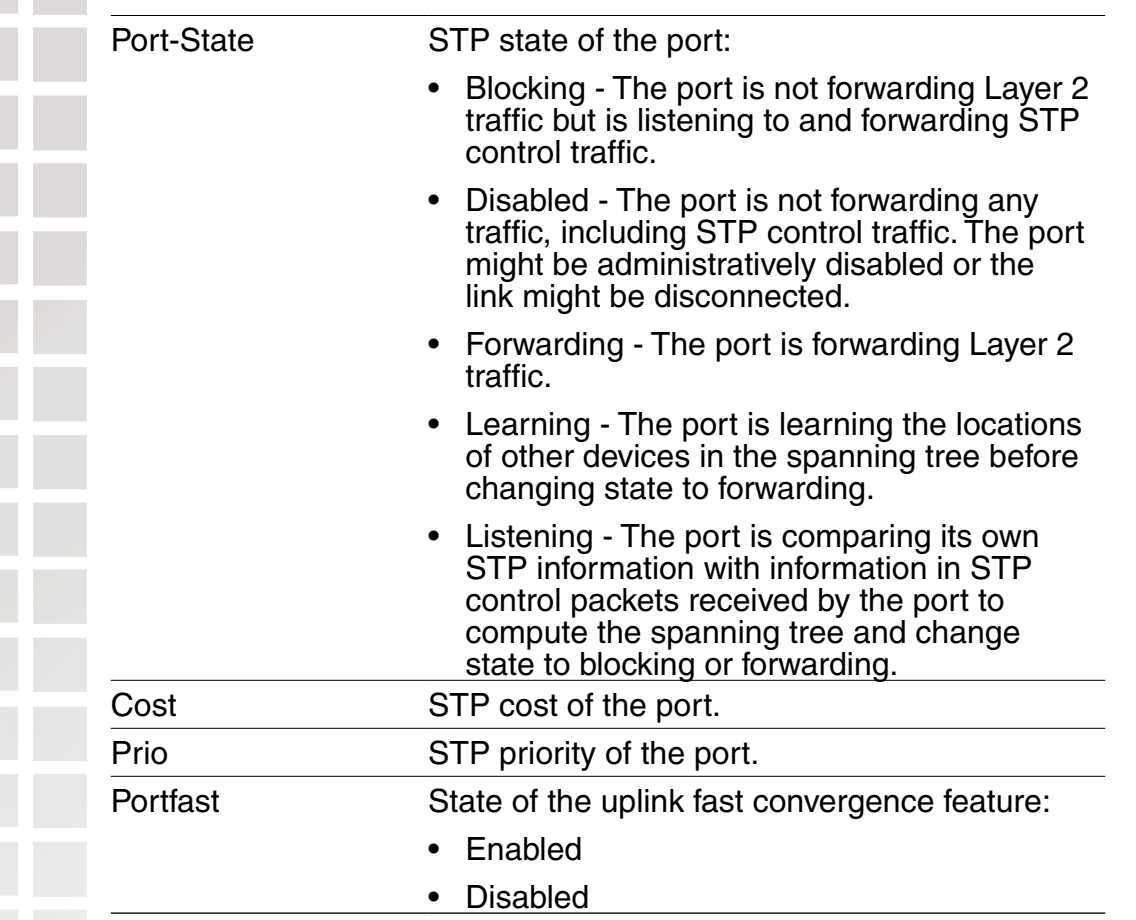

## **show spantree backbonefast**

Indicates whether the STP backbone fast convergence feature is enabled or disabled.

Syntax: **show spantree backbonefast**

Defaults: None.

Access: All.

Examples:The following example shows the command output on a switch with backbone fast convergence enabled:

#### DWS-1008# **show spantree backbonefast** Backbonefast is enabled

#### **show spantree blockedports**

Lists information about switch ports that STP has blocked on one or all of its VLANs.

Syntax: **show spantree blockedports** [**vlan** vlan-id]

**vlan** vlan-id VLAN name or number. If you do not specify a VLAN, MSS displays information for blocked ports on all VLANs.

Defaults:None.

Access: All.

Usage: The command lists information separately for each VLAN.

Examples: The following command shows information about blocked ports on a switch for the *default* VLAN (VLAN 1):

#### DWS-1008# **show spantree blockedports vlan default**

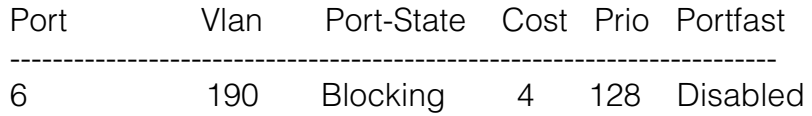

Number of blocked ports (segments) in VLAN 1 : 1

The port information is the same as the information displayed by the **show spantree** command. See Output for show spantree.

#### **show spantree portfast**

Displays STP uplink fast convergence information for all network ports or for one or more network ports.

Syntax: show spantree portfast [*port-list*]

port-list List of ports. If you do not specify any ports, MSS displays uplink fast convergence information for all ports.

Defaults:None.

Access: All.

Examples:The following command shows uplink fast convergence information for all ports:

 $\frac{1}{2}$ 

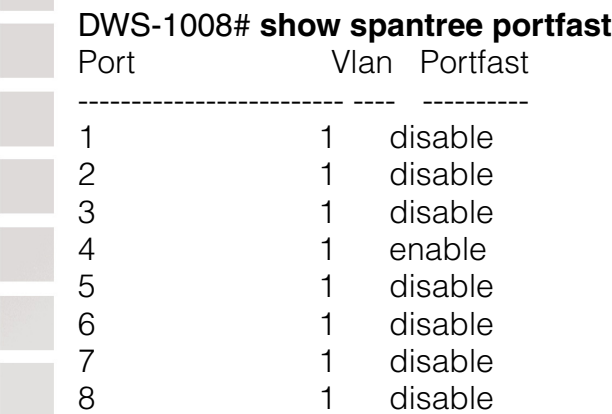

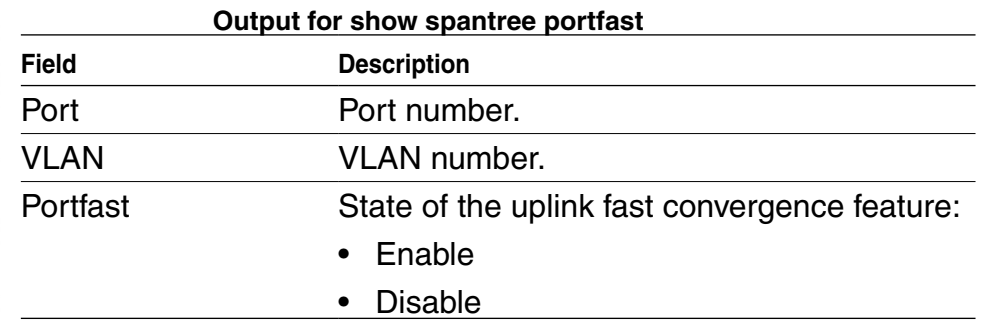

## **show spantree portvlancost**

Displays the cost of a port on a path to the STP root bridge, for each of the port's VLANs.

Syntax: **show spantree portvlancost** port-list

port-list List of ports.

Defaults: None.

Access: All.

Examples: The following command shows the STP port cost of port 1:

DWS-1008# **show spantree portvlancost 1** port 1 VLAN 1 have path cost 19

### **show spantree statistics**

Displays STP statistics for one or more DWS-1008 switch network ports.

Syntax: show spantree statistics [port-list [vlan vlan-id]]

port-list List of ports. If you do not specify any ports, MSS displays STP statistics for all ports.

**vlan** vlan-id VLAN name or number. If you do not specify a VLAN, MSS displays STP statistics for all VLANs.

Defaults: None.

Access:All.

Usage: The command displays statistics separately for each port.

Examples: The following command shows STP statistics for port 1:

#### DWS-1008# **show spantree statistics 1**

BPDU related parameters

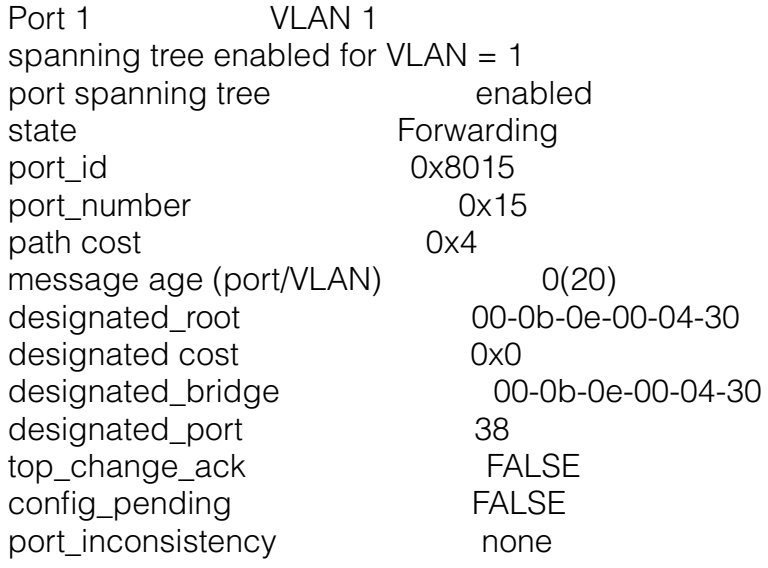

Port based information statistics

config BPDU's xmitted(port/VLAN) 0 (1) config BPDU's received(port/VLAN) 21825 (43649) tcn BPDU's xmitted(port/VLAN)  $\qquad \qquad 0 \tag{0}$ tcn BPDU's received(port/VLAN) 2 (2) forward transition count (port/VLAN) 1 (1) scp failure count 0 root inc trans count (port/VLAN) 1 (1) inhibit loopguard FALSE  $loop$  inc trans count  $0(0)$ 

Status of Port Timers

forward delay timer **INACTIVE** forward delay timer value 15 message age timer **ACTIVE** message age timer value 0 topology change timer INACTIVE topology change timer value 0 hold timer **INACTIVE** hold timer value 0 delay root port timer INACTIVE delay root port timer value 0<br>delay root port timer restarted is FALSE delay root port timer restarted is

VLAN based information & statistics

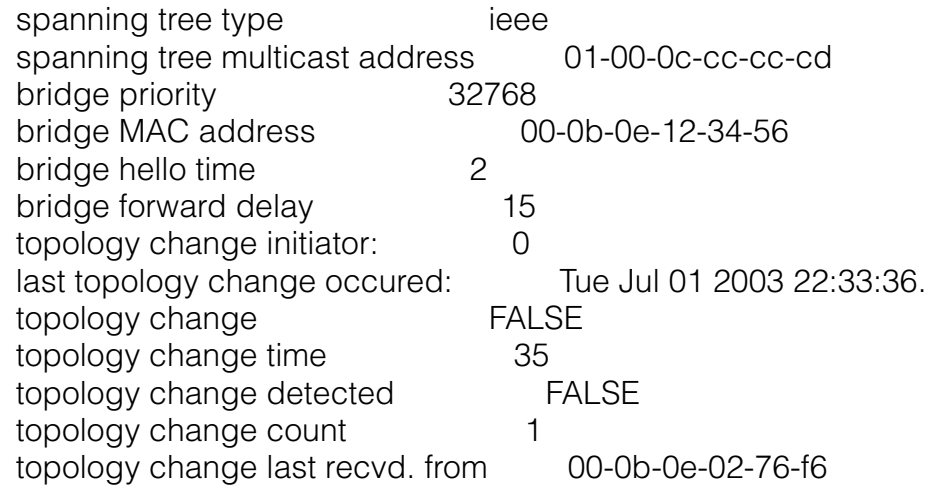

Other port specific info

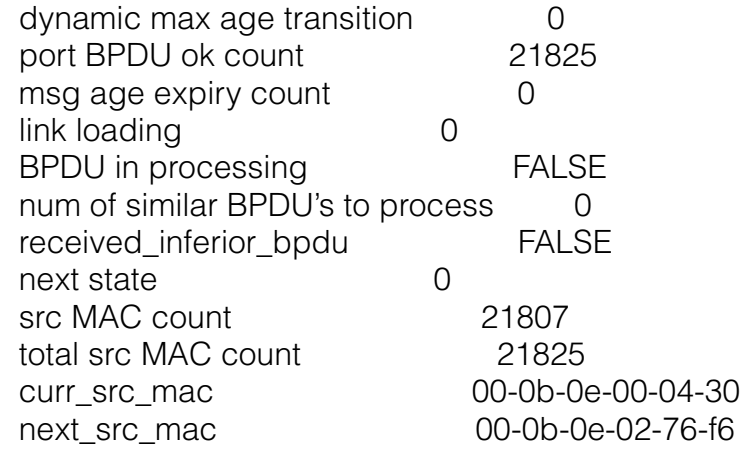

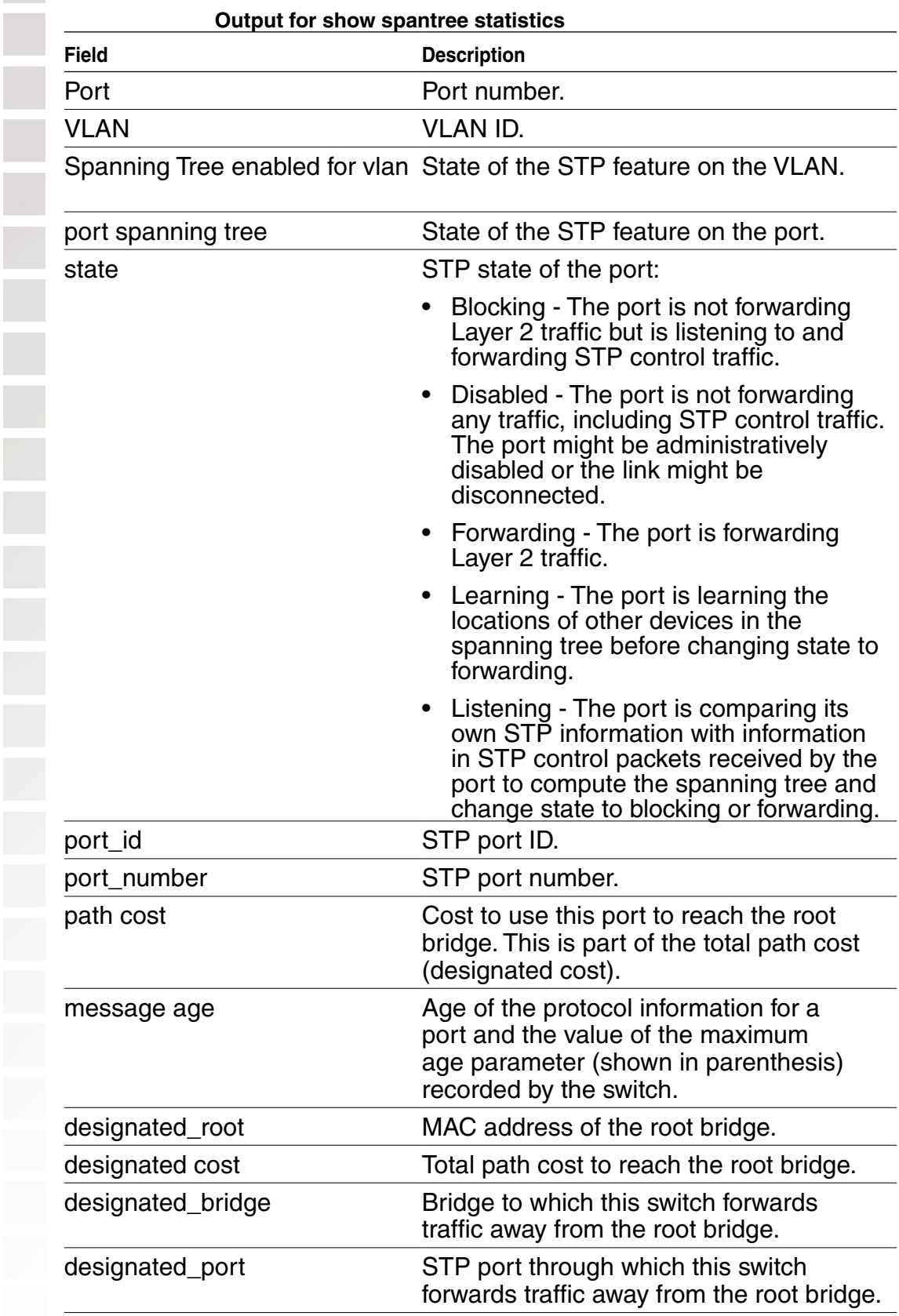

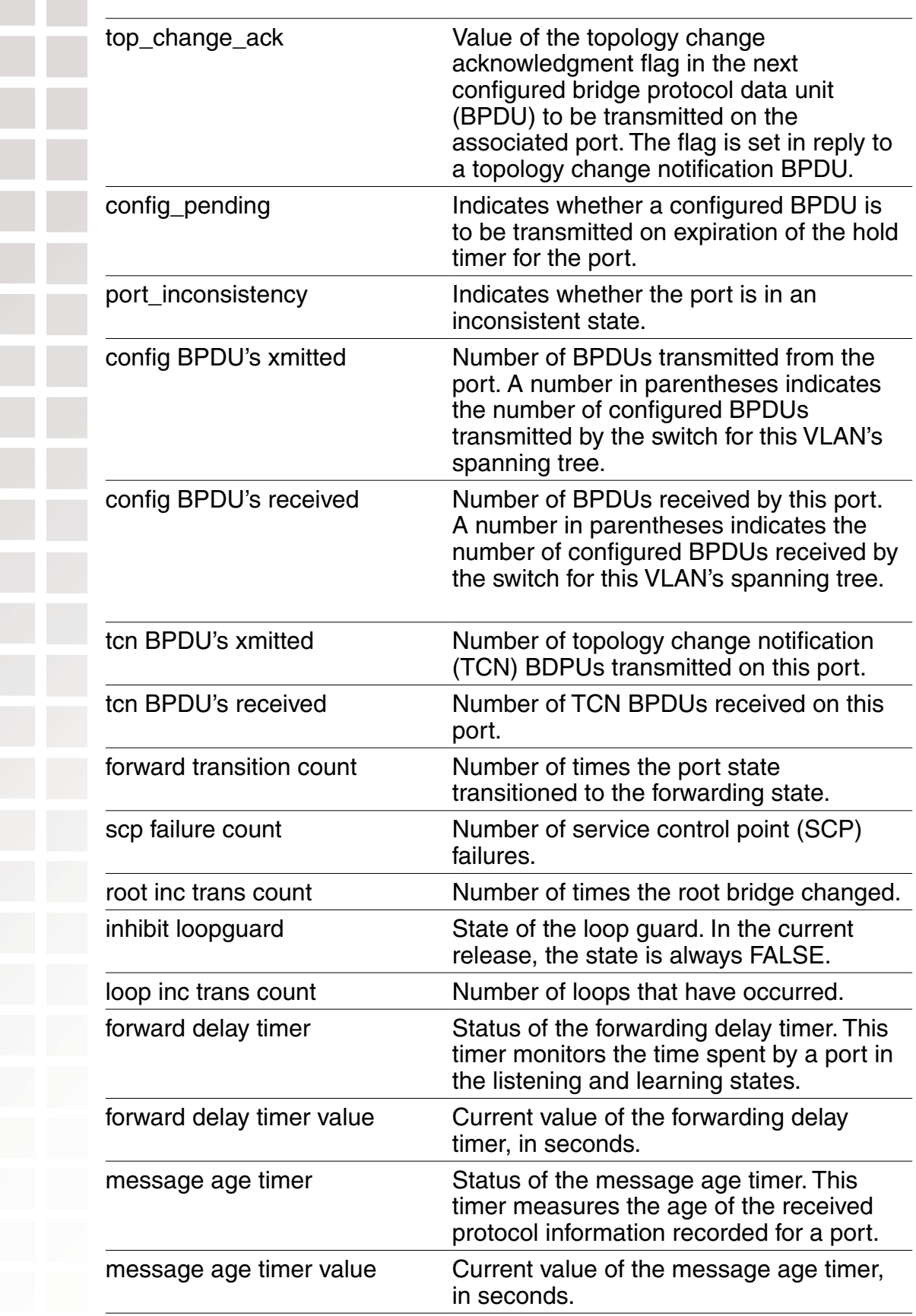

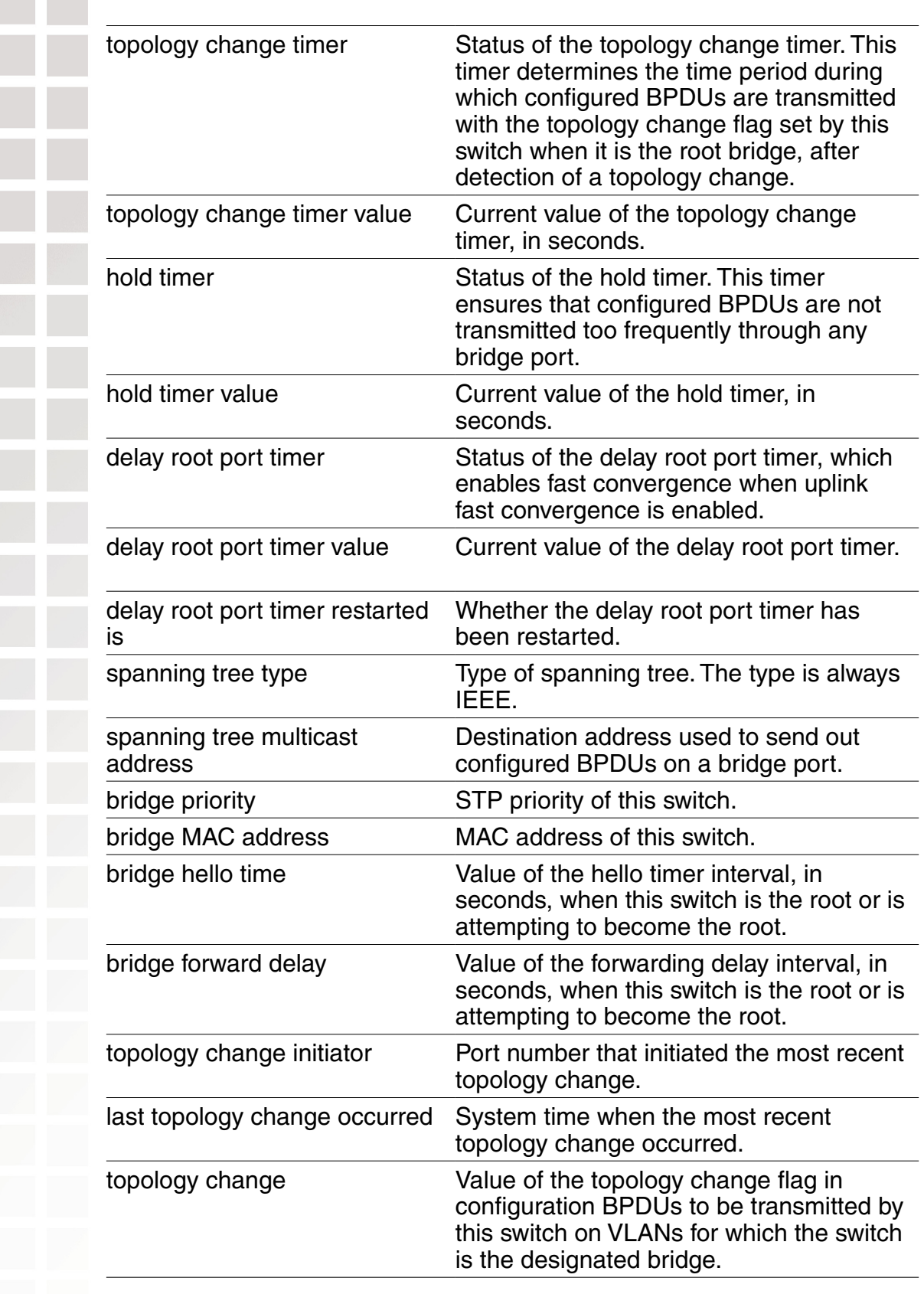

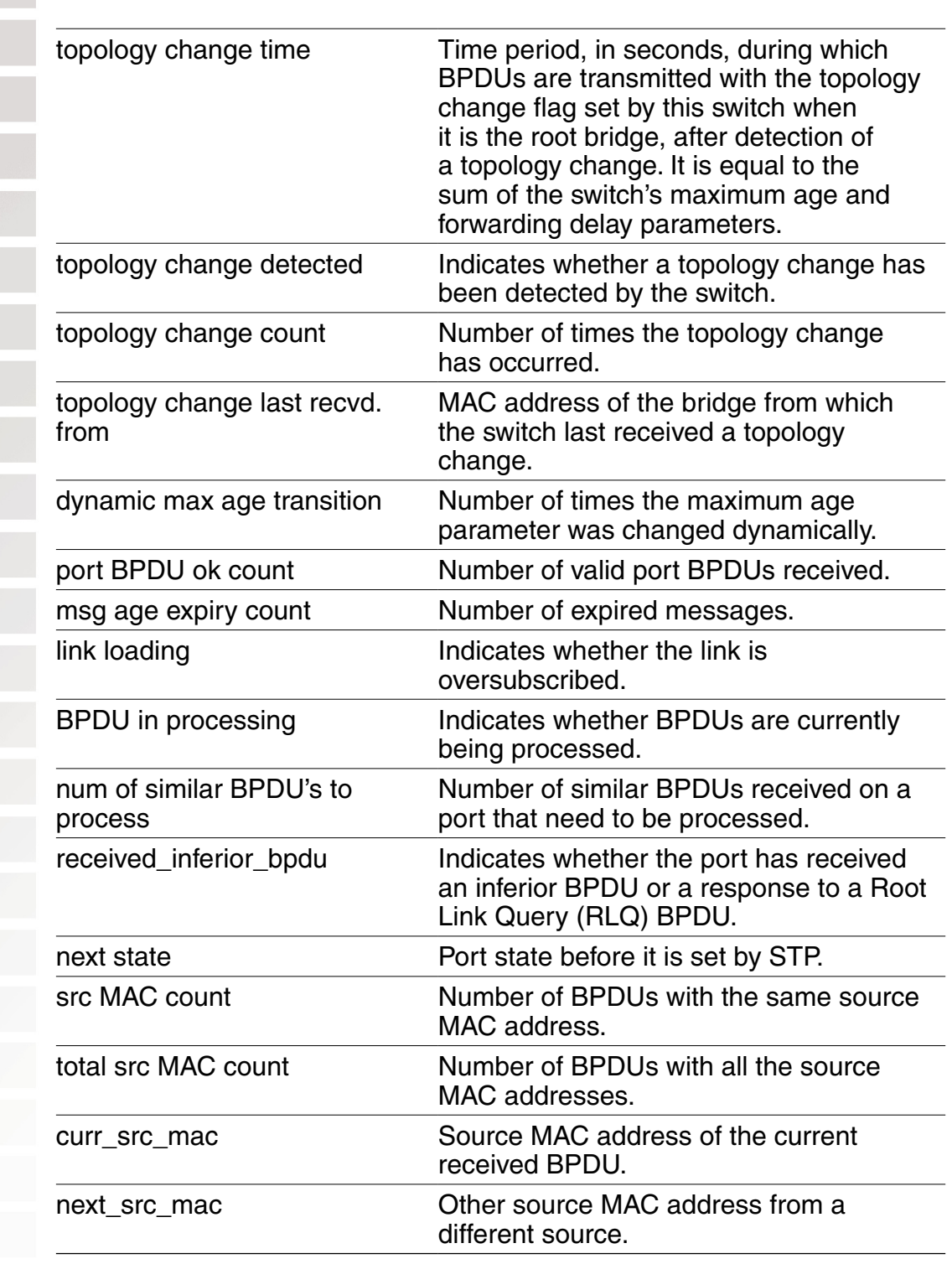

#### **show spantree uplinkfast**

Displays uplink fast convergence information for one VLAN or all VLANs.

#### Syntax: show spantree uplinkfast [vlan vlan-id]

vlan vlan-id VLAN name or number. If you do not specify a VLAN, MSS displays STP statistics for all VLANs.

Defaults: None.

Access: All.

Examples: The following command shows uplink fast convergence information for all VLANs:

DWS-1008# **show spantree uplinkfast**

VLAN port list

------------------------------------------------------------------------

1  $1$ (fwd),  $2,3$ 

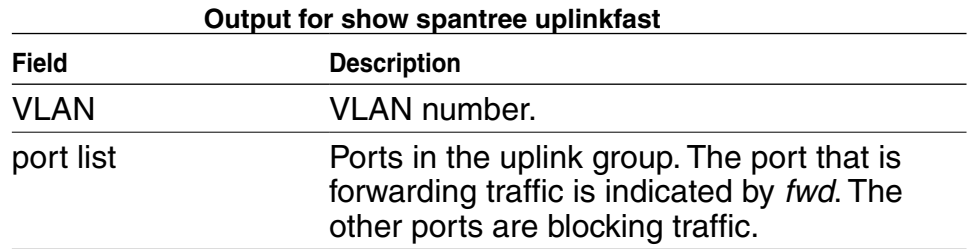
# **IGMP Snooping Commands**

Use Internet Group Management Protocol (IGMP) snooping commands to configure and manage multicast traffic reduction on a switch.

# **clear igmp statistics**

Clears IGMP statistics counters on one VLAN or all VLANs on a switch and resets them to 0.

Syntax: **clear igmp statistics** [**vlan** vlan-id]

**vlan** vlan-id VLAN name or number. If you do not specify a VLAN, IGMP statistics are cleared for all VLANs.

Defaults: None.

Access: Enabled.

Examples: The following command clears IGMP statistics for all VLANs:

DWS-1008# **clear igmp statistics** IGMP statistics cleared for all vlans

# **set igmp**

Disables or reenables IGMP snooping on one VLAN or all VLANs on a switch.

Syntax: **set igmp** {**enable** | **disable**} [**vlan** vlan-id]

**enable** Enables IGMP snooping.

**disable** Disables IGMP snooping.

**vlan** vlan-id VLAN name or number. If you do not specify a VLAN, IGMP snooping is disabled or reenabled on all VLANs.

Defaults: IGMP snooping is enabled on all VLANs by default.

Access: Enabled.

Examples: The following command disables IGMP snooping on VLAN *orange*:

DWS-1008# **set igmp disable vlan orange**

success: change accepted.

# **set igmp lmqi**

Changes the IGMP last member query interval timer on one VLAN or all VLANs on a switch.

Syntax: **set igmp lmqi** tenth-seconds [**vlan** vlan-id]

- **lmqi**  tenth-seconds that the switch waits for a response to a Amount of time (in tenths of a second) group-specific query after receiving a leave message for that group, before removing the receiver that sent the leave message from the list of receivers for the group. If there are no more receivers for the group, the switch also sends a leave message for the group to multicast routers. You can specify a value from 1 through 65,535.
- **vlan** vlan**-**id VLAN name or number. If you do not specify a VLAN, the timer change applies to all VLANs.

Defaults: The default last member query interval is 10 tenths of a second (1 second).

Access: Enabled.

Examples: The following command changes the last member query interval on VLAN orange to 5 tenths of a second:

DWS-1008# **set igmp lmqi 5 vlan orange** success: change accepted.

## **set igmp mrouter**

Adds or removes a port in a switch's list of ports on which it forwards traffic to multicast routers. Static multicast ports are immediately added to or removed from the list of router ports and do not age out.

Syntax: **set igmp mrouter port** port-list {**enable** | **disable**}

**port** port-list Port list. MSS adds or removes the specified ports in the list of static multicast router ports.

- **enable** Adds the port to the list of static multicast router ports.
- **disable** Removes the port from the list of static multicast router ports.

Defaults: By default, no ports are static multicast router ports.

Access: Enabled.

Usage: You cannot add DWL-8200AP access ports or wired authentication ports as static multicast ports. However, MSS can dynamically add these port types to the list of multicast ports based on multicast traffic.

Examples: The following command adds port 9 as a static multicast router port:

DWS-1008# **set igmp mrouter port 9 enable** success: change accepted.

The following command removes port 9 from the static multicast router port list:

DWS-1008# **set igmp mrouter port 9 disable**

success: change accepted.

## **set igmp mrsol**

Enables or disables multicast router solicitation by a switch on one VLAN or all VLANs.

Syntax: **set igmp mrsol** {**enable** | **disable**} [**vlan** vlan-id]

**enable** Enables multicast router solicitation.

**disable** Disables multicast router solicitation.

**vlan** vlan-id VLAN name or number. If you do not specify a VLAN, multicast router solicitation is disabled or enabled on all VLANs.

Defaults: Multicast router solicitation is disabled on all VLANs by default.

Access: Enabled.

Examples: The following command enables multicast router solicitation on VLAN *orange*:

DWS-1008# **set igmp mrsol enable vlan orange** success: change accepted.

# **set igmp mrsol mrsi**

Changes the interval between multicast router solicitations by a switch on one VLAN or all VLANs.

Syntax: **set igmp mrsol mrsi** seconds [**vlan** vlan-id]

- seconds Number of seconds between multicast router solicitations. You can specify a value from 1 through 65,535.
- **vlan** vlan-id VLAN name or number. If you do not specify a VLAN, MSS changes the multicast router solicitation interval for all VLANs.

Defaults: The interval between multicast router solicitations is 30 seconds by default.

Access: Enabled.

Examples: The following example changes the multicast router solicitation interval to 60 seconds:

DWS-1008# **set igmp mrsol mrsi 60** success: change accepted.

## **set igmp oqi**

Changes the IGMP other-querier-present interval timer on one VLAN or all VLANs on a switch.

Syntax: **set igmp oqi** seconds [**vlan** vlan-id]

**oqi** seconds Number of seconds that the switch waits for a general query to arrive before electing itself the querier. You can specify a value from 1 through 65,535.

**vlan** vlan**-**id VLAN name or number. If you do not specify a VLAN, the timer change applies to all VLANs.

Defaults: The default other-querier-present interval is 255 seconds (4.25 minutes).

Access: Enabled.

Usage: A switch cannot become the querier unless the pseudo-querier feature is enabled on the switch. When the feature is enabled, the switch becomes the querier for a subnet so long as the switch does not receive a query message from a router with a lower IP address than the IP address of the switch in that subnet. To enable the pseudo-querier feature, use **set igmp querier**.

Examples: The following command changes the other-querier-present interval on VLAN orange to 200 seconds:

DWS-1008# **set igmp oqi 200 vlan orange** success: change accepted.

## **set igmp proxy-report**

Disables or reenables proxy reporting by a switch on one VLAN or all VLANs.

Syntax: **set igmp proxy-report** {**enable** | **disable**} [**vlan** vlan-id]

**enable** Enables proxy reporting.

**disable** Disables proxy reporting.

**vlan** vlan-id VLAN name or number. If you do not specify a VLAN, proxy reporting is disabled or reenabled on all VLANs.

Defaults: Proxy reporting is enabled on all VLANs by default.

Access: Enabled.

Usage: Proxy reporting reduces multicast overhead by sending only one membership report for a group to the multicast routers and discarding other membership reports for the same group. If you disable proxy reporting, the switch sends all membership reports to the routers, including multiple reports for the same group.

Examples: The following example disables proxy reporting on VLAN orange:

DWS-1008# **set igmp proxy-report disable vlan orange** success: change accepted.

## **set igmp qi**

Changes the IGMP query interval timer on one VLAN or all VLANs on a switch.

Syntax: **set igmp qi** seconds [**vlan** vlan-id]

**qi** seconds Number of seconds that elapse between general queries sent by the switch when the switch is the querier for the subnet. You can specify a value from 1 through 65,535.

**vlan** vlan**-**id VLAN name or number. If you do not specify a VLAN, the timer change applies to all VLANs.

Defaults: The default query interval is 125 seconds.

Access: Enabled.

- Usage: The query interval is applicable only when the switch is querier for the subnet. For the switch to become the querier, the pseudo-querier feature must be enabled on the switch and the switch must have the lowest IP address among all the devices eligible to become a querier. To enable the pseudo querier feature, use the **set igmp querier** command.
- Examples: The following command changes the query interval on VLAN *orange* to 100 seconds:

#### DWS-1008# **set igmp qi 100 vlan orange**

success: change accepted.

## **set igmp qri**

Changes the IGMP query response interval timer on one VLAN or all VLANs on a switch.

Syntax: **set igmp qri** tenth-seconds [**vlan** vlan-id]

**qri**  tenth-seconds the switch waits for a receiver to respond to a Amount of time (in tenths of a second) that group-specific query message before removing the receiver from the receiver list for the group. You can specify a value from 1 through 65,535.

**vlan** vlan**-**id VLAN name or number. If you do not specify a VLAN, the timer change applies to all VLANs.

Defaults: The default query response interval is 100 tenths of a second (10 seconds).

Access: Enabled.

- Usage: The query response interval is applicable only when the switch is querier for the subnet. For the switch to become the querier, the pseudo-querier feature must be enabled on the switch and the switch must have the lowest IP address among all the devices eligible to become a querier. To enable the pseudo-querier feature, use **set igmp querier**.
- Examples: The following command changes the query response interval on VLAN orange to 50 tenths of a second (5 seconds):

DWS-1008# **set igmp qri 50 vlan orange** success: change accepted.

## **set igmp querier**

Enables or disables the IGMP pseudo-querier on a switch, on one VLAN or all VLANs.

Syntax: **set igmp querier** {**enable** | **disable**} [**vlan** vlan-id]

- **enable** Enables the pseudo-querier.
- **disable** Disables the pseudo-querier.

**vlan** vlan-id VLAN name or number. If you do not specify a VLAN, the pseudo-querier is enabled or disabled on all VLANs.

Defaults: The pseudo-querier is disabled on all VLANs by default.

Access: Enabled.

Usage: D-Link recommends that you use the pseudo-querier only when the VLAN contains local multicast traffic sources and no multicast router is servicing the subnet.

Examples: The following example enables the pseudo-querier on the *orange* VLAN:

DWS-1008# **set igmp querier enable vlan orange** success: change accepted.

## **set igmp receiver**

Adds or removes a network port in the list of ports on which a switch forwards traffic to multicast receivers. Static multicast receiver ports are immediately added to or removed from the list of receiver ports and do not age out.

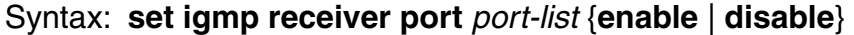

**port** port-list Network port list. MSS adds the specified ports to the list of static multicast receiver ports.

- **enable** Adds the port to the list of static multicast receiver ports.
- **disable** Removes the port from the list of static multicast receiver ports.

Defaults: By default, no ports are static multicast receiver ports.

Access: Enabled.

Usage: You cannot add DWL-8200AP access ports or wired authentication ports as static multicast ports. However, MSS can dynamically add these port types to the list of multicast ports based on multicast traffic.

Examples: The following command adds port 7 as a static multicast receiver port:

#### DWS-1008# **set igmp receiver port 7 enable**

success: change accepted.

The following command removes port 7 from the list of static multicast receiver ports:

DWS-1008# **set igmp receiver port 7 disable**

success: change accepted.

## **set igmp rv**

Changes the robustness value for one VLAN or all VLANs on a switch. Robustness adjusts the IGMP timers to the amount of traffic loss that occurs on the network.

Syntax: **set igmp rv** num [**vlan** vlan-id]

num Robustness value. You can specify a value from 2 through 255. Set the robustness value higher to adjust for more traffic loss.

**vlan** vlan-id VLAN name or number. If you do not specify a VLAN, MSS changes the robustness value for all VI AN<sub>S</sub>

Defaults: The default robustness value for all VLANs is 2.

Access: Enabled.

Examples: The following example changes the robustness value on VLAN *orange* to 4:

DWS-1008# **set igmp rv 4 vlan orange** success: change accepted.

## **show igmp**

Displays IGMP configuration information and statistics for one VLAN or all VLANs.

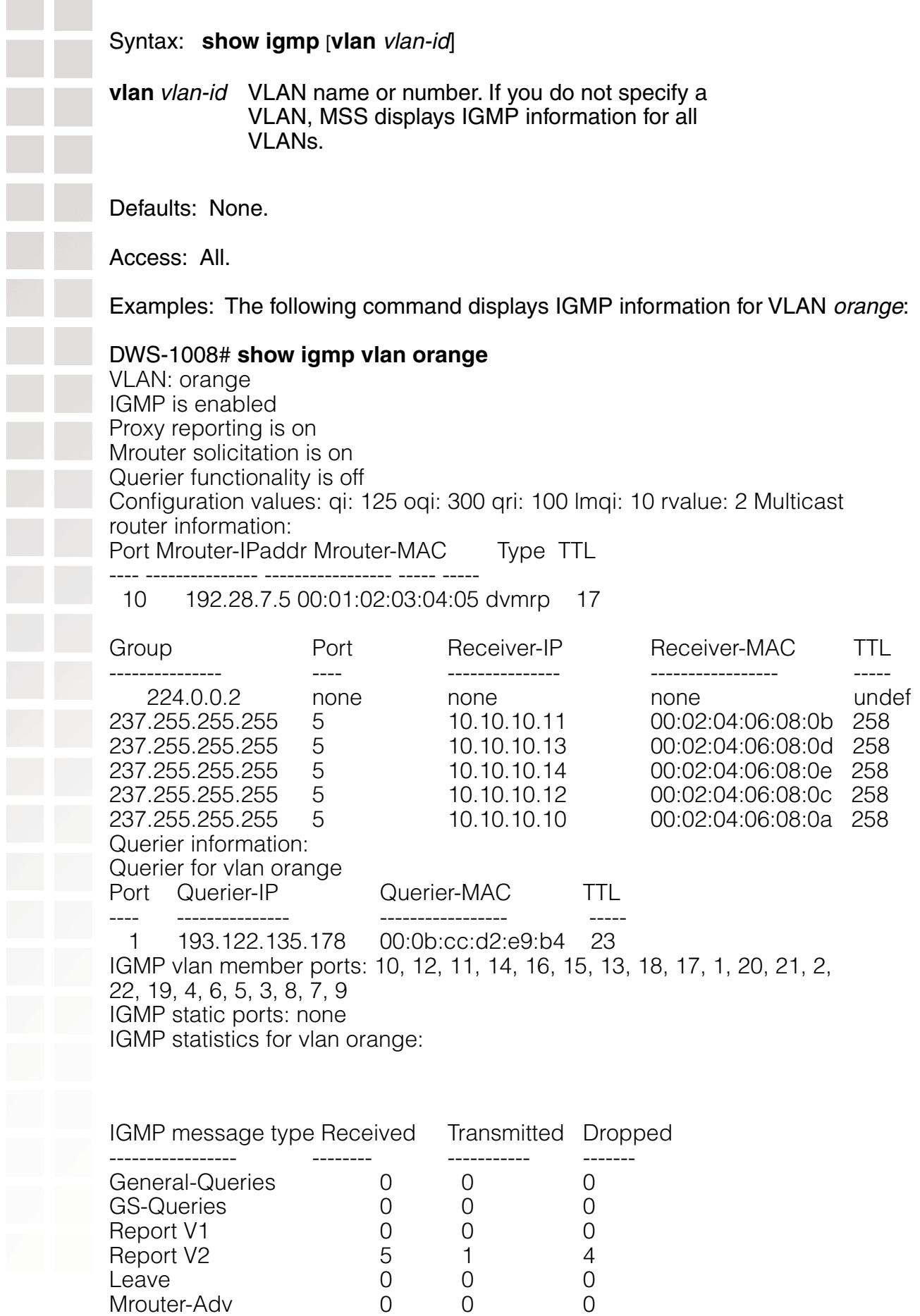

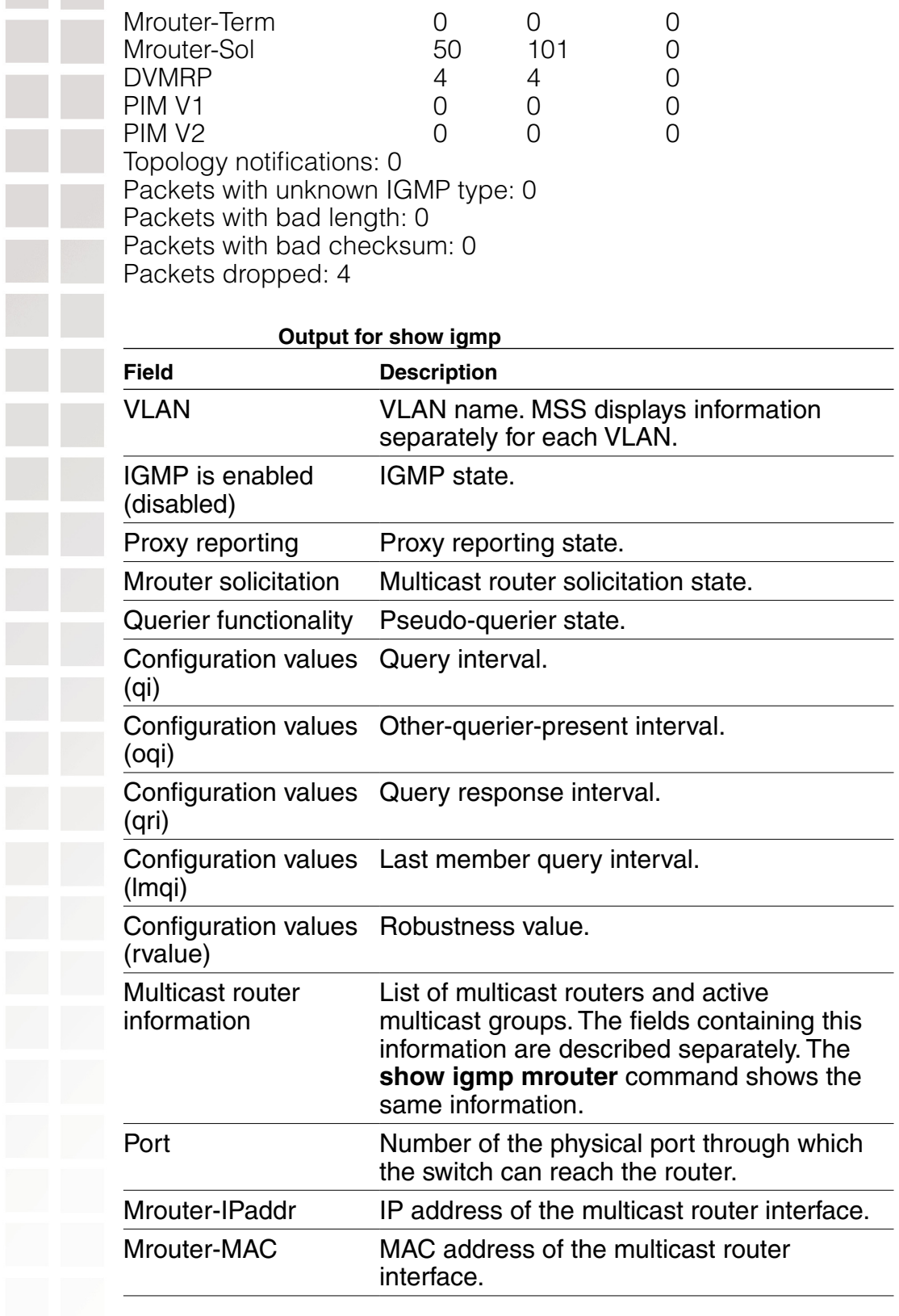

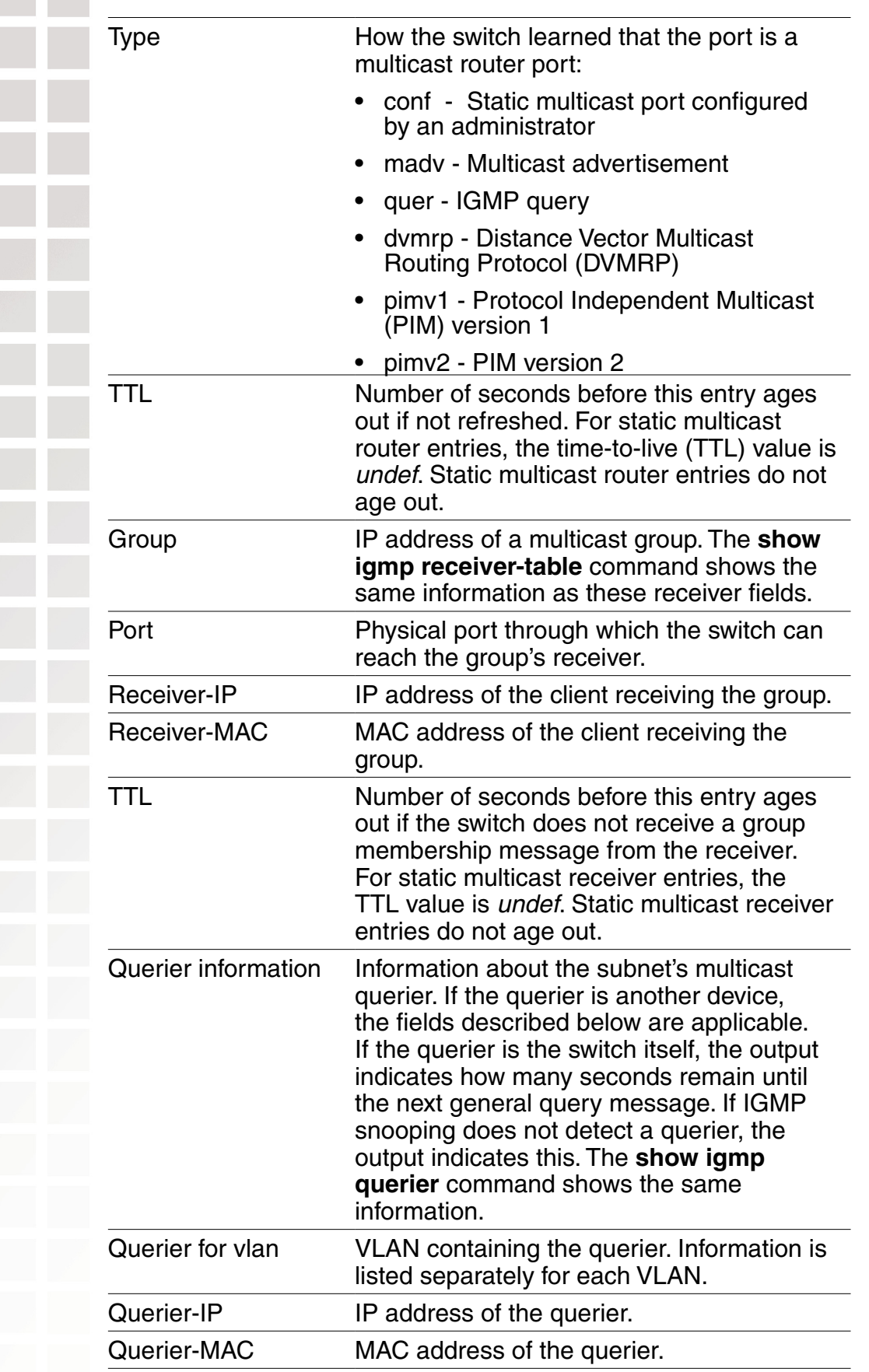

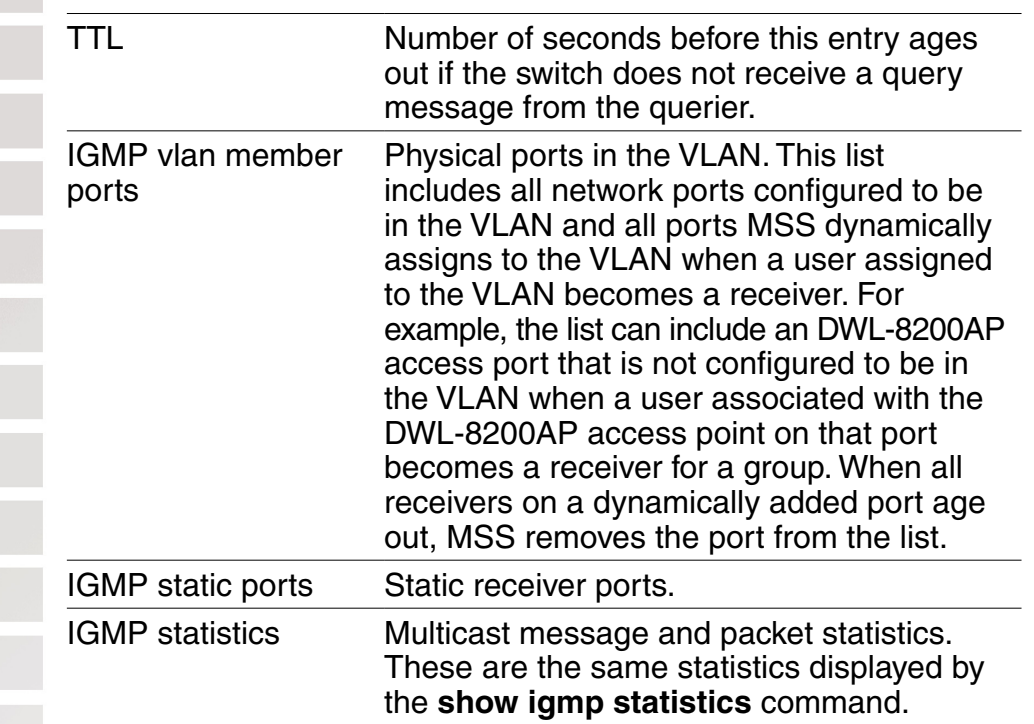

## **show igmp mrouter**

Displays the multicast routers in a switch's subnet, on one VLAN or all VLANs. Routers are listed separately for each VLAN, according to the port number through which the switch can reach the router.

Syntax: **show igmp mrouter** [**vlan** vlan-id]

**vlan** vlan-id VLAN name or number. If you do not specify a VLAN, MSS displays the multicast routers in all VLANs.

Defaults: None.

Access: All.

Examples: The following command displays the multicast routers in VLAN *orange*:

#### DWS-1008# **show igmp mrouter vlan orange**

Multicast routers for vlan orange Port Mrouter-IPaddr Mrouter-MAC Type TTL

---- --------------- ----------------- ----- -----

10 192.28.7.5 00:01:02:03:04:05 dvmrp 33

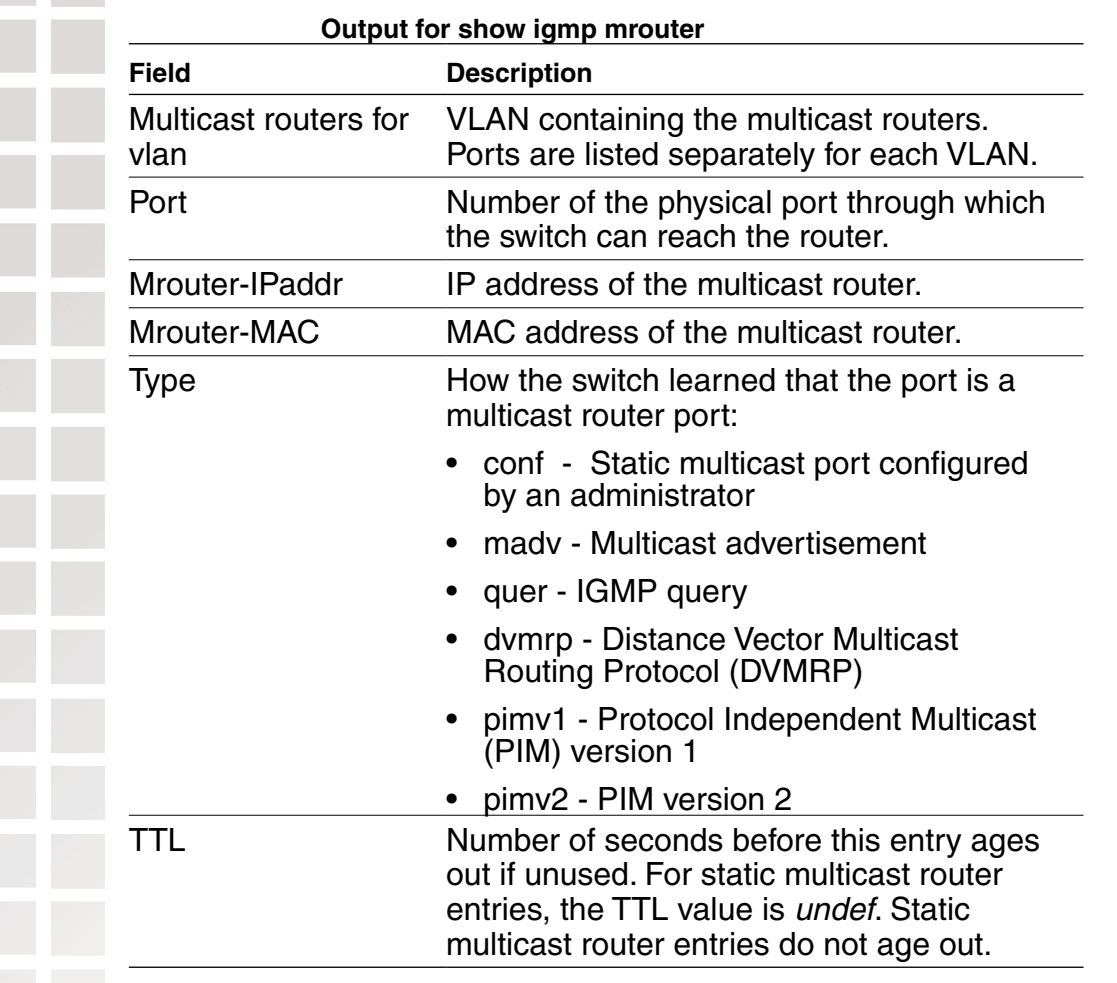

# **show igmp querier**

Displays information about the active multicast querier, on one VLAN or all VLANs. Queriers are listed separately for each VLAN. Each VLAN can have only one querier.

Syntax: show igmp querier [vlan vlan-id]

**vlan** vlan-id VLAN name or number. If you do not specify a VLAN, MSS displays querier information for all VLANs.

Defaults: None.

Access: Enabled.

Examples: The following command displays querier information for VLAN orange:

#### DWS-1008# **show igmp querier vlan orange**

Querier for vlan orange

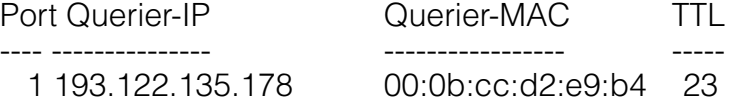

The following command shows the information MSS displays when the querier is the switch itself:

#### DWS-1008# **show igmp querier vlan default**

Querier for vlan default: I am the querier for vlan default, time to next query is 20

The output indicates how many seconds remain before the pseudo-querier on the switch broadcasts the next general query report to IP address 224.0.0.1, the multicast all-systems group.

If IGMP snooping does not detect a querier, the output indicates this finding, as shown in the following example:

#### DWS-1008# **show igmp querier vlan red**

Querier for vlan red: There is no querier present on vlan red

This condition does not necessarily indicate a problem. For example, election of the querier might be in progress.

Output for show igmp querier describes the fields in the display when a querier other than the switch is present.

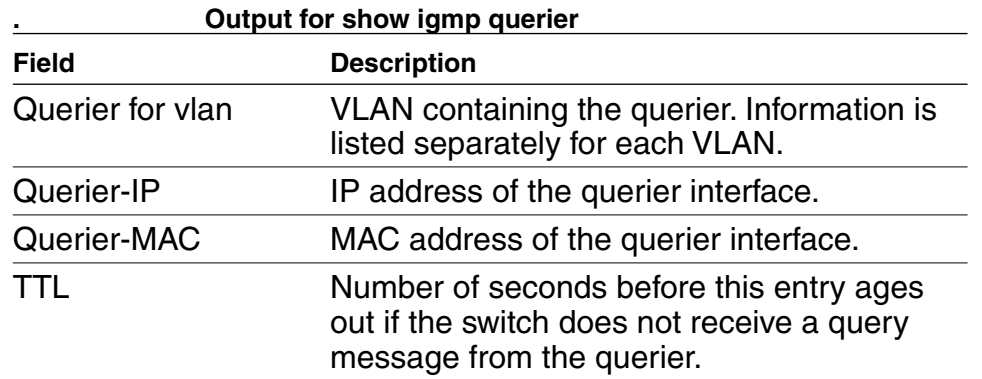

## **show igmp receiver-table**

Displays the receivers to which an switch forwards multicast traffic. You can display receivers for all VLANs, a single VLAN, or a group or groups identified by group address and network mask.

Syntax: **show igmp receiver-table** [**vlan** vlan-id] [**group** group-ip-addr**/**mask-length] **vlan** *vlan-id* VLAN name or number. If you do not specify a VLAN, MSS displays the multicast receivers on all VLANs. **group** group-ip-addrl mask-length multicast group, in CIDR format (for IP address and subnet mask of a example, 239.20.20.10/24). If you do not specify a group address, MSS displays the multicast receivers for all groups. Defaults: None. Access: All. Examples: The following command displays all multicast receivers in VLAN *orange*: DWS-1008# **show igmp receiver-table vlan orange** VLAN: orange Session **Port** Receiver-IP Receiver-MAC TTL --------------- ---- --------------- ----------------- ----- 224.0.0.2 none none none undef 237.255.255.255 5 10.10.10.11 00:02:04:06:08:0b 179 237.255.255.255 5 10.10.10.13 00:02:04:06:08:0d 179 237.255.255.255 5 10.10.10.14 00:02:04:06:08:0e 179 237.255.255.255 5 10.10.10.12 00:02:04:06:08:0c 179 237.255.255.255 5 10.10.10.10 00:02:04:06:08:0a 179 The following command lists all receivers for multicast groups 237.255.255.1 through 237.255.255.255, in all VLANs:

#### DWS-1008# **show igmp receiver-table group 237.255.255.0/24** VLAN: red

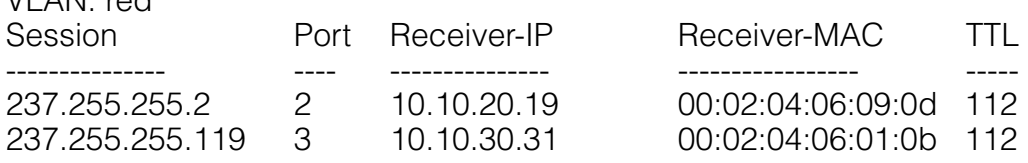

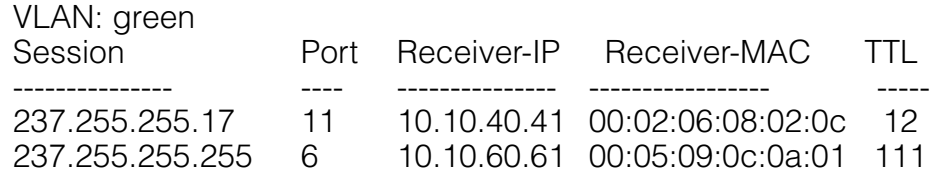

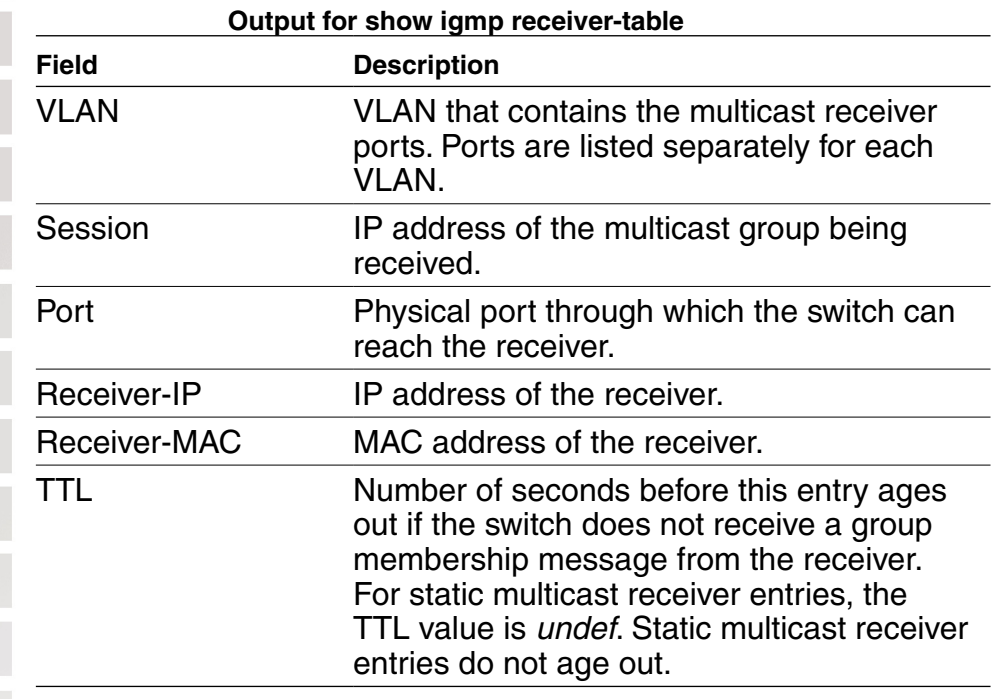

## **show igmp statistics**

Displays IGMP statistics.

Syntax: show igmp statistics [vlan vlan-id]

**vlan** vlan-id VLAN name or number. If you do not specify a VLAN, MSS displays IGMP statistics for all VLANs.

Defaults: None.

Access: All.

Examples: The following command displays IGMP statistics for VLAN orange:

DWS-1008# **show igmp statistics vlan orange**

IGMP statistics for vlan orange:

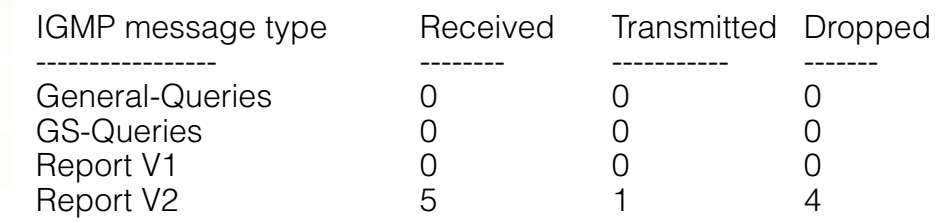

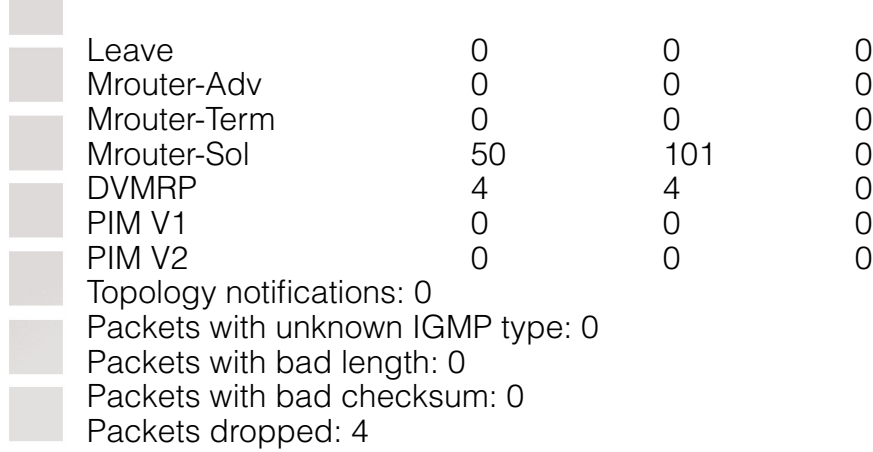

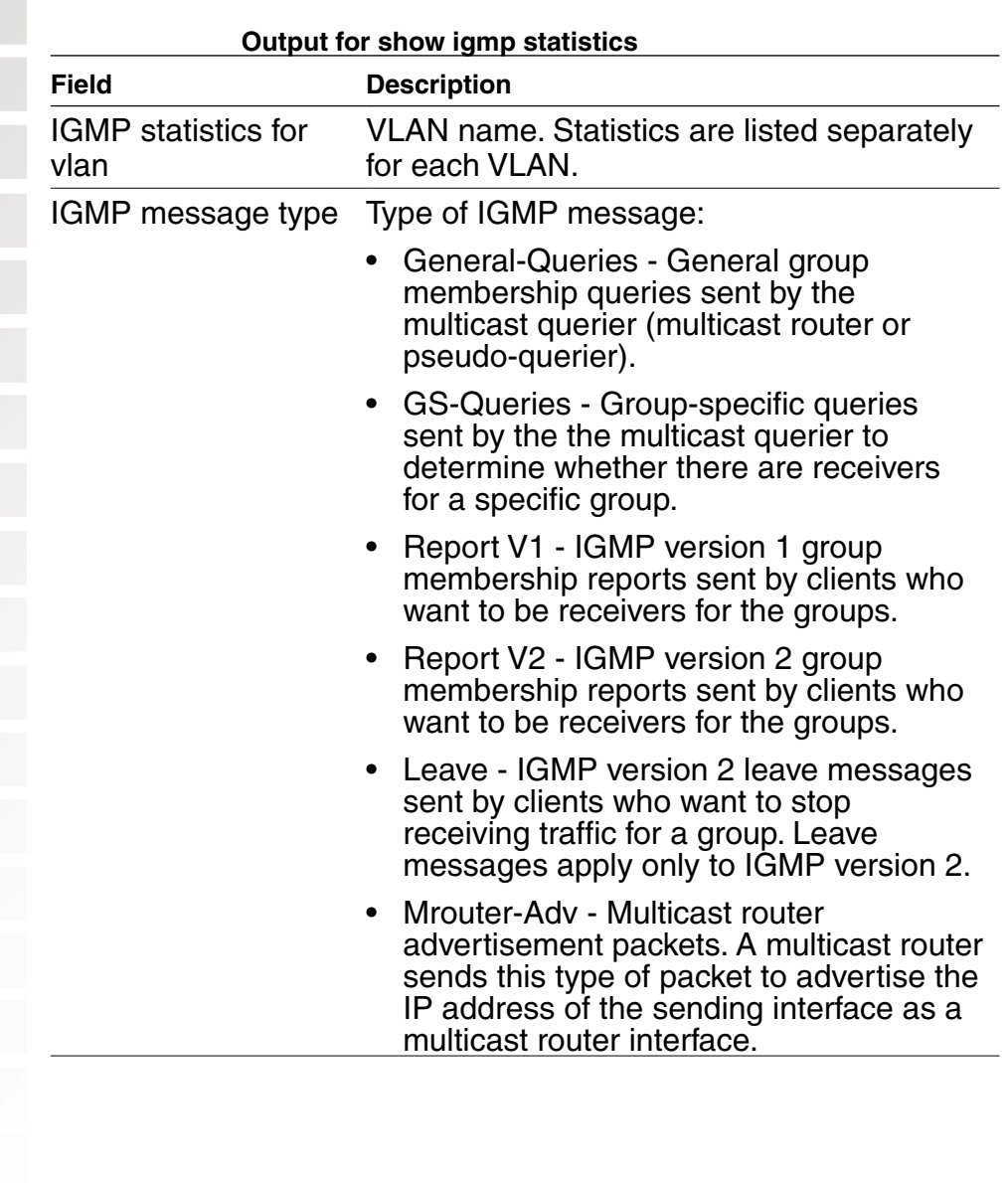

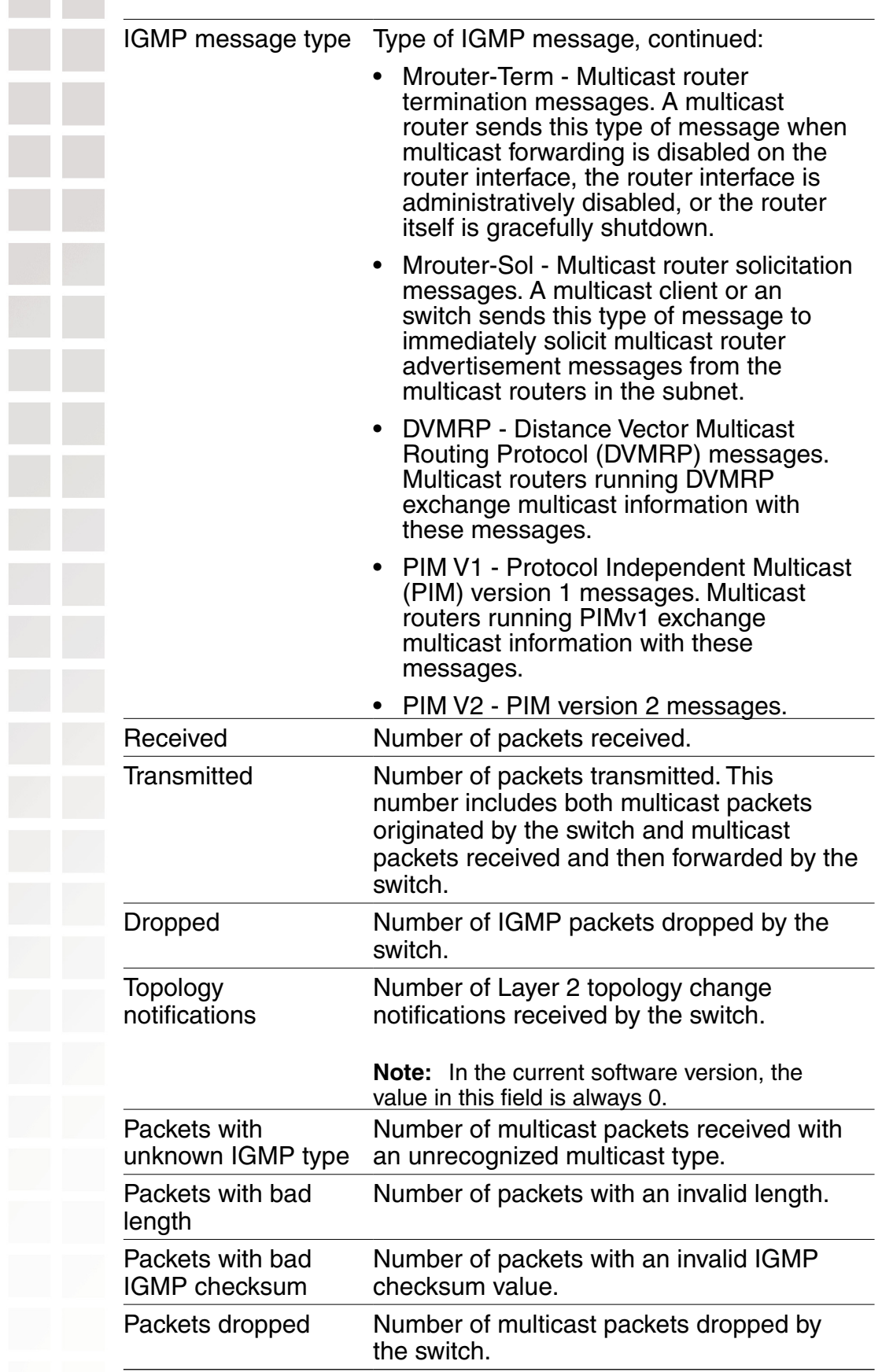

# **Security ACL Commands**

Use security ACL commands to configure and monitor security access control lists (ACLs). Security ACLs filter packets to restrict or permit network usage by certain users or traffic types, and can assign to packets a class of service (CoS) to define the priority of treatment for packet filtering.

(Security ACLs are different from the location policy on a DWS-1008 switch, which helps you locally control user access.

## **clear security acl**

Clears a specified security ACL, an access control entry (ACE), or all security ACLs, from the edit buffer. When used with the command **commit security acl**, clears the ACE from the running configuration.

Syntax: **clear security acl** {acl-name | **all**} [editbuffer-index]

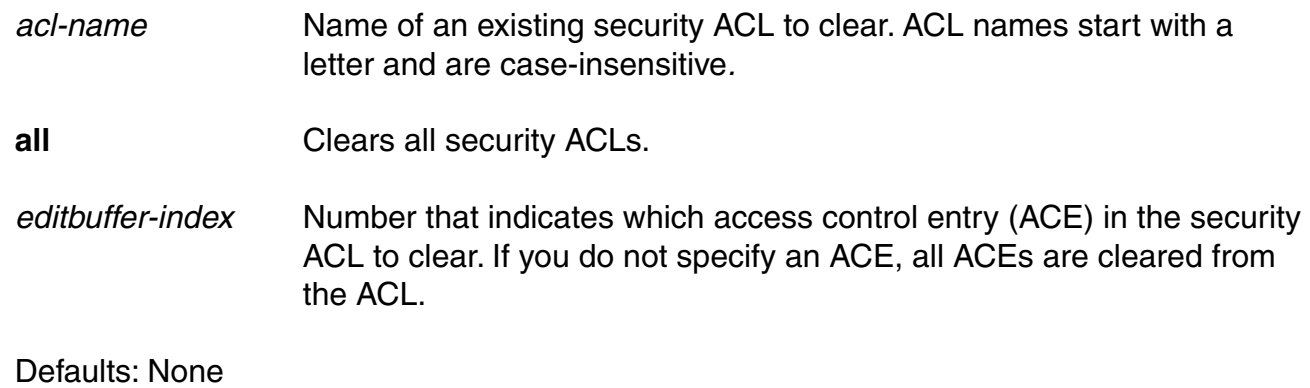

Access: Enabled

Usage: This command deletes security ACLs only in the edit buffer. You must use the **commit security acl** command with this command to delete the ACL or ACE from the running configuration and nonvolatile storage.

The **clear security acl** command deletes a security ACL, but does not stop its current filtering function if the ACL is mapped to any virtual LANs (VLANs), ports, or virtual ports, or if the ACL is applied in a Filter-Id attribute to an authenticated user or group of users with current sessions.

Examples: The following commands display the current security ACL configuration, clear acl\_133 in the edit buffer, commit the deletion to the running configuration, and redisplay the ACL configuration to show that it no longer contains acl 133:

## DWS-1008# **show security acl info all**

ACL information for all

set security acl ip acl\_133 (hits #1 0)

---------------------------------------------------------------------------

1. deny IP source IP 192.168.1.6 0.0.0.0 destination IP any set security acl ip acl 134 (hits #3 0)

---------------------------------------------------------------------------

1. permit IP source IP 192.168.0.1 0.0.0.0 destination IP any enable-hits set security acl ip acl 135 (hits #2 0)

---------------------------------------------------------------------------

1. deny IP source IP 192.168.1.1 0.0.0.0 destination IP any enable-hits

DWS-1008# **clear security acl acl\_133**

DWS-1008# **commit security acl acl\_133** configuration accepted

DWS-1008# **show security acl info all** ACL information for all set security acl ip acl 134 (hits #3 0)

---------------------------------------------------------------------------

1. permit IP source IP 192.168.0.1 0.0.0.0 destination IP any enable-hits set security acl ip acl\_135 (hits #2 0)

1. deny IP source IP 192.168.1.1 0.0.0.0 destination IP any enable-hits

## **clear security acl map**

Deletes the mapping between a security ACL and a virtual LAN (VLAN), one or more physical ports, or a virtual port. Or deletes all ACL maps to VLANs, ports, and virtual ports on a switch.

**Note:** Security ACLs are applied to users or groups dynamically via the Filter-Id attribute. To delete a security ACL from a user or group in the local database, use the command **clear user attr**, **clear mac-user attr**, **clear usergroup attr**, or **clear mac-usergroup attr**. To delete a security ACL from a user or group on an external RADIUS server, see the documentation for your RADIUS server.

Syntax: **clear security acl map** {acl-name | **all**} {**vlan** vlan-id | **port** port-list [**tag** tag-value] | **dap** dap-num} {**in** | **out**}

- acl-name Name of an existing security ACL to clear. ACL names start with a letter and are case-insensitive.
- **all Removes security ACL mapping from all physical ports, virtual ports, all physical ports, and all physical ports,** and VLANs on a DWS-1008 switch.

**vlan** vlan-id VLAN name or number. MSS removes the security ACL from the specified VLAN. **port** port-list **Port** list. MSS removes the security ACL from the specified physical port or ports. **tag** tag-value Tag value that identifies a virtual port in a VLAN. Specify a value from 1 through 4095. MSS removes the security ACL from the specified virtual port. **dap** dap-num One or more Distributed DWL-8220APs, based on their connection IDs. Specify a single connection ID, or specify a comma-separated list of connection IDs, a hyphen-separated range, or any combination, with no spaces. MSS removes the security ACL from the specified Distributed DWL-8220APs. **in** Removes the security ACL from traffic coming into the switch. **but** Removes the security ACL from traffic going out of the switch. Defaults: None

Access: Enabled

Usage: To clear a security ACL map, type the name of the ACL with the VLAN, physical port or ports, virtual port tag, or Distributed AP and the direction of the packets to stop filtering. This command deletes the ACL mapping, but not the ACL.

Examples: To clear the mapping of security ACL acljoe from port 4 for incoming packets, type the following command:

#### DWS-1008# **clear security acl map acljoe port 4 in**

clear mapping accepted

To clear all physical ports, virtual ports, and VLANs on a switch of the ACLs mapped for incoming and outgoing traffic, type the following command:

## DWS-1008# **clear security acl map all**

success: change accepted.

## **commit security acl**

Saves a security ACL, or all security ACLs, in the edit buffer to the running configuration and nonvolatile storage on the switch. Or, when used with the clear security acl command, commit security acl deletes a security ACL, or all security ACLs, from the running configuration and nonvolatile storage.

Syntax: **commit security acl** {acl-name | **all**}

acl-name Name of an existing security ACL to clear. ACL names start with a letter and are case-insensitive.

**all** Commits all security ACLs in the edit buffer.

Defaults: None

Access: Enabled

Usage: Use the **commit security acl** command to save security ACLs into, or delete them from, the permanent configuration. Until you commit the creation or deletion of a security ACL, it is stored in an edit buffer and is not enforced. After you commit a security ACL, it is removed from the edit buffer.

A single **commit security acl all** command commits the creation and/or deletion of whatever **show security acl info all editbuffer** shows to be currently stored in the edit buffer.

Examples: The following commands commit all the security ACLs in the edit buffer to the configuration, display a summary of the committed ACLs, and show that the edit buffer has been cleared:

## DWS-1008# **commit security acl all**

configuration accepted

# DWS-1008# **show security acl**

ACL table

#### ACL table

---------------------------------------------------------- ACL Type Class Mapping --------------------------------------------------------- acl\_123 IP Static acl 124 IP Static

## DWS-1008# **show security acl info all editbuffer**

acl editbuffer information for all

## **hit-sample-rate**

Specifies the time interval, in seconds, at which the packet counter for each security ACL is sampled for display. The counter counts the number of packets filtered by the security ACL - or "hits."

#### Syntax: **hit-sample-rate** seconds

seconds Mumber of seconds between samples. A sample rate of 0 (zero) disables the sample process.

Defaults: By default, the hits are not sampled.

Access: Enabled

Usage: To view counter results for a particular ACL, use the **show security acl info** acl-name command. To view the hits for all security ACLs, use the **show security acl hits** command.

Examples: The first command sets MSS to sample ACL hits every 15 seconds. The second and third commands display the results. The results show that 916 packets matching security acl 153 were sent since the ACL was mapped.

#### DWS-1008# **hit-sample-rate 15**

DWS-1008# **show security acl info acl\_153** ACL information for acl\_153

set security acl ip acl\_153 (hits #3 916)

1. permit IP source IP 20.1.1.1 0.0.0.0 destination IP any enable-hits

#### DWS-1008# **show security acl hits**

ACL hit counters

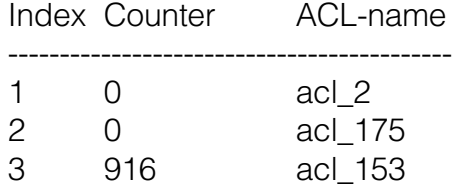

## **rollback security acl**

Clears changes made to the security ACL edit buffer since it was last saved. The ACL is rolled back to its state after the last **commit security acl** command was entered. All uncommitted ACLs in the edit buffer are cleared.

Syntax: **rollback security acl** {acl-name | **all**}

acl-name Name of an existing security ACL to clear. ACL names start with a letter and are case-insensitive.

**all** Rolls back all security ACLs in the edit buffer, clearing all uncommitted ACEs.

Defaults: None

Access: Enabled

Examples: The following commands show the edit buffer before a rollback, clear any changes in the edit buffer to security acl\_122, and show the edit buffer after the rollback:

#### DWS-1008# **show security acl info all editbuffer**

ACL edit-buffer information for all

set security acl ip acl 122 (ACEs 3, add 3, del 0, modified 0)

---------------------------------------------------------------------------

- 1. permit IP source IP 20.0.1.11 0.0.0.255 destination IP any enable-hits
- 2. deny IP source IP 20.0.2.11 0.0.0.0 destination IP any
- 3. deny SRC source IP 192.168.1.234 255.255.255.255 enable-hits

## DWS-1008# **rollback security acl acl\_122**

DWS-1008# **show security acl info all editbuffer** ACL edit-buffer information for all

## **set security acl**

In the edit buffer, creates a security access control list (ACL), adds one access control entry (ACE) to a security ACL, and/or reorders ACEs in the ACL. The ACEs in an ACL filter IP packets by source IP address, a Layer 4 protocol, or IP, ICDWL-8220AP, TCP, or UDP packet information.

#### Syntax: **By source address**

**set security acl ip** acl-name **{permit [cos** cos**] | deny}**  source-ip-addr mask **[before** editbuffer-index **| modify** editbuffer-index**] [hits]**

#### Syntax: **By IP packets**

**set security acl ip** acl-name **{permit [cos** cos**] | deny} ip {**source-ip-addr mask destination-ip-addr mask**} [precedence** precedence**][tos** tos**] [before** editbuffer-index **| modify** editbuffer-index**] [hits]** 

#### Syntax: **By ICMP packets**

**set security acl ip** acl-name **{permit [cos** cos**] | deny} icmp {**source-ip-addr mask destination-ip-addr mask**} [type** icmp-type**][code** icmp-code**] [precedence** precedence**][tos** tos**] [before** editbuffer-index **| modify** editbuffer-index**] [hits]**

#### Syntax: **By TCP packets**

**set security acl ip** acl-name **{permit [cos** cos**] | deny} tcp {**source-ip-addr mask **[**operator port **[**port2**]]** destination-ip-addr mask **[**operator port **[**port2**]]} [precedence** precedence**][tos**  tos**] [established] [before** editbuffer-index **| modify** editbuffer-index**] [hits]** 

## Syntax: **By UDP packets**

**set security acl ip** acl-name **{permit [cos** cos**] | deny} udp {**source-ip-addr mask **[**operator port **[**port2**]]** destination-ip-addr mask **[**operator port **[**port2**]]} [precedence** precedence**][tos**  tos**] [before** editbuffer-index **| modify** editbuffer-index**] [hits]** 

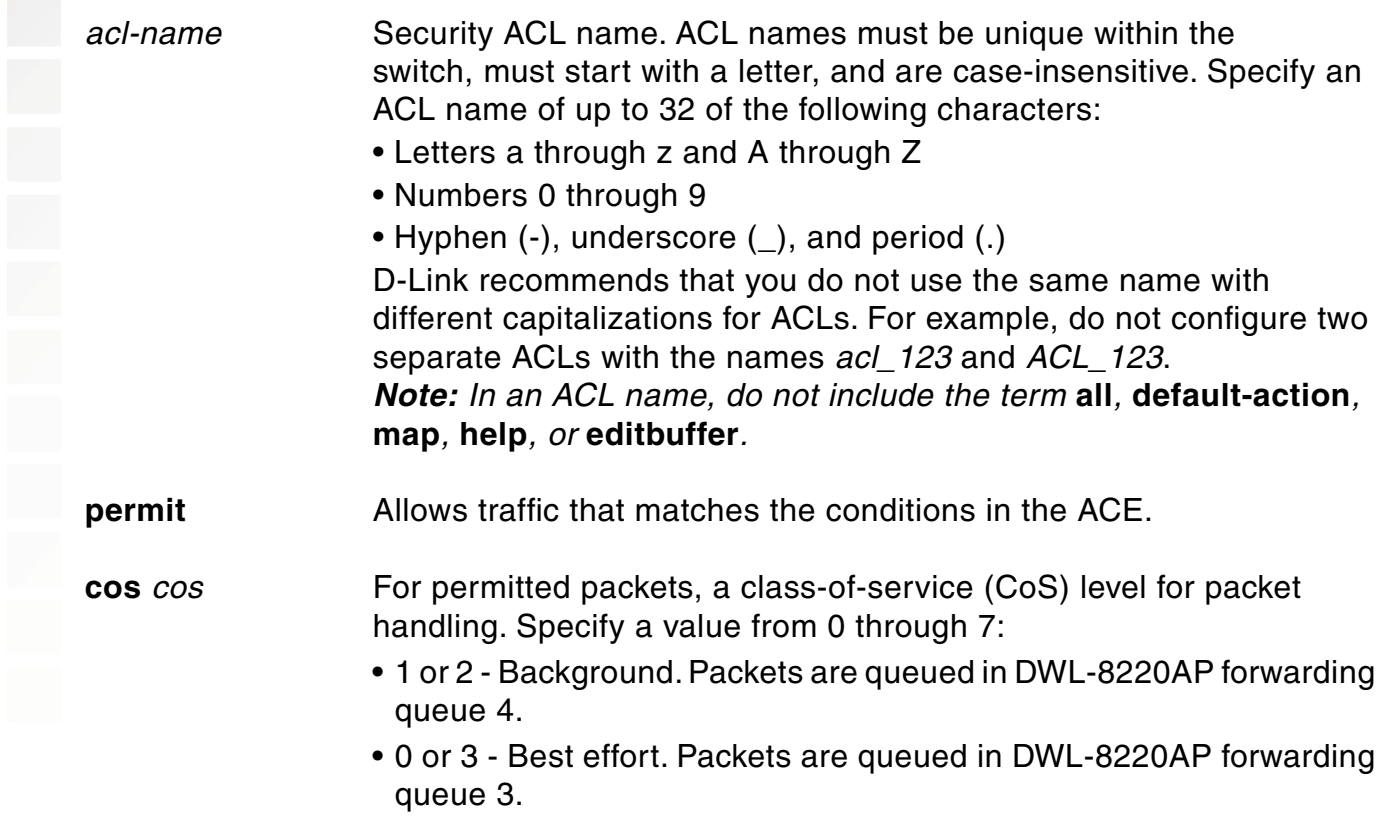

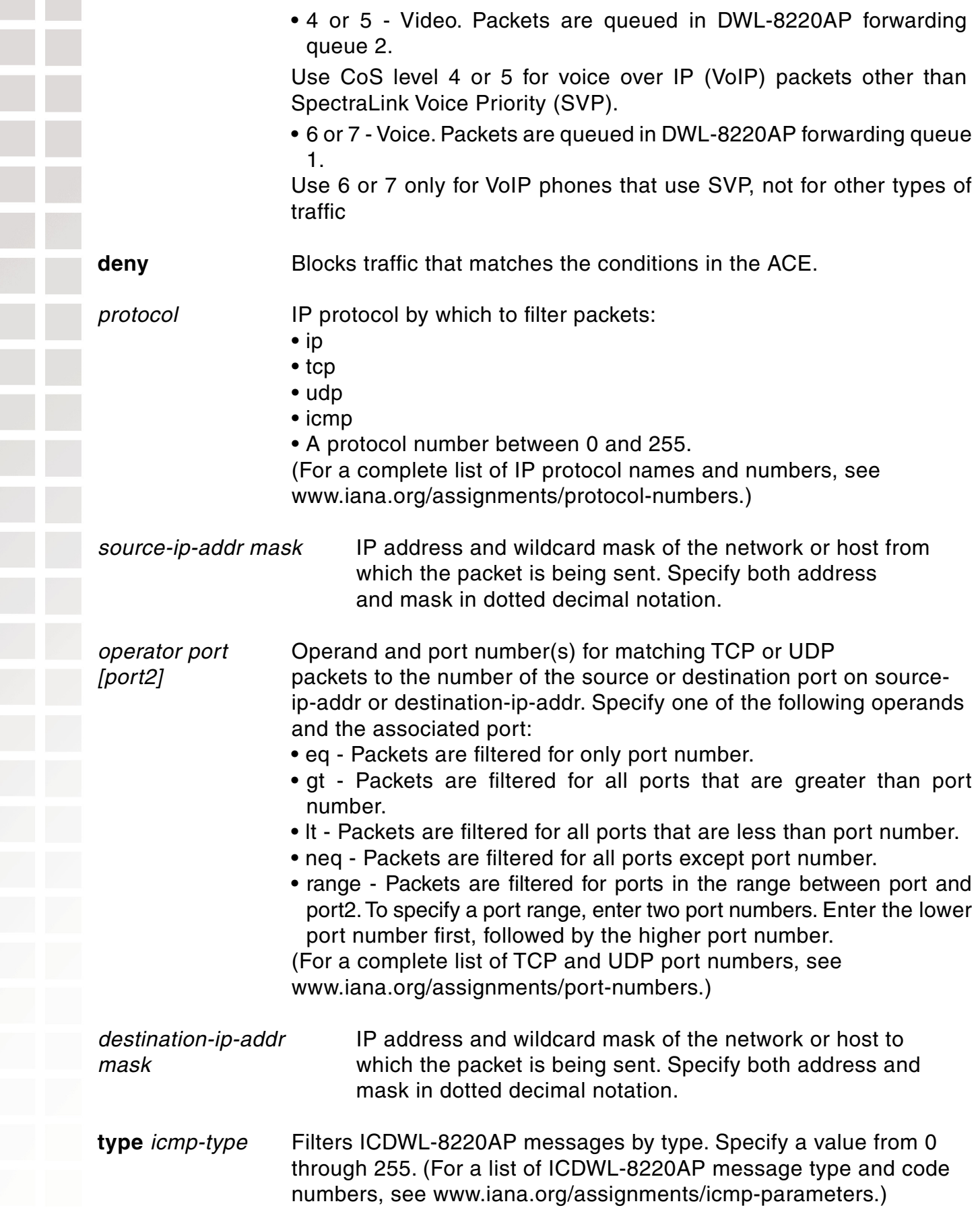

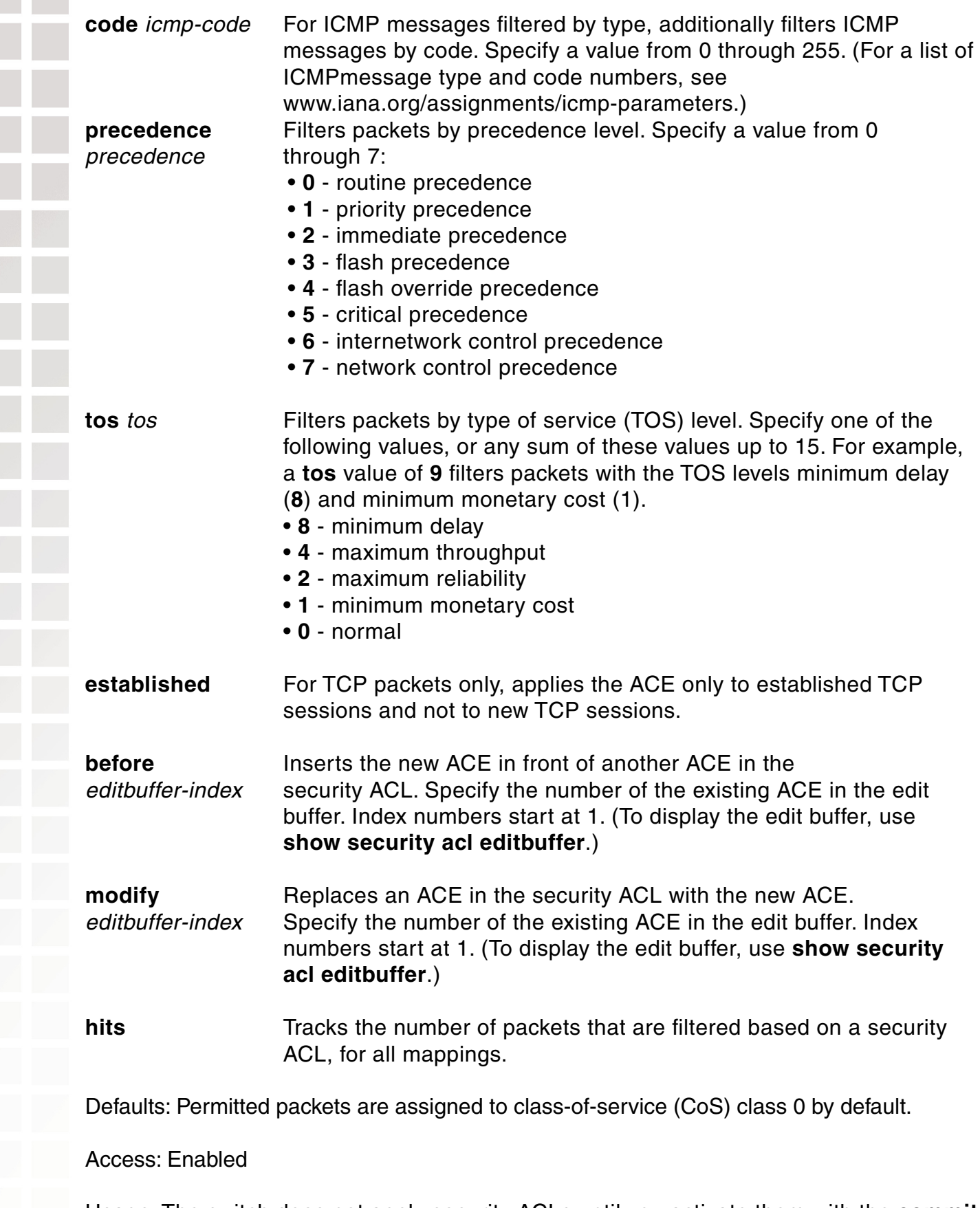

Usage: The switch does not apply security ACLs until you activate them with the **commit security acl** command and map them to a VLAN, port, or virtual port, or to a user. If the switch is reset or restarted, any ACLs in the edit buffer are lost.

You cannot perform ACL functions that include permitting, denying, or marking with a Class of Service (CoS) level on packets with a multicast or broadcast destination address.

The order of security ACEs in a security ACL is important. Once an ACL is active, its ACEs are checked according to their order in the ACL. If an ACE criterion is met, its action takes place and any ACEs that follow are ignored.

ACEs are listed in the order in which you create them, unless you move them. To position security ACEs within a security ACL, use **before** editbuffer-index and **modify** editbuffer-index.

Examples: The following command adds an ACE to security acl\_123 that permits packets from IP address 192.168.1.11/24 and counts the hits: DWS-1008# **set security acl ip acl\_123 permit 192.168.1.11 0.0.0.255 hits**

The following command adds an ACE to *acl 123* that denies packets from IP address 192.168.2.11:

DWS-1008# **set security acl ip acl\_123 deny 192.168.2.11 0.0.0.0**

The following command creates acl\_125 by defining an ACE that denies TCP packets from source IP address 192.168.0.1 to destination IP address 192.168.0.2 for established sessions only, and counts the hits:

## DWS-1008# **set security acl ip acl\_125 deny tcp 192.168.0.1 0.0.0.0 192.168.0.2 0.0.0.0 established hits**

The following command adds an ACE to acl\_125 that denies TCP packets from source IP address 192.168.1.1 to destination IP address 192.168.1.2, on destination port 80 only, and counts the hits:

## DWS-1008# **set security acl ip acl\_125 deny tcp 192.168.1.1 0.0.0.0 192.168.1.2 0.0.0.0 eq 80 hits**

Finally, the following command commits the security ACLs in the edit buffer to the configuration:

#### DWS-1008# **commit security acl all**  configuration accepted

## **set security acl map**

Assigns a committed security ACL to a VLAN, physical port or ports, virtual port, or Distributed AP on the switch.

**Note:** To assign a security ACL to a user or group in the local database, use the command **set user attr**, **set mac-user attr**, **set usergroup attr**, or **set mac-usergroup attr** with the Filter-Id attribute. To assign a security ACL to a user or group with Filter-Id on a RADIUS server, see the documentation for your RADIUS server.

Syntax: **set security acl map** acl-name **{vlan** vlan-id **| port** port-list **[tag** tag-list**] | dap**  dap-num**} {in | out}** 

- acl-nameName of an existing security ACL to map. ACL names start with a letter and are case-insensitive.
- **vlan** vlan-idVLAN name or number. MSS assigns the security ACL to the specified VLAN.
- **port** port-list **Port list. MSS assigns the security ACL to the specified physical** switch port or ports.
- **tag** *tag-list* **C** One or more values that identify a virtual port in a VLAN. Specify a single tag value from 1 through 4095. Or specify a comma-separated list of values, a hyphen-separated range, or any combination, with no spaces. MSS assigns the security ACL to the specified virtual port or ports.
- **dap** dap-num One or more Distributed DWL-8220APs, based on their connection IDs. Specify a single connection ID, or specify a comma-separated list of connection IDs, a hyphen-separated range, or any combination, with no spaces. MSS assigns the security ACL to the specified Distributed DWL-8220APs.

**in** Assigns the security ACL to traffic coming into the switch.

**out** Assigns the security ACL to traffic coming from the switch.

Defaults: None

Access: Enabled

Usage: Before you can map a security ACL, you must use the commit security acl command to save the ACL in the running configuration and nonvolatile storage.

For best results, map only one input security ACL and one output security ACL to each VLAN, physical port, virtual port, or Distributed AP to filter a flow of packets. If more than one security ACL filters the same traffic, MSS applies only the first ACL match and ignores any other matches.

Examples: The following command maps security ACL acl\_133 to port 4 for incoming packets:

DWS-1008 **set security acl map acl\_133 port 4 in** success: change accepted.

## **show security acl**

Displays a summary of security ACLs that are committed - saved in the running configuration and nonvolatile storage - or a summary of ACLs in the edit buffer.

#### Syntax: **show security acl** [**editbuffer**]

Defaults: None

Access: Enabled

Examples: To display a summary of the committed security ACLs on a switch, type the following command:

# DWS-1008# **show security acl**

ACL table

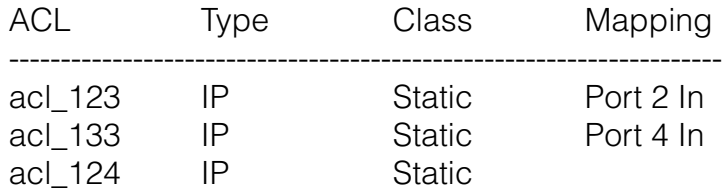

To view a summary of the security ACLs in the edit buffer, type the following command:

## DWS-1008# **show security acl editbuffer**

ACL edit-buffer table

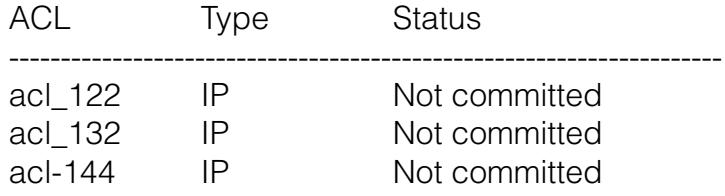

## **show security acl dscp**

Displays a table that maps Differentiated Services Code Point (DSCP) values to their equivalent combinations of IP precedence values and IP ToS values.

Use the table to look up the values to use with the **precedence** and **tos** options in an ACE when you want the ACE to match on their equivalent DSCP value.

#### Syntax: **show security acl dscp**

Defaults: None

Access: Enabled

Usage: The IP precedence and ToS fields use 7 bits, while the DSCP field uses only 6 bits. Following the DSCP field is a 2-bit ECN field that can be set by other devices based on network congestion. If you are filtering based on DSCP value, you need two ACEs to ensure that the ACL matches regardless of the value of the seventh bit. Use the first ACE to match on the precedence and ToS values corresponding to the DSCP value. Use the second ACE to match on the same precedence value but on the ToS value plus 1.

Examples: The following command displays the table:

## DWS-1008# **show security acl dscp**

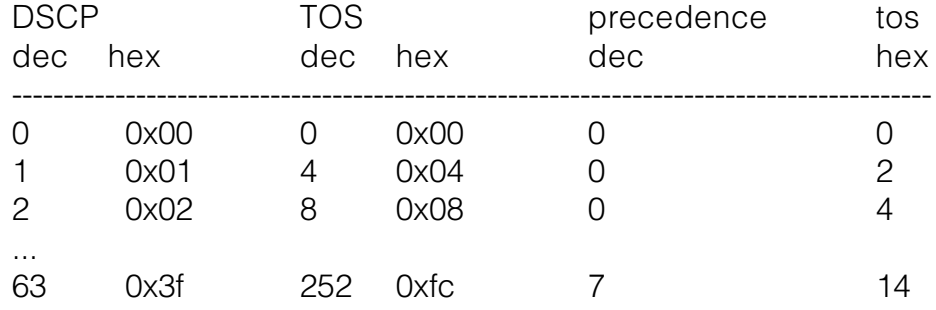

## **show security acl hits**

Displays the number of packets filtered by security ACLs ("hits") on the switch. Each time a packet is filtered by a security ACL, the hit counter increments.

## Syntax: **show security acl hits**

Defaults: None

Access: Enabled

Usage: For MSS to count hits for a security ACL, you must specify **hits** in the **set security acl** commands that define ACE rules for the ACL.

Examples To display the security ACL hits on a switch, type the following command:

DWS-1008# **show security acl hits** ACL hit-counters

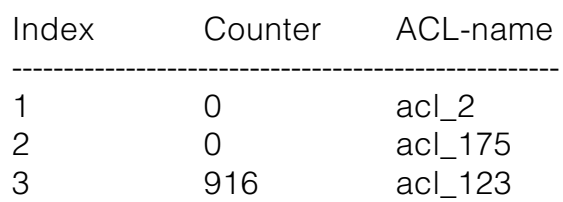

## **show security acl info**

Displays the contents of a specified security ACL or all security ACLs that are committed saved in the running configuration and nonvolatile storage - or the contents of security ACLs in the edit buffer before they are committed.

Syntax: **show security acl info {**acl-name **| all} [editbuffer]** 

acl-name Name of an existing security ACL to display. ACL names must start with a letter and are case-insensitive.

**all all** Displays the contents of all security ACLs.

**editbuffer** Displays the contents of the specified security ACL or all security ACLs that are stored in the edit buffer after being created with **set security acl**. If you do not use this parameter, only committed ACLs are shown.

Defaults: None

Access: Enabled

Examples: To display the contents of all security ACLs committed on a switch, type the following command:

## DWS-1008# **show security acl info all**

ACL information for all

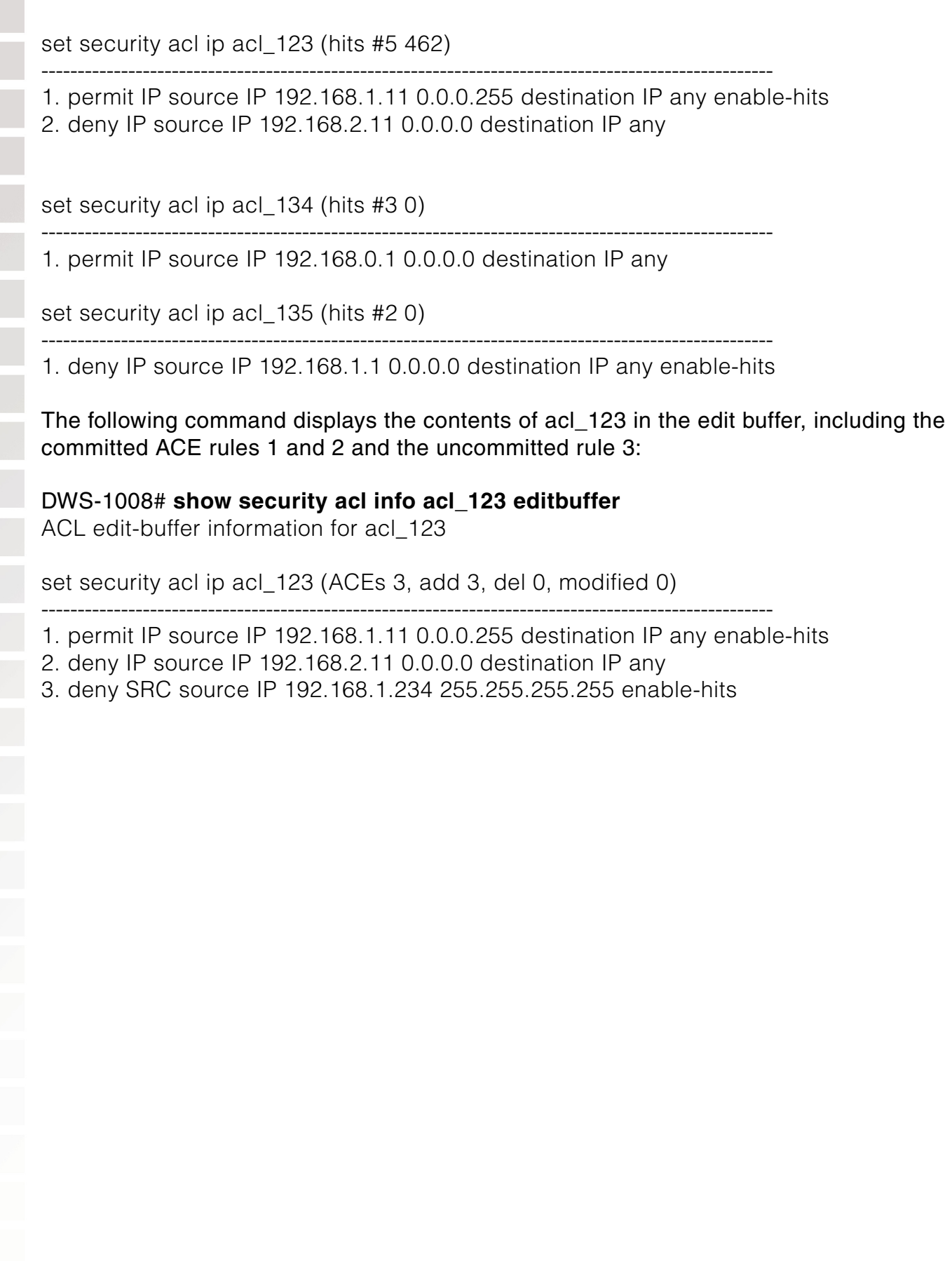

# **show security acl resource-usage**

Displays statistics about the resources used by security ACL filtering on the switch.

## Syntax: **show security acl resource-usage**

Defaults: None

Access: Enabled

Usage: Use this command with the help of D-Link Technical Assistance

Examples: To display security ACL resource usage, type the following command:

DWS-1008# **show security acl resource-usage** ACL resources

Classifier tree counters

----------------------------------------------------- Number of rules : 2 Number of leaf nodes : 1 Stored rule count : 2 Leaf chain count : 1 Longest leaf chain : 2 Number of non-leaf nodes : 0 Uncompressed Rule Count : 2 Maximum node depth : 1 Sub-chain count : 0 PSCBs in primary memory : 0 (max: 512) PSCBs in secondary memory : 0 (max: 9728) Leaves in primary : 2 (max: 151) Leaves in secondary : 0 (max 12096) Sum node depth : 1

Information on Network Processor status

----------------------------------------------------- Fragmentation control : 0 UC switchdest : 0 ACL resources Port number : 0 Number of action types : 2 LUdef in use : 5 Default action pointer : c8007dc L4 global : True No rules : False Non-IP rules : False Root in first : True Static default action : False No per-user (MAC) mapping : True Out mapping : False

 In mapping : True No VLAN or PORT mapping : False No VPORT mapping : True

The table below explains the fields in the show security acl resource-usage output.

## **show security acl resource-usage Output**

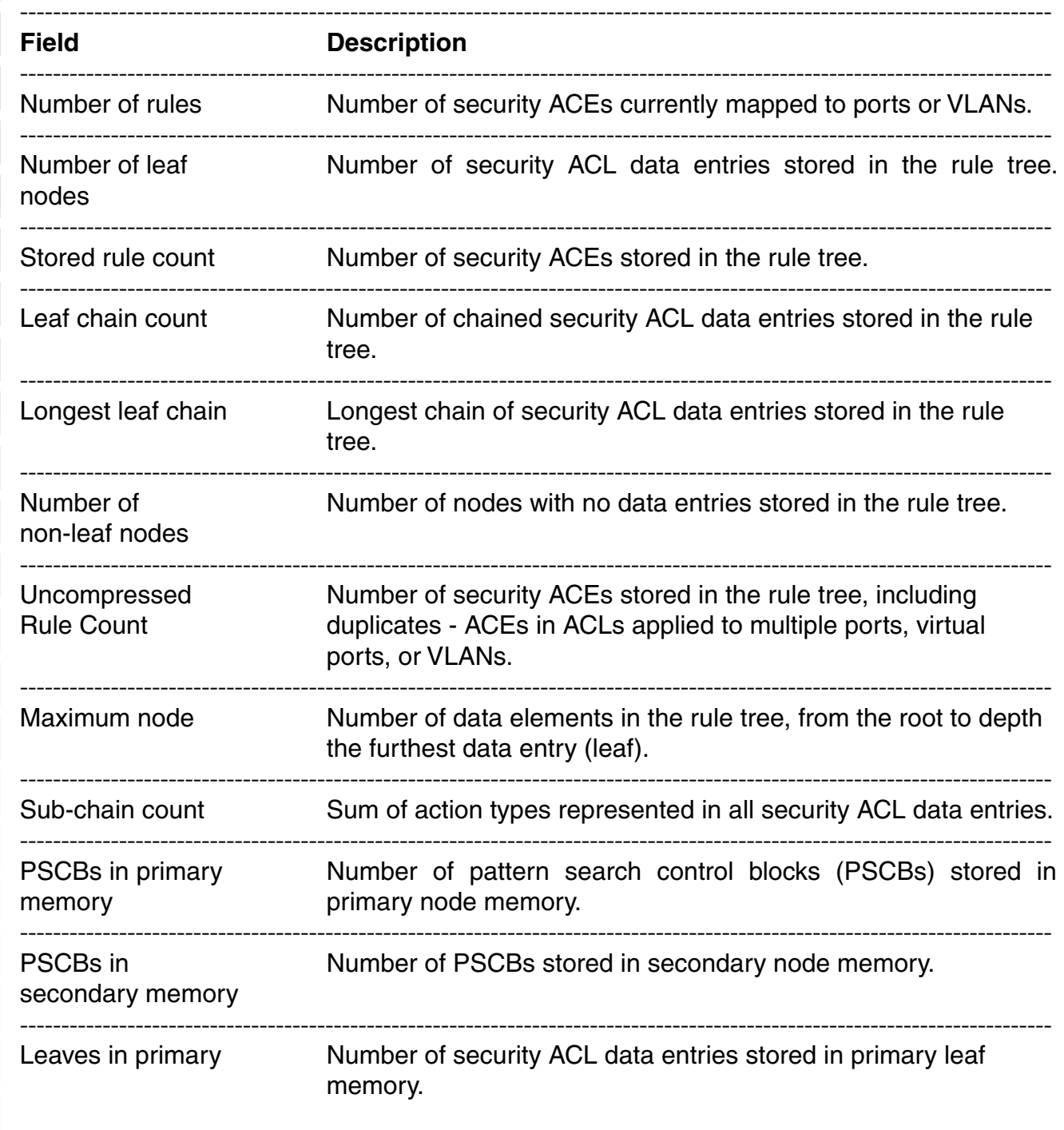

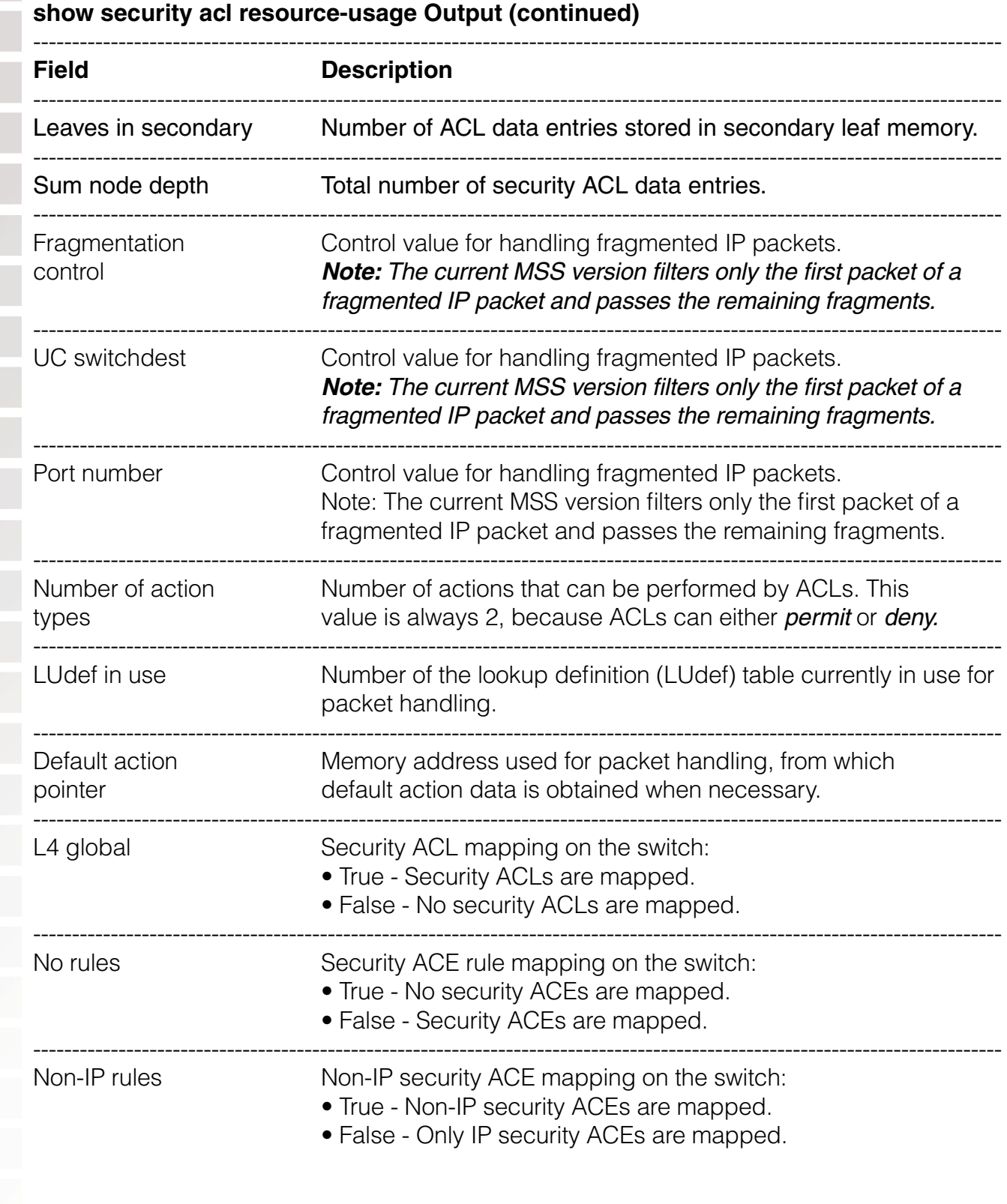
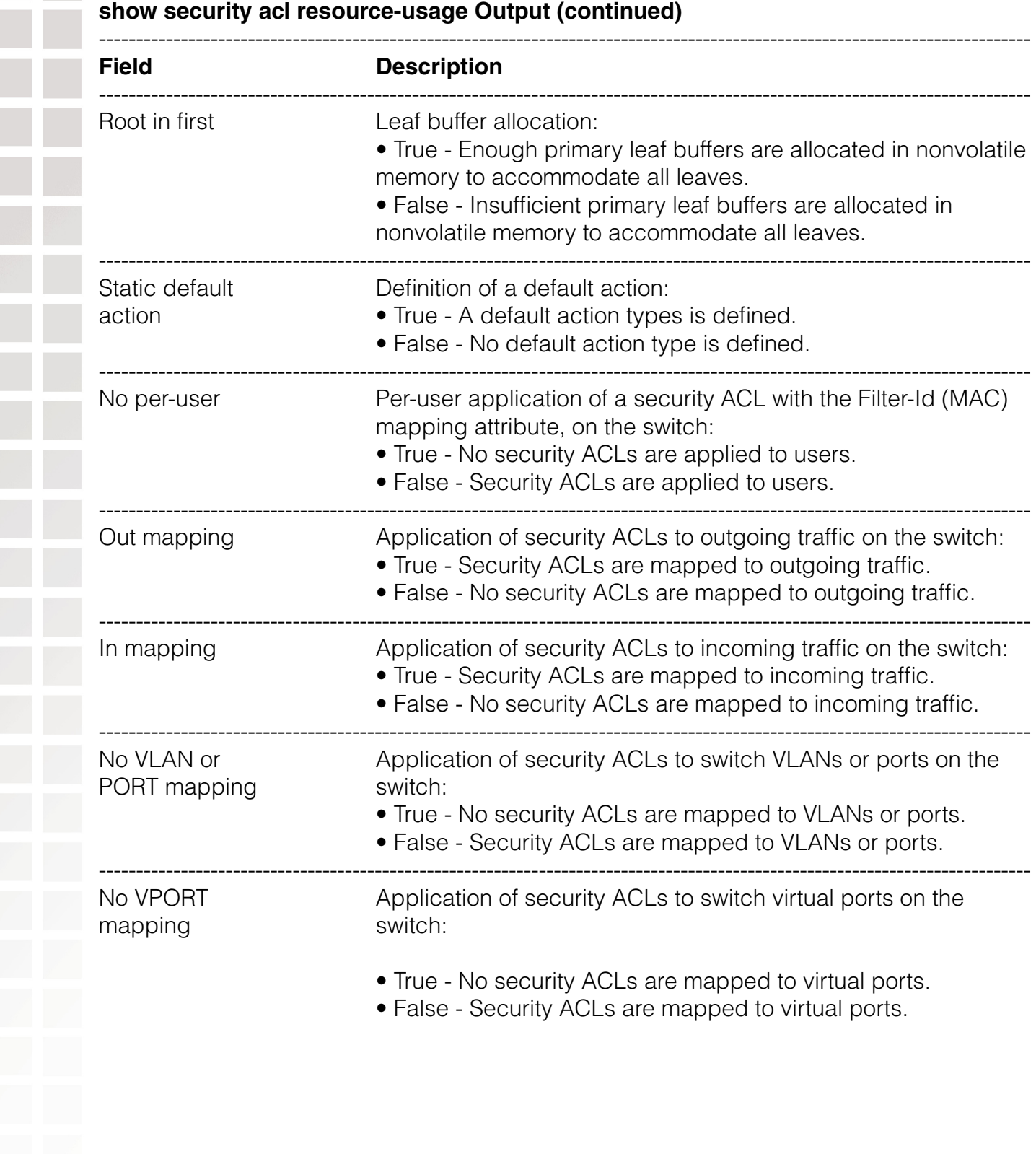

# **Cryptography Commands**

Use cryptography commands to configure and manage certificates and public-private key pairs for system authentication. Depending on your network configuration, you must create keys and certificates to authenticate the switch to IEEE 802.1X wireless clients for which the switch performs authentication, and to Web View.

# **crypto ca-certificate**

Installs a certificate authority's own PKCS #7 certificate into the DWS-1008 switch certificate and key storage area.

#### Syntax: **crypto ca-certificate {admin | eap | webaaa}**  PEM-formatted-certificate

**admin** Stores the certificate authority's certificate that signed the administrative certificate for the switch. The administrative certificate authenticates the switch to Web View.

**eap** Stores the certificate authority's certificate that signed the Extensible Authentication Protocol (EAP) certificate for the switch. The EAP certificate authenticates the to 802.1X supplicants (clients).

**webaaa** Stores the certificate authority's certificate that signed the WebAAA certificate for the switch. The Web certificate authenticates the switch to clients who use WebAAA.

- PEM-formattedBSCII text representation of the certificate authority PKCS #7 certificate, certificate consisting of up to 4096 characters that you have obtained from the certificate authority.
- Defaults: None Access: Enabled

Usage: The Privacy-Enhanced Mail protocol (PEM) format is used for representing a PKCS #7 certificate in ASCII text. PEM uses base64 encoding to convert the certificate to ASCII text, then puts the encoded text between the following delimiters:

-----BEGIN CERTIFICATE----- -----END CERTIFICATE-----

To use this command, you must already have obtained a copy of the certificate authority's certificate as a PKCS #7 object file. Then do the following:

**1.** Open the PKCS #7 object file with an ASCII text editor such as Notepad or vi.

**2.** Enter the **crypto ca-certificate** command on the CLI command line.

**3.** When MSS prompts you for the PEM-formatted certificate, paste the PKCS #7 object file onto the command line.

Examples: The following command adds the certificate authority's certificate to certificate and key storage:

### DWS-1008# **crypto ca-certificate admin**

Enter PEM-encoded certificate -----BEGIN CERTIFICATE----- MIIDwDCCA2qgAwIBAgIQL2jvuu4PO5FAQCyewU3ojANBgkqhkiG9wOBAQUFADCB mzerMClaweVQQTTooewi\wpoer0QWNFNkj90044mbdrl1277SWQ8G7DiwYUtrqoQplKJvx z ..... Lm8wmVYxP56M;CUAm908C2foYgOY40= -----END CERTIFICATE-----

## **crypto certificate**

Installs one of the switch's PKCS #7 certificates into the certificate and key storage area on the switch. The certificate, which is issued and signed by a certificate authority, authenticates the switch to Web View, or to 802.1X supplicants (clients).

Syntax: **crypto certificate** {**admin** | **eap** | **webaaa**} PEM-formatted certificate

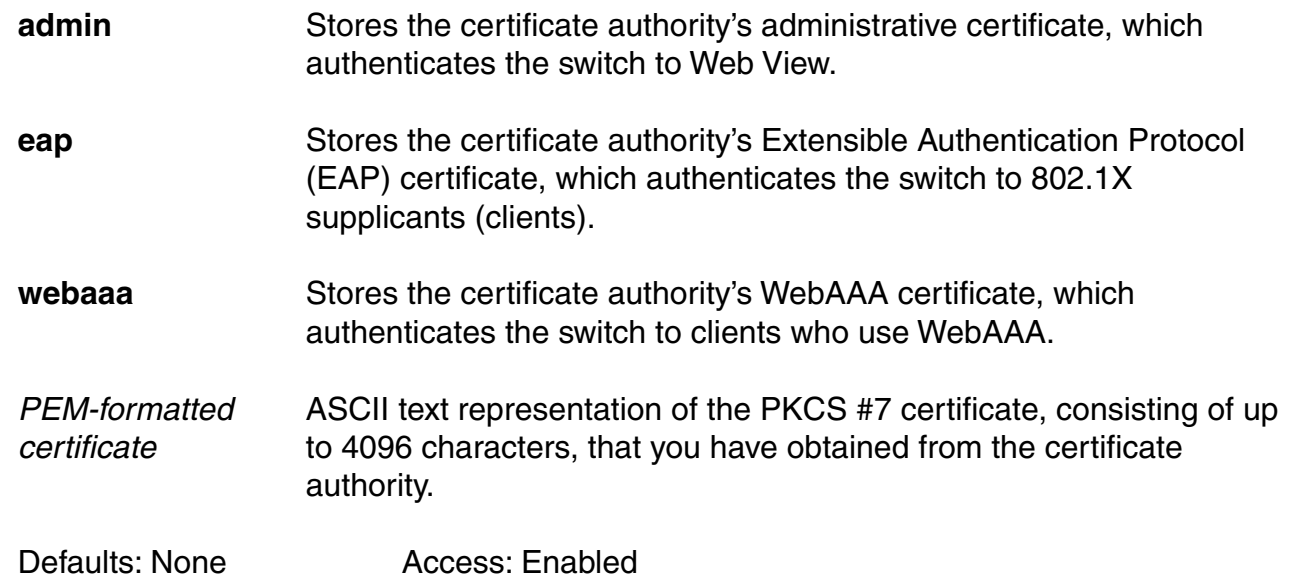

Usage: To use this command, you must already have generated a certificate request with the **crypto generate request** command, sent the request to the certificate authority, and obtained a signed copy of the switch certificate as a PKCS #7 object file. Then do the following:

**1.** Open the PKCS #7 object file with an ASCII text editor such as Notepad or vi.

- **2.** Enter the **crypto certificate** command on the CLI command line.
- **3.** When MSS prompts you for the PEM-formatted certificate, paste the PKCS #7 object file onto the command line.

The switch verifies the validity of the public key associated with this certificate before installing it, to prevent a mismatch between the switch's private key and the public key in the installed certificate.

Examples: The following command installs a certificate:

#### DWS-1008# **crypto certificate admin**

Enter PEM-encoded certificate -----BEGIN CERTIFICATE----- MIIBdTCP3wIBADA2MQswCQYDVQQGEwJVUzELMAkGA1UECBMCQOExGjAYBgNVBAMU EXR1Y2hwdWJzQHRycHouY29tMIGfMAOGCSqGSIb3DQEBAQAA4GNADCBiQKBgQC4 .....

2L8Q9tk+G2As84QYLm8wmVY>xP56M;CUAm908C2foYgOY40= -----END CERTIFICATE-----

## **crypto generate key**

Generates an RSA public-private encryption key pair that is required for a Certificate Signing Request (CSR) or a self-signed certificate. For SSH, generates an authentication key.

Syntax: **crypto generate key {admin | eap | ssh | webaaa} {512 | 1024 | 2048}** 

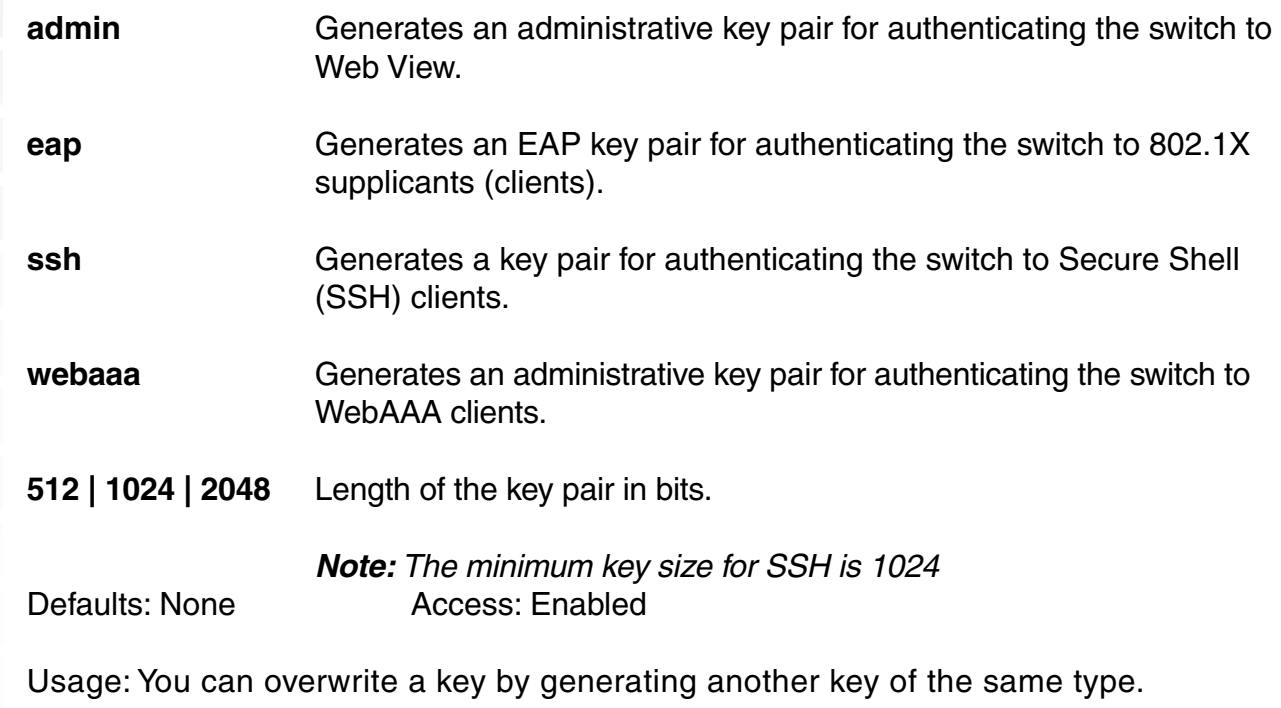

Examples: To generate an administrative key for use, type the following command:

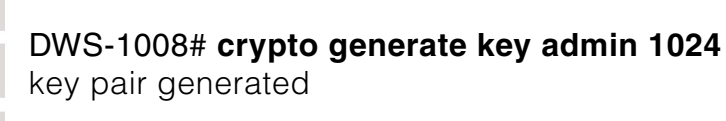

## **crypto generate request**

Generates a Certificate Signing Request (CSR). This command outputs a PEM-formatted PKCS #10 text string that you can cut and paste to another location for delivery to a certificate authority.

This command generates either an administrative CSR for use with Web View, or an EAP CSR for use with 802.1X clients.

#### Syntax: **crypto generate request {admin | eap | webaaa}**

- **admin Generates a request for an administrative certificate to authenticate** the switch to Web View.
- **eap** Generates a request for an EAP certificate to authenticate the switch to 802.1X supplicants (clients).
- **webaaa** Generates a request for a WebAAA certificate to authenticate the switch to WebAAA clients.

After type the command, you are prompted for the following variables:

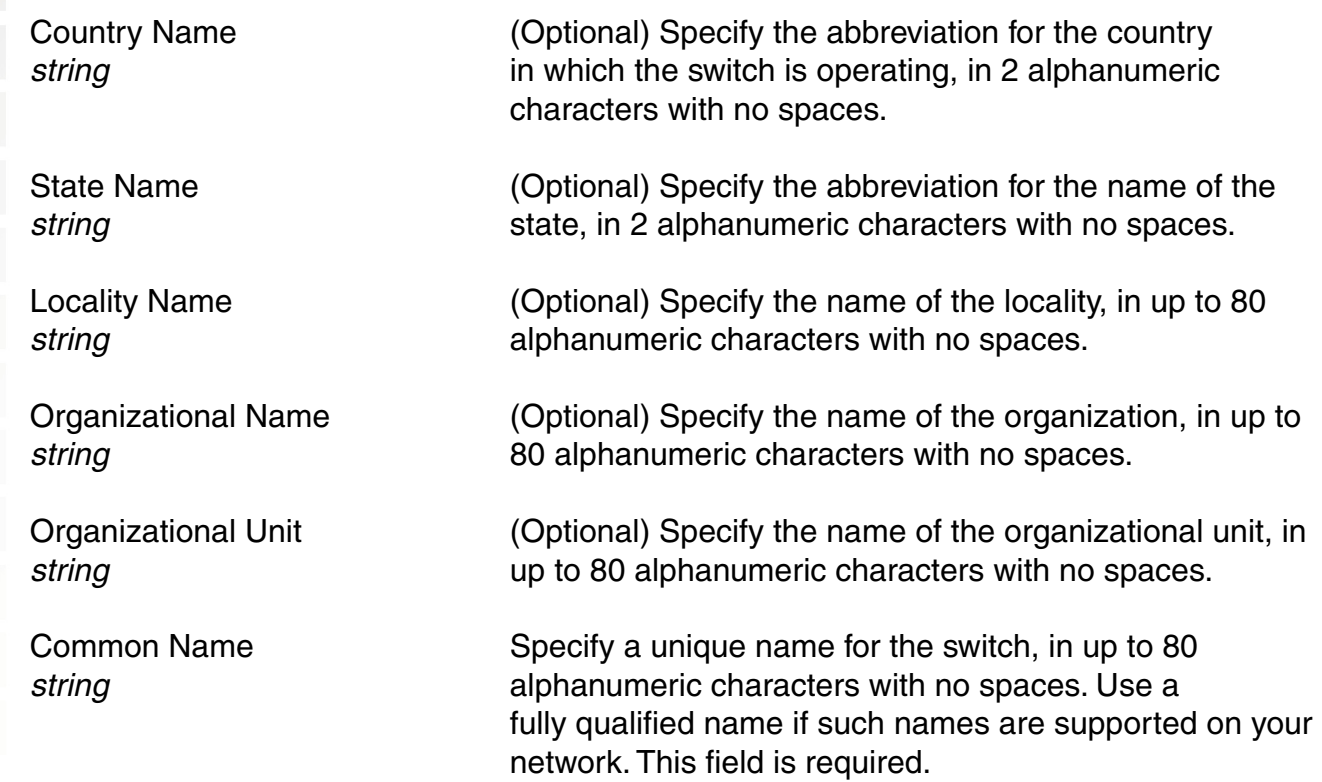

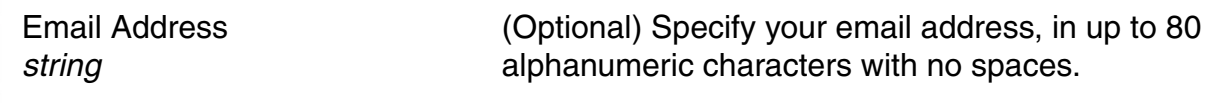

Unstructured Name (Optional) Specify any name, in up to 80 alphanumeric string string characters with no spaces.

Defaults: None **Access: Enabled** 

Usage: To use this command, you must already have generated a public-private encryption key pair with the **crypto generate key** command.

Enter **crypto generate request admin**, **crypto generate request eap**, or **crypto generate request webaaa** and press Enter. When you are prompted, type the identifying values in the fields, or press Enter if the field is optional. You must enter a common name for the switch.

This command outputs a PKCS #10 text string in Privacy-Enhanced Mail protocol (PEM) format that you paste to another location for submission to the certificate authority. You then send the request to the certificate authority to obtain a signed copy of the switch certificate as a PKCS #7 object file.

Examples: To request an administrative certificate from a certificate authority, type the following command:

#### DWS-1008# **crypto generate request admin**

Country Name: US State Name: CA Locality Name: Fountain Valley Organizational Name: D-Link Organizational Unit: ENG Common Name: ENG Email Address: admin@example.com Unstructured Name: admin CSR for admin is -----BEGIN CERTIFICATE REQUEST-----

MIIBuzCCASQCAQAwezELMAkGA1UEBhMCdXMxCzAJBgNVBAgTAmNhMQswCQYDVQQH EwJjYTELMAkGA1UEChMCY2ExCzAJBgNVBAsTAmNhMQswCQYDVQQDEwJjYTEYMBYG CSqGSIb3DQEJARYJY2FAY2EuY29tMREwDwYJKoZIhvcNAQkCEwJjYTCBnzANBgkq h kiG9w0BAQEFAAOBjQAwgYkCgYEA1zatpYStOjHMa0QJmWHeZPPFGQ9kBEimJKPG bznFjAC780GcZtnJPGqnMnOKj/4NdknonT6NdCd2fBdGbuEFGNMNgZMYKGcV2JIu M32SvpSEOEnMYuidkEzqLQol621vh67RM1KTMECM6uCBBROq6XNypIHn1gtrrpL/ LhyGTWUCAwEAAaAAMA0GCSqGSIb3DQEBBAUAA4GBAHK5z2kfjBbV/F0b0MyC5S7K htsw7T4SwmCij55qfUHxsRelggYcw6vJtr57jJ7wFfsMd8C50NcbJLF1nYC9OKkB

hW+5gDPAOZdOnnr591XKz3Zzyvyrktv00rcld8Fo2RtTQ3AOT9cUZqJVelO85GXJ -----END CERTIFICATE REQUEST---- **crypto generate self-signed**  Generates a self-signed certificate for either an administrative certificate for use with an EAP certificate for use with 802.1X wireless users. Syntax: **crypto generate self-signed {admin | eap | webaaa} admin** Generates an administrative certificate to authenticate the switch to Web View. **eap** Generates an EAP certificate to authenticate the switch to 802.1X supplicants (clients). **webaaa** Generates a WebAAA certificate to authenticate the switch to WebAAA clients. After type the command, you are prompted for the following variables: Country Name (Optional) Specify the abbreviation for the country in which string the switch is operating, in 2 alphanumeric characters with no spaces. State Name (Optional) Specify the abbreviation for the name of the state, in 2 string alphanumeric characters with no spaces. Locality Name (Optional) Specify the name of the locality, in up to 80 string alphanumeric characters with no spaces. Organizational (Optional) Specify the name of the organization, in up to Name *string* 80 alphanumeric characters with no spaces. Organizational (Optional) Specify the name of the organizational unit, in up Unit to 80 string alphanumeric characters with no spaces. Common Name Specify a unique name for the switch, in up to string string 80 alphanumeric characters with no spaces. Use a fully qualified name if such names are supported on your network. This field is required. **Note:** If you are generating a WebAAA (webaaa) certificate, use a common name that looks like a domain name (two or more strings connected by dots, with no spaces). For example, use common.name instead of common name. The string is not required to be an actual domain name. It simply needs to be

formatted like one.

Email Address (Optional) Specify your email address, in up to 80 alphanumeric string string characters with no spaces. Unstructured (Optional) Specify any name, in up to 80 alphanumeric Name *string* characters with no spaces. Defaults: None **Access: Enabled** Usage: To use this command, you must already have generated a public-private encryption key pair with the **crypto generate key** command. Examples: To generate a self-signed administrative certificate, type the following command: DWS-1008# **crypto generate self-signed admin** Country Name: State Name: Locality Name: Organizational Name: Organizational Unit: Common Name: dws10081@example.com Email Address: Unstructured Name: CSR for admin is -----BEGIN CERTIFICATE----- MIICzzCCAjigAwIBAgICA+cwDQYJKoZIhvcNAQEEBQAwdDELMAkGA1UEBhMCY2Ex CzAJBgNVBAgTAmNhMQswCQYDVQQHEwJjYTELMAkGA1UEChMCY2ExCzAJBgNVBAsT AmNhMQswCQYDVQQDEwJjYTERMA8GCSqGSIb3DQEJARYCY2ExETAPBgkqhkiG9w0B CQITAmNhMB4XDTAwMDMwNTIwMjUxN1oXDTAxMDMwNTIwMjUxN1owdDELMAkGA1UE BhMCY2ExCzAJBgNVBAgTAmNhMQswCQYDVQQHEwJjYTELMAkGA1UEChMCY2ExCzAJ BgNVBAsTAmNhMQswCQYDVQQDEwJjYTERMA8GCSqGSIb3DQEJARYCY2ExETAPBgkq hkiG9w0BCQITAmNhMIGfMA0GCSqGSIb3DQEBAQUAA4GNADCBiQKBgQDXNq2lhK06 McxrRAmZYd5k88UZD2QESKYko8ZvOcWMALvzQZxm2ck8aqcyc4qP/g12SeidPo10 J3Z8F0Zu4QUY0w2BkxgoZxXYki4zfZK+lIQ4Scxi6J2QTOotCiXrbW+HrtEzUpMw QIzq4IEFE6rpc3KkgefWC2uukv8uHIZNZQIDAQABo3AwbjARBglghkgBhvhCAQEE BAMCBkAwSAYJYIZIAYb4QgENBDsWOXRoaXMgY2VydGlmaWNhdGUgaXMgY29tcGxl dGVseSB1bnRydXN0d29ydGh5LiBJcyB0aGF0IE9LPzAPBgNVHRMBAf8EBTADAQH/ MA0GCSqGSIb3DQEBBAUAA4GBAHUOhMG/Zbgojvxb+hopdNzWmjAL8Cr8lX4/g2W2 clyq55Y3SF+L6CmGxUmlLR5ZsM9KuEIZLPtKsCurIhiPft4g52fkCC/EdibxXlUb kw8IUADwGiE1T21OM8vmm4EIKM7tyyEF0b94dqFxZQfSsJp+Up6d8LBnBRYDxzPd -----END CERTIFICATE-----

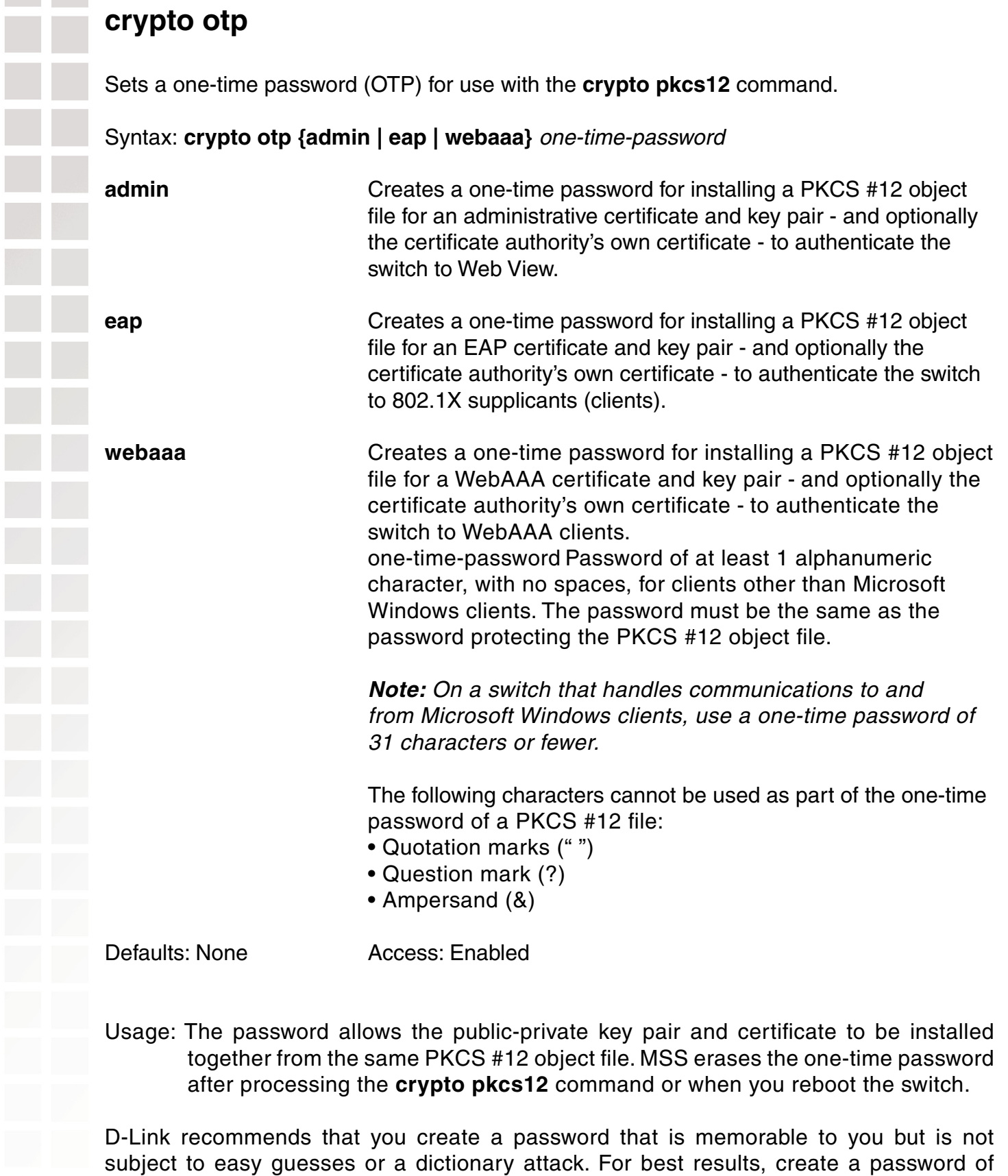

alphanumeric uppercase and lowercase characters.

Examples: The following command creates the one-time password hap9iN#ss for installing an EAP certificate and key pair:

DWS-1008# **crypto generate otp eap hap9iN#ss** OTP set

## **crypto pkcs12**

Unpacks a PKCS #12 object file into the certificate and key storage area on the switch. This object file contains a public-private key pair, a DWS-1008 switch certificate signed by a certificate authority, and the certificate authority's certificate.

Syntax: **crypto pkcs12 {admin | eap | webaaa}** file-location-url

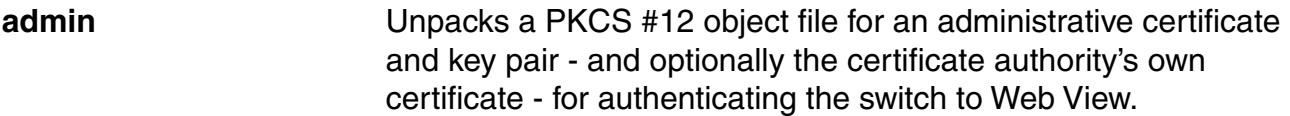

**eap** Unpacks a PKCS #12 object file for an EAP certificate and key

**webaaa** Unpacks a PKCS #12 object file for a WebAAA certificate and key pair - and optionally the certificate authority's own certificate - for authenticating the switch to WebAAA clients.

 pair - and optionally the certificate authority's own certificate - for authenticating the switch to 802.1X supplicants (clients).

file-location-url Location of the PKCS #12 object file to be installed. Specify a location of between 1 and 128 alphanumeric characters, with no spaces.

Defaults: The password you enter with the crypto otp command must be the same as the one protecting the PKCS #12 file.

Access: Enabled.

Usage: To use this command, you must have already created a one-time password with the crypto otp command.

You must also have the PKCS #12 object file available. You can download a PKCS #12 object file via TFTP from a remote location to the local nonvolatile storage system on the switch.

Examples: The following commands copy a PKCS #12 object file for an EAP certificate and key pair—and optionally the certificate authority's own certificate—from a TFTP server to nonvolatile storage on the switch, create the one-time password hap9iN#ss, and unpack the PKCS #12 file:

DWS-1008# **copy tftp://192.168.253.1/2048full.p12 2048full.p12** success: received 637 bytes in 0.253 seconds [2517 bytes/sec]

#### DWS-1008# **crypto otp eap hap9iN#ss** OTP set

#### DWS-1008# **crypto pkcs12 eap 2048full.p12**

Unwrapped from PKCS12 file: keypair device certificate CA certificate

# **show crypto ca-certificate**

Displays information about the certificate authority's PEM-encoded PKCS #7 certificate. .

Syntax: **show crypto ca-certificate {admin | eap | webaaa}** 

**admin** Displays information about the certificate authority's certificate that signed the administrative certificate for the switch. The administrative certificate authenticates the DWS-1008 switch to Web View.

**eap Example 20** Displays information about the certificate authority's certificate that signed the Extensible Authentication Protocol (EAP) certificate for the switch. The EAP certificate authenticates the DWS-1008 switch to 802.1X supplicants (clients).

**webaaa** Displays information about the certificate authority's certificate that signed the WebAAA certificate for the switch. The WebAAA certificate authenticates the DWS-1008 switch to WebAAA clients.

Defaults: None Access: Enabled

Examples: To display information about the certificate of a certificate authority, type the following command:

#### DWS-1008# **show crypto ca-certificate**

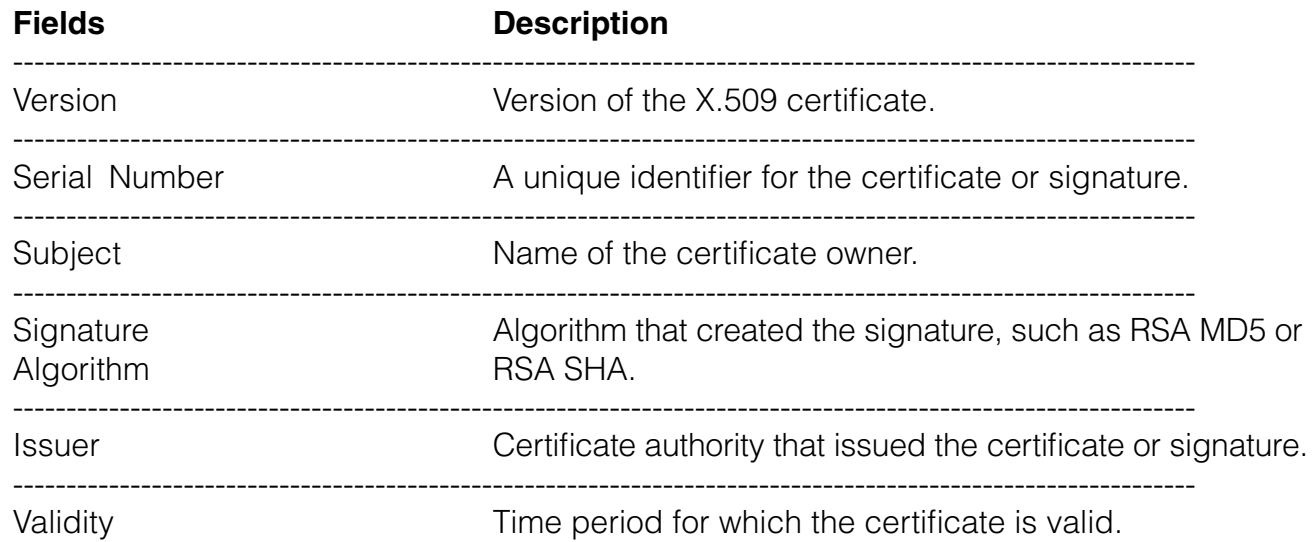

## **show crypto certificate**

Displays information about one of the cryptographic certificates installed on the switch.

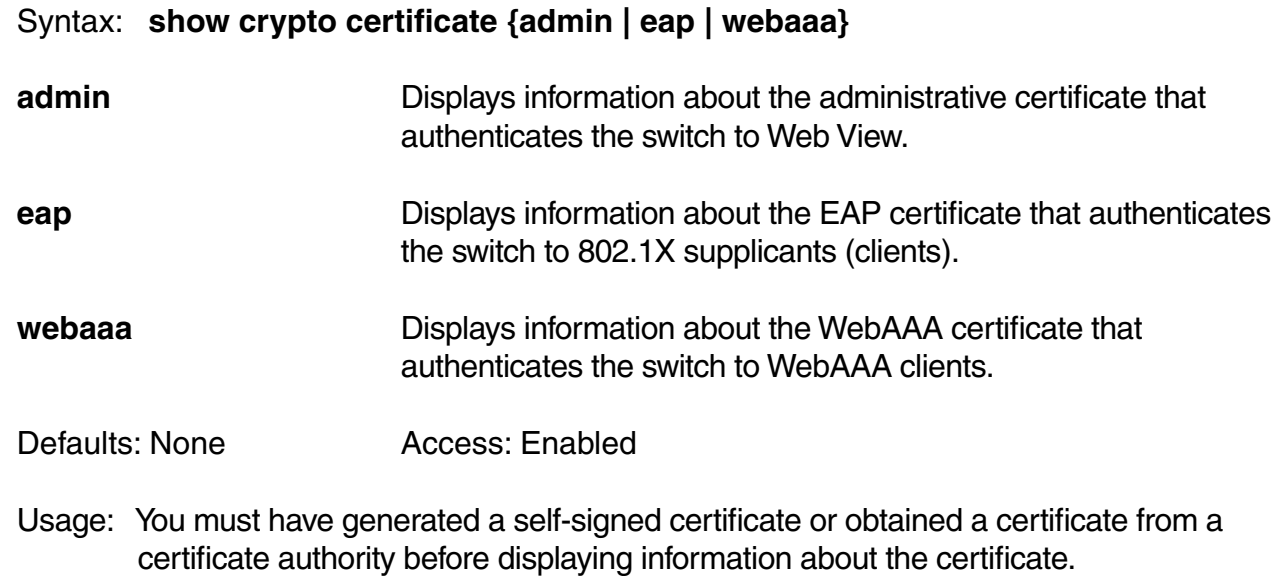

Examples: To display information about a cryptographic certificate, type the following command:

#### DWS-1008# **show crypto certificate eap**

Table 69 describes the fields of the display.

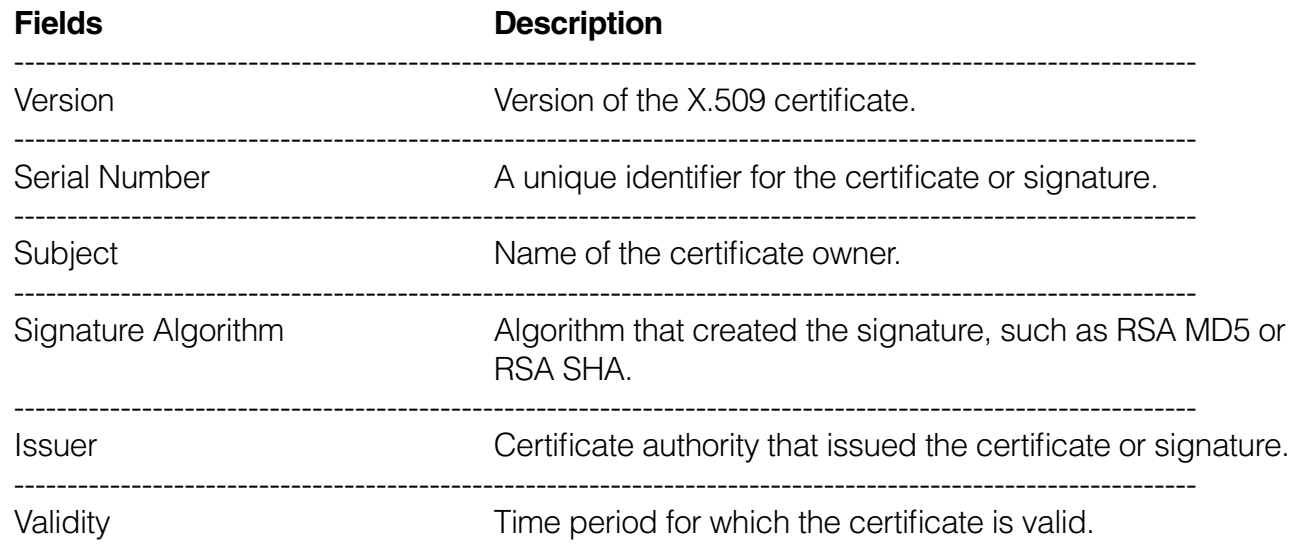

# **show crypto key ssh**

Displays SSH authentication key information. This command displays the checksum (also called a fingerprint) of the public key. When you connect to the switch with an SSH client, you can compare the SSH key checksum displayed by the switch with the one displayed by the client to verify that you really are connected to the switch and not another device. Generally, SSH clients remember the encryption key after the first connection, so you need to check the key only once.

Syntax: **show crypto key ssh** 

Defaults: None

Access: Enabled

Examples To display SSH key information, type the following command:

DWS-1008# **show crypto key ssh** ec:6f:56:7f:d1:fd:c0:28:93:ae:a4:f9:7c:f5:13:04

# **RADIUS Commands**

Use RADIUS commands to set up communication between an switch and groups of up to four RADIUS servers for remote authentication, authorization, and accounting (AAA) of administrators and network users. This chapter presents RADIUS commands alphabetically. Use the following table to locate commands in this chapter based on their uses.

# **clear radius**

Resets parameters that were globally configured for RADIUS servers to their default values.

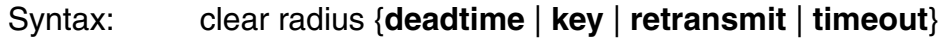

- **deadtime** Number of minutes to wait after declaring an unresponsive RADIUS server unavailable before retrying the RADIUS server.
- **key** Password (shared secret key) used to authenticate to the RADIUS server.
- **retransmit** Number of transmission attempts made before declaring an unresponsive RADIUS server unavailable.
- **timeout** Number of seconds to wait for the RADIUS server to respond before retransmitting.

Defaults: Global RADIUS parameters have the following default values:

- **deadtime** 0 (zero) minutes (The switch does not designate unresponsive RADIUS servers as unavailable.)
- **key** No key
- **retransmit** 3 (the total number of attempts, including the first attempt)
- **timeout** 5 seconds

Access: Enabled.

Usage: To override the globally set values on a particular RADIUS server, use the set radius server command.

Examples: To reset all global RADIUS parameters to their factory defaults, type the following commands:

DWS-1008# **clear radius deadtime** success: change accepted.

DWS-1008# **clear radius key** success: change accepted.

DWS-1008# **clear radius retransmit** success: change accepted.

DWS-1008# **clear radius timeout**

success: change accepted.

# **clear radius client system-ip**

Removes the switch's system IP address from use as the permanent source address in RADIUS client requests from the switch to its RADIUS server(s).

Syntax: clear radius client system-ip

Defaults: None.

Access: Enabled.

- Usage: The **clear radius client system-ip** command causes the switch to use the IP address of the interface through which it sends a RADIUS client request as the source IP address. The switch selects a source interface address based on information in its routing table as the source address for RADIUS packets leaving the switch.
- Examples: To clear the system IP address as the permanent source address for RADIUS client requests, type the following command:

DWS-1008# **clear radius client system-ip**

success: change accepted.

## **clear radius proxy client**

Removes a RADIUS proxy client entry for a third-party AP.

Syntax: clear radius proxy client all

Defaults: None.

Access: Enabled.

Examples: The following command clears all RADIUS proxy client entries from the switch:

#### DWS-1008# **clear radius proxy client all**

success: change accepted.

## **clear radius proxy port**

Removes a RADIUS proxy port configured for a third-party AP.

Syntax: clear radius proxy port all Defaults: None. Access: Enabled. Examples: The following command clears all RADIUS proxy port entries from the switch: DWS-1008# **clear radius proxy port all** success: change accepted. **clear radius server** Removes the named RADIUS server from the switch configuration. Syntax: clear radius server server-name server-name Name of a RADIUS server configured to perform remote AAA services for the switch. Defaults: None.

- 
- Access: Enabled.
- Examples: The following command removes the RADIUS server rs42 from a list of remote AAA servers:

#### DWS-1008# **clear radius server rs42**

success: change accepted.

## **clear server group**

Removes a RADIUS server group from the configuration, or disables load balancing for the group.

Syntax: clear server group group-name [**load-balance**]

group-name Name of a RADIUS server group configured to perform remote AAA services for switches. **load-balance** Ability of group members to share demand for

services among servers.

Defaults: None.

Access: Enabled.

Usage: Deleting a server group removes the server group from the configuration. However, the members of the server group remain.

Examples: To remove the server group sg-77 type the following command:

DWS-1008# **clear server group sg-77** success: change accepted.

To disable load balancing in a server group shorebirds, type the following command:

DWS-1008# **set server group shorebirds load-balance disable** success: change accepted.

## **set radius**

Configures global defaults for RADIUS servers that do not explicitly set these values themselves. By default, the switch automatically sets all these values except the password (key).

Syntax: set radius {**deadtime** minutes | **key** string | **retransmit** number | **timeout** seconds}

**deadtime** minutes Number of minutes the switch waits after declaring an unresponsive RADIUS server unavailable before retrying the RADIUS server. You can specify from 0 to 1440 minutes.

**key** string **Password** (shared secret key) used to authenticate to the RADIUS server. You must provide the same password that is defined on the RADIUS server. The password can be 1 to 32 characters long, with no spaces or tabs.

**retransmit** number Number of transmission attempts the switch makes before declaring an unresponsive RADIUS server unavailable. You can specify from 1 to 100 retries.

**timeout** seconds Number of seconds the switch waits for the RADIUS server to respond before retransmitting. You can specify from 1 to 65,535.

Defaults: Global RADIUS parameters have the following default values:

- **deadtime** 0 (zero) minutes (The switch does not designate unresponsive RADIUS servers as unavailable.)
- **key** No key
- **retransmit** 3 (the total number of attempts, including the first attempt)
- **timeout** 5 seconds

Access: Enabled.

Usage: You can specify only one parameter per command line.

Examples:The following commands sets the dead time to 5 minutes, the RADIUS key to *goody*, the number of retransmissions to 1, and the timeout to 21 seconds on all RADIUS servers connected to the switch:

DWS-1008# **set radius deadtime 5** success: change accepted.

DWS-1008# **set radius key goody** success: change accepted.

DWS-1008# **set radius retransmit 1** success: change accepted.

DWS-1008# **set radius timeout 21** success: change accepted.

## **set radius client system-ip**

Causes all RADIUS requests to be sourced from the IP address specified by the **set system ip-addres**s command, providing a permanent source IP address for RADIUS packets sent from the switch.

Syntax: set radius client system-ip

- Defaults: None. If you do not use this command, RADIUS packets leaving the switch have the source IP address of the outbound interface, which can change as routing conditions change.
- Access: Enabled.
- Usage: The system IP address must be set before you use this command.
- Examples: The following command sets the system IP address as the address of the RADIUS client:

## DWS-1008# **set radius client system-ip**

success: change accepted.

## **set radius proxy client**

Adds a RADIUS proxy entry for a third-party AP. The proxy entry specifies the IP address of the AP and the UDP ports on which the switch listens for RADIUS traffic from the AP.

Syntax: set radius proxy client **address** ip-address

[**acct-port** acct-udp-port-number] [**port** udp-port-number] **key** string

**address** ipaddress IP address of the third-party AP. Enter the address in dotted decimal notation.

**port** udpportnumber UDP port on which the switch listens for RADIUS access-requests from the AP.

**acct-port**  acct-udpportnumber UDP port on which the switch listens for RADIUS stop-accounting records from the AP.

**key** string **Password** (shared secret key) the switch uses to authenticate and encrypt RADIUS communication.

Defaults: The default UDP port number for access-requests is 1812. The default UDP port number for stop-accounting records is 1813.

Access: Enabled.

Usage: AAA for third-party AP users has additional configuration requirements.

Examples: The following command configures a RADIUS proxy entry for a third-party AP RADIUS client at 10.20.20.9, sending RADIUS traffic to the default UDP ports 1812 and 1813 on the switch:

DWS-1008# **set radius proxy client address 10.20.20.9 key radkey1** success: change accepted.

## **set radius proxy port**

Configures the switch port connected to a third-party AP as a RADIUS proxy for the SSID supported by the AP.

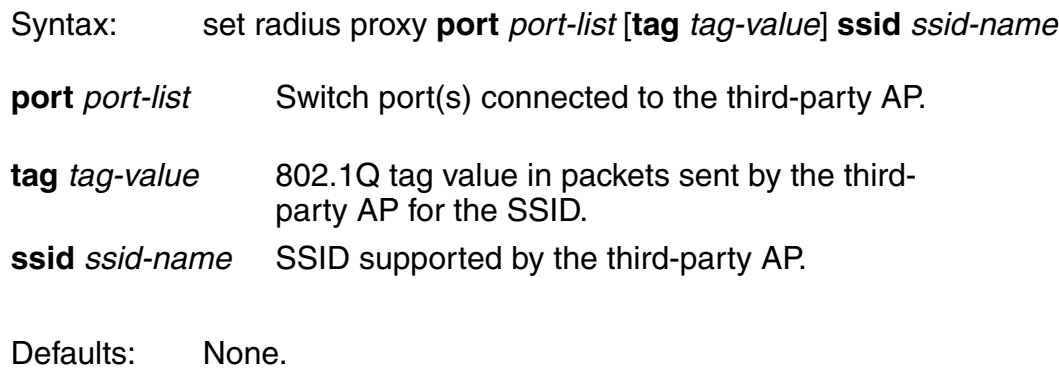

Access: Enabled.

Usage: AAA for third-party AP users has additional configuration requirements.

Enter a separate command for each SSID, and its tag value, you want the switch to support.

Examples: The following command maps SSID *mycorp* to packets received on port 3 or 4, using 802.1Q tag value 104:

DWS-1008# **set radius proxy port 3-4 tag 104 ssid mycorp** success: change accepted.

## **set radius server**

Configures RADIUS servers and their parameters. By default, the switch automatically sets all these values except the password (key).

Syntax: set radius server server-name [**address** ip-address] **[auth-port** port-number] [**acct-port** port-number] [**timeout** seconds] [**retransmit** number] [**deadtime** minutes] [**key** string] [**author-password** password]

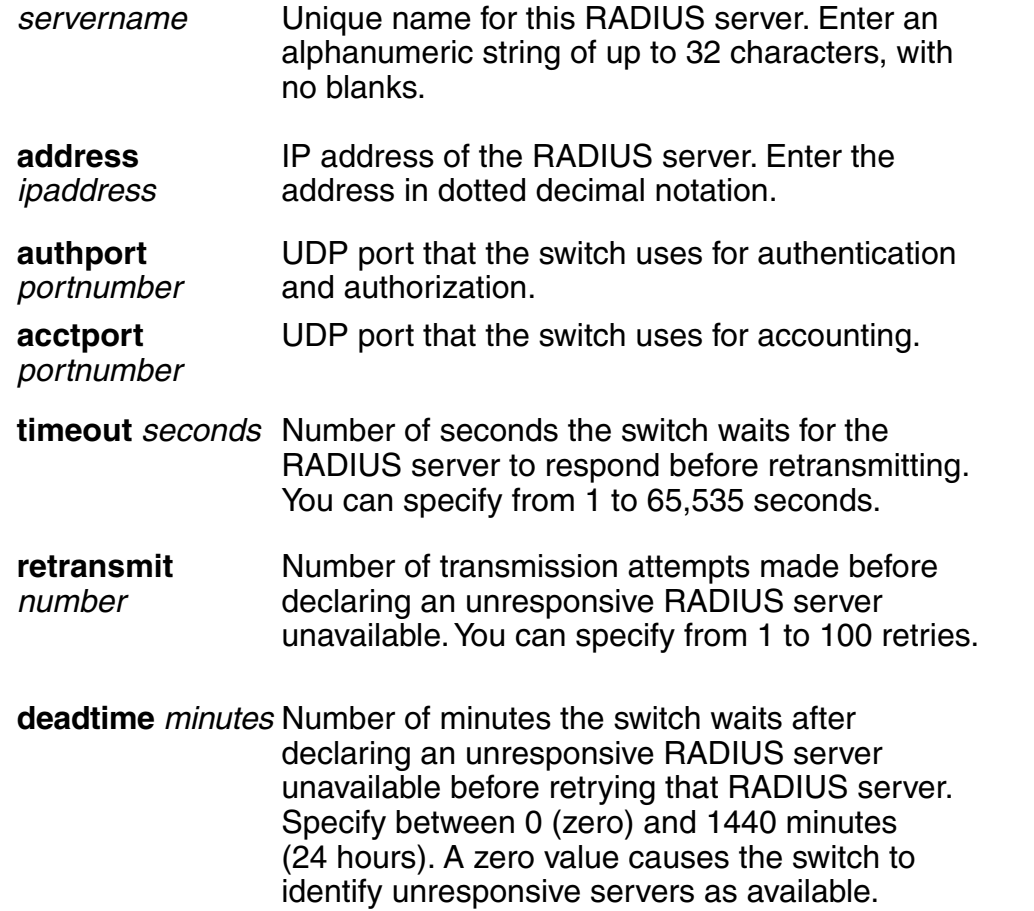

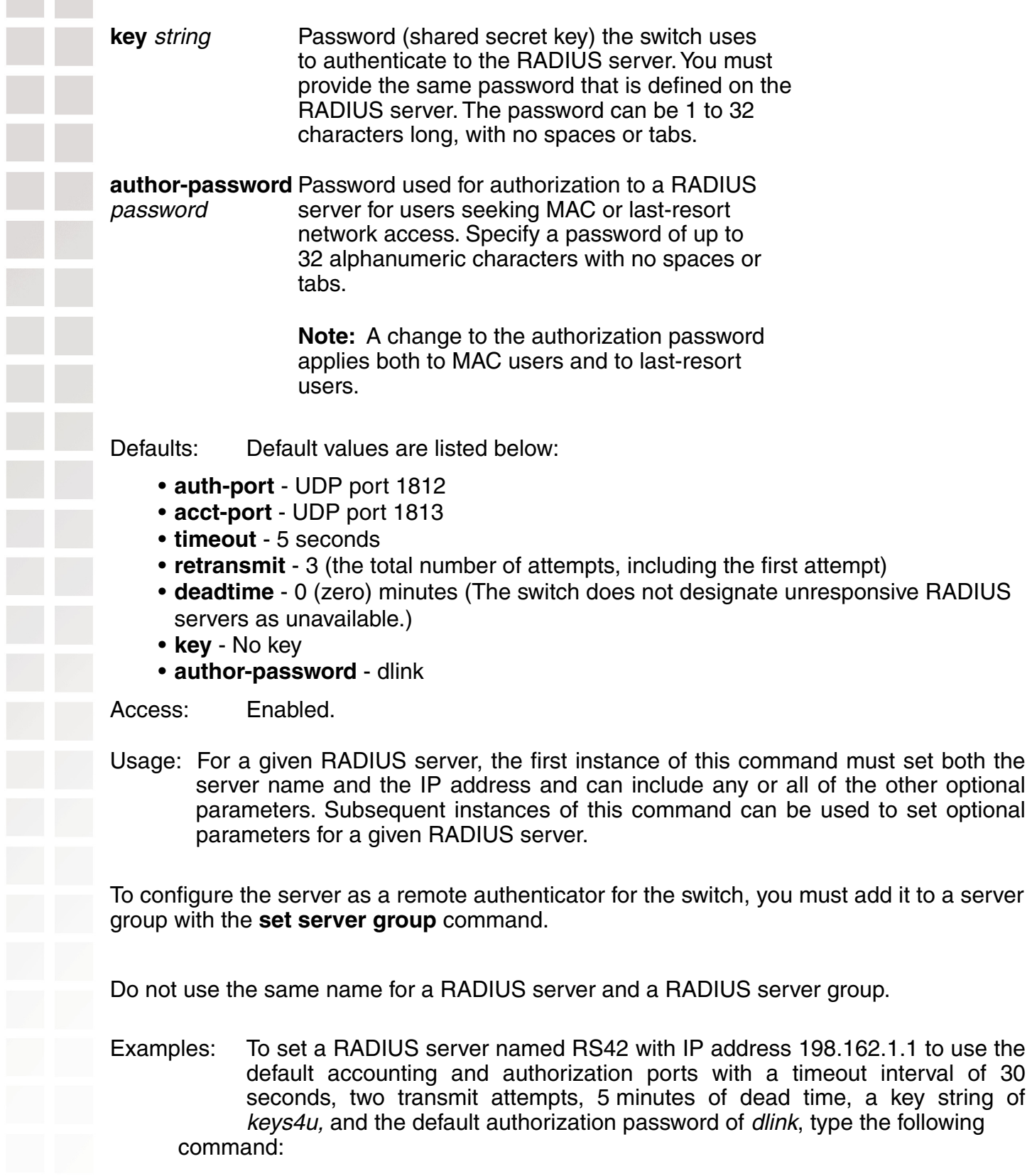

DWS-1008# **set radius server RS42 address 198.162.1.1 timeout 30 retransmit 2 deadtime 5 key keys4U**

optional optional

## **set server group**

Configures a group of one to four RADIUS servers.

Syntax: set server group group-name **members** server-name1 [server-name2] [servername3] [server-name4]

group-name Server group name of up to 32 characters, with no spaces or tabs. **members**  server-name1 server-name2 server-name3 server-name4 The names of one or more configured RADIUS servers. You can enter up to four server names.

Defaults: None.

- Access: Enabled.
- Usage: You must assign all group members simultaneously, as shown in the example. To enable load balancing, use **set server group load-balance enable**.

Do not use the same name for a RADIUS server and a RADIUS server group.

Examples: To set server group *shorebirds* with members *heron, egret,* and *sandpiper,* type the following command:

DWS-1008# **set server group shorebirds members heron egret sandpiper** success: change accepted.

## **set server group load-balance**

Enables or disables load balancing among the RADIUS servers in a server group.

Syntax: set server group group-name **load-balance** {**enable | disable**}

group-name Server group name of up to 32 characters.

**load-balance**  Enables or disables load balancing of

**enable** | **disable** authentication requests among the servers in the group.

Defaults: Load balancing is disabled by default.

Access: Enabled.

Usage: You can optionally enable load balancing after assigning the server group members. If you configure load balancing, MSS sends each AAA request to a separate server, starting with the first one on the list and skipping unresponsive servers. If no server in the group responds, MSS moves to the next method configured with **set authentication** and **set accounting**.

In contrast, if load balancing is *not* configured, MSS always begins with the first server in the list and sends unfulfilled requests to each subsequent server in the group before moving on to the next configured AAA method.

Examples: To enable load balancing between the members of server group shorebirds, type the following command:

DWS-1008# **set server group shorebirds load-balance enable** success: change accepted.

To disable load balancing between shorebirds server group members, type the following command:

DWS-1008# **set server group shorebirds load-balance disable** success: change accepted.

# **802.1X Management Commands**

Use 802. IEEE X management commands to modify the default settings for IEEE 802.1X sessions on a switch. For best results, change the settings only if you are aware of a problem with the switch's 802.1X performance.

**Caution:** 802.1X parameter settings are global for all SSIDs configured on the switch.

# **clear dot1x bonded-period**

Resets the Bonded Auth period to its default value.

Syntax: **clear dot1x max-req**

Defaults: The default bonded authentication period is 0 seconds.

Access: Enabled.

Examples: To reset the Bonded period to its default, type the following command:

DWS-1008# **clear dot1x bonded-period** success: change accepted.

# **clear dot1x max-req**

Resets to the default setting the number of Extensible Authentication Protocol (EAP) requests that the switch retransmits to a supplicant (client).

Syntax: **clear dot1x max-req**

Defaults: The default number is 20.

Access: Enabled.

Examples: To reset the number of 802.1X requests the switch can send to the default setting, type the following command:

#### DWS-1008# **clear dot1x max-req**

success: change accepted.

# **clear dot1x port-control**

Resets all wired authentication ports on the switch to default 802.1X authentication.

#### Syntax: **clear dot1x port-control**

Defaults: By default, all wired authentication ports are set to **auto** and they process authentication requests as determined by the **set authentication dot1X** command.

Access: Enabled.

Usage: This command is overridden by the **set dot1x authcontrol** command. The **clear dot1x port-control** command returns port control to the method configured. This command applies only to wired authentication ports.

Examples: Type the following command to reset the wired authentication port control:

DWS-1008# **clear dot1x port-control** success: change accepted.

## **clear dot1x quiet-period**

Resets the quiet period after a failed authentication to the default setting.

Syntax: **clear dot1x quiet-period**

Defaults: The default is 60 seconds.

Access: Enabled.

Examples: Type the following command to reset the 802.1X quiet period to the default:

## DWS-1008# **clear dot1x quiet-period**

success: change accepted.

## **clear dot1x reauth-max**

Resets the maximum number of reauthorization attempts to the default setting.

Syntax: **clear dot1x reauth-max** 

Defaults: The default is 2 attempts.

Access: Enabled.

Examples: Type the following command to reset the maximum number of reauthorization attempts to the default:

DWS-1008# **clear dot1x reauth-max** success: change accepted.

# **clear dot1x reauth-period**

Resets the time period that must elapse before a reauthentication attempt, to the default time period.

Syntax: **clear dot1x reauth-period**

Defaults: The default is 3600 seconds (1 hour).

Access: Enabled.

Examples: Type the following command to reset the default reauthentication time period:

DWS-1008# **clear dot1x reauth-period** success: change accepted.

# **clear dot1x timeout auth-server**

Resets to the default setting the number of seconds that must elapse before the switch times out a request to a RADIUS server.

Syntax: **clear dot1x timeout auth-server**

Defaults: The default is 30 seconds.

Access: Enabled.

Examples: To reset the default timeout for requests to an authentication server, type the following command:

DWS-1008# **clear dot1x timeout auth-server** success: change accepted.

# **clear dot1x timeout supplicant**

Resets to the default setting the number of seconds that must elapse before the switch times out an authentication session with a supplicant (client).

Syntax: **clear dot1x timeout supplicant**

Defaults: The default for the authentication timeout sessions is 30 seconds.

Access: Enabled.

Examples: Type the following command to reset the timeout period for an authentication session:

DWS-1008# **clear dot1x timeout supplicant** success: change accepted.

## **clear dot1x tx-period**

Resets to the default setting the number of seconds that must elapse before the switch retransmits an EAP over LAN (EAPoL) packet.

Syntax: **clear dot1x tx-period**

Defaults: The default is 5 seconds.

Access: Enabled.

Examples: Type the following command to reset the EAPoL retransmission time:

DWS-1008# **clear dot1x tx-period**

success: change accepted.

## **set dot1x authcontrol**

Provides a global override mechanism for 802.1X authentication configuration on wired authentication ports.

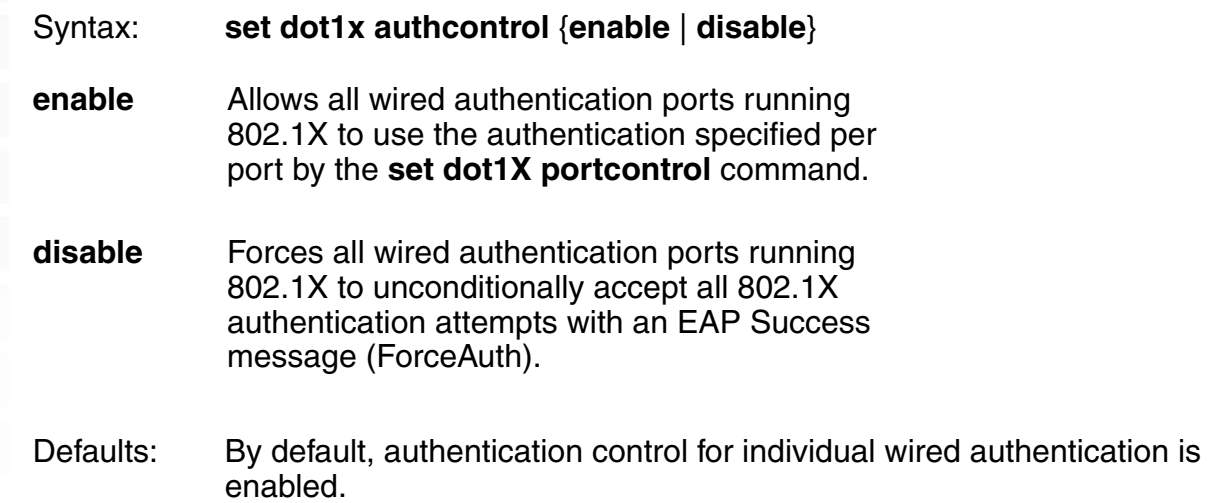

Access: Enabled.

Usage: This command applies only to wired authentication ports.

Examples: To enable per-port 802.1X authentication on wired authentication ports, type the following command:

**DWS-1008# set dot1x authcontrol enable**

success: dot1x authcontrol enabled.

# **set dot1x bonded-period**

Changes the Bonded Auth™ (bonded authentication) period. The Bonded Auth period is the number of seconds MSS allows a Bonded Auth user to reauthenticate.

Syntax: **set dot1x bonded-period** seconds

seconds Number of seconds MSS retains session information for an authenticated machine while waiting for a client to (re)authenticate on the same machine. You can change the bonded authentication period to a value from 1 to 300 seconds.

Defaults: The default bonded period is 0 seconds, which disables the feature.

Access: Enabled.

Usage: Normally, the Bonded Auth period needs to be set only if the network has Bonded Auth clients that use dynamic WEP, or use WEP-40 or WEP-104 encryption with WPA or RSN. These clients can be affected by the 802.1X reauthentication parameter or the RADIUS Session-Timeout parameter.

D-Link recommends that you try 60 seconds, and change the period to a longer value only if clients are unable to authenticate within 60 seconds.

The bonded authentication period applies only to 802.1X authentication rules that contain the **bonded** option.

Examples: To set the bonded authentication period to 60 seconds, type the following command:

#### DWS-1008# **set dot1x bonded-period 60**

success: change accepted.

# **set dot1x key-tx**

Enables or disables the transmission of encryption key information to the supplicant (client) in EAP over LAN (EAPoL) key messages, after authentication is successful.

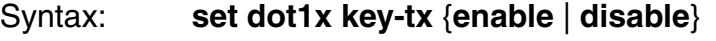

- **enable** Enables transmission of encryption key information to clients.
- **disable** Disables transmission of encryption key information to clients.
- Defaults: Key transmission is enabled by default.
- Access: Enabled.
- Examples: Type the following command to enable key transmission:

#### DWS-1008# **set dot1x key-tx enable**

success: dot1x key transmission enabled.

## **set dot1x max-req**

Sets the maximum number of times the switch retransmits an EAP request to a supplicant (client) before ending the authentication session.

Syntax: **set dot1x max-req** number-of-retransmissions

number-of-retransmissions Specify a value between 0 and 10.

Defaults: The default number of EAP retransmissions is 2.

Access: Enabled.

- Usage: To support SSIDs that have both 802.1X and static WEP clients, MSS sends a maximum of two ID requests, even if this parameter is set to a higher value. Setting the parameter to a higher value does affect all other types of EAP messages.
- Examples: Type the following command to set the maximum number of EAP request retransmissions to three attempts:

#### DWS-1008# **set dot1x max-req 3**

success: dot1x max request set to 3.

# **set dot1x port-control**

Determines the 802.1X authentication behavior on individual wired authentication ports or groups of ports.

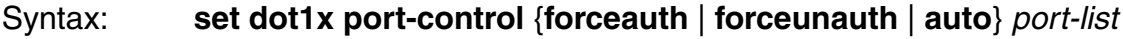

- **forceauth** Forces the specified wired authentication port(s) to unconditionally authorize all 802.1X authentication attempts, with an EAP success message.
- **forceunauth** Forces the specified wired authentication port(s) to unconditionally reject all 802.1X authentication attempts with an EAP failure message.
- **auto** Allows the specified wired authentication ports to process 802.1X authentication normally as determined for the user by the **set authentication dot1X** command.
- port-list One or more wired authentication ports for which to set 802.1X port control.
- Defaults: By default, wired authentication ports are set to **auto**.
- Access: Enabled.
- Usage: This command affects only wired authentication ports.
- Examples: The following command forces port 19 to unconditionally accept all 802.1X authentication attempts:

#### DWS-1008# **set dot1x port-control forceauth 19**

success: authcontrol for 19 is set to FORCE-AUTH.

# **set dot1x quiet-period**

Sets the number of seconds a DWS-1008 switch remains quiet and does not respond to a supplicant after a failed authentication.

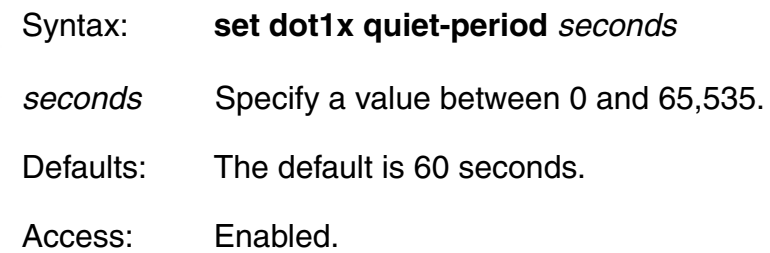

Examples: Type the following command to set the quiet period to 90 seconds:

DWS-1008# **set dot1x quiet-period 90**

success: dot1x quiet period set to 90.

# **set dot1x reauth**

Determines whether the switch allows the reauthentication of supplicants (clients).

Syntax: **set dot1x reauth** {**enable** | **disable**}

**enable** Permits reauthentication.

**disable** Denies reauthentication.

Defaults: Reauthentication is enabled by default.

Access: Enabled.

Examples: Type the following command to enable reauthentication of supplicants (clients):

DWS-1008# **set dot1x reauth enable**

success: dot1x reauthentication enabled.

# **set dot1x reauth-max**

Sets the number of reauthentication attempts that the switch makes before the supplicant (client) becomes unauthorized.

Syntax: **set dot1x reauth-max** number-of-attempts

number-of-attempts Specify a value between 1 and 10.

Defaults: The default number of reauthentication attempts is 2.

Access: Enabled.

Usage: If the number of reauthentications for a wired authentication client is greater than the maximum number of reauthentications allowed, MSS sends an EAP failure packet to the client and removes the client from the network. However, MSS does not remove a wireless client from the network under these circumstances.

Examples: Type the following command to set the number of authentication attempts to 8:

# DWS-1008# **set dot1x reauth-max 8**

success: dot1x max reauth set to 8.

# **set dot1x reauth-period**

Sets the number of seconds that must elapse before the switch attempts reauthentication.

Syntax: **set dot1x reauth-period** seconds

seconds Specify a value between 60 (1 minute) and 1,641,600 (19 days).

- Defaults: The default is 3600 seconds (1 hour).
- Access: Enabled.
- Usage: You also can use the RADIUS session-timeout attribute to set the reauthentication timeout for a specific client. In this case, MSS uses the timeout that has the lower value. If the session-timeout is set to fewer seconds than the global reauthentication timeout, MSS uses the session-timeout for the client. However, if the global reauthentication timeout is shorter than the session-timeout, MSS uses the global timeout instead.
- Examples: Type the following command to set the number of seconds to 100 before reauthentication is attempted:

## DWS-1008# **set dot1x reauth-period 100**

success: dot1x auth-server timeout set to 100.

# **set dot1x timeout auth-server**

Sets the number of seconds that must elapse before the switch times out a request to a RADIUS authentication server.

Syntax: **set dot1x timeout auth-server** seconds

seconds Specify a value between 1 and 65,535.

Defaults: The default is 30 seconds.

Access: Enabled.

Examples: Type the following command to set the authentication server timeout to 60 seconds:

DWS-1008# **set dot1x timeout auth-server 60** success: dot1x auth-server timeout set to 60.

# **set dot1x timeout supplicant**

Sets the number of seconds that must elapse before the switch times out an authentication session with a supplicant (client).

Syntax: **set dot1x timeout supplicant** seconds

seconds Specify a value between 1 and 65,535.

Defaults: The default is 30 seconds.

Access: Enabled.

Examples: Type the following command to set the number of seconds for authentication session timeout to 300:

#### **DWS-1008# set dot1x timeout supplicant 300**

success: dot1x supplicant timeout set to 300.

## **set dot1x tx-period**

Sets the number of seconds that must elapse before the switch retransmits an EAPoL packet.

- Syntax: **set dot1x tx-period** seconds
- seconds Specify a value between 1 and 65,535.

Defaults: The default is 5 seconds.

Access: Enabled.

Examples: Type the following command to set the number of seconds before the switch retransmits an EAPoL packet to 300:

#### DWS-1008# **set dot1x tx-period 300**

success: dot1x tx-period set to 300.

## **set dot1x wep-rekey**

Enables or disables Wired Equivalency Privacy (WEP) rekeying for broadcast and multicast encryption keys.

Syntax: **set dot1X wep-rekey** {**enable** | **disable**}

**enable** Causes the broadcast and multicast keys for WEP to be rotated at an interval set by the **set dot1x weprekeyperiod** for each radio, associated VLAN, and encryption type. The DWS-1008 switch generates the new broadcast and multicast keys and pushes the keys to the clients via EAPoL key messages.

**disable** WEP broadcast and multicast keys are never rotated.

Defaults: WEP key rotation is enabled, by default.

Access: Enabled.

Usage: Reauthentication is not required for WEP key rotation to take place. Broadcast and multicast keys are always rotated at the same time, so all members of a given radio, VLAN, or encryption type receive the new keys at the same time.

Examples: Type the following command to disable WEP key rotation:

DWS-1008# **set dot1x wep-rekey disable** success: wep rekeying disabled

## **set dot1x wep-rekey-period**

Sets the interval for rotating the WEP broadcast and multicast keys.

#### Syntax: **set dot1x wep-rekey-period** seconds

seconds Specify a value between 30 and 1,641,600 (19 days).

Defaults: The default is 1800 seconds (30 minutes).

Access: Enabled.

Examples: Type the following command to set the WEP-rekey period to 300 seconds:

DWS-1008# **set dot1x wep-rekey-period 300**

success: dot1x wep-rekey-period set to 300

## **show dot1x**

Displays 802.1X client information for statistics and configuration settings.

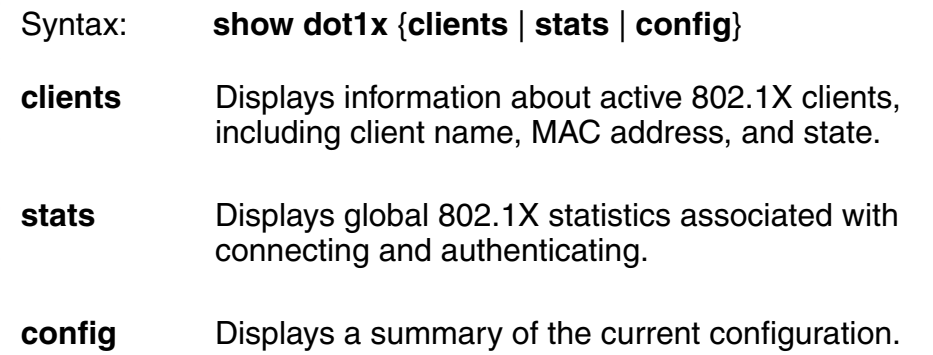

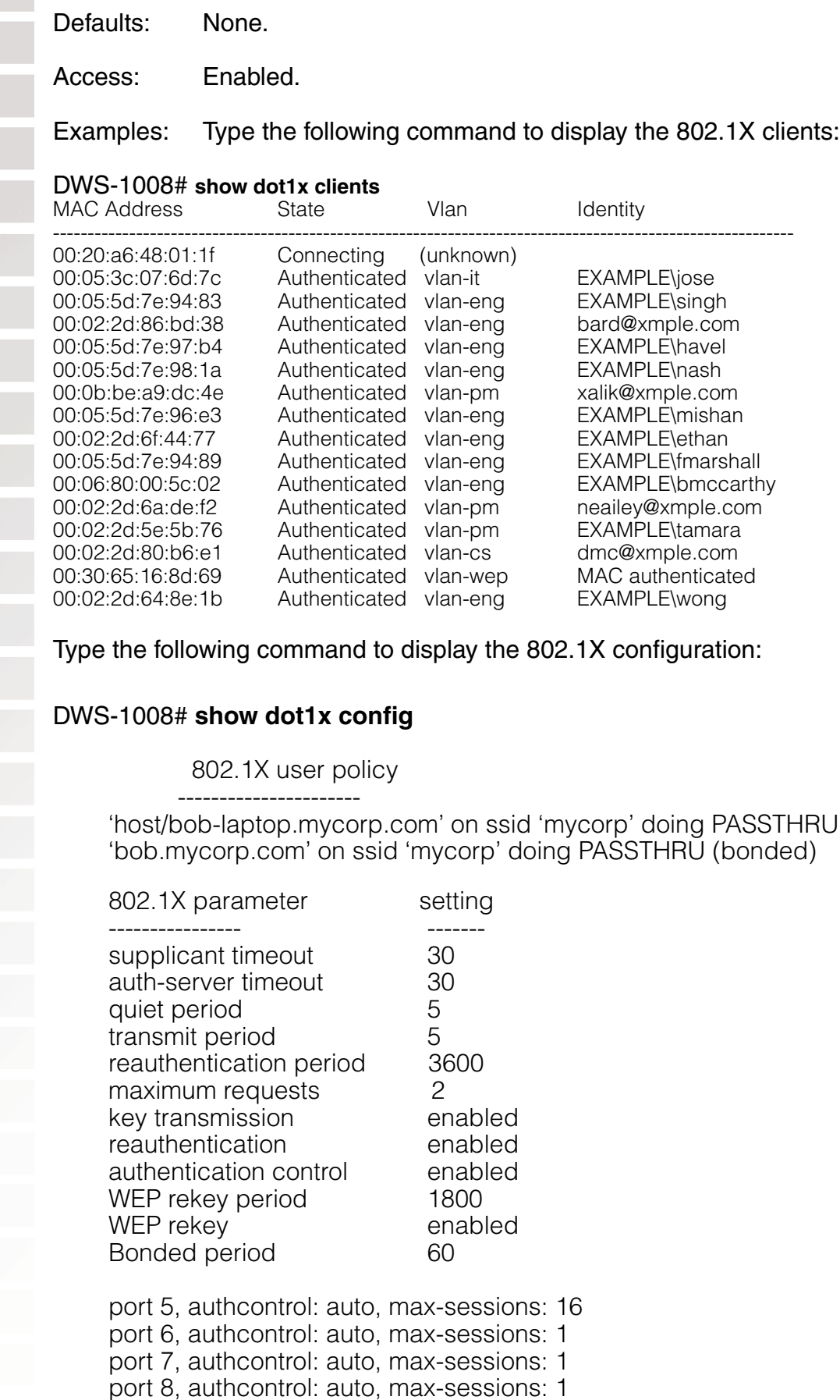

Type the following command to display 802.1X statistics:

#### DWS-1008# **show dot1x stats**

802.1X statistic value

 ---------------- ----- Enters Connecting: 709 Logoffs While Connecting: 112 Enters Authenticating: 467 Success While Authenticating: 0 Timeouts While Authenticating: 52 Failures While Authenticating: 0 Reauths While Authenticating: 0 Starts While Authenticating: 31 Logoffs While Authenticating: 0<br>Starts While Authenticated: 85 Starts While Authenticated: Logoffs While Authenticated: 1 Bad Packets Received: 0

The table below explains the counters in the **show dot1x stats** output.

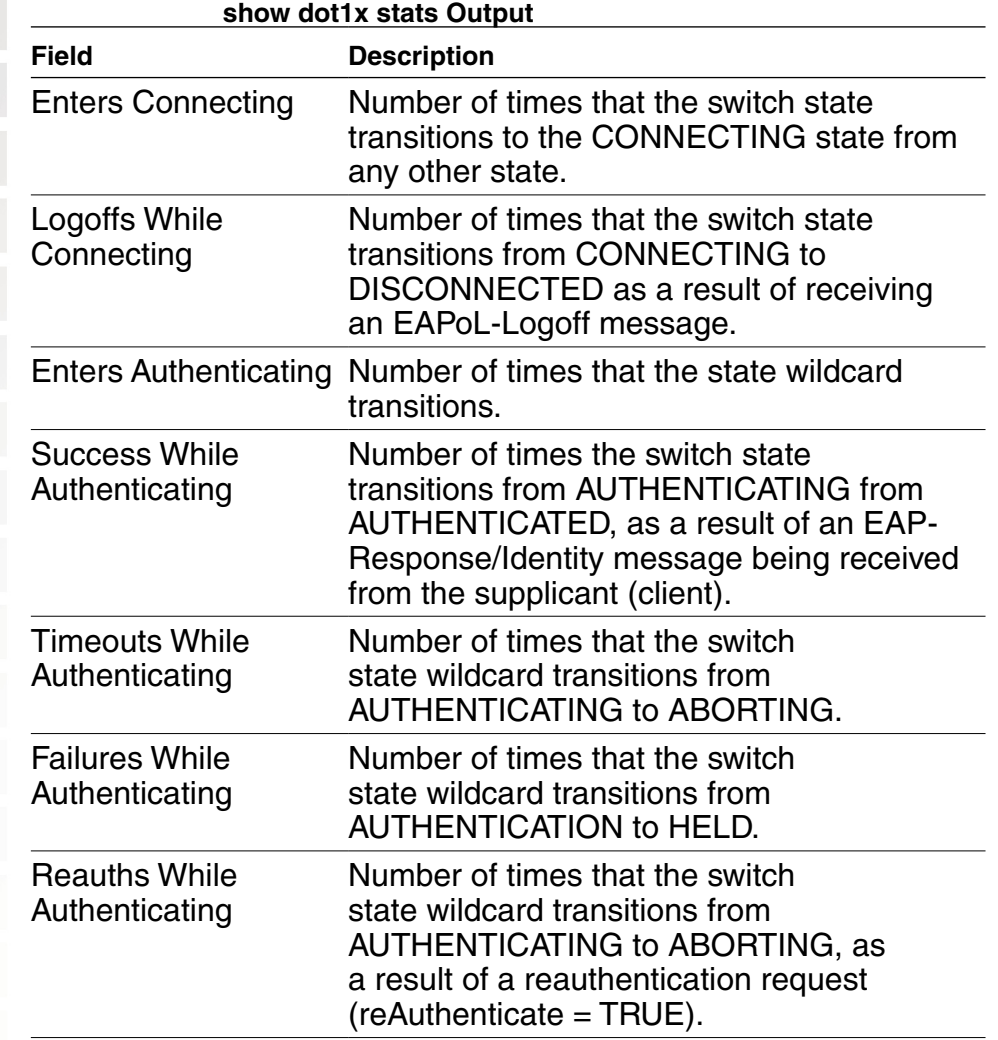
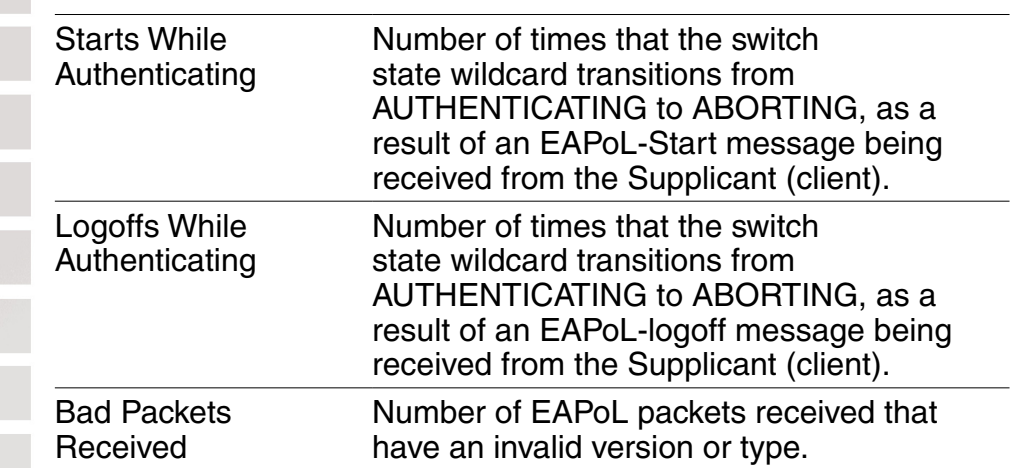

# **Session Management Commands**

Use session management commands to display and clear administrative and network user sessions.

## **clear sessions**

Clears all administrative sessions, or clears administrative console or Telnet sessions.

Syntax: **clear sessions** {**admin** | **console** | **telnet** [**client** [session-id]]}

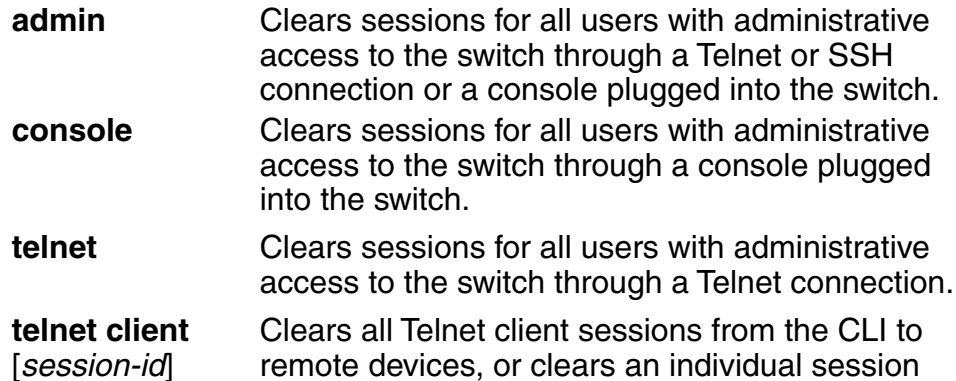

identified by session ID.

Defaults: None.

Access: Enabled.

Examples: To clear all administrator sessions type the following command:

DWS-1008# **clear sessions admin** This will terminate manager sessions, do you wish to continue? (y|n) [n]**y**

To clear all administrative sessions through the console, type the following command:

DWS-1008# **clear sessions console** This will terminate manager sessions, do you wish to continue? (y|n) [n]**y**

To clear all administrative Telnet sessions, type the following command:

#### DWS-1008# **clear sessions telnet**

This will terminate manager sessions, do you wish to continue? (y|n) [n]**y**

To clear Telnet client session 0, type the following command: DWS-1008# **clear sessions telnet client 0 clear sessions network** Clears all network sessions for a specified username or set of usernames, MAC address or set of MAC addresses, virtual LAN (VLAN) or set of VLANs, or session ID. Syntax: **clear sessions network** {**user** user-glob | **mac-addr** mac-addr-glob | **vlan** vlanglob | **session-id** local-session-id} **user** user-glob Clears all network sessions for a single user or set of users. Specify a username, use the doubleasterisk wildcard character (\*\*) to specify all usernames, or use the single-asterisk wildcard character (\*) to specify a set of usernames up to or following the first delimiter character either an at sign (@) or a period (.). (For details, see "User Globs" on page 9.) **mac-addr** macaddr-glob Clears all network sessions for a MAC address. Specify a MAC address in hexadecimal numbers separated by colons (:), or use the wildcard character (\*) to specify a set of MAC addresses. (For details, see "MAC Address Globs" on page 10.) **vlan** vlan-glob Clears all network sessions on a single VLAN or a set of VLANs. Specify a VLAN name, use the double-asterisk wildcard character (\*\*) to specify all VLAN names, or use the single-asterisk wildcard character (\*) to specify a set of VLAN names up to or following the first delimiter character, either an  $at$  sign  $(\mathcal{Q})$  or a period (.). (For details, see "VLAN Globs" on page 10.) **session-id** localsession-id Clears the specified 802.1X network session. To find local session IDs, use the **show sessions** command. Defaults: None. Access: Enabled.

Usage: The **clear sessions network** command clears network sessions by deauthenticating and, for wireless clients, disassociating them.

Examples: To clear all sessions for MAC address 00:01:02:03:04:05, type the following command:

#### DWS-1008# **clear sessions network mac-addr 00:01:02:03:04:05**

To clear session 9, type the following command:

DWS-1008# **clear sessions network session-id 9** SM Apr 11 19:53:38 DEBUG SM-STATE: localid 9, mac 00:06:25:09:39:5d, flags 0000012fh, to change state to KILLING Localid 9, globalid SESSION-9-893249336 moved from ACTIVE to KILLING (client=00:06:25:09:39:5d)

To clear the session of user Natasha, type the following command:

#### DWS-1008# **clear sessions network user Natasha**

To clear the sessions of users whose name begins with the characters Jo, type the following command:

#### DWS-1008# **clear sessions network user Jo\***

To clear the sessions of all users on VLAN red, type the following command:

DWS-1008# **clear sessions network vlan red**

## **show sessions**

Displays session information and statistics for all users with administrative access to the switch, or for administrative users with either console or Telnet access.

Syntax: **show sessions** {**admin** | **console** | **telnet** [**client**]}

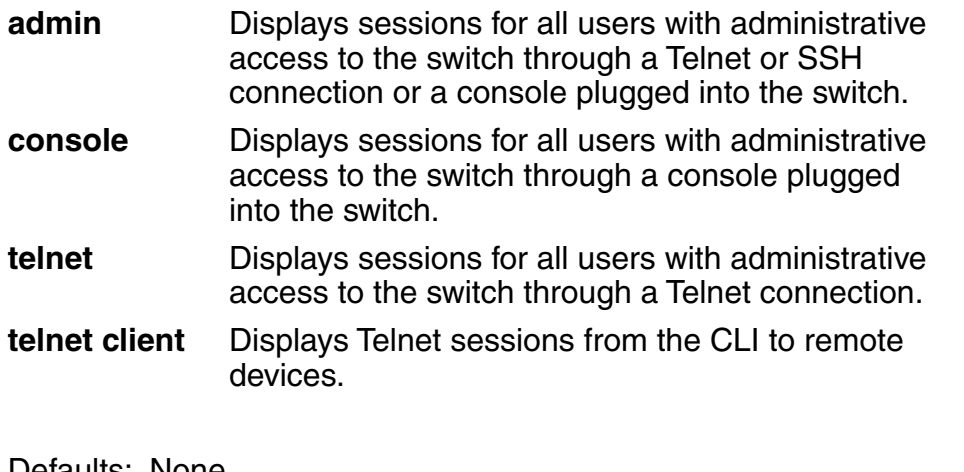

Defaults: None.

Access: All, except for **show sessions telnet client**, which has enabled access.

Examples: To view information about sessions of administrative users, type the following command:

#### DWS-1008> **show sessions admin**

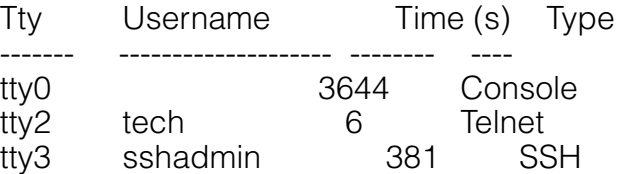

3 admin sessions

To view information about console users' sessions, type the following command:

#### DWS-1008> **show sessions console**

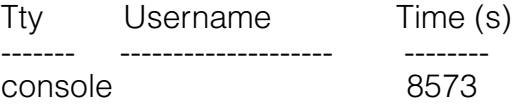

1 console session

To view information about Telnet users sessions, type the following command:

#### DWS-1008> **show sessions telnet**

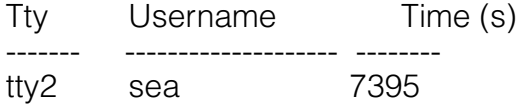

To view information about Telnet client sessions, type the following command:

#### DWS-1008# **show sessions telnet client**

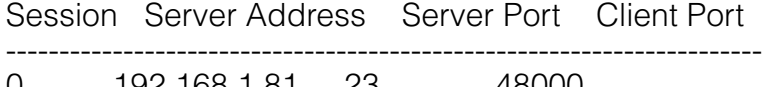

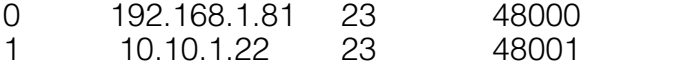

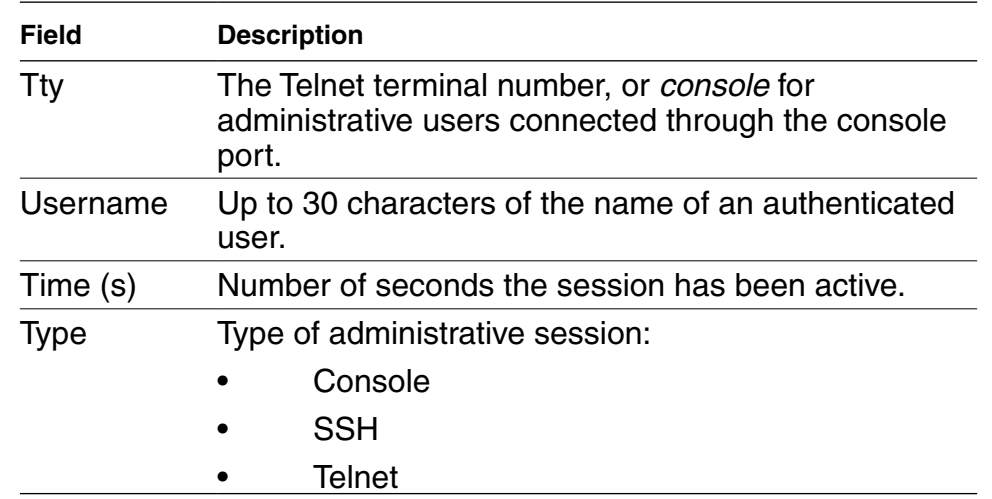

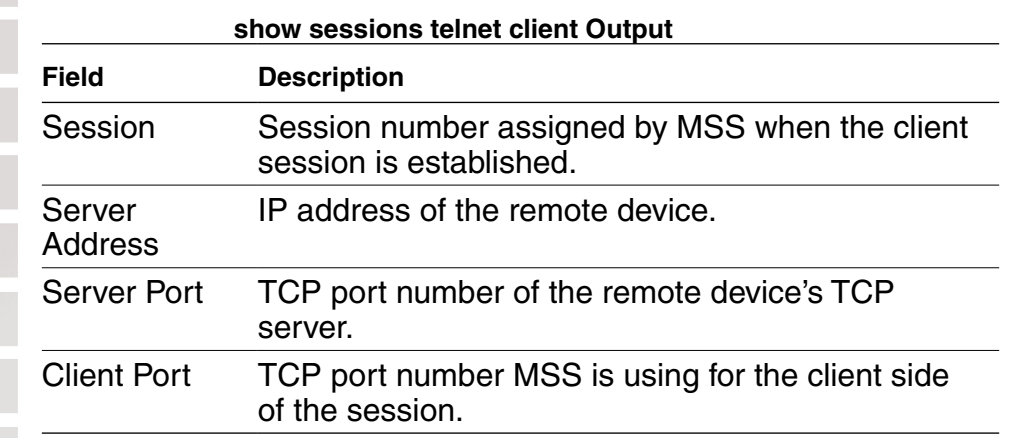

## **show sessions network**

Displays summary or verbose information about all network sessions, or network sessions for a specified username or set of usernames, MAC address or set of MAC addresses, VLAN or set of VLANs, or session ID.

Syntax: **show sessions network** [**user** user-glob | **mac-addr** mac-addr-glob | **ssid** ssidname | **vlan** vlan-glob | **session-id** session-id | **wired**] [**verbose**]

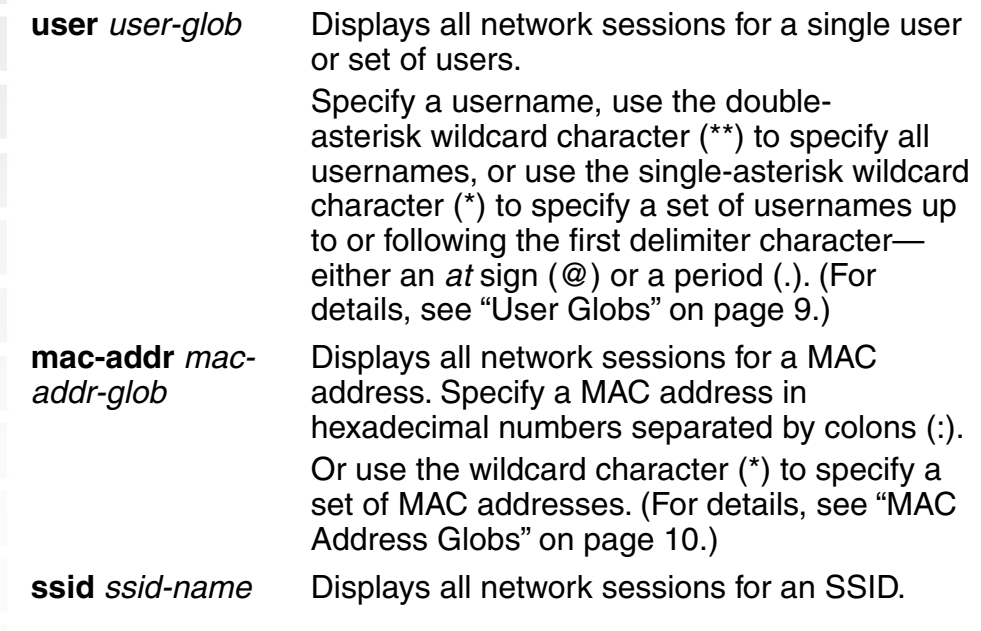

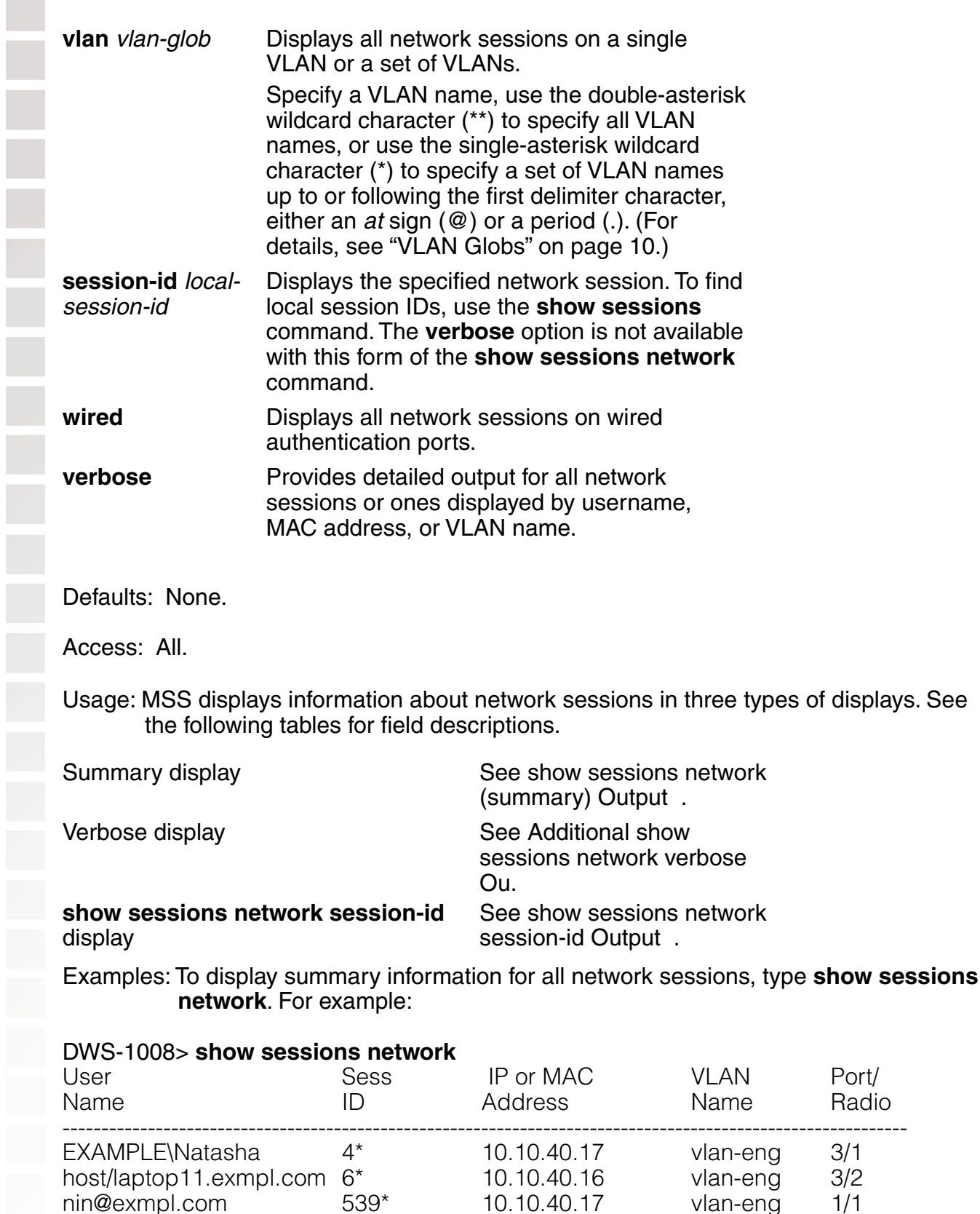

EXAMPLE\hosni 302\* 10.10.40.10 vlan-eng 3/1

jose@exmpl.com 380\* 10.30.40.8 vlan-eng 1/1

EXAMPLE\Geetha 459\* 10.10.40.18 vlan-eng 3/2

00:30:65:16:8d:69 443\* 10.10.40.19 vlan-wep

563 00:0b:be:15:46:56 (none) 1/2

8 sessions total

The following command displays summary information about the sessions for MAC address 00:05:5d:7e:98:1a:

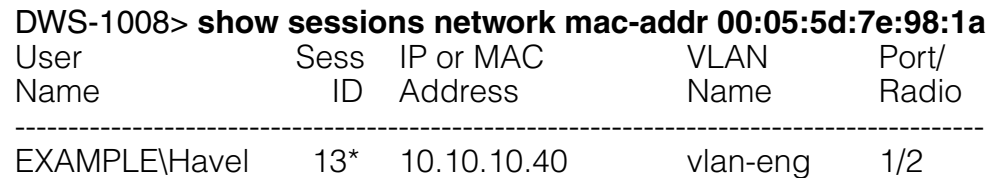

The following command displays summary information about all the sessions of users whose names begin with E:

#### DWS-1008> **show sessions network user E\***

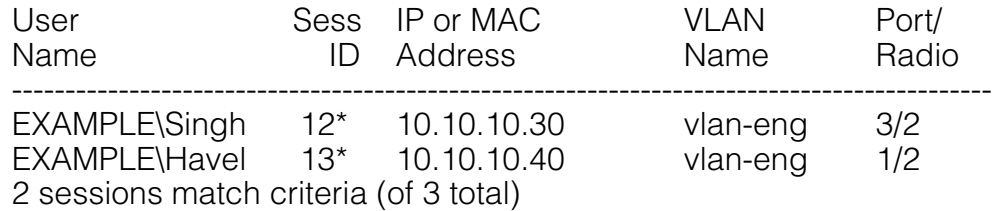

The following command displays detailed (verbose) session information about user nin@example.com:

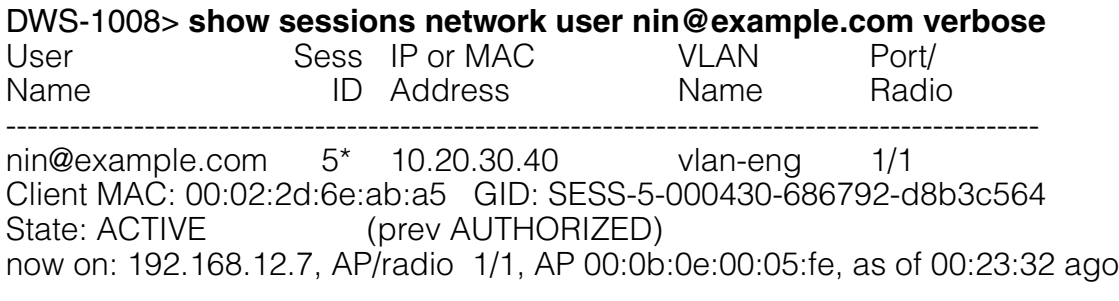

1 sessions match criteria (of 10 total)

The following command displays verbose output about the sessions of all current network users:

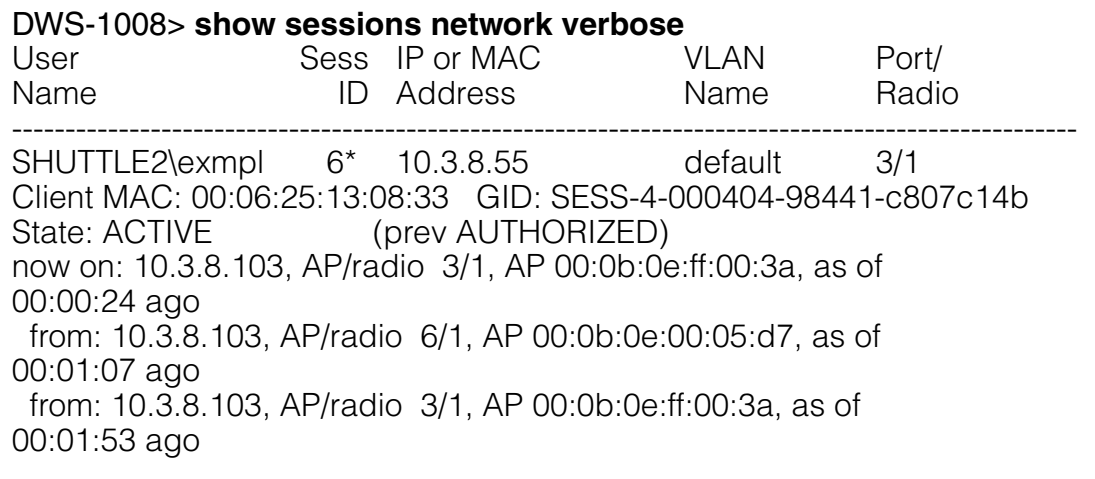

1 sessions total

(Additional show sessions network verbose Ou describes the additional fields of the **verbose** output of **show sessions network**  commands.)

The following command displays information about network session 27:

#### DWS-1008> **show sessions network session-id 27**

Global Id: SESS-27-000430-835586-58dfe5a State: ACTIVE Port/Radio: 3/1 MAC Address: 00:00:2d:6f:44:77 User Name: EXAMPLE Natasha IP Address: 10.10.40.17 Vlan Name: vlan-eng Tag: 1 Session Timeout: 1800 Authentication Method: PEAP, using server 10.10.70.20 Session statistics as updated from AP: Unicast packets in: 653 Unicast bytes in: 46211 Unicast packets out: 450 Unicast bytes out: 50478 Multicast packets in: 317 Multicast bytes in: 10144 Number of packets with encryption errors: 0 Number of bytes with encryption errors: 0 Last packet data rate: 2 Last packet signal strength: -67 dBm Last packet data S/N ratio: 55

For descriptions of the fields of **show sessions network session-id** output, see the table below.

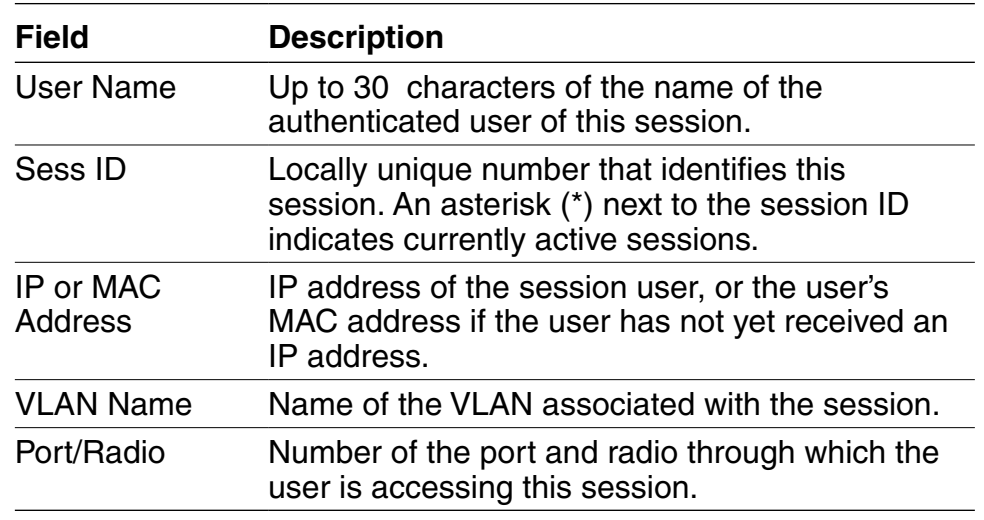

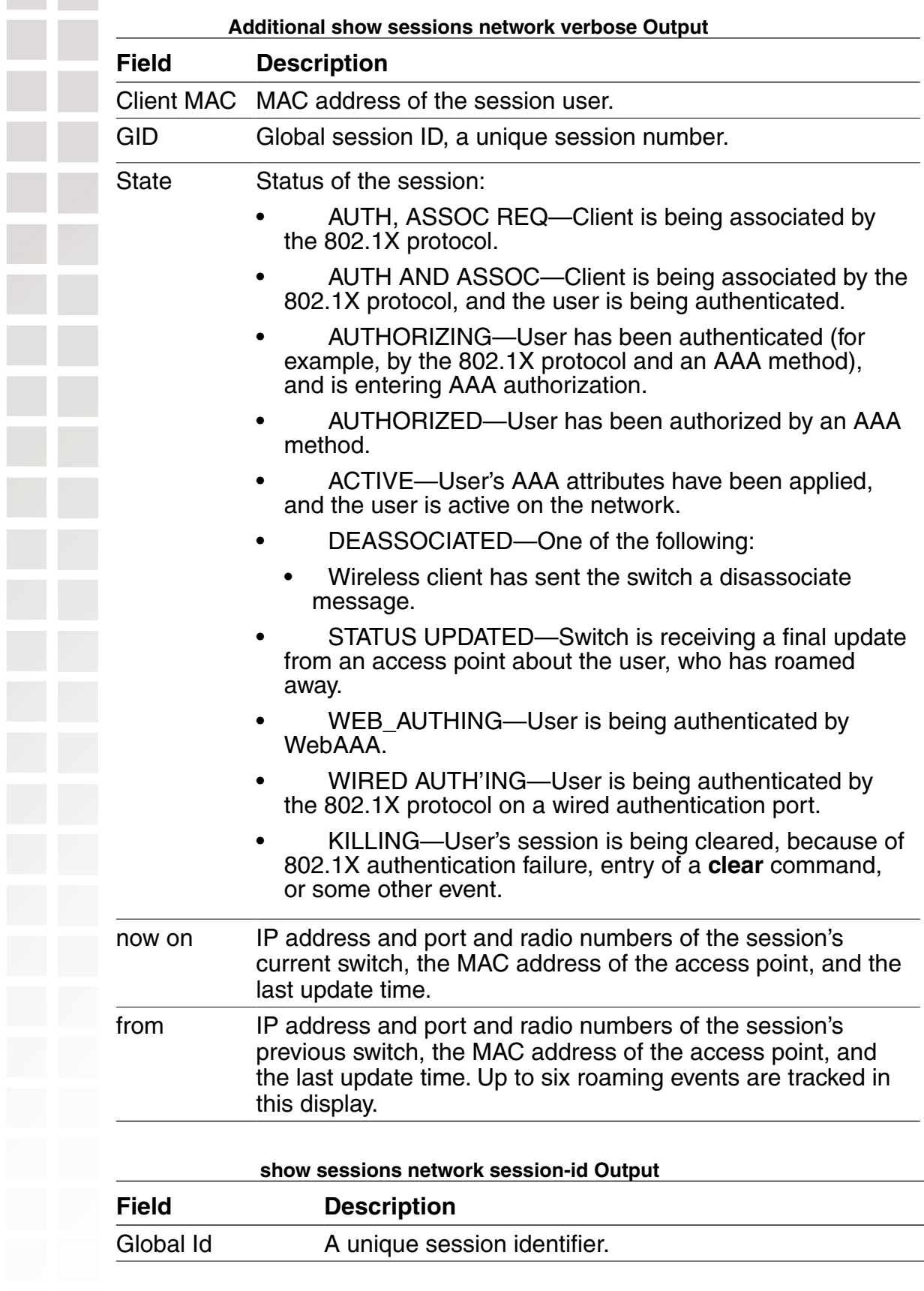

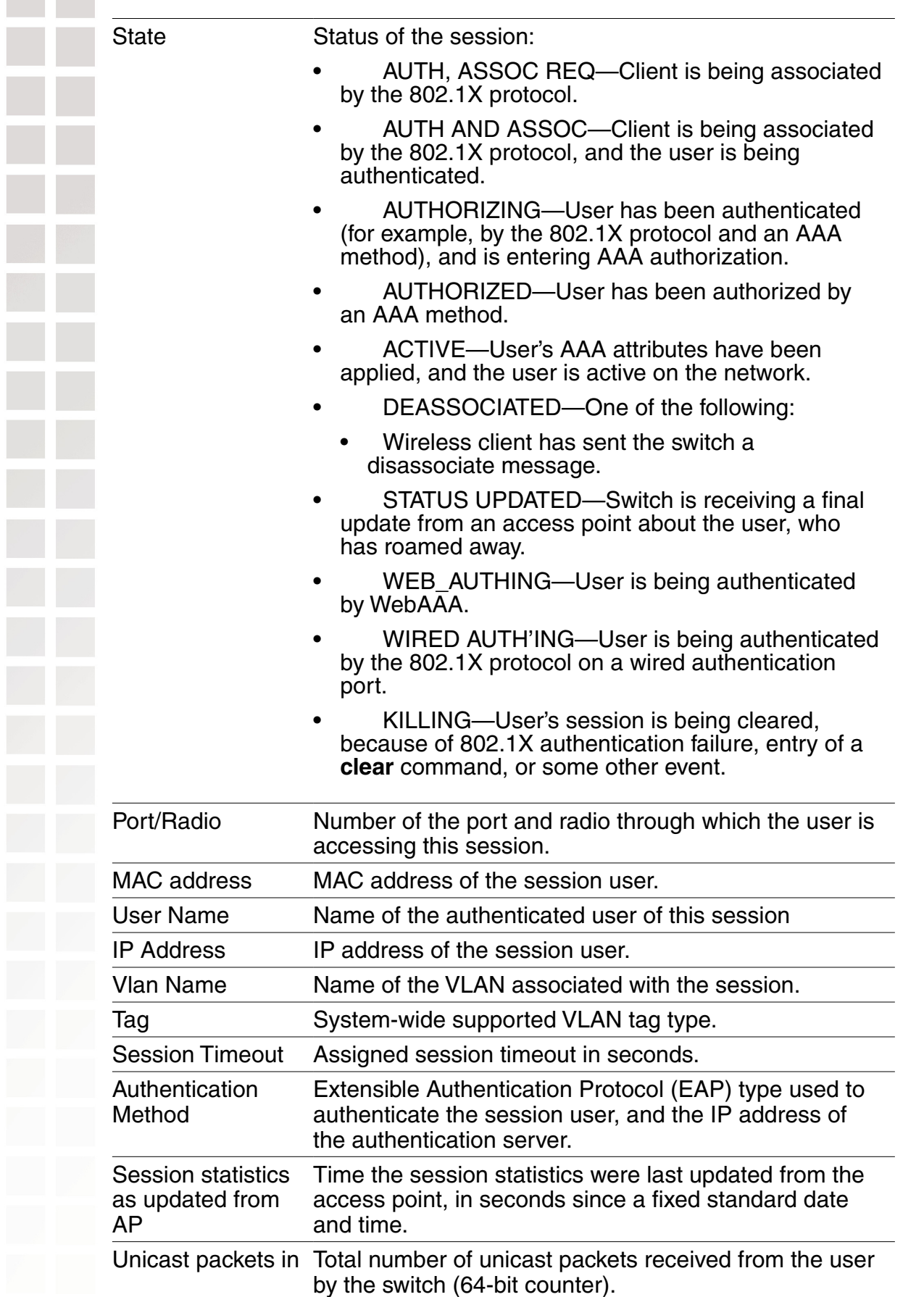

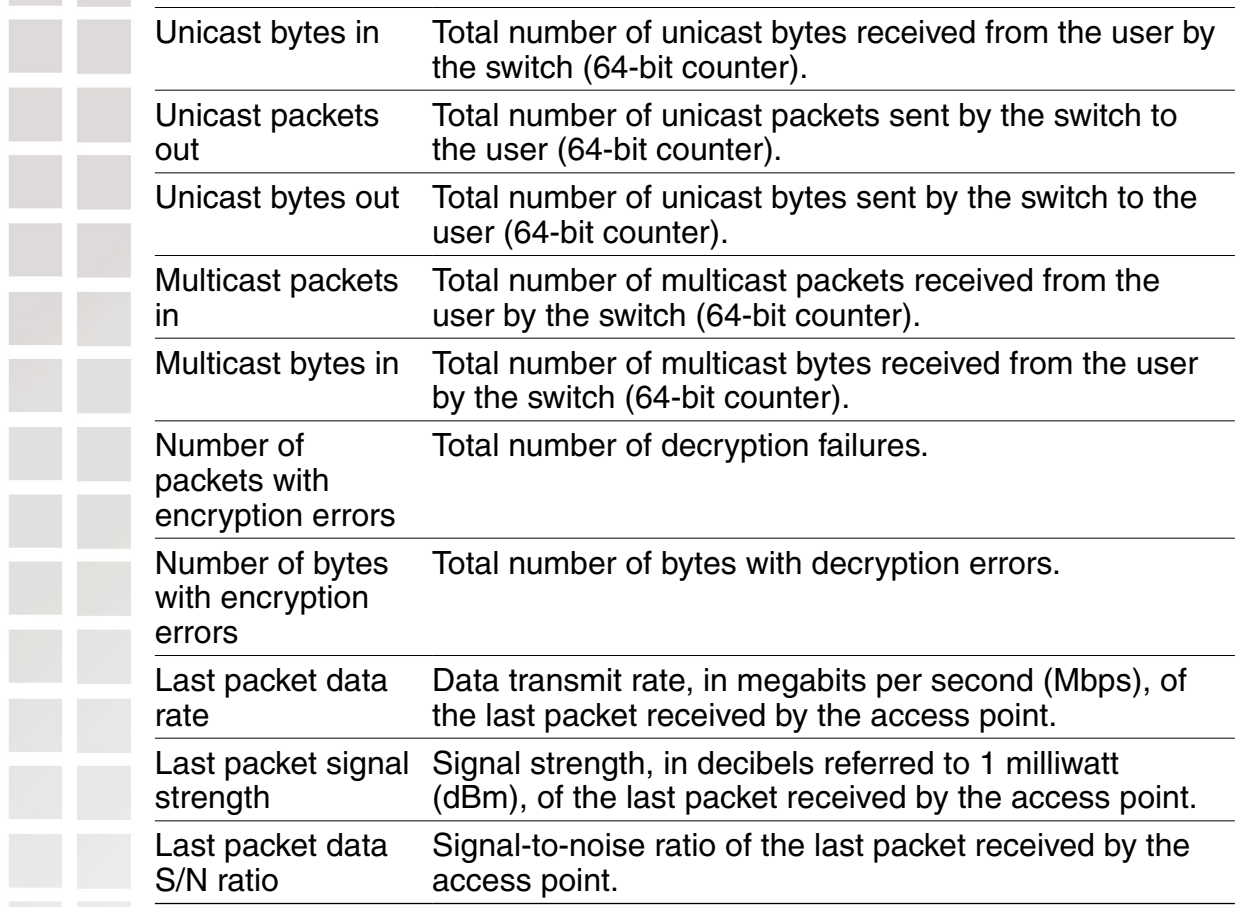

# **RF Detection Commands**

MSS automatically performs RF detection scans on enabled and disabled radios to detect rogue access points. A rogue access point is a BSSID (MAC address associated with an SSID) that does not belong to a D-Link device .

MSS can issue countermeasures against rogue devices to prevent clients from being able to use them. You can configure RF detection parameters on individual switches.

This chapter presents RF detection commands alphabetically. Use the following table to locate the commands in this chapter based on their use.

# **clear rfdetect attack-list**

Removes a MAC address from the attack list.

Syntax: **clear rfdetect attack-list** mac-addr

mac-addr MAC address you want to remove from the attack list.

Defaults: None.

Access: Enabled.

Examples: The following command clears MAC address 11:22:33:44:55:66 from the attack list:

DWS-1008# **clear rfdetect attack-list 11:22:33:44:55:66** success: 11:22:33:44:55:66 is no longer in attacklist.

# **clear rfdetect black-list**

Removes a MAC address from the client black list.

Syntax: **clear rfdetect black-list** mac-addr

mac-addr MAC address you want to remove from the black list.

Defaults: None.

Access: Enabled.

Examples: The following command removes MAC address 11:22:33:44:55:66 from the black list:

DWS-1008# **clear rfdetect black-list 11:22:33:44:55:66** success: 11:22:33:44:55:66 is no longer blacklisted.

## **clear rfdetect ignore**

Removes a device from the ignore list for RF scans. MSS does not generate log messages or traps for the devices in the ignore list.

Syntax: **clear rfdetect ignore** mac-addr

mac-addr Basic service set identifier (BSSID), which is a MAC address, of the device to remove from the ignore list.

Defaults: None.

Access: Enabled.

Examples: The following command removes BSSID *aa:bb:cc:11:22:33* from the ignore list for RF scans:

DWS-1008# **clear rfdetect ignore aa:bb:cc:11:22:33** success: aa:bb:cc:11:22:33 is no longer ignored.

## **clear rfdetect ssid-list**

Removes an SSID from the permitted SSID list.

Syntax: **clear rfdetect ssid-list** ssid-name

ssid-name SSID name you want to remove from the permitted SSID list.

Defaults: None.

Access: Enabled.

Examples: The following command clears SSID *mycorp* from the permitted SSID list:

DWS-1008# **clear rfdetect ssid-list mycorp**

success: mycorp is no longer in ssid-list.

## **clear rfdetect vendor-list**

Removes an entry from the permitted vendor list.

Syntax: **clear rfdetect vendor-list** {**client** | **ap**} mac-addr | **all**

- **client** | **ap** Specifies whether the entry is for an AP brand or a client brand.
- mac-addr | **all** Organizationally Unique Identifier (OUI) to remove.

Defaults: None. Access: Enabled. Examples: The following command removes client OUI aa:bb:cc:00:00:00 from the permitted vendor list:

DWS-1008# **clear rfdetect vendor-list client aa:bb:cc:00:00:00** success: aa:bb:cc:00:00:00 is no longer in client vendor-list.

## **set rfdetect attack-list**

Adds an entry to the attack list. The attack list specifies the MAC address of devices that MSS should issue countermeasures against whenever the devices are detected on the network. The attack list can contain the MAC addresses of APs and clients.

#### Syntax: **set rfdetect attack-list** mac-addr

mac-addr MAC address you want to attack.

Defaults: The attack list is empty by default.

Access: Enabled.

- Usage: The attack list applies only to the switch on which the list is configured. switches do not share attack lists.
- Examples: The following command adds MAC address aa:bb:cc:44:55:66 to the attack list:

DWS-1008# **set rfdetect attack-list 11:22:33:44:55:66**

success: MAC 11:22:33:44:55:66 is now in attacklist.

## **set rfdetect black-list**

Adds an entry to the client black list. The client black list specifies clients that are not allowed on the network. MSS drops all packets from the clients on the black list.

Syntax: **set rfdetect black-list** mac-addr

mac-addr MAC address you want to place on the black list.

Defaults: The client black list is empty by default.

Access: Enabled.

Usage: In addition to manually configured entries, the list can contain entries added by MSS. MSS can place a client in the black list due to an association, reassociation or disassociation flood from the client.

The client black list applies only to the switch on which the list is configured. Switches do not share client black lists.

Examples: The following command adds client MAC address 11:22:33:44:55:66 to the black list:

#### DWS-1008# **set rfdetect black-list 11:22:33:44:55:66**

success: MAC 11:22:33:44:55:66 is now blacklisted.

## **set rfdetect ignore**

Configures a list of known devices to ignore during an RF scan. MSS does not generate log messages or traps for the devices in the ignore list.

Syntax: **set rfdetect ignore** mac-addr

mac-addr BSSID (MAC address) of the device to ignore.

Defaults: MSS reports all non-D-Link BSSIDs detected during an RF scan.

Access: Enabled.

Usage: Use this command to identify third-party APs and other devices you are already aware of and do not want MSS to report following RF scans.

If you try to initiate countermeasures against a device on the ignore list, the ignore list takes precedence and MSS does not issue the countermeasures. Countermeasures apply only to rogue devices.

Examples: The following command configures MSS to ignore BSSID aa:bb:cc:11:22:33 during RF scans:

DWS-1008# **set rfdetect ignore aa:bb:cc:11:22:33** success: MAC aa:bb:cc:11:22:33 is now ignored.

# **set rfdetect log**

Disables or reenables generation of log messages when rogues are detected or when they disappear.

Syntax: **set rfdetect log** {**enable** | **disable**}

Enables logging of rogues.

**enable**

Disables logging of rogues.

**disable**

Defaults: RF detection logging is enabled by default.

Access: Enabled.

Usage: The log messages for rogues are generated only on the seed and appear only in the seed's log message buffer. Use the **show log buffer** command to display the messages in the seed switch's log message buffer.

Examples: The following command enables RF detection logging:

### DWS-1008# **set rfdetect log enable**

success: rfdetect logging is enabled.

## **set rfdetect signature**

Enables AP signatures. An AP signature is a set of bits in a management frame sent by an AP that identifies that AP to MSS. If someone attempts to spoof management packets from a D-link AP, MSS can detect the spoof attempt.

Syntax: **set rfdetect signature** {**enable** | **disable**}

**enable** Enables AP signatures.

**disable** Disables AP signatures.

Defaults: AP signatures are disabled by default.

Access: Enabled.

Usage: The command applies only to APs managed by the switch on which you enter the command.

Examples: The following command enables AP signatures on an DWS-1008 switch:

#### DWS-1008# **set rfdetect signature enable**

success: signature is now enabled.

## **set rfdetect ssid-list**

Adds an SSID to the permitted SSID list.The permitted SSID list specifies the SSIDs that are allowed on the network. If MSS detects packets for an SSID that is not on the list, the AP that sent the packets is classified as a rogue. MSS issues countermeasures against the rogue if they are enabled.

Syntax: **set rfdetect ssid-list** ssid-name

ssid-name SSID name you want to add to the permitted SSID list.

Defaults: The permitted SSID list is empty by default and all SSIDs are allowed. However, after you add an entry to the list, MSS allows traffic only for the SSIDs that are on the list.

Access: Enabled.

Usage: The permitted SSID list applies only to the switch on which the list is configured. Switches do not share permitted SSID lists.

Examples: The following command adds SSID *mycorp* to the list of permitted SSIDs:

DWS-1008# **set rfdetect ssid-list mycorp**

success: ssid mycorp is now in ssid-list.

## **set rfdetect vendor-list**

Adds an entry to the permitted vendor list. The permitted vendor list specifies the third-party

AP or client vendors that are allowed on the network. MSS does not list a device as a rogue or interfering device if the device's OUI is in the permitted vendor list.

Syntax: **set rfdetect vendor-list** {**client** | **ap**} mac-addr

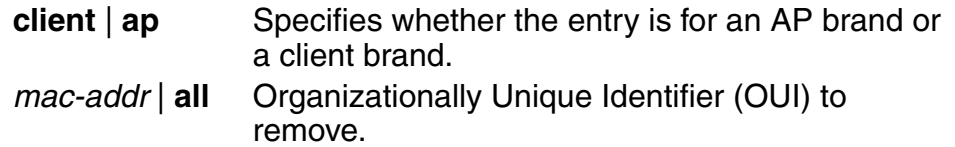

Defaults: The permitted vendor list is empty by default and all vendors are allowed. However, after you add an entry to the list, MSS allows only the devices whose OUIs are on the list.

Access: Enabled.

Usage: The permitted vendor list applies only to the switch on which the list is configured. Switches do not share permitted vendor lists.

Examples: The following command adds an entry for clients whose MAC addresses start with aa:bb:cc:

DWS-1008# **set rfdetect vendor-list client aa:bb:cc:00:00:00** success: MAC aa:bb:cc:00:00:00 is now in client vendor-list. The trailing 00:00:00 value is required.

## **show rfdetect attack-list**

Displays information about the MAC addresses in the attack list.

Syntax: **show rfdetect attack-list**

Defaults: None.

Access: Enabled.

Examples: The following example shows the attack list on switch:

#### DWS-1008# **show rfdetect attack-list**

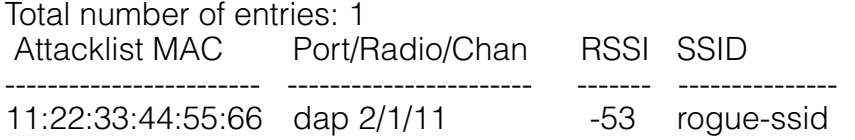

## **show rfdetect black-list**

Displays information abut the clients in the client black list.

Syntax: **show rfdetect black-list**

Defaults: None.

Access: Enabled.

Examples: The following example shows the client black list on switch:

DWS-1008# **show rfdetect black-list**

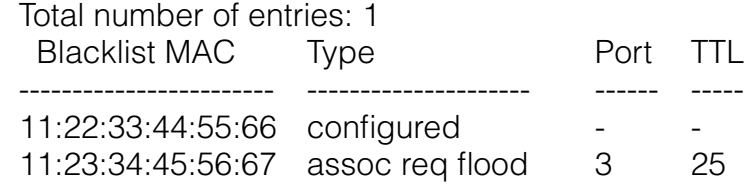

## **show rfdetect clients**

Displays the wireless clients detected by a switch.

Syntax: **show rfdetect clients** [**mac** mac-addr]

**mac** mac-addr Displays detailed information for a specific client.

Defaults: None.

Access: Enabled.

Examples: The following command shows information about all wireless clients detected by a switch's APs:

#### DWS-1008# **show rfdetect clients**

Total number of entries: 30

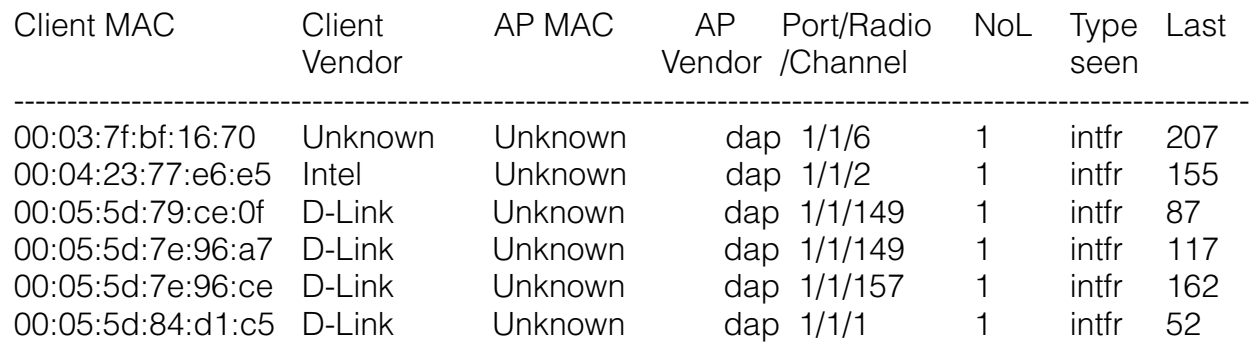

The following command displays more details about a specific client:

#### DWS-1008# **show rfdetect clients mac 00:0c:41:63:fd:6d**

Client Mac Address: 00:0c:41:63:fd:6d, Vendor: D-Link Port: dap 1, Radio: 1, Channel: 11, RSSI: -82, Rate: 2, Last Seen (secs ago): 84 Bssid: 00:0b:0e:01:02:00, Vendor: D-Link, Type: intfr, Dst: ff:ff:ff:ff:ff:ff Last Rogue Status Check (secs ago): 3

The first line lists information for the client. The other lines list information about the most recent 802.11 packet detected from the client.

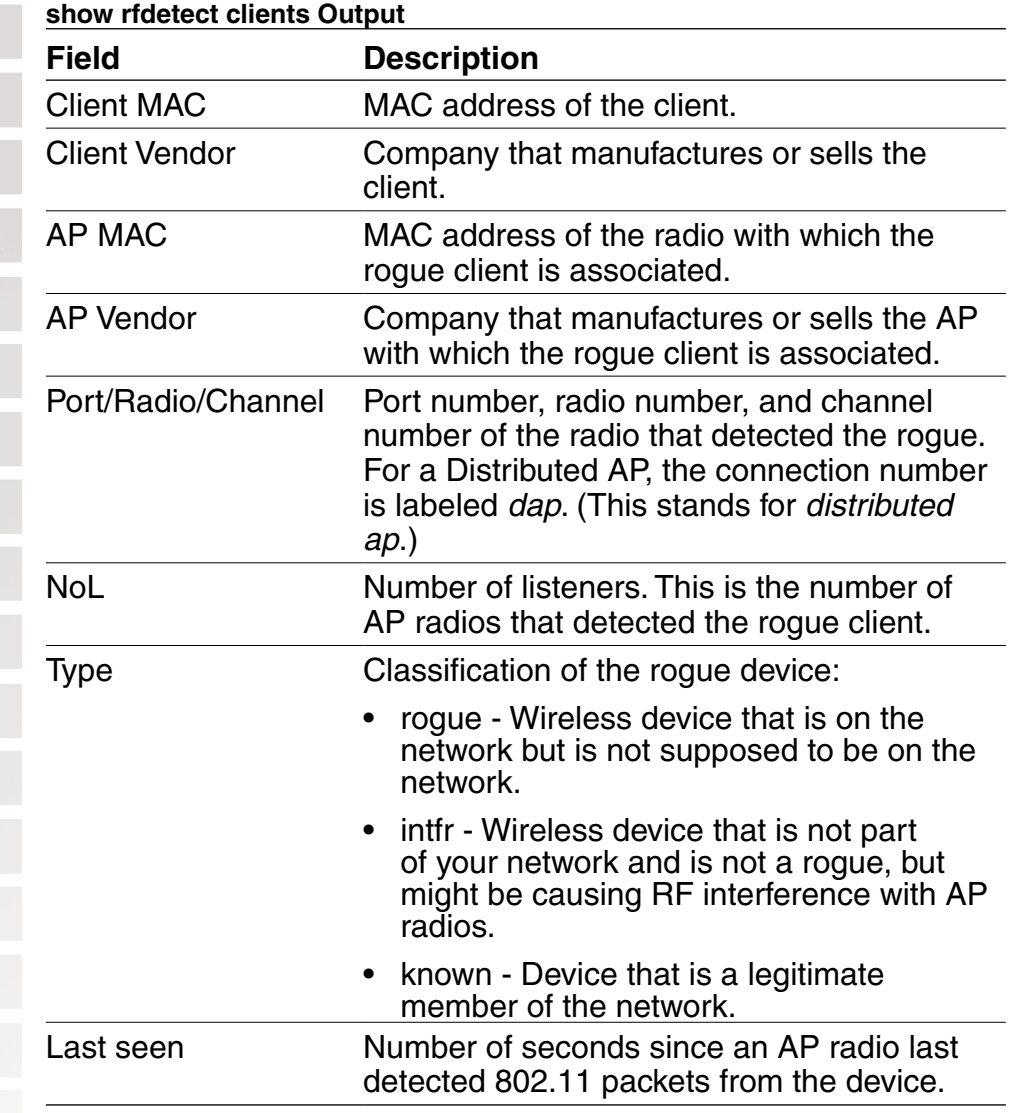

## **show rfdetect clients mac Output**

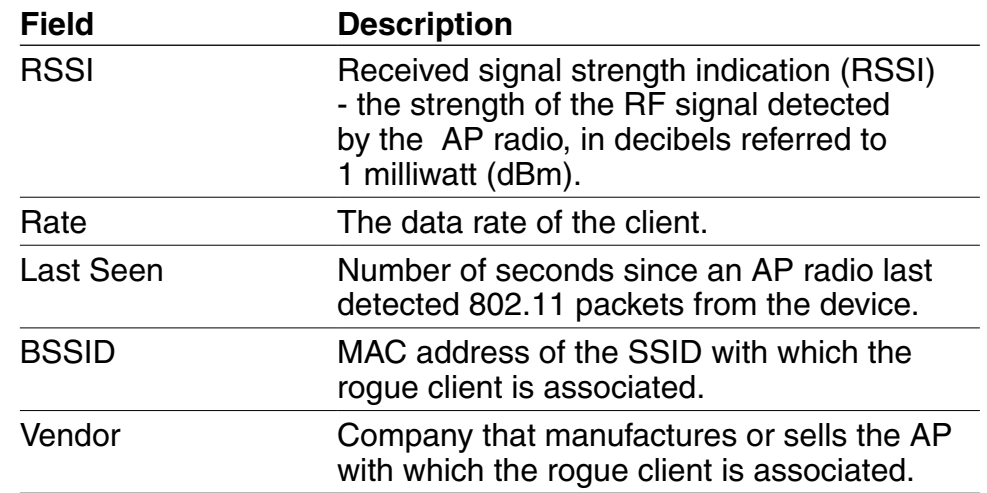

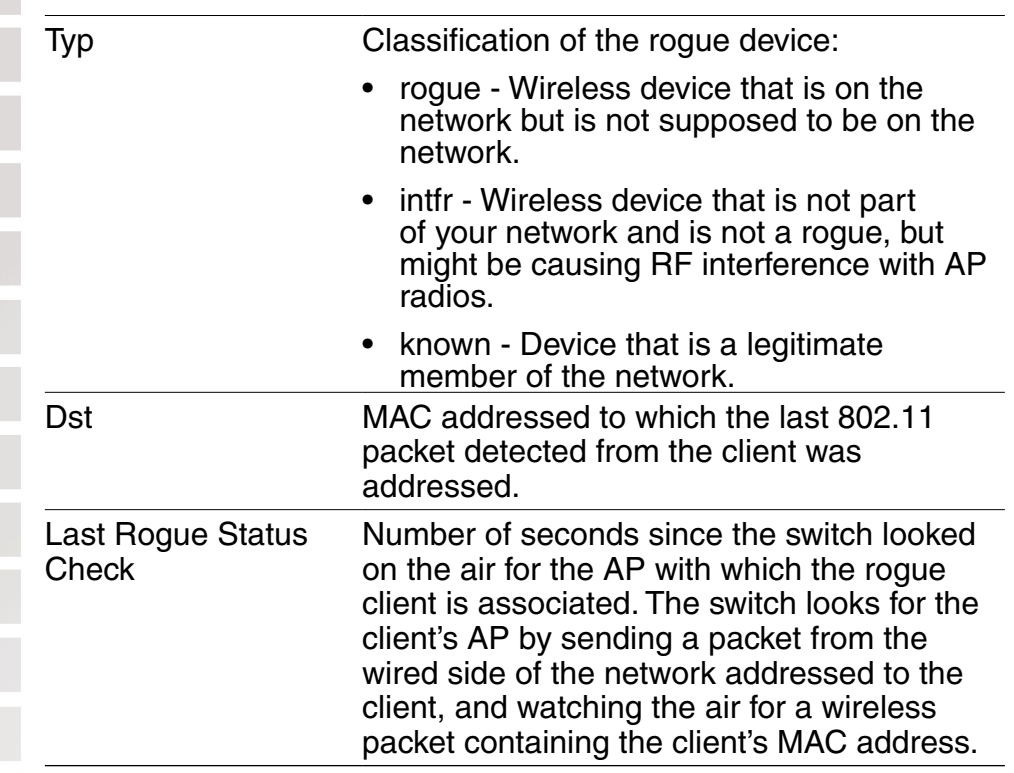

## **show rfdetect counters**

Displays statistics for rogue and Intrusion Detection System (IDS) activity detected by the APs managed by a switch.

#### Syntax: **show rfdetect counters**

Defaults: None.

Access: Enabled.

Examples: The following command shows counters for rogue activity detected by a switch:

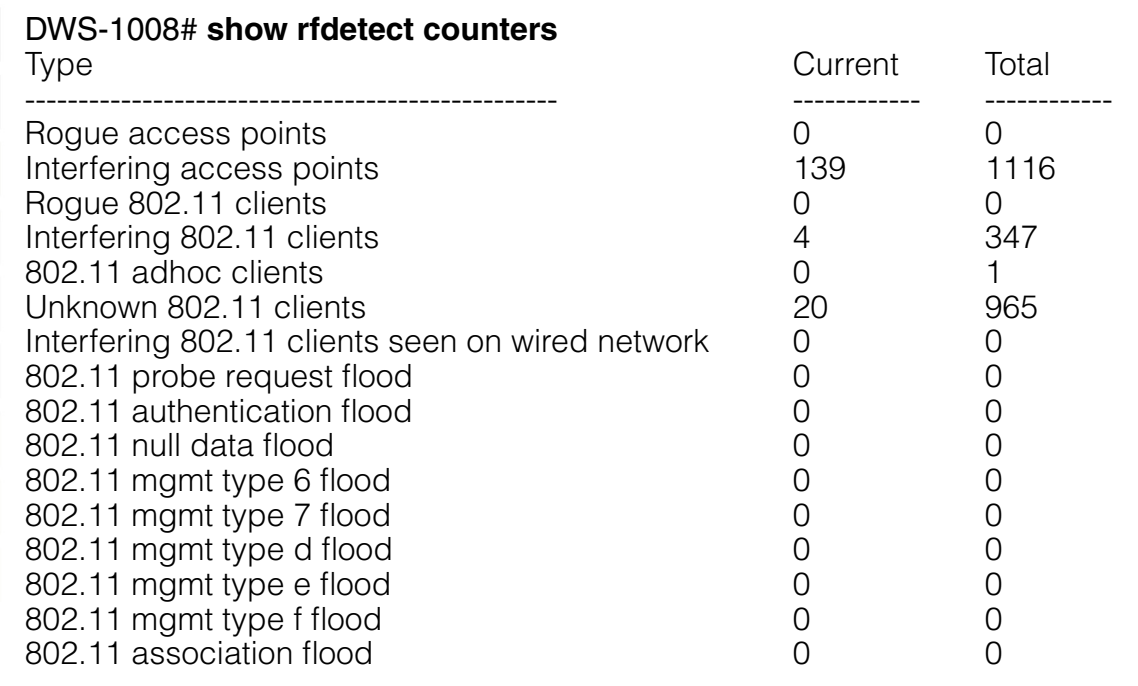

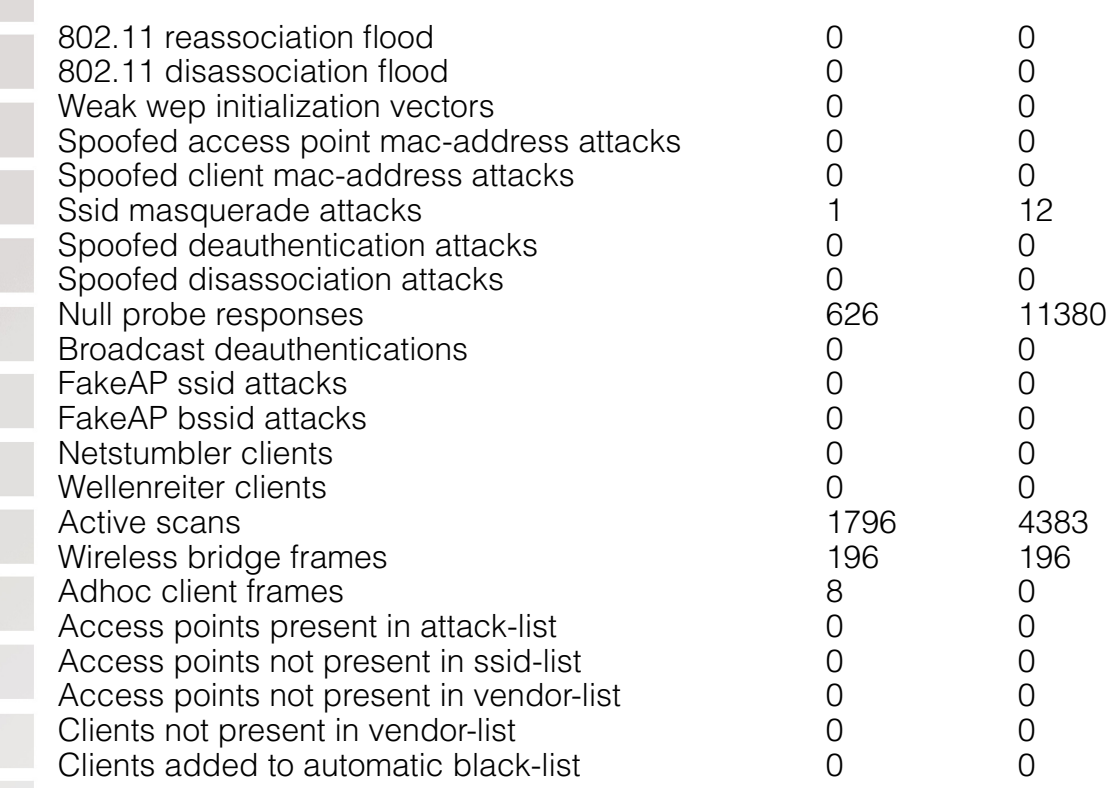

## **show rfdetect data**

Displays information about the APs detected by a switch.

#### Syntax: **show rfdetect data**

Defaults: None.

Access: Enabled.

Usage: You can enter this command on any DWS-1008 switch. To display all devices that a specific D-Link radio has detected, even if the radio is managed by another switch, use the **show rfdetect visible** command.

Only one MAC address is listed for each D-Link radio, even if the radio is beaconing multiple SSIDs.

Examples: The following command shows the devices detected by this switch during the most recent RF detection scan:

### DWS-1008# **show rfdetect data**

Total number of entries: 197 Flags:  $i =$  infrastructure,  $a = ad-hoc$  $c =$  CCMP,  $t =$  TKIP,  $1 = 104$ -bit WEP,  $4 = 40$ -bit WEP,  $w =$  WEP(non-WPA)<br>BSSID Vendor Type Port/Radio/Ch Flags RSSI Age SSID Vendor Type Port/Radio/Ch Flags RSSI Age SSID ---------------------------------------------------------------------------------------------------- 00:07:50:d5:cc:91 Cisco intfr 3/1/6 i----w -61 6 cisco1200-1 00:07:50:d5:dc:78 Cisco intfr 3/1/6 i----w -82 6 cisco1200-2 00:09:b7:7b:8a:54 D-Link intfr 3/1/2 i----- -57 6 default 00:0a:5e:4b:4a:c0 3Com intfr 3/1/11 i----- -57 6 public

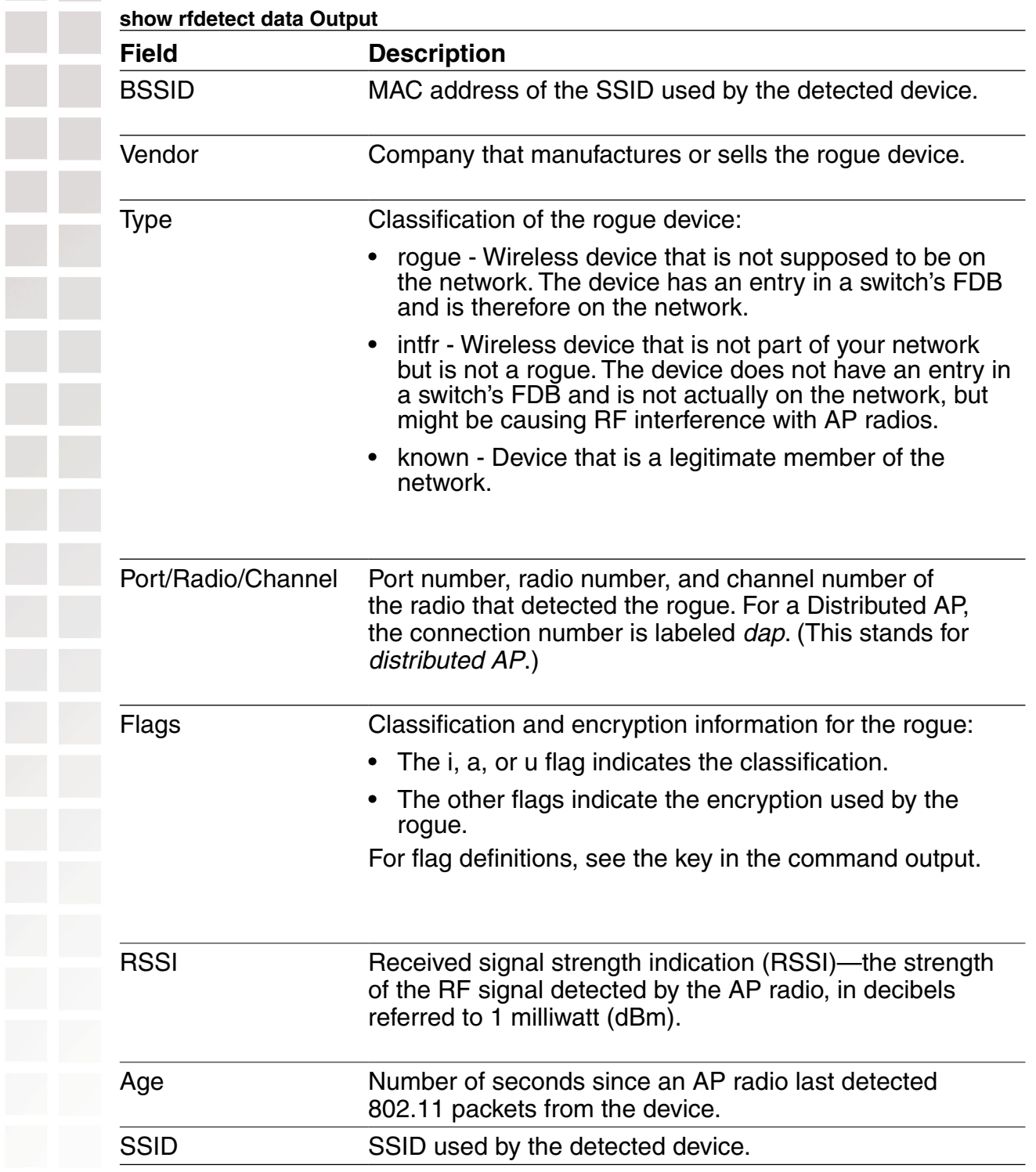

## **show rfdetect ignore**

Displays the BSSIDs of third-party devices that MSS ignores during RF scans. MSS does not generate log messages or traps for the devices in the ignore list.

#### Syntax: **show rfdetect ignore**

Defaults: None.

Access: Enabled.

Examples: The following example displays the list of ignored devices:

DWS-1008# **show rfdetect ignore** Total number of entries: 2 Ignore MAC ---------------- aa:bb:cc:11:22:33 aa:bb:cc:44:55:66

# **show rfdetect SSID**

The lines in this display are compiled from data from multiple listeners (AP radios). If an item has the value *unresolved*, not all listeners agree on the value for that item. Generally, an unresolved state occurs only when an AP is still coming up, and lasts only briefly.

The following command displays detailed information for rogues using SSID webaaa.

DWS-1008# **show rfdetect mobility-domain ssid webaaa** BSSID: 00:0a:5e:4b:4a:ca Vendor: 3Com SSID: webaaa Type: intfr Adhoc: no Crypto-types: clear

 IPaddress: 10.8.121.102 Port/Radio/Ch: 3/1/11 Mac: 00:0b:0e:00:0a:6a Device-type: interfering Adhoc: no Crypto-types: clear RSSI: -85 SSID: webaaa

BSSID: 00:0b:0e:00:7a:8a Vendor: D-Link SSID: webaaa Type: intfr Adhoc: no Crypto-types: clear

 IPaddress: 10.8.121.102 Port/Radio/Ch: 3/1/1 Mac: 00:0b:0e:00:0a:6a Device-type: interfering Adhoc: no Crypto-types: clear RSSI: -75 SSID: webaaa

 IPaddress: 10.3.8.103 Port/Radio/Ch: dap 1/1/1 Mac: 00:0b:0e:76:56:82 Device-type: interfering Adhoc: no Crypto-types: clear RSSI: -76 SSID: webaaa

Two types of information are shown. The lines that are not indented show the BSSID, vendor, and information about the SSID. The indented lines that follow this information indicate the listeners (AP radios) that detected the SSID. Each set of indented lines is for a separate AP listener.

In this example, two BSSIDs are mapped to the SSID. Separate sets of information are shown for each of the BSSIDs, and information about the listeners for each BSSID are shown.

The following command displays detailed information for a BSSID.

DWS-1008# **show rfdetect mobility-domain bssid 00:0b:0e:00:04:d1** BSSID: 00:0b:0e:00:04:d1 Vendor: Cisco SSID: notmycorp Type: rogue Adhoc: no Crypto-types: clear

IPaddress: 10.8.121.102 Port/Radio/Ch: 3/2/56 Mac: 00:0b:0e:00:0a:6b

Device-type: rogue Adhoc: no Crypto-types: clear RSSI: -72 SSID: notmycorp

 MX-IPaddress: 10.3.8.103 Port/Radio/Ch: dap 1/1/157 Mac: 00:0b:0e:76:56:82 Device-type: rogue Adhoc: no Crypto-types: clear RSSI: -72 SSID: notmycorp

## **show rfdetect ssid-list**

Displays the entries in the permitted SSID list.

#### Syntax: **show rfdetect ssid-list**

Defaults: None.

Access: Enabled.

Examples: The following example shows the permitted SSID list on switch:

#### DWS-1008# **show rfdetect ssid-list**

Total number of entries: 3 SSID

 ---------------- mycorp corporate

# guest

## **show rfdetect vendor-list**

Displays the entries in the permitted vendor list.

#### Syntax: **show rfdetect vendor-list**

Defaults: None.

Access: Enabled.

Examples: The following example shows the permitted vendor list on switch:

#### DWS-1008# **show rfdetect vendor-list**

Total number of entries: 1 OUI Type ----------------- ------

aa:bb:cc:00:00:00 client 11:22:33:00:00:00 ap

## **show rfdetect visible**

Displays the BSSIDs discovered by a specific D-Link radio. The data includes BSSIDs transmitted by other D-Link radios as well as by third-party access points.

Syntax: **show rfdetect visible** mac-addr Syntax: **show rfdetect visible ap** ap-num [**radio** {**1** | **2**}] Syntax: **show rfdetect visible dap** dap-num [**radio** {**1** | **2**}] mac-addr Base MAC address of the D-Link radio. **Note:** To display the base MAC address of a D-Link radio, use the **show {ap | dap} status** command. ap-num Port connected to the access point for which to display neighboring BSSIDs. dap-num Mumber of a Distributed AP for which to display neighboring BSSIDs. **radio 1** Shows neighbor information for radio 1. **radio 2** Shows neighbor information for radio 2. (This option does not apply to single-radio models.) Defaults: None. Access: Enabled. Usage: If a D-Link radio is supporting more than one SSID, each of the corresponding BSSIDs is listed separately. Examples: To following command displays information about the rogues detected by radio 1 on AP port 3: DWS-1008# **show rfdetect visible ap 3 radio 1** Total number of entries: 104 Flags:  $i =$  infrastructure,  $a = ad-hoc$  $c = CCMP$ ,  $t = TKIP$ ,  $1 = 104$ -bit WEP,  $4 = 40$ -bit WEP,  $w = WEP$ (non-WPA) Transmit MAC Vendor Type Ch RSSI Flags SSID ------------------------------------------------------------------------------------- 00:07:50:d5:cc:91 D-Link intfr 6 -60 i----w default 00:07:50:d5:dc:78 D-Link intfr 6 -82 i----w mycorp ... **show rfdetect visible Output Field Description** Transmit MAC MAC address the rogue device that sent the 802.11 packet detected by the AP radio. Vendor Company that manufactures or sells the rogue device.

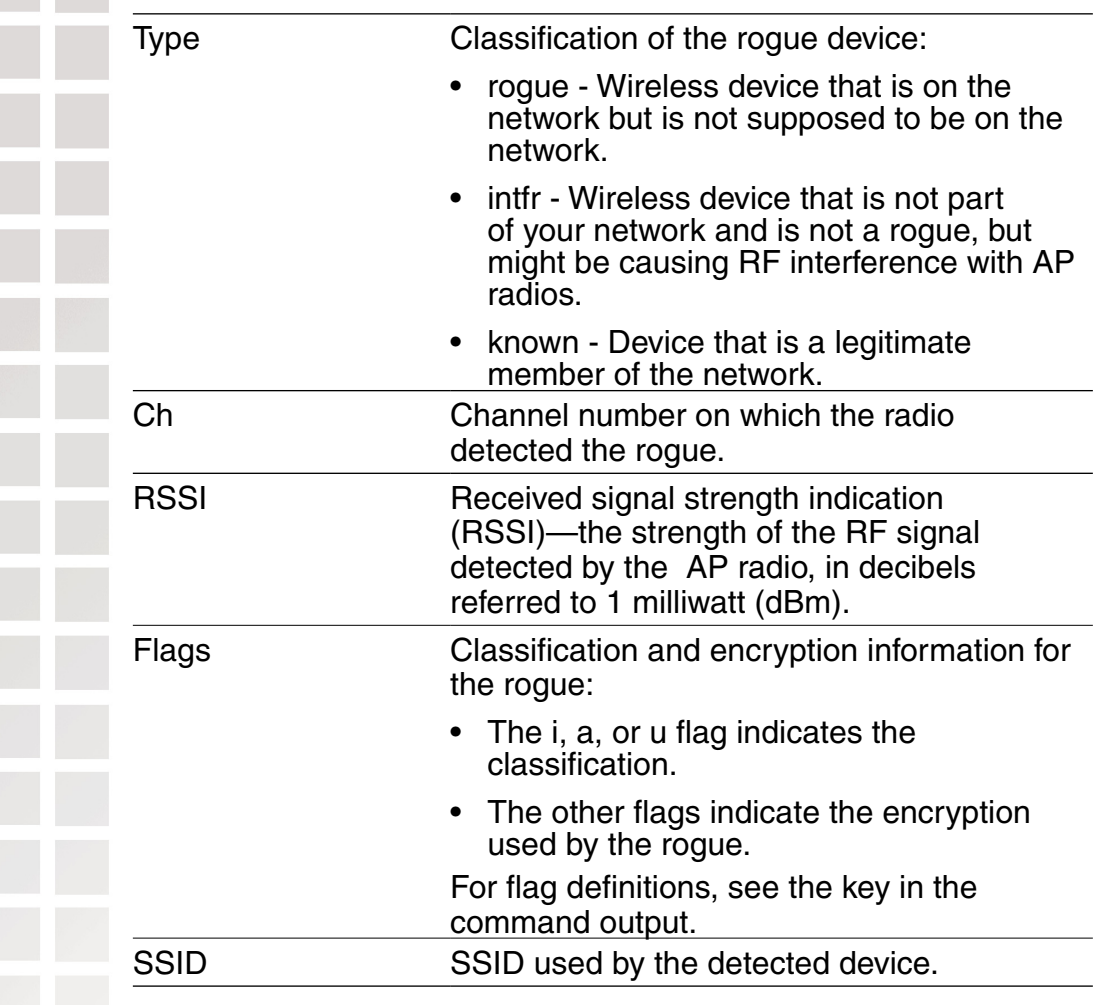

# **File Management Commands**

Use file management commands to manage system files and to display software and boot information.

# **backup**

Creates an archive of switch system files and optionally, user file, in Unix tape archive (tar) format.

Syntax: **backup system** [**tftp:/**ip-addr**/**]filename [**all** | **critical**]

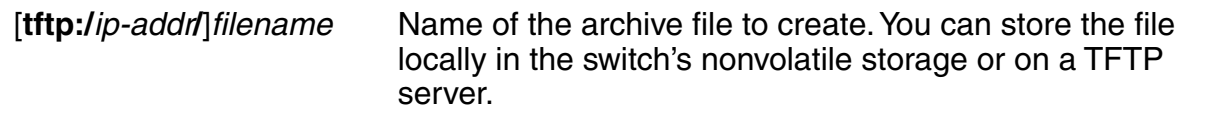

**all** Backs up system files and all the files in the user files area.

**critical** Backs up system files only, including the configuration file used when booting, and certificate files. The size of an archive created by this option is generally 1MB or less.

section of **dir** command output.

The user files area contains the set of files listed in the file

Defaults: The default is **all**.

Access: Enabled.

Usage: You can create an archive located on a TFTP server or in the switch's nonvolatile storage. If you specify a TFTP server as part of the filename, the archive is copied directly to the TFTP server and not stored locally on the switch.

Use the **critical** option if you want to back up or restore only the system-critical files required to operate and communicate with the switch. Use the **all** option if you also want to back up or restore WebAAA pages, backup configuration files, image files, and any other files stored in the user files area of nonvolatile storage.

Neither option archives image files or any other files listed in the Boot section of **dir** command output. The **all** option archives image files only if they are present in the user files area.

Archive files created by the **all** option are larger than files created by the **critical** option. The file size depends on the files in the user area, and the file can be quite large if the user area contains image files.

The **backup** command places the boot configuration file into the archive. (The boot configuration file is the Configured boot configuration in the **show boot** command's output.) If the running configuration contains changes that have not been saved, these changes are not in the boot configuration file and are not archived. To make sure the archive contains the configuration that is currently running on the switch, use the **save config** command to save the running configuration to the boot configuration file, before using the **backup** command.

Examples: The following command creates an archive of the system-critical files and copies the archive directly to a TFTP server. The filename in this example includes a TFTP server IP address, so the archive is not stored locally on the switch.

DWS-1008# **backup system tftp:/10.10.20.9/sysa\_bak critical** success: sent 28263 bytes in 0.324 seconds [ 87231 bytes/sec]

## **clear boot config**

Resets to the factory default the configuration that MSS loads during a reboot.

### **Syntax: clear boot config**

Defaults: None.

Access: Enabled.

Examples: The following commands back up the configuration file on a switch, reset the switch to its factory default configuration, and reboot the switch:

DWS-1008# **copy configuration tftp://10.1.1.1/backupcfg** success: sent 365 bytes in 0.401 seconds [ 910 bytes/sec]

#### DWS-1008# **clear boot config**

success: Reset boot config to factory defaults.

DWS-1008# **reset system force** ...... rebooting ......

## **copy**

Performs the following copy operations:

- Copies a file from a TFTP server to nonvolatile storage.
- Copies a file from nonvolatile storage or temporary storage to a TFTP server.
- Copies a file from one area in nonvolatile storage to another.
- Copies a file to a new filename in nonvolatile storage.

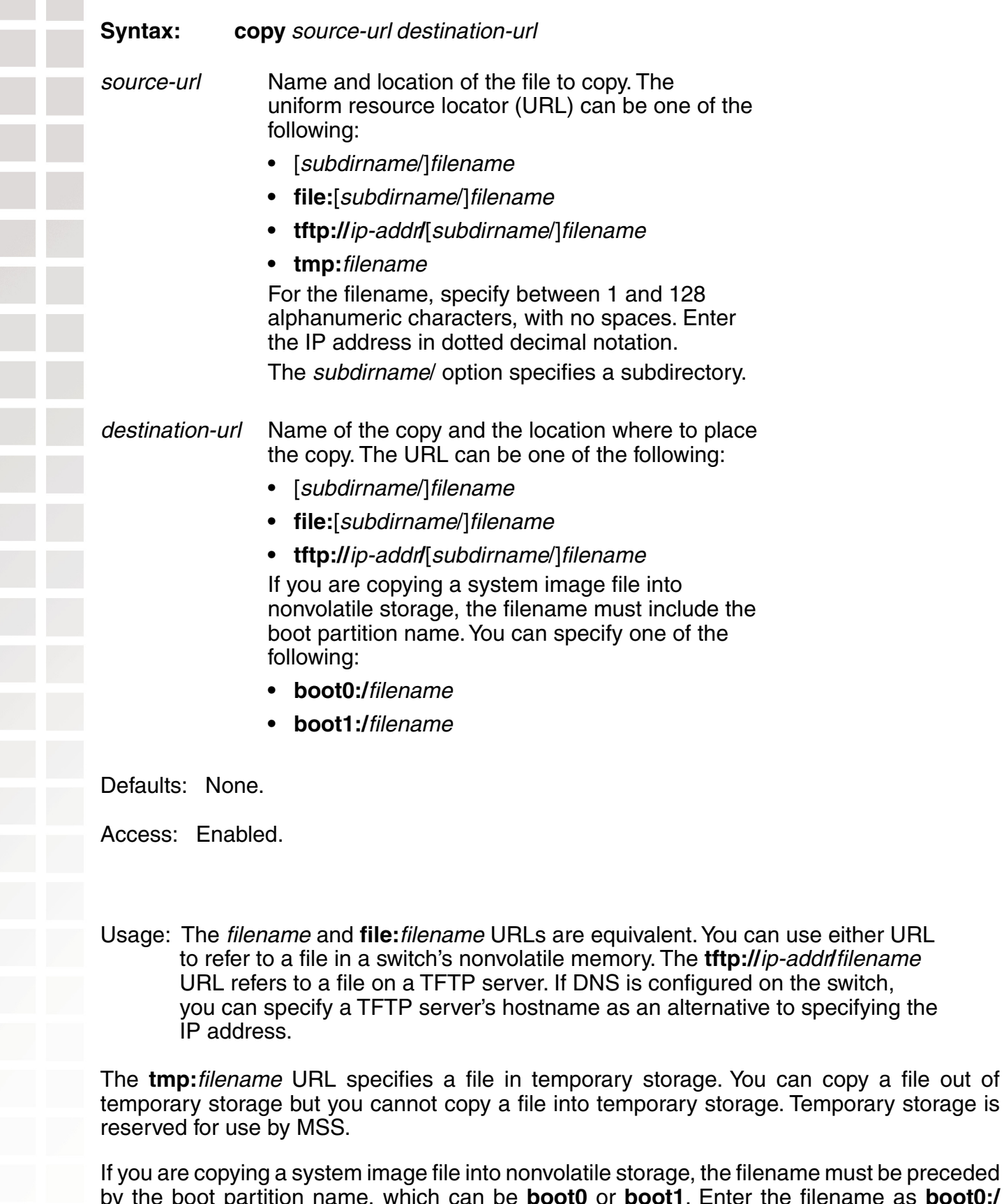

be preceded<br><sup>9</sup> as **boot0:/** by the boot partition name, which can be **boot0** or **boot1**. Enter the filename as **boot0:/** filename or **boot1:/**filename. You must specify the boot partition that was not used to load the currently running image.

Examples: The following command copies a file called *floor* from nonvolatile storage to a TFTP server:

#### DWS-1008# **copy floormx tftp://10.1.1.1/floor**

success: sent 365 bytes in 0.401 seconds [ 910 bytes/sec]

The following command copies a file called *closet* from a TFTP server to nonvolatile storage:

#### DWS-1008# **copy tftp://10.1.1.1/closet closet**

success: received 637 bytes in 0.253 seconds [ 2517 bytes/sec]

The following command copies system image 020101.020 from a TFTP server to boot partition 1 in nonvolatile storage:

#### DWS-1008# **copy tftp://10.1.1.107/020101.020 boot1:020101.020**

............................................................................................................success: received 9163214 bytes in 105.939 seconds [ 86495 bytes/sec]

The following commands rename *test-config* to *new-config* by copying it from one name to the other in the same location, then deleting test-config.

#### DWS-1008# **copy test-config new-config**

DWS-1008# **delete test-config** success: file deleted.

The following command copies file *corpa-login.html* from a TFTP server into subdirectory corpa in a switch's nonvolatile storage:

DWS-1008# **copy tftp://10.1.1.1/corpa-login.html corpa/corpa-login.html** success: received 637 bytes in 0.253 seconds [ 2517 bytes/sec]

**Syntax: delete** url

url Filename. Specify between 1 and 128 alphanumeric characters, with no spaces. If the file is in a subdirectory, specify the subdirectory name, followed by a forward slash, in front of the filename. For example: **subdir\_a/ file\_a**.

Defaults: None.

Access: Enabled.

Usage: You might want to copy the file to a TFTP server as a backup before deleting the file.

Examples: The following commands copy file *testconfig* to a TFTP server and delete the file from nonvolatile storage:

DWS-1008# **copy testconfig tftp://10.1.1.1/testconfig** success: sent 365 bytes in 0.401 seconds [ 910 bytes/sec]

DWS-1008# **delete testconfig**

success: file deleted.

Examples: The following command deletes file dang\_doc from subdirectory dang:

DWS-1008# **delete dang/dang\_doc** success: file deleted.

**dir**

Displays a list of the files in nonvolatile storage and temporary files.

**Syntax: dir** [subdirname]

subdirname Subdirectory name. If you specify a subdirectory name, the command lists the files in that subdirectory. Otherwise, the command lists the files in the root directory and also lists the subdirectories.

Defaults: None. Access: Enabled.

Examples: The following command displays the files in the root directory:

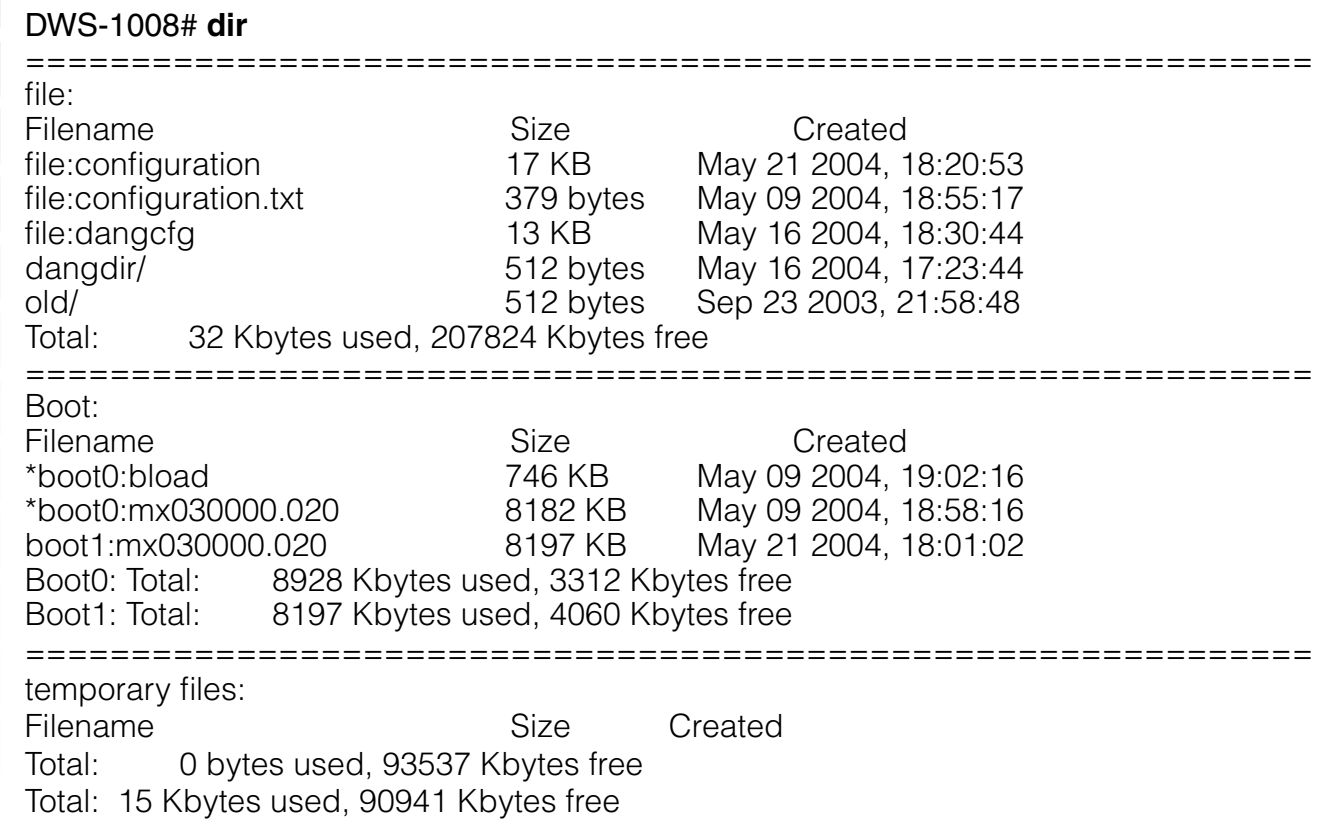

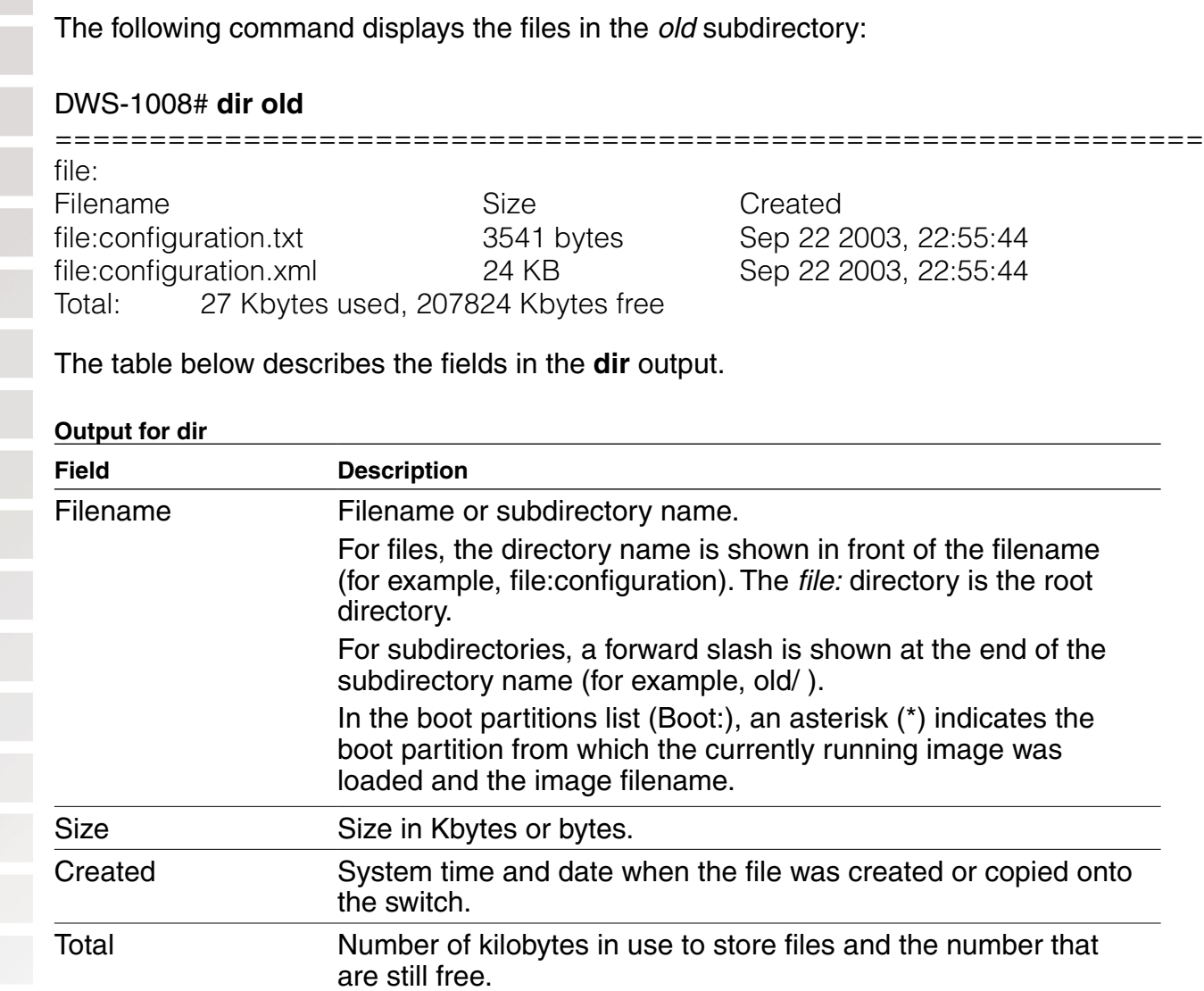

# **load config**

Loads configuration commands from a file and replaces the switch's running configuration with the commands in the loaded file.

## **Syntax: load config [url]**

url Filename. Specify between 1 and 128 alphanumeric characters, with no spaces. If the file is in a subdirectory, specify the subdirectory name, followed by a forward slash, in front of the filename. For example: **backup\_ configs/config\_c**.

Defaults: The default file location is nonvolatile storage.

Defaults: If you do not specify a filename, MSS uses the same configuration filename that was used for the previous configuration load. For example, if the switch used configuration for the most recent configuration load, MSS uses configuration again unless you specify a different filename. To display the filename of the configuration file MSS loaded during the last reboot, use the **show boot** command.

Access: Enabled.

Usage: This command completely replaces the running configuration with the configuration in the file.

Examples: The following command reloads the configuration from the most recently loaded configuration file:

#### DWS-1008# **load config**

Reloading configuration may result in lost of connectivity, do you wish to continue? (y/n) [n]**y** success: Configuration reloaded

The following command loads configuration file testconfig1:

#### DWS-1008# **load config testconfig1**

Reloading configuration may result in lost of connectivity, do you wish to continue? (y/n) [n]**y** success: Configuration reloaded

## **mkdir**

Creates a new subdirectory in nonvolatile storage.

**Syntax: mkdir** [subdirname]

subdirname Subdirectory name. Specify between 1 and 32 alphanumeric characters, with no spaces.

Defaults: None.

Access: Enabled.

Examples: The following commands create a subdirectory called *corp2* and display the root directory to verify the result:

#### DWS-1008# **mkdir corp2**

success: change accepted.

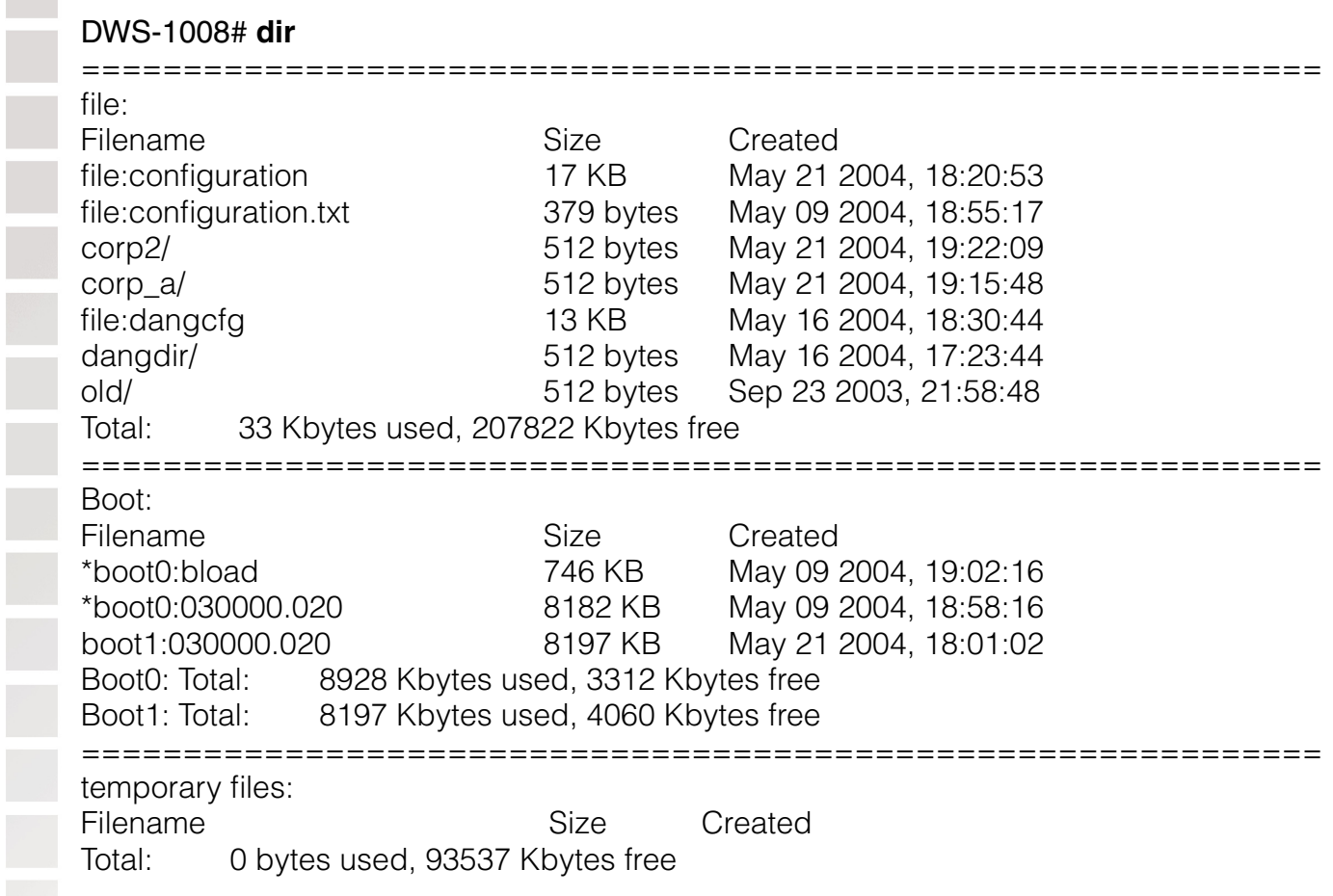

## **reset system**

Restarts a DWS-1008 switch and reboots the software.

Syntax: **reset system** [**force**]

**force** Immediately restarts the system and reboots, without comparing the running configuration to the configuration file.

Defaults: None.

Access: Enabled.

- Usage: If you do not use the **force** option, the command first compares the running configuration to the configuration file. If the running configuration and configuration file do not match, MSS does not restart the switch but instead displays a message advising you to either save the configuration changes or use the **force** option.
- Examples: The following command restarts a switch that does not have any unsaved configuration changes:

#### DWS-1008# **reset system**

This will reset the entire system. Are you sure (y/n)**y**

The following commands attempt to restart a switch with a running configuration that has unsaved changes, and then force the switch to restart:

#### DWS-1008# **reset system**

error: Cannot reset, due to unsaved configuration changes. Use "reset system force" to override.

#### DWS-1008# **reset system force**

...... rebooting ......

## **restore**

Unzips a system archive created by the **backup** command and copies the files from the archive onto the switch.

Syntax: **restore system** [**tftp:/**ip-addr**/**]filename [**all** | **critical**] [**force**]

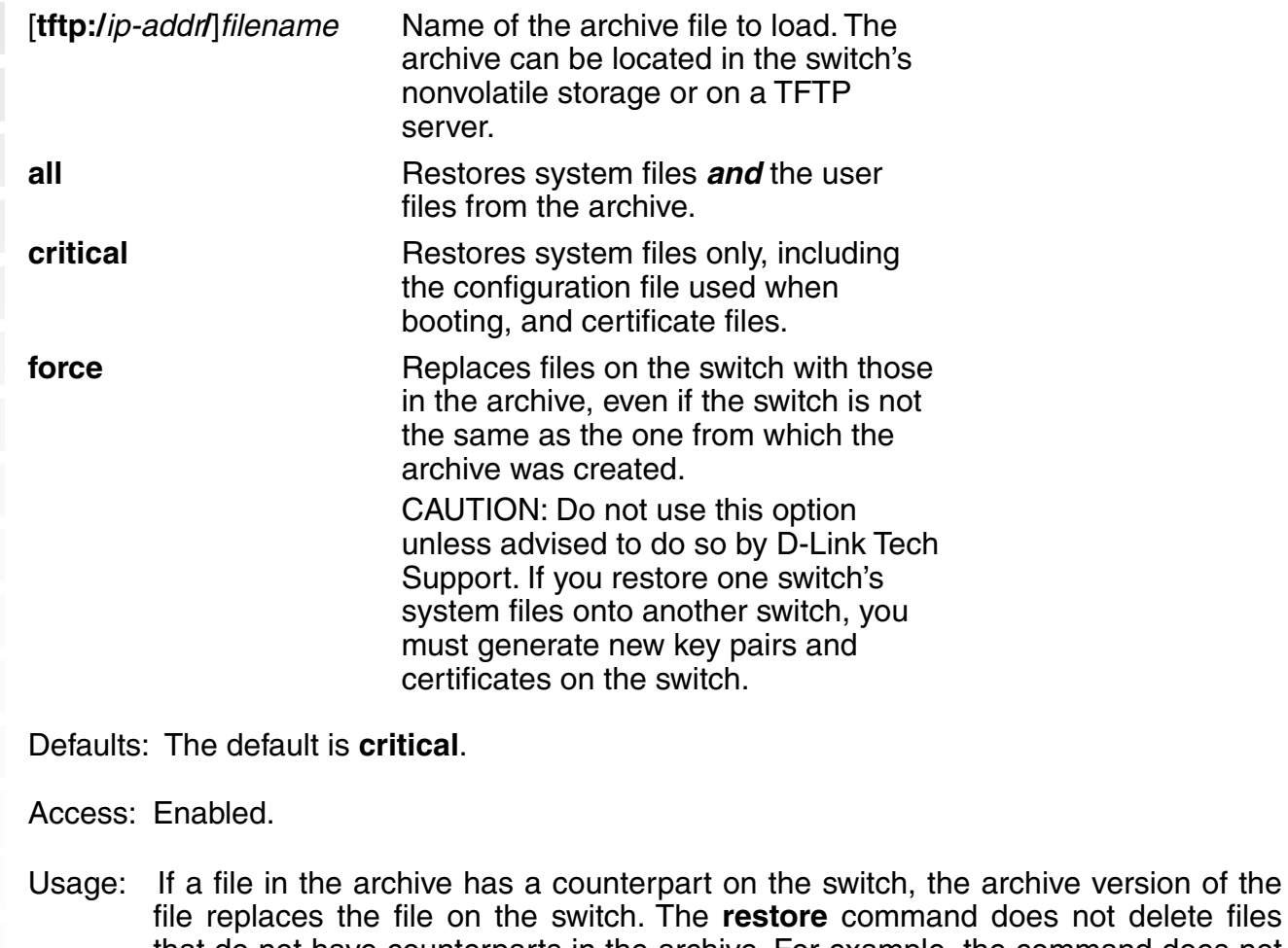
Usage: The **backup** command stores the MAC address of the switch in the archive. By default, the **restore** command works only if the MAC address in the archive matches the MAC address of the switch where the **restore** command is entered. The **force** option overrides this restriction and allows you to unpack one switch's archive onto another switch.

Examples: The following command restores system-critical files on a switch, from archive sysa bak:

DWS-1008# **restore system tftp:/10.10.20.9/sysa\_bak** success: received 11908 bytes in 0.150 seconds [ 79386 bytes/sec] success: restore complete.

## **rmdir**

Removes a subdirectory from nonvolatile storage.

**Syntax:** rmdir [subdirname]

subdirname Subdirectory name. Specify between 1 and 32 alphanumeric characters, with no spaces.

Defaults: None.

Access: Enabled.

Usage: MSS does not allow the subdirectory to be removed unless it is empty. Delete all files from the subdirectory before attempting to remove it.

Examples: The following example removes subdirectory *corp2*:

DWS-1008# **rmdir corp2**

success: change accepted.

## **save config**

Saves the running configuration to a configuration file.

Syntax: save config [filename]

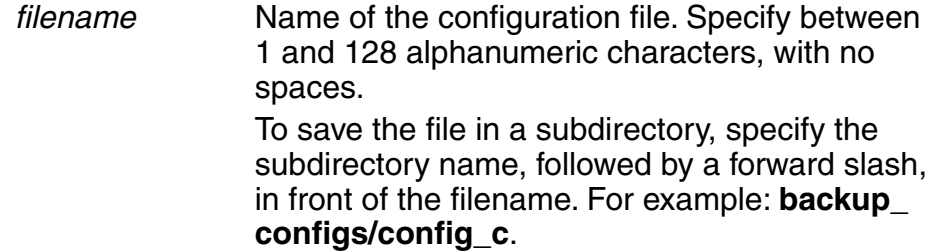

Defaults: By default, MSS saves the running configuration as the configuration filename used during the last reboot.

Access: Enabled.

Usage: If you do not specify a filename, MSS replaces the configuration file loaded during the most recent reboot. To display the filename of the configuration file MSS loaded during the most recent reboot, use the **show boot** command.

The command completely replaces the specified configuration file with the running configuration.

Examples: The following command saves the running configuration to the configuration file loaded during the most recent reboot. In this example, the filename used during the most recent reboot is configuration.

DWS-1008# **save config** Configuration saved to configuration.

The following command saves the running configuration to a file named *testconfig1*:

DWS-1008# **save config testconfig1** Configuration saved to testconfig1.

# **set boot configuration-file**

Changes the configuration file to load after rebooting.

Syntax: **set boot configuration-file** filename

filename Filename. Specify between 1 and 128 alphanumeric characters, with no spaces. To load the file from a subdirectory, specify the subdirectory name, followed by a forward slash, in front of the filename. For example: **backup\_configs/config\_c**.

Defaults: The default configuration filename is configuration.

Access: Enabled.

Usage: The file must be located in the switch's nonvolatile storage.

Examples: The following command sets the boot configuration file to *testconfig1*:

DWS-1008# **set boot configuration-file testconfig1** success: boot config set.

# **set boot partition**

Specifies the boot partition in which to look for the system image file following the next system reset, software reload, or power cycle.

Syntax: **set boot partition** {**boot0** | **boot1**}

```
boot0 Boot partition 0.
```
**boot1** Boot partition 1.

Defaults: By default, a switch uses the same boot partition for the next software reload that was used to boot the currently running image.

Access: Enabled.

- Usage: To determine the boot partition that was used to load the currently running software image, use the **dir** command.
- Examples: The following command sets the boot partition for the next software reload to partition 1:

## DWS-1008# **set boot partition boot1**

success: Boot partition set to boot1.

# **show boot**

Displays the system image and configuration filenames used after the last reboot and configured for use after the next reboot.

Syntax: **show boot**

Defaults: None.

Access: Access.

Examples: The following command shows the boot information for a DWS-1008 switch:

## DWS-1008# **show boot**

Configured boot image: boot0:020003.020 Configured boot configuration: file:newconfig Booted version: 2.0.3 Booted image: boot1:020101.020 Booted configuration: file:configuration<br>Product model: DWS-1008 Product model:

The table below describes the fields in the **show boot** output.

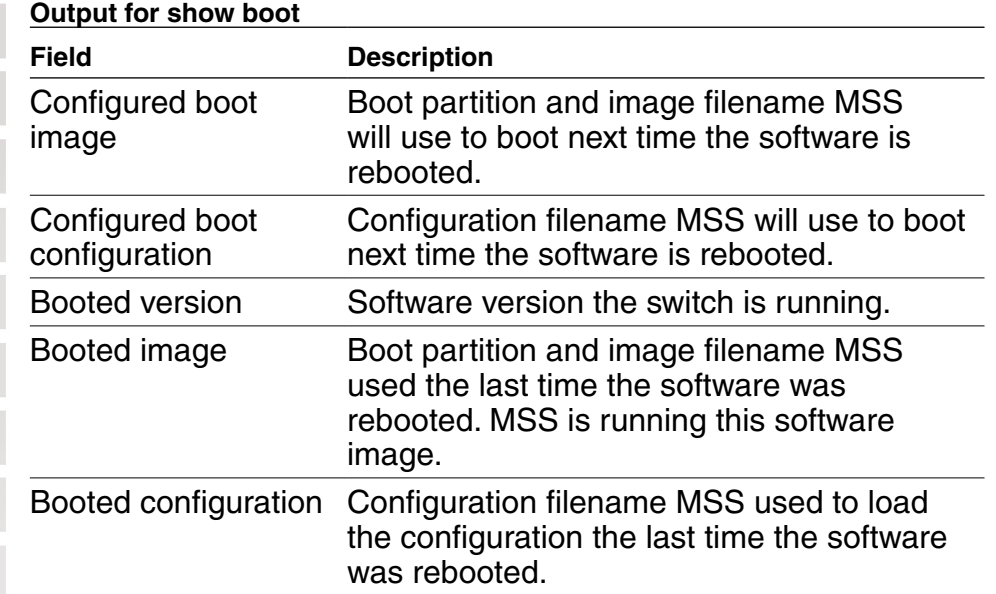

# **show config**

Displays the configuration running on the DWS-1008 switch.

Syntax: **show config** [**area** area] [**all**]

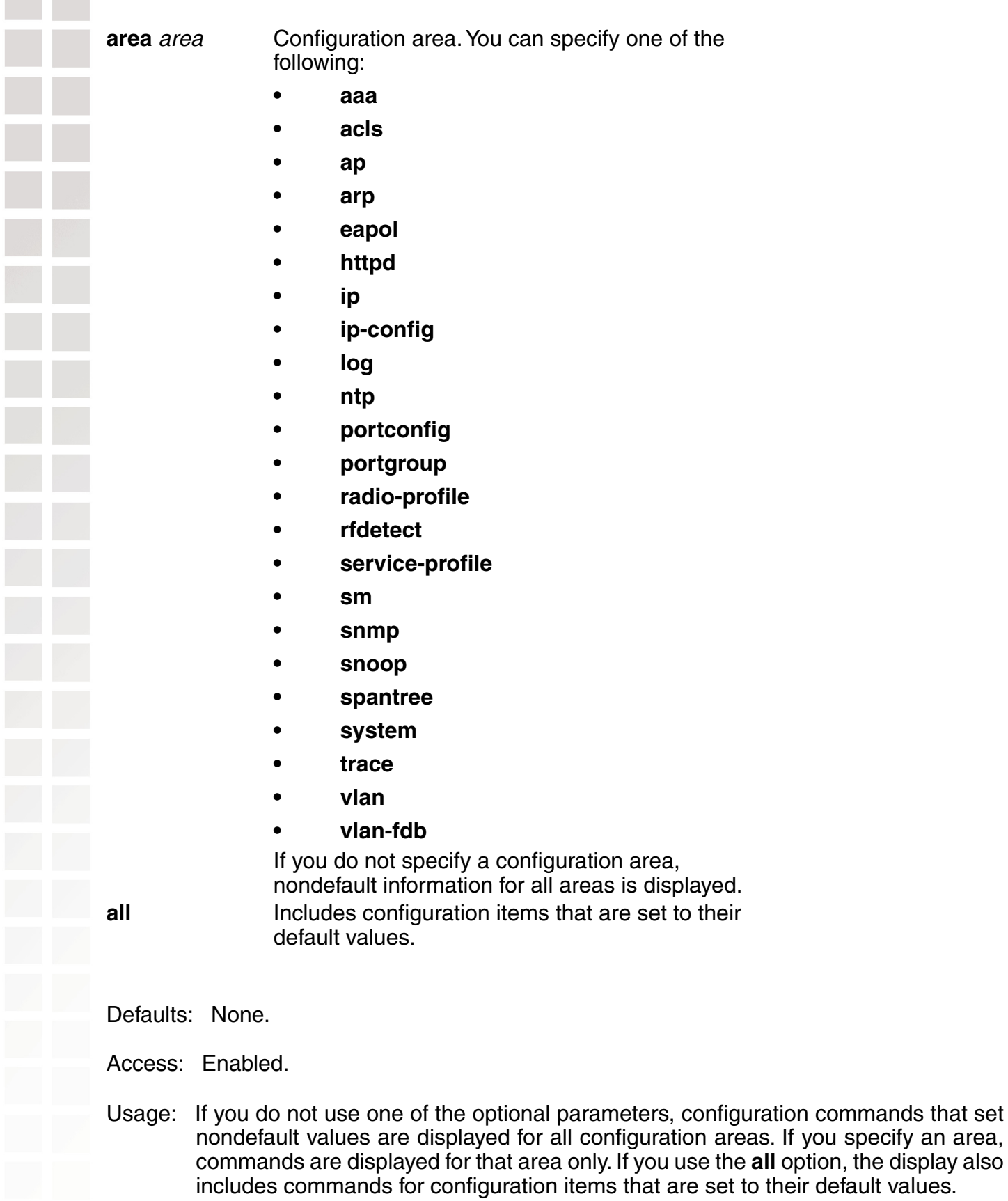

Examples: The following command shows configuration information for VLANs:

DWS-1008# **show config area vlan** # Configuration nvgen'd at 2004-5-21 19:36:48 # Image 3.0.0 # Model DWS-1008 # Last change occurred at 2004-5-21 18:20:50 set vlan 1 port 1

# **show version**

Displays software and hardware version information for a switch and, optionally, for any attached access points.

Syntax: **show version** [**details**]

**details** Includes additional software build information and information about the access points configured on the switch.

Defaults: None

Access: All.

Examples: The following command displays version information for a DWS-1008 switch:

## DWS-1008# **show version**

 Mobility System Software, Version: 3.0.0 Copyright (c) 2003,2004 by D-Link Systems, Inc

Build Information: (build#75) TOP 2004-06-30 07:25:00 Model: DWS-1008 Hardware Mainboard: version 0; FPGA version 0 PoE board: version 1 ; FPGA version 6 Serial number 0321300013 Flash: 3.0.0.375 - md0a Kernel: 3.0.0#43: Wed Jun 30 05:17:44 PDT 2004<br>BootLoader: 1.19 / 1.7.4 BootLoader:

The following command displays additional software build information and DWL-8220AP access point information:

## DWS-1008# **show version details**

 Mobility System Software, Version: 3.0.0 Copyright (c) 2003,2004 by D-Link Systems, Inc

Build Information: (build#75) TOP 2004-06-30 07:25:00 Model: DWS-1008 Hardware Mainboard: version 0; FPGA version 0 PoE board: version 1 ; FPGA version 6 Serial number 0321300013 Flash: 3.0.0.375 - md0a Kernel: 3.0.0#43: Wed Jun 30 05:17:44 PDT 2004<br>BootLoader: 1.19 / 1.7.4 BootLoader:

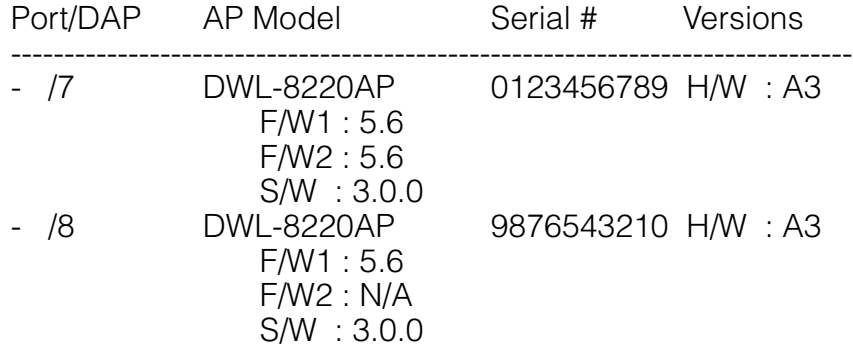

The table below describes the fields in the **show version** output.

#### **Output for show version**

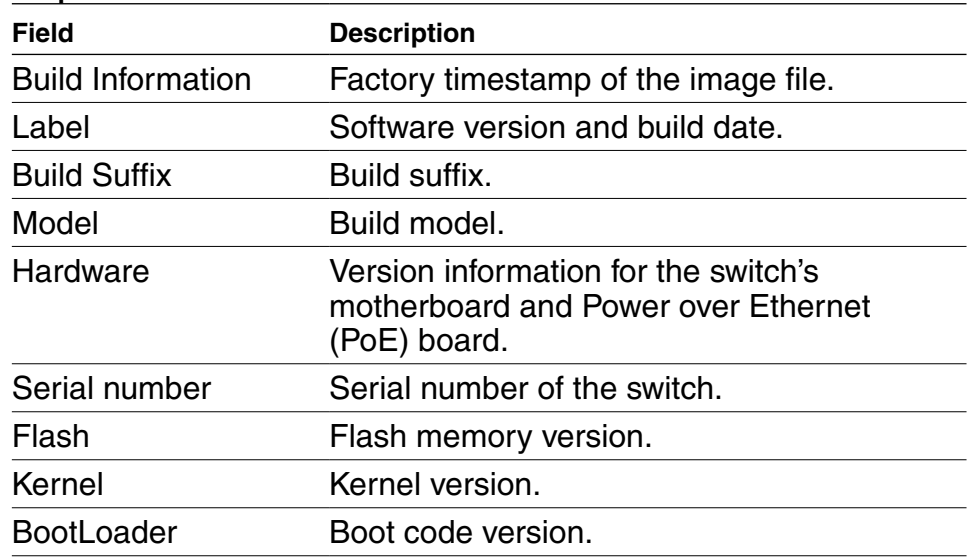

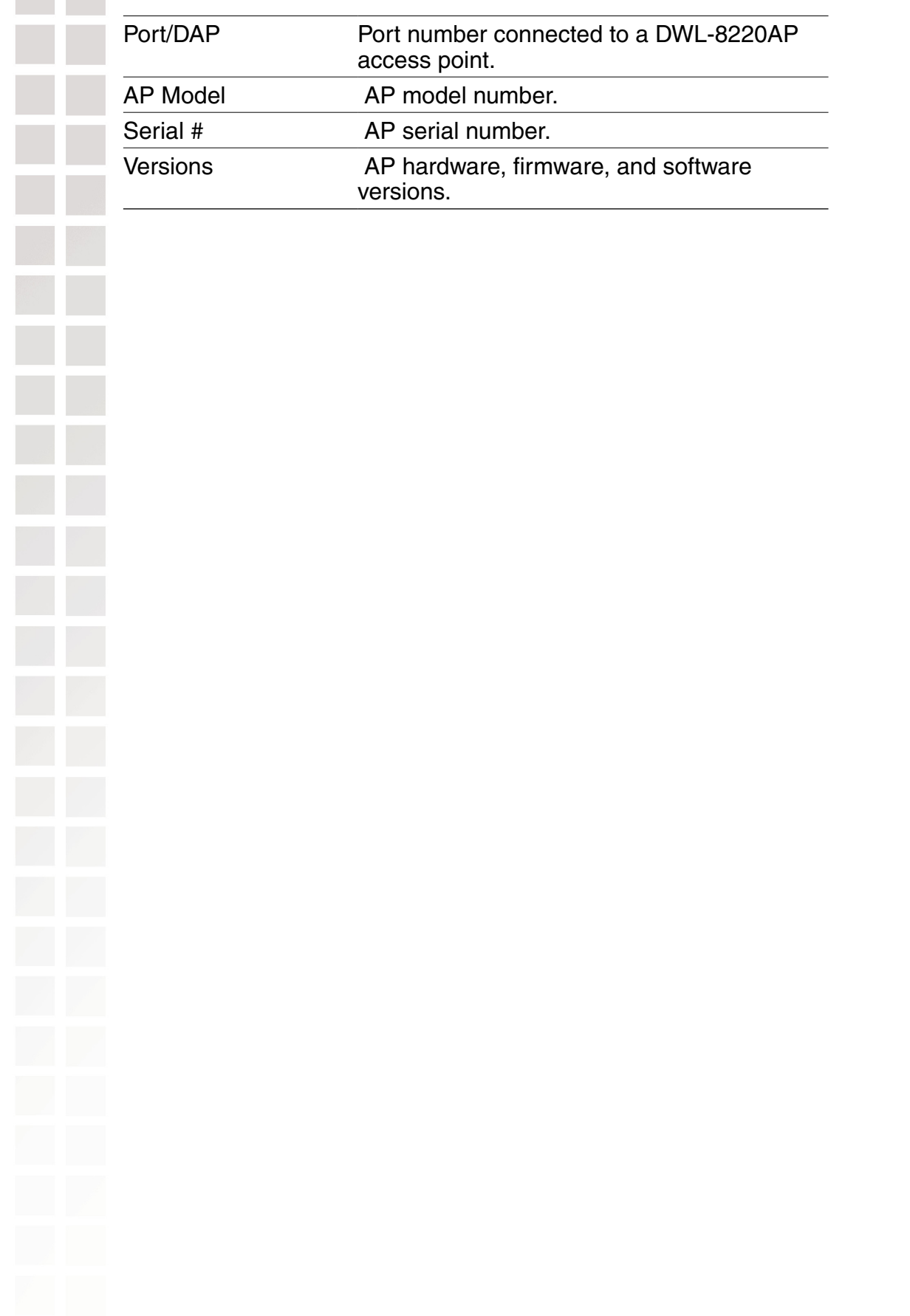

# **Trace Commands**

Use trace commands to perform diagnostic routines. While MSS allows you to run many types of traces, this chapter describes commands for those traces you are most likely to use. For a complete listing of the types of traces MSS allows, type the **set trace ?** command.

## **clear log trace**

Deletes the log messages stored in the trace buffer.

Syntax: **clear log trace**

Defaults: None.

Access: Enabled.

Examples: To delete the trace log, type the following command:

## DWS-1008# **clear log trace**

## **clear trace**

Deletes running trace commands and ends trace processes.

Syntax: **clear trace {**trace-area **| all}**

trace-area Ends a particular trace process. Specify one of the following keywords to end the traces documented in this chapter:

- **authorization** Ends an authorization trace
- **dot1x** Ends an 802.1X trace
- **authentication** Ends an authentication trace
- **sm** Ends a session manager trace

**all** Ends all trace processes.

Defaults: None.

Access: Enabled.

Examples: To clear all trace processes, type the following command:

## DWS-1008# **clear trace all**

success: clear trace all

To clear the session manager trace, type the following command:

### DWS-1008# **clear trace sm**

success: clear trace sm

## **save trace**

Saves the accumulated trace data for enabled traces to a file in the switch's nonvolatile storage.

Syntax: **save trace** filename

filename Name for the trace file. To save the file in a subdirectory, specify the subdirectory name, then a slash. For example: **traces/trace1**

Defaults: None.

Access: Enabled.

Examples: To save trace data into the file *trace1* in the subdirectory *traces*, type the following command:

DWS-1008# **save trace traces/trace1**

## **set trace authentication**

Traces authentication information.

Syntax: **set trace authentication [mac-addr** mac-address**] [port** port-num**] [user** username**] [level** level**]**

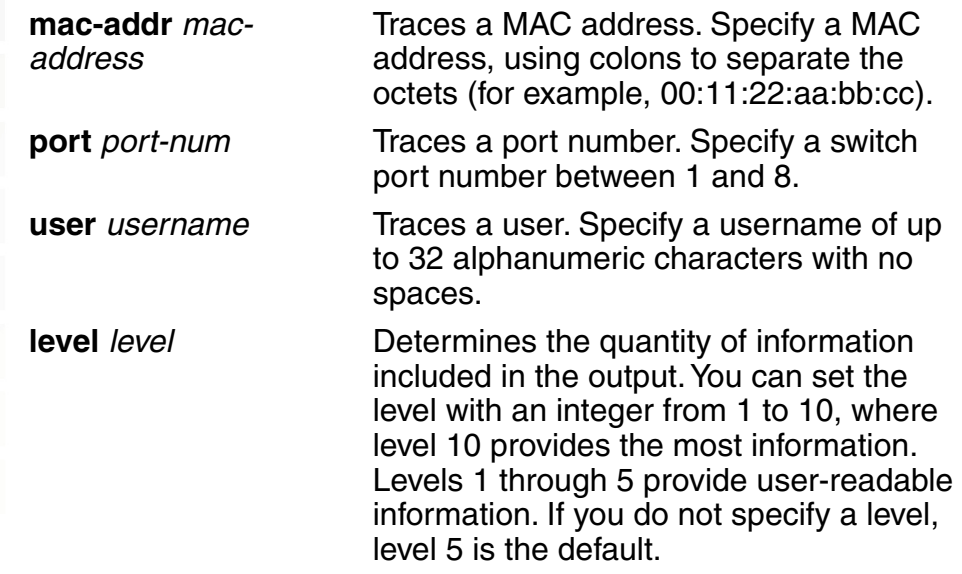

Defaults: The default trace level is 5.

Access: Enabled.

Examples: The following command starts a trace for information about user jose's authentication:

DWS-1008# **set trace authentication user jose** success: change accepted.

## **set trace authorization**

Traces authorization information.

Syntax: **set trace authorization [mac-addr** mac-address**] [port** port-num**] [user** username**] [level** level**]**

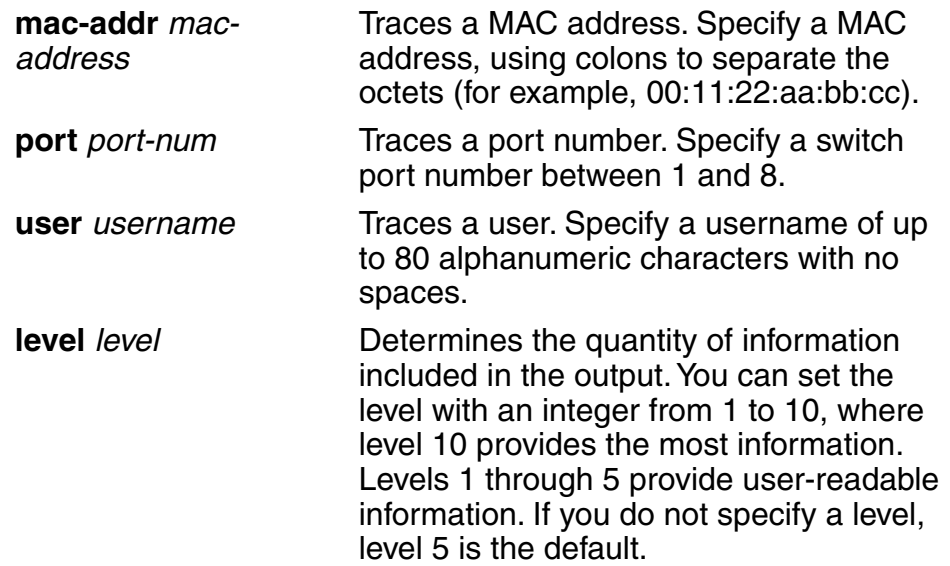

Defaults: The default trace level is 5.

Access: Enabled.

Examples: The following command starts a trace for information for authorization for MAC address 00:01:02:03:04:05:

DWS-1008# **set trace authorization mac-addr 00:01:02:03:04:05** success: change accepted.

## **set trace dot1x**

Traces 802.1X sessions.

Syntax: **set trace dot1x [mac-addr** mac-address**] [port** port-num**] [user** username**] [level** level**]**

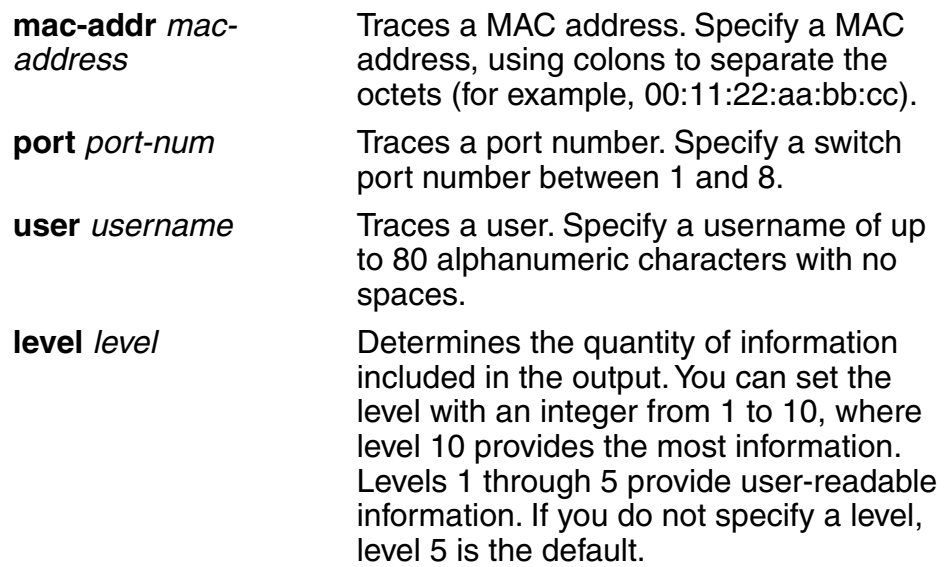

Defaults: The default trace level is 5.

Access: Enabled.

Examples: The following command starts a trace for the 802.1X sessions for MAC address 00:01:02:03:04:05:

DWS-1008# **set trace dot1x mac-addr 00:01:02:03:04:05:** success: change accepted.

## **set trace sm**

Traces session manager activity.

Syntax: **set trace sm [mac-addr** mac-address**] [port** port-num**] [user** username**] [level** level**]**

**mac-addr** macaddress Traces a MAC address. Specify a MAC address, using colons to separate the octets (for example, 00:11:22:aa:bb:cc).

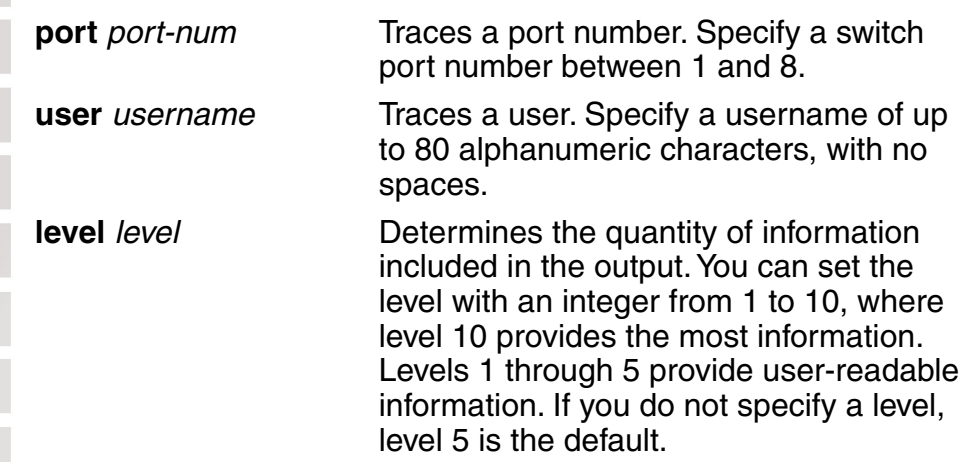

Defaults: The default trace level is 5.

Access: Enabled.

Examples: Type the following command to trace session manager activity for MAC address 00:01:02:03:04:05:

### DWS-1008# **set trace sm mac-addr 00:01:02:03:04:05:**

success: change accepted.

## **show trace**

Displays information about traces that are currently configured on the switch, or all possible trace options.

## Syntax: **show trace [all]**

**all** Displays all possible trace options and their configuration.

Defaults: None.

Access: Enabled.

Examples: To view the traces currently running, type the following command:

## DWS-1008# **show trace**

milliseconds spent printing traces: 1885.614

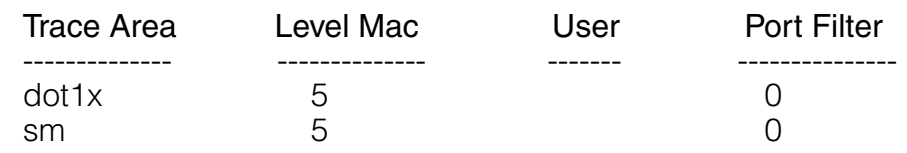

# **Snoop Commands**

Use snoop commands to monitor wireless traffic, by using a Distributed AP as a sniffing device. The AP copies the sniffed 802.11 packets and sends the copies to an observer, which is typically a protocol analyzer such as Ethereal or Tethereal.

## **clear snoop**

Deletes a snoop filter.

Syntax: clear snoop filter-name

filter-name Name of the snoop filter.

Defaults: None.

Access: Enabled.

Examples: The following command deletes snoop filter snoop1:

DWS-1008# **clear snoop snoop1**

### **clear snoop map**

Removes a snoop filter from an AP radio.

Examples: clear snoop map *filter-name* dap *dap-num* radio  $\{1 \mid 2\}$ 

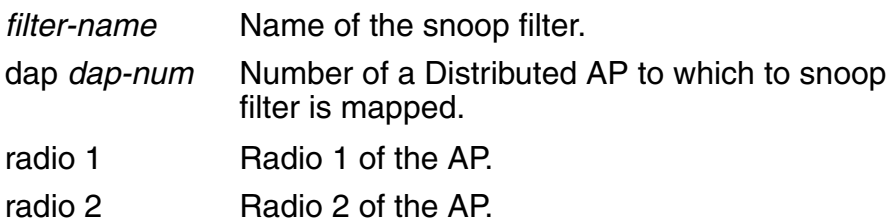

Defaults: None.

Access: Enabled.

Examples: The following command removes snoop filter snoop2 from radio 2 on Distributed AP 3:

DWS-1008# **clear snoop map snoop2 dap 3 radio 2** success: change accepted.

The following command removes all snoop filter mappings from all radios:

DWS-1008# **clear snoop map all** success: change accepted.

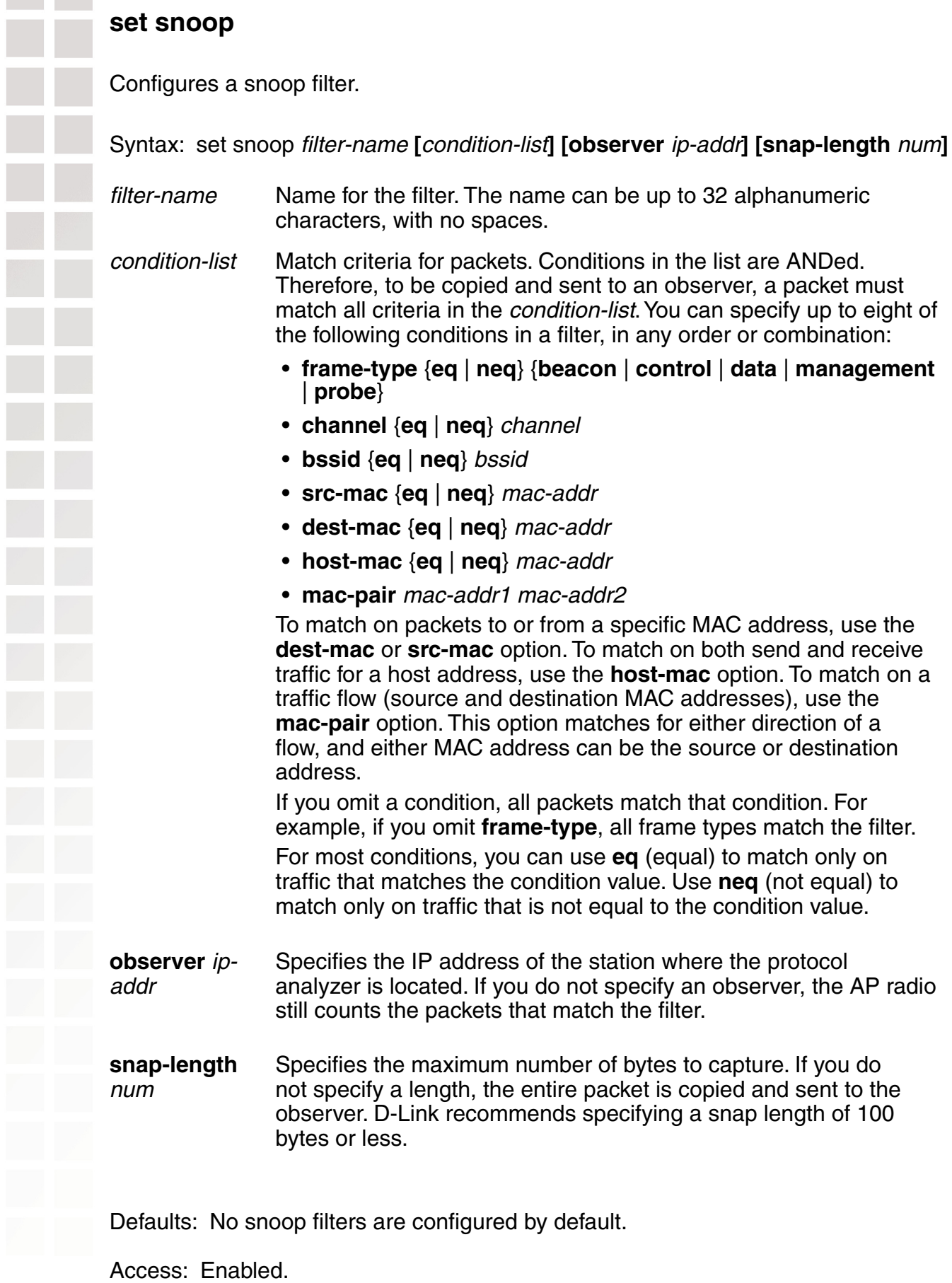

Usage: Traffic that matches a snoop filter is copied after it is decrypted. The decrypted (clear) version is sent to the observer.

For best results:

- Do not specify an observer that is associated with the AP where the snoop filter is running. This configuration causes an endless cycle of snoop traffic.
- If the snoop filter is running on a Distributed AP, and the AP used a DHCP server in its local subnet to configure its IP information, and the AP did not receive a default gateway address as a result, the observer must also be in the same subnet. Without a default gateway, the AP cannot find the observer.
- The AP that is running a snoop filter forwards snooped packets directly to the observer. This is a one-way communication, from the AP to the observer. If the observer is not present, the AP still sends the snoop packets, which use bandwidth. If the observer is present but is not listening to TZSP traffic, the observer continuously sends ICMP error indications back to the AP. These ICMP messages can affect network and AP performance.

Examples: The following command configures a snoop filter named *snoop1* that matches on all traffic, and copies the traffic to the device that has IP address 10.10.30.2:

### DWS-1008# **set snoop snoop1 observer 10.10.30.2 snap-length 100**

The following command configures a snoop filter named *snoop2* that matches on all data traffic between the device with MAC address aa:bb:cc:dd:ee:ff and the device with MAC address 11:22:33:44:55:66, and copies the traffic to the device that has IP address 10.10.30.3:

DWS-1008# **set snoop snoop2 frame-type eq data mac-pair aa:bb:cc:dd:ee:ff** 11:22:33:44:55:66 observer 10.10.30.3 snap-length 100

## **set snoop map**

Maps a snoop filter to a radio on a Distributed AP. A snoop filter does take effect until you map it to a radio and enable the filter.

Syntax: set snoop map filter-name **dap** dap-num **radio** {**1** | **2**}

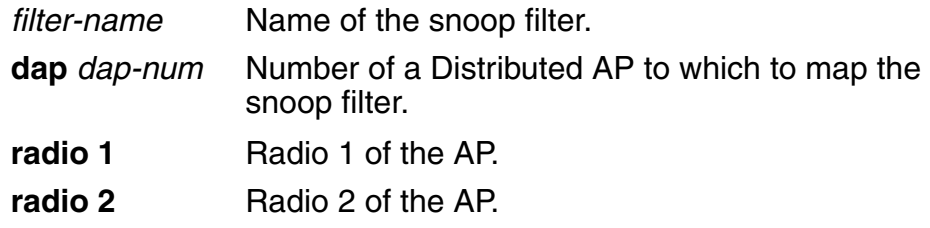

Defaults: Snoop filters are unmapped by default.

### Access: Enabled.

Usage: You can map the same filter to more than one radio. You can map up to eight filters to the same radio. If more than one filter has the same observer, the AP sends only one copy of a packet that matches a filter to the observer. After the first match, the AP sends the packet and stops comparing the packet against other filters for the same observer.

If the filter does not have an observer, the AP still maintains a counter of the number of packets that match the filter.

Examples: The following command maps snoop filter *snoop1* to radio 2 on Distributed AP3:

# DWS-1008# **set snoop map snoop1 dap 3 radio 2**

success: change accepted.

## **set snoop mode**

Enables a snoop filter. A snoop filter does not take effect until you map it to an AP radio and enable the filter.

Examples: set snoop {filter-name | **all**} **mode** {**enable** [**stop-after** num-pkts] | **disable**}

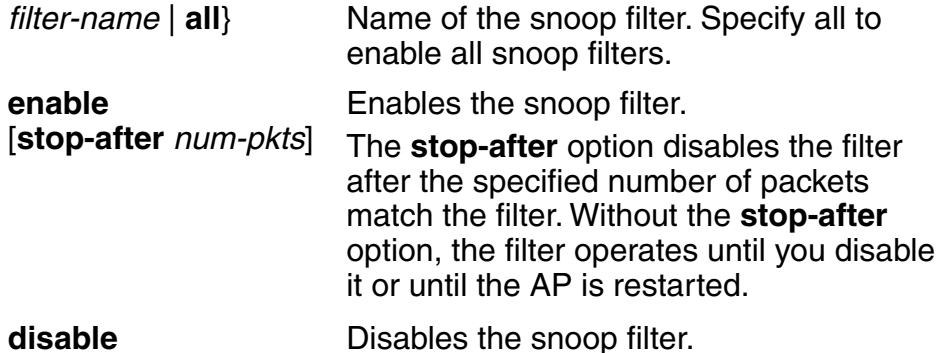

Defaults: Snoop filters are disabled by default.

Access: Enabled.

Usage: The filter mode is not retained if you change the filter configuration or disable and reenable the radio, or when the AP or the switch is restarted. You must reenable the filter to place it back into effect.

Examples: The following command enables snoop filter *snoop1*, and configures the filter to stop after 5000 packets match the filter:

## DWS-1008# **set snoop snoop1 mode enable stop-after 5000**

success: filter 'snoop1' enabled

## **show snoop**

Displays the AP radio mapping for all snoop filters.

Syntax: show snoop

Defaults: None.

Access: Enabled.

Usage: To display the mappings for a specific AP radio, use the **show snoop map** command.

Examples: The following command shows the AP radio mappings for all snoop filters configured on a switch:

#### DWS-1008# **show snoop**

Dap: 3 Radio: 2 snoop1 snoop2 Dap: 2 Radio: 2 snoop2

## **show snoop info**

Shows the configured snoop filters.

Syntax: show snoop filter-name

filter-name Name of the snoop filter.

Defaults: None.

Access: Enabled.

Examples: The following command shows the snoop filters configured in the examples above:

## DWS-1008# **show snoop info**

snoop1: observer 10.10.30.2 snap-length 100 all packets snoop2: observer 10.10.30.3 snap-length 100 frame-type eq data mac-pair (aa:bb:cc:dd:ee:ff, 11:22:33:44:55:66)

## **show snoop map**

Shows the AP radios that are mapped to a specific snoop filter.

Syntax: show snoop map filter-name

filter-name Name of the snoop filter.

Defaults: None.

Access: Enabled.

Usage: To display the mappings for all snoop filters, use the **show snoop** command.

Examples: The following command shows the mapping for snoop filter snoop 1:

DWS-1008# **show snoop map snoop1**

filter 'snoop1' mapping Dap: 3 Radio: 2

## **show snoop stats**

Displays statistics for enabled snoop filters.

Examples: show snoop stats [filter-name [dap-num [**radio** {**1** | **2**}]]]

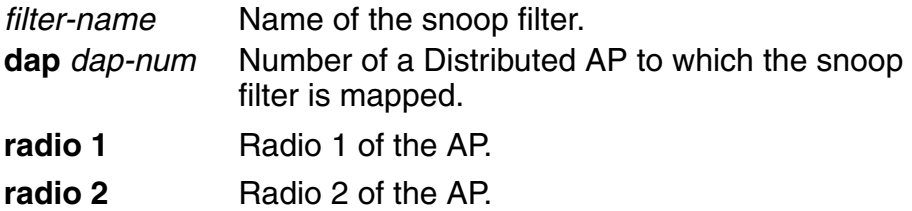

Defaults: None.

Access: Enabled.

Usage: The AP retains statistics for a snoop filter until the filter is changed or disabled. The AP then clears the statistics.

Examples: The following command shows statistics for snoop filter *snoop1*:

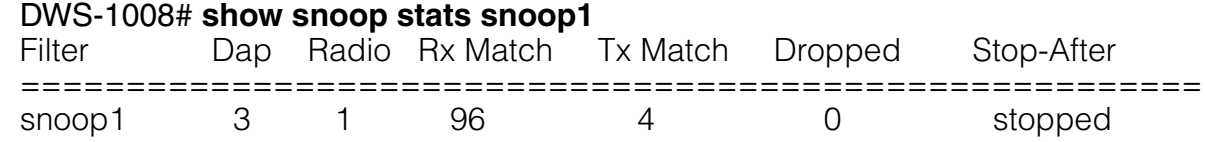

The table below describes the fields in this display.

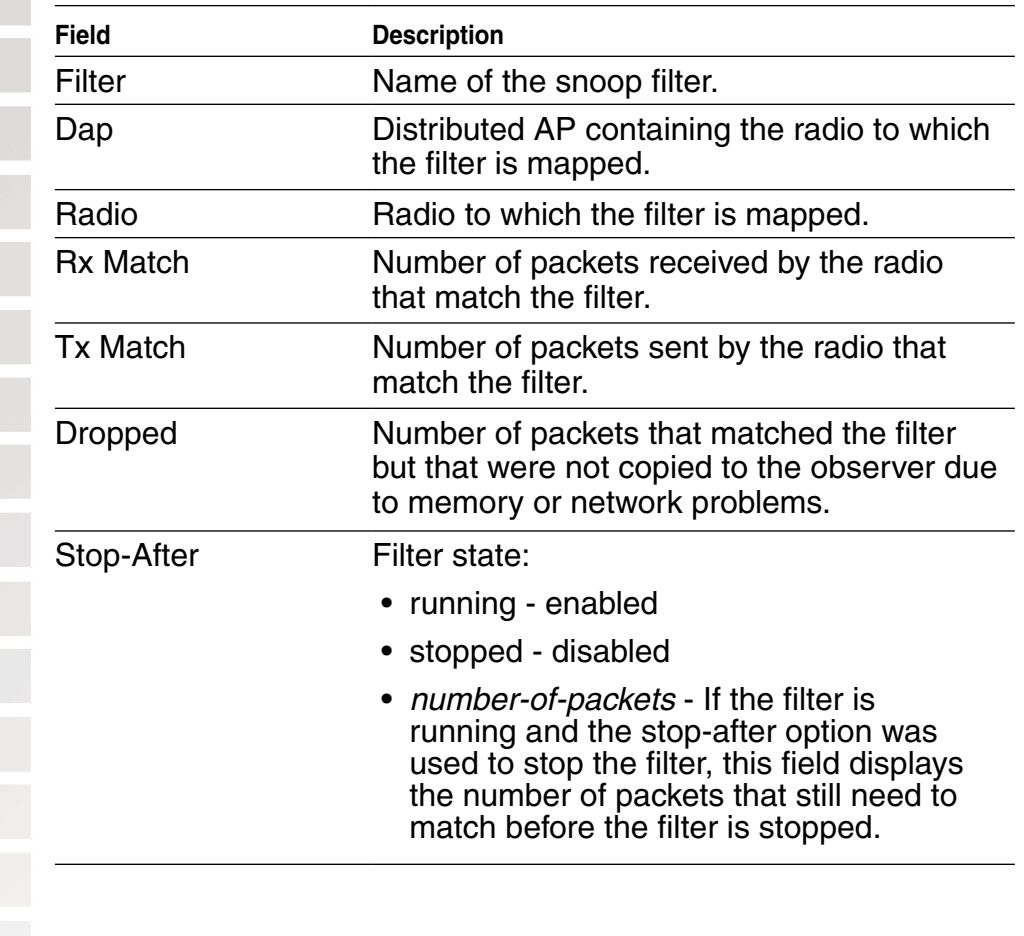

# **System Log Commands**

Use the system log commands to record information for monitoring and troubleshooting. MSS system logs are based on RFC 3164, which defines the log protocol.

## **clear log**

Clears the log messages stored in the log buffer, or removes the configuration for a syslog server and stops sending log messages to that server.

Syntax: **clear log [buffer | server** ip-addr**]**

buffer Deletes the log messages stored in nonvolatile storage. **server** ip-addr Deletes the configuration for and stops sending log messages to the syslog server at this IP address. Specify an address in dotted decimal notation.

Defaults: None.

Access: Enabled.

Examples: To stop sending system logging messages to a server at 192.168.253.11, type the following command:

DWS-1008# **clear log server 192.168.253.11**

success: change accepted.

Type the following command to clear all messages from the log buffer:

DWS-1008# **clear log buffer** success: change accepted.

## **set log**

Enables or disables logging of DWS-1008 and AP events to the switch log buffer or other logging destination and sets the level of the events logged. For logging to a syslog server only, you can also set the facility logged.

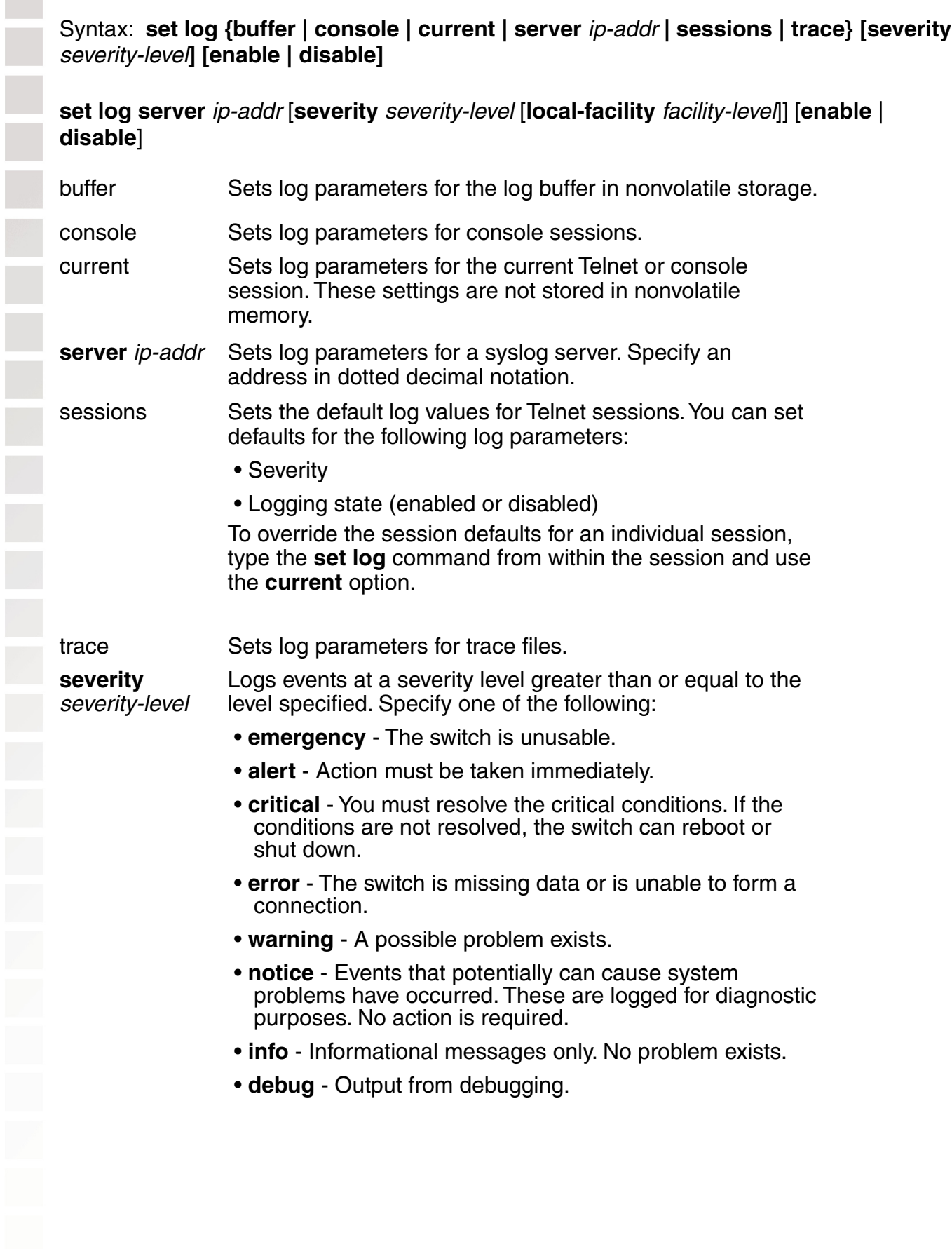

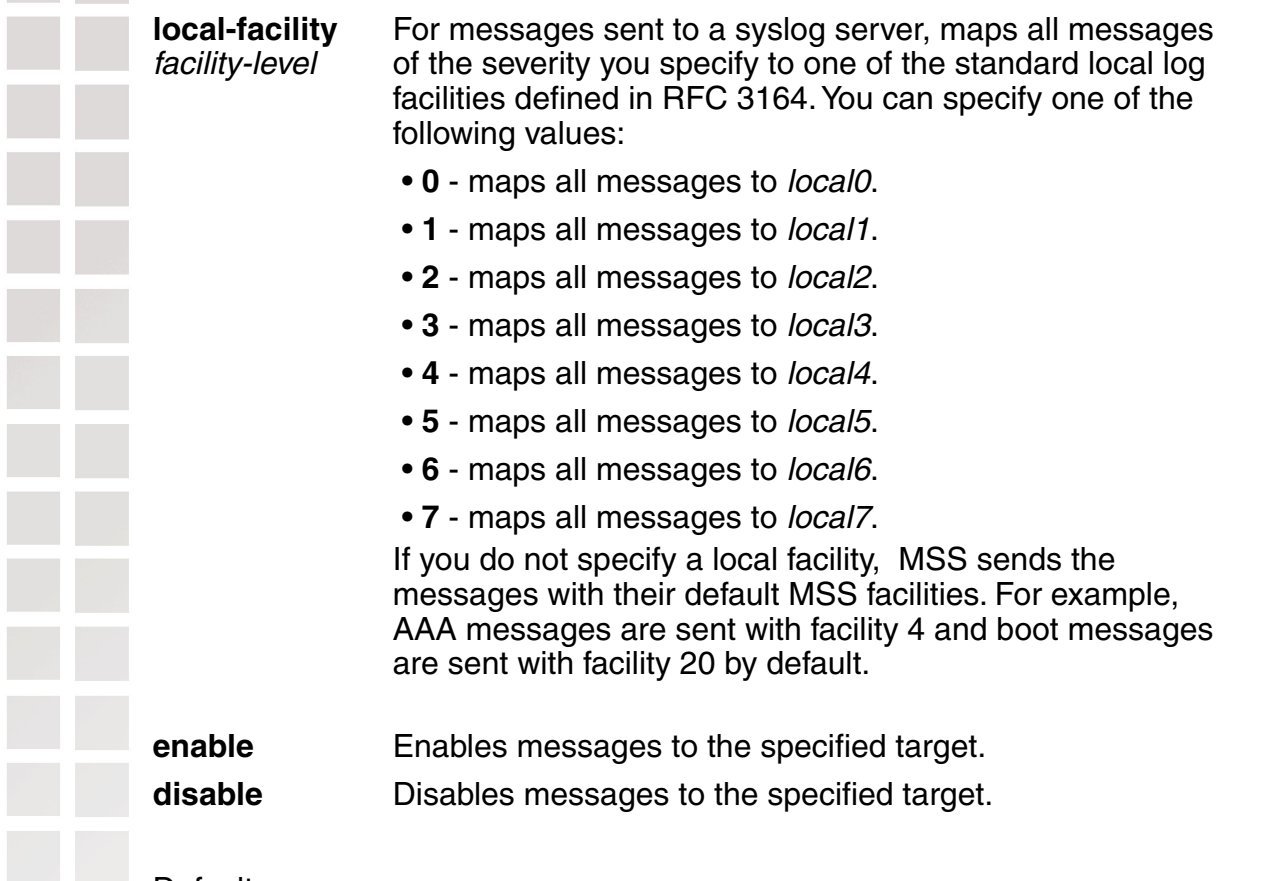

Defaults:

- Events at the error level and higher are logged to the switch console.
- Events at the error level and higher are logged to the switch system buffer.
- Trace logging is enabled, and debug-level output is stored in the switch trace buffer.

Access: Enabled.

Usage: Using the command with only **enable** or **disable** turns logging on or off for the target at all levels. For example, entering **set log buffer enable** with no other keywords turns on logging to the system buffer of all facilities at all levels. Entering **set log buffer disable** with no other keywords turns off all logging to the buffer.

Examples: To log only emergency, alert, and critical system events to the console, type the following command:

DWS-1008# **set log console severity critical enable** success: change accepted.

## **set log trace mbytes**

Changes the size of trace log files.

## Syntax: **set log trace mbytes** count

count Size of the trace buffer, in megabytes (MB). You can specify from 1 through 50.

Defaults: The default trace buffer size is 1 MB.

Access: Enabled.

Examples: The following command increases the trace buffer size to 4 MB:

DWS-1008# **set log trace mbytes 4** success: change accepted.

## **show log buffer**

Displays system information stored in the nonvolatile log buffer or the trace buffer.

Syntax: **show log buffer [{+|-}**number-of-messages**] [facility** facility-name**] [matching** string**] [severity** severity-level**]**

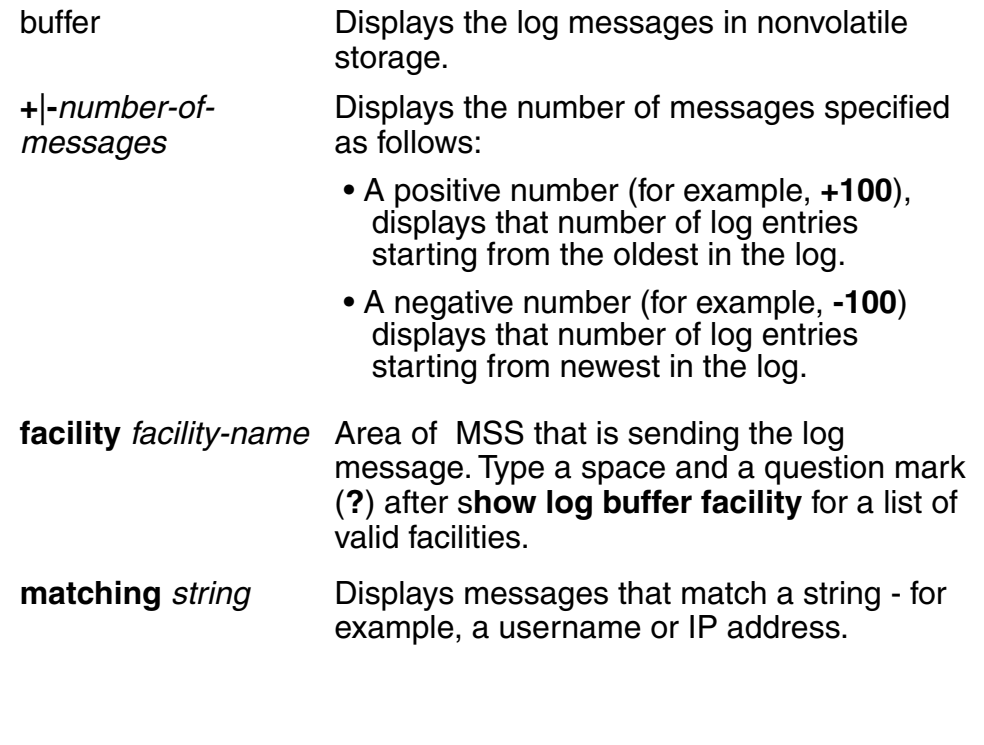

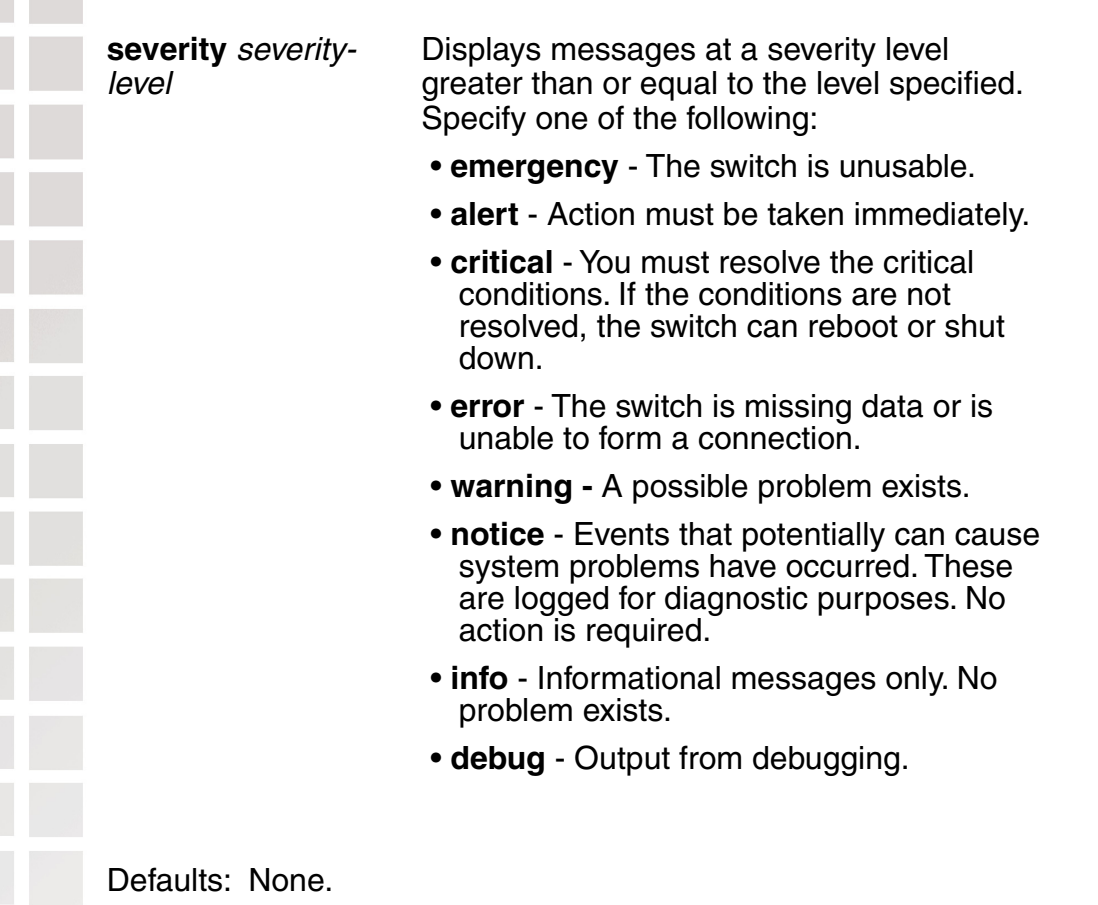

Access: Enabled.

Usage: The debug level produces a lot of messages, many of which can appear to be somewhat cryptic. Debug messages are used primarily by D-link for troubleshooting and are not intended for administrator use.

Examples: Type the following command to see the facilities for which you can view event messages archived in the buffer:

### DWS-1008# **show log buffer facility ?**

<facility name> Select one of: KERNEL, AAA, SYSLOGD, ACL, APM, ARP, ASO, BOOT, CLI, CLUSTER, COPP, CRYPTO, DOT1X, ENCAP, ETHERNET, GATEWAY, HTTPD, IGMP, IP, MISC, NOSE, NP, RAND, RESOLV, RIB, ROAM, ROGUE, SM, SNMPD, SPAN, STORE, SYS, TAGMGR, TBRIDGE, TCPSSL, TELNET, TFTP, TLS, TUNNEL, VLAN, X509, XML, AP, RAPDA, WEBVIEW, EAP, PORTCONFIG, FP.

The following command displays logged messages for the AAA facility:

## DWS-1008# **show log buffer facility AAA**

AAA Jun. 25 09:11:32.579848 ERROR AAA\_NOTIFY\_ERR: AAA got SM special event (98) on locality 3950 which is gone

## **show log config**

Displays log configuration information.

## Syntax: **show log config**

Defaults: None.

Access: Enabled.

Examples: To display how logging is configured, type the following command:

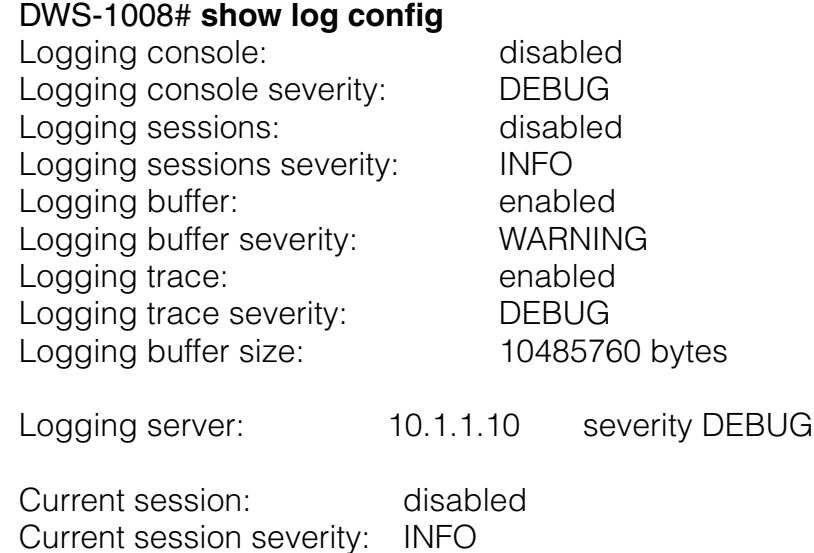

## **show log trace**

Displays system information stored in the nonvolatile log buffer or the trace buffer.

Syntax: **show log trace [{+|-|/}**number-of-messages**] [facility** facility-name**] [matching** string**] [severity** severity-level**]**

trace Displays the log messages in the trace buffer.

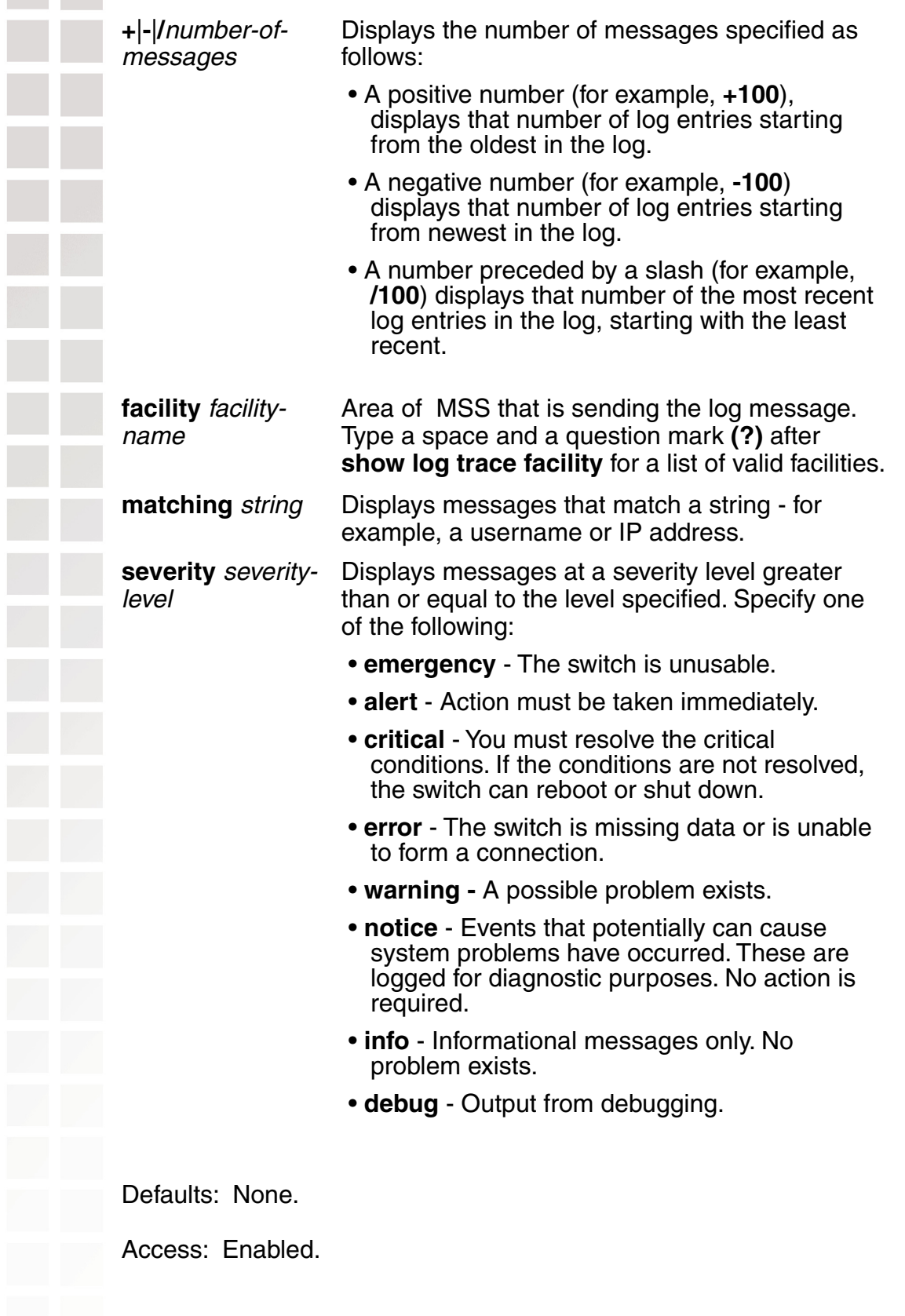

Examples: Type the following command to see the facilities for which you can view event messages archived in the buffer:

## DWS-1008# **show log trace facility ?**

<facility name> Select one of: KERNEL, AAA, SYSLOGD, ACL, APM, ARP, ASO, BOOT, CLI, CLUSTER, COPP, CRYPTO, DOT1X, ENCAP, ETHERNET, GATEWAY, HTTPD, IGMP, IP, MISC, NOSE, NP, RAND, RESOLV, RIB, ROAM, ROGUE, SM, SNMPD, SPAN, STORE, SYS, TAGMGR, TBRIDGE, TCPSSL, TELNET, TFTP, TLS, TUNNEL, VLAN, X509, XML, AP, RAPDA, WEBVIEW, EAP, PORTCONFIG, FP.

The following command displays the newest five trace log entries for the ROGUE facility:

## DWS-1008# **show log trace +5 facility ROGUE**

ROGUE Oct 28 16:30:19.695141 ERROR ROGUE\_AP\_ALERT: Xmtr Mac 01:0b:0e:ff:00:3b Po rt 7 Radio 1 Chan 36 RSSI 18 Tech DOT\_11A SSID default

ROGUE Oct 28 16:30:19.7046

37 ERROR ROGUE\_AP\_ALERT: Xmtr Mac 01:0b:0e:00:09:5f Port 7 Radio 1 Chan 36 RSSI 15 Tech DOT\_11A SSID examplewlan

ROGUE Oct 28 16:30:19.711253 ERROR ROGUE\_AP\_ALER

T: Xmtr Mac 01:0b:0e:00:06:b7 Port 7 Radio 1 Chan 36 RSSI 36 Tech DOT\_11A SSID wlan-7 ROGUE Oct 28 16:30:19.717954 ERROR ROGUE\_AP\_ALERT: Xmtr Mac 00:0b:0e:00:0 6:8f Port 7 Radio 1 Chan 36 RSSI 13 Tech DOT\_11A SSID default

ROGUE Oct 28 16:30:

19.727069 ERROR ROGUE\_AP\_ALERT: Xmtr Mac 01:0b:0e:da:da:dd Port 7 Radio 1 Chan 3 6 RSSI 22 Tech DOT\_11A SSID default

# **Boot Prompt Commands**

Boot prompt commands enable you to perform basic tasks, including booting a system image file, from the boot prompt (boot>). A CLI session enters the boot prompt if MSS does not boot successfully or you intentionally interrupt the boot process. To interrupt the boot process, press **q** followed by **Enter** (return).

**Caution:** Generally, boot prompt commands are used only for troubleshooting. D-Link recommends that you use these commands only when working with D-link to diagnose a system issue. In particular, commands that change boot parameters can interfere with a switch's ability to boot successfully. This chapter presents boot prompt commands alphabetically. Use the following table to locate commands in this chapter based on their use.

## **Autoboot**

Displays or changes the state of the autoboot option. The autoboot option controls whether a switch automatically boots a system image after initializing the hardware, following a system reset or power cycle.

Syntax: **autoboot [ON | on | OFF | off]**

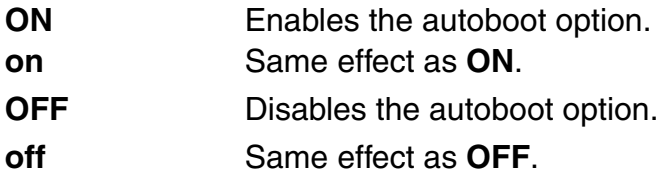

Defaults: The autoboot option is enabled by default.

Access: Boot prompt.

Examples: The following command displays the current setting of the autoboot option:

# boot> **autoboot**

The autoboot flag is on.

## **boot**

Loads and executes a system image file.

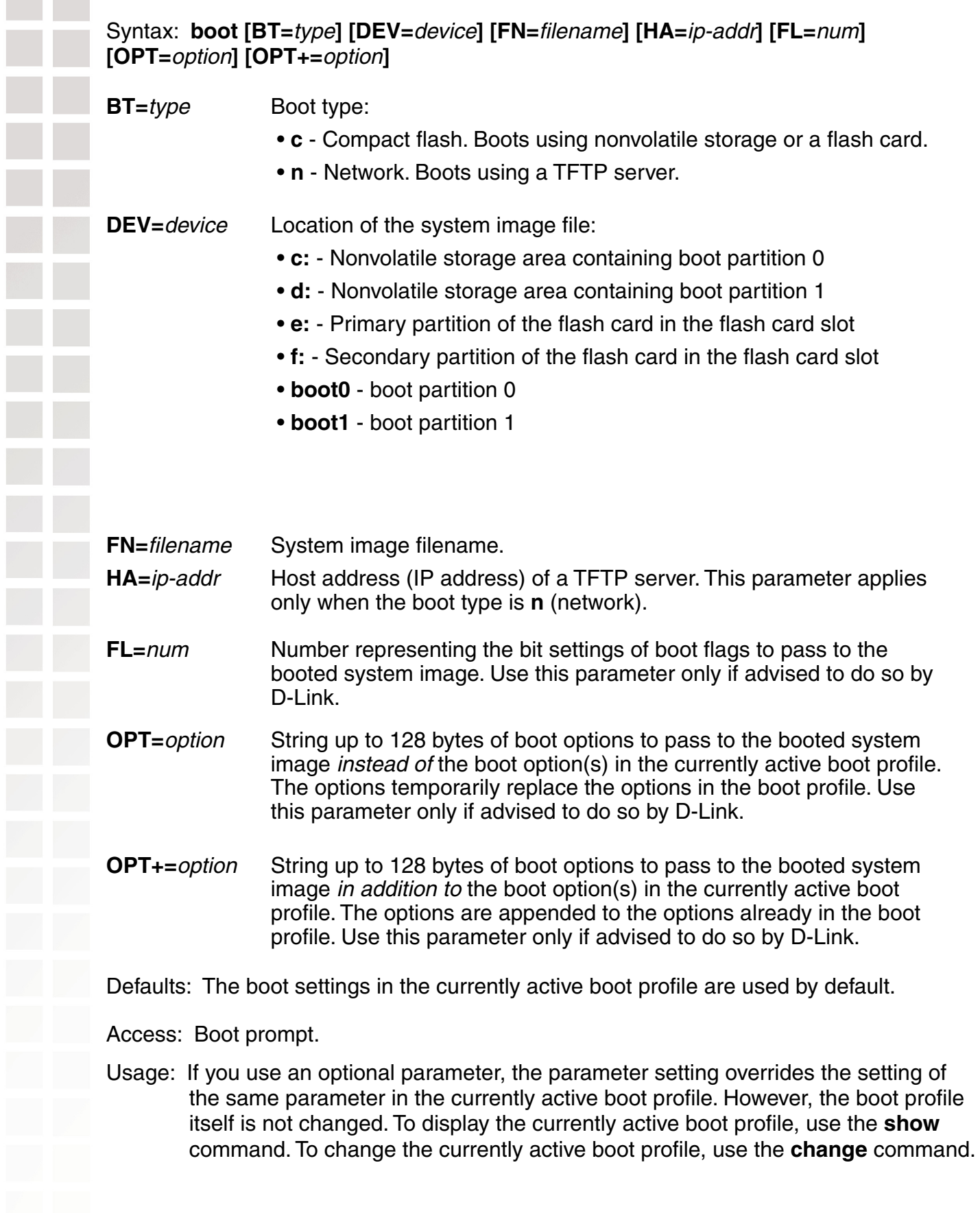

Examples: The following command loads system image file 010101.020 from boot partition 1: boot> **boot FN=010101.020 DEV=boot1** Compact Flash load from boot1:testcfg matches 010101.020. unzip: Inflating ramdisk\_1.1.1.. OK unzip file len 36085486 OK Copyright (c) 1996, 1997, 1998, 1999, 2000, 2001, 2002, 2003 The NetBSD Foundation, Inc. All rights reserved. Copyright (c) 1982, 1986, 1989, 1991, 1993 The Regents of the University of California. All rights reserved. Power Cycle Reboot Detecting hardware...done. readclock: 2003-10-8 2:9:50.67 UTC=>1065578990.670000 (1064992894) init: Creating mfs /dev erase ^H, werase ^W, kill ^U, intr ^C, status ^T Doing D-Link mounts and links

Starting nos\_mon... nos\_mon:ps: not found SYSLOGD Oct 08 02:10:05.477814 CRITICAL SYSTEM\_READY: The system has finished booting.

Copyright (c) 2002, 2003 D-link Systems, Inc.

Username: Password:

## **change**

Changes parameters in the currently active boot profile. **change**

Defaults: The default boot type is **c** (compact flash). The default filename is default. The default flags setting is 0x00000000 (all flags disabled) and the default options list is run=nos;boot=0. The default device setting is the boot partition specified by the most recent **set boot partition** command typed at the Enabled level of the CLI, or boot 0 if the command has never been typed.

Access: Boot prompt.

Usage: After you type the **change** command, the system interactively displays the current setting of each parameter and prompts you for the new setting. When prompted, type the new setting, press Enter to accept the current setting, or type **.** (period) to change the setting to its default value. To back up to the previous parameter, type **-** (hyphen).

Examples: The following command enters the configuration mode for the currently active boot profile, changes the device to **boot1**, and leaves the other parameters with their current settings:

### boot> **change**

Changing the default configuration is not recommended. Are you sure that you want to proceed? (y/n)

BOOT TYPE: [c] DEVICE: [boot0:]boot1 FILENAME: [default] FLAGS: [0x00000000] OPTIONS: [run=nos;boot=0]

## **create**

Creates a new boot profile.

### Syntax: **create**

Defaults: The new boot profile has the same settings as the currently active boot profile by default.

Access: Boot prompt.

Usage: A DWS-1008 switch can have up to four boot profiles. The boot profiles are stored in slots, numbered 0 through 3. When you create a new profile, the system uses the next available slot for the profile. If all four slots already contain profiles and you try to create a fifth profile, the switch displays a message advising you to change one of the existing profiles instead.

To make a new boot profile the currently active boot profile, use the **next** command. To change boot parameter settings, use the **change** command.

Examples: The following command creates a new boot profile in slot 1 on a switch that currently has only one boot profile, in slot 0:

### boot> **create**

 BOOT Index: 1 BOOT TYPE: c DEVICE: boot1: FILENAME: default FLAGS: 00000000 OPTIONS: run=nos;boot=0

## **delete**

Removes the currently active boot profile.

Syntax: **delete**

Defaults: None.

Access: Boot prompt.

Usage: When you type the **delete** command, the next-lower numbered boot profile becomes the active profile. For example, if the currently active profile is number 3, profile number 2 becomes active after you type **delete** to delete profile 3. You cannot delete boot profile 0.

Examples: To remove the currently active boot profile, type the following command:

## boot> **delete**

 BOOT Index: 1 BOOT TYPE: c DEVICE: boot1: FILENAME: default FLAGS: 00000000 OPTIONS: run=nos;boot=0

## **diag**

Accesses the diagnostic mode.

## Syntax: **diag**

Defaults: The diagnostic mode is disabled by default.

Access: Boot prompt.

Usage: Access to the diagnostic mode requires a password, which is not user configurable. Use this mode only if advised to do so by D-Link.

## **dir**

Displays the boot code and system image files on a DWS-1008 switch.

Syntax: **dir [c: | d: | e: | f: | boot0 | boot1]**

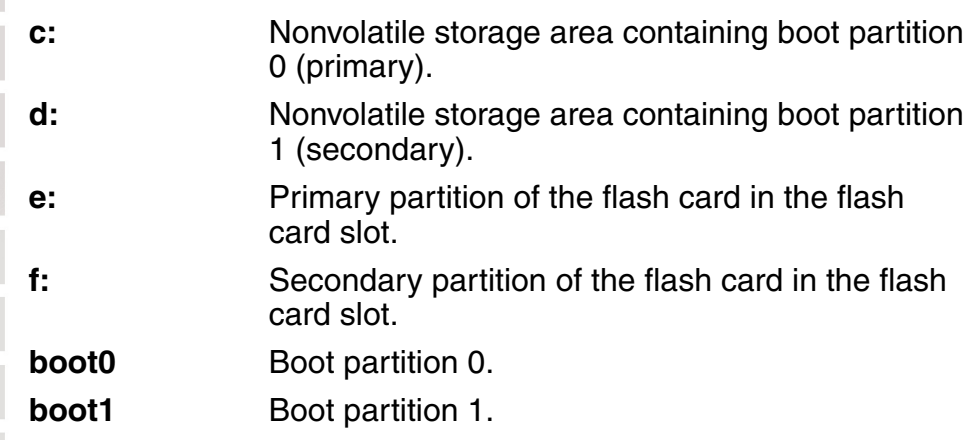

Defaults: None.

Access: Boot prompt.

- Usage: To display the system image software versions, use the **fver** command. This command does not list the boot code versions. To display the boot code versions, use the **version** command.
- Examples: The following command displays all the boot code and system image files on a switch:

## boot> **dir**

 Internal Compact Flash Directory (Primary): 010101.020 5523634 bytes BLOAD 696176 bytes BSTRAP 38056 bytes

 Internal Compact Flash Directory (Secondary): 010101.020 5524593 bytes

## **fver**

Displays the version of a system image file installed in a specific location on a switch.

Syntax: **fver {c: | d: | e: | f: | boot0: | boot1:} [**filename**]**

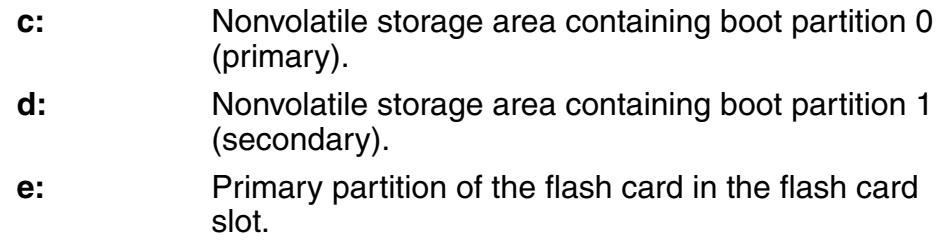

**f:** Secondary partition of the flash card in the flash card slot.

**boot0:** Boot partition 0.

**boot1:** Boot partition 1.

[*filename*] System image filename.

Defaults: None.

Access: Boot prompt.

- Usage: To display the image filenames, use the **dir** command. This command does not list the boot code versions. To display the boot code versions, use the **version** command.
- Examples: The following command displays the system image version installed in boot partition 1:

### boot> **fver boot1**

File boot1:default version is 1.1.0.98.

## **help**

Displays a list of all the boot prompt commands or detailed information for an individual command.

Syntax: **help [**command-name**]**

commandname Boot prompt command.

Defaults: None.

Access: Boot prompt.

Usage: If you specify a command name, detailed information is displayed for that command. If you do not specify a command name, all the boot prompt commands are listed.

Examples: The following command displays detailed information for the **fver** command:

## boot> **help fver**

fver Display the version of the specified device:filename.

 USAGE: fver [c:file|d:file|e:file|f:file|boot0:file|boot1:file|boot2:file|boo t3:file]

 Command to display the version of the compressed image file associated with the given device:filename.

## **ls**

Displays a list of the boot prompt commands.

Syntax: **ls**

Defaults: None.

Access: Boot prompt.

Usage: To display help for an individual command, type help followed by the command name (for example, **help boot**).

Examples: To display a list of the commands available at the boot prompt, type the following command:

## boot> **ls**

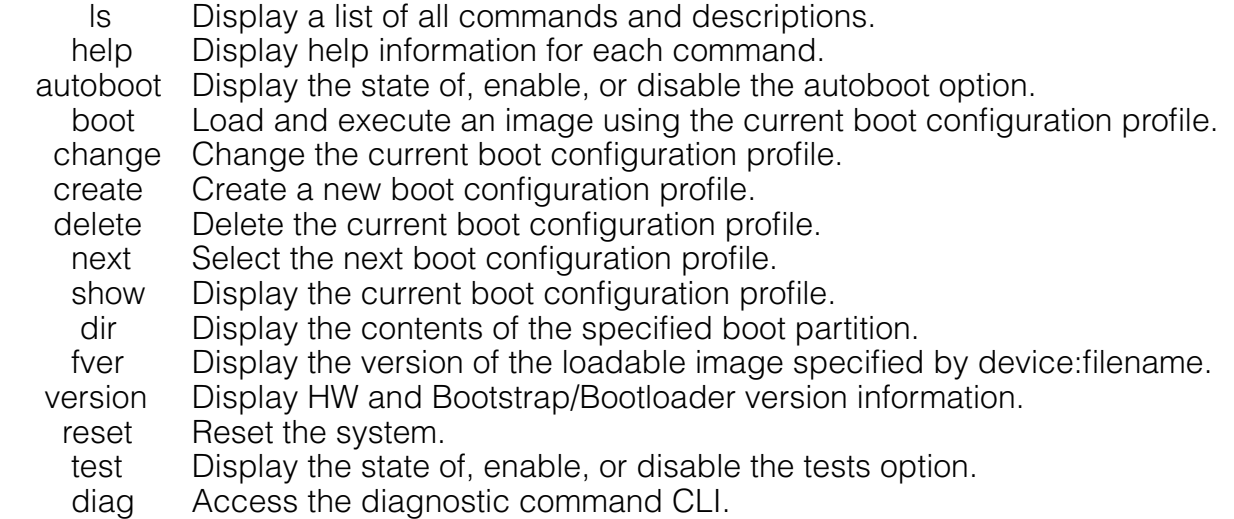

## **next**

Activates and displays the boot profile in the next boot profile slot.

Syntax: **next**

Defaults: None.

Access: Boot prompt.

Usage: A DWS-1008 switch contains 4 boot profile slots, numbered 0 through 3. This command activates the boot profile in the next slot, in ascending numerical order. If the currently active slot is 3, the command activates the boot profile in slot 0.
Examples: To activate the boot profile in the next slot and display the profile, type the following command: boot> **next** BOOT Index: 0 BOOT TYPE: c DEVICE: boot1: FILENAME: testcfg FLAGS: 00000000 OPTIONS: run=nos;boot=0 **reset** Resets the switch's hardware. Syntax: **reset** Defaults: None. Access: Boot prompt. Usage: After resetting the hardware, the reset command attempts to load a system image file only if other boot settings are configured to do so. Examples: To immediately reset the system, type the following command at the boot prompt: boot> **reset** D-Link Systems Bootstrap 1.17 Release Testing Low Memory 1 ............ Testing Low Memory 2 ............ CISTPL\_VERS\_1: 4.1 <SanDisk> <SDP> <5/3 0.6> Reset Cause (0x02) is COLD D-Link Systems Bootstrap/Bootloader Version 1.6.5 Release Bootstrap 0 version: 
1.17 Active<br>
Bootloader 0 version: 
1.6.5 Active Bootloader 0 version: 1.6.5 Active Bootstrap 1 version: 1.17 Bootloader 1 version: 1.6.3

 Board Revision: 3. Controller Revision: 24. POE Board Revision: 1 POE Controller Revision: 6

OPTIONS: run=nos;boot=0

 BOOT Index: 0 BOOT TYPE: c DEVICE: boot1: FILENAME: default FLAGS: 00000000

#### **show**

Displays the currently active boot profile. A boot profile is a set of parameters that a switch uses to control the boot process. Each boot profile contains the following parameters:

- Boot type Either compact flash (local device on the switch) or network (TFTP)
- Boot device Location of the system image file
- Filename System image file
- Flags Number representing the bit settings of boot flags to pass to the booted system image.
- Options String up to 128 bytes of boot options to pass to the booted system image

A switch can have up to four boot profiles, numbered 0 through 3. Only one boot profile can be active at a time. You can create, change, and delete boot profiles. You also can activate another boot profile in place of the currently active one.

Syntax: **show**

Defaults: None.

Access: Boot prompt.

Examples: To display the currently active boot profile, type the following command at the boot prompt:

#### boot> **show**

 BOOT Index: 0 BOOT TYPE: c DEVICE: boot1: FILENAME: default FLAGS: 00000000 OPTIONS: run=nos;boot=0

The table on the next page describes the fields in the display.

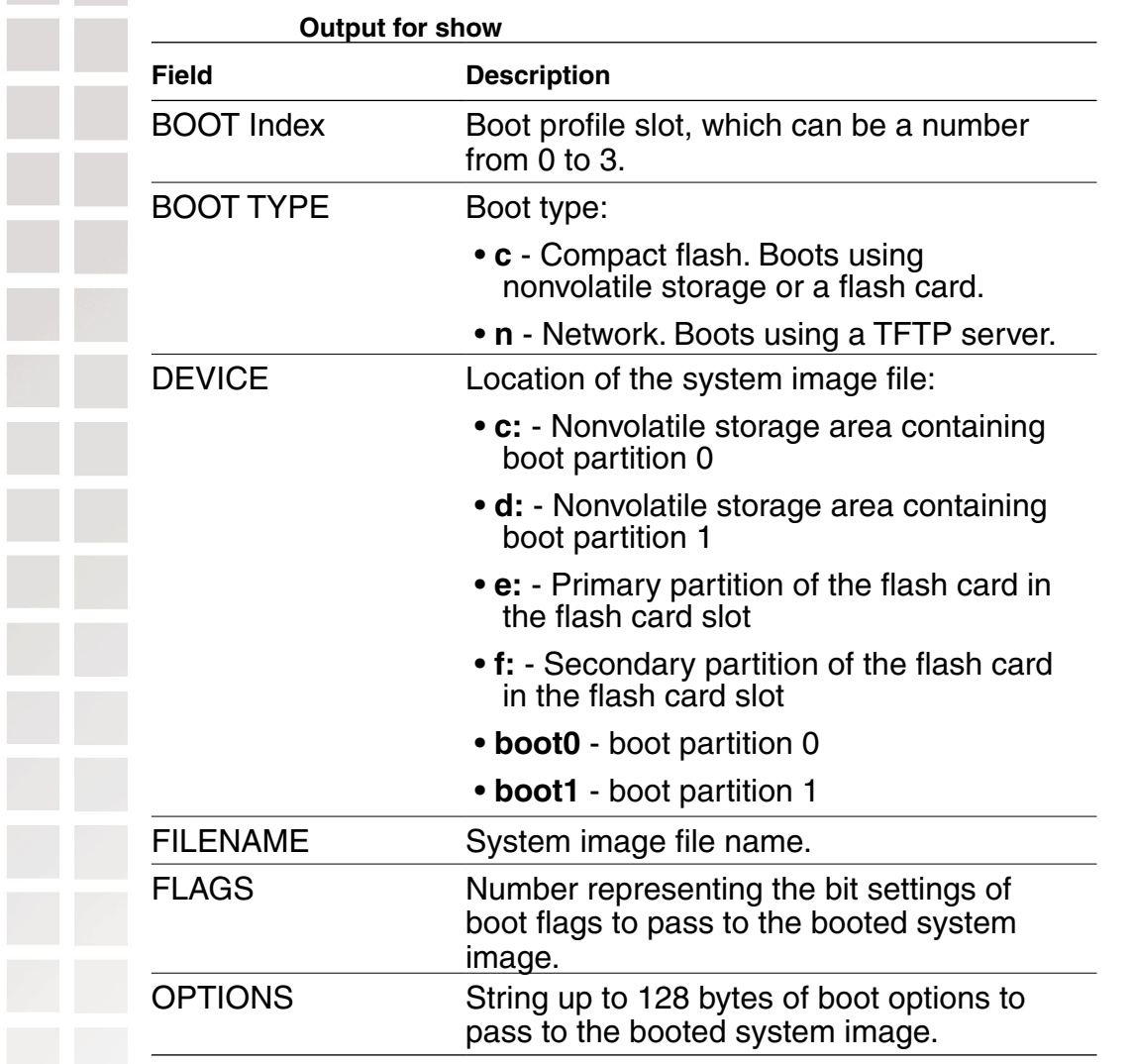

#### **test**

Displays or changes the state of the poweron test flag. The poweron test flag controls whether a DWS-1008 performs a set of self tests prior to the boot process.

#### Syntax: **test [ON | on | OFF | off]**

- **ON** Enables the poweron test flag.
- **on** Same effect as **ON**.
- **OFF** Disables the poweron test flag.
- **off** Same effect as **OFF**.

Defaults: The poweron test flag is disabled by default.

Access: Boot prompt.

Examples: The following command displays the current setting of the poweron test flag:

boot> **test**

The diagnostic execution flag is not set.

#### **version**

Displays version information for a switch's hardware and boot code.

Syntax: **version**

Defaults: None.

Access: Boot prompt.

Usage: This command does not list the system image file versions installed in the boot partitions. To display system image file versions, use the **dir** or **fver** command.

Examples: To display hardware and boot code version information, type the following command at the boot prompt:

#### boot> **version**

D-Link Systems Bootstrap/Bootloader

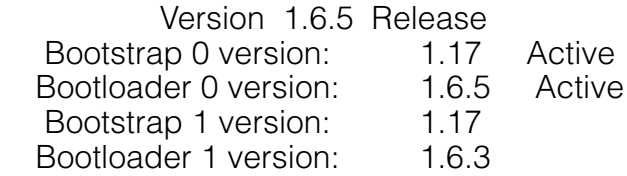

 Board Revision: 3. Controller Revision: 24. POE Board Revision: 1 POE Controller Revision: 6

## **Warranty**

Subject to the terms and conditions set forth herein, D-Link Systems, Inc. ("D-Link") provides this Limited warranty for its product only to the person or entity that originally purchased the product from:

- D-Link or its authorized reseller or distributor and
- Products purchased and delivered within the fifty states of the United States, the District of Columbia, U.S. Possessions or Protectorates, U.S. Military Installations, addresses with an APO or FPO.

## **Limited Warranty:**

D-Link warrants that the hardware portion of the D-Link products described below will be free from material defects in workmanship and materials from the date of original retail purchase of the product, for the period set forth below applicable to the product type ("Warranty Period"), except as otherwise stated herein.

#### **1-Year Limited Warranty for the Product(s) is defined as follows:**

- Hardware (excluding power supplies and fans) One (1) Year
- Power Supplies and Fans One (1) Year
- Spare parts and spare kits Ninety (90) days

D-Link's sole obligation shall be to repair or replace the defective Hardware during the Warranty Period at no charge to the original owner or to refund at D-Link's sole discretion. Such repair or replacement will be rendered by D-Link at an Authorized D-Link Service Office. The replacement Hardware need not be new or have an identical make, model or part. D-Link may in its sole discretion replace the defective Hardware (or any part thereof) with any reconditioned product that D-Link reasonably determines is substantially equivalent (or superior) in all material respects to the defective Hardware. Repaired or replacement Hardware will be warranted for the remainder of the original Warranty Period from the date of original retail purchase. If a material defect is incapable of correction, or if D-Link determines in its sole discretion that it is not practical to repair or replace the defective Hardware, the price paid by the original purchaser for the defective Hardware will be refunded by D-Link upon return to D-Link of the defective Hardware. All Hardware (or part thereof) that is replaced by D-Link, or for which the purchase price is refunded, shall become the property of D-Link upon replacement or refund.

## **Limited Software Warranty:**

D-Link warrants that the software portion of the product ("Software") will substantially conform to D-Link's then current functional specifications for the Software, as set forth in the applicable documentation, from the date of original retail purchase of the Software for a period of ninety (90) days ("Warranty Period"), provided that the Software is properly installed on approved hardware and operated as contemplated in its documentation. D-Link further warrants that, during the Warranty Period, the magnetic media on which D-Link delivers the Software will be free of physical defects. D-Link's sole obligation shall be to replace the non-conforming Software (or defective media) with software that substantially conforms to D-Link's functional specifications for the Software or to refund at D-Link's sole discretion.

Except as otherwise agreed by D-Link in writing, the replacement Software is provided only to the original licensee, and is subject to the terms and conditions of the license granted by D-Link for the Software. Software will be warranted for the remainder of the original Warranty Period from the date or original retail purchase. If a material non-conformance is incapable of correction, or if D-Link determines in its sole discretion that it is not practical to replace the non-conforming Software, the price paid by the original licensee for the non-conforming Software will be refunded by D-Link; provided that the non-conforming Software (and all copies thereof) is first returned to D-Link. The license granted respecting any Software for which a refund is given automatically terminates.

## **Non-Applicability of Warranty:**

The Limited Warranty provided hereunder for hardware and software of D-Link's products will not be applied to and does not cover any refurbished product and any product purchased through the inventory clearance or liquidation sale or other sales in which D-Link, the sellers, or the liquidators expressly disclaim their warranty obligation pertaining to the product and in that case, the product is being sold "As-Is" without any warranty whatsoever including, without limitation, the Limited Warranty as described herein, notwithstanding anything stated herein to the contrary.

## **Submitting A Claim:**

The customer shall return the product to the original purchase point based on its return policy. In case the return policy period has expired and the product is within warranty, the customer shall submit a claim to D-Link as outlined below:

- The customer must submit with the product as part of the claim a written description of the Hardware defect or Software nonconformance in sufficient detail to allow D-Link to confirm the same.
- The original product owner must obtain a Return Material Authorization ("RMA") number from the Authorized D-Link Service Office and, if requested, provide written proof of purchase of the product (such as a copy of the dated purchase invoice for the product) before the warranty service is provided.
- After an RMA number is issued, the defective product must be packaged securely in the original or other suitable shipping package to ensure that it will not be damaged in transit, and the RMA number must be prominently marked on the outside of the package. Do not include any manuals or accessories in the shipping package. D-Link will only replace the defective portion of the Product and will not ship back any accessories.

• The customer is responsible for all in-bound shipping charges to D-Link. No Cash on Delivery ("COD") is allowed. Products sent COD will either be rejected by D-Link or become the property of D-Link. Products shall be fully insured by the customer. D-Link will not be held responsible for any packages that are lost in transit to D-Link. The repaired or replaced packages will be shipped to the customer via UPS Ground or any common carrier selected by D-Link, with shipping charges prepaid. Expedited shipping is available if shipping charges are prepaid by the customer and upon request.

- Return Merchandise Ship-To Address
- (USA): 17595 Mt. Herrmann, Fountain Valley, CA 92708
- (Canada): 2180 Winston Park Drive, Oakville, ON, L6H 5W1

(Visit http://www.dlink.ca for detailed warranty information within Canada)

D-Link may reject or return any product that is not packaged and shipped in strict compliance with the foregoing requirements, or for which an RMA number is not visible from the outside of the package. The product owner agrees to pay D-Link's reasonable handling and return shipping charges for any product that is not packaged and shipped in accordance with the foregoing requirements, or that is determined by D-Link not to be defective or non-conforming.

#### **What Is Not Covered:**

#### **This limited warranty provided by D-Link does not cover:**

Products, if in D-Link's judgment, have been subjected to abuse, accident, alteration, modification, tampering, negligence, misuse, faulty installation, lack of reasonable care, repair or service in any way that is not contemplated in the documentation for the product, or if the model or serial number has been altered, tampered with, defaced or removed; Initial installation, installation and removal of the product for repair, and shipping costs; Operational adjustments covered in the operating manual for the product, and normal maintenance; Damage that occurs in shipment, due to act of God, failures due to power surge, and cosmetic damage; Any hardware, software, firmware or other products or services provided by anyone other than D-Link; Products that have been purchased from inventory clearance or liquidation sales or other sales in which D-Link, the sellers, or the liquidators expressly disclaim their warranty obligation pertaining to the product. Repair by anyone other than D-Link or an Authorized D-Link Service Office will void this Warranty.

#### **Disclaimer of Other Warranties:**

EXCEPT FOR THE LIMITED WARRANTY SPECIFIED HEREIN, THE PRODUCT IS PROVIDED "AS-IS" WITHOUT ANY WARRANTY OF ANY KIND WHATSOEVER INCLUDING, WITHOUT LIMITATION, ANY WARRANTY OF MERCHANTABILITY, FITNESS FOR A PARTICULAR PURPOSE AND NON-INFRINGEMENT. IF ANY IMPLIED WARRANTY CANNOT BE DISCLAIMED IN ANY TERRITORY WHERE A PRODUCT IS SOLD, THE DURATION OF SUCH IMPLIED WARRANTY SHALL BE LIMITED TO NINETY (90) DAYS. EXCEPT AS EXPRESSLY COVERED UNDER THE LIMITED WARRANTY PROVIDED HEREIN, THE ENTIRE RISK AS TO THE QUALITY, SELECTION AND PERFORMANCE OF THE PRODUCT IS WITH THE PURCHASER OF THE PRODUCT.

## **Limitation of Liability:**

TO THE MAXIMUM EXTENT PERMITTED BY LAW, D-LINK IS NOT LIABLE UNDER ANY CONTRACT, NEGLIGENCE, STRICT LIABILITY OR OTHER LEGAL OR EQUITABLE THEORY FOR ANY LOSS OF USE OF THE PRODUCT, INCONVENIENCE OR DAMAGES OF ANY CHARACTER, WHETHER DIRECT, SPECIAL, INCIDENTAL OR CONSEQUENTIAL (INCLUDING, BUT NOT LIMITED TO, DAMAGES FOR LOSS OF GOODWILL, LOSS OF REVENUE OR PROFIT, WORK STOPPAGE, COMPUTER FAILURE OR MALFUNCTION, FAILURE OF OTHER EQUIPMENT OR COMPUTER PROGRAMS TO WHICH D-LINK'S PRODUCT IS CONNECTED WITH, LOSS OF INFORMATION OR DATA CONTAINED IN, STORED ON, OR INTEGRATED WITH ANY PRODUCT RETURNED TO D-LINK FOR WARRANTY SERVICE) RESULTING FROM THE USE OF THE PRODUCT, RELATING TO WARRANTY SERVICE, OR ARISING OUT OF ANY BREACH OF THIS LIMITED WARRANTY, EVEN IF D-LINK HAS BEEN ADVISED OF THE POSSIBILITY OF SUCH DAMAGES. THE SOLE REMEDY FOR A BREACH OF THE FOREGOING LIMITED WARRANTY IS REPAIR, REPLACEMENT OR REFUND OF THE DEFECTIVE OR NON-CONFORMING PRODUCT. THE MAXIMUM LIABILITY OF D-LINK UNDER THIS WARRANTY IS LIMITED TO THE PURCHASE PRICE OF THE PRODUCT COVERED BY THE WARRANTY. THE FOREGOING EXPRESS WRITTEN WARRANTIES AND REMEDIES ARE EXCLUSIVE AND ARE IN LIEU OF ANY OTHER WARRANTIES OR REMEDIES, EXPRESS, IMPLIED OR STATUTORY.

## **Governing Law:**

This Limited Warranty shall be governed by the laws of the State of California. Some states do not allow exclusion or limitation of incidental or consequential damages, or limitations on how long an implied warranty lasts, so the foregoing limitations and exclusions may not apply. This limited warranty provides specific legal rights and the product owner may also have other rights which vary from state to state.

## **Trademarks:**

D-Link is a registered trademark of D-Link Systems, Inc. Other trademarks or registered trademarks are the property of their respective manufacturers or owners.

## **Copyright Statement:**

No part of this publication or documentation accompanying this Product may be reproduced in any form or by any means or used to make any derivative such as translation, transformation, or adaptation without permission from D-Link Corporation/D-Link Systems, Inc., as stipulated by the United States Copyright Act of 1976. Contents are subject to change without prior notice. Copyright © 2002 by D-Link Corporation/D-Link Systems, Inc. All rights reserved.

**CE Mark Warning:** This is a Class B product. In a domestic environment, this product may cause radio interference, in which case the user may be required to take adequate measures.

**FCC Statement:** This equipment has been tested and found to comply with the limits for a Class B digital device, pursuant to part 15 of the FCC Rules. These limits are designed to provide reasonable protection against harmful interference in a residential installation. This equipment generates, uses, and can radiate radio frequency energy and, if not installed and used in accordance with the instructions, may cause harmful interference to radio communication. However, there is no guarantee that interference will not occur in a particular installation. If this equipment does cause harmful interference to radio or television reception, which can be determined by turning the equipment off and on, the user is encouraged to try to correct the interference by one or more of the following measures:

- Reorient or relocate the receiving antenna.
- Increase the separation between the equipment and receiver.
- Connect the equipment into an outlet on a circuit different from that to which the receiver is connected.
- Consult the dealer or an experienced radio/TV technician for help.

For detailed warranty outside the United States, please contact corresponding local D-Link office.

## **FCC Caution:**

The manufacturer is not responsible for any radio or TV interference caused by unauthorized modifications to this equipment; such modifications could void the user's authority to operate the equipment.

- (1) The devices are restricted to indoor operations within the 5.15 to 5.25GHz range.
- (2) For this device to operate in the 5.15 to 5.25GHz range, the devices must use integral antennas.

This device complies with Part 15 of the FCC Rules. Operation is subject to the following two conditions:

- (1) This device may not cause harmful interference, and
- (2) this device must accept any interference received, including interference that may cause undesired operation.

#### **IMPORTANT NOTE:**

FCC Radiation Exposure Statement: This equipment complies with FCC radiation exposure limits set forth for an uncontrolled environment. The antenna(s) used for this equipment must be installed to provide a separation distance of at least eight inches (20 cm) from all persons. This equipment must not be operated in conjunction with any other antenna.

# **Registration**

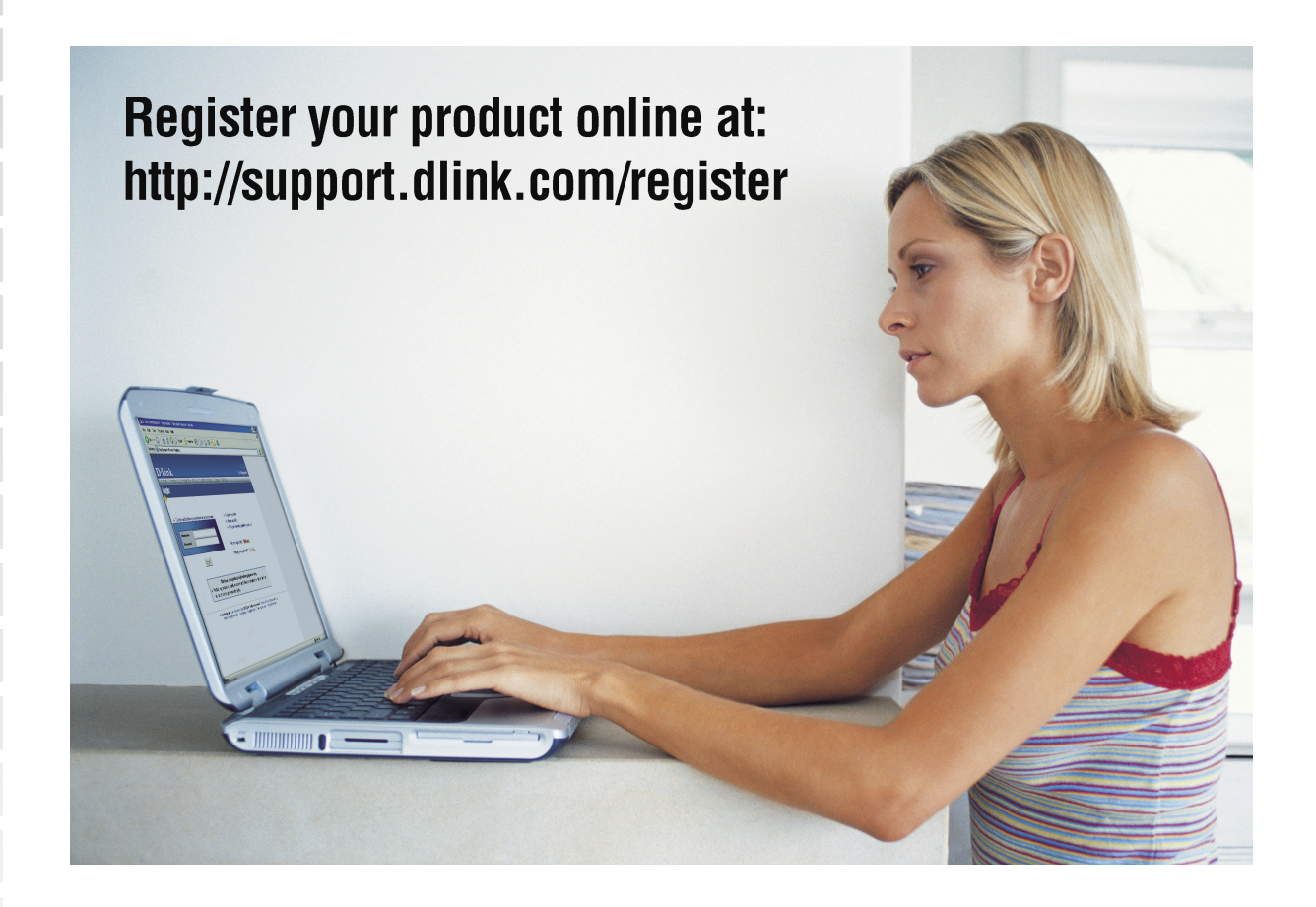

Product registration is entirely voluntary and failure to complete or return this form will not diminish your warranty rights.

> Revised: 10/24/2005 Version 1.00